NI

**Inches** L  $\blacktriangleright$ 

**HILLING THE HILL** 

<sup>N</sup><sup>I</sup>

m <sup>l</sup>

and the control of the control of

## KLEINCOMPUTER aktuell Me <sup>t</sup>oo - Columbia  $Z80$  hoch  $2 = ZILOG Z800$ <br>PPC/HHC **MPUTER aktuell<br>Columbia**<br>ILOG Z800<br>PPC-1500<br>RP PC-1500<br>tenbänkler<br>GEWUSST WIE

**THE REAL** 

**A Million** 

 **THE REAL** 

All

**{Ty** 

FRIEDRY PLEASE

## PPC/HHC Neue Befehle <sup>a</sup>u<sup>f</sup> SHARP PC-1500 HP-75 <sup>a</sup>l<sup>s</sup> Datenbänkler

## GEWUSST WIE Zeichengenerator mit ä, ö, ü Postcheckverwaltung

INT IZ E

NHK<br>HKL

 $\overline{\phantom{0}}$ 

**SLIN**<br>TIM

H<br>II<br>II

|

**EBS**<br>E

E E

|

Ξ

**AUTORITAL** 

**THTTP** 

i Maria

lli<br>Lin

<u>un Bandi II</u> **EIN** 

**International** hand the second second second second second second second second second second second second second second second second second second second second second second second second second second second second second second sec  $\equiv$ 

**TE** 

Clotherdie de la Vier

Botherdie Danner

<u>in the company of the company of the company of the company of the company of the company of the company of the company of the company of the company of the company of the company of the company of the company of the comp</u> **limited the company's company's company's Continued by Continued by Continued by Continued by Continued by Continued by Continued by Continued by Continued by Continued by Continued by Continued by Continued by Continued by Continued by Continued by Continued by** 

**CHC** 

## EMOREX -Disketten

Memorex produziert seit über 20 Jahren magnetische Datenträger. Daher steckt in jedem Memorex-Produkt eine Erfahrung, von der Sie als Benützer profitieren.

Alle Memorex-Disketten sind garantiert 100% fehlerfrei. Nebst anderen Tests, werden bei jeder einzelnen Diskette alle Spuren individuell ausgetestet.

Die nach neuesten Prinzipien hergestellte Magnetschicht besticht durch lange Lebensdauer, klare Signalwiedergabe sowie eine schonende Behandlung Ihrer Schreib- und Leseköpfe.

Ob 51/4" Mini/8", 1seitig/2seitig, 1facher/2facher oder 4facher (96 TPI) Dichte, Memorex-Disketten gibt es auch zu Ihrem Laufwerk.

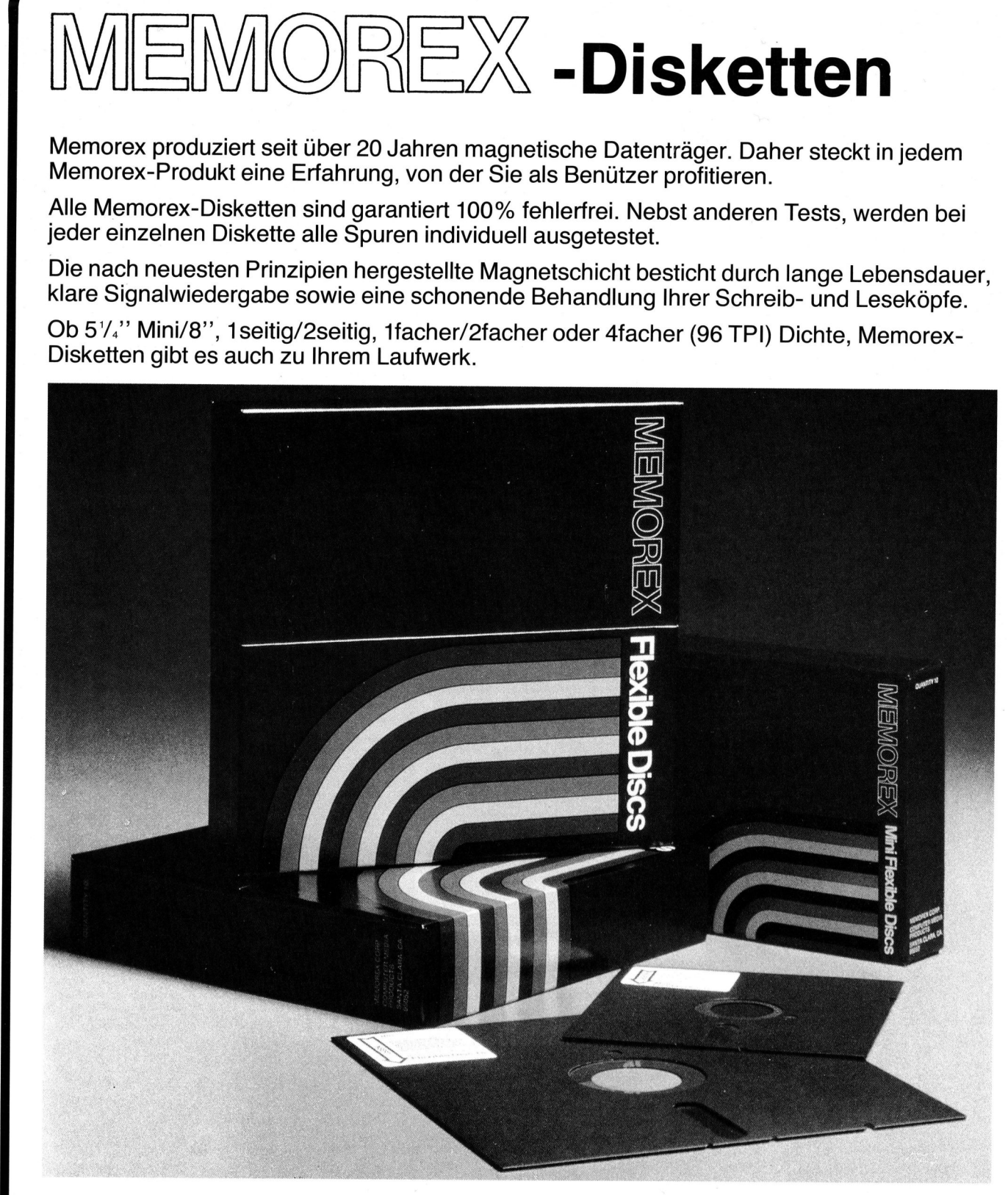

## Offizielle Verkaufsstellen für MEMOREX-Disketten:

Aarau: Otto Mathys AG, Herzogstr. 40, Tel. 064/22 14 93; Aarburg: BMS, Bahnhofstr. 66, Tel. 062/41 47 78/9; Basel: Kubli + Eicher AG, <sup>G</sup>undeldingerstr. <sup>3</sup>13, <sup>T</sup>el. <sup>0</sup>61/3<sup>5</sup> <sup>0</sup><sup>5</sup> <sup>1</sup>7; <sup>P</sup>A<sup>F</sup> <sup>I</sup>nformati<sup>k</sup> <sup>A</sup>G, <sup>B</sup>läsirin<sup>g</sup> <sup>1</sup>60, <sup>T</sup>el. <sup>0</sup>61/3<sup>2</sup> <sup>0</sup><sup>9</sup> <sup>9</sup>0; <sup>B</sup>ern: <sup>C</sup>omputerlan<sup>d</sup> <sup>A</sup>G, <sup>L</sup>anggassstr. <sup>4</sup><sup>3</sup> - <sup>4</sup>5, <sup>T</sup>el. <sup>0</sup>31/2<sup>4</sup> <sup>2</sup><sup>5</sup> <sup>5</sup>4; <sup>M</sup>eier<sup>s</sup> <sup>C</sup>omputer-Laden, <sup>B</sup>eundenfeldstr. <sup>5</sup>. <sup>T</sup>el. <sup>0</sup>31/4<sup>2</sup> <sup>4</sup><sup>0</sup> <sup>3</sup>1; <sup>D</sup>übendorf: <sup>S</sup>chenini-Büromaschinen, <sup>Z</sup>ürcherstr. <sup>5</sup>1, <sup>T</sup>el. <sup>0</sup>1/82<sup>1</sup> <sup>4</sup><sup>7</sup> <sup>7</sup>3; <sup>L</sup>ugano: <sup>D</sup>atane<sup>l</sup> <sup>C</sup>omputers, <sup>V</sup>i<sup>a</sup> <sup>S</sup>. <sup>B</sup>alestr<sup>a</sup> <sup>7</sup>-9, <sup>T</sup>el. <sup>0</sup>91/2<sup>3</sup> <sup>4</sup><sup>5</sup> <sup>44</sup>; <sup>O</sup>lten: <sup>S</sup>pielmann <sup>K</sup>leincomputer, <sup>A</sup>arauerstr. <sup>8</sup>2, <sup>T</sup>el. <sup>0</sup>62/2<sup>1</sup> <sup>99</sup> <sup>4</sup>6; <sup>S</sup>iglistorf: <sup>E</sup>lektronik-Studi<sup>o</sup> <sup>T</sup>werenbold, <sup>T</sup>el. <sup>0</sup>56/5<sup>3</sup> <sup>1</sup><sup>2</sup> <sup>7</sup>1: <sup>V</sup>evey: <sup>L</sup>ogica<sup>l</sup> <sup>I</sup>nformatiqu<sup>e</sup> <sup>S</sup>A, <sup>1</sup>, <sup>r</sup>u<sup>e</sup> <sup>d</sup><sup>e</sup> <sup>C</sup>häteau, <sup>T</sup>el. <sup>0</sup>21/5<sup>2</sup> <sup>8</sup><sup>1</sup> <sup>9</sup>1; <sup>Z</sup>ürich: <sup>C</sup>omputerlan<sup>d</sup> <sup>M</sup>icrotrad<sup>e</sup> <sup>A</sup>G, <sup>Z</sup>entralstr. <sup>1</sup>8, <sup>T</sup>el. <sup>0</sup>1/3<sup>5</sup> <sup>6</sup><sup>2</sup> <sup>1</sup>0; <sup>E</sup>schenmose<sup>r</sup> <sup>A</sup>G, <sup>B</sup>irmensdorferstr. <sup>2</sup>0, Tel. 01/242 44 11

Informationen über weitere Bezugsquellen durch MEMOREX AG Weststrasse 70

8036 Zurich Telefon 01/461 54 00 Telex 813 172

## .<br>Die <u>Leserdiens</u> .<br>Die <u>Leserdienst-</u><br>Kontaktkarte ist eine Dienstleistung von

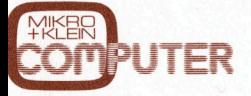

für seine Leser.<br>Die <u>Leserdienst</u> Die Leserdienstiur seine Leser.<br>Die <u>Leserdienst-</u><br><u>Kontaktkarte</u> erleich tert es Ihnen, direkt und ohne lange Umwege zusätzliche Informationen zu den <sup>i</sup><sup>n</sup> Anzeigen oder redaktionellen Besprechungen <sup>i</sup><sup>n</sup> den News... News... angebotenen Produkten und Dienstleistungen anzufordern.

Damit Ihre Anfrage bestmöglich beantwortet werden kann, kreuzen Sie bitte das zutreffende Kästchen an (Informationswunsch, <sup>f</sup>ü<sup>r</sup> welchen Einsatzbereich von Interesse, <sup>i</sup><sup>n</sup> welcher Branche und Funktion sind Sie tätig und wieviel Personen sind <sup>i</sup><sup>n</sup> Ihrer Firma beschäftigt). Sie helfen dadurch mit, dass die von Ihnen angefragte Firma Sie ohne unnötigen Ballast gezielt informieren kann.

Postka<br>kieren<br>abzus Vergessen Sie nicht, die Leserdienst-Kontaktkarte mit der genauen Anschrift des Inserenten bzw. Anbieters und Ihre vollständige Adresse zu versehen, als Postkarte zu frankieren und natürlich abzusenden. rmere<br>jesser<br><u>Lesert</u> Verge:<br>die <u>Le</u><br>Kontal

## Leserdienst-Kontaktkarte Leserdienst-Kont Leserdienst-Kont

Ich bitte Sie um weitere Informationen zu der in Mikro+Kleincomputer Heft 83-3 auf Seite. erschienenen  $\Box$  Anzeige  $\Box$  redaktionellen Besprechung über Ihr Produkt: 

## <sup>I</sup>c<sup>h</sup> wünsche:

- [] Prospekt/Datenblatt  $\square$  Preisliste
- □ schriftliches Angebot
- [] telefonische Kontaktaufnahme
- [] technisches Gespräch

## **Einsatzbereich**

- Industrie
- **Handel**  $\frac{1}{\Box}$
- Ingenieurbüro/Labor E
- Selbständiger Beruf  $\Box$
- Hochschule/Institute OOO
- Behörde/öffentliche
- **Verwaltung**

## Branche

- $\Box$  Elektronik Elektrotechnik
- DOOOOOO Maschinen- und Fahrzeugbau
- Forschung/Entwicklung
- Chemische Industrie
	- Verkehrs- und Nachrichtenwesen
	- Energie- und Wasserversorgung <sup>|</sup> Feinmechanik/Optik
- Ingenieurbüro
- Handel/Dienstleistung
- OOOOO Hochschule/ Institute
- Behörde/öffentliche
	- **Verwaltung**
- Funktion im Betrieb
- Unternehmungsleitung
- Forschung/Entwicklung
- U OOOOOO Konstruktion/Labor  $\Box$ Produktion/Service  $\Box$
- $\Box$ Einkauf
- $\Box$ **Sonstige**

## Betriebsgrösse

- 1- 20 Beschäftigte <sup>D</sup><sup>J</sup> 21- 50 Beschäftigte  $\Box$
- 
- □ 51-100 Beschäftigte
- $\Box$  101 500 Beschäftigte
- □ über 500 Beschäftigte<br>□ Behörde/Institute/usw Behörde/Institute/usw.
- 

<sup>B</sup>itt<sup>e</sup> vergessen Sie <sup>n</sup>icht, umseitig <sup>I</sup>hr<sup>e</sup> Adresse sowie <sup>d</sup>i<sup>e</sup> gewünschte Firmenanschrift einzutragen. Danke.

## Lesserdiennen<br>
Chilite Sie um weitere Informationen zu der in N<br>
erschienenen □ Anzeige □ redaktionellen Bespr<br>
□ Prospekt/Datenblatt<br>
□ Prospekt/Datenblatt<br>□ Elektrotech<br>□ Elektrotech<br>□ Elektrotech<br>□ Elektrotech<br>□ Elektr Les Croins (Contraction of the Search of the Search of the Search<br>
Contraction of the Search of the Search of the Search of the Search of the Search of the Search of the Search<br>
Contributed by the Search of the Search of Leserdienst-Kont<br>
leh bitte Sie um weitere Informationen zu der in M<br>
Ferschienenen ⊡ Anzeige ⊡ redaktionellen Bespr<br>
De Repekt/Datenblatt<br>
De Schriftliches Angebot<br>
Die Schriftliches Angebot<br>
Die Schriftliches Angebot<br>
E **AIKEN** Leserdienst-Kontaktkarte

Ich bitte Sie um weitere Informationen zu der in Mikro+Kleincomputer Heft 83-3 auf Seite erschienenen  $\square$  Anzeige  $\square$  redaktionellen Besprechung über Ihr Produkt: 

## <sup>I</sup>c<sup>h</sup> wünsche:

- Prospekt/Datenblatt
- <sup>U</sup>L] Preisliste
- $\Box$  schriftliches Angebot<br> $\Box$  telefonische Kontakta
- telefonische Kontaktaufnahme
- [<sup>1</sup> technisches Gespräch

## Einsatzbereich

- $\Box$  Industrie
- **Handel**
- Ingenieurbüro/Labor
- 
- Selbständiger Beruf Hochschule/Institute
- Behörde/öffentliche DIODE
	-
- **Verwaltund**
- Branche
	- Elektronik
- **Elektrotechnik**
- Maschinen- und Fahrzeugbau
- Forschung/Entwicklung
- Chemische Industrie
- Verkehrs- und Nachrichtenwesen
- Energie- und Wasserversorgung
- Feinmechanik/Optik
- Ingenieurbüro
- Handel/Dienstleistung
- Hochschule/Institute
- OOOOOOORO0OO000O Behörde/öffentliche
- - Verwaltung
- Funktion im Betrieb
- Unternehmungsleitung
- □ Forschung/Entwicklung
- □ Konstruktion/Labor
- □ Produktion/Service
- <sup>U</sup>] Einkauf [] Sonstige

- Betriebsgrösse [<sup>1</sup> 1- 20 Beschäftigte <sup>11</sup> 21- 50 Beschäftigte
- 
- $\overline{1}$  51 100 Beschäftigte 101 - 500 Beschäftigte
- [] über 500 Beschäftigte
- □ Behörde/Institute/usw.
- 

**etriebsgröss**<br>
1 - 20 B<br>
21 - 50 B<br>
1 51 - 100 B<br>
1 01 - 500 B<br>
1 iber 500 B<br>
1 Behörde/In:<br>
rift einzutrage

**Betriebsgrösse** 

1- 20 Beschäftigte <sup>2</sup><sup>1</sup> - 50 Beschäftigte <sup>5</sup><sup>1</sup> - 100 Beschäftigte 101 - 500 Beschäftigte über 500 Beschäftigte

□ Behörde/Institute/usw.

Einkauf **Sonstige** 

U DODUDDD

 $\Box$ 

П г

OOOOO

 $\Box$ 

Funktion im Betrieb Unternehmungsleitung Forschung/Entwicklung Konstruktion/Labor Produktion/Service

<sup>B</sup>itt<sup>e</sup> vergessen Sie <sup>n</sup>icht, umseitig <sup>I</sup>hr<sup>e</sup> Adresse sowie <sup>d</sup>i<sup>e</sup> gewünschte Firmenanschrift einzutragen. Danke.

## Les Croins de la Chanterie de la Chanterie<br>
En différence de la Chanterie de la Chanterie de la Chanterie<br>
Chanterie de la Chanterie de la Chanterie<br>
De la Chanterie de la Chanterie de la Chanterie<br>
De la Chanterie de la **SKER** Leserdienst-Kontaktkarte

Branche

□ Elektronik Elektrotechnik

UUDUODOUUUDUDDD

 $\Box$ 

 $\Box$ 

 $\Box$  $\Box$  $\Box$  $\Box$  $\Box$  $\Box$  $\Box$  $\Box$ 

Ich bitte Sie um weitere Informationen zu der in Mikro+Kleincomputer Heft 83-3 auf Seite. erschienenen  $\square$  Anzeige  $\square$  redaktionellen Besprechung über Ihr Produkt:

> Maschinen- und Fahrzeugbau Forschung/Entwicklung Chemische Industrie

Feinmechanik/Optik Ingenieurbüro Handel/Dienstleistung Hochschule/Institute Behörde/öffentliche Verwaltung

Bitte vergessen Sie nicht, umseitig Ihre Adresse sowie die gewünschte Firmenanschrift einzutragen. Danke.

Verkehrs- und Nachrichtenwesen Energie- und Wasserversorgung

<sup>I</sup>c<sup>h</sup> wünsche:

- [] Prospekt/Datenblatt
- [] Preisliste [] schriftliches Angebot

Einsatzbereich Industrie Handel

UOUUOOD

[] telefonische Kontaktaufnahme

Ingenieurbüro/Labor Selbständiger Beruf Hochschule/Institute Behörde/öffentliche **Verwaltung** 

[] technisches Gespräch

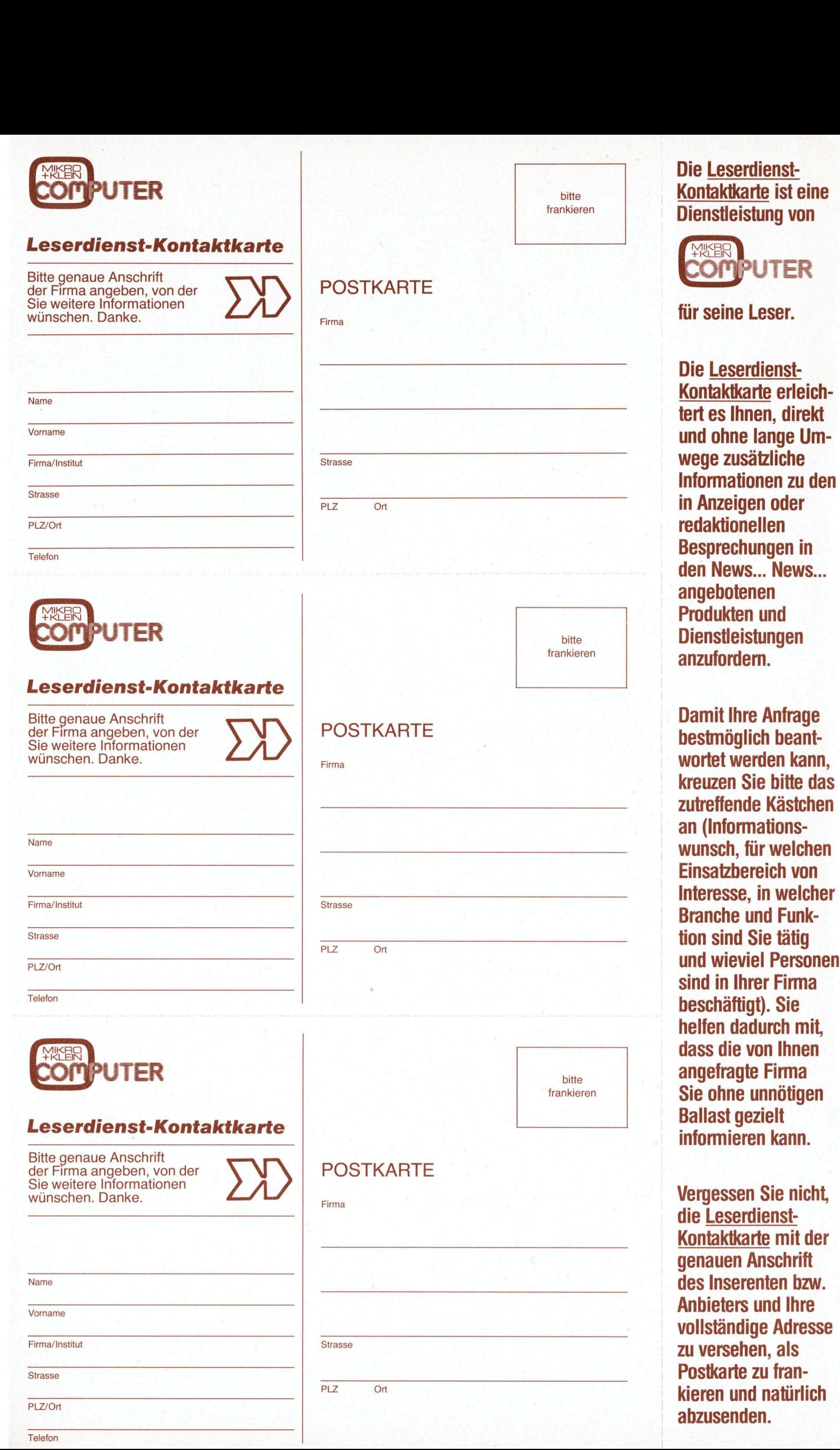

83-3

Juni 1983<br>Erscheint 6mal pro Jahr <sup>5</sup>. Jahrgang ni 1983<br>scheint 6mal pro Ja<br>Jahrgang<br>Allen Charles (1986)

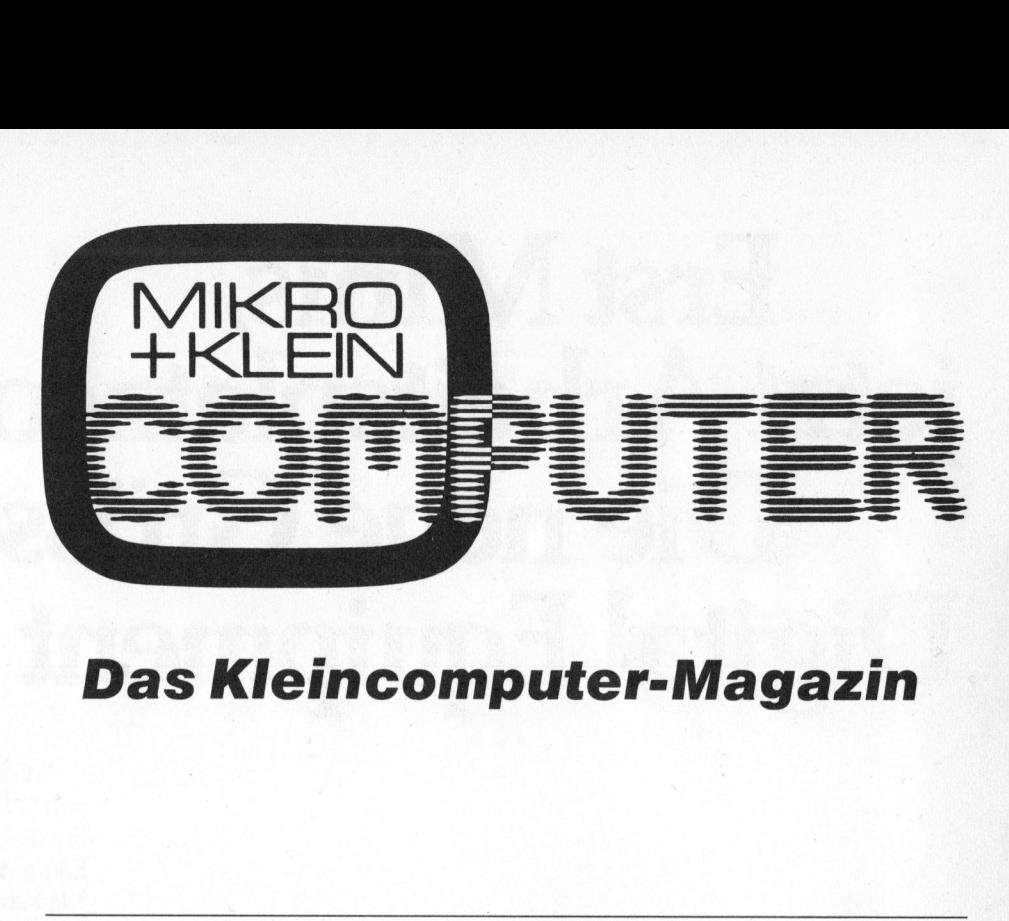

## **Das Kleincomputer-Magazin**

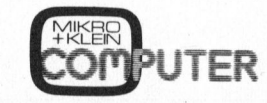

ISSN 0251-0006

Verlag, Redaktion, Inserate Mikro+Kleincomputer Informa Verlag AG Seeburgstrasse <sup>1</sup>2, 6006 Luzern Postanschrift:

Postfach 1401, CH-6000 Luzern 15 Der Kommentar 5 Der Kommentar 5 Der Kommentar 5 Der Kommentar 5 Der Kommentar 5 Der Kommentar 5 Der Kommentar 5 Der Kommentar 5 Der Kommentar 5 Der Kommentar 5 Der Kommentar 5 Der Kommentar Fuzern 60 - 27181<br>Stuttgart 3786-709 (BLZ 600 100 70) Wien PSK 7975.035

Für die Veröffentlichung wird keine Gewähr

Bezug: Jahresabonnement Fr. 36.-, Ausland (Europa) Fr. 44.– (inkl. Versand und Porto).<br>Abbestellung ist durch schriftliche Kündigung<br>jeweils 8 Wochen vor Ablauf des laufenden Be-<br>zuges möglich. Der Abonnementsbetrag ist<br>nach Erhalt der Rechnung zur Zahlung fällig. Osterreich öS 50

Inserate: nach Tarif <sup>N</sup>r. <sup>4</sup> ab <sup>1</sup>. <sup>1</sup>. 83

Auflage: 12'500 Exemplare<br>Printed in Switzerland<br>
MODIPUTER

Printed in Switzerland

## INHALT

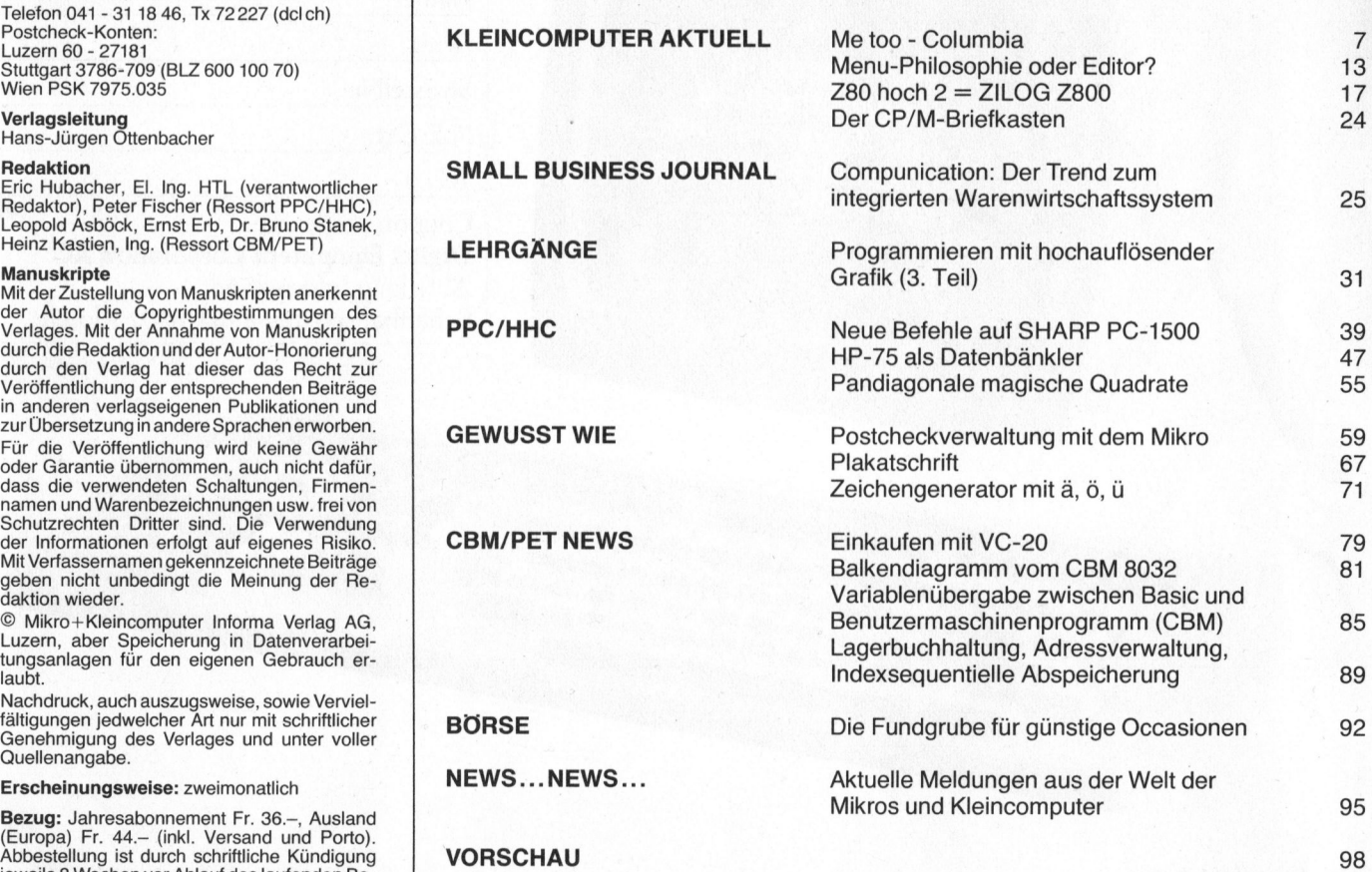

Unser Titelbild zeigt den Zenith Z-100. Es wurde uns freundlicherweise von der Firma Schlumberger «Zenith-Computer», Zürich, zur Verfügung gestellt. Über diesen zukunftsweisenden 16-Bit-Mikrocomputer haben <sup>w</sup>i<sup>r</sup> <sup>i</sup><sup>n</sup> M+K 83-2 <sup>b</sup>ereit<sup>s</sup> ausführlich <sup>b</sup>erichtet.

## Erst Minis, WEL jetzt Arbeitsplatzcomputer: Die neue Grösse von Digital Equipment <sup>i</sup>s<sup>t</sup> <sup>d</sup>a. Digit

Darstellungen - Darsee<br>..<del>.</del>tor-Termina

- Computer Te

Textverarbeitung Datenverarbeitung Massstäbe gesetzt <sup>h</sup>at... wie schon bei den Minis. <sup>|</sup> Digital Equipment oder von einem der aufgeführten, autorisierten Distributoren. Entdecken Sie den Unterschied in der<br>persönlichen Datenverarbeitung. Schreiber<br>Sie uns und urteilen Sie selbst, ob Digital<br>Equipment mit der neuen Grösse wiederun<br>Massstäbe gesetzt hat... wie schon bei den<br>Minis.<br>Ninis.<br>We Name: Firma: Strasse/Nr.: Entdecken Sie den<br>ersönlichen Datenve<br>ie uns und urteilen S<br>quipment mit der ne<br>lassstäbe gesetzt hat<br>linis.<br>Weitere Information<br>Digital Equipment oc<br>aufgeführten, autoris<br>Name:<br>Firma: ersönlichen Datenve<br>ie uns und urteilen S<br>quipment mit der ne<br>Massstäbe gesetzt hat<br>Minis.<br>——————————————<br>Weitere Information<br>Digital Equipment oo<br>aufgeführten, autoris<br>Name:<br>Firma:<br>Strasse/Nr.: Massstäbe gesetzt hat<br>Massstäbe gesetzt hat<br>Minis.<br>Weitere Informatione<br>Digital Equipment of<br>aufgeführten, autoris<br>Name:<br>Firma:<br>Strasse/Nr.:<br>PLZ/Ort:<br>Tel.: ie uns und urteilen 5<br>quipment mit der ne<br>*Aassstäbe gesetzt hat*<br>*Ainis.*<br>——————————————<br>Weitere Information<br>Digital Equipment oo<br>aufgeführten, autoris<br><u>Name:</u><br>Firma:<br>Strasse/Nr.:<br>PLZ/Ort:

PLZ/Ort:

<sup>|</sup> Tel.:

MK <sup>|</sup> Coupon senden <sup>a</sup>n: Digital Equipment Corporation AG <sup>|</sup> Abteilung Information Schaffhauserstrasse 144, 8302 Kloten

Entdecken Sie den Unterschied <sup>i</sup><sup>n</sup> der persönlichen Datenverarbeitung. Schreiben Sie uns und urteilen Sie selbst, ob Digital Equipment mit der neuen Grösse wiederum

## Autorisierte Distributoren:

Autorisierte Distributoren:<br>
Basel: BD-Electronic (061/35 36 37) Bern: S<br>
Luzern: Dialog Computer Treuhand AG (C<br>
W. Moor AG (01/840 66 44) Schwerzenbach<br>
(01/825 28 80) Zürich: A Baggenstos & Co<br>
(01/241 26 38) Locarno: D Basel: BD-Electronic (061/35 36 37) Bern: SignaMatic (031/25 <sup>1</sup><sup>5</sup> 66) Luzern: Dialog Computer Treuhand AG (041/3153 33) Regensdorf ZH: W. Moor AG (01/840 66 44) Schwerzenbach ZH: EDP Support AG (01/825 28 80) Zürich: A. Baggenstos & Co. AG (01/221 36 94). Gartmann + Co. (01/241 26 38) Locarno: Datelsa Computer Systems SA (093/31 24 28) Genf: CMI Centre de Micro Informatique (022/31 90 90. Radio-Electro SA (022/21 <sup>3</sup><sup>5</sup> <sup>6</sup>0) Denges VD: W. Moor SA (021/71 <sup>0</sup><sup>9</sup> <sup>0</sup>1) Lausanne: Siveco SA (021/27 44 32).

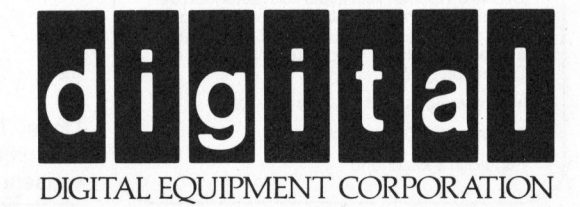

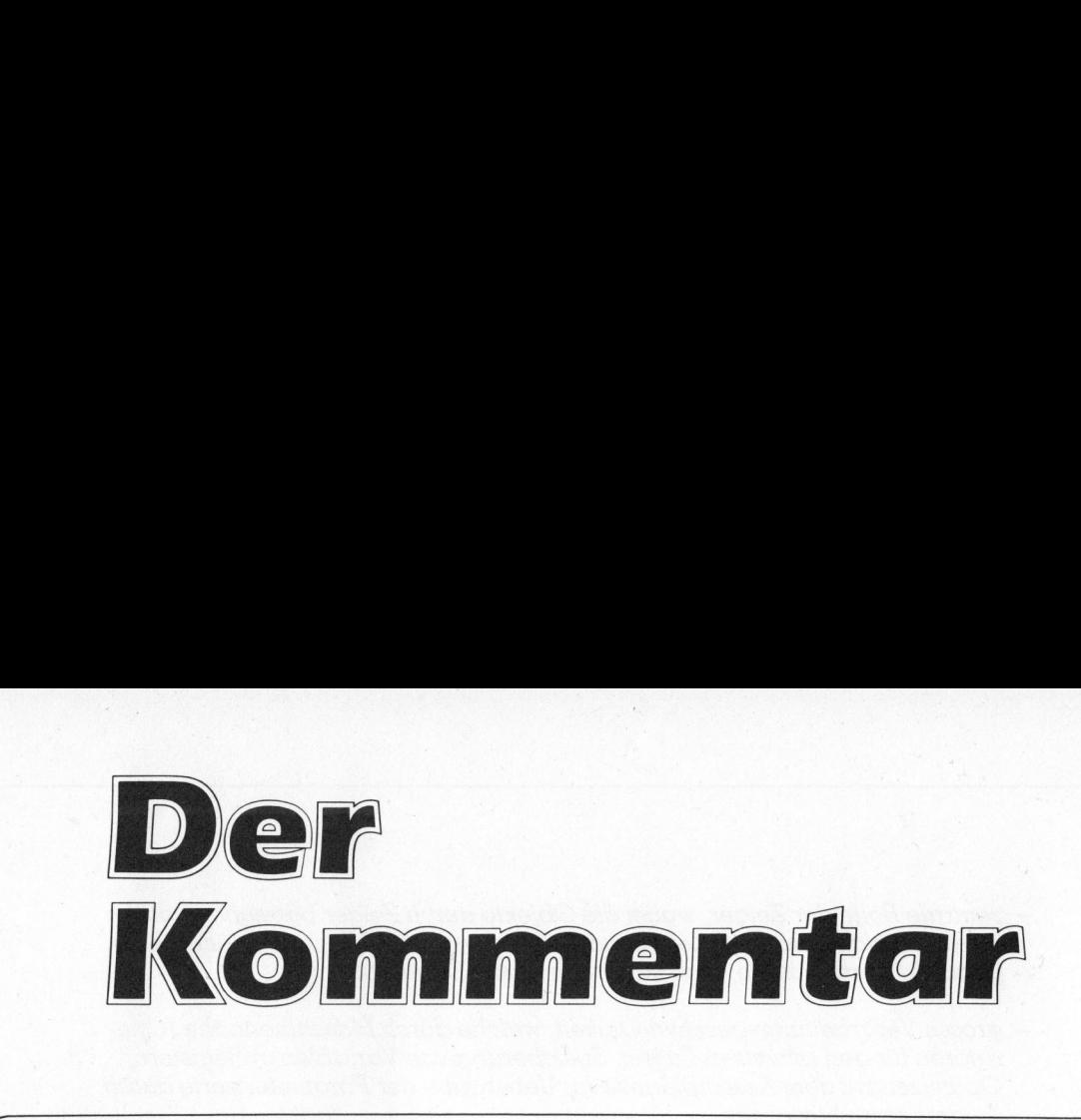

## Die Programmiersprache <sup>C</sup>

Die kurze Geschichte der EDV hat bereits eine stattliche Anzahl von Programmiersprachen hervorgebracht. Die Marksteine sind:

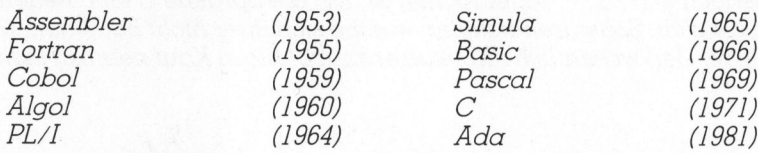

Als typische Sprachen für die technisch-wissenschaftiche Datenverarbeitung gelten Fortran, Algol, Simula und Pascal. Für den kommerziell-administrativen Einsatz wurde Cobol geschatten, wahrenddem <sup>P</sup>L/I, Basic und Ada beiden Hauptapplikationsgebieten dienen.

Die Programmierung von Systemen, welche <sup>i</sup><sup>n</sup> bezug auf Komplexitat, Komfort und Geschwindigkeit äusserst anspruchsvollen Anforderungen gewachsen sein müssen, wie Betriebssysteme, Compiler oder Datenbanksysteme, wurde früher ausschliesslich <sup>i</sup><sup>n</sup> der Assemblersprache durchgeführt. Damit waren grosse Nachteile verbunden: zeitaufwendiges, mühsames Codieren, schlechte Eignung <sup>f</sup>ü<sup>r</sup> die strukturierte Programmierung, geringe Aenderungstreundlichkeit und vor allem grosse Maschinenabhängigkeit.

Als Kenneth Thompson 1969 <sup>d</sup>i<sup>e</sup> Urversion des Betriebssytems UNIX auf einem DEC-Kleincomputer PDP 7 <sup>s</sup>chut, erlebte <sup>e</sup><sup>r</sup> <sup>d</sup>i<sup>e</sup> Schattenseiten der Assemblerprogrammierung am eigenen Leibe. Aus der etwas höherstehenden Sprache BCPL heraus entwickelte <sup>e</sup><sup>r</sup> eine neue, welche <sup>e</sup><sup>r</sup> Bnannte. Dennis Ritchie war diese Sprache noch <sup>z</sup><sup>u</sup> wenig flexibel, <sup>e</sup><sup>r</sup> baute Datentypen und andere neue Elemente ein. Damit war die Sprache C geboren, welche einerseits maschinennahe Programmierung ermöglicht, anderseits aber auf einem ähnlichen Niveau wie Algol, PL/I und Pascal <sup>l</sup>iegt. raaptappmaniening von Systemanien<br>
Die Programmierung von Systemen,<br>
und Geschwindigkeit äusserst anspruc<br>
missen, wie Betriebssysteme, Compile.<br>
auschliesslich in der Assemblersprach<br>
auschliesslich in der Assemblersprach

Die zweite Version von UNIX wurde bereits <sup>f</sup>as<sup>t</sup> ausschliesslich <sup>i</sup><sup>n</sup> der Sprache C geschrieben. <sup>I</sup><sup>n</sup> der Zwischenzeit <sup>i</sup>s<sup>t</sup> C zur wichtigsten Systemimplementierungssprache geworden, deren Einsatzbereich sich aber auch auf technischwissenschaftliche Applikationen erstreckt. Im Zusammenspiel mit der indexierten Dateiorganisation oder Datenbanksystemen lassen sich aber auch bedeutsame kommerziell-administrative Aufgaben mit C lösen.

C unterscheidet sich aber von ähnlich strukturierten Sprachen wie PL/I und Pascal <sup>i</sup><sup>n</sup> wesentlichen Punkten:

4 geringer Schreibaufwand <sup>m</sup>i<sup>t</sup> wählbarem Grad der Konzentration des Programmcodes, wobei <sup>d</sup>i<sup>e</sup> Lesbarkeit allerdings <sup>m</sup>i<sup>t</sup> zunehmender Konzentration sinkt

<sup>4</sup> kein Unterschied zwischen Funktionen und Prozeduren, der Aufruf erfolgt durch <sup>d</sup>i<sup>e</sup> Nennung des Names, <sup>d</sup>i<sup>e</sup> Abarbeitung beginnt <sup>b</sup>e<sup>i</sup> der Funktion <sup>m</sup>i<sup>t</sup> dem Namen main

5

J

<sup>4</sup> zentrale Rolle der Zeiger, wobei die Objekte durch Zeiger bezeichnet, durch Zeiger erreicht und tiber Zeiger manipuliert werden. Alles was mit Feldern gemacht werden kann, lässt <sup>s</sup>ic<sup>h</sup> auch durch Zeiger <sup>t</sup>u<sup>n</sup>

- 4 grosse Verarbeitungsgeschwindigkeit, welche durch Maschinennähe (Operatoren <sup>f</sup>ü<sup>r</sup> den bitweisen Zugriff, Speicherung von Variablen <sup>i</sup><sup>n</sup> Registern, Optimizer auf dem Assemblerniveau, Uebergabe der Parameterwerte durch Zeiger) erreicht werden
- <sup>4</sup> wesentlich weniger strenge Abfassung der Sprache <sup>a</sup>l<sup>s</sup> <sup>z</sup>.B. Pascal (keine <sup>s</sup>traff<sup>e</sup> Programmgliederung vorgeschrieben, keine Prüfung des Wertbereichs der Variablen)

Daraus gehen aber auch die Schattenseiten der Sprache C hervor. Ihre Anwendung erfordert eine eiserne Disziplin, Nachlässigkeit führt zu schwer lesbaren und fehlerantalligen Erzeugnissen. <sup>C</sup>' <sup>i</sup>s<sup>t</sup> deshalb kaum eine Sprache <sup>f</sup>ü<sup>r</sup> den Anfänger. Da das Zeitalter der anspruchsvollen Softwareherstellung im grossem Masse jedoch erst recht angebrochen ist, hat die Sprache C eine bedeutende Zukunft vor <sup>s</sup>ich. Softwarehersteller, welche sich ihrer nicht bedienen, werden wohl <sup>m</sup>i<sup>t</sup> der <sup>Z</sup>ei<sup>t</sup> wesentliche Konkurrenznachteile <sup>i</sup><sup>n</sup> Kauf nehmen müssen. - zentrale Rolle der Zeiger, wobei die Objekte du<br>
Zeiger erreicht und über Zeiger manipuliert we<br>
gemacht werden kann, lässt sich auch durch Zi<br>
- grosse Verarbeitungsgeschwindigkeit, welche<br>
ratoren für den bitweisen Zug - zentrale Rolle der Zeiger, wobei die C<br>
Zeiger erreicht und über Zeiger manij<br>
gemacht werden kann, lässt sich auci<br>
- grosse Verarbeitungsgeschwindigkei<br>
ratorn für den bitweiser Zugriff, Spe.<br>
Optimizer auf dem Assembl

Wievergell

Prof. Dr. Erwin Nievergelt

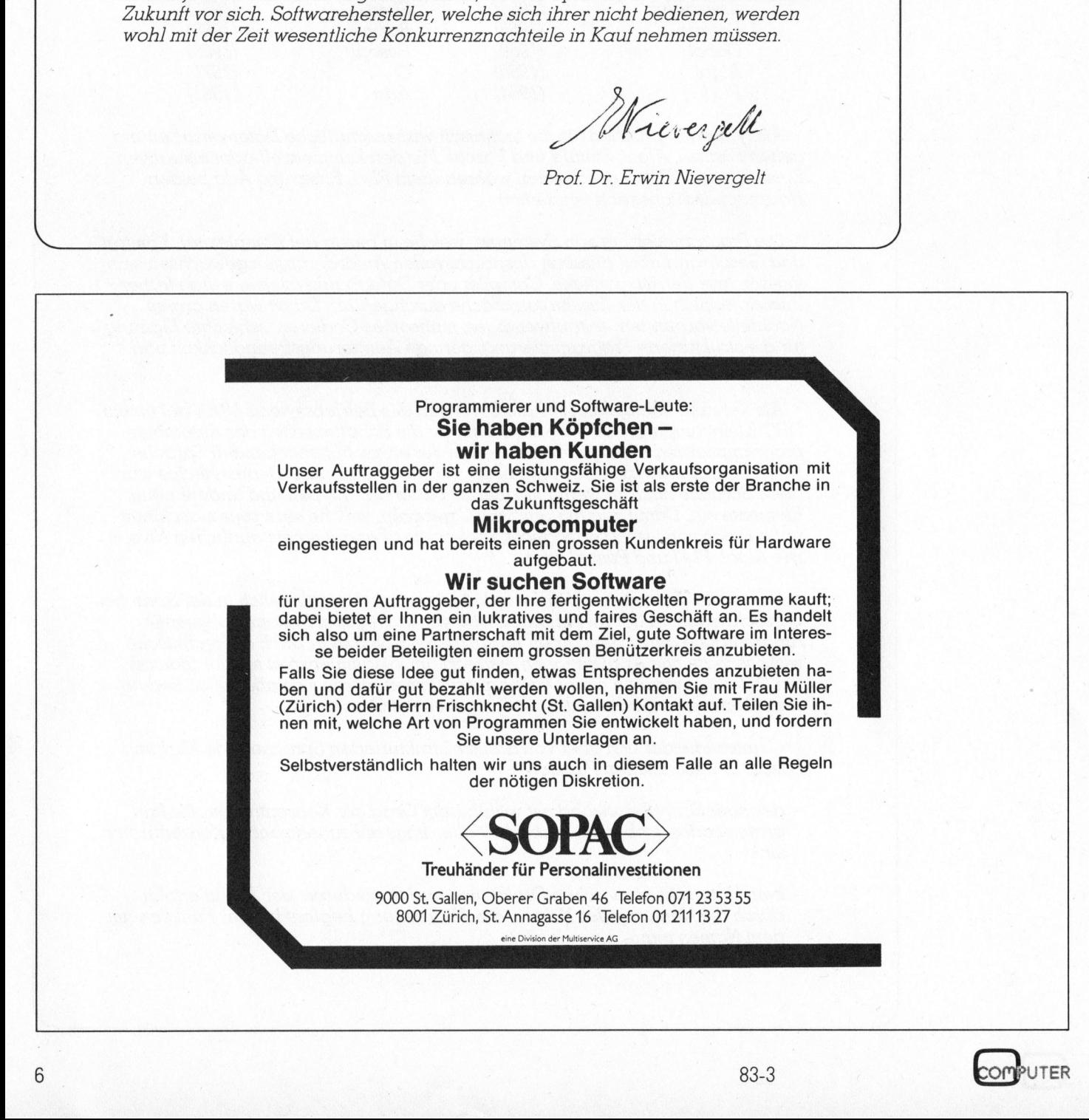

the second contract of the second contract of the second contract of the second contract of the second contract of

# K leincomputer aktuell Kleincompu

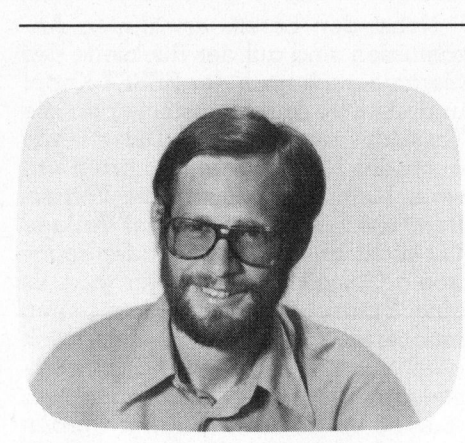

Das <sup>H</sup>er<sup>z</sup> <sup>d</sup>e<sup>s</sup> COLUMBIA <sup>i</sup>st, <sup>w</sup>i<sup>e</sup> könnte es auch anders sein, der Mikroprozessor 8088 von Intel: ein 8-Bit-Prozessor mit interner 16-Bit-Struktur und vollständiger Softwarekompatibilität zum echten .16-Bit-Prozessor 8086. Der Zentralprozessor kann bei Bedarf ebenfalls mit dem Arithmetik-Prozessor 8087 ergänzt werden; ein Steckplatz <sup>i</sup>s<sup>t</sup> bereits vorgesehen. Der Prozessor, der übrigens von einem <sup>4</sup>,<sup>77</sup> MHz Quarz getaktet wird, kann bereits <sup>i</sup><sup>n</sup> der Grundversion auf einen Speicherbereich von 128 KByte (mi<sup>t</sup> Parity) zugreifen. Der IBM-PC <sup>i</sup>s<sup>t</sup> dagegen nur mit 64 KByte RAM-Speicher ausgerüstet und muss dann mit Speicherplatinen erweitert werden.

## IBM-kompatible Hardware

Die Innereien sind nach Oeffnen der Maschine leicht zugänglich. Dazu <sup>l</sup>ös<sup>t</sup> man zwei Schrauben an der Rückwand des Gerätes und <sup>z</sup>ieh<sup>t</sup> das ganze Gehäuse nach vorne weg. Jetzt <sup>s</sup>ieh<sup>t</sup> man von oben auf <sup>d</sup>i<sup>e</sup> beiden Diskettenstationen mit <sup>j</sup><sup>e</sup> 320 KByte Speicherkapazität. Jede Diskette wird beidseitig mit doppelter Datendichte beschrieben. Die Diskettenstationen werden <sup>m</sup>i<sup>t</sup> einer Datentransferrate von 250 KByte pro Sekunde betrieben. Das Aufzeichnungsformat entspricht dem von IBM.

Anschlussméglichkeit und Befestigung <sup>f</sup>ü<sup>r</sup> Zusatzkarten sind genau nach IBM-PC-Norm ausgebildet. Da nicht nur in der mechanischen Anordnung, sondern auch in der elektrischen Beschaltung Identitat zum bereits weitverbreiteten IBM-PC besteht, kann man auch auf das explosiv zunehmende Angebot an Erweiterungs- und Peripherie-Anschlusskarten <sup>f</sup>ü<sup>r</sup> den IBM-PC zurückgreifen.

## Me <sup>t</sup>oo, COLUMBIA

## Eric Hubacher

Ein «Me too»-Produkt <sup>i</sup>s<sup>t</sup> die Kopie eines Konkurrenzgerätes, die sich durch keine weiteren wesentlichen Innovationen auszeichnet. Und genau <sup>s</sup><sup>o</sup> <sup>e</sup>i<sup>n</sup> Gerät <sup>s</sup>chein<sup>t</sup> <sup>d</sup>e<sup>r</sup> Kleincomputer von COLUMBIA DATA PRODUCTS <sup>z</sup><sup>u</sup> <sup>s</sup>ein. <sup>B</sup>e<sup>i</sup> genauerem Hinsehen erkennt man jedoch, dass <sup>d</sup>i<sup>e</sup> Ingenieure zwar den IBM-PC <sup>a</sup>l<sup>s</sup> Vorbild nahmen, einiges jedoch verbesserten und viele Fehler und Unterlassungssünden am IBM-PC nicht auch noch kopierten.

<sup>D</sup>e<sup>r</sup> COLUMBIA <sup>i</sup>s<sup>t</sup> <sup>n</sup>ich<sup>t</sup> <sup>s</sup><sup>o</sup> <sup>r</sup>asc<sup>h</sup> <sup>m</sup>i<sup>t</sup> Zusatzkarten vollgestopft wie IBM's PC, da er acht Steckplätze für die Erweiterungen besitzt anstatt <sup>f</sup>ün<sup>f</sup> wie sein Konkurrent. In der Grundausstattung mit einer Erweiterungskarte

- somit sind noch <sup>7</sup> Steckplätze <sup>f</sup>re<sup>i</sup> hat der COLUMBIA einen Ausbaustandard, welcher einem fast vollständig mit Zusatzkarten gespickten IBM-PC entspricht. Bei der einzigen, zum COLUMBIA <sup>m</sup>itgelieferte<sup>n</sup> und

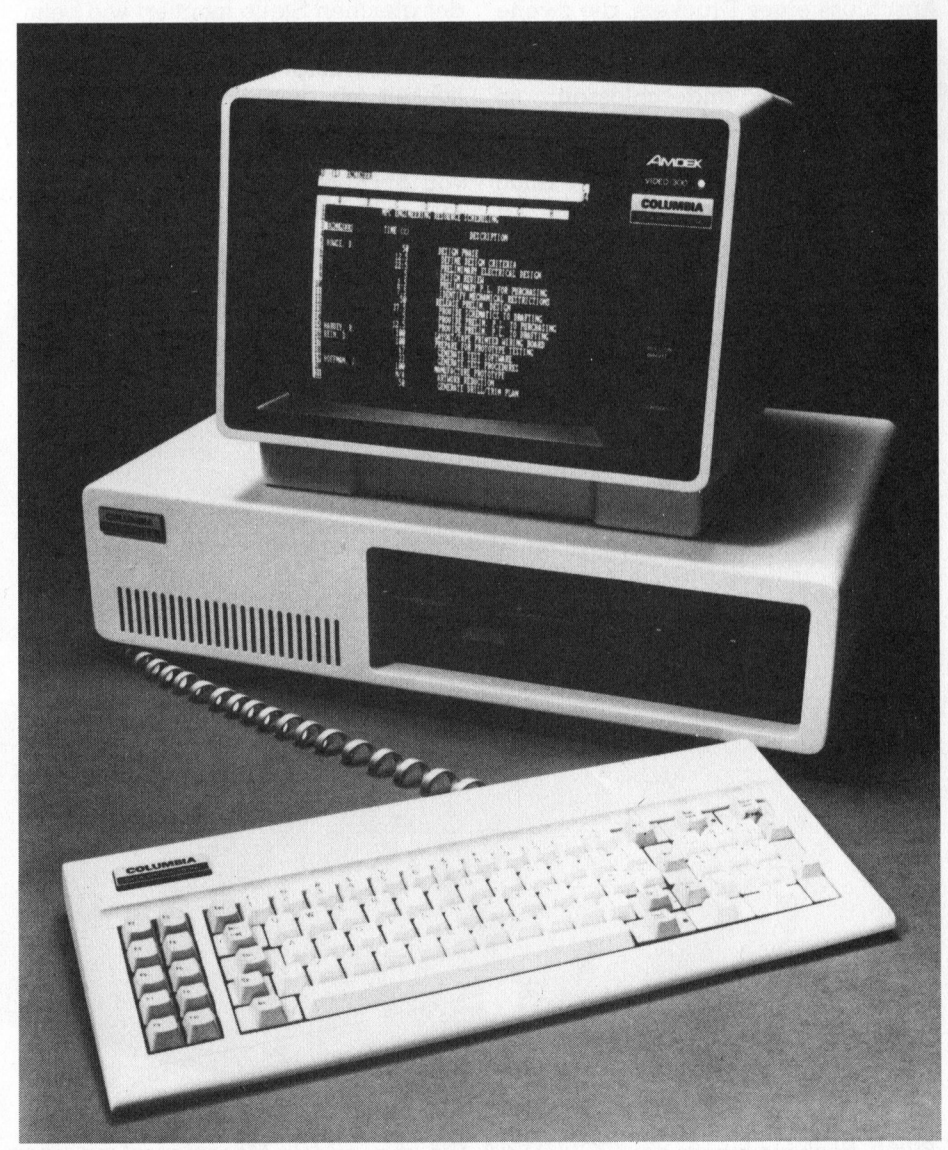

<sup>B</sup>il<sup>d</sup> 1: Gesamtansicht <sup>d</sup>e<sup>s</sup> COLUMBIA-PC

# Kleincompu Kleincomputer aktuell

<sup>i</sup><sup>n</sup> Steckplatz Nummer <sup>2</sup> eingesetzten Karte, handelt es sich um den Monitortreiber für einen Schwarz-weissoder Farbmonitor.

Ein Interface und ein Anschlussstecker <sup>f</sup>ü<sup>r</sup> eine Harddisk mit <sup>5</sup> oder 7,9 MByte Speicherkapazitat (formatiert) sind auf der Geräte-Hauptpla<sup>t</sup>in<sup>e</sup> bereits aufgebaut. Ausserdem findet man noch drei Miniatur-D-Stecker, die auf die Geräterückseite führen. Die grössere 37-polige Dose ist <sup>f</sup>ü<sup>r</sup> den Anschluss von Ausgabegeräten, welche mit dem Centronics-Paralleldatenbus ausgerüstet sind, vorgesehen, während die beiden 25-poligen Dosen für zwei seriel<sup>l</sup><sup>e</sup> Schnittstellen nach RS-232-Norm ausgelegt sind. Beim IBM-PC müssen die seriellen Schnittstellen als Zubehör erst angeschafft werden. tine bereits autgebaut. Auss<br>findet man noch drei M<br>D-Stecker, die aut die Gerassiere 3.<br>Dose ist für den Anschluss v<br>gabegeräten, welche mit de<br>tronics-Paralleldatenbus auss<br>sind, vorgesehen, während<br>den 25-poligen Dosen

Die eine Schnittstelle <sup>i</sup>s<sup>t</sup> für den Anschluss eines Druckers, die zweite <sup>f</sup>ü<sup>r</sup> den Anschluss eines externen Terminals bestimmt. Wird ein externes Terminal angeschlossen, <sup>s</sup><sup>o</sup> <sup>p</sup>ass<sup>t</sup> sich der COLUMBIA automatisch der Baudrate des Terminals an. Innerhalb von <sup>f</sup>ün<sup>f</sup> Sekunden nach Einschalten des Computers muss der Benutzer auf dem Terminal <sup>d</sup>i<sup>e</sup> Taste <sup>m</sup>i<sup>t</sup> dem Punkt «.» drücken. Der da<sup>b</sup>e<sup>i</sup> empfangene ASCII-Code wird <sup>f</sup>ü<sup>r</sup> <sup>d</sup>i<sup>e</sup> Erkennung der Baudrate benutzt. Macht man keine Eingabe, <sup>s</sup><sup>o</sup> <sup>s</sup>tell<sup>t</sup> sich das System auf 19200 Baud <sup>e</sup>in.

Die grosse Hauptplatine nimmt beinahe die ganze Breite des Gerätes von 560 Millimetern ein. Von oben gesehen wird <sup>s</sup>i<sup>e</sup> durch die beiden Diskettenstationen zur Hälfte verdeckt. Um Zugang <sup>z</sup>u<sup>r</sup> gesamten Platine zu erhalten, muss deshalb das Diskettenmodul mitsamt dem Speisegerät nach Lösen von acht Schrauben entfernt werden. Nicht eine allzu Service-freundliche Lösung. Was wir jetzt erblicken, verstärkt und bestätigt den «Deja-vue»- Eindruck. Hier tritt am augenfälligsten die eindeutige Verwandtschaft zutage. Der gesamte mechanische Aufbau, sogar der Ventilator <sup>i</sup>s<sup>t</sup> an der gleichen Stelle montiert wie beim IBM-PC. Ein Blick auf die Geräte-Rückseite zeigt auch dort die Aehnlichkeit <sup>m</sup>i<sup>t</sup> dem Vorbild. Damit <sup>S</sup>i<sup>e</sup> sich ein eigenes Urteil bilden können, empfehlen wir Ihnen die Lektüre von M+K <sup>8</sup>2-6, <sup>i</sup><sup>n</sup> welchem <sup>w</sup>i<sup>r</sup> den IBM-PC beschrieben haben.

Nebst den bereits erwähnten Anschlüssen sind auf der Rückseite des Gerätes auch noch der RESET-Knopf und ein DIN-Anschlussstecker <sup>f</sup>ü<sup>r</sup> die Tastatur angebracht. Diese, wie auch der Netzschalter, gehörten unserer Meinung nach auf die Vorderfront der Gerätes. Bei einer Änlage <sup>d</sup>i<sup>e</sup> <sup>d</sup>ich<sup>t</sup> an <sup>e</sup>in<sup>e</sup> Wand oder sogar <sup>i</sup><sup>n</sup> ein Gestell eingeschoben wird, <sup>i</sup>s<sup>t</sup> eine Betätigung der beiden hinten montierten Schalter <sup>f</sup>as<sup>t</sup> unmöglich oder nur mit Akrobatik zu bewerkstelligen. Jedoch wissen auch wir, dass <sup>s</sup><sup>o</sup> etwas nicht verlangt werden kann, da sich diese Elemente <sup>j</sup><sup>a</sup> auch beim IBM-PC auf der Rückseite der Maschine befinden. Der DIN-Stecker <sup>f</sup>u<sup>r</sup> den Tastatur-Anschluss ist übrigens absolut kompatibel zum IBM-PO.

## IBM-Tastatur

Die Anordnung der Tasten <sup>a</sup>u<sup>f</sup> dem Tastenfeld ist leider auch identisch mit der des IBM-PC; hier einen eigenen Weg, nämlich den einer benutzerfreundlichen Tastatur zu gehen, wäre wirklich besser gewesen. Die SHIFT-Tasten sind <sup>v</sup>ie<sup>l</sup> zu klein

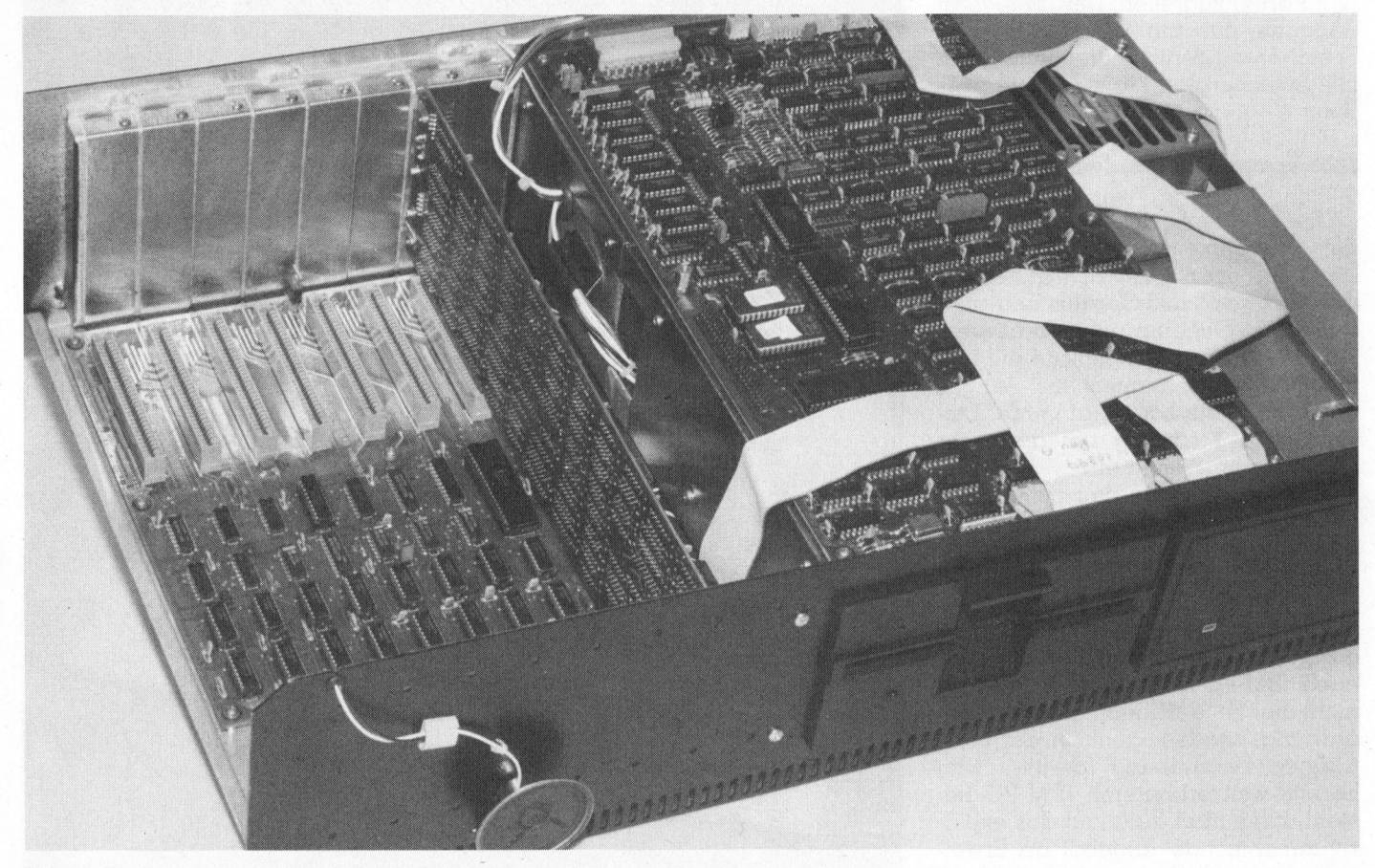

Bild <sup>2</sup>: Blick <sup>i</sup>n<sup>s</sup> Innere des COLUMBIA. Die abgebildete Maschine <sup>i</sup>s<sup>t</sup> <sup>m</sup>i<sup>t</sup> einem Harddisk ausgerüstet während unsere Testmaschine mit zwei Floppystationen ausgerüstet war.

## Kleincomputer aktuell Kleincompu  $uell$ </u>

geraten, und die Wagenrücklau: taste (RETURN) <sup>l</sup>ieg<sup>t</sup> <sup>s</sup><sup>o</sup> weit aussen, dass man Mühe <sup>h</sup>at, <sup>s</sup>i<sup>e</sup> beim raschen Schreiben <sup>m</sup>i<sup>t</sup> dem kleinen Finger auch wirklich zu treffen. Meist haut man dann auf <sup>d</sup>i<sup>e</sup> Taste <sup>m</sup>i<sup>t</sup> dem Akzent «grave» und der Tilde, <sup>d</sup>i<sup>e</sup> sich genau dort befindet, wo <sup>b</sup>e<sup>i</sup> praktisch allen Schreibmaschinen und Terminals <sup>d</sup>i<sup>e</sup> RETURN-Taste angebracht <sup>i</sup>st. Wieso diese beiden selten gebrauchten Zeichen diesen Vorzugsplatz erhalten haben, <sup>i</sup>s<sup>t</sup> uns schleierhatt.

Links von der Schreibmaschinentastur befindet sich ein Block mit <sup>1</sup><sup>0</sup> Funktionsstasten, die auf Betätigung beliebige, vom Bediener unter CP/M <sup>m</sup>i<sup>t</sup> dem Programm «FUNCTION» programmierbare, Zeichenfolgen abgeben. Auf einen Tastendruck kann so beispielsweise die Befehlsfolge PIP B:=\*.\* abgerufen werden. Auf der uns zur Verfügung gestellten MS-DOS-System-Diskette konnten wir kein ähnliches Konfigurationsprogramm entdecken.

Ueber die sehr schön präsentierende, flache Tastatur, lässt sich sonst nicht mehr <sup>v</sup>ie<sup>l</sup> sagen. Ob einem die etwas «schwabbeligen» Tasten behagen, muss jeder <sup>f</sup>ü<sup>r</sup> sich selbst entscheiden.

Zum Testgerät wurde uns ein monochromer AMDEK-Monitor <sup>m</sup>i<sup>t</sup> einem grünen, entspiegelten Bildschirm zur Verfügung gestellt. <sup>E</sup><sup>r</sup> wird über ein Koaxialkabel am entsprechenden Stecker auf der Rückseite des Gerätes angeschlossen. Für einen Farbmonitor mit RGB-Eingängen ist noch ein 9-poliger Miniaturstecker vorgesehen.

Der AMDEK-Monitor wird über einen Schalter rechts vom Bildschirm eingeschalten; <sup>e</sup><sup>r</sup> liesse sich jedoch hinten am Gerät an einer speziell dafür vorgesehenen Steckdose einstecken und wäre dann beim Einschalten des Computers automatisch betriebsbereit. Das lässt sich durch Austauschen des Monitor-Netzstekkers gegen einen Stecker nach amerikanischer Norm oder durch <sup>d</sup>i<sup>e</sup> Verwendung eines Zwischensteckers leicht verwirklichen.

## Die Dokumentation

Vieles wurde vom IBM-PC übernommen, einiges auch besser <sup>g</sup>emacht. Nur <sup>i</sup><sup>n</sup> einem wesentlichen Punkt hat man sich nicht an das Vorbild von «Big Blue» gehalten: <sup>i</sup><sup>n</sup> der Qualität und dem Umfang der zum Gerät gelieferten Dokumentation. Das «Operators Manual» von etwa 00 A4-Seiten wird der guten Qualität des Gerätes wirklich nicht gerecht. Man erhält den Eindruck, das Ganze sei einfach schnell zusammengehef<sup>t</sup>e<sup>t</sup> worden, um zum Gerät auch ein «Handbuch» <sup>l</sup>iefer<sup>n</sup> <sup>z</sup><sup>u</sup> können. <sup>S</sup><sup>o</sup> sind beispielsweise im Kapitel <sup>4</sup>, «Theory of Operation» die technischen Daten der Interrupt(8259)-, Floppy(uPD 765)- und Kommunikations-Kontroller (INS 8250) zusammengestellt, Informationen die sich der darauf angewiesene Benutzer vollständiger aus den Datenblättern der IC-Hersteller beschafft.

Wichtige Detailinformationen jedoch fehlen. So sind z.B. vom Baustein INS 8250 <sup>d</sup>i<sup>e</sup> Bedeutung jedes Statusbits einzeln aufgeführt, doch über welche systemspezifischen <sup>I</sup>/ O-Ports das Statuswort gelesen werden kann, steht nirgends geschrieben. Eine Darstellung der Speicherbereichsaufteilung und eine Zusammenstellung aller I/O-Ports sind ebenfalls nicht vorhanden. Alles <sup>i</sup><sup>n</sup> allem, <sup>d</sup>i<sup>e</sup> Dokumentation bedarf der Ueberarbeitung. wichtige Detailinformationen je-<br>ter ro rientenen Soscialini.<br>Social esterin INS 8250 die Bedeutung jedes<br>Statusbits einzeln undgeführt, doch<br>Statusbits einzeln undgeführt, doch<br>tüber welche systemspezifischen I/<br>O-Ports d

## Betriebssysteme

Beim Einschalten des Gerätes meldet <sup>s</sup>ic<sup>h</sup> <sup>d</sup>e<sup>r</sup> COLUMBIA <sup>m</sup>i<sup>t</sup> einem Pieps-Ton und fragt an, ob man einen Speichertest durchführen möchte. Tippt man ein «Y» <sup>f</sup>ü<sup>r</sup> «yes» <sup>s</sup><sup>o</sup> wird der gesamte RAM-Speicher <sup>i</sup><sup>n</sup> <sup>4</sup> KByte-Blöcken auf Fehlerfreiheit überprüft. Die Basisadresse jedes getesteten Blockes wird auf dem Bildschirm dargestellt. O-Ports das Statuswort gelesen werden kann, steht nirgends geschrieben.<br>Eine Darstellung der Speichen-Beneichsculfteilung und eine Zusammenstellung und eine Zusammenstellung und eine Zusammenstellung und eine Zusammenstell

Der Testvorgang kann durch Antippen der Taste Punkt «.» unterbro-

| tuel                    |                                                            |                                       |                                                |                          |                               |                                                  |                                                       |                                                                                                    |
|-------------------------|------------------------------------------------------------|---------------------------------------|------------------------------------------------|--------------------------|-------------------------------|--------------------------------------------------|-------------------------------------------------------|----------------------------------------------------------------------------------------------------|
|                         |                                                            |                                       |                                                |                          |                               |                                                  |                                                       |                                                                                                    |
|                         | Ø                                                          | I                                     | 2                                              | 3                        | 4                             | 5                                                | 6                                                     | $\overline{7}$                                                                                                    |
| Ø                       | <b>NUL</b><br>$\mathbf{I}$<br>@<br>$\overline{\mathbf{0}}$ | DΙ<br>E<br>P<br>16                    | <b>SPACE</b><br>32                             | $\overline{\mathcal{O}}$ | $\frac{1}{2}$                 | $P_{\infty}$                                     | $\checkmark$<br>96                                    | $P$ <sub>112</sub> $P$                                                                                                    |
| I                       | SOH<br>A<br>$\mathbf{1}$                                   | DCI<br>Q<br>17                        | $\begin{array}{c c} & & \\ 33 & & \end{array}$ | $\frac{1}{49}$           | A                             | $Q_{\frac{8}{18}}$                               | $\frac{a}{1}$                                         | $_{113}$ q                                                                                                    |
| $\overline{\mathbf{c}}$ | <b>STX</b><br>B<br>$\mathbf 2$                             | DC <sub>2</sub><br>$\mathbb{R}$<br>18 | $\mathbf{1}$<br>34                             | $\frac{2}{50}$           | $\mathsf{B}_\mathrm{ss}$      | $R_{\frac{82}{2}}$                               | <sub>98</sub> b                                       | 114                                                                                                    |
| 3                       | <b>ETX</b><br>C<br>3                                       | DC <sub>3</sub><br>S<br>19            | #<br>35                                        | $3\overline{3}$          | C                             | $\mathbf{s}$                                     | $\frac{99}{20}$ C                                     | $_{115}^{\circ}$                                                                                                    |
| 4                       | EOT<br>D<br>$\overline{\phantom{a}}$                       | DC4<br>T<br>20                        | \$<br>36                                       | $\frac{4}{1}$            | D                             | $T_{\text{eq}}$                                  | $\frac{d}{100}$                                       | 116                                                                                                    |
| 5                       | <b>ENQ</b><br>E<br>5                                       | <b>NAK</b><br>U<br>21                 | $\frac{9}{37}$                                 | $5_{53}$                 | $E_{\rm es}$                  | U                                                | $\theta$<br>101                                       | u<br>117                                                                                                    |
| 6                       | <b>ACK</b><br>F<br>6                                       | SYN<br>V<br>22                        | $\mathbf{a}$<br>38                             | 6.6                      | $F$ <sub>20</sub> F           | $\overline{\mathsf{V}}_{\scriptscriptstyle{88}}$ | $102^5$                                               | $V_{811}$                                                                                                    |
| $\overline{7}$          | <b>BELL</b><br>G<br>7                                      | <b>ETB</b><br>W<br>23                 | $\mathbf{I}$<br>39                             | $\overline{7}$           | $G_{\frac{1}{2}}$             | $\frac{W}{\sqrt{8}}$                             | $_{103}$ g                                            | W                                                                                                    |
| 8                       | <b>BS</b><br>H                                             | CAN<br>X<br>24                        | $\boldsymbol\zeta$<br>40                       | 8<br>56                  | $H_{\frac{1}{72}}$            | $\mathsf{X}_{\scriptscriptstyle{\mathsf{ss}}}$   | $h_{104}$                                             | $\frac{\mathsf{X}}{120}$                                                                                                    |
| 9                       | TAB<br>I                                                   | <b>EM</b><br>Y<br>25                  | $\sum_{41}$                                    | 9<br>57                  | $\frac{1}{73}$                | $Y_{\text{es}}$                                  | ł<br>105                                              | $y$ <sub>121</sub>                                                                                                    |
| A                       | LF<br>$_{\rm J}$<br>10                                     | <b>SUB</b><br>Z<br>26                 | ₩<br>42                                        | $rac{1}{58}$             | $\mathcal{L}_{\mathcal{I}_4}$ | $\Sigma_{\rm ee}$                                | $\begin{matrix}\n\phantom{-}\mathbf{j}\n\end{matrix}$ | z<br>122                                                                                                    |
| B                       | <b>VT</b><br>$\overline{\mathbf{K}}$<br>11                 | <b>ESC</b><br>Τ<br>27                 | $+$                                            | $\frac{1}{59}$           | $K_{\frac{1}{25}}$            | $\mathbf{L}_{\scriptscriptstyle{10}}$            | k<br>107                                              | $\int_{123}$                                                                                                    |
| C                       | FF<br>L<br>12                                              | FS<br>28                              | ,<br>44                                        | $\leq$<br>60             | $L_{\frac{1}{76}}$            | 92                                               | $\mathsf{I}$<br>108                                   | $\begin{array}{c c} & & \\ 1 & & \\ \hline & & \\ \hline & &$ |
| D                       | CR<br>M<br>13                                              | GS<br>29                              | 45                                             | $\overline{a}$           | $M_{\text{H}}$                | $\overline{\phantom{a}}$                         | $\mathbf{m}$                                          | $\frac{1}{125}$                                                                                                    |
| E                       | so<br>N<br>14                                              | <b>RS</b><br>30                       | $46$ $\bullet$                                 | $\rightarrow$            | $N_{\rm sr}$                  | 94                                               | n<br>110                                              | $\bigcap_{126}$                                                                                                    |
| F                       | SI.<br>15                                                  | US<br>$O_{31}$                        | $\frac{1}{47}$                                 | $\sum_{\omega}$          | $O_{\text{ex}}$               | 95                                               | $\circ$<br>111                                        | $\frac{127}{127}$                                                                                                    |

Bild <sup>3</sup>: Der «offizielle» Zeichensatz des **COLUMBIA** 

chen werden und der Benutzer hat dann Zugriff auf die verschiedenen Routinen des <sup>1</sup><sup>2</sup> KByte umfassenden Monitorprogrammes.

Gibt man <sup>b</sup>e<sup>i</sup> der Frage nach dem RAM-Test kein «Y» <sup>e</sup>in, <sup>s</sup><sup>o</sup> erfolgt nach einer Wartezeit von fünf Sekunden der Start des Betriebssystems. Uns stand für den Test ein MS-DOS (identisch <sup>m</sup>i<sup>t</sup> dem PC-DOS von IBM) und ein CP/M-86 zur Verfügung. Welchem <sup>d</sup>e<sup>r</sup> beiden Systeme man den Vorzug geben <sup>w</sup>ill, hängt von <sup>d</sup>e<sup>r</sup> geplanten Anwendung <sup>a</sup>b.

Beim Austesten der CP/M-86 Version erhielten wir den Eindruck, dass <sup>b</sup>e<sup>i</sup> der Anpassung des Systems irgend etwas schief gelaufen <sup>i</sup>st. So funktioniert die Datum- und Zeitroutine nicht, und unerklärlicherweise erfolgte zweimal ein Absturz der

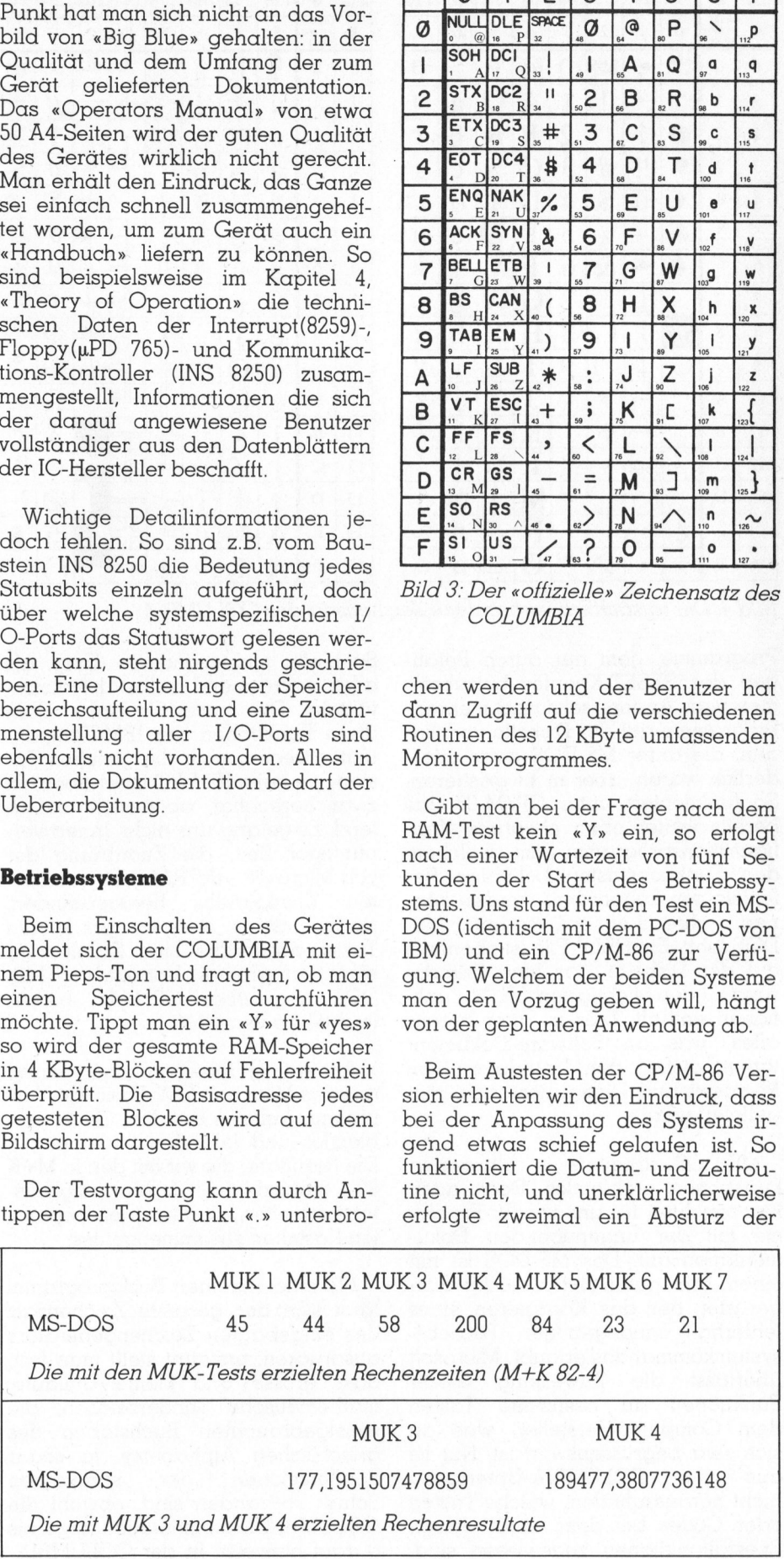

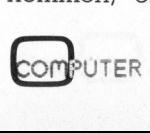

## Kleir Kleincompu Kleincomputer aktuell compu COMPL

|                          |                          |                              |                       |                                     |                           |                          |                          |                      |                              |                  |                          | <b>Kleincomputer ak</b>       |                                |                                                                                       |                                        |     |     |            |                         |
|--------------------------|--------------------------|------------------------------|-----------------------|-------------------------------------|---------------------------|--------------------------|--------------------------|----------------------|------------------------------|------------------|--------------------------|-------------------------------|--------------------------------|---------------------------------------------------------------------------------------|----------------------------------------|-----|-----|------------|-------------------------|
|                          |                          |                              |                       |                                     |                           |                          |                          |                      |                              |                  |                          |                               |                                |                                                                                       |                                        |     |     |            |                         |
| DECIMAL<br>VALUE         |                          |                              |                       |                                     |                           |                          |                          |                      |                              |                  |                          |                               |                                |                                                                                       |                                        |     |     |            |                         |
|                          | ₿                        | $\mathbf{0}$                 | 16                    | 32                                  | 48                        | 64                       | 80                       | 96                   | 112                          | DECIMAL<br>VALUE |                          | 128                           | 144                            | 160                                                                                   | 176                                    | 192 | 208 | 224        | 240                     |
|                          | HEXA<br>DECIMAL<br>VALUE | $\boldsymbol{0}$             | 1                     | 2                                   | 3                         | $\overline{\mathcal{L}}$ | 5                        | 6                    | $\overline{7}$               |                  | HEXA<br>DECIMA<br>VALUE  | 8                             | 9                              | А                                                                                     | B                                      | D   | C   | E          | F                       |
| $\overline{0}$           | $\mathbf{0}$             | <b>BLANK</b><br>(NULL)       | ►                     | <b>BLANK</b><br>(SPACE)             | 0                         | @)                       | P                        | $\boldsymbol{\zeta}$ | p                            | $\mathbf{0}$     | $\theta$                 | É                             | Ê                              | á                                                                                     | 16961<br>$\widetilde{\mathcal{A}}$     |     |     | $\infty$   | $\equiv$                |
| $\mathbf{1}$             | 1                        | $\widehat{\mathbb{C}}$       | ◀                     | ļ                                   | 1                         | A                        | $\overline{\text{Q}}$    | a                    | q                            | 1                | 1                        | ü                             | Æ                              | $\overline{\mathbf{i}}$                                                               | 0 <sub>0</sub><br>$\zeta$<br><b>SQ</b> |     |     | $_{\beta}$ |                         |
| $\overline{c}$           | $\overline{2}$           | ◉                            | ţ                     | $\blacksquare$                      | $\overline{2}$            | B                        | $\overline{\text{R}}$    | b                    | r                            | $\overline{2}$   | $\overline{c}$           | $\acute{\text{e}}$            | FE                             | $\ddot{\text{o}}$                                                                     | 46<br>$\mathbf{0}$                     |     |     | γ          |                         |
| 3                        | 3                        | V                            | Π                     | #                                   | $\overline{3}$            | $\overline{C}$           | S                        | $\mathbf{C}$         | S                            | 3                | $\mathfrak{Z}$           | $\overline{\hat{a}}$          | $\hat{\mathbf{o}}$             | ú                                                                                     |                                        |     |     | $\pi$      | $\frac{1}{2}$           |
| $\overline{4}$           | 4                        |                              | $\P$                  | \$                                  | $\overline{4}$            | D                        | T                        | d                    | t                            | 4                | 4                        | ä                             | $\ddot{o}$                     | $\widetilde{\text{n}}$                                                                |                                        |     |     | Σ          |                         |
| 5                        | 5                        | 4                            | $\mathsf{S}$          | %                                   | 5                         | E                        | U                        | e                    | u                            | 5                | 5                        | à                             | $\delta$                       | $\widetilde{\rm N}$                                                                   |                                        |     |     | $\sigma$   |                         |
| 6                        | 6                        | ♠                            |                       | &                                   | 6                         | F                        | V                        | f                    | $\mathbf V$                  | 6                | 6                        | å                             | $\hat{\mathbf{u}}$             | $\underline{a}$                                                                       |                                        |     |     | $\mu$      | $\div$                  |
| $\overline{\mathcal{I}}$ | $\overline{7}$           |                              | $\updownarrow$        | $\pmb{r}$                           | $\overline{7}$            | G                        | W                        | $\mathbf{g}$         | W                            | $\sqrt{7}$       | $\overline{\phantom{a}}$ | $\varsigma$                   | $\tilde{u}$                    | $\overline{O}$                                                                        | Π                                      |     |     | $\tau$     | $\approx$               |
| $\,$ 8 $\,$              | $\,$ 8 $\,$              | þ                            | $\uparrow$            | $\overline{(\ }$                    | 8                         | H                        | X                        | h                    | $\mathbf X$                  | $\,8$            | $\,$ $\,$                | $\hat{e}$                     |                                | $\ddot{\textbf{c}}$                                                                   |                                        |     |     | $\Phi$     | $\overline{\circ}$      |
| $\overline{9}$           | $\boldsymbol{9}$         | О                            | $\downarrow$          | $\mathbf{)}$                        | 9                         | I                        | Y                        | $\mathbf{i}$         | $\mathbf y$                  | 9                | $\overline{9}$           | $\ddot{e}$                    | $\frac{\ddot{y}}{\ddot{O}}$    | Г                                                                                     |                                        |     |     | $\ominus$  | $\bullet$               |
| 10                       | A                        |                              | $\rightarrow$         | $\ast$                              | $\ddot{\cdot}$            | $\bf J$                  | Z                        | $\mathbf{j}$         | Z                            | 10               | A                        |                               | $\overline{\dot{\text{U}}}$    | $\overline{\phantom{a}}$                                                              |                                        |     |     | Ω          | $\bullet$               |
| 11                       | B                        |                              | $\leftarrow$          | $^{+}$                              | $\ddot{\phantom{0}}$      | $\boldsymbol{K}$         | I                        | $\bf k$              | $\{$                         | 11               | $\, {\bf B}$             | $\frac{\tilde{e}}{\tilde{i}}$ | ¢                              | $\frac{1}{2}$                                                                         |                                        |     |     | $\delta$   | ✓                       |
| 12                       | $\mathsf C$              |                              | L                     | $\bullet$                           | $\,<$                     | L                        |                          | $\mathbf{l}$         | $\mathbf{I}$<br>$\mathbf{I}$ | 12               | $\,$ $\,$ $\,$           | $\hat{i}$                     | £                              | $\frac{1}{4}$                                                                         |                                        |     |     | $\infty$   | $\eta$                  |
| 13                       | D                        |                              | $\longleftrightarrow$ |                                     | $=$                       | M                        | $\hspace{0.02in} \bigr]$ | m                    | $\bigg\}$                    | 13               | D                        | $\frac{1}{1}$                 | $rac{\lambda}{\lambda}$        | $\mathbf{i}$                                                                          | IJ                                     |     |     | Ø          | $\overline{\mathbf{c}}$ |
| 14<br>15                 | E<br>F                   | $\mathcal{L}_{\bullet}$<br>♦ | A<br>▼                | $\cdot$<br>$\overline{\phantom{a}}$ | $\,>\,$<br>$\ddot{\cdot}$ | N<br>Ο                   | $\wedge$                 | n<br>$\mathcal{O}$   | $\sim$<br>$\Delta$           | 14<br>15         | E<br>F                   | Ä<br>$\rm \AA$                | Pt <sub>S</sub><br>$\mathbf f$ | $\hspace{0.1cm}\raisebox{0.5ex}{\scriptsize$\;\langle\;\rangle$}$<br>$\rangle\rangle$ |                                        |     |     | $\in$      | B<br>BLANK<br>'FF'      |

Bild 4: Der tatsächlich vorhandene Zeichensatz des COLUMBIA

Programme, dem nur durch Betätigen des RESET-Knopfes beizukommen war. Ändererseits sind mehrere Programme auf der Diskette vorhan<sup>d</sup>en, die unter MS-DOS zwar erforderlich wären, aber nicht existieren. So funktioniert unter CP/M-86 das bereits weiter oben erwähnte Konfigurationsprogramm, <sup>m</sup>i<sup>t</sup> welchem den Funktionstasten beliebige Befehlsfolgen zugeordnet werden können, während ein solches unter MS-DOS <sup>f</sup>ehlt. <sup>E</sup>i<sup>n</sup> HELP-File <sup>i</sup>s<sup>t</sup> ebenfalls aut der Diskette, das eine Erläuterung zu den wichtigsten CP/M-Funktionen enthält. Dies <sup>i</sup>s<sup>t</sup> aber bereits alles, was an Software-Dokumentation, ausser den Unterlagen von Microsoft und Digital-Research, mitgeliefert wurde.

MS-DOS arbeitete <sup>i</sup><sup>n</sup> <sup>a</sup>ll seinen Funktionen problemlos. Doch auch hier tauchten für uns wieder Probleme mit <sup>d</sup>e<sup>r</sup> ungenügenden Dokumentation <sup>a</sup>uf. Das MS-DOS <sup>i</sup>s<sup>t</sup> <sup>m</sup>i<sup>t</sup> einem sehr guten Befehlseditor ausgerüstet, der das Korrigieren eines fehlerhaft eingegebenen Betriebssystemkommandos erlaubt. Microsoft überlässt die Zuweisung dieser Funktionen an bestimmte Tasten dem Computer-Hersteller, was an sich sehr begrüssenswert <sup>i</sup>st. Nur <sup>i</sup>s<sup>t</sup> aus <sup>a</sup>lle<sup>n</sup> COLUMBIA-Unterlagen nicht herauszufinden, welche Tasten oder Codes bei dem Gerät diesen Spezialfunktionen zugewiesen sind.

So bleibt nichts anderes übrig, als alles zeitraubend selbst herauszu<sup>t</sup>üffteln. Der erste Gedanke, dass diese Funktionen der IBM-Kompatibilität wegen auch die gleichen Tasten wie beim IBM-PC innehaben, <sup>i</sup>s<sup>t</sup> zwar berechtigt, aber nicht zutreffend. Es gelang uns nicht, innert vernünftiger <sup>Z</sup>eit, <sup>d</sup>i<sup>e</sup> Zuordnung der von Microsoft «INTRALINE» genann<sup>t</sup>e<sup>n</sup> Kommandos herauszufinden; möglich <sup>i</sup>s<sup>t</sup> <sup>e</sup>s, dass <sup>s</sup>i<sup>e</sup> gar keinen Tasten zugeordnet sind. Damit wäre einer der grossen Vorteile von MS-DOS gegenüber CP/M-86 bereits leichtfertig verspielt.

An Anwenderprogrammen stand uns das Microsoft GW-Basic zur Verfügung, welches auf dem Gerät problemlos und fehlerfrei funktionierte. <sup>D</sup>i<sup>e</sup> Resultate, <sup>d</sup>i<sup>e</sup> <sup>w</sup>i<sup>r</sup> <sup>m</sup>i<sup>t</sup> den <sup>i</sup><sup>n</sup> M+K 82-4 publizierten Geschwindigkeitstests erhielten, sind in einem separaten Kästchen zusammengefasst.

<sup>M</sup>i<sup>t</sup> einem kleinen Basicprogramm lässt sich der gesamte Zeichensatz des eingebauten Zeichengenerators ausdrucken; erstaunt <sup>s</sup>tell<sup>t</sup> man <sup>f</sup>est, dass grosse und kleine Umlaute, mathematische Sonderzeichen, <sup>d</sup>i<sup>e</sup> meistgebrauchten Buchstaben des griechischen Alphabetes, <sup>j</sup><sup>a</sup> sogar Sonderzeichen der spanischen Schrift vorhanden <sup>s</sup>ind, obwohl <sup>d</sup>i<sup>e</sup> COLUMBIA-Dokumentation nirgends darauf <sup>h</sup>inweist. In <sup>d</sup>e<sup>r</sup> COLUMBIA-

Dokumentation wird nur auf den allgemeinen ASCII-Zeichensatz hingewiesen. Den Ausschnitt aus dem Handbuch haben <sup>w</sup>i<sup>r</sup> Ihnen <sup>i</sup><sup>n</sup> <sup>B</sup>il<sup>d</sup> <sup>3</sup> dargestellt. Ein genauerer Vergleich ergab dann, dass bis auf einige Auslassungen der Zeichensatz <sup>m</sup>i<sup>t</sup> dem IBM-PC-Zeichensatz übereinstimmt. Den tatsächlicher <sup>i</sup><sup>m</sup> COLUMBIA eingebauten Zeichensatz ersehen Sie aus Bild <sup>4</sup>.

## Zusammenfassung

<sup>D</sup>e<sup>r</sup> COLUMBIA <sup>i</sup>s<sup>t</sup> <sup>e</sup>i<sup>n</sup> technisch gut gebautes Gerät, doch lässt die Anpassung der Betriebssysteme an das Gerät sowie <sup>d</sup>i<sup>e</sup> Dokumentation sehr <sup>z</sup><sup>u</sup> wünschen übrig. Nicht jeder, der diese Maschine kauft - <sup>d</sup>i<sup>e</sup> doch eher für den professionellen Einsatz <sup>a</sup>l<sup>s</sup> <sup>f</sup>ü<sup>r</sup> den Hobby-Anwender <sup>g</sup>e- . dacht <sup>i</sup>s<sup>t</sup> - <sup>i</sup>s<sup>t</sup> bereit, und hat auch noch genügend Zeit um alle wichtigen Betriebsfunktionen selbst herauszufinden. Man darf hoffen, dass <sup>d</sup>i<sup>e</sup> Leute von COLUMBIA <sup>s</sup>ich, nachdem <sup>i</sup>h<sup>r</sup> Kleincomputer <sup>j</sup>etz<sup>t</sup> <sup>a</sup>u<sup>f</sup> dem Markt ist, <sup>f</sup>ü<sup>r</sup> die Ueberarbeitung der Handbücher <sup>Z</sup>ei<sup>t</sup> nehmen werden.

<sup>I</sup><sup>n</sup> der Einleitung im «Operators Manual» steht geschrieben, dass <sup>d</sup>i<sup>e</sup> Maschine <sup>a</sup>l<sup>s</sup> Zentraleinheit <sup>f</sup>ü<sup>r</sup> den gleichzeitigen Betrieb <sup>m</sup>i<sup>t</sup> maximal acht Terminals ausgelegt <sup>i</sup>st. Worauf <sup>s</sup>ic<sup>h</sup> diese Behauptung <sup>s</sup>tützt, <sup>i</sup>s<sup>t</sup> uns <sup>z</sup>u<sup>r</sup> <sup>Z</sup>ei<sup>t</sup> nicht <sup>k</sup>lar. <sup>I</sup><sup>n</sup> der gesamten Dokumentation wird dies kein zweites Mal behauptet; eine entsprechende Software wird ebenfalls nicht angeboten. Der Prozessor <sup>f</sup>ü<sup>r</sup> sich alleine könnte wohl acht Terminals gleichzeitig bedienen (wie schnell steht auf einem andern Blatt geschrieben), doch müssten dazu auch <sup>d</sup>i<sup>e</sup> entsprechenden Schnittstellen und eine spezielle Software vorhanden sein. O

## Nach Redaktionsschluss

Auf unsere Nachfrage hin <sup>t</sup>eilt<sup>e</sup> uns der Generalvertreter <sup>f</sup>ü<sup>r</sup> den COLUMBIA-PC <sup>m</sup>it, <sup>d</sup>ass <sup>d</sup>i<sup>e</sup> Mängel an Dokumentation und Software erkannt worden <sup>s</sup>ind. Diese sollen innert nützlicher Frist korrigiert werden. Gleichzeitig erfuhren wir auch, dass an der Anpassung des XENIX-Betriebssystems <sup>a</sup><sup>n</sup> den COLUMBIA gearbeitet wird, das bald einmal verfügbar sein wird.

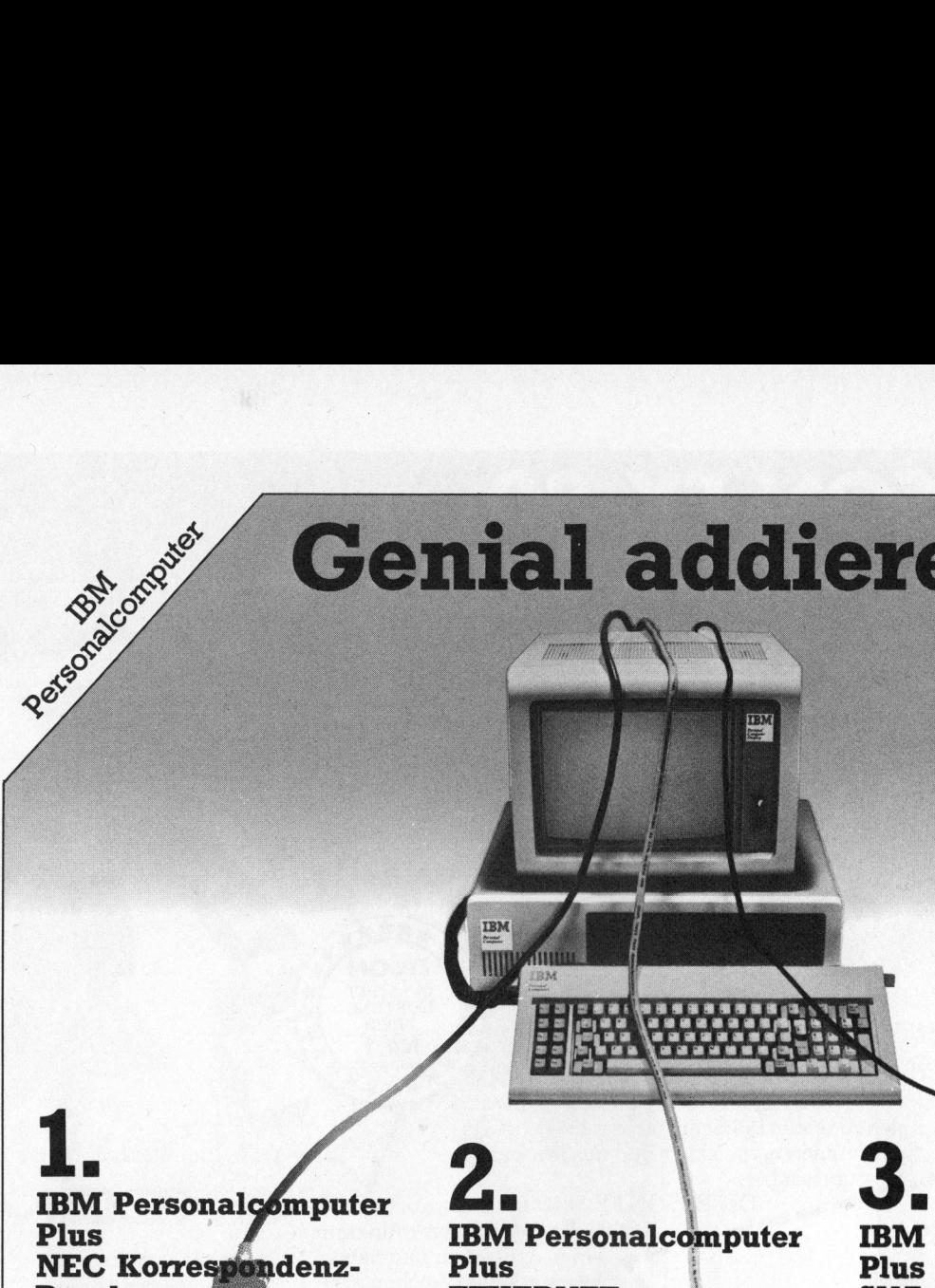

## )rucker

Ein idealer Drucker zum IBM PC!

Der NEC Korrespondenz Drucker 3550 wurde fiir diesen Personalcomputer entwickelt. Er druckt mit brillanter Qualität, leise, zuverlässig und vielseitig:

In 100 verschiedenen Schrifttypen, mit 128 Zeichen – mathematische und wissenschaftliche Symbole eingeschlossen, auf alle gängigen Geschäftspapier-Formate mit maximal 6 Carbon-Kopien und i m Breitformat. Mit seinem automatischen Blatteinzug System greift er sich Briefumschlag und Brief mit einem Einzug und verarbeitet Endlos-Formulare bis zu 16 Zoll Breite.

Der NEC SPINWRITER 3550 ist <sup>f</sup>ü<sup>r</sup> den IBM Personalcomputer geschaffen, braucht somit keine zusätzliche Hardware und kann direkt angeschlossen werden.

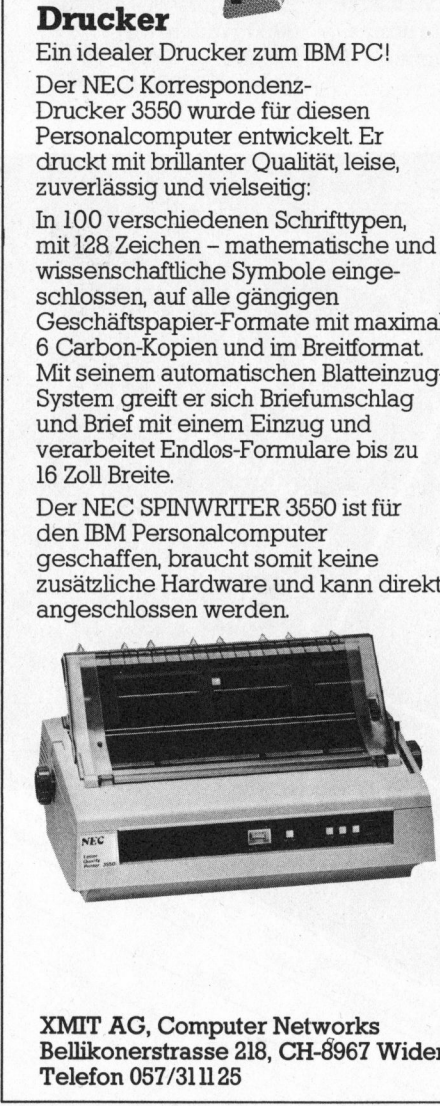

XMIT AG, Computer Networks Bellikonerstrasse 218, CH-8967 Widen

## IBM Personalcomputer **Plus**

ETHERNET<br>Mit Ihrem IBM Personalcomputer<br>haben Sie bereits den ersten Schritt zu einem ETHERNET-Lokalnetz getan!

Unser ETHERNET-Bausatz ermöglicht Ihnen den Austausch von Daten zwischen mehreren IBM Persona computern mit der sagenhaften Geschwindigkeit von 10 Mio. Bits pro Sekunde.

Eine Minimalkonfiguration von nur zwei IBM PC's plus unseren ETHERNET-Bausatz und <sup>S</sup>i<sup>e</sup> können bereits kostengünstig Lokalnetz-Erfahrungen sammeln.

Mit «ETHER Share», einer Netzwerk-Server Station mit 10 Mbyte Speichermöglichkeit, bauen Sie em Lokalnetz bis auf maximal 100 IBM Personalcomputer aus.

Unser Konzept bietet die beste h e n den Vorteile grosser Systeme, v vie elektronischen Postverkehr, T ei le n teurer Peripherie-Geräte u n d direkten Zugnff auf s c h n ell e Magnetplatten-Speicher: Für IBM Personalcomputer!

## **IBM** Personalcomputer Plus<br>SNA oder BSC Anschluss

Verbinden Sie Ihre IBM Personalcomputer mit sämtlichen IBM 3270kompatiblen Applikationspro grammen!

Unser Kommunikations-Prozess o r emuliert die 3270 BSC oder 3274-51 C SNA/SDLC, PU2, LU2 Steuereinheit und ermöglicht den Anschluss von bis zu 15 Personalcomputern, Datenstationen und/oder Drucker.

Im Fall von SNA verhalten sich Ihre PC's wie 3278-1, -2, -3, -4 oder 3278-5 Datensichtgeräte.

Sämtliche anwenderspezifischen Parameter sind auf einer Magnetband-Kassette vorprogrammiert und / können an neue PC-Generationen / Parameter sind auf einer Magnet-<br>band-Kassette vorprogrammiert und /<br>können an neue PC-Generationen /<br>angepasst werden. bis zu 15 P<br>Datenstatic<br>Im Fall vor<br>PC's wie 3<br>Datensicht<br>Sämtliche<br>Sammeter<br>band-Kass<br>können an angepasst<br>A-

For the disease of the distribution

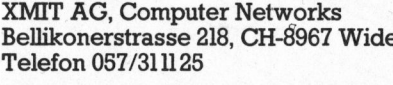

**DSD ATTS** 

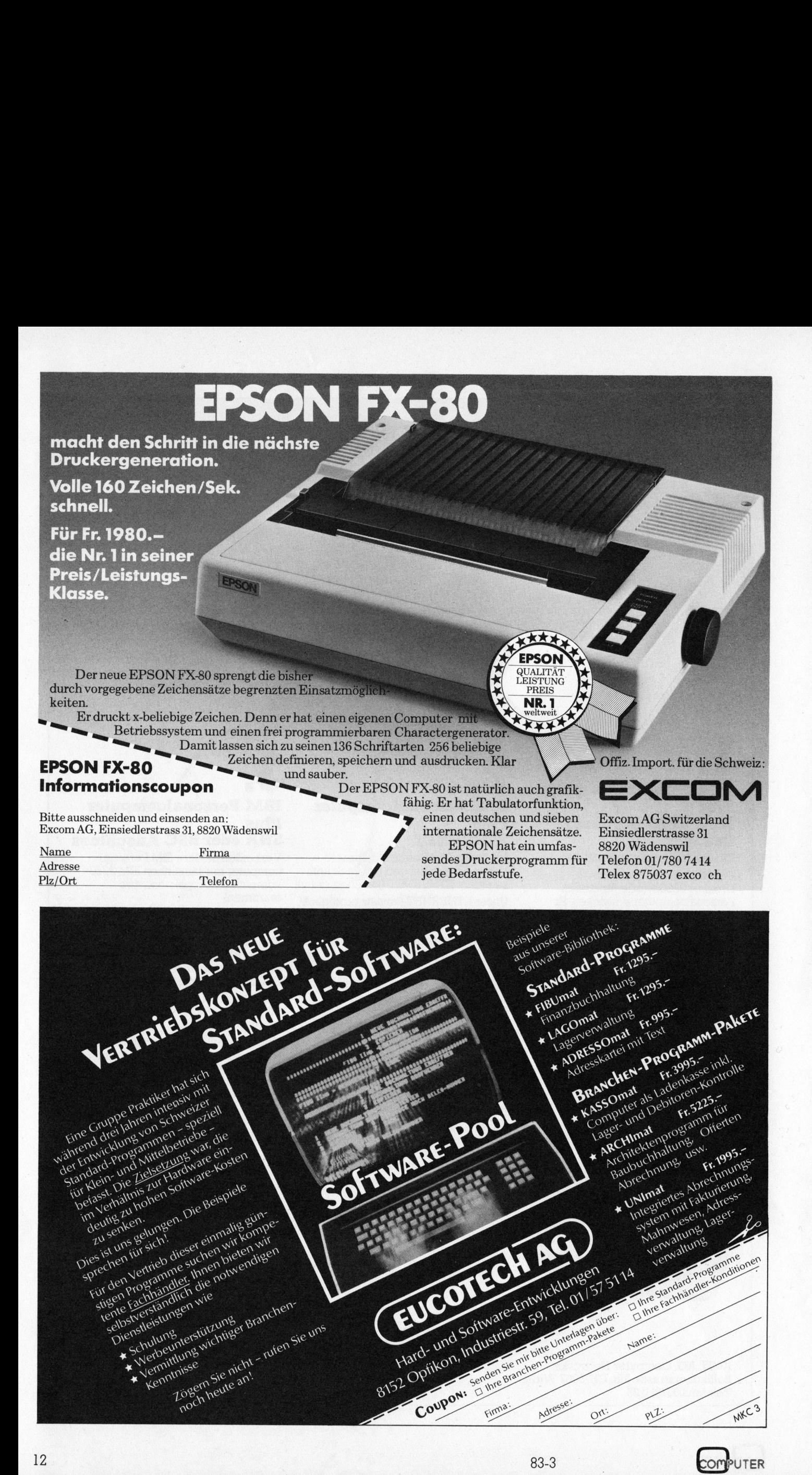

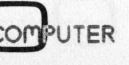

## Menu-Philosophie oder Editor?

## Dr. Bruno <sup>L</sup>. Stanek

Zusammen <sup>m</sup>i<sup>t</sup> den leistungsfähigeren Mikrocomputern dieser und <sup>d</sup>e<sup>r</sup> kommenden Jahre erscheint auch <sup>e</sup>in<sup>e</sup> neue Softwaregeneration am Horizont, deren Herstellung einen diskriminierend hohen Aufwand erfordert, deren Benützerfreundlichkeit aber einen noch <sup>n</sup>i<sup>e</sup> dagewesenen Stand erreicht. Hier versucht der Autor, einen grundsätzlichen Trend bei der Programmorganisation aufzuzeigen. Da Probleme beschrieben werden, zu denen jeder Softwareschreiber früher oder später vorstossen wird, <sup>i</sup>s<sup>t</sup> die Lektüre vor allem diesem Leserkreis empfohlen. Bei nicht programmierenden Lesern mag der Artikel Neugier und Respekt <sup>v</sup>o<sup>r</sup> <sup>d</sup>e<sup>r</sup> kommenden Luxus-Software wecken.

Sei es beim Teletext, beim Videotext oder einem einfachen Administrationsprogramm - meist wird der Benützer durch <sup>e</sup>in<sup>e</sup> Menuauswahl nach der anderen durch die Datenwelt geschleust. Dies <sup>i</sup>s<sup>t</sup> eine recht einfache Methode, um zu einer Information zu gelangen, allerdings nur, falls bei jedem Zwischenschritt aussagekräftige Fragen gestellt werden können. Nicht immer <sup>i</sup>s<sup>t</sup> dies möglich, wie das extreme Beispiel eines Texteditors zeigt: Dort würde es niemandem einfallen, Abschnitte, Sätze, Zeilen, Wörter oder gar Buchstaben einzeln über ein Suchmenu anzusteuern, zu visionieren und allenfalls zu mutieren. Es <sup>i</sup>s<sup>t</sup> viel eher <sup>s</sup>o, dass man völlig frei in den Daten herumsuchen <sup>w</sup>ill, ohne sich zum voraus überlegen <sup>z</sup><sup>u</sup> müssen, was man eigentlich genau sucht. Ist eine Information endlich gefunden, dann <sup>w</sup>ill man sie gleich an Ort und Stelle ergänzen, mutieren oder löschen können, ohne zuerst eine neue Prozedur über <sup>e</sup>i<sup>n</sup> Menu aufrufen <sup>z</sup><sup>u</sup> müssen.

## Texteditor contra Menu-Hierarchie

<sup>B</sup>e<sup>i</sup> Datenbanken kommt natürlich nie das eine oder andere der eben geschilderten Extreme (reiner Texteditor oder Menu-Hierarchie) <sup>v</sup>or. Selbst bei vielen Texteditoren werden immer noch die File-Operationen über ein äusseres Menu gesteu<sup>e</sup>rt, bevor man anschliessend <sup>i</sup><sup>n</sup> den ausgewachsenen «full screen editor» einsteigt. Dieser Name, der aus einer Zeit stammt, wo stolze Softwareproduzenten ihre Produkte noch gerne von den primitiven «zeilenorientierten» Editoren abgrenzten, zeigt sehr wohl, wie der Trend schon damals lief: Selbst innerhalb der Textverarbeitung vollzog <sup>s</sup>ic<sup>h</sup> der Uebergang von der Philosophie der Menusteuerung zu jener der echten Editoren, bei denen die totale Simulation der konventionellen Arbeit mit Papier und Schreibstift realisiert war. Was das elektronische Zeitalter dazulieferte, war lediglich die zauberhafte Eigenschaft, dass <sup>a</sup>lles, was man <sup>s</sup>ic<sup>h</sup> vorstellen oder wünschen kann und das auch eindeutig definiert <sup>i</sup>st, <sup>i</sup><sup>n</sup> Sekundenbruchteilen ausgeführt wird und <sup>v</sup>o<sup>r</sup> den Augen aufleuchtet. Leuchtet darf hier wörtlich genommen werden, denn <sup>z</sup><sup>u</sup> jenen Zeiten, <sup>a</sup>l<sup>s</sup> man noch am Papierstreifen des Fernschreiberterminals sass, um mit dem Computer <sup>z</sup><sup>u</sup> kommunizieren, da gab es <sup>j</sup><sup>a</sup> noch gar keinen Cursor, mit dem man auf dem Text hätte herumfahren können. Kein Wunder, denn ein Elektronenstrahl ist schnel<sup>l</sup>e<sup>r</sup> umgelenkt <sup>a</sup>l<sup>s</sup> ein gedruckter Buchstabe ausradiert! Moderne Editoren, welche die uneingeschränkte Simulation jeder logisch vorstellbaren Verarbeitung von Daten gestat<sup>t</sup>en, wurden daher <sup>e</sup>rs<sup>t</sup> zusammen mit den elektronisch gesteuerten Bildschirmen möglich. von der Philosophie der Menusteu-<br>erung zu jener der echten Editoren,<br>bei denen die totale Simulation der<br>konventionellen Arbeit mit Papier<br>und Schreibstift realisiert war. Was<br>das elektronische Zeitalter dazulie-<br>ferte, w bei denen die totele Simulation der einem Simulation der den bei den Moham der konventionellen Arbeit mit Papier und Schreibstift realisiert war. Was das elektronische Zeitalter dazulie-<br>terund Schreibstift realisiert war. konventionellen Arbeit mit Papier<br>und Schreibstift realisiert war. Was<br>das elektronische Zeitalter dazule-<br>derte, war lediglich die zauberhafte<br>Eigenschaft, dass alles, was man<br>sich vorstellen oder wünschen kann<br>und das au und Schemmin reunisiert wart. Was<br>das elektronische Zeitalter dazulie-<br>ferte, war lediglich die zauberhafte<br>ferte, war lediglich die zauberhafte<br>Eigenschaft, dass alles, was man<br>und das auch eindeutig definiert ist,<br>in in sich vorstellen oder wünschen kann<br>
und das auch eindeutig definiert ist,<br>
in Sekundenbruchteilen ausgeführt<br>
wird und vor den Augen aufleuchtet.<br>
Leuchtet darf hier wörtlich genom-<br>
men werden, denn zu jenen Zeiten,<br>
als und das auch eindeutig definiert ist,<br>in Sekundenbruchteilen ausgeführt ist,<br>iwird und vor den Augen aufleuchtet<br>Leuchtet darf hier wörtlich genommen werden, denn zu jenen Zeiten,<br>als man noch am Papierstreifen des<br>Fernsch whu und vorden Augenducineit.<br>Leuchtet darf hier wördich genom-<br>Leuchtet darf hier wördich genom-<br>men werden, denn zu jenen Zeiten, als man noch am Papierstreißen des<br>Fernschreiberterminals sass, um mit<br>dem Computer zu kom

Die wesentlichen Unterschiede der beiden Extreme sind <sup>i</sup><sup>n</sup> der Tabelle (Abbildung <sup>1</sup>) zusammengestellt. Die schlagwortartige Charakterisierung der Einzelfälle in dieser Tabelle erhebt keinen Anspruch auf allgemeine Gültigkeit; <sup>s</sup>i<sup>e</sup> <sup>i</sup>s<sup>t</sup> vielmehr ein Versuch, grundsätzliche Tendenzen aufzuzeigen. Solche zu erkennen <sup>i</sup>s<sup>t</sup> von entscheidender Bedeutung <sup>f</sup>ü<sup>r</sup> jeden, der Programme zur Verwaltung irgendwelcher Daten schreibt.

Wenn heute gelegentlich von <sup>d</sup>e<sup>r</sup> neuesten Softwaregeneration gesprochen wird, die <sup>j</sup>etz<sup>t</sup> von Amerika aus <sup>z</sup><sup>u</sup> uns komme, dann handelt <sup>e</sup><sup>s</sup> sich dabei um einen Trend, der <sup>i</sup><sup>n</sup> der Tabelle nach rechts zeigen würde. Dabei spielen weitere Hilfsmittel eine zunehmende <sup>R</sup>olle: Grafik, formatfreie, analoge Cursorsteuerung (Maus), Farbe usw., alles <sup>m</sup>i<sup>t</sup> dem Zweck, der Wirklichkeit oder gar unseren abstrakten Vorstellungen so nahe wie möglich <sup>z</sup><sup>u</sup> kommen.

## Viel Arbeit für die «Software-**Industrie»**

| als man noch am Papierstreifen des<br>Fernschreiberterminals sass, um mit<br>dem Computer zu kommunizieren, da<br>gab es ja noch gar keinen Cursor,<br>mit dem man auf dem Text hätte her-<br>umfahren können. Kein Wunder,<br>denn ein Elektronenstrahl ist schnel-<br>ler umgelenkt als ein gedruckter<br>Buchstabe ausradiert! Moderne Edi-<br>toren, welche die uneingeschränkte<br>Simulation jeder logisch vorstellba-<br>ren Verarbeitung von Daten gestat-<br>ten, wurden daher erst zusammen<br>mit den elektronisch gesteuerten<br>Bildschirmen möglich. |                                | Viel Arbeit für die «Software-<br><b>Industrie»</b><br>Bei der Realisierung der hier an-<br>gesprochenen Wünsche an das Ni-<br>veau von Software wird dieser neuen<br>Industrie noch viel Arbeit bevorste-<br>hen. Im Falle einer kaufmännischen<br>Fakturierung bedeutet es beispiels-<br>weise, dass der Anwender eine<br>Rechnung nicht erst sieht, wenn sie<br>aus dem Drucker herauskommt, son-<br>dern bereits ihre Entstehung unmit-<br>telbar mitgestalten kann. Dies be-<br>dingt u.a. «Fenstertechniken» (es hat |  |  |  |  |
|----------------------------------------------------------------------------------------------------|--------------------------------|----------------------------------------------------------------------------------------------------|--|--|--|--|
| Standpunkt                                                                                                    | Menu                           | Editor                                                                                                    |  |  |  |  |
| Programmieraufwand                                                                                                    | sehr einfach                   | aufwendig                                                                                                    |  |  |  |  |
| Benützung durch Geübte                                                                                                    | umständlich                    | sehr bequem                                                                                                    |  |  |  |  |
| insofern anspruchsvoll, als<br>Benützung durch Laien<br>narrensicher,<br>an Phantasie apelliert wird.<br>da Programm<br>Initiative ganz beim Benützer!<br>ständig hilft                                                                                                    |                                |                                                                                                    |  |  |  |  |
| Suchen von Einzeldaten<br>langsam, ev. sehr erschwert<br>rasch                                                                                                    |                                |                                                                                                    |  |  |  |  |
| Mutation von Daten                                                                                                    | hierarchisch,<br>lokalisiert   | spontan möglich, oft folgen-<br>schwer, dafür formatfrei                                                                                                    |  |  |  |  |
| Variation von<br>Datenstrukturen                                                                                                    | meist nicht<br>möglich, da fix | viel flexibler                                                                                                    |  |  |  |  |

Abbildung <sup>1</sup>: Die wesentlichen Unterschiede zwischen Menu und Editor

## Kleir Kleincompu Kleincomputer aktuell

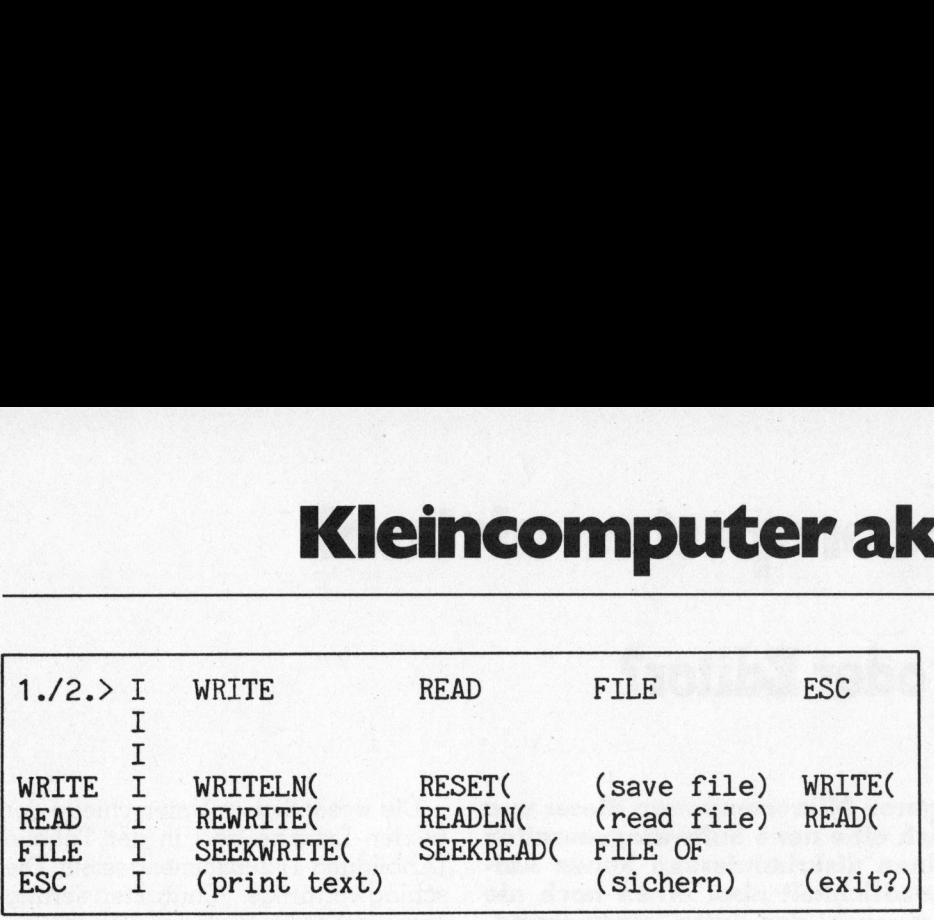

Abbildung 2: Beispiel optimaler Tastenbelegung

vielleicht nur <sup>e</sup>i<sup>n</sup> <sup>T</sup>ei<sup>l</sup> der Rechnung auf dem Bildschirm Platz), Blockoperationen (verschieben und duplizieren, vertikal und horizontal), Mischdarstellung als Zahl und String, vielfältigere Sprünge <sup>a</sup>l<sup>s</sup> nur an eine <sup>f</sup>ix<sup>e</sup> Adresse usw. Die Komplexität wird dadurch erhöht, dass <sup>d</sup>i<sup>e</sup> genannten Manipulationen miteinander verträglich <sup>s</sup>ei<sup>n</sup> müssen. Wenn <sup>z</sup>.B. <sup>e</sup>i<sup>n</sup> Texteditor mit eingegebenen Zahlenkolonnen auch noch rechnen können soll, dann müssen <sup>d</sup>i<sup>e</sup> Totalbildungen automatisch allen Blockund Löschoperationen folgen, neu entstehende Reihenfolgen berücksichtigen usw. Widerspruchsfreie Konzeption und fehlertreie Realisierung stellen hohe Anforderungen an eine sauber strukturierte Programmierung, wenn die Lösungen Hand <sup>i</sup><sup>n</sup> Hand <sup>m</sup>i<sup>t</sup> neuen Ideen auch noch evolutionär wachsen können sollen.

Wenn <sup>d</sup>e<sup>r</sup> entstehende Code <sup>t</sup>rot<sup>z</sup> eleganter Programmierung einmal <sup>i</sup><sup>n</sup> <sup>d</sup>i<sup>e</sup> Grössenordnung von 50000 <sup>b</sup>i<sup>s</sup> 100000 Instruktionen angewachsen ist, dann erscheint ein neues Gespenst am Horizont: Programme die<sup>s</sup>e<sup>r</sup> Grössenordnung leiden häufig an Durchblutungsstörungen, die sich sowohl nachteilig auf das weitere Wachstum als auch auf die Leistungsfähigkeit des komplexen «Organismus» auswirken. Ganz besonders <sup>g</sup>il<sup>t</sup> das natürlich auf einer Hardware, deren Hauptspeicher kleiner <sup>i</sup>s<sup>t</sup> <sup>a</sup>l<sup>s</sup> der gesamte Code, <sup>s</sup><sup>o</sup> dass dieser - welch anspruchsvolle Freiheit - <sup>i</sup><sup>n</sup> einzelne Overlays aufgespaltet werden <sup>d</sup>arf. Diese <sup>s</sup><sup>o</sup> <sup>z</sup><sup>u</sup> gruppieren, dass das Programm neben dem Laden von einzelnen Modulen auch noch zum Rechnen kommt, <sup>i</sup>s<sup>t</sup> <sup>o</sup>f<sup>t</sup> schneller gesagt als getan.

Die Verfügbarkeit von Hauptspeichern, die ein Vielfaches von 64K umfassen, wird erfahrungsgemäss vor allem jenen Kreisen eine echte Erleichterung bringen, die sich schon <sup>m</sup>i<sup>t</sup> bescheideneren Kapazitäten <sup>z</sup><sup>u</sup> helfen wussten. Dies hängt damit zusammen, dass bestehende Ueberkapazitäten leicht <sup>f</sup>ü<sup>r</sup> unstrukturierte Programm-Woasserköpfe missbraucht werden, in denen die verantwortlichen Schöpfer dann aus verschiedenen Gründen die Uebersicht verlieren. Es kann folgender Schluss gezogen werden: Professionelle Software wird <sup>i</sup><sup>n</sup> Zukunft immer weniger von Amateuren <sup>e</sup>rstellt. Das Beispiel VisiCalc mag dies bereits heute illustrieren.

## Software-Amateure machen Profis Platz

Eine ähnliche Entwicklung hat seinerzeit auch andere Industrien erfasst, <sup>s</sup>e<sup>i</sup> <sup>e</sup><sup>s</sup> der Bau von Autos oder von Flugzeugen, der zunächst weitgehend eine Domäne von Amateuren war, was heute kaum mehr jemand <sup>f</sup>ü<sup>r</sup> möglich <sup>h</sup>ält. Die Amateure der ersten Stunde machen jeweils langsam, doch stetig, den Profis <sup>P</sup>latz, da <sup>d</sup>i<sup>e</sup> Ansprüche des Marktes nur <sup>m</sup>i<sup>t</sup> immer grösserem Aufwand <sup>z</sup><sup>u</sup> befriedigen sind. Die Software-Industrie wird <sup>h</sup>ie<sup>r</sup> keine Ausnahme machen. Dabei <sup>i</sup>s<sup>t</sup> nicht gesagt, dass nur noch schwerfällige Teams in Zukunft eine Chance haben werden. Einzelne geistige Grossproduzenten werden dank den selbstgeschaffenen elektronischen Hilfsmitteln und mangels Kommunikationsproblemen zwischen allzuvielen mehr oder weniger kooperativen Gehirnen nach wie vor <sup>d</sup>i<sup>e</sup> schönsten Lösungen auf den Markt bringen. Schliesslich haben amerikanische Studien gezeigt, dass ohne weiteres 90% der erfolgreichen Software von nur etwa 10% der gesamten auf diesem Sektor tätigen Profi-Manpower geschrieben wird - der Starke <sup>i</sup>s<sup>t</sup> eben am stärk<sup>s</sup>te<sup>n</sup> allein. Wenn diese Selbstverständlichkeit hier so besonders hervorgehoben wird, dann eigentlich nur deshalb, weil viele Unternehmensberater und Werbestrategen grosser Softwarehäuser meistens das Gegenteil behaupten.

Hier ist man dem Leser <sup>e</sup>i<sup>n</sup> praktisches Beispiel schuldig. Aus meiner eigenen praktischen Erfahrung bie<sup>t</sup>e<sup>t</sup> sich hierzu ein «rechnender» Texteditor und ein PASCAL-Programmeditor an. Der erste Fall würde jedoch bei mässigem Demonstrationswert bald in unnötige Details eines eher kommerziell interessanten Produktes führen, während der zwei<sup>t</sup><sup>e</sup> hier behandelt <sup>s</sup>ei.

Der Wunsch ist jedem Programmierer klar: <sup>e</sup><sup>r</sup> möchte nicht nur sein mit einem normalen Texteditor erstelltes Programm einem anschliessenden Syntax-Check unterwerfen können, sondern schon während der Schreibarbeit auf die Hilfe des Editors zählen können! Dazu gehört selbstverständlich die Belegung aller reservierten Wörter auf Einzeltasten, die Sperrung der Tastatur bei Statements, die zum bestehenden Code im Widerspruch stehen und schliesslich die ideale grafische Gestaltung des Textes, also insbesondere der Blockstruktur.

Ein solcher Editor wuchs bei mir aus einem gewöhnlichen für beliebige Texte heraus. Beide sind <sup>i</sup><sup>n</sup> Pascal MT+ geschrieben und dienten <sup>i</sup><sup>n</sup> der letzten Phase vor der Fertigstellung bereits ihrer eigenen Entwicklung! Der Spracheditor zeigt den Trend zu «intelligenteren» Programmen recht schön auf: Jede Arbeit, die einem überhaupt abgenommen werden kann, wird automatisch ausgeführt. Dies beginnt schon bei den Filenamen (hier <sup>i</sup><sup>n</sup> CP/M), deren Extension «.PAS» automatisch gesetzt bzw. gesucht wird, wobei die Disk-Drive-Vorwahl mit ( $\wedge$  = Control)  $\wedge$  A oder  $\Delta$ B jederzeit mitten im Text erfolgen kann, usw.

Es erweist <sup>s</sup>ic<sup>h</sup> als fast unumgänglich, <sup>d</sup>i<sup>e</sup> vielen reservierten PASCAL-Wörter über zwei Tastendrucke anzusteuern, da eine normale Tastatur bei einfacher Belegung kaum ausreicht. Falls dies einigermassen geschickt gemacht wird, sind die einzelnen Befehle sogar besonders <sup>l</sup>eich<sup>t</sup> <sup>z</sup><sup>u</sup> memorisieren. Belegt man <sup>z</sup>.B. neben der Standardtaste «ESC» drei weitere Spezialtasten mit der zunächst abstrakten Bedeutung «WRITE», «READ» und «FILE», dann ergeben sich damit bereits 16 Variationen, deren Auswahl zwar willkürnonen, deren Auswahl zwar winkur-<br>lich, aber z.T. recht naheliegend ist<br>(siehe dazu Abbildung 2).<br>83-3 (siehe dazu Abbildung <sup>2</sup>).

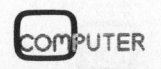

Die eingelammerten Funktionen bedeuten <sup>z</sup>.B.: save <sup>f</sup>ile: Speichern unter explizitem Filenamen; read <sup>f</sup>ile: analog lesen; print <sup>t</sup>ext: drucken aus Hauptspeicher (Module <sup>m</sup>i<sup>t</sup> etwas über 300 Zeilen haben selbst <sup>i</sup><sup>n</sup> der 64K-Version noch <sup>i</sup><sup>m</sup> RAM <sup>P</sup>latz); sichern: Zwischenspeichern unter laufendem Filenamen; exit: Programmende nach Bestätigung.

## Logik der Funktionszuteilung

<sup>J</sup><sup>e</sup> nach Keyboard wird sich eine andere «ergonomische» Zuteilung rechtfertigen lassen, insbesondere <sup>f</sup>ü<sup>r</sup> die vielen anderen Funktionen, die noch nötig sind. Eine wichtige <sup>i</sup>s<sup>t</sup> sicher <sup>d</sup>i<sup>e</sup> Block-Begrenzung: BEGIN und END. Von der BEGIN-Taste darf man ohne weiteres fordern, dass <sup>s</sup>i<sup>e</sup> das Wort BEGIN einsetzt und den Cursor eine Zeile und ein Zeichen weiterrückt, was ein sehr übersichtliches Listing ergibt (vgl. Beispiel <sup>i</sup><sup>n</sup> Abbildung <sup>3</sup>). Will man den zuletzt eröffneten Block (einen anderen darf man gar nicht) mit einem «END: abschliessen, kann dies beispielsweise durch **ESC** *REGIN* geschehen, so dass <sup>f</sup>ü<sup>r</sup> diese Funktion keine neue Taste benötigt wird. Dabei kommt das END auf <sup>d</sup>i<sup>e</sup> gleiche Kolonne <sup>z</sup><sup>u</sup> stehen wie das entsprechende BE-GIN, natürlich auf einer neuen Zeile. Der Cursor wartet hinter dem END, da das Programm <sup>j</sup><sup>a</sup> <sup>n</sup>ich<sup>t</sup> wissen kann, ob jetzt ein Strichpunkt oder ein ELSE kommt...

Ein solcher Editor muss natürlich erlauben, eine genügend grosse Zahl oder gar beliebig viele Blöcke ineinanderzuschachteln. Es <sup>s</sup>oll auch keine Rolle spielen, wie sich solche Blöcke in den übrigen Syntax einordnen. Die hier skizzierte Logik garantiert, dass nie vergessen wird, einen Block <sup>z</sup><sup>u</sup> schliessen; man wird automatisch daran erinnert, wenn dazwischen noch einer offen war. <sup>E</sup><sup>s</sup> <sup>i</sup>s<sup>t</sup> sogar unmöglich, <sup>e</sup>i<sup>n</sup> END zuviel zu schliessen, da sich der Editor einfach weigert, dies zu tun.

Meine Erfahrungen <sup>m</sup>i<sup>t</sup> diesem Hilfsmittel <sup>z</sup>u<sup>r</sup> Programmentwicklung waren denn auch enorm positiv. Abgesehen von der rund doppelten Schreibgeschwindigkeit (bei einiger Uebung, damit man <sup>m</sup>i<sup>t</sup> einem Standardeditor <sup>f</sup>ai<sup>r</sup> vergleichen kann) reduzieren sich syntaktische Fluchtigkeitsfehler praktisch auf <sup>N</sup>ull, während <sup>d</sup>i<sup>e</sup> Lesbarkeit des Li-

stings auch ohne Pedanterie bei der Darstellung immer optimal bleibt.

## <sup>z</sup>.B. die IF-THEN-ELSE-Konstruktion

Von den übrigen Pascal-Statements sei hier noch die IF-THEN-ELSE-Konstruktion herausgegriffen, da <sup>s</sup>i<sup>e</sup> recht deutlich <sup>z</sup>eigt, wie man sich auch hier die Arbeit erleichtern kann. Für IF und ELSE gilt die <sup>g</sup>leiche Taste, da zu jeder Zeit bestimmt ist, ob <sup>j</sup>etz<sup>t</sup> <sup>e</sup>i<sup>n</sup> <sup>I</sup><sup>F</sup> oder <sup>e</sup>i<sup>n</sup> THEN <sup>f</sup>al<sup>l</sup>i<sup>g</sup> <sup>i</sup>st. <sup>I</sup>s<sup>t</sup> noch kein IF-Statement eröffnet, bewirkt die Taste, dass 'IF ' <sup>i</sup><sup>n</sup> den Text eingefügt wird und das Programm <sup>a</sup>u<sup>f</sup> <sup>d</sup>i<sup>e</sup> Bedingung wartet. Diese wird erneut mit der gleichen IF>-Taste abgeschlossen, wonach 'THEN ' eingefügt und auf der nächsten Zeile, schön eingerückt, auf das auszuführende Statement gewartet wird.

Der Pascal-kundige Leser wittert hier vielleicht bereits die Unklarheit, dass der Editor jetzt nicht wissen kann, ob ein ELSE folgt oder ob das THEN ... <sup>m</sup>i<sup>t</sup> einem ';' abzuschliessen <sup>i</sup>st. Die Angabe eines ';' darf sicher nicht als Abschlusszeichen gebraucht werden, denn der auf das THEN folgende Block kann beliebig viele solche Trennzeichen <sup>m</sup>i<sup>t</sup> lokaler Bedeutung enthalten. Die Konvention <ESO» «IF, für das «ELSE» und 8ESC, «> <sup>f</sup>ü<sup>r</sup> den Abschluss der <sup>I</sup>Fda sie recht deutlich zeigt, wie man<br>sich auch hier die Arbeit erleichtern<br>kamn. Für IF und ELSE gilt die glei-<br>che Taste, da zu jeder Zeit bestimmt<br>ist, ob jetzt ein IF oder ein THEN fäl-<br>lig ist. Ist noch kein IF-Stateme che Taste, da zu jeder Zeit bestimmt<br>ist, ob jetzt ein IF oder ein THEN fällig ist. Ist noch kein IF-Statement<br>fügnist. Ist noch kein IF-Statement<br>fügnist. Ist noch kein IF-Statement<br>in den Text eingefügt wird und das<br>Prog Konstruktion ohne «ELSE, behebt simulierte schon geistig auf dem Edialle Mehrdeutigkeiten. <sup>t</sup>or, längst bevor <sup>e</sup><sup>s</sup> diesen gab... O

<sup>I</sup><sup>n</sup> ähnlicher Weise lässt sich <sup>j</sup><sup>e</sup> eine Funktionstaste für FOR-Schlei<sup>f</sup>en, REPEAT-, WHILE-, CASE- und andere Statements definieren. Die noch freien Tasten benötigt man <sup>f</sup>ü<sup>r</sup> Sprungbefehle (di<sup>e</sup> z.B. selber merken, ob <sup>s</sup>i<sup>e</sup> nun von einem BEGIN zum entsprechenden END (bzw. umgekehrt) oder von einem UNTIL zum dazugehörigen REPEAT springen sollen, <sup>j</sup><sup>e</sup> nachdem, an welcher Stelle im Programm die «JUMP»-Taste gedrückt <sup>w</sup>ird. Wer dem Programm <sup>s</sup><sup>o</sup> viel Freiheit lässt, muss natürlich einräumen, dass sich die Taste passiv verhält, wenn man <sup>s</sup>i<sup>e</sup> an einer Stelle drückt, wo kein vernünftiger Gegenpol gemeint sein kann...

Wenn man nun im hier angedeuteten Sinne vorgeht und den entstehenden Editor <sup>m</sup>i<sup>t</sup> den üblichen Feinheiten - <sup>z</sup>.B. find/replace Block-Operationen - garniert, dann entsteht ein immer noch handliches Programm, das <sup>b</sup>e<sup>i</sup> mir <sup>m</sup>i<sup>t</sup> zwei Overlays mühelos auf einer 64K-Maschine Platz hatte.

Der Leser möge anhand des beigefügten Programmbeispiels selber entscheiden, wieviel ihm dieses Softwarewerkzeug helfen würde. Wer seine Programme selber schreibt, <sup>i</sup>s<sup>t</sup> bezüglich angenommener Routine natürlich voreingenommen, denn <sup>e</sup><sup>r</sup>

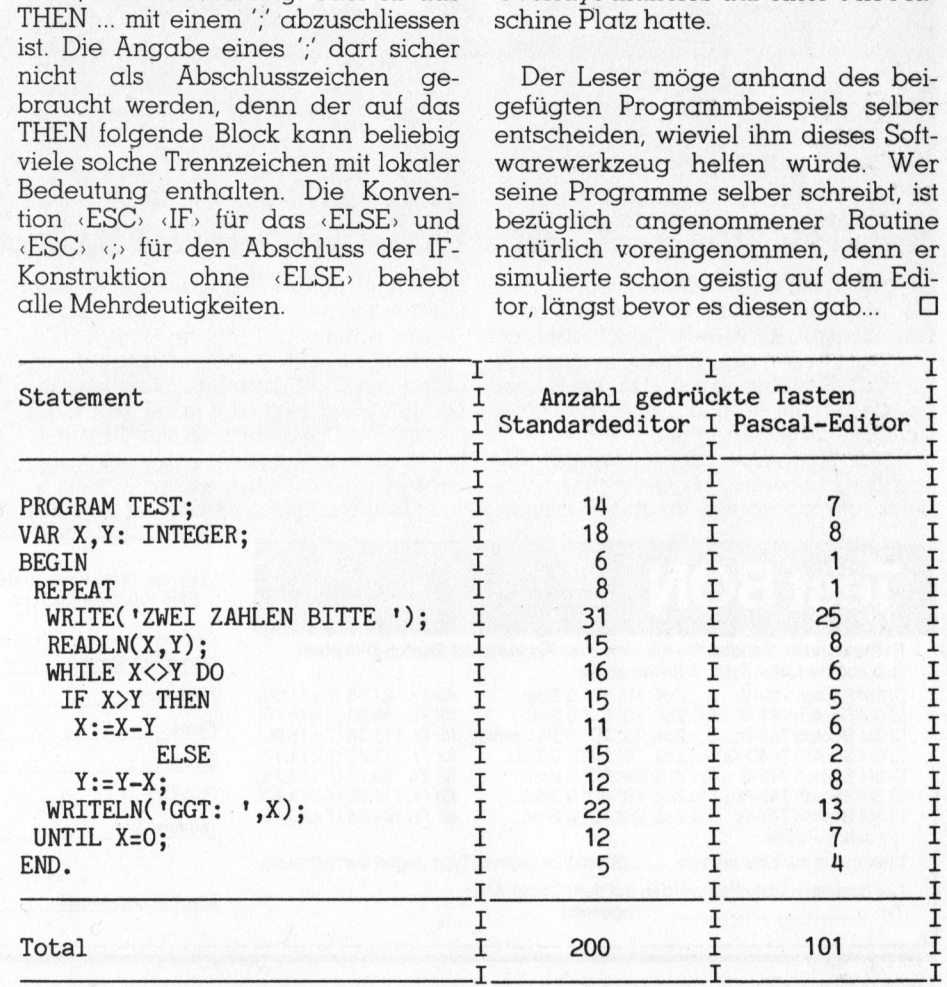

Abbildung 3: Diese Tabelle eines typischen Programms <sup>g</sup>ib<sup>t</sup> den Erfahrungswert <sup>2</sup> der Arbeitsreduktion recht gut wieder. Gewisse spezialisierte Editoren, <sup>z</sup>.B. jener von APPLE PASCAL, kommen ganz <sup>l</sup>eich<sup>t</sup> besser weg <sup>a</sup>l<sup>s</sup> <sup>e</sup>i<sup>n</sup> Standardeditor, da bei ihnen wenigstens <sup>z</sup>.T. automatisch eingerückt wird.

## **Das sind die Richtigen: Scotch-Disketten von 3M.**

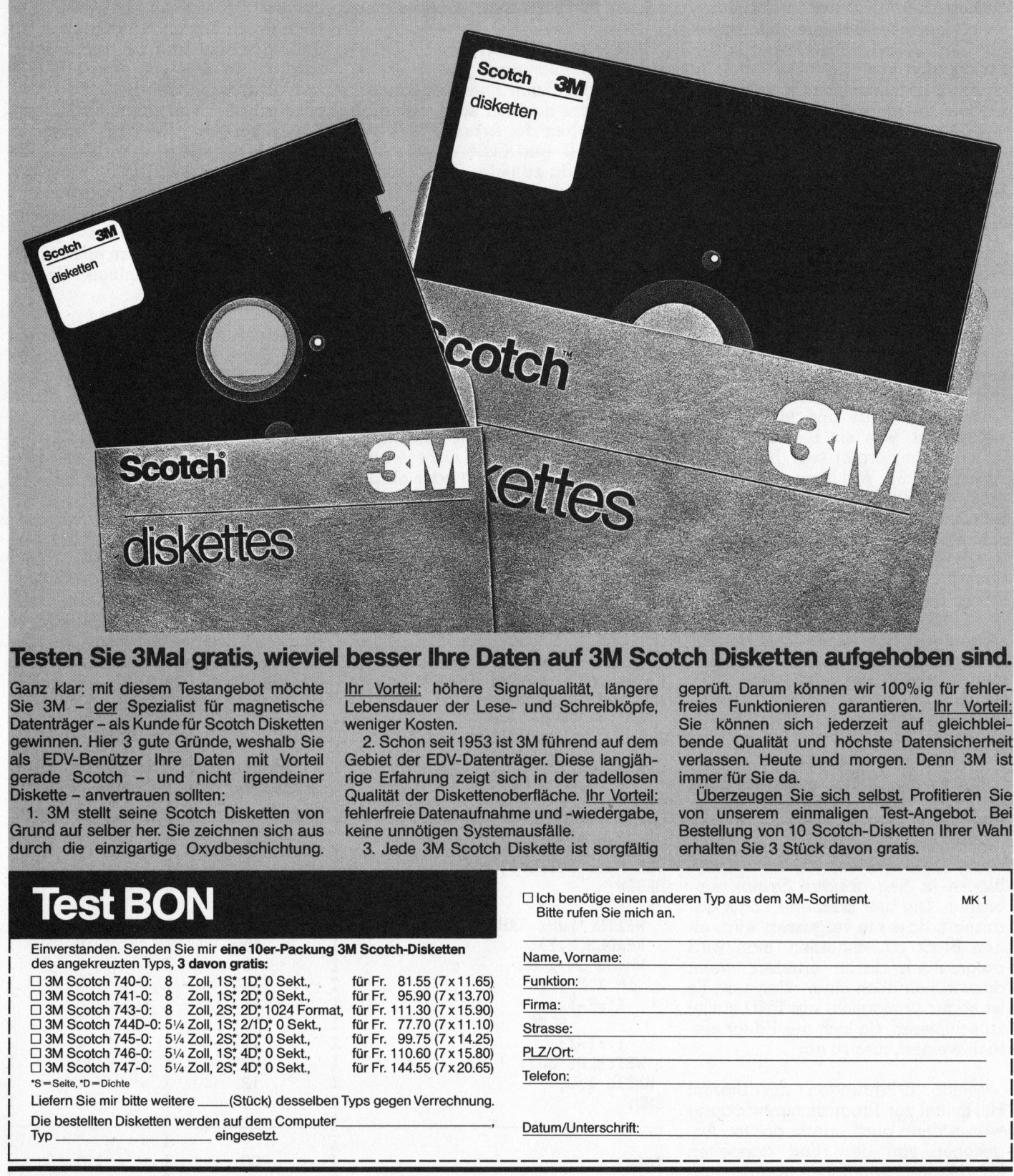

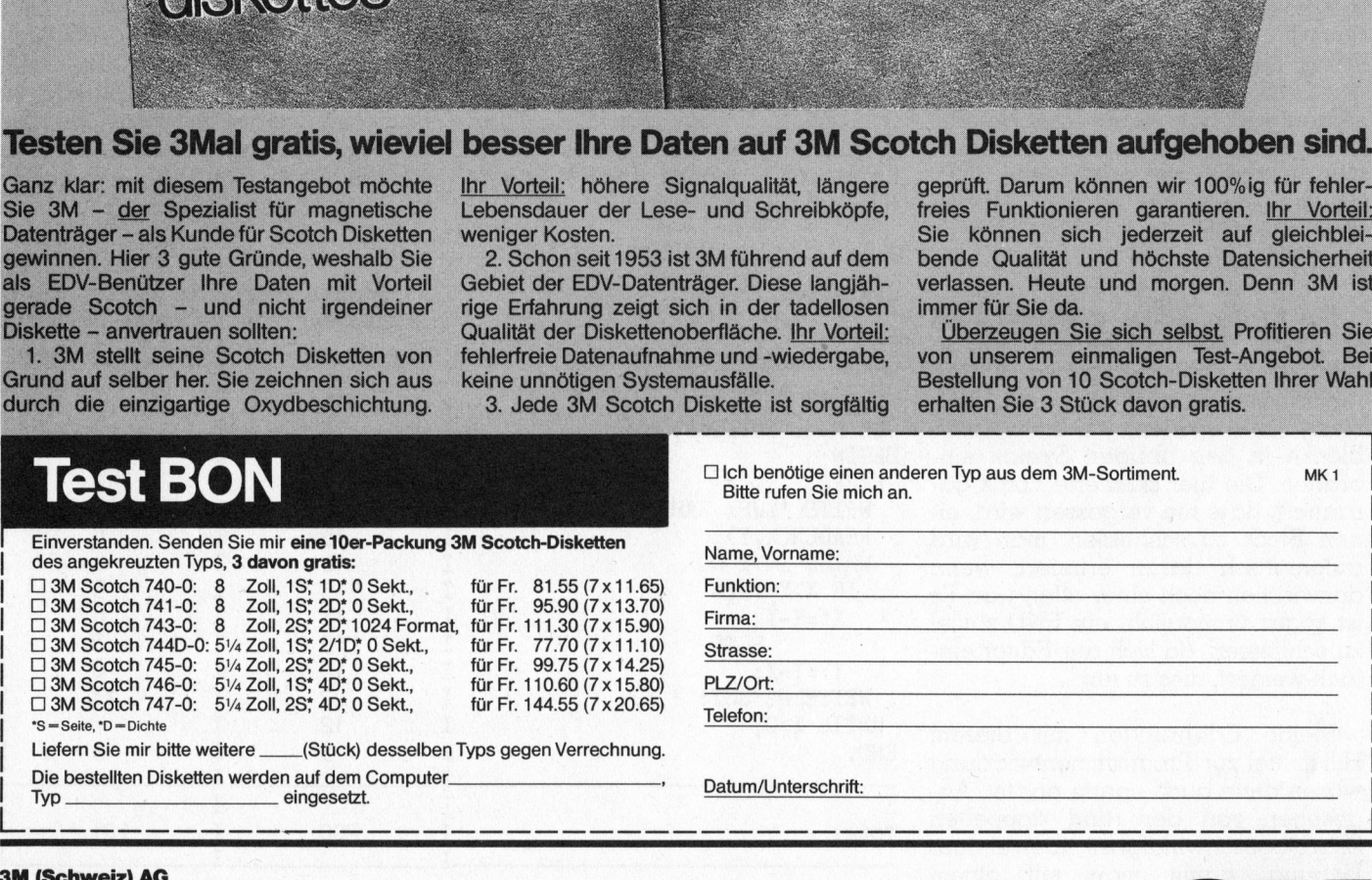

## **3M (Schweiz) AG**<br>Abteilung DRP

Postfach 8021 Zürich Telefon 01/724 90 90 intern 279

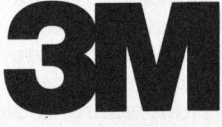

COMPUTER

|

. .

# Kleincompu Kleincomputer aktuell

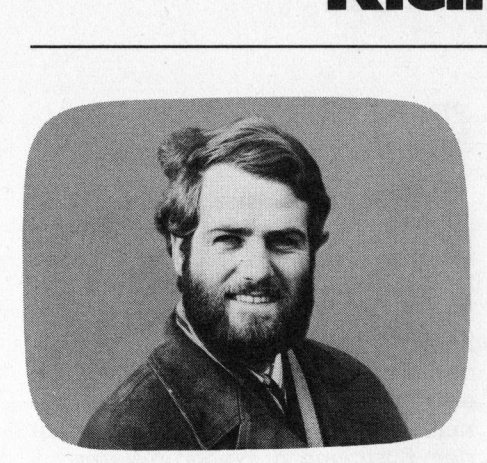

Als derzeitiger Gipfelpunkt der 8-bit-Generation dürfte Zilogs Z800 auch seine Konkurrenten - reduzierte 16-bit-Versionen - hart bedrängen. Er selbst kann <sup>a</sup>l<sup>s</sup> fehlendes Glied <sup>i</sup><sup>n</sup> der Kette zu den 16-bit-Prozessoren eingestuft werden. Seine geistige Verwandtschaft <sup>m</sup>i<sup>t</sup> dem Z8000 <sup>i</sup>s<sup>t</sup> nicht <sup>z</sup><sup>u</sup> übersehen. Um gleich einige Besonderheiten der Z8108-MPU - wie der Z800 <sup>o</sup>ffiziell heisst - vorwegzunehmen: 8-bit-Prozessor mit 19-bit-Adressbus und Adressierung von 512 KByte, gemultiplexter Datenbus, interner Taktoszillator, <sup>b</sup>i<sup>s</sup> <sup>2</sup><sup>4</sup> MHz (!) Taktfrequenz, interne Memory Management Unit (MMU), programmierbarer 10-bit-Refresh-Zähler, vier Interrupt-Arten, implementierter Einzelschritt- und Breakpoint-Betrieb, System und User Mode, usw.

## Bus-System

Die Z800-MPU wird <sup>i</sup><sup>n</sup> einem <sup>4</sup>0 poligen Gehäuse geliefert; es werden jedoch weitere Typen mit anderen Gehduseformen und anderen Bussystemen folgen. Der Adress/Datenbus ist gemultiplext, der Adressbus belegt <sup>1</sup><sup>9</sup> Anschlüsse, über acht davon werden auch die Daten ausgegeben bzw. entgegengenommen. Die Steuersignale sind denen des Z80-Busses sehr ähnlich und Lowaktiv, sodass sich Peripherieschaltkreise des Z80-Systems problemlos anschliessen lassen:

Ml erster Maschinenzyklus MREQ Memory Request IORQ Input/Output Request **RD** Read **WR** Write

## Z80 hoch <sup>2</sup> <sup>=</sup> ZILOG Z800

## Leopold Asböck

Neben dem Einchipcomputer <sup>Z</sup>8, dem weltbekannten Z80 und dem 16-bit-Prozessor Z8000 strahlt nun der neueste Stern aus dem Hause ZILOG: der Z800, der erste echte 8-bit-Prozessor, der direkt 512 KByte adressiert und Fähigkeiten aufweist, die 16-bit-Prozessoren nicht bieten. Auf Grund der Kompatibilitat zur Z80-Busstruktur und seiner Softwarekompatibilitat zum Z80 diirfte ihm eine erfolgreiche Zukunft beschieden sein.

AS Adress Strobe RFSH Refresh RESET Reset - Kaltstart WAIT Anforderung von Wartezyklen HALT Haltestellung BUSREQ Busanforderung BUSACK Busfreigabe NMI Nicht maskierbarer Interrupt **ZOU NOCN Z = ZILC**<br>
Leopold Asböck<br>
Neben dem Einchipcomputer Z8,<br>
16-bit-Prozessor Z8000 strahlt nun<br>
ZILOG: der Z800, der erste echte &-<br>
adressiert und Fähigkeiten aufw<br>
bieten. Auf Grund der Kompatibili<br>
Softwarekompa

INT Maskierbarer Interrupt CLK Ausgang <sup>f</sup>ü<sup>r</sup> ganze, halbe oder viertel Taktfrequenz XTALI Quarzanschluss oder Oszillatoreingang XTALO Quarzanschluss +5V, GND Spannungsversorgung

Das Bus-Timing ist programmierbar; ein Speichertaktzyklus kann gleich lang sein wie ein CPU-Taktzy-

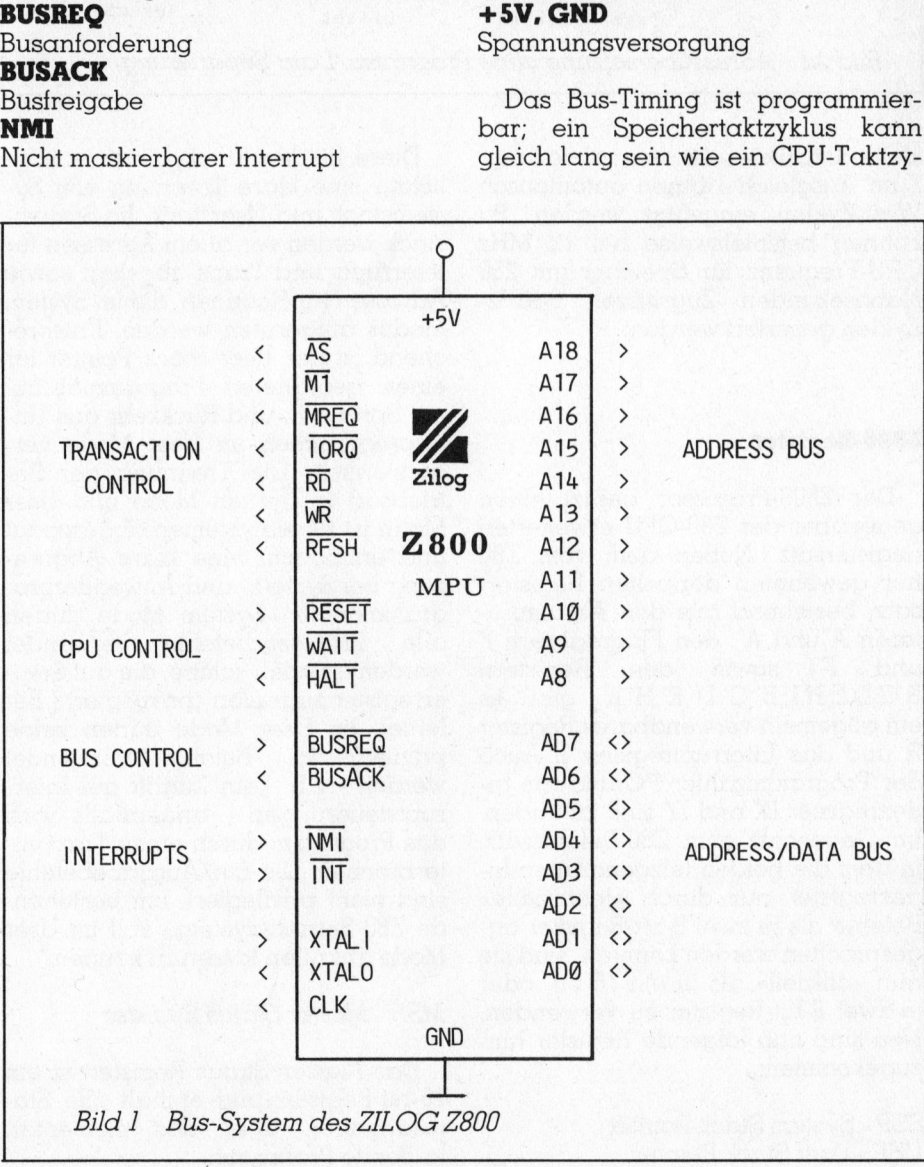

# Kleincompu Kleincomputer aktuell

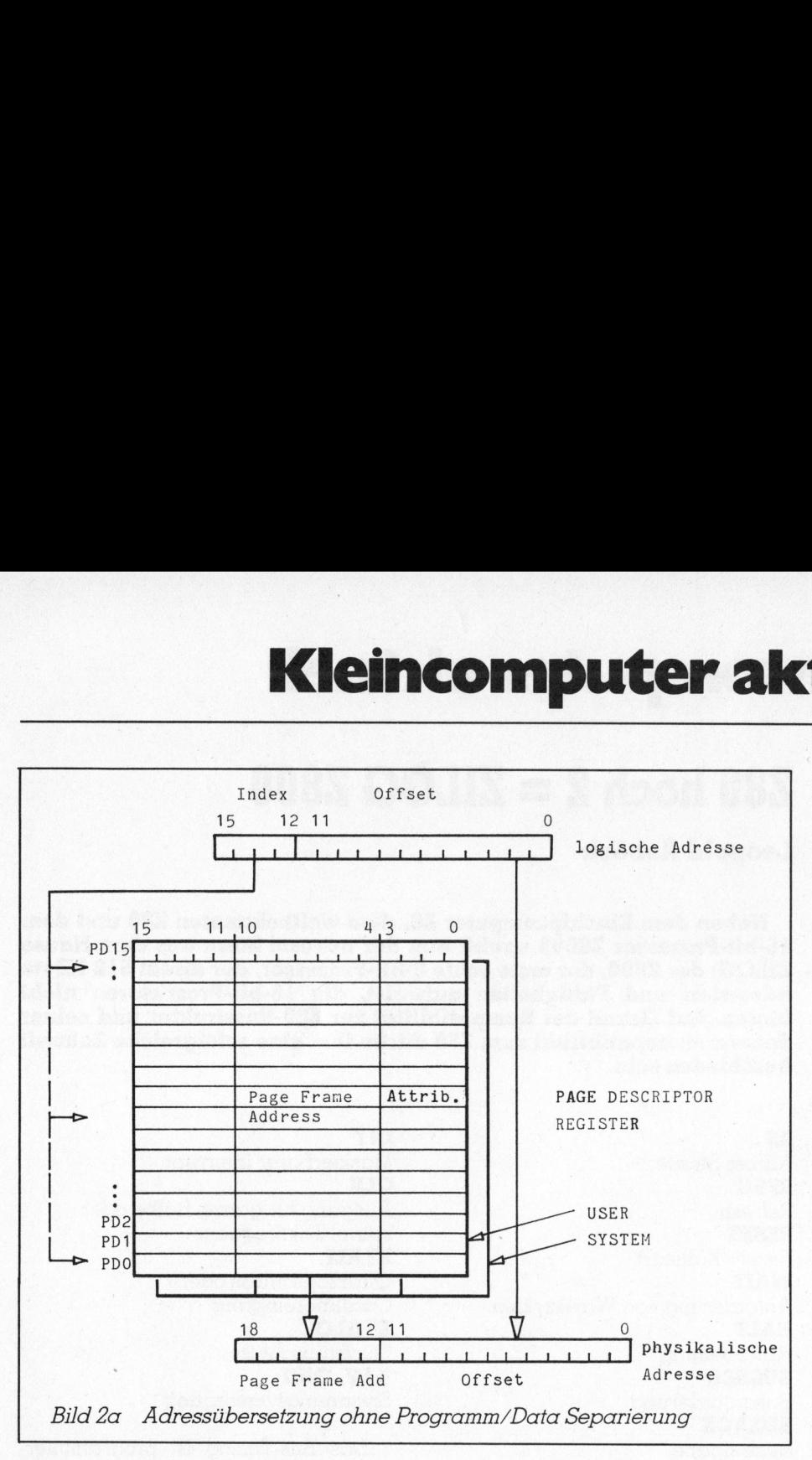

klus oder zwei- oder viermal so lang. Zum Ausgleich können automatisch Wait-Zyklen eingefügt werden. So können beispielsweise <sup>b</sup>e<sup>i</sup> <sup>1</sup><sup>2</sup> MHz CPU-Frequenz <sup>f</sup>ü<sup>r</sup> Speicher <sup>m</sup>i<sup>t</sup> <sup>2</sup>5<sup>0</sup> Nanosekunden Zugriffszeit 6-MHz-Zyklen generiert werden.

## 2800-Register

Der Z800-Prozessor besitzt einen gegenüber der Z80-CPU erweiterten Registersatz. Neben dem vom Z80 her gewohnten doppelten Registersatz, bestehend aus den Akkumulatoren A und A', den Flagregistern F und F' sowie den Registern  $B, C, D, E, H, L, B', C', D', E', H', L'$  gibt es <sup>e</sup>i<sup>n</sup> allgemein verwendbares Register <sup>R</sup> und das Interruptregister <sup>I</sup>. Auch der Programmzähler PC und <sup>d</sup>i<sup>e</sup> Indexregister IX und IY sind zu finden. Im Gegensatz zum Z80-Befehlssatz, <sup>i</sup><sup>n</sup> dem <sup>d</sup>i<sup>e</sup> beiden letzgenannten <sup>I</sup>n- \_ dexregister nur durch «inoffizielle» Befehle als je zwei 8-bit-Register angesprochen werden konnten, sind <sup>s</sup>i<sup>e</sup> nun «offiziell» als <sup>j</sup><sup>e</sup> ein 16-bit- oder <sup>j</sup><sup>e</sup> zwei 8-bit-Register <sup>z</sup><sup>u</sup> verwenden. Neu sind nun folgende Register hinzugekommen:

SSP - System Stack Pointer USP - User Stack Pointer

Diese beiden Stackpointer ermöglichen eine klare Trennung von Systemstack und Userstack. Im Systemstack werden vor allem Adressen <sup>f</sup>ü<sup>r</sup> Interrupts und Traps abgelegt sowie Adressen <sup>f</sup>ü<sup>r</sup> Routinen, die im System Modus aufgerufen werden. Entsprechend <sup>i</sup>s<sup>t</sup> der User Stack Pointer <sup>f</sup>ü<sup>r</sup> einen geordneten Programmablauf mit Sprung in und Rückkehr aus Unterprogrammen im User Mode verantwortlich. Die Trennung der Betriebsart <sup>i</sup><sup>n</sup> System Mode und User Mode <sup>i</sup>s<sup>t</sup> Grosssystemen abgeschaut und ermöglicht eine klare Abgrenzung bei System- und Anwenderprogrammen. Im System Mode dürfen alle Prozessorbefehle verwendet werden, speziell solche, die auf Steuerregister zugreifen (privilegierte Be<sup>f</sup>ehle). <sup>I</sup><sup>m</sup> User Mode dürfen keine privilegierten Befehle verwendet werden - <sup>z</sup>.B. kein Zugriff auf <sup>I</sup>nterruptsteuerungen - andernfalls wird das Programm durch einen Trap unterbrochen. Die Ein/ Ausgabebefehle sind nicht privilegiert, um bestehende Z80-Betriebssysteme <sup>v</sup>oll im User Mode ablaufen lassen <sup>z</sup><sup>u</sup> können.

## MSR - Master Status Register

Das Master Status Register <sup>i</sup>s<sup>t</sup> ein 16-bit-Register und enthält alle Statusangaben über das momentan laufende Programm.

## BTI - Bus Timing and Initialisation Register

In diesem Register wird der Teilungsfaktor <sup>f</sup>ü<sup>r</sup> <sup>d</sup>i<sup>e</sup> CPU-Frequenz festgelegt, nämlich <sup>1</sup>, <sup>2</sup> oder <sup>4</sup>. Diese Frequenz steht dann an einem CPU-Pin zur Verfügung und kann <sup>f</sup>ü<sup>r</sup> das Speichertiming herangezogen werden. Zudem lassen <sup>s</sup>ic<sup>h</sup> automatisch ein, zwei oder drei Wait-Zyklen generieren, um das Speichertiming mit dem Bustiming <sup>z</sup><sup>u</sup> synchronisieren.

## BIC - Bus Timing and Control Register

Aehnlich dem vorgenannten Register werden [/O- und Interrupt-Aktionen gesteuert, wobei wiederum ein, zwei oder drei Wait-Zyklen eingestreut werden können, um den Peripherieschaltkreisen und Interruptaktionen die notwendige Ausführungszeit zu garantieren.

## SSL - System Stack Limit Register

Dieses Register ist besonders wertvoll, da es verhindert, dass der System Stack - etwa durch einen Schlaufenfehler - unbegrenzt wächst und damit Programmteile zerstört. Sobald <sup>d</sup>i<sup>e</sup> vorgegebene Grenze des Stacks erreicht wird, wird das System Stack Overflow Warning <sup>B</sup>i<sup>t</sup> gesetzt und <sup>e</sup>i<sup>n</sup> weiteres Wachsen des Stacks unterbunden.

## IOP - I/O Page Register

Dieses 8-bit-Register ermöglicht die Erweiterung des I/O-Adressbereiches. Während einer Input/Output-Operation wird der Registerinhalt mit den 16 Bits der Z80-I/O-Operation kombiniert und damit die Möglichkeit gegeben, verschiedene I/O-Bereiche anzusprechen.

## TCR - Trap Control Register

Vor Erklärung dieses Registers <sup>s</sup>oll der Ausdruck Trap = Falle durchleuchtet werden. Es handelt sich hierbei um vorgegebene Bedingungen, die <sup>j</sup><sup>e</sup> nach Setzen oder Löschen des entsprechenden Trap-Bits von der CPU erkannt oder ignoriert werden. Im Trap Control Register werden die maskierbaren Traps aktiviert oder deaktiviert. Der Z800 reagiert bei Aktivierung auf folgende Traps:

Privileged Instruction Trap - die CPU versucht <sup>i</sup><sup>m</sup> User Mode eine pri-

18

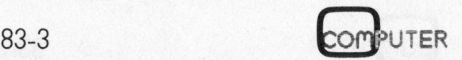

## Kleincompu Kleincomputer aktuell computer ak

vilegierte Instruktion des System Modes auszuführen.

System Call Trap - bei der Ausführung einer System Call Instruktion, dem regulären Uebergang vom User Mode <sup>i</sup><sup>n</sup> den System Mode.

Access <sup>V</sup>iolatio<sup>n</sup> <sup>T</sup>ra<sup>p</sup> - <sup>d</sup>i<sup>e</sup> MMU versucht eine logische Adresse zu übersetzen, wobei im Page Descriptor Register das Valid <sup>B</sup>i<sup>t</sup> <sup>0</sup> oder das Write Protect <sup>B</sup>i<sup>t</sup> <sup>1</sup> gesetzt <sup>i</sup>st.

System Stack Overflow Warning Trap - eine Push Instruktion verursacht die Ueberschreitung der Grenze für den Stackbereich.

Division Exception Trap - eine Division durch Null oder eine Division mit Quotientenüberlauf soll ausgeführt werden.

Single Step Trap - das Single Step Pending Control Bit des Master Status Registers ist gesetzt und das Programm wird schrittweise (z.B. <sup>b</sup>e<sup>i</sup> Testläufen) durchlaufen.

Breakpoint on Halt Trap - erleich<sup>t</sup>er<sup>t</sup> das Austesten eines Programmes durch Einfügen von Halt-Instruktionen.

## Refresh dynamischer Speicher

Während der Z80 ein <sup>7</sup>-bit-Refreshregister <sup>b</sup>esitzt, um dynamische Speicherschaltkreise periodisch aufzufrischen, war durch das Anwachsen der Speicherkapazitäten <sup>f</sup>ü<sup>r</sup> den Z800 ein 10-bit-Refreshzähler notwendig, mit dem man auch «Megachips» auffrischen kann, sofern sie nicht schon mit eigenen Refreshzählern ausgestattet sind.

Ein Low am RFSH-Pin zeigt an, dass eine Refreshadresse auf den <sup>B</sup>it<sup>s</sup> <sup>9</sup> <sup>b</sup>i<sup>s</sup> <sup>0</sup> auf dem Adressbus <sup>l</sup>iegt. Die Refreshrate <sup>i</sup>s<sup>t</sup> im Refresh Rate Register programmierbar, somit <sup>l</sup>äss<sup>t</sup> sich <sup>d</sup>i<sup>e</sup> Refreshhäufigkeit, abhängig von den verwendeten Speicherbausteinen, vorgeben. Wenn der Refreshzähler vom voreingestellten Wert auf Null herabgezählt hat, wird ein Refreshzyklus generiert, der einem normalen Speicherzyklus entspricht, ausser dass keine Daten übertragen werden. Anschliessend wird der Zähler wieder auf den voreingestellten Wert gesetzt.

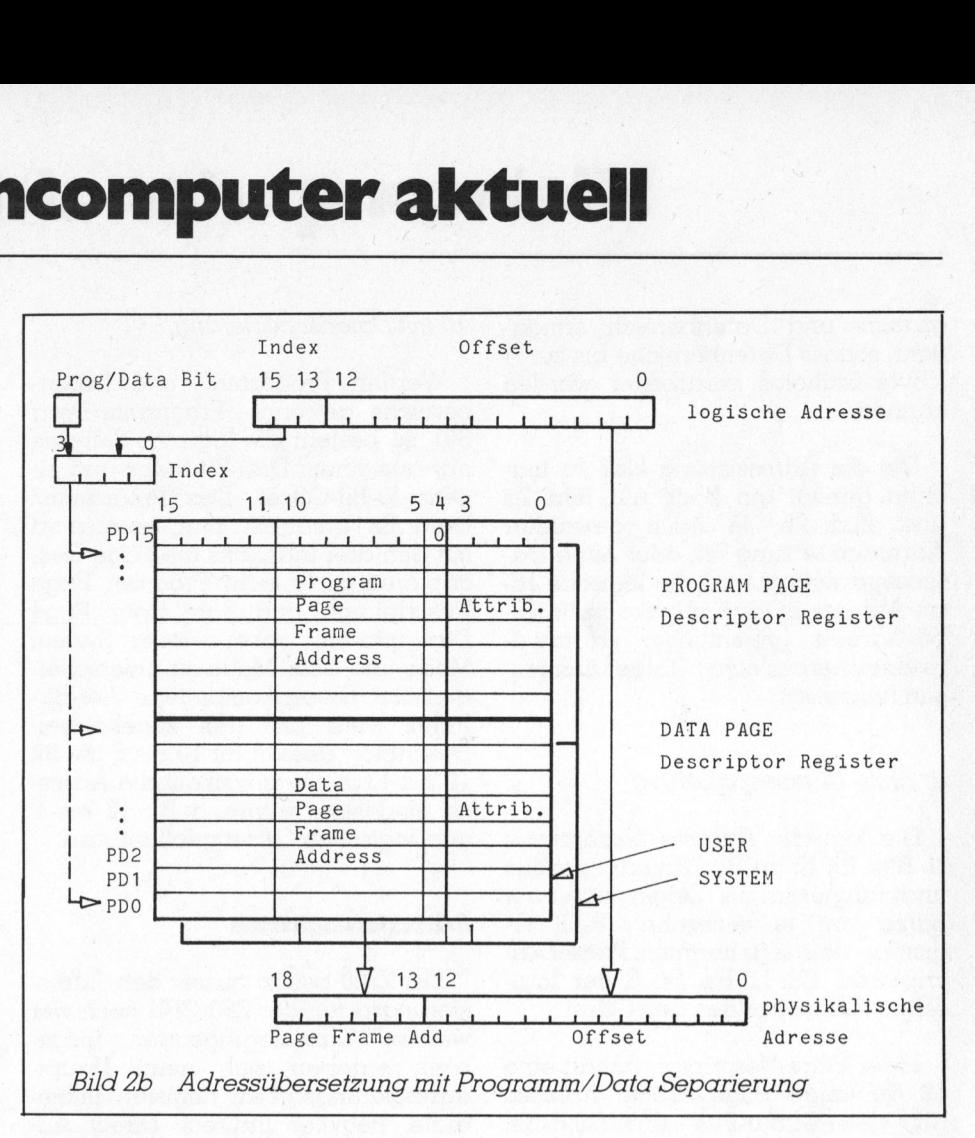

Refreshzyklen werden nicht durchgeführt, wenn sich die CPU im Wartezustand befindet. Eine interne Logik registriert jedoch nicht ausgefuhrte Zyklen und holt diese nach, sobald <sup>d</sup>i<sup>e</sup> CPU wieder Zugriff auf den Bus hat.

## Interrupt-Struktur

Ein unschätzbares Plus weist bereits der Z80 mit seiner Interrupt-Struktur auf, die ihm gegenüber anderen Prozessoren eine grosse Ueberlegenheit gibt. Diese Interruptfähigkeiten wurden beim Z800 nicht nur beibehalten, sondern sogar erweitert. Zu den Interrupt Modes <sup>0</sup>,<sup>1</sup> und <sup>2</sup> köfnmt nun noch der Mode <sup>3</sup>.

Bei einem nichtmaskierbaren Interrupt (NMI-Pin) erfolgt wie beim Z80-Prozessor ein Sprung <sup>z</sup><sup>u</sup> Adresse 0066 (hexadezimal). Bei einem maskierbaren Interrupt (INT-Pin) führt <sup>d</sup>i<sup>e</sup> CPU <sup>i</sup><sup>n</sup> Mode <sup>0</sup> das Programm bei jener Adresse fort, die vom interruptanfordernden Gerät auf den Bus gelegt <sup>w</sup>ird. <sup>I</sup><sup>n</sup> Mode <sup>1</sup> <sup>e</sup>rfolg<sup>t</sup> <sup>d</sup>i<sup>e</sup> weitere Programmausführung <sup>b</sup>e<sup>i</sup> Adresse <sup>00</sup>38. <sup>I</sup><sup>n</sup> Mode <sup>2</sup>, einer sehr wirkungsvollen \_Interruptfähigkeit, wird ein Vektor vom interruptanfordernden Gerät <sup>m</sup>i<sup>t</sup> dem Inhalt des Interruptregisters <sup>I</sup> zu einer Adresse

kombiniert, die die Adresse zur Interruptroutine enthält.

Neu ist der Interrupt Mode 3: <sup>e</sup>rfolgt ein Interrupt oder Trap, so werden der Programmzählerinhalt und das Master Status Register im Stack gespeichert und ein neuer Programmzähler- und Master Status-Wert aus dem Speicher geladen. Die Adressen dieser Werte sind <sup>i</sup><sup>n</sup> einer Interrupt/Trap Vector Tabelle festgehalten. Somit ergibt sich die Möglichkeit einer automatisierten Behandlung komplizierter verschachtelter Interrupt- und Trap-Strukturen, wie <sup>s</sup>i<sup>e</sup> kein anderer Prozessor bietet.

## Memory Management <sup>U</sup>ni<sup>t</sup>

Der Z800 adressiert als erster 8-bit-Prozessor direkt 512 KByte Speicherbereich und verfügt dazu über einen <sup>1</sup><sup>9</sup> <sup>B</sup>i<sup>t</sup> breiten Adressbus sowie über eine interne Memory Management Unit (MMU), wie man <sup>s</sup>i<sup>e</sup> nur <sup>b</sup>e<sup>i</sup> <sup>1</sup>6 bit-Prozessoren oder 32-bit-Prozesso<sup>r</sup>e<sup>n</sup> <sup>f</sup>indet. <sup>D</sup>ies<sup>e</sup> MMU ermöglicht eine Trennung in logische und physikalische Speicherbereiche, aber auch den Schreibschutz von Speicherbereichen, wodurch ein irrtümliches Zerstören von Programmteilen erschwert wird. Zudem wird softwaremässig eine Aufspaltung in Pro-

# Kleincompu Kleincomputer aktuell

gramm- und Datenbereich ermög<sup>l</sup>icht, sodass Datenbereiche <sup>b</sup>i<sup>s</sup> <sup>z</sup><sup>u</sup> <sup>6</sup><sup>4</sup> KByte miihelos verarbeitet werden können.

Um die Adressierung klar zu machen genügt ein Blick auf Bild 2a und Bild <sup>2</sup>b. Je nach gewählter Adressumsetzung mit oder ohne Datenseparierung wird die logische <sup>1</sup>6 bit-Adresse <sup>i</sup><sup>n</sup> eine physikalische <sup>1</sup>9 bit-Adresse (eigentlicher «Hardware-Speicherbereich») folgendermassen umgesetzt:

## <sup>a</sup>) ohne Datenseparierung

Die logische Adresse besteht aus 16 Bits, <sup>B</sup>i<sup>t</sup> <sup>1</sup><sup>5</sup> bis <sup>B</sup>i<sup>t</sup> 12 sind Indexbits und fungieren als Zeiger auf zwei Sätze von je sechzehn 16-Bit-Registern, den sogenannten Page Descriptoren. Bit <sup>11</sup> bis Bit 0 der logischen Adresse bilden den Offset.

Jeder Page Descriptor enthält eine <sup>1</sup><sup>2</sup> <sup>B</sup>i<sup>t</sup> lange Page Frame Adresse und vier Attribut-Bits - das Valid <sup>B</sup>it, Modified <sup>B</sup>it, Write Protect <sup>B</sup>i<sup>t</sup> und ein noch ungenutztes <sup>B</sup>it. Das Valid <sup>B</sup>i<sup>t</sup> gibt an, ob die Descriptoradresse gultig <sup>i</sup>st. <sup>I</sup>s<sup>t</sup> sie es nicht, wird das Violation Trap <sup>B</sup>i<sup>t</sup> im Trap Register gesetzt. Das Modified <sup>B</sup>i<sup>t</sup> gibt an, ob in diesen Adressbereich neue Information geschrieben wurde. War dies nicht der Fall, so erspart man beispielsweise das Rückschreiben auf Diskette oder Harddisk, da <sup>j</sup><sup>a</sup> keine Aenderung <sup>i</sup><sup>n</sup> diesem Abschnitt durchgeführt wurde. Das Write Pro<sup>t</sup>ec<sup>t</sup> <sup>B</sup>i<sup>t</sup> schützt diesen Adressbereich vor ungewolltem Ueberschreiben.

Der 4-bit-Index zeigt nun auf den zugehörigen Page Descriptor, dessen Bit 10 bis <sup>4</sup> als Bit 18 bis 12 <sup>i</sup><sup>n</sup> die physikalische Adresse eingehen, während <sup>B</sup>i<sup>t</sup> <sup>11</sup> <sup>b</sup>i<sup>s</sup> <sup>0</sup> durch den Offset der logischen Adresse ergänzt werden. Diese Adresse wird nun auf dem 19-bit-Adressbus ausgegeben.

Man beachte dabei, dass sowohl <sup>f</sup>ü<sup>r</sup> den System Mode wie <sup>f</sup>ü<sup>r</sup> den User Mode <sup>j</sup><sup>e</sup> <sup>1</sup><sup>6</sup> Page Descriptoren existieren. Der grosse Vorteil einer MMU <sup>l</sup>ieg<sup>t</sup> auch <sup>d</sup>arin, <sup>d</sup>ass <sup>s</sup>ic<sup>h</sup> logische Adressbereiche physikalisch überschneiden können, also Programme <sup>m</sup>i<sup>t</sup> logisch getrennten Adressbereichen beispielsweise physikalisch dieselben Unterprogramme oder Datenbereiche verwenden können.

## <sup>b</sup>) mit Datenseparierung

Werden Programm- und Datenbereiche getrennt (Programm/Data <sup>B</sup>it), <sup>s</sup><sup>o</sup> besteht die logische Adresse nur aus einem Drei-Bit-Index und einem 13-Bit-Offset. Das Programm/ Data <sup>B</sup>i<sup>t</sup> unterteilt nun, kombiniert mit den drei Indexbits die Page Descriptoren <sup>i</sup><sup>n</sup> <sup>j</sup><sup>e</sup> acht Program Page Descriptoren und acht Data Page Descriptoren, wobei wieder System Mode und User Mode zu unterscheiden sind. Dieser kombinierte Vier-Bit-Index weist auf den zugehörigen Descriptor, dessen <sup>B</sup>i<sup>t</sup> <sup>1</sup><sup>0</sup> bis <sup>5</sup> als <sup>B</sup>i<sup>t</sup> 18 bis 13 in die physikalische Adres<sup>s</sup><sup>e</sup> eingehen, während <sup>B</sup>i<sup>t</sup> <sup>1</sup><sup>2</sup> <sup>b</sup>i<sup>s</sup> <sup>0</sup> vom logischen Offset gebildet wird.

## Adressierungsarten

Der Z800 besitzt ausser den Adressierungsarten der Z80-CPU noch <sup>v</sup>ie<sup>r</sup> weitere Adressierungsarten, insgesamt ergeben sich neun Hauptadressierungsarten: Register, Immediate, Register Indirect, Direct Address, Short Index, Index, Relative, Stack Pointer Relative, Base Index. Diese Adressierungsarten lassen softwaremässig keine Wünsche mehr offen.

## Instruktionen

Der Instruktionssatz des Z800 <sup>i</sup>s<sup>t</sup> ein Superset des Z80, zusätzlich wurden 8-Bit- und 16-Bit-Operationen <sup>f</sup>ü<sup>r</sup> Vergleichen, Multiplizieren und Dividieren eingefügt. Äber auch Test, Set, Reset und System Call Operationen wurden erweitert und erleichtern <sup>d</sup>i<sup>e</sup> Programmgestaltung in Multiprozessoranwendungen.

Die Befehle des Z800 lassen sich <sup>i</sup><sup>n</sup> folgende Hauptgruppen einteilen: 8-bit-Ladeoperationen, 16-bit-Ladeund Austauschoperationen, Blockverschiebung und Suchoperationen, arithmetische und logische Instruktionen <sup>f</sup>ü<sup>r</sup> <sup>8</sup> <sup>B</sup>i<sup>t</sup> und <sup>1</sup><sup>6</sup> <sup>B</sup>i<sup>t</sup> - darunter sind Multiplikations- und Divisionsbefehle zu finden -, Rotieren, Shiften und Bitmanipulation, Programmund CPU-Kontrolle sowie [/O-Instruktionen.

Verarbeitet werden Datentypen wie einzelne <sup>B</sup>its, BCD-Digits (<sup>4</sup> <sup>B</sup>it), Bytes (<sup>8</sup> <sup>B</sup>it), Words (1<sup>6</sup> <sup>B</sup>it), Long Words (3<sup>2</sup> <sup>B</sup>it) und Byte-Strings <sup>b</sup>i<sup>s</sup> zu 64 Kilobyte.

## Peripherie-Bauelemente

Obwohl der Z800 neu <sup>a</sup>u<sup>f</sup> dem Markt <sup>i</sup>st, besitzt <sup>e</sup><sup>r</sup> auf Grund seiner Kompatibilitat zum Z80-Bus bereits eine breite Palette von Peripherie-Bausteinen, die <sup>i</sup><sup>n</sup> Taktfrequenzen von <sup>4</sup> MHz und <sup>6</sup> MHz lieferbar <sup>s</sup>ind. Es sind dies:

## 28420 - Z80 PIO

Parallel Input/Output Controller 28430 - Z80 CTC Counter/Timer Circuit Z8440 - Z80 SIO Serial Input/Output Controller 28470 - Z80 DART Dual Asynchonous

Receiver/Transmitter 28410 -Z80 DMA <sup>|</sup>

Direct Memory Access Controller 28590 - Z-UPC

Universal Peripheral Controller 28536 - Z-CIO

Counter/Timer and Parallel I/O 28530 - Z-SCC

Serial Communication Controller 28038 - Z-FIO

FIFO and <sup>I</sup>/<sup>O</sup> Interface Unit 28060 - Z-FIFO

FIFO Buffer Unit and FIO Expander Z-ASCC

Asynchronous Serial  $Communication$  Controller  $\qquad \qquad \Box$ 

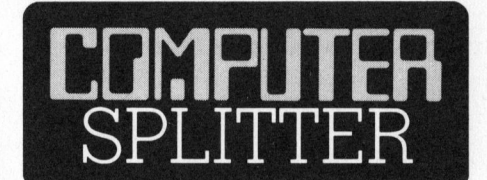

## IBM und Matsushita

(133/fp) ... haben einen Kooperationsvertrag geschlossen. In gemeinsamer Fabrikation <sup>i</sup><sup>n</sup> Japan <sup>i</sup>s<sup>t</sup> erst einmal die Produktion von kleinen Bürorechnern und Textverarbeitungs-Terminals geplant. »

## <sup>8</sup> Zeilen mit 80 Charakter

(141/eh) Es geh<br>dass EPSON bis I<br>einen weiteren tro<br>ner, in der Art un<br>sungen des HX-2<br>Flüssigkristall-Anz<br>zu je 80 Zeicher<br>wird, soll mit dem<br>kompatibel sein.<br>83-3 (141/eh) Es geht das Gerücht um, dass EPSON <sup>b</sup>i<sup>s</sup> Ende dieses Jahres einen weiteren tragbaren Kleinrech<sup>n</sup>er, in der <sup>A</sup>r<sup>t</sup> und <sup>m</sup>i<sup>t</sup> den Abmessungen des HX-20, anbieten wird. Dieser neue Rechner, der über eine Flussigkristall-Anzeige mit <sup>8</sup> Zeilen zu <sup>j</sup><sup>e</sup> <sup>8</sup><sup>0</sup> Zeichen ausgerüstet sein wird, <sup>s</sup>oll <sup>m</sup>i<sup>t</sup> dem OX-10 vollständig kompatibel sein.

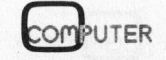

## commodore **COMPUTER** Für jeden den Richtigen zum richtigen Preis

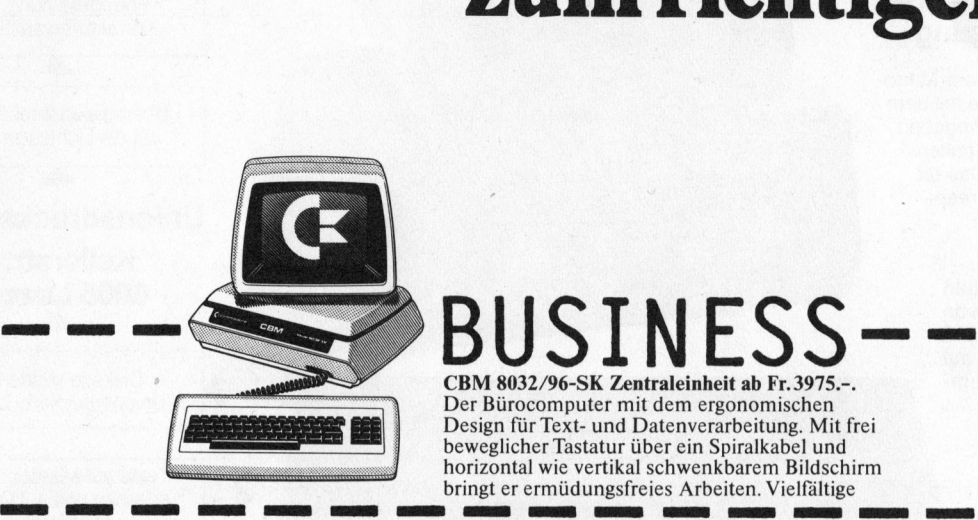

## CBM 8032/96-SK Zentraleinheit <sup>a</sup><sup>b</sup> <sup>F</sup>r. <sup>3</sup>975.-.

Der Bürocomputer mit dem ergonomischen Design <sup>f</sup>ü<sup>r</sup> Text- und Datenverarbeitung. Mit <sup>f</sup>re<sup>i</sup> beweglicher Tastatur über ein Spiralkabel und horizontal wie vertikal schwenkbarem Bildschirm bringt <sup>e</sup><sup>r</sup> ermüdungsfreies Arbeiten. Vielfältige

angebot haben diesen Computer zu einem erfolgreichen System gemacht. Peripheriegeräte und ein umfangreiches Software-

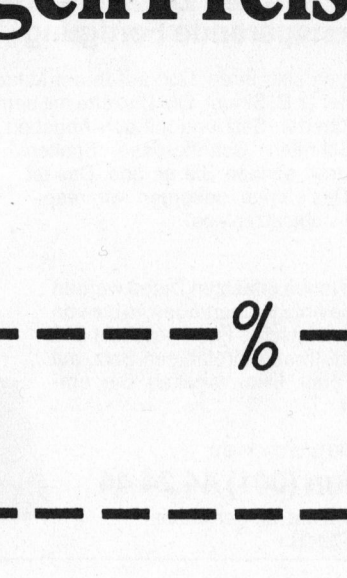

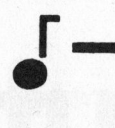

S----PERSONAL Commodore C-64 Personal Computer <sup>F</sup>r. <sup>11</sup>90.-.

Der persönliche Computer C-64 <sup>l</sup>ös<sup>t</sup> umfassend <sup>d</sup>i<sup>e</sup> täglichen Routine-Probleme zu Hause, Er persönliche Computer C-64 löst umfassend<br>die täglichen Routine-Probleme zu Hause,<br>am Arbeitsplatz, in Schulen, für Vereine und<br>Kleinbetriebe. Ein Gerät für alle, die planen,<br>kalkulieren, rechnen, entwickeln, verwalten u

organisieren müssen. Standardmässig mit Farbgrafik und Musik-Synthesizer. Peripheriegeräte, Software und Spiele <sup>i</sup><sup>n</sup> grosser Auswahl. TV-Anschluss oder Commodore-Monitor.

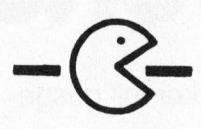

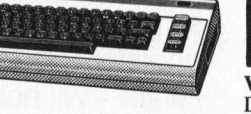

## <sup>1</sup>0.) See<sup>t</sup> <sup>r</sup>a<sup>l</sup>

Fr. 490.-.<br>
es Jahres 1982, auch «Volks-<br>
kindreleicht zu bedienen und<br>
ein Spielzeug. Das ideale<br>
n die Computerwelt, zum<br>
m Programmieren<br>
usbaumöglichkeiten<br>
susbaumöglichkeiten<br>
susbaumöglichkeiten<br>
susbaumöglichkeiten VC-20 Home Computer <sup>F</sup>r. 490.-. Der Home Computer des Jahres 1982, auch «Volkscomputer» genannt, ist kinderleicht zu bedienen und trotzdem weit mehr als ein Spielzeug. Das ideale Gerät für den Einstieg in die Computerwelt, zum Gerat für den Einstieg in die Computerweiter (Finden Einstellen, zum Programmieren Einstellen, zum Programmieren Einstellen, zum Programmieren Einstellen, zum Programmieren Einstellen, zum Programmieren Einstellen, zum Pro und zum Musizieren. Ausbaumöglichkeiten durch Speichererweiterung und Peripheriegeräte. TV-Anschluss He oder Commodore-Monitor.

  $\bigstar$  Commodore hat 1982 über 1 Million Computer verkauft.

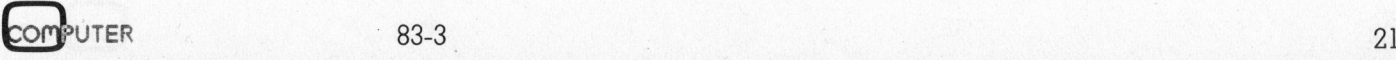

Althaus + Weil

Compressed!

## Satz tippen nach Druckerei Art! **Auf Ihrem eigenen Cor T**<br>mpt mputer. cn<br>Ife **INDE all postering of**

Der technische Fortschritt ermöglicht Ihnen heute, auf einfache Weise Ihren Satz selbst herzustellen.

<sup>I</sup><sup>n</sup> gewissen Bereichen der Verwaltung und der Industrie müssen laufend Texte gesetzt und gedruckt werden. Hier bietet die direkte Umsetzung von Informationen aus der EDV deutliche Vorteile:

## Reduktion des Zeitaufwandes Kostensparende Fertigung

Sie tippen also Ihren Text auf Ihrem Mikrocomputer (z.B. Sirius). Die Diskette <sup>m</sup>i<sup>t</sup> dem gespeicherten Satz und <sup>m</sup>i<sup>t</sup> den Angaben über Schriftart, Schriftgrösse, Spaltenbreite usw. senden Sie <sup>a</sup><sup>n</sup> uns. Das <sup>i</sup>s<sup>t</sup> alles! Das übrige besorgen <sup>w</sup>i<sup>r</sup> resp. unsere Lichtsatzanlage.

Die von Ihnen erfassten Daten werden auf diese Anlage übertragen, <sup>i</sup><sup>n</sup> die von Ihnen gewünschte Form gebracht und belichtet. Ihren reprofähigen Satz, auf Papier oder Film, erhalten Sie umgehend.

Rufen Sie uns doch an!

nähere Details.

## Telefon (041) 44 24 44 Wir orientieren Sie gerne über

**Satz tippe Anti-**<br>
Der technische Fortschritt ermöglicht Ihnen<br>
Heute, auf einfiche Weise Ihnen Satz selbst<br>
In gewissen Bereichen der Verwaltung und der<br>
In gewissen Bereichen der Verwaltung und der<br>
Industrie müssen lau Auslieferung<br>Belichtung z<br>Von Auslieferung<br>Belichtung z<br>Vor Auslieferung<br>Belichtung z<br>Vor<br>Formgesta<br>Korrekture Satz selbst<br>
ng und der<br>
sestzt und<br>
rekte Um-<br>
V deutliche<br> **ndes<br>
ng**<br>
Mikro-<br>
it dem<br>
aben<br>
ist<br>
p. Auslieferung des Textes Auslieferung<br>
Belichtung zu<br>
Vorla<br>
Formgestalt<br>
Korrekturen<br>
1 Belichtung zur fixfertigen Vorlage ae Formgestaltung, ggf. Korrekturen ausführen Uberspielen<br>
auf die Lich<br>
Unionsdru<br>
Keller<br>
6005 L Überspielen Ihres Textes auf die Lichtsatzanlage aur die Lich<br>
Unionsdru<br>
Keller<br>
6005 L<br>
Diskette s<br>
Unionsdruck<br>
Unionsdruck<br>
Unionsdruck<br>
Charles Unionsdru<br>
Keller<br>
6005 L<br>
Diskette s<br>
Unionsdruck J Unionsdruckerei AG Kellerstr. 6 ncs . sinu 6005 Luzern a Diskette senden an Byes thy ® \$ "8 Unionsdruckerei Luzern Texte <sup>a</sup>u<sup>f</sup> Mikrocomputer erfassen und auf Diskette abspeichern

## **Ihr Com** den besten Drucker! puter

swerter und haarschappen,<br>er kann – je nach<br>uter-System – sogar<br>vinten und noch vieles<br>ene Drucker einsetzer <sup>I</sup>h<sup>r</sup> Computer bringt zwar alles <sup>z</sup><sup>u</sup> Papier, aber <sup>m</sup>i<sup>t</sup> einem Drucker von RODATA kann <sup>e</sup><sup>r</sup> mit einem Drucker von RODATA kann er<br>mehr: <mark>Er druck</mark>t Ihre Lieferscheine, Statistiken,<br>Texte etc. <mark>schneller, preiswerter und haarsch</mark>o Texte etc. schneller, preiswerter und haarscharf auf <sup>I</sup>h<sup>r</sup> Briefpapier. Und <sup>e</sup><sup>r</sup> kann - <sup>j</sup><sup>e</sup> nach Ausführung und Computer-System - sogar zeichnen, EAN-Codes printen und noch vieles mehr.

Wo andere <sup>5</sup> verschiedene Drucker einsetzen,

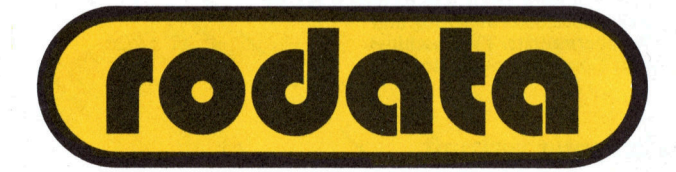

genügt ein einziger Drucker mit ausgeklügeltem Rüstzeug!

Als Spezialist für **EDV und periphere**, ergänzende Geräte kann Ihnen RODATA verschiedene Printer weltbekannter Hersteller anbieten. Ob Matrix-, Typenrad- oder Zeilen-Printer - wir haben für jedes Computer-System die optimalste und preiswerteste Ergänzung. Sprechen Sie mit uns über Ihre Bedürfnisse.

nputer-Syst<br>, Usterstras:<br>, 13 RODATA AG, Computer-Systeme 8600 Dübendorf, Usterstrasse 120, <sup>T</sup>elefo<sup>n</sup> 01-8201<sup>6</sup> <sup>1</sup><sup>3</sup>

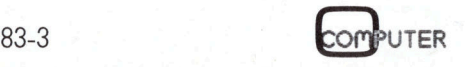

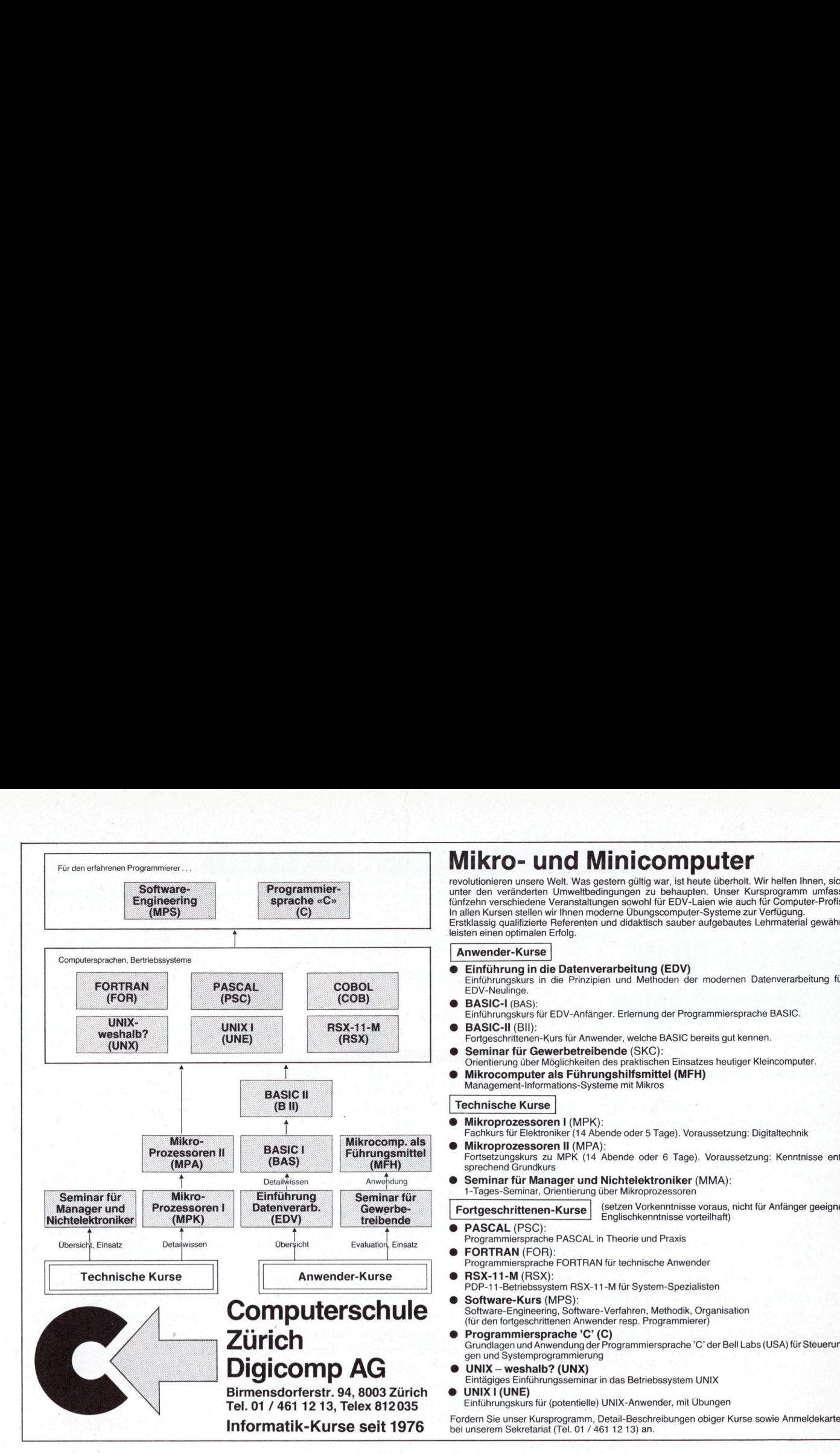

revolutionieren unsere Welt. Was gestern gültig war, ist heute überholt. Wir helfen Ihnen, sich<br>unter den veränderten Umweltbedingungen zu behaupten. Unser Kursprogramm umfasst<br>fünfzehn verschiedene Veranstaltungen sowohl Erstklassig qualifizierte Referenten und didaktisch sauber aufgebautes Lehrmaterial gewähr-<br>- leisten einen optimalen Erfolg. Mikr<br>revolutionier<br>tünfzehn ve<br>ln allen Kurs<br>Erstklassig<br>resten einer

## Anwender-Kurse

- @ Einführung <sup>i</sup><sup>n</sup> die Datenverarbeitung (EDV)
- Einführungskurs <sup>i</sup><sup>n</sup> <sup>d</sup>i<sup>e</sup> Prinzipien und Methoden der modernen Datenverarbeitung <sup>f</sup>ü<sup>r</sup> EDV-Neulinge.
- BASIC-I (BAS) Einführungskurs <sup>f</sup>ü<sup>r</sup> EDV-Anfänger. Erlernung der Programmiersprache BASIC.
- BASIC-II (BII): Fortgeschrittenen-Kurs <sup>f</sup>ü<sup>r</sup> Anwender, welche BASIC bereits gut kennen.
- Seminar <sup>f</sup>ü<sup>r</sup> Gewerbetreibende (SKC):
- Orientierung über Möglichkeiten des praktischen Einsatzes heutiger Kleincomputer. Mikrocomputer als Führungskurs für EDV-Anfänger. Erlernung der Program Mikrocomputer als Führungshilfsmittel (MFH) Scrimin für Gewerbetreibende (SKC):<br>
Seminar für Gewerbetreibende (SKC):<br>
Orientierung über Möglichkeiten d Einführund<br>
• BASIC<br>
Fortgesc<br>
• Semina<br>
Orientier<br>
• Mikrocc<br>
Manager<br>
• Technisc

## Technische Kurse <sup>|</sup>

- Mikroprozessoren I (MPK):
- Fachkurs <sup>f</sup>u<sup>r</sup> Elektroniker (1<sup>4</sup> Abende oder <sup>5</sup> Tage). Voraussetzung: Digitaltechnik
- Mikroprozessoren II (MPA):<br>
Führungsmittel Fortsetzungskurs zu MPK (14 Abende oder 6 Tage). Voraussetzung: Kenntnisse ent<br>
(MFH) sprechend Grundkurs
- DetailWissen Anwendung Seminar für Manager und Nichtelektroniker (MMA):<br>The Electronic Contract of Tages-Seminar, Orientierung über Mikroprozessoren
	- <sup>|</sup> Fortgeschrittenen-Kurse (setze<sup>n</sup> Vorkenntnisse voraus, <sup>n</sup>ich<sup>t</sup> <sup>f</sup>ü<sup>r</sup> Anfänger geeignet, Englischkenntnisse vorteilhaft)
	- @ PASCAL (PSC): Programmiersprache PASCAL <sup>i</sup><sup>n</sup> Theorie und <sup>P</sup>raxi<sup>s</sup>
	- FORTRAN (FOR):
	- Programmiersprache FORTRAN für technische Anwender a
	-
- & Computerschule <sup>Software-Kurs (MPS):</sup><br>
(für den fortgeschrittenen Anwender resp. Programmierer)
	-
	-
	- Eintägiges Einführungsseminar in das Betriebssystem UNIX<br>UNIX I (UNE)
	- Einführungskurs für (potentielle) UNIX-Anwender, mit Übungen

**Informatik-Kurse seit 1976** Fordern Sie unser Kursprogramm, Detail-Beschreibungen obiger Kurse sowie Anmeldekarten<br>Informatik-Kurse seit 1976 bei unserem Sekretariat (Tel. 01 / 461 12 13) an.

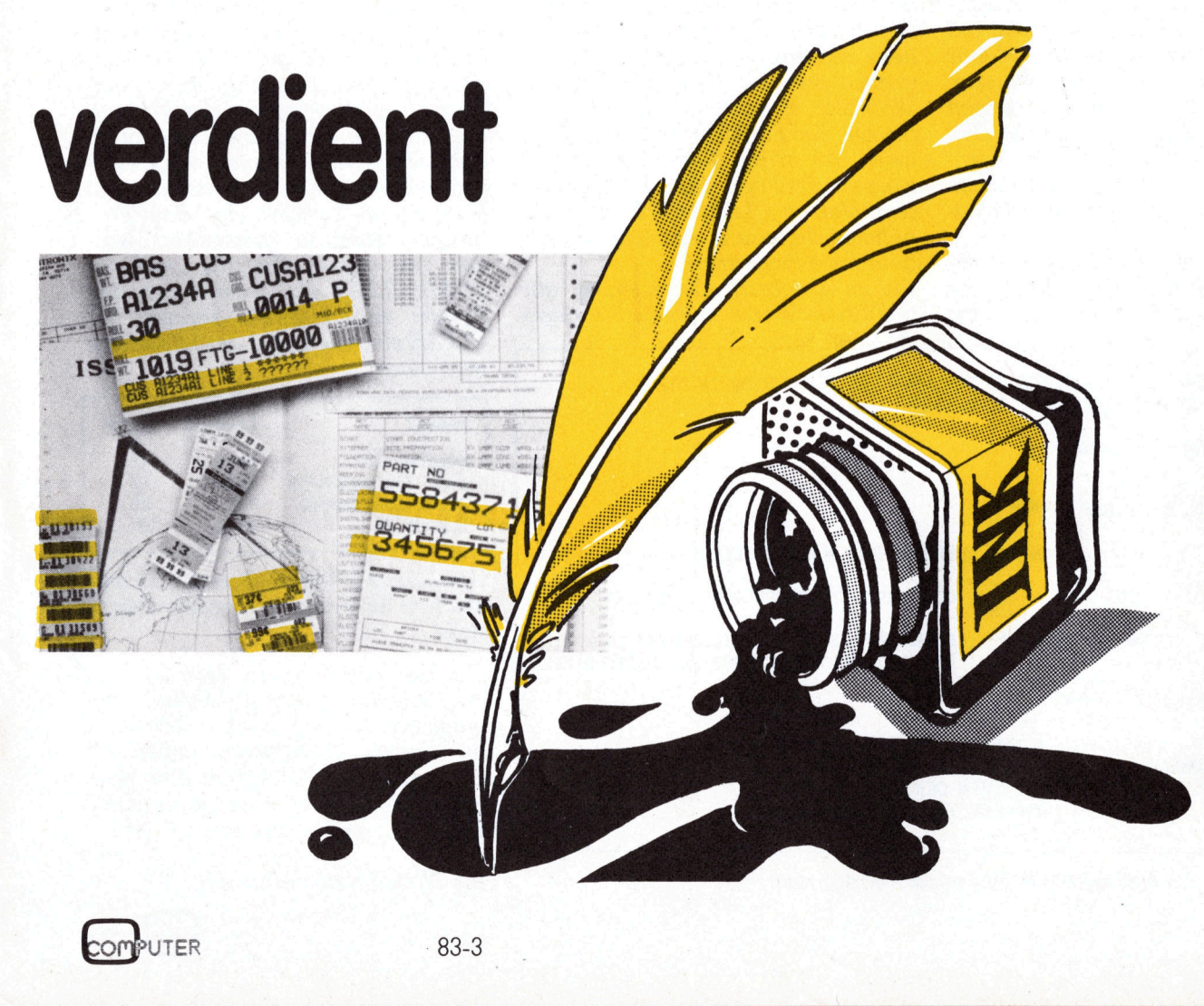

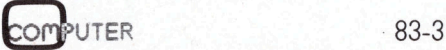

## Kleincompu Kleincomputer aktuell **Klei** computer ak

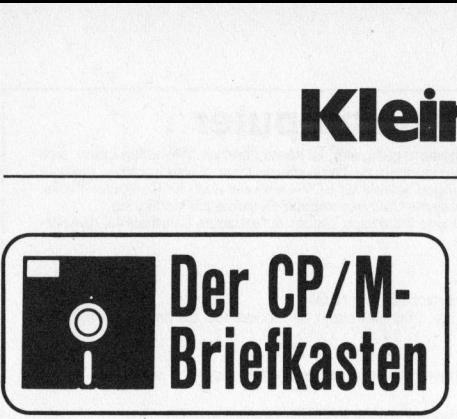

Lieber Briefkastenonkel

Ich besitze einen Superbrain, den ich zur Hauptsache als Textverarbeitungssystem benütze.

Wenn ich unter Kontrolle <sup>d</sup>e<sup>s</sup> <sup>B</sup>etriebssystems (CP/M <sup>2</sup>.2) arbeite, um Disketten zu kopieren oder Inhaltsverzeichnisse zu kontrollieren, so störe ich mich oft daran, dass auf meinem Superbrain <sup>d</sup>i<sup>e</sup> Taste «Home und Clear Screen» die auf andern Terminals zum Löschen des Bildschirms vorhanden <sup>i</sup>st, <sup>f</sup>ehlt. So bleibt mir nur, den Bildschirm durch Drükken der beiden roten RESET-Knöpfe zu löschen. Gibt es für dieses kleine Problem keine bessere Lösung? Wenn ich unter Kontrolle des Be-<br>triebssystems (CP/M 2.2) arbeite, um<br>Disketten zu kopieren oder Inhalts-<br>verzeichnisse zu kontrollieren, so stö-<br>nem Superbranise zu kontrollieren, so stö-<br>nem Superbrani die Taste «Home<br>un

<sup>E</sup>. Wittlin

## Lieber <sup>E</sup>. Wittlin

Die meisten auf dem Markt erhältlichen CP/M-Computer sind nicht <sup>m</sup>i<sup>t</sup> einer speziellen Taste für «Clear Screen/Home» ausgerüstet. Im speziellen Fall des Superbrains können Sie sich aber durch Eingabe der Tastenfolge CTRL <sup>L</sup> CTRL A behelfen. Diese Lösung funktioniert allerdings nur beim Superbrain, da sie gerätespezifisch <sup>i</sup>st.

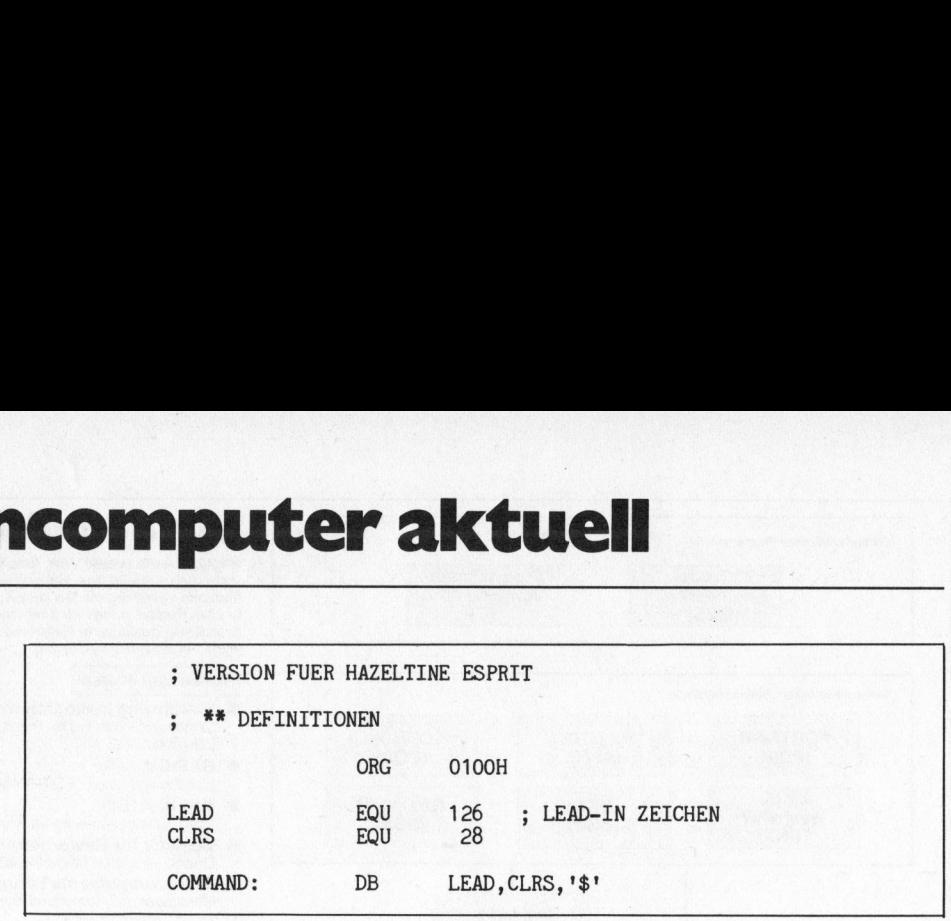

Abbildung <sup>2</sup>: Version <sup>f</sup>ü<sup>r</sup> <sup>e</sup>i<sup>n</sup> Terminal das zum Löschen des Bildschirms eine Zeichenfolge benötigt.

müssen Sie sich ein kleines Hilfsprogramm schreiben und dieses <sup>i</sup><sup>n</sup> den transienten Befehlssatz auf Ihrer Systemdiskette aufnehmen. Unter transienten Befehlen versteht man CP/ M-Betehle wie <sup>P</sup>IP, <sup>S</sup>TAT. FORMAT usw., die von der Systemdiskette abgerufen werden. Unser Programm «CLEAR» ist eine in der Assemblersprache geschriebene Routine, welche den CP/M-Systemaufruf Nummer 9, PRINT STRING, benützt, um die Steuerzeichen an den Bildschirm zu senden. Eine Erklärung der verschiedenen CP/M-Systemaufrufe finden <sup>S</sup>i<sup>e</sup> <sup>i</sup><sup>m</sup> CP/M-Kapitel «The CP/M 2.0 Interface guide».

Das Programm können <sup>S</sup>i<sup>e</sup> <sup>m</sup>i<sup>t</sup> dem auf der Systemdiskette enthaltenen CP/M-Editor, ED.COM, oder <sup>m</sup>i<sup>t</sup> einem anderen Textverarbeitungsprogramm <sup>e</sup>rstellen. Benutzen <sup>S</sup>i<sup>e</sup> den WordStar, so achten Sie darauf, dass Sie mit der Funktion «N» (Nondocument file) in die Texterstellung einsteigen. Eröffnen Sie das File mit dem Namen CLEAR.ASM und übernehmen <sup>S</sup>i<sup>e</sup> das <sup>i</sup><sup>n</sup> Abbildung 1 abgedruckte Programm.

benenfalls an Ihren Bildschirm anpassen. Die nötigen Informationen finden Sie im Handbuch Ihres Computers oder Terminals. Das Programm <sup>i</sup><sup>n</sup> Abbildung <sup>1</sup> habe <sup>i</sup>c<sup>h</sup> <sup>a</sup><sup>n</sup> Ihren Superbrain angepasst. Für andere mir bekannte Bildschirme habe ich die erforderlichen Steuercodes <sup>i</sup><sup>n</sup> Abbildung <sup>2</sup> zusammengefasst.

Das so mit dem Texteditor erstellte Programm müssen <sup>S</sup>i<sup>e</sup> <sup>m</sup>i<sup>t</sup> dem ebenfalls auf Ihrer Systemdiskette enthaltenen Assembler ASM.COM assemblieren und nachher <sup>m</sup>i<sup>t</sup> LOAD linken.

## Geben <sup>S</sup>i<sup>e</sup> <sup>a</sup>ls<sup>o</sup> <sup>e</sup>in: ASM CLEAR

Kontrollieren Sie nach der erfolgten Assemblierung, ob keine Fehlermeldung auf dem Bildschirm erscheint. Wird ein Fehler gemeldet, so kontrollieren <sup>S</sup>i<sup>e</sup> <sup>I</sup>h<sup>r</sup> Programm noch einmal; <sup>e</sup><sup>s</sup> muss genau der Vorlage entsprechen, einzig die Texte nach dem Strichpunkt können weggelassen werden, da es sich hier nur um Kommentar handelt. Ist das <sup>P</sup>rogramm fehlerfrei assembliert worden, so geben Sie <sup>a</sup>l<sup>s</sup> nächstes LOAD CLEAR <sup>e</sup>in. Sobald <sup>s</sup>ic<sup>h</sup> das System zurückmeldet, können Sie CLEAR eingeben, und <sup>d</sup>e<sup>r</sup> Bildschirm Assemblierung, ok<br>Assemblierung, ok<br>dung auf dem Bil<br>Wird ein Fehler <u>(</u><br>trollieren Sie Ihr<br>einmal; es muss g<br>entsprechen, einzi<br>dem Strichpunkt l<br>Kommentar hand<br>gramm fehlerfrei<br>LOAD CLEAR ein<br>System zurückme.<br>CLEAR einge wird gelöscht.

| chen CP/M-Computer sind nicht mit<br>einer speziellen Taste für «Clear<br>Screen/Home» ausgerüstet. Im spe-<br>ziellen Fall des Superbrains können<br>Sie sich aber durch Eingabe der Ta-<br>stenfolge CTRL L CTRL A behelfen.<br>Diese Lösung funktioniert allerdings<br>nur beim Superbrain, da sie geräte-<br>spezifisch ist.<br>Bequemer ist es, wenn Sie den Be-<br>fehlsumfang Ihres CP/M um die In-<br>struktion «CLEAR» erweitern. Dazu | CP/M-Editor, ED.COM, oder mit e<br>nem anderen Textverarbeitungspro<br>gramm erstellen. Benutzen Sie de<br>WordStar, so achten Sie darauf, das<br>Sie mit der Funktion «N» (Nondoct<br>ment file) in die Texterstellung eil<br>steigen. Eröffnen Sie das File m<br>dem Namen CLEAR.ASM und übe<br>nehmen Sie das in Abbildung 1 al<br>gedruckte Programm.<br>Die im Abschnitt «Definitionen» au<br>geführten Werte müssen Sie gege |
|----------------------------------------------------------------------------------------------------|----------------------------------------------------------------------------------------------------|
| LINKE OBERE BILDSCHIRMECKE ZU SETZEN<br><b>VERSION FUER SUPERBRAIN</b><br>*****<br>DEFINITIONEN<br>$\ddot{\phantom{0}}$                                                                                                    | PROGRAMM UM DEN BILDSCHIRM ZU LOESCHEN UND DEN CURSOR IN DIE<br>*****                                                                                                    |
| 0100H<br><b>ORG</b>                                                                                                    | : BEGINN DES ARBEITSSPEICHERS                                                                                                    |
| <b>CLRS</b><br>12<br>EQU                                                                                                    | ; CODE FUER BILDSCHDSCHIRM LOESCHEN                                                                                                    |
| COMMAND:<br>DB                                                                                                    | $CLRS, '$ \$'<br>BEFEHLSFOLGE UM DEN BILDSCHIRM ZU<br>LOESCHEN UND DEN CURSOR ZU POSITIONIEREN                                                                                                    |
| *****<br><b>PROGRAMM</b><br>*****                                                                                                    |                                                                                                    |
| <b>MVI</b><br>C, O9<br>LXI<br>D, COMMAND<br><b>CALL</b><br>0005<br><b>RET</b><br><b>END</b>                                                                                                    | NUMMER DES SYSTEMAUFRUFES EINGEBEN<br><b>LADEN DER BEFEHLSFOLGE</b><br>AUFRUFEN DER SYSTEMROUTINE<br>ZURUECK INS BETRIEBSSYSTEM                                                                                                    |

Abbildung 1: Das gesamte Bildschirmlösch-Programm<br>24<br>.

Modell Lead-in Clrs Superbrain kein 12 Lear SiglerADM-3A kein 12<br>Hazeltine Esprit 126 28 Hazeltine Esprit 126 Regent 25 kein 26

Abbildung 3: Verzeichnis der Steuerzeichen für einige verbreitete Terminals

Die hier beschriebene Methode um die Bibliothek Ihrer CP/M-Befehle <sup>z</sup><sup>u</sup> erweitern, können Sie natürlich auch <sup>f</sup>ü<sup>r</sup> andere Funktionen anwenden, z.B. um Ihren Drucker in eine spezielle Betriebsart wie elongiertes Drucken oder Fettdruck <sup>z</sup><sup>u</sup> bringen.

<sup>I</sup>h<sup>r</sup> CP/M-Briefkastenonkel

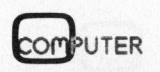

SIMALL BUSINESS SMALL BUSINES

## C ompunication: Der Trend zum integrierten Warenwirtschaftssystem

## Prof. <sup>D</sup>r. Joachim Zentes

Die zunehmende Verarbeitung überbetrieblicher Artikelnumerierungssysteme (z.B. EAN, UPC), die neuen Verfahren der Check-out-Erfassung (z.B. Strichcode-Scanning, OCR-Lesung), <sup>d</sup>i<sup>e</sup> zunehmende Miniaturisierung und Dezentralisierung der elektronischen Datenverarbeitung (z.B. Mikrocomputer, Distributed Processing) ermöglichen den Aufbau geschlossener Warenwirtschaftssysteme im Handel. Der folgende Beitrag versucht, Perspektiven für künftige Entwicklungen aufzuzeigen.

Die innovativen Informations- und Kommunikationstechnologien, welche oftmals unter dem Schlagwort «Neue Medien» zusammengefasst werden, eröffnen der Warenwirtschaft neue Dimensionen. Sie schaffen die Voraussetzungen, in die komplexen warenwirtschaftlichen Informationsprozesse Banken, Lieferanten, Marktforschungsinstitute sowie Kunden und Partner (z.B. in Verbundgruppen) einzuschalten und ermöglichen somit den Weg vom geschlossenen zum integrierten Warenwirtschaftssystem.

## Computergestützte Informationslogistik

Warenwirtschaftssysteme im Handel beziehen sich auf die informatorische Ebene des Warenflusses; <sup>s</sup>i<sup>e</sup> werden abgegrenzt von Systemen der physischen Distribution (Physical Distribution). Die Aufgaben der Warenwirtschattssysteme sind im wesentlichen

- Disposition
- <sup>4</sup> Bestellwesen (einschliesslich der Limitrechnung)
- Wareneingangserfassung
- Rechnungskontrolle
- Warenausgangserfassung
- Kassenabwicklung
- Inventur

PUTER

- warenbezogenen Statistiken und Auswertungen

Diese Teilaufgaben eines Warenwirtschaftssystems können entweder manuell erledigt werden (= konven<sup>t</sup>ionell) oder <sup>m</sup>i<sup>t</sup> <sup>H</sup>ilf<sup>e</sup> der EDV (<sup>=</sup> computergestützt). Bei den compu-

tergestützten Systemen kann <sup>j</sup><sup>e</sup> nach dem Komplexitätsgrad zwischen

- Teilsystemen und
- geschlossenen Warenwirtschaftssystemen

unterschieden werden. Teilsysteme beschränken die EDV-Unterstützung bzw. die Computerisierung der entsprechenden Abläufe auf Einzelfunktionen, <sup>s</sup><sup>o</sup> den Wareneingang oder den Warenausgang. Geschlossene Warenwirtschaftssysteme sind durch eine Einbeziehung aller Waneuen Verfahren der Check-out-<br>
Freung), die zunehmende<br>
Pristributed Processing) ermögli-<br>
Distributed Processing) ermögli-<br>
Ennivirschaftssysteme im Handel.<br>
pektiven für künftige Entwicklun-<br>
tergestützten Systemen kann rch eine Ein<br>worgänge i<br>tztes System<br>gekennzeich<br>Der Informat<br>bei aus meh<br>uktur ermögl<br>hander ermögl renvorgänge in ein computergestütztes System des Informationsflus- Unter neuen Informations- und ses gekennzeichnet. Kommunikationstechnologien wer-

Der Informationskreislauf besteht dabei aus mehreren Phasen. Diese - Point-of-Sale-Systeme Struktur ermöglicht einen modularen - Mobile Datenterminals

Aufbau eines Warenwirtschattssystems. Die einzelnen Phasen eines geschlossenen Warenwirtschattssystems können in <sup>v</sup>ie<sup>r</sup> Moduln zusammengefasst werden (siehe Abbildung <sup>1</sup>). Es handelt sich dabei um

- Wareneingangs-Modul
- Warenausgangs-Modul
- Dispositions- und Bestellwesen-Modul
- Marketing- und Managementinformations-Modul

Diese Modularstruktur bietet zugleich Schnittstellen zur Integration von Banken, Lieferanten, Marktforschungsinstituten, Kunden und Partnern, die durch die neuen Informations- und Kommunikationstechnologien ermöglicht wird.

## Neue Technologien: Der Trend zur Compunication

**d zur Compr**<br>neuen Info<br>ikationstechn<br>blgenden ver:<br>of-Sale-Syste<br>Datentermin<br>Datentermin den im folgenden verstanden:

- 
- 

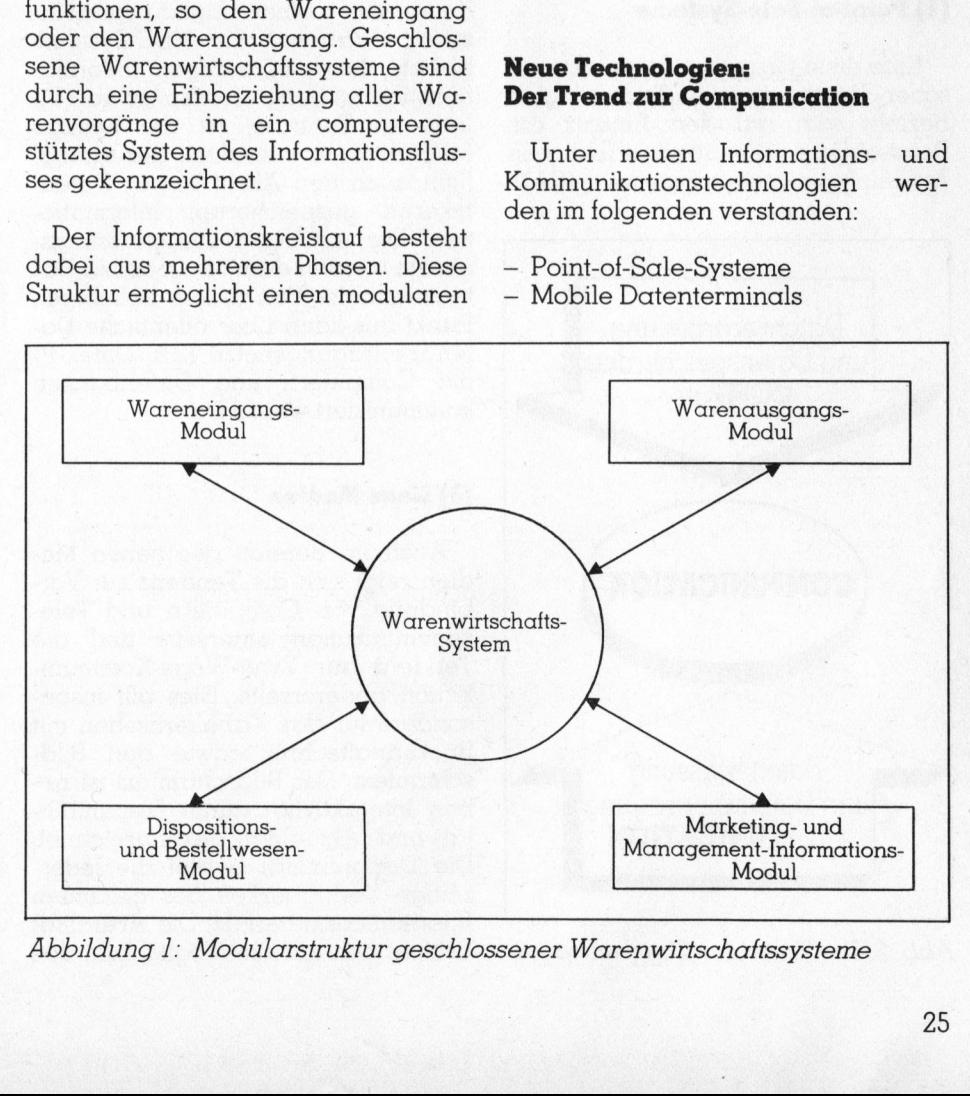

Abbildung <sup>1</sup>: Modularstruktur geschlossener Warenwirtschattssysteme

# SMALL BUSINESS *Journal* SMALL BUSINES

- Bildschirmtext, Bildplatte, Kabelfernsehen, Satellitenfernsehen, Videotext <sup>u</sup>.ä. (neue Medien <sup>i</sup>.e.S.)
- Computer-Sprachausgabe und -Spracheingabe, Computer-Kopplungen.

Darüber hinaus sind die weiterentwickelten EDV-Technologien <sup>z</sup><sup>u</sup> erwähnen, <sup>s</sup><sup>o</sup> <sup>u</sup>.a.

- Miniaturisierung
- Datenfernübertragung
- Datenträgeraustausch

Diese elektronischen Technologien, die in den letzten Jahren entwickelt wurden und sich gegenwär<sup>t</sup>i<sup>g</sup> als Pilotprojekt im Teststadium oftmals auch als Politprojekt <sup>i</sup><sup>n</sup> der Diskussion - oder bereits im praktischen Einsatz befinden, sind durch eine zunehmende Verknüpfung von Elementen der Datenverarbeitung und -speicherung (COMputer) und Elementen der Datenerfassung und -übertragung (commUNICATION) gekennzeichnet (siehe Abbildung <sup>3</sup>), d.h. durch <sup>e</sup>in<sup>e</sup> Tendenz <sup>d</sup>e<sup>r</sup> COMP-UNICATION (vgl. <sup>Z</sup>entes, <sup>1</sup>983).

## (1) Point-of-Sale-Systeme

Eine erste Gruppe neuer elektronischer Compunications-Technologien bezieht sich auf den Einsatz am Point-of-Sale. Die überbetrieblichen Elementen der Dc<br>
-übertragung ((gekennzeichnet (sid.h. durch eine Te<br>
UNICATION (vgl. 7<br> **(1) Point-of-Sale-S**<br>
Eine erste Grupp<br>
scher Compunicat<br>
bezieht sich auf<br>
Point-of-Sale. Die<br>
Artikelnumerierung Artikelnumerierungssysteme (EAN,

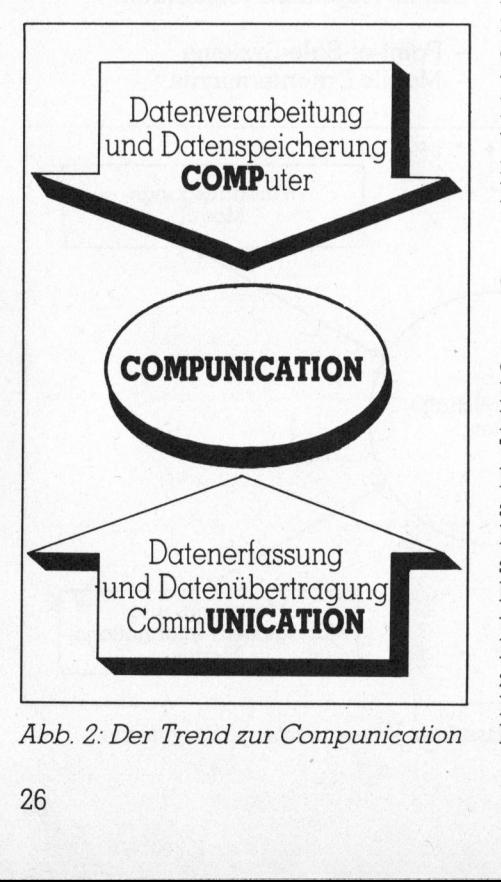

A bb. <sup>2</sup>: Der Trend zur Compunication

UPC) oder Systeme mit innerbetrieblichen Artikelnummern, die <sup>z</sup>.B. <sup>i</sup><sup>n</sup> OCR-Schrift auf den Etiketten angebracht werden, ermöglichen in Verbindung mit Lesestiften, Lesepistolen, handgehaltenen oder stationären Scannern (Slot Scanner) und<br>elektronischen Datenkassen bzw Datenkassen bzw. Datenwaagen <sup>d</sup>i<sup>e</sup> artikelgenaue Check-out-Erfassung und damit den Aufbau eines warenbezogenen Informationssystems im Einzelhandel. Die gleichzeitige Erfassung der Kundennummer (über Kundenkarten, Kreditkarten, Debitkarten) bietet die Möglichkeit zum mehrdimensionalen Ausbau des Informationssystems.

## (2) Mobile Datenterminals

Die Technik der mobilen Datenerfassung (MDE) <sup>i</sup>s<sup>t</sup> - im Gegensatz <sup>z</sup><sup>u</sup> den Point-of-Sale-Systemen, die auf den Einzelhandel, Cash-and-Carry-Betriebe und ähnliche Betriebstypen ausgerichtet sind - universeller einsetzbar, <sup>s</sup><sup>o</sup> zur Auftragserfassung durch den Aussendienst, zur Bestellabwicklung in einem Filialunternehmen oder innerhalb eines kooperativen Systems, so einer freiwilligen Kette oder einer Einkaufsgemein<sup>s</sup>chaft. Während <sup>d</sup>i<sup>e</sup> MDE-Systeme bisher der einkanaligen Informationsübermittlung dienten, so von Filiale zu Zentrale, <sup>i</sup>s<sup>t</sup> die heutige MDE-Technik interaktiv: Sie ermöglicht auch den Abruf von in Datenbanken gespeicherten Informationen. Die mobilen Datenerfassungsgeräte werden damit zu mobilen Datenterminals: Von jedem beliebigen Punkt aus kann über öffentliche Datenübertragungsnetze (z.B. Datex-P) <sup>m</sup>i<sup>t</sup> Computern und Datenbanken kommuniziert werden.

## (3) Neue Medien

. Die Al<br>1öglichk<br>1 Informationsmaterials. Die Aktualität Auch im Bereich der neuen Medien zeigt sich die Tendenz zur Verbindung von Computern und Telekommunikation einerseits und <sup>d</sup>i<sup>e</sup> Tendenz zur Zwei-Wege-Kommunikation andererseits. Dies gilt insbesondere <sup>f</sup>ü<sup>r</sup> das Kabelfernsehen <sup>m</sup>i<sup>t</sup> Rückkanaltechnik sowie den Bildschirmtext. Der Bildschirmtext ist neben Interaktivität durch Disponibili<sup>t</sup>ä<sup>t</sup> und Aktualität gekennzeichnet. Die Disponibilität betrifft die jederzeitige Verfügbarkeit des gesamten bezieht sich auf die Möglichkeit, das

Informationsmaterial einfach und zu jedem gewünschten Zeitpunkt aufzubereiten (Updating).

Eine weitere Kopplung von Telekommunikation und Computer <sup>i</sup>s<sup>t</sup> <sup>b</sup>e<sup>i</sup> intelligenten Bildplatten gegeben, aus denen Informationen <sup>i</sup><sup>n</sup> Form von Filmen - von einer Sendezentrale aus über Bildschirmtext gesteuert abgerufen werden.

## (4) Computer-Sprachausgabe, Spracheingabe und Computer-Kopplungen

Eine direkte Form der Compunication <sup>l</sup>ieg<sup>t</sup> bei den neueren Systemen der Computer-Sprachausgabe <sup>v</sup>or: Der Mensch-Maschine-Dialog nähert sich dabei der personalen Kommunikation; der Computer-Output erfolgt <sup>i</sup><sup>n</sup> natürlicher Sprache entweder über das Telefonnetz - dieses System praktiziert gegenwärtig der Versandhandel - oder direkt - <sup>s</sup><sup>o</sup> <sup>b</sup>e<sup>i</sup> der «sprechenden» Datenkasse Positalker von Data Checker. Zu erwarten sind <sup>i</sup><sup>n</sup> den nächsten Jahren auch Systeme zur Eingabe natürlicher Sprache in Computer (Computer-Spracheingabe).

Compunication ist <sup>l</sup>etztlic<sup>h</sup> <sup>b</sup>e<sup>i</sup> <sup>a</sup>llen Formen der Maschine-Maschine-Kommunikation gegeben, <sup>s</sup><sup>o</sup> <sup>b</sup>e<sup>i</sup> der automatischen Bestellung durch den Computer eines Unternehmens beim Computer eines Lieferanten.

## Integration der Banken: Elektronischer Transfer von Zahlungsmitteln

Der waren- oder dienstleistungsbezogene Verkaufsvorgang <sup>i</sup>s<sup>t</sup> im Handel eng verbunden <sup>m</sup>i<sup>t</sup> dem Zahlungsfluss, der sich <sup>i</sup><sup>n</sup> immer stärkerem Umfang von der physischen Ebene (Bargeld, Schecks usw.) auf die informatorische Ebene verla<sup>g</sup>ert. Während <sup>d</sup>ie<sup>s</sup> bisher <sup>i</sup><sup>n</sup> <sup>e</sup>rste<sup>r</sup> Linie <sup>f</sup>ü<sup>r</sup> <sup>d</sup>i<sup>e</sup> Zahlungsabwicklung der Unternehmen mit ihren Lieferanten galt, z.B. in Form eines bilateralen Datenträgeraustauschs mit Banken, treten neuerdings Systeme der bargeldlosen Zahlungsabwicklung <sup>m</sup>i<sup>t</sup> Konsumenten in den Vordergrund, so intelligente Kreditkarten und Debitkarten (Schnittstelle: Warenausgangs-Modul).

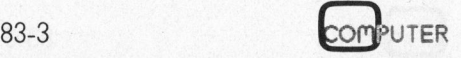

## SMALL BUSINESS **SMALL BUSINES** LEUSINESS Jours

Intelligente Kreditkarten sind dadurch charakterisiert, dass sie über einen Chip verfügen, <sup>i</sup><sup>n</sup> dem das verfugbare Guthaben des Kartenbesitzers gespeichert ist. Dieses Guthaben wird bei jedem Einkaufsvorgang entsprechend angepasst.

Die Debitkarten-Systeme werden <sup>a</sup>l<sup>s</sup> EFTS (Electronic Funds Transfer Systems) bezeichnet, d.h. papierbargeldloser elektronischer Transfer von Zahlungsmitteln (elektronisches Banking). Das POS-Terminal eines Handelsunternehmens ist dabei on-line <sup>m</sup>i<sup>t</sup> dem Rechner <sup>e</sup>ines Kreditinstituts verbunden. Nach der Eingabe einer entsprechenden Debitkarte eines Kunden in das POS-Terminal wird <sup>d</sup>i<sup>e</sup> Kaufsumme - <sup>s</sup>ofern das Konto über entsprechende Deckung verfügt - dem Kundenkonto belastet und dem Konto des Händlers gutgeschrieben. Weist das Kundenkonto keine Deckung auf, so erfolgt eine entsprechende Rückmeldung an die Kasse (Abbildung <sup>3</sup>).

## Integration der Lieferanten: Elektronischer Bestell- und Rechnungsverbund

Eine weitere Integrationsebene stellen die Hersteller bzw. die Lieferanten dar. Mit ihnen kann auf der Grundlage eines Warenwirtschaftssystems ein papierloser Datenaustausch installiert werden (Schnitts<sup>t</sup>elle: Wareneingangs-Modul). Hierzu bieten sich ein : Datenträgeraustausch durch Einschaltung eines Konzentrators an. Ein derartiger Datenträgeraustausch zwischen Indu<sup>s</sup>tri<sup>e</sup> und Handel befindet sich <sup>i</sup><sup>n</sup> Deutschland zur <sup>Z</sup>ei<sup>t</sup> im Teststadium (SEDAS Datenservice).

Neben dem Rechnungsverbund dürften die neuen Tele-Kommunikationssysteme, insbesondere der Bildschirmtext <sup>i</sup><sup>n</sup> Verbindung <sup>m</sup>i<sup>t</sup> neuen Datenübertragungssystemen, <sup>z</sup>.B. Datex-P (Deutsche Bundespost), sowie die mobilen Datenterminals im Bereich der Bestellübermittlung neuartige integrierte Lösungen eröffnen. Die mögliche Automatisierung der Disposition im Handel kann zu einem Auslösen von Bestellungen führen, die über Datenfernübertragungsnet<sup>z</sup><sup>e</sup> an die Rechner der Lieferanten weitergegeben werden und dort wiederum entsprechende administrative und logistische Prozesse

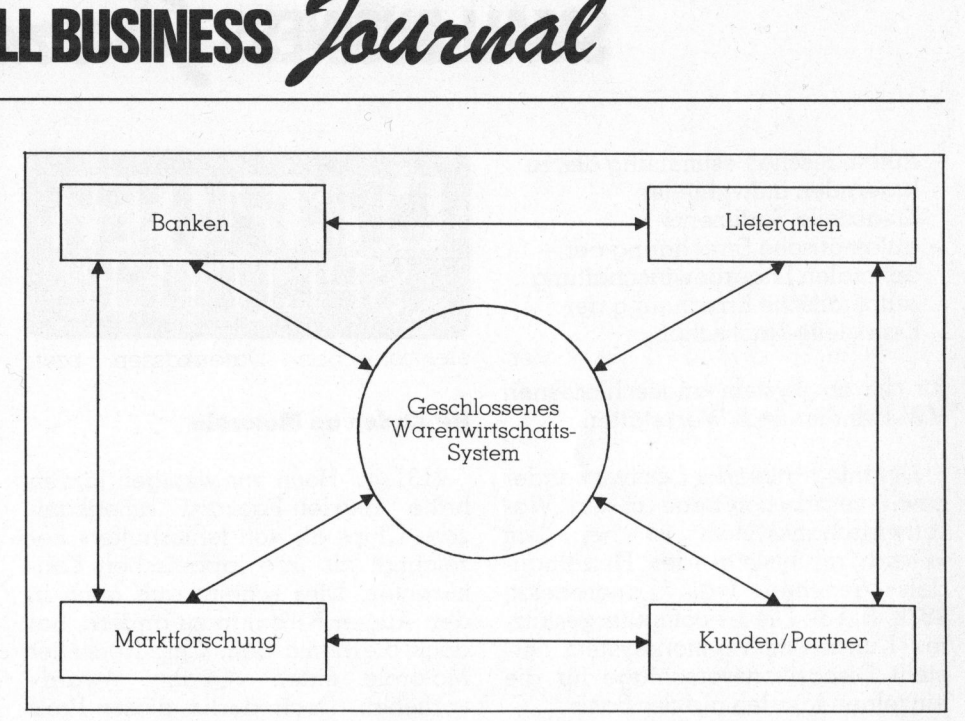

Abb ildung 3: Vom geschl ossenen zum integrierten W aren w irtschaftsystem

auslösen (Schnittstelle: Dispositionsund Bestellwesen-Modul).

## Integration der Marktforschung: Elektronische Handels- und Konsumentenpanels

Die artikelgenaue Verkaufsdatenerfassung auf der Basis der POS-Systeme (z.B. <sup>i</sup><sup>n</sup> Form des Scanning) <sup>l</sup>iefer<sup>t</sup> Handelsunternehmen <sup>u</sup>.a.

- <sup>4</sup> Sortimentsverbundanalysen
- Wirkungsanalysen, bezogen auf Preisvariationen, Sonderangebote, Werbeaktivitäten oder Plazierungsänderungen

und damit wichtige informatorische Grundlagen für <sup>i</sup>hr<sup>e</sup> Marketingpolitik.

Systeme» auf der Basis von Haus-<br>- Mattstagebüchern ablösen dürfte<br>-Die Scanning-Daten bieten auch für die Hersteller wertvolle Entscheidungshilfen. Die Verkaufsdatenerfassung ermöglicht differenzierte Distributionsanalysen sowie höherwertige Wirkungsanalysen bezogen auf die einzelnen Marketinginstrumente auf der Basis von Testmärkten (Feldexperimenten). Auch hier kann die Kopplung mit sozio-ökonomischen Merkmalen der Käufer Segmentierungs- oder sonstige Strukturanalysen ermöglichen. Diese Daten werden von den Marktforschungsinstituten über neuartige Konsumenten - und Handelspanels (Scanning-Panels) <sup>z</sup>u<sup>r</sup> Verfügung gestellt, welche die zur <sup>Z</sup>ei<sup>t</sup> laufenden «klassischen haltstagebüchern ablösen dürften

(Schnittstelle: Marketing- und Managementinformations-Modul).

Es <sup>i</sup>s<sup>t</sup> davon auszugehen, dass auch bei einer raschen Ausbreitung des multilateralen Datenträgeraustauschs und den dann gegebenen Möglichkeiten der Marktdatenkommunikation die Marktforschungsinstitute ihre Schlüsselstellung der Selektion, Verdichtung und Analyse der Marktdaten behalten.

## Integration der Kunden und Pariner: Kooperative Warenwirtschaftssteuerung

Eine weitere Dimension der Warenwirtschaftssysteme bezieht sich aut die Steuerung der Warenwirtschaft der Kooperations- und Kontraktpartner. Aufgabe des Systemträgers bzw. des Kontraktgebers <sup>i</sup>s<sup>t</sup> dabei nicht nur die Entwicklung einheitlicher Warenwirtschaftssysteme, sondern die Uebernahme der Warenwirtschaftssteuerung der Kontraktpartner.

Als Beispiel eines durch den Lieferanten gesteuerten Warenwirtschaftssystems der Abnehmer können die Ersatzteilbevorratungssysteme der Automobilindustrie erwähnt werden, so das «AutoPart»-Nachschubsystem der VAG-Organisation (vgl. Seitz, 1982). Auf den Rechenanlagen der Grosshandelsebene (Vertriebszentren <sup>i</sup><sup>n</sup> Deutschland bzw. ausländische Importeure) erfolgt die

SMALL BUSINESS Journal **SMALL BUSINES** 

- 4 automatische Bestimmung des <sup>z</sup><sup>u</sup> lagernden individuellen Ersatzteile-Sortiments - automatische Errechnung der optimalen Lagerbewirtschaftung
- <sup>4</sup> automatische Errechnung der Ersatzteile-Nachschubs

<sup>f</sup>ü<sup>r</sup> die am System angeschlossenen VW-Händler und -Werkstätten.

Die Integration der Letztverwender bzw. -verarbeiterebene in ein Warenwirtschaftssystem <sup>i</sup>s<sup>t</sup> bei dem «Grad-Tag-System» des Heizölhandels gegeben (vgl. Landscheidt, 1978, S. <sup>88</sup>). Dieses computergestützte Kunden-Informationssystem <sup>e</sup>r<sup>s</sup>tell<sup>t</sup> Dispositionsvorschläge <sup>f</sup>ü<sup>r</sup> die einzelnen Kunden auf der Basis

- <sup>4</sup> regionaler Klimaverhältnisse
- der beim Kunden vorhandenen Vorrichtungen
- 4 individuell festzusetzender Tankrestmengen
- des verfügbaren Tankvolumens
- der letzten Liefermengen und Lieferzeitpunkte

Die Möglichkeit zur Steuerung der Warenwirtschaft der Kunden. bzw. Partner enthält ein grosses Kooperations-, Kontrakt- bzw. Bindungspotential. Integrierte Warenwirtschaftssysteme dürften die Kooperationstendenz - auch <sup>d</sup>i<sup>e</sup> Tendenz zur horizontalen Kooperation (z.B. Einkaufskontore) - verstärken. Sie bieten da<sup>m</sup>i<sup>t</sup> zugleich enorme Marktchancen: Varenwirtschaft<br>Framer enthält ein<br>Framer enthält ein<br>Framer (Scharakt-Intial, Integrierte<br>Framer dürften<br>Framer (Scharaktion)<br>Framer (Scharaktion)<br>In The Germann (Scharaktion)<br>Framer (Scharaktion)<br>Framer (Scharaktion)<br>Fra vom geschlossenen Warenwirtschaftssystem zum integrierten Mar $k$ eting.  $\Box$ 

## Literatur

Landscheidt, Th.: Möglichkeiten der EDV in mittleren Grosshandelsbetrieben, (RGH) Köln 1978.

<sup>S</sup>eitz, N.: Warenbewirtschaftung <sup>i</sup><sup>n</sup> Kooperationssystemen: Die Volkswagenwerk AG, Arbeitsunterlage zum gdi-Seminar «Integrierte Warenwirtschafts-Systeme», November 1982, Rüschlikon-Zürich.

Zentes, <sup>J</sup>.: Compunication - Die Zukunft des Verkaufens, <sup>i</sup>n: gdi-impuls, <sup>1</sup>. <sup>J</sup>g., 1983, Nr. <sup>1</sup>, <sup>S</sup>. 3-9.

©:

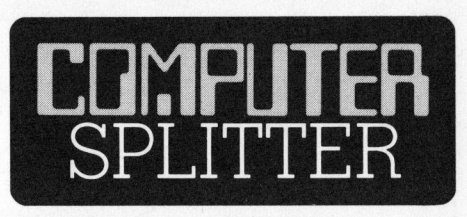

## HP-Orden an Motorola

(131/fp) Noch vor wenigen Jahren hatte Hewlett-Packard amerikanische Chips als «oft fehlerhafter» bezeichnet als ihre japanischen Konkurenten. Dies scheint sich auch <sup>i</sup><sup>n</sup> den Augen HP's nun zu ändern, hat doch die Firma dem Chip-Hersteller Motorola einen «Quality Award» verliehen. Doch dürfte dieser Preis ein Stück weit, auch äusserlich sichtbarer Ausdruck der guten Zusammenarbeit der beiden Firmen sein (Verwendung von Motorolas 68000 CPU <sup>i</sup><sup>n</sup> den Personal Computern der Serien 100 und 200 und <sup>i</sup><sup>n</sup> den neuen Mikrodiskettenlaufwerken). Nicht nur untereindander fördern sich die US-Firmen im technologischen Weiterkommen, auch <sup>d</sup>i<sup>e</sup> Regierung wird <sup>i</sup><sup>n</sup> naher Zukunft mit Förderungsmassnahmen aufwarten, soll doch die US-Industrie nach Präsident Reagan «einen neuen Pioniergeist bei der modernen Technologie entwickeln».

 $\Box$ 

## OSBORNE EXECUTIVE

(156/eh) Endlich hat der Osborne 1 den heissersehnten grösseren Bruder erhalten: den OSBORNE EX-ECUTIVE. Auf den ersten Blick unterscheidet er sich nicht stark von seinem Vorgänger, doch bei näherem Hinsehen erkennt man, dass <sup>e</sup><sup>r</sup> <sup>m</sup>i<sup>t</sup> dem grösseren und zum Arbeiten angenehmeren, bernsteinfarbenen /-Zoll-Bildschirm ausgerüstet <sup>i</sup>st. Doch wie ist das bei gleichgebliebenen Aussenabmessungen möglich geworden?

ber Einbauhöle er<br>ber Einbauhöle er<br>schirm ein wenig c<br>rechts verschoben.<br>ten Geräteseite<br>wird durch ein dek<br>gedeckt, hinter de<br>sprecher verbirgt.<br>lagefächern für D<br>ein wenig schmall<br>Diskettenstationen<br>ben. Die linke Diskettenstation wurde durch zwei Floppystationen mit halber Einbauhöhe ersetzt und der Bildschirm ein wenig aus der Mitte nach rechts verschoben. Der auf der rechten Gerdteseite verbliebene Platz wird durch ein dekoratives Gitter abgedeckt, hinter dem sich ein Lautsprecher verbirgt. Von den zwei Äblagefächern <sup>f</sup>ü<sup>r</sup> Disketten <sup>i</sup>s<sup>t</sup> eines, ein wenig schmaler, unterhalb den Diskettenstationen erhalten geblieben.

Das Herz der Maschine bleibt der Z-80-Prozessor. 128 KByte RAM-Speicher, zwei serielle Schnittstellen, ein IEEE-Bus-Anschluss sowie die zwei Diskettenstationen gehören zur Grundausstattung dieses Osborne der zweiten Generation. Im Innern des Gerätes <sup>i</sup>s<sup>t</sup> noch ein spezieller Stecker vorhanden, von dem man annimmt, dass <sup>e</sup><sup>r</sup> die Erweiterung des EXECUTIVE <sup>m</sup>i<sup>t</sup> einem Prozessor vom Typ 8088 erlaubt. Der 7-Zoll-Bildschirm erlaubt <sup>2</sup><sup>4</sup> Zeilen mit <sup>j</sup><sup>e</sup> 80 Zeichen darzustellen.

Der Preis der Maschine die <sup>m</sup>i<sup>t</sup> dem neuen Betriebssystem CP/M+ ausgerüstet ist wird in Amerika 2495 Dollar, das erweiterte Modell mit dem Prozessor 8088 und dem MS-DOS-Betriebssystem um 3195 Dollar kosten. De beste beste beste beste beste beste beste beste beste beste beste beste beste beste beste beste bes

## CP/M-Betriebssystem <sup>f</sup>ii<sup>r</sup> Commodore <sup>6</sup><sup>4</sup>

(Eing.) Beim vorliegenden Produkt handelt <sup>e</sup><sup>s</sup> sich um <sup>d</sup>i<sup>e</sup> CP/M-Version <sup>2</sup>.2. Es wird der normale Bildschirm des C=64 (4<sup>0</sup> Zeichen pro <sup>Z</sup>eile, <sup>2</sup><sup>5</sup> <sup>Z</sup>eilen) verwaltet. Das Commodore CP/M-Betriebssystem besteht aus der Systemdiskette und der Platine <sup>m</sup>i<sup>t</sup> dem Z80-Prozessor, <sup>d</sup>i<sup>e</sup> in den <sup>E</sup>rweiterungssteckplatz des C=64 eingesteckt <sup>w</sup>ird. Da CP/M von Diskette geladen wird und auch einzelne Routinen <sup>b</sup>e<sup>i</sup> Bedarf nachgeladen werden, <sup>i</sup>s<sup>t</sup> eine Floppy (z.B. VC/ 1541) zum Betrieb des Systems erfor<sup>d</sup>erlich. Da <sup>d</sup>i<sup>e</sup> CP/M-Karte das RAM enthält, in welches das Betriebssystem geladen wird, bleibt der volle Speicherbereich des C=64 (abzüglich Kernal, 0-Page und Bildschirm) <sup>f</sup>ü<sup>r</sup> Programme, Interpreter, Compiler <sup>e</sup>tc. verfügbar. Weil CP/M sowohl vom Prozessor als auch vom Betriebssystem des «Gastrechners» unabhängig ist, können sämtliche Programme, <sup>d</sup>i<sup>e</sup> unter CP/ M 2.2 lauffä<sup>h</sup>i<sup>g</sup> <sup>s</sup>in<sup>d</sup> (evtl. zusammen <sup>m</sup>i<sup>t</sup> einer 80-Zeichenkarte) verwendet werden. Die CP/M-Bibliothek umfasst Datenbanksysteme, Kalkulations- und Textverarbeitungsprogramme sowie die wichtigsten Programmiersprachen in Form von Compilern oder Interpretern. Das CP/M-Betriebssystem wird von Commodore USA herge<sup>s</sup>tell<sup>t</sup> und ab Lager Braunschweig <sup>i</sup><sup>n</sup> folgender Ausstattung geliefert: CP/ M-Steckmodul, CP/M-Systemdiskette und Betriebsanleitung <sup>i</sup><sup>n</sup> deutscher Sprache. De la constantino de la constantino de la constantino de la constantino de la constantino de la consta

UTER

Der MZ-80A akzeptiert Daten <sup>i</sup><sup>n</sup> <sup>f</sup>as<sup>t</sup> jeder nur möglichen Form.

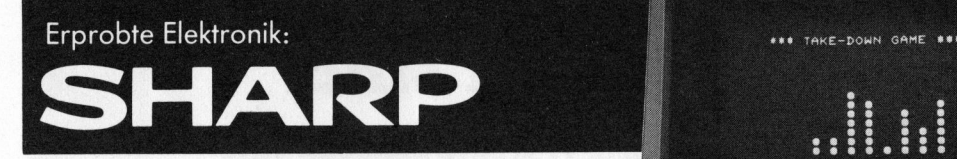

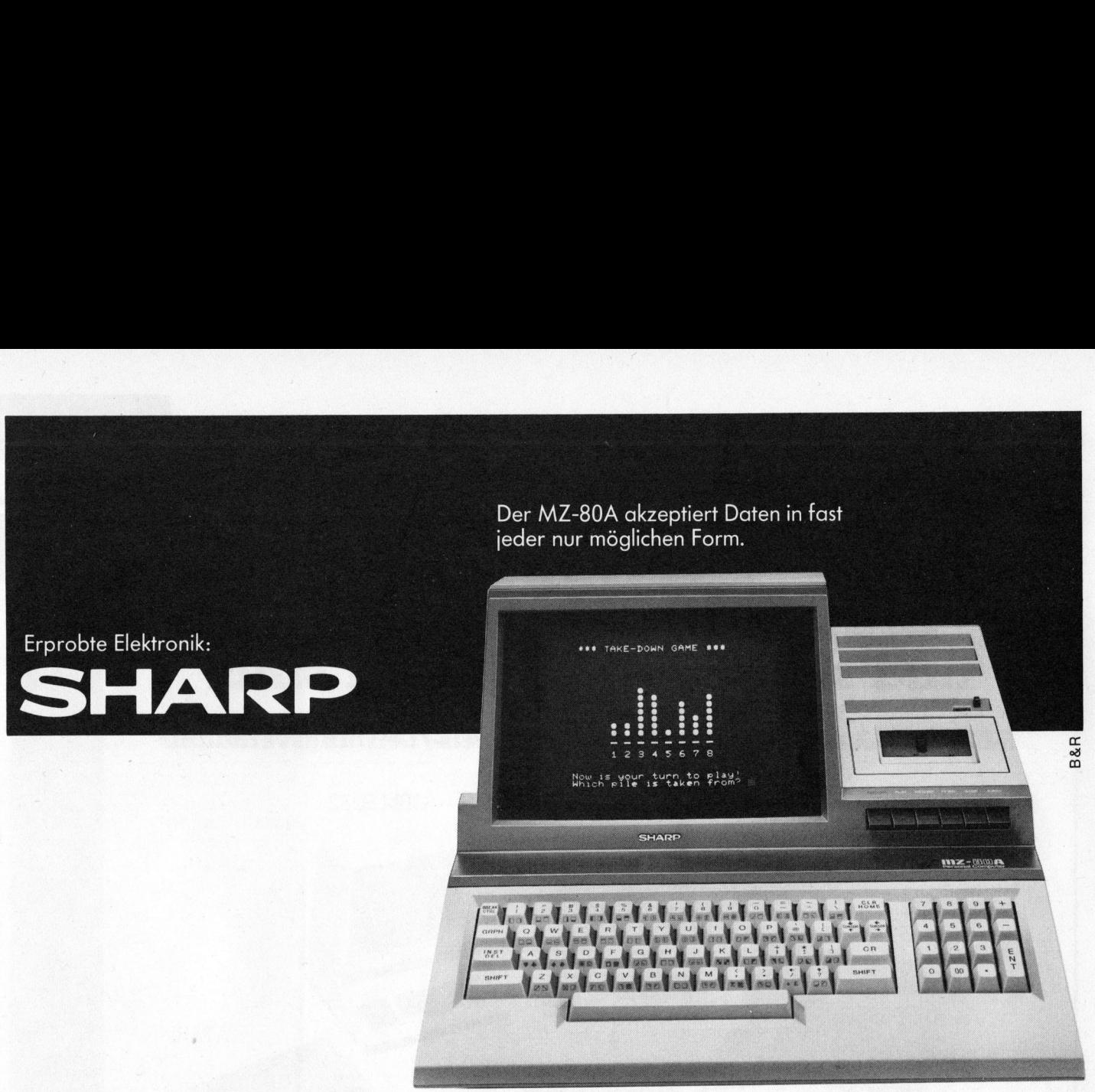

Sharp-Personal-Computer: der ideale Einstieg!

## <sup>E</sup><sup>r</sup> versteht nicht nur viele Programmsprachen. <sup>E</sup><sup>r</sup> versteht auch Sie.

Systeme und für zuverlässige Funk-zweckfreie und sinnvolle Freizeitgestal-Einstiegschancen <sup>f</sup>ü<sup>r</sup> jedermann.

## Hohes Leistungspotential.

Sharp zeigt zukunftsweisende Anwendungsperspektiven und <sup>s</sup>etz<sup>t</sup> neue Massstäbe durch Präzision.

Bildschirm, Tastatur und Kassetten-Ein<sup>h</sup>ei<sup>t</sup> bilden <sup>e</sup>i<sup>n</sup> kompaktes System. Dem Benutzer sind damit <sup>f</sup>as<sup>t</sup> unbeschränkte Möglichkeiten gegeben. Unabhängig davon, ob das Ziel eine geschäftsbe-

Sharp <sup>i</sup>s<sup>t</sup> bekannt <sup>f</sup>ü<sup>r</sup> praxisorientierte zogene Datenverarbeitung oder eine tion, verständliche und einfache Hand-tung <sup>i</sup>st. Vielseitige Programme und habung. Dabei <sup>b</sup>iete<sup>t</sup> <sup>d</sup>e<sup>r</sup> MZ-80A gute zahlreiche Ausbauméglichkeiten sichern jedem Anwender <sup>e</sup>i<sup>n</sup> Höchstmass <sup>a</sup><sup>n</sup> Effektivität und Nutzen.

## <sup>G</sup>ut<sup>e</sup> <sup>A</sup>usbaumöglichkeiten.

<sup>N</sup>ich<sup>t</sup> <sup>n</sup>ur, dass <sup>S</sup>i<sup>e</sup> den MZ-80A <sup>m</sup>i<sup>t</sup> eigener oder erweiterter Software füttern können. <sup>E</sup><sup>s</sup> gibt da eine ganze Reihe von Peripheriegeräten wie das Erweiterungsmodul <sup>f</sup>ü<sup>r</sup> Interfacekarten, den Drucker für grafische und alphanumerische Zeichen, die Floppy-Disk-Station. Das System <sup>i</sup>s<sup>t</sup> kompatibel und erlaubt den Zugriff auf vielseitige Programme.

## Sharp MZ-80A: sagenhaft günstig.

Das System ist kömter<br>den Zugriff auf viels<br>Sharp MZ-80A: se<br>tation anzufordern of<br>tation anzufordern of Darum lohnt es sich, <sup>d</sup>i<sup>e</sup> Dokumentation anzufordern oder <sup>s</sup>ic<sup>h</sup> das ganze

System einmal <sup>i</sup><sup>n</sup> <sup>a</sup>lle<sup>r</sup> Ruhe anzusehen. Wir haben Spezialisten und Gesprächspartner, die Ihnen gerne weiterhelfen.

## Facit-Addo AG Badenerstr. 587, 8048 Zürich Telefon 01/52 58 76

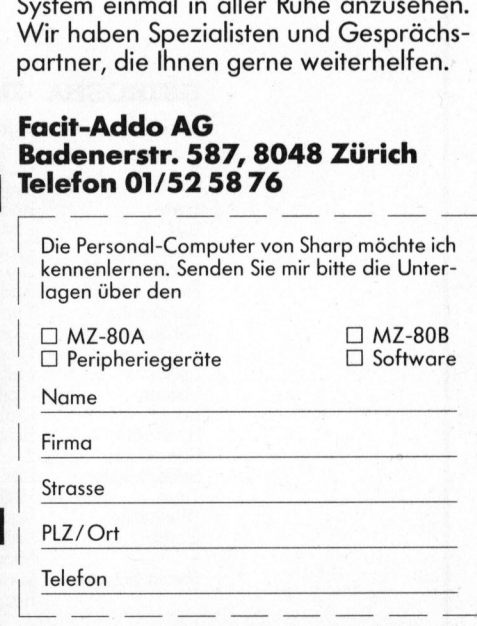

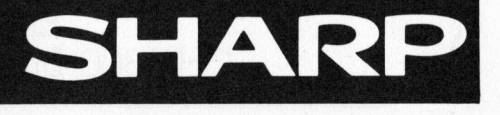

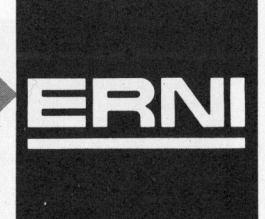

## <sup>S</sup>EIKOSH<sup>A</sup> Drucker die überall passen und sagenhaft preiswert sind. -----EIKOS<br>die übe<br>haft pr **SEIKOSHA<br>die überall pas<br>nhaft preiswert**<br>mit dem besten Preis-/Leistur

## SEIKOSHA -Drucke<sup>r</sup> <sup>m</sup>i<sup>t</sup> dem <sup>b</sup>este<sup>n</sup> Preis-/Leistungsverhältnis

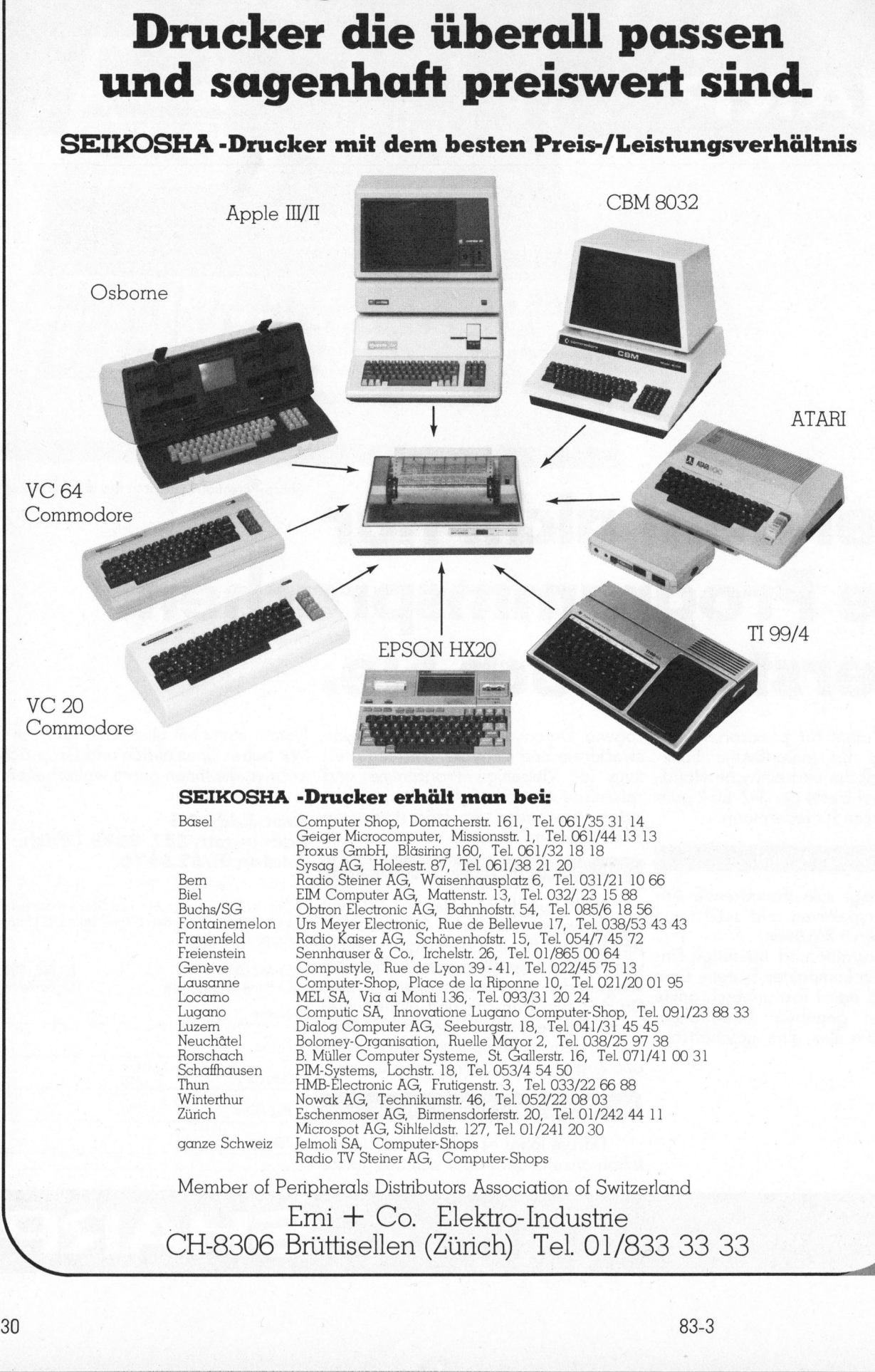

## SEIKOSHA -Drucker erhält man <sup>b</sup>ei:

Basel Computer Shop, Domacherstr. 161, Tel. 061/35 31 14<br>
Geiger Microcomputer, Missionsstr. 1, Tel. 061/44 13 13<br>
Proxus GmbH, Blässining 160, Tel. 061/32 18 18<br>
Bem<br>
Sysag AG, Holeestr. 87, Tel. 061/38 21 20<br>
Bem<br>
Radio Microspot AG, Sihlteldstr. 127, <sup>T</sup>el. 01/241 20 30 ganze Schweiz Jelmoli <sup>S</sup>A, Computer-Shops Radio TV Steiner AG, Computer-Shops Member <sup>o</sup><sup>f</sup> Peripherals <sup>D</sup>istributor<sup>s</sup> Association <sup>o</sup><sup>f</sup> Switzerland

our Computer-Sho<br>V Steiner AG, Computer-Sho<br>V Steiner AG, Cor<br>als Distributors<br>
<del>1</del> Co. Ele<br>
sellen (Zü: Emi + Co. Elektro-Industrie CH-8306 Brüttisellen (Zürich) <sup>T</sup>el. 01/833 33 33

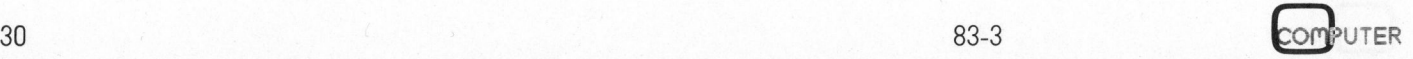

ť

# Lehre åne e Lehre

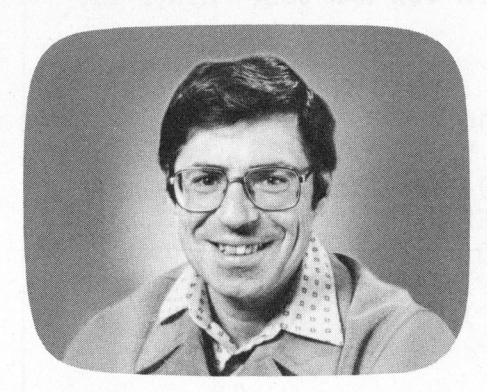

## Programmieren mit hochauflösender Grafik

## Marcel Sutter

Im <sup>2</sup>. <sup>T</sup>ei<sup>l</sup> dieser Serie (M+K 83-2) haben wir <sup>d</sup>i<sup>e</sup> Programmierung von stetigen und unstetigen Funktionen kennengelernt. Dabei wurde vorausgesetzt, dass die Funktionsgleichung in kartesischen Koordinaten geschrieben ist, also die Form  $y = f(x)$  hat. In diesem Artikel beschäftigen wir uns nun <sup>m</sup>i<sup>t</sup> Kurven, deren Gleichungen <sup>i</sup><sup>n</sup> Polarko- Programmieren ministrussen<br>
Rochauflösender (Marcel Sutter<br>
Im 2. Teil dieser Serie (M+K 83-<br>
von stetigen und unstetigen Funkti<br>
vorausgesetzt, dass die Funktions<br>
naten geschrieben ist, also die Forbeschäftigen wir uns n ordinaten oder <sup>i</sup><sup>n</sup> der sogenannten Parameterform vorliegen.

## Kurven mit Polarkoordinaten

Geschlossene Kurven lassen sich <sup>o</sup>f<sup>t</sup> bequemer <sup>i</sup><sup>n</sup> Polarkoordinaten 120 'Bildschirm löschen! darstellen. Ich erwähne als Beispiel die Herzkurve (Kardioide), deren<br>Gleichung in Polarkoordinaten die während sie in kartesischen Koordi- 300 FOR W=1 TO 360 naten die wesentlich kompliziertere | 310 P=W\*BM : GOSUB 1000

Um die folgenden Programme zu 340 NEXT W verstehen, <sup>i</sup>s<sup>t</sup> ein wenig Theorie verstenen, ist ein wenig nieune – 410 :<br>nötig. Das Polarkoordinatensystem – 410 :<br>kommt in der Schulmathematik aus- – 1000 R=COS(4\*P) kommt in der Schulmathematik aus-<br>ser am Typus C pur am Bande vor 1010 RETURN ser am Typus C nur am Rande vor. Kurven <sup>i</sup><sup>n</sup> Polarkoordinaten werden selten besprochen. Das <sup>i</sup>s<sup>t</sup> schade, denn gerade <sup>d</sup>i<sup>e</sup> schönsten mathe- <sup>I</sup><sup>m</sup> Polarkoordinatensystem wird matischen Kurven können nur mit jeder Punkt durch zwei Koordinaten r<br>Polarkoordinaten oder in Parame- und  $\varphi$  angegeben. r ist dabei der Polarkoordinaten oder in Parame-**Kurven mit Polarkoordinaten**<br>
Geschlossene Kurven lassen sich<br>
oft bequemer in Polarkoordinaten<br>
darstellen. Ich erwähne als Beispiel<br>
die Herzkurve (Kardioide), derne<br>
Gleichung in Polarkoordinaten die<br>
einfache Form r ve (Kardioide), deren<br>
n Polarkoordinaten die<br>
m r = k(1+cos  $\varphi$ ) hat,<br>
in kartesischen Koordi-<br>
esentlich kompliziertere<br>
2-kx)<sup>2</sup> = k<sup>2</sup>(x<sup>2</sup>+y<sup>2</sup>) auf-<br>
lgenden Programme zu<br>
st ein wenig Theorie<br>
Polarkoordinatensys

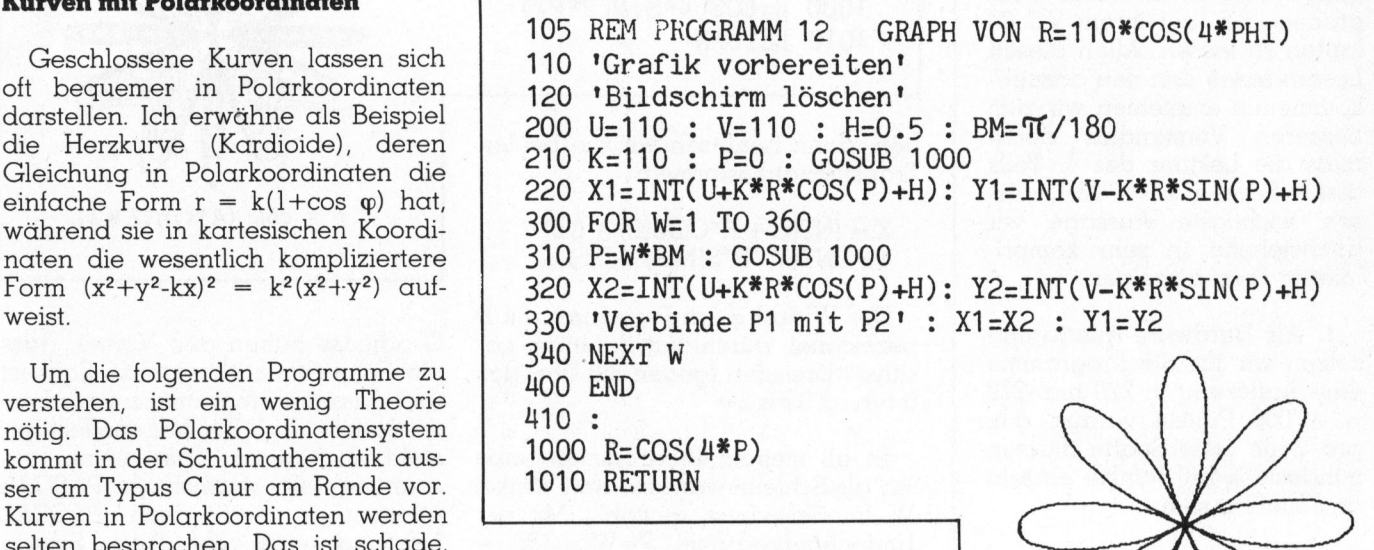

terform angegeben werden. Abstand des Punktes vom Nullpunkt

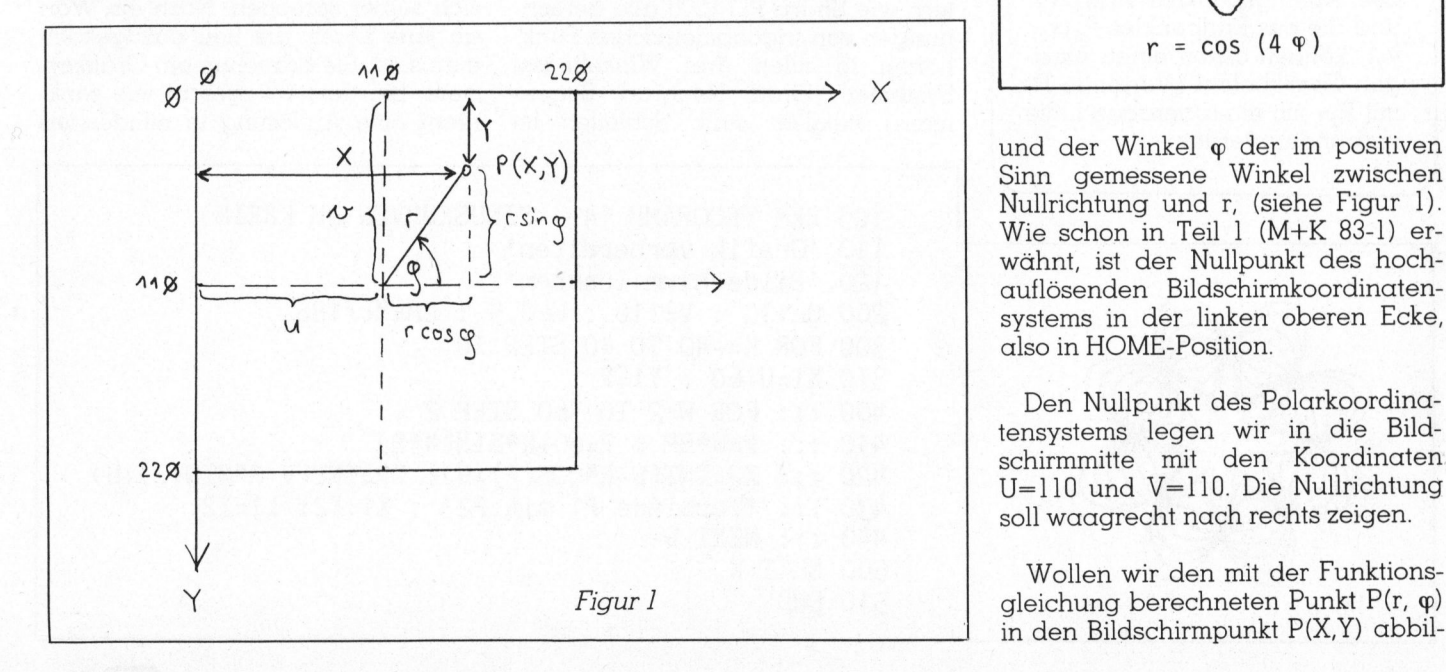

 $r = cos(4 \varphi)$ 

3 Wie schon in Teil 1 (M+K 83-1) erauflösenden Bildschirmkoordinatensystems <sup>i</sup><sup>n</sup> der linken oberen Ecke, also <sup>i</sup><sup>n</sup> HOME-Position.

Den Nullpunkt des Polarkoordinatensystems legen wir in die Bild-U=110 und V=110. Die Nullrichtung <sup>|</sup> <sup>s</sup>oll waagrecht nach rechts zeigen.

Wollen wir den mit der Funktions-<br>Figur 1 der Statten und der Funkt P(r,  $\varphi$ ) gleichung berechneten Punkt P( $r$ ,  $\varphi$ ) in den Bildschirmpunkt P(X,Y) abbil-

## Falsch programmiert?

 $\overline{\phantom{0}}$ 

r

(Red.) Unser Lehrgang über das «Programmieren mit hochauflösender Grafik» stösst allgemein auf grosses Interesse. Aufgrund vieler Zuschriften fällt uns auf, dass die metasprachliche Schreibweise der Programme nicht von allen Lesern richtig verstanden worden <sup>i</sup>s<sup>t</sup> (si<sup>e</sup> wollen diese Befehle direkt <sup>s</sup><sup>o</sup> <sup>i</sup><sup>n</sup> den Computer schreiben). Auch scheinen vie<sup>l</sup><sup>e</sup> Leser nicht zu verstehen, was unser Äutor mit Hochauflösung meint. So versuchen einige vergeblich, diese Programme <sup>z</sup>.B. <sup>a</sup>u<sup>f</sup> ihrem VC <sup>2</sup><sup>0</sup> laufen zu lassen. Allen diesen Lesern sowie den neu dazugekommenen empfehlen <sup>w</sup>i<sup>r</sup> zum besseren Verständnis nochmals die Lektüre des <sup>1</sup>. Teils dieser <sup>S</sup>eri<sup>e</sup> in M+K <sup>8</sup>3-1, <sup>d</sup>essen wichtigste Aussage wir nachstehend in sehr komprimierter Form aufzeigen:

l. Als Hardware-Ausrüstung setzen <sup>w</sup>i<sup>r</sup> <sup>f</sup>ü<sup>r</sup> <sup>d</sup>i<sup>e</sup> Programme eine Auflösung <sup>i</sup><sup>n</sup> 220 mal 220 <sup>=</sup> 48'000 Punkte voraus, <sup>d</sup>.h. pro Zeile oder Spalte müssen mindestens 220 Punkte einzeln ansteuerbar sein.

<sup>2</sup>. <sup>D</sup>i<sup>e</sup> <sup>i</sup><sup>n</sup> den Programmen verwendete metasprachliche Schreibweise besagt: Zwei Punkte, <sup>d</sup>.h. die Koordinaten des Anfangspunktes  $P_1(x_1/y_1)$ und die des Endpunktes  $P_2(x_2)$ y,), können durch einen einzigen Grafikbefehl «Verbinde <sup>P</sup>, <sup>m</sup>i<sup>t</sup> P,» <sup>m</sup>i<sup>t</sup> einer geraden Linie verbunden werden. pro Zene oder a<br>mindestens 220 F<br>ansteuerbar sein.<br>2. Die in den<br>verwendete me<br>Schreibweise k<br>Punkte, d.h. die<br>des Anfangspun<br>und die des Endr<br>y<sub>2</sub>), können durc<br>gen Grafikbefehl<br>mit P<sub>2</sub>» mit einer<br>verbunden werde

[1] 선수 : XTA : 사이안 사이 안내까지 - 그리스 카드 카드 카드 카드 카드 카드 - 그리스 카드 카드 카드 카드 / 2000 / 2000 /

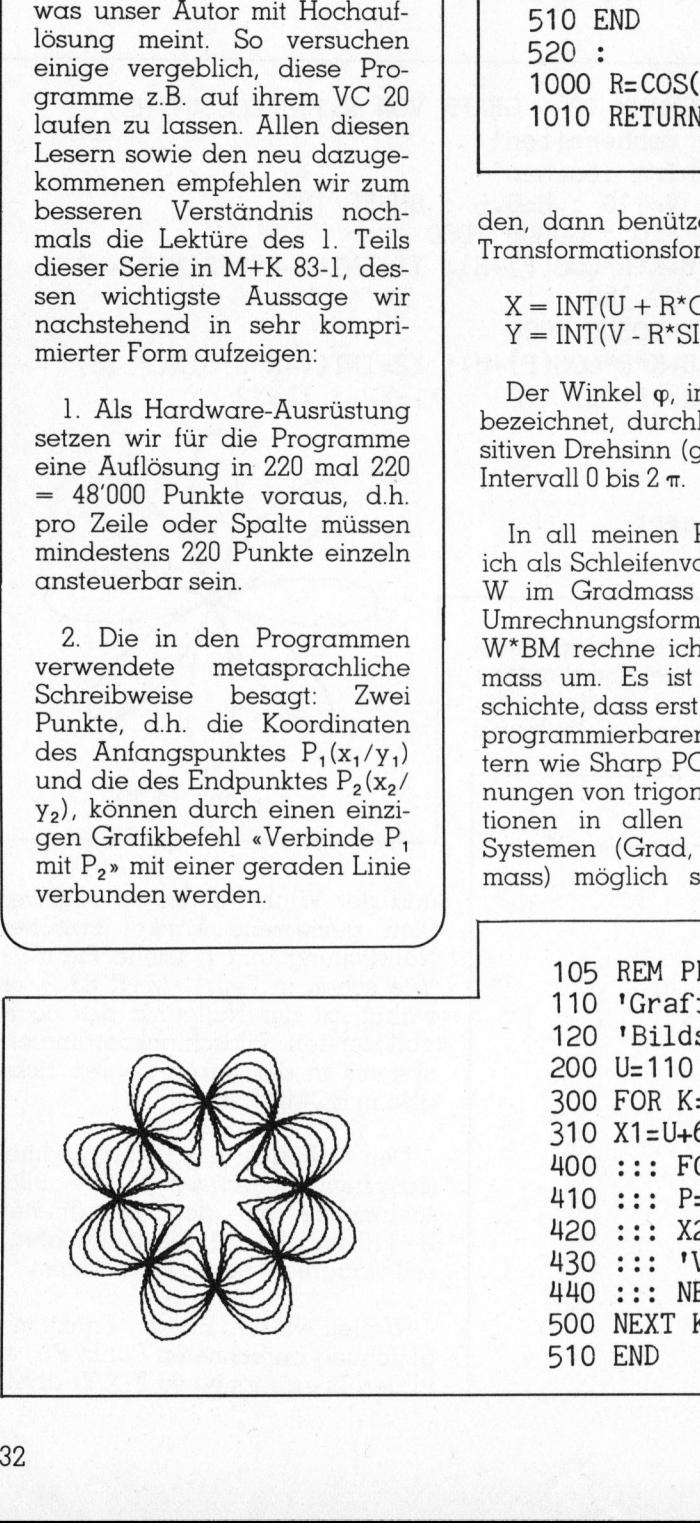

105 REM PROGRAMM 13 110 'Grafik vorbereiten' 120 'Bildschirm löschen! 200 U=110 : V=110 : H=0.5 : BM= TI/180 300 FOR R=20 TO 170 STEP 10 310 P=0 : GOSUB 1000 320 X1=INT(U+K\*R\*COS(P)+H): Y1=INT(V-K\*R\*SIN(P)+H) 400 ::: FOR W=2 TO 360 STEP 2 410 ::: P=W\*BM: GOSUB 1000 420 ::: X2=INT(U+K\*R\*COS(P)+H) 430 ::: Y2=INT(V-K\*R\*SIN(P)+H) 440 ::: 'Verbinde P1 mit P2' : X1=X2 : Y1=Y2 450 ::: NEXT W 500 NEXT <sup>K</sup> 510 END  $520:$ 1000 R=COS(U\*SIN(2\*P) ) 1010 RETURN GRAPH VON  $R=K*COS(4*SIN(2*P))$ 300 FOR READ<br>
310 P=0 : GO<br>
320 X1=INT(U<br>
400 ::: FOR<br>
410 ::: FOR<br>
420 ::: X2=1<br>
430 ::: X2=1<br>
430 ::: Y2=1<br>
440 ::: Ver<br>
450 ::: NEXT<br>
500 NEXT K<br>
510 END<br>
520 :<br>
1000 R=COS(4<br>
1010 RETURN  $2!$  :  $X1 = X2$  :  $Y$ 

Transformationsformeln

 $X = INT(U + R<sup>*</sup>COS(P) + 0.5)$  $Y = INT(V - R*SIN(P) + 0.5)$ 

Der Winkel <sup>g</sup>, <sup>i</sup><sup>m</sup> Programm <sup>m</sup>i<sup>t</sup> <sup>P</sup> bezeichnet, durchlauft dabei im positiven Drehsinn (gegen die Uhr) das Intervall  $0$  bis  $2 \pi$ .

besseren Verstamma noch<br>
1 ein, dann bennützen wir die beiden mals die Lektüre des 1. Teils<br>
1 ein, dann bennützen wir die beiden<br>
dieser Serie in M+K 83-1, des<br>
nachstehend in sehr kompri-<br>
1 ein KTV + R\*SIN(P) + 0.5)<br>
m <sup>I</sup><sup>n</sup> <sup>a</sup>ll meinen Programmen habe ich als Schleifenvariable den Winkel W <sup>i</sup><sup>m</sup> Gradmass gewählt. <sup>M</sup>i<sup>t</sup> der Umrechnungsformel  $P=W^*\pi/180 =$ W\*BM rechne ich dann ins Bogenmass um. Es ist eine leidige Geschichte, dass <sup>e</sup>rs<sup>t</sup> <sup>b</sup>e<sup>i</sup> den modernen programmierbaren Taschencomputern wie Sharp PC-1500 alle Berechnungen von trigonometrischen Funktionen in allen drei Winkelmass-Systemen (Grad, Neugrad, Bogenmass) möglich sind. Schleifen im 510 END<br>
520 :<br>
1000 R=COS(4\*SIN(2\*P))<br>
1010 RETURN<br>
den, dann benützen wir die beiden<br>
Transformationsformeln<br>
X = INT(U + R\*COS(P) + 0.5)<br>
Y = INT(V - R\*SIN(P) + 0.5)<br>
Der Winkel  $\varphi$ , im Programm mit P<br>
bezeichnet, du

Gradmass haben den <sup>V</sup>orteil, dass die Schrittweite eine ganze Zahl <sup>i</sup>s<sup>t</sup> und dass die Programmstruktur besser lesbar wird. Ein Nebeneffekt besteht auch darin, dass meine Programme <sup>f</sup>as<sup>t</sup> wörtlich <sup>i</sup><sup>n</sup> PASCAL übersetzbar <sup>s</sup>ind, denn PASCAL kennt ja keine gebrochene Schrittweite bei Schleifen.

 $r = cos(4*sin(2 \varphi))$ 

Mehr <sup>i</sup>s<sup>t</sup> an Theorie nicht nötig. Die folgenden Programme mögen <sup>f</sup>ü<sup>r</sup> sich selber sprechen. Noch <sup>e</sup>in: Wort an jene Leser, die neu dazugekommen sind. Sie brauchen ein Grafiksystem, bei dem waagrecht wie senk recht eine Auflösung <sup>i</sup><sup>n</sup> mindestens

 $YZ=INT(V-FX1=X2:Y1$ 105 REM PROGRAMM <sup>1</sup><sup>4</sup> 110 'Grafik vorbereiten! 120 'Bildschirm löschen! 200 U=110 : V=110 : H=0.5 : BM=¶1/180 300 FOR K=-40 TO 40 STEP 10 310 X1=U+60 : Y1=V 400 ::: FOR W=2 TO 360 STEP 2 410 ::: P=W\*BM : R=60+K\*SIN(4\*P) 420 ::: X2=INT(U+R\*COS(P)+H): Y2=INT(V-R\*SIN(P)+H) 430 ::: 'Verbinde P1 mit P2' : X1=X2: Y1=Y2 440 ::: NEXT W 500 NEXT <sup>K</sup> 510 END SINUSKURVEN <sup>I</sup><sup>M</sup> KREIS

 Leinre ame

105 REM PROGRAMM 15 BLUME 110 'Grafik vorbereiten' 120 'Bildschirm löschen' 200 U=110 : V=110 : H=0.5 : BM= $\pi/180$ 210 N=4 : C=0.25 220 305 REM BLAETTER ZEICHNEN 310 FOR K=30 TO 75 STEP <sup>5</sup> 320 X1=U+K : Y1=V 400 ::: FOR W=2 TO 360 STEP <sup>2</sup> 410 ::: P=W\*BM : R=K\*(1+C\*ABS(SIN(N\*P))) 420 ::: X2=INT(U+R\*COS(P)+H): Y2=INT(V-R\*SIN(P)+H) 430 ::: 'Verbinde P1 mit P2' : X1=X2 : Y1=Y2 440 ::: NEXT W 500 NEXT <sup>K</sup> S10 : 605 REM STIELE ZEICHNEN 610 R=30 : P1=(180/N)\*BM 620 FOR  $J=1$  TO N :  $P=J*P1$ 630 X1=INT(U+R\*COS(P)+H) : Y1=INT(V-R\*SIN(P)+H) 630 λι=1ΝΙ(U+R\*COS(P)+H) : Ιι=1ΝΙ(V=R\*S1N(P)+H)<br>640 Χ2=ΙΝΤ(U+R\*COS(P+ Π)+H): Y2=INT(V–R\*S1N(P+ Π)+H) 650 'Verbinde <sup>P</sup><sup>1</sup> mit Pe! 660 NEXT <sup>J</sup> | 700 END 105 REM PROGRAMM 15 BLU<br>
110 'Grafik vorbereiten'<br>
200 U=110 : V=110 : H=0.5<br>
200 U=110 : V=110 : H=0.5<br>
210 N=4 : C=0.25<br>
220 :<br>
305 REM BLAETTER ZEICHNEN<br>
310 FOR K=30 TO 75 STEP 5<br>
320 X1=U+K : Y1=V<br>
400 ::: FOR W=2 TO 105 REM PROGRAMM 15 BLUME<br>
110 'Grafik vorbereiten'<br>
120 'Bildschirm' löschen 1790<br>
200 U=110 : V=110 : H=0.5 : BM=TT/180<br>
210 N=4 : C=0.25<br>
305 REM BLAETTER ZEICHNEN<br>
320 :<br>
305 REM BLAETTER ZEICHNEN<br>
320 :<br>
305 REM BLAE

220x220 Punkte möglich <sup>i</sup>st. Meine metasprachlichen Anweisungen

<sup>I</sup><sup>m</sup> Programm wurde K=110 und N=4 gewählt.

'Grafik vorbereiten' 'Bildschirm löschen' 'Verbinde  $P_1$  mit  $P_2$ '

müssen <sup>S</sup>i<sup>e</sup> in <sup>d</sup>i<sup>e</sup> spezifischen Grafikbefehle Ihres Systems umschreiben. Das sollte aber keine Mühe ma<br>chen.

Das <sup>1</sup>2. Programm zeichnet den Graph der Funktion  $r = k \cos (n \varphi)$ .

Sie erhalten eine achtteilige drehsymmetrische Figur, eine Blume <sup>m</sup>i<sup>t</sup> acht <sup>B</sup>lättern. Wenn Sie mit dem <sup>P</sup>rogramm experimentieren, werden <sup>S</sup>i<sup>e</sup> schnell feststellen, dass <sup>f</sup>ü<sup>r</sup> gerade <sup>n</sup> eine 2n-blättrige und <sup>f</sup>ü<sup>r</sup> ungerade <sup>n</sup> eine n-blättrige Figur entsteht.

Wenn <sup>S</sup>i<sup>e</sup> das Zeichnen der Kurve beschleunigen wollen, dann wählen

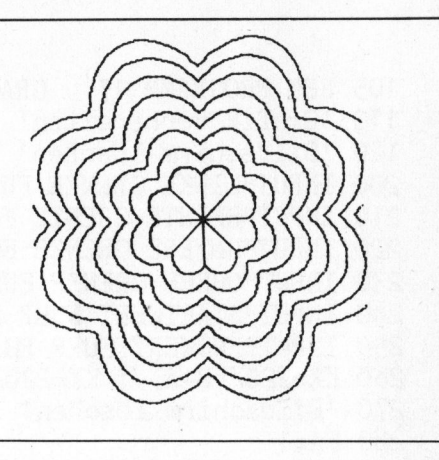

Sie in der Schleife statt der Schrittweite <sup>1</sup> (Grad) STEP <sup>3</sup> oder STEP <sup>9</sup>. Allerdings wird dann die Kurve nicht mehr <sup>s</sup><sup>o</sup> glatt sondern etwas eckiger.

Ersetzen Sie <sup>j</sup>etz<sup>t</sup> <sup>i</sup><sup>n</sup> Zeile 1000 die Funktion R=COS(4\*P) durch eine der untenstehenden Funktionen, dann erhalten <sup>S</sup>i<sup>e</sup> <sup>s</sup>tet<sup>s</sup> von neuem schöne geschlossene Kurven.

 $R = COS(4*SIN(2*P))$  $R=COS(4*SIN(3*P))$  $R = SIN(3*SIN(2*P))$ R=SIN(5\*COS(2\*P))

Sie können beliebig trigonometrische Funktionen <sup>m</sup>i<sup>t</sup> verschiedenem Parameter mischen. Ihrer Kreativität und Entdeckerfreude sind keine Grenzen gesetzt.

Wesentlich schönere grafische Darstellungen erhält man, wenn man <sup>s</sup>tatt einer Funktion gerade eine Schar von Funktionen zeichnet.

Das <sup>1</sup>3. Programm zeichnet <sup>d</sup>i<sup>e</sup> Kurvenschar R=K\*COS(4\*SIN(2\*P)).

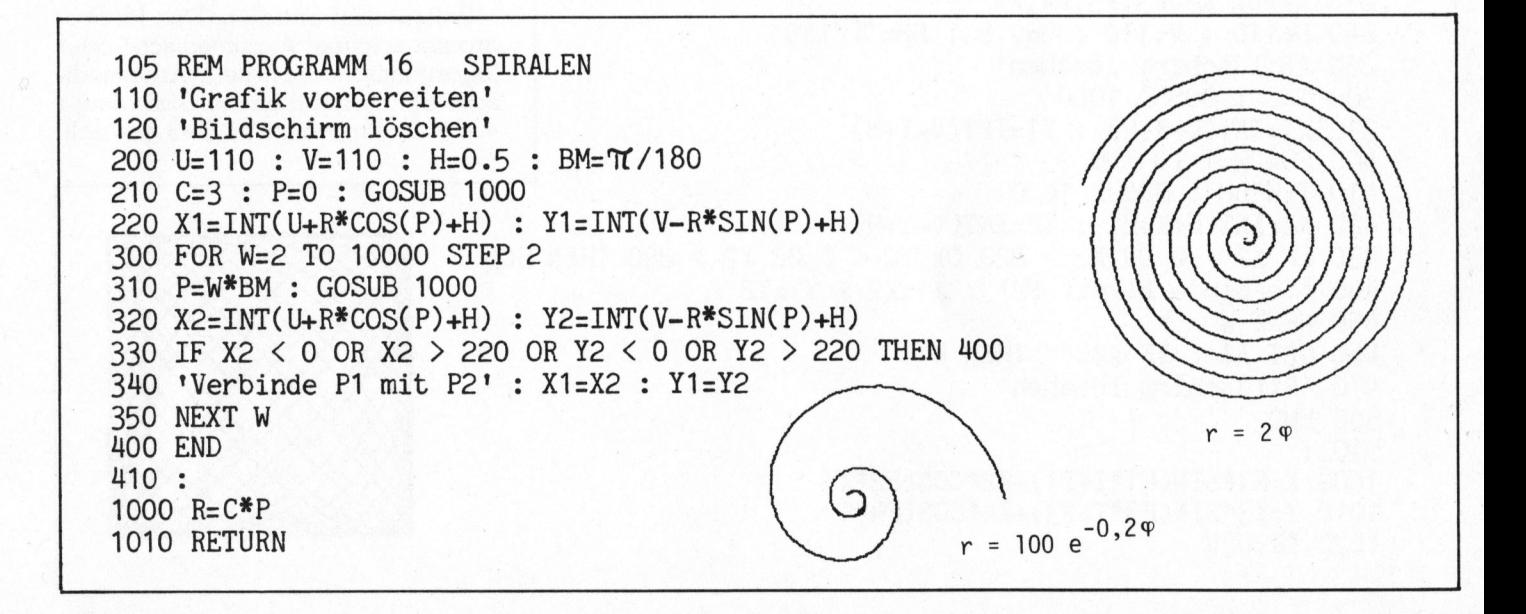

## Leihrstäms

05 REM PROGRAMM 17 GRAPH JEDER FUNKTION R=F(PHI) 0 'Grafik vorbereiten! 20 'Bildschirm löschen! 00 INPUT"LINKE GRENZE FUER X" ; A : PRINT 210 INPUT"RECHTE GRENZE FUER X"; B : PRINT 220 INPUT"UNTERE GRENZE FUER Y" ; TP : PRINT 30 INPUT"OBERE GRENZE FUER Y" ; HP : PRINT 240 INPUT"STARTWERT FUER PHI IN GRAD" ; WO : PRINT<br>250 INPUT"ENDWERT FUER PHI IN GRAD" ; WN 250 INPUT"ENDWERT FUER PHI IN GRAD" 60 KX=220/(B-A) : KY=220/(HP-TP) : H=0.5 : BM=%/180 270 'Bildschirm löschen' 280 FA=1 00 FOR W=WO TO WN 10 P=W\*BM : GOSUB 1000 20 IF FZ=1 THEN FA=1 : GOTO 500 0 IF FA=1 THEN 400 40 X2=INT(KX\*(X-A)+H) : Y2=INT(KY\*CHP-Y)+H) 50 'Verbinde P1 mit P2! 60 X1=X2 : Y1=Y2 : GOTO 500 00 X1=INT(KX\*(X-A)+H): Y1=SINT(KY\*(HP-Y)+H): FA=0 00 NEXT <sup>W</sup> 600 END 610 : 000 N=1-2\*COS(P): <sup>I</sup><sup>F</sup> N=0 THEN FZ=1 : RETURN 010 R=SIN(3\*P/2)/N 00 X=R\*COS(P) : Y=R\*SIN(P) 1110 IF  $X < A$  OR  $X > B$  OR  $Y < TP$  OR  $Y > HP$  THEN FZ=1: RETURN 20 FZ=0. : RETURN 120 'Bildschirm löschen'<br>
200 INPUT"LINKE GRENZE FU<br>
210 INPUT"NECHTE GRENZE FU<br>
210 INPUT"NECHTE GRENZE FU<br>
220 INPUT"STARTWERT FUER PH<br>
250 INPUT"STARTWERT FUER PH<br>
250 INPUT"STARTWERT FUER PH<br>
260 KX=220/(B-A) : KY=220/ **105 REM PROGRAMM 17** GRAPH JEDER FUNKTI<br>
100 Grafik vorbereiten'<br>
200 INPUT"LINKE GRENZE FUER X" ; A : PRI<br>
210 INPUT"LINKE GRENZE FUER X" ; A : PRI<br>
220 INPUT"UNTERE GRENZE FUER X" ; B : PRI<br>
220 INPUT"ORERE GRENZE FUER

Der Parameter K steigt dabei von 20 bis 110 in einer Schrittweite von 10 an.

Das 14. Programm zeichnet Sinuslinien, die zu einem Kreis gekrümmt sind.

Das 15. Programm zeichnet eine blumenförmige Figur mit Blättern, die in der Mitte von «Stielen» gehalten werden. Im Programm ist N=4 gewählt. Sie können aber einen beliebigen anderen Wert nehmen. Der Effekt ist der gleiche wie im Programm 12. an.<br>
Das 14. Program<br>
linien, die zu ein<br>
sind.<br>
Das 15. Program<br>
blumenförmige<br>
die in der Mitte v<br>
ten werden. Im<br>
gewählt. Sie kön<br>
liebigen anderer<br>
Effekt ist der gl<br>
gramm 12.<br>
Wer einen Mel<br>
einen Farbmonita

Wer einen Mehrfarbenplotter oder einen Farbmonitor besitzt, kann nach

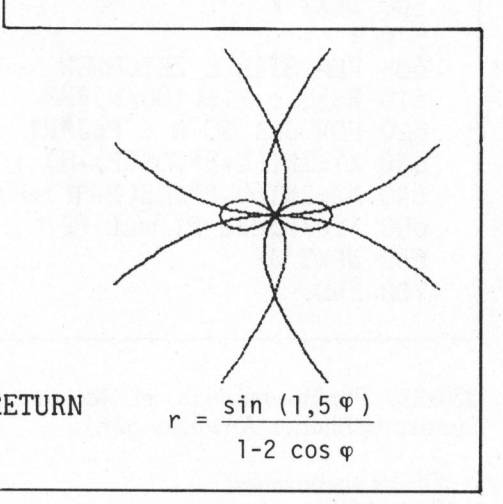

05 REM PROGRAMM <sup>1</sup><sup>8</sup> LISSAJOUS-FIGUR 0 "Grafik vorbereiten! 20 'Bildschirm löschen! 00: PRINZ"GIB K1,F1,P1,K2,F2 EIN" 210 INPUT K1, F1, P1, K2, F2 : PRINT 0 PRINT"GIB K3,F3,P3,K4,F4 EIN" 30 INPUT K3,F3,P3,K4,F4 40 U=110 : V=110 : H=0.5 : BM= 11/180 50 "Bildschirm löschen! 00° <sup>T</sup>20° © GOSUB 1000 10 X1=INT(UrX+H) : Y1=INT(V-Y+H) 00 FOR W=1 TO 360 10 T=W\*BM : GOSUB 1000 20 X2=INT(U+X4+H) : Y2=INT(V-Y+H) 30 IF X2 <sup>&</sup>lt; <sup>O</sup><sup>0</sup> OR X2 <sup>&</sup>gt; 220 OR Y2 <sup>&</sup>lt; <sup>O</sup> OR Y2 <sup>&</sup>gt; 220 THEN 500 0 'Verbinde <sup>P</sup><sup>1</sup> mit P2' : X1=X2 : Y1=Y2 50 NEXT <sup>W</sup> 60 GET A\$ : IF A\$="" THEN 460 470 'Bildschirm löschen' 500 END  $510:$ 000 X=K1\*SIN(F1\*T+P1)+K2\*COS(F2\*T) 010 Y=K3\*#SIN(F3\*T+P3)+K4\*COS(F4\*T) 020 RETURN JOUFEWP IN USOD BOOD 100<br>
320 IF F2=1 THEN FA=1 : GOTO 500<br>
330 IF FA=1 THEN FA=1 : GOTO 500<br>
340 X2=INT(KX\*(X-A)+H) : Y2=INT(KY\*(HP-Y)<br>
350 Verbinde P1 mit P2'<br>
360 X1=IXT(KX\*(X-A)+H) : Y1=INT(KY\*(HP-Y)<br>
400 X1=INT(KX\*(X

jedem Schleifendurchgang von <sup>K</sup> die Farbe wechseln. Auch die Stiele können in einer speziellen Farbe gezeichnet werden. Setzt man dann mehrere solcher farbiger Blumen neben- und untereinander, so erhält man erste Beispiele einfacher Computer-Art. jedem Schleifend<br>Farbe wechseln<br>können in einer s<br>zeichnet werder<br>mehrere solcher<br>ben- und untere<br>man erste Beispi<br>puter-Art.<br>Beliebt sind Sp<br>gramm zeichnet<br>logarithmische S<br>sche Spiralen ha<br>= c φ. Im Program

Beliebt sind Spiralen. Das 16. Programm zeichnet Archimedische oder logarithmische Spiralen. Archimedische Spiralen haben die Gleichung <sup>r</sup>  $= c \varphi$ . Im Programm ist C=3 gewählt,

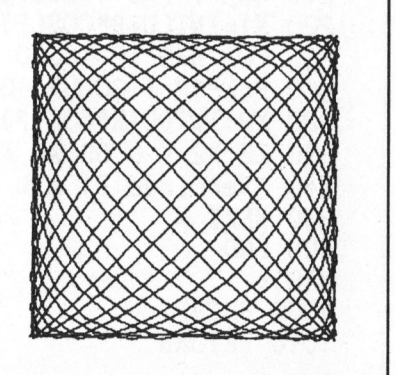

COMPUTER
<sup>S</sup>i<sup>e</sup> können aber beliebige Werte von 0.5 bis 20 einsetzen.

Die logarithmische Spirale hat nach Bernoulli die Gleichung <sup>r</sup> <sup>=</sup> ke°P. <sup>I</sup><sup>m</sup> Programm wurde K=110 und C=-0.2 gewählt.

Da die logarithmetische Spirale sich unendlich <sup>o</sup>f<sup>t</sup> um den Nullpunkt schlängelt, muss eine Sicherung eingebaut werden, damit das Programm abbrechen kann.

Für die logarithmische Spirale setzen Sie C=-0.2 und schreiben folgendes Unterprogramm

1000 R=110\*EXP(C\*P) 1010 IF R < 5THEN END <sup>1</sup>02<sup>0</sup> RETURN

Als letztes Beispiel in diesem Abschnitt stelle ich Ihnen ein Universalprogramm <sup>v</sup>or, welches jede stetige und unstetige Funktion in Polarkoordinaten zeichnet. Die Programmstruktur ist die gleiche wie <sup>i</sup><sup>n</sup> Programm <sup>I</sup>] <sup>i</sup><sup>n</sup> <sup>T</sup>ei<sup>l</sup> <sup>2</sup> (M+K <sup>8</sup>3-2). Dort können Sie nachlesen, wie die Flaggen FZ und FA zur Programm-Steuerung eingesetzt werden. Auch die übrigen Variablen entsprechen in ihrer Bedeutung denen aus Programm <sup>11</sup>. <sup>A</sup>l<sup>s</sup> Beispiel habe <sup>i</sup>c<sup>h</sup> eine komplizierte Funktion mit Unstetigkeitsstellen gewählt, 'unkti<br>wählt<br><u>sin (l</u>

 $r = \frac{\sin (1,5\varphi)}{1 - 2\cos \varphi}$ 

Auf den Rahmen um das Funktionsbild habe <sup>i</sup>c<sup>h</sup> hier verzichtet. Wenn <sup>S</sup>i<sup>e</sup> wollen, können <sup>S</sup>i<sup>e</sup> das Unterprogramm ab <sup>Z</sup>eil<sup>e</sup> 2000 aus Programm <sup>11</sup> anfügen.

Jedesmal, wenn <sup>S</sup>i<sup>e</sup> eine neue Funktion anschauen wollen, müssen <sup>S</sup>i<sup>e</sup> nur <sup>d</sup>i<sup>e</sup> Zeilen 1000 <sup>b</sup>i<sup>s</sup> maximal 1090 ändern. Die Zeilen 1100 bis 1120 bleiben erhalten.

# Parameterform

Die interessantesten Kurven erhält man <sup>m</sup>i<sup>t</sup> Gleichungen in Parameterform. Sowohl die <sup>x</sup>- <sup>a</sup>l<sup>s</sup> auch die y-Koordinate werden <sup>a</sup>l<sup>s</sup> Funktion des gleichen Parameters <sup>t</sup> berechnet. Als Parameter wird <sup>i</sup><sup>n</sup> der Physik <sup>o</sup>f<sup>t</sup> die Zeit t gewählt (daher die Abkürzung <sup>t</sup>). <sup>I</sup><sup>n</sup> der Mathematik steht <sup>t</sup> <sup>f</sup>as<sup>t</sup> immer <sup>f</sup>ü<sup>r</sup> den Winkel im Bogenmass.

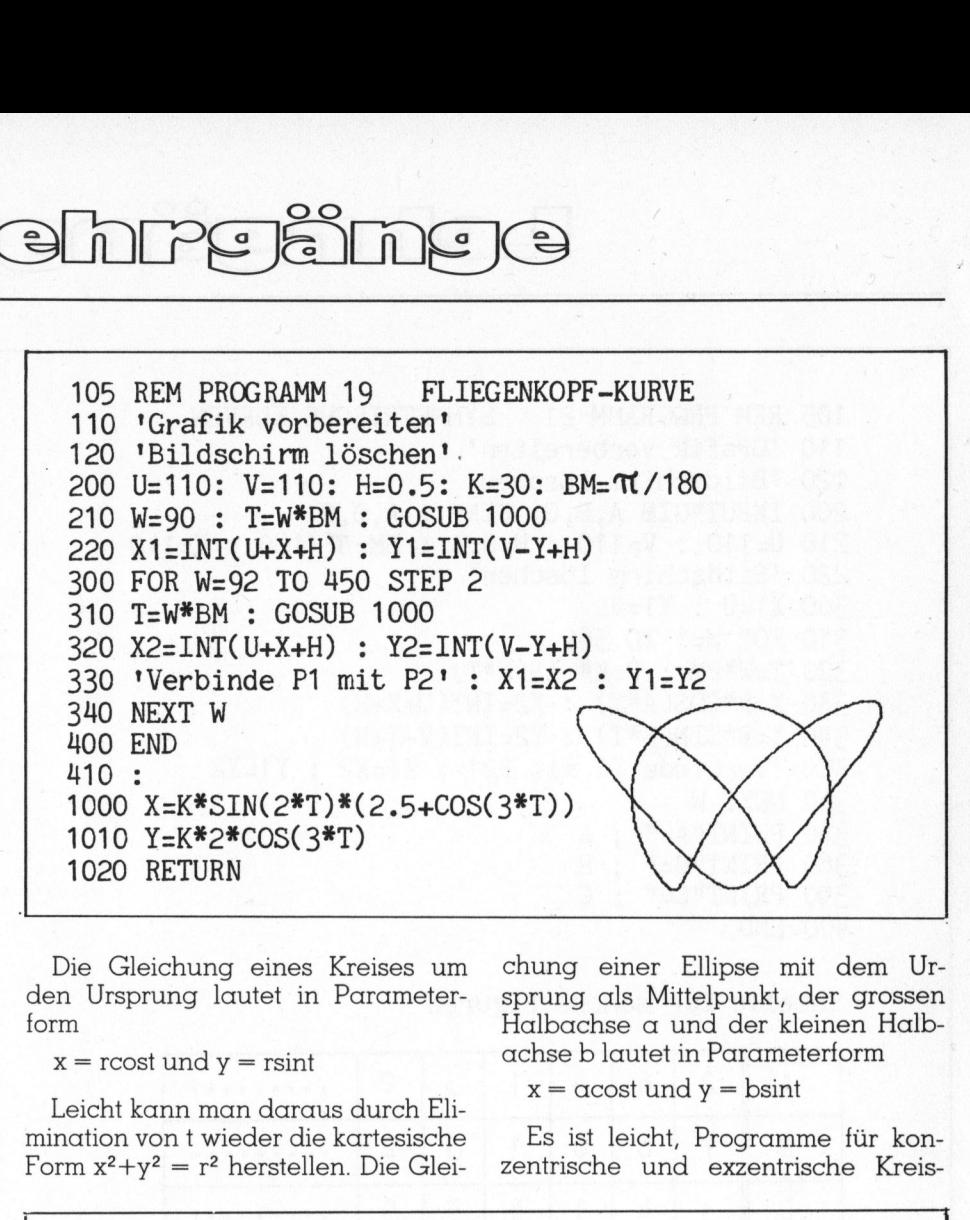

Die Gleichung eines Kreises um den Ursprung lautet in Parameterform

 $x =$  rcost und  $y =$  rsint

Leicht kann man daraus durch Elimination von <sup>t</sup> wieder die kartesische Form  $x^2+y^2 = r^2$  herstellen. Die Gleichung einer Ellipse mit dem Ursprung als Mittelpunkt, der grossen Halbachse a und der kleinen Halbachse <sup>b</sup> lautet <sup>i</sup><sup>n</sup> Parameterform

 $x = \alpha \cos t$  und  $y = \beta \sin t$ 

<sup>E</sup><sup>s</sup> <sup>i</sup>s<sup>t</sup> <sup>l</sup>eicht, Programme <sup>f</sup>ii<sup>r</sup> kon zentrische und exzentrische Kreis-

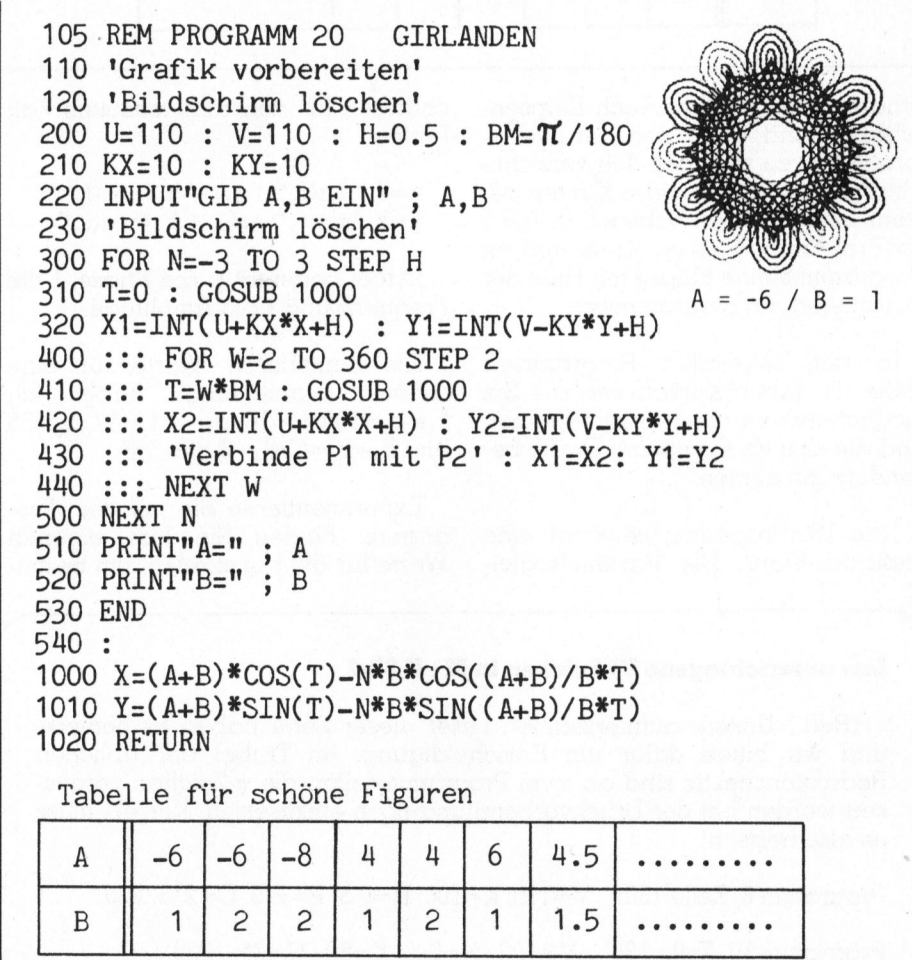

# Tabelle für schöne Figuren

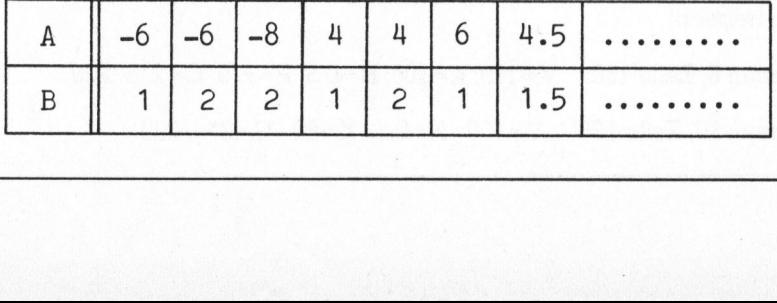

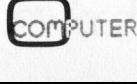

# Lehrgäng

```
105 REM PROGRAMM 21
                         SYMMETRISCHE KURVEN
110 'Grafik vorbereiten'
120 'Bildschirm löschen'
200 INPUT"GIB A, B, C, EIN" ; A, B, C<br>210 U=110 : V=110 : H=0.5 : BM= \pi/180 : K=110
220 'Bildschirm löschen'
300 X1=U : Y1=V
310 FOR W=1 TO 360
320 T=W*BM : R=K*SIN(C*T)330 X=R*COS(A*T) : X2=INT(U+X+H)340 Y=R*SIN(B*T) : Y2=INT(V-Y+H)
350 'Verbinde P1 mit P2' : X1=X2 : Y1=Y2
360 NEXT W
370 PRINT"A="; A
380 PRINT"B="
               ; B390 PRINT"C=" : C
400 END
```
Tabelle für schöne Figuren

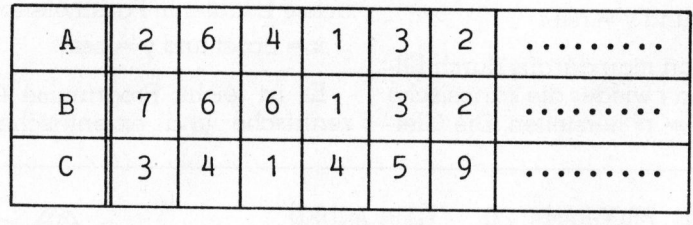

scharen aufzustellen. Auch Ellipsenscharen sind dank der Parameterform leicht zu zeichnen. Ich verzichte aber darauf, da Sie diese Kurven bestens kennen. Auch habe ich in Teil 1 im Programm 4 einen Kreis und im Programm 5 eine Ellipse mit Hilfe der Parameterform programmiert.

In den folgenden Programmen stelle ich Ihnen Kurven vor, die Sie möglicherweise noch nicht kennen und die sich für Computer-Grafik besonders gut eignen.

Das 18. Programm zeichnet eine Lissajous-Figur. Die Parametergleichungen für den allgemeinsten Fall lauten

 $\substack{x=k_1*sin(f_1*t+p_1)+k_2*cos(f_2*t)\ y=k_3*sin(f_3*t+p_3)+k_4*cos(f_4*t)}$ 

Dabei bedeutet p die Phase, f die Frequenz und k die Amplitude.

Als numerische Werte für eine schöne Darstellung habe ich  $k_1=k_3=100$ ,  $f_1=16$ ,  $p_1=0$ ,  $f_3=17$ ,  $p_3=35$ <br>und  $k_2=k_4=f_2=f_4=0$  gewählt.

Experimentieren Sie mit dem Programm. Finden Sie Ihre eigenen Werte für die Konstanten, um beson-

# Das unterschlagene Pi-Zeichen in M+K 83-2

(Red.) Unsere aufmerksamen Leser dieser Serie haben es bemerkt und wir bitten dafür um Entschuldigung: Im Trubel der üblichen Redaktionshektik sind an zwei Programmstellen die  $\pi$ -Zeichen vergessen worden bei der Druckvorbereitung noch einzusetzen. Korrekt muss es also heissen:

Programm 8, Zeile 130: V=110: K=100: H=0.5: P=π/9: C=2\*π/220

Programm 10, Zeile 130: V=100 : H=0.5 : K=80 : C=2\* $\pi$ /220

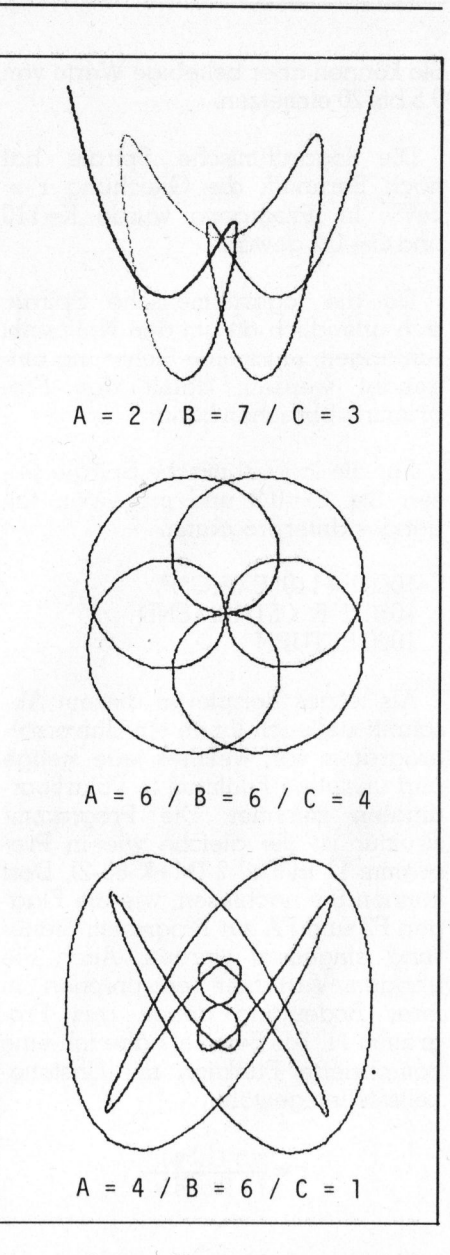

ders schöne Kurven zu erhalten. Physiker geben Ihnen gerne die gewünschten Zahlen.

Im 19. Programm stelle ich Ihnen eine ungewöhnliche Kurve vor. In Kreisen der Informatiker wird sie oft als «Fliegenkopf-Kurve» bezeichnet. Um den «Kopf» horizontal auf den Bildschirm zu bringen, muss der Parameter t das Intervall von 90° bis 450° durchlaufen. Ich habe darauf verzichtet, die x- und y-Achse einzuzeichnen, um den Kopf besser hervorzuheben.

Je raffinierter Sie die Funktionen x=f(t) und y=g(t) bei der Parameterform wählen, desto ungewöhnlichere Bilder werden Sie erhalten. Hier können Sie kreativ sein!

Die Hausmathematiker aller Computerfirmen haben ihre Lieblings-

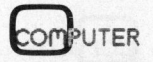

funktionen. Diese werden dann <sup>a</sup>l<sup>s</sup> DEMO auf einem Plotter herausgezeichnet.

Das <sup>2</sup>0. Programm zeichnet eine Kurvenschar, die vor einiger Zeit von der Firma Hewlett-Packard veröffentlicht wurde. In der untenstehenden Tabelle finden <sup>S</sup>i<sup>e</sup> Zahlenwerte <sup>f</sup>ü<sup>r</sup> A und <sup>B</sup>, die auf besonders schöne Kurven führen. Suchen Sie selber weitere Werte, das ganze macht Spass. Meine Schüler können stundenlang neue Werte ausprobieren und sind über die erhaltenen Bilder begeistert. Funktionen. Diese werden dann als<br>DEMO auf einem Plotter herausge-<br>Zeichnet.<br>Das 20. Programm zeichnet eine<br>Kurvenschar, die vor einiger Zeit von<br>der Firma Hewlett-Packard veröf-<br>fentlicht wurde. In der untenstehen-<br>den Ta

Das <sup>l</sup>etzt<sup>e</sup> Programm von <sup>T</sup>ei<sup>l</sup> <sup>3</sup> zeichnet hochsymmetrische Figuren. Wieder finden Sie unter dem Programm eine Wertetabelle <sup>f</sup>ü<sup>r</sup> <sup>d</sup>i<sup>e</sup> Parameter <sup>A</sup>, <sup>B</sup>, <sup>C</sup>. Es ist unglaub<sup>l</sup>ich, wie sich die Kurve verändert, wenn man einen oder <sup>a</sup>ll<sup>e</sup> Parameter

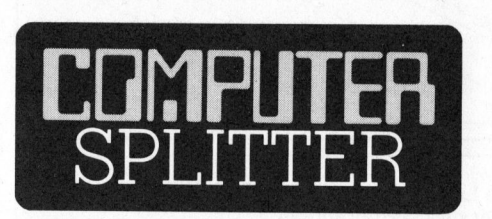

# CP/M-86 <sup>f</sup>ii<sup>r</sup> IBM-PC

(154/eh) Digital Research bietet <sup>f</sup>ü<sup>r</sup> den IBM-PC <sup>e</sup>i<sup>n</sup> verbessertes <sup>1</sup><sup>6</sup> Bit-Betriebssystem CP/M-86 <sup>a</sup>n. Ein Print-Spooler, ein Programm zum Ausdrucken von Dateien, ohne den Kleincomputer während dieser <sup>Z</sup>ei<sup>t</sup> zu blockieren, gehört zum Lieferumfang. Dieses erweiterte Paket umfasst ausserdem eine verbesserte Grafik-Software und eine Bibliothek mit verschiedenen Treiberprogrammen <sup>f</sup>ü<sup>r</sup> gebräuchliche Printer und Plotter.  $\Box$ 

### **Jobcreator**

erstaunliche Nach<br>einem Land, da:<br>lichen Einbruch s<br>wird, herrscht Ar<br>Betroffen davon s<br>rund um die Com<br>im Bereich der Soi<br>stellt hat dies kei<br>mium als der Kor<br>fordert er eine wei<br>der «Computer §<br>Schulstufen. Nebe<br>Computer (135/fp) Eine auf den ersten Blick erstaunliche Nachricht: <sup>I</sup><sup>n</sup> den USA, einem Land, das vom wirtschaftlichen Einbruch stark mitgeschüttelt wird, herrscht Arbeitskräftemangel! Betroffen davon sind <sup>d</sup>i<sup>e</sup> Branchen rund um die Computerei, vor allem im Bereich der Software. Und festgestellt hat dies kein geringeres Gremium <sup>a</sup>l<sup>s</sup> der Kongress. Als Abhilfe fordert <sup>e</sup><sup>r</sup> eine weitere Eingliederung der «Computer Science» an allen Schulstufen. Neben den wirtschaftlivariiert. Die Idee dazu stammt aus der amerikanischen Zeitschrift Creative Computing. Bei den letzten zwei Programmen habe ich die Möglichkeit benützt, dass Sie auf oder unter den Grafikbildschirm schreiben können. <sup>E</sup><sup>s</sup> <sup>i</sup>s<sup>t</sup> immer <sup>g</sup>ut, wenn man nach Eingabe von <sup>A</sup>, <sup>B</sup>, <sup>C</sup> eine schöne Figur erhält, dass die Werte der Parameter nicht verloren gehen.

Mit diesen <sup>2</sup>] Beispielen besitzen <sup>S</sup>i<sup>e</sup> jetzt eine Sammlung von Grafik-Programmen, <sup>d</sup>i<sup>e</sup> <sup>s</sup>ic<sup>h</sup> für Demonstrationen bestens eignen.

<sup>I</sup><sup>n</sup> den nächsten beiden Folgen wollen wir uns mit der Darstellung von dreidimensionalen Körpern wie Würfel, Prisma, Pyramide, Kegel und Kugel sowie der Darstellung von dreidimensionalen Funktionsgrafen beschäftigen.

chen Kriterien, die der Kongress mit dem Bericht «Information Technology and <sup>i</sup>t<sup>s</sup> Impact on Education» im Auge <sup>h</sup>at, beabsichtigt <sup>e</sup><sup>r</sup> <sup>m</sup>i<sup>t</sup> einer grösseren Verankerung des Computerunterrichts an den Schulen auch «sozialen Zündstoff» vermeiden zu helfen. Dieser liege darin verborgen, dass sich eine Generation jugendlicher Computeranalphabeten <sup>a</sup>u<sup>f</sup> dem Stellenmarkt <sup>m</sup>i<sup>t</sup> einer «Klasse» computerkundiger Konkurenten konfrontiert sehen könnte. Aber <sup>d</sup>i<sup>e</sup> USA sind zum Glück weit weg von  $\Box$  are  $\Box$  (?):  $\Box$ 

# Aufklärer

(136/fp) Wenn <sup>S</sup>i<sup>e</sup> wissen, was eine Turingmaschine, was ein Kellerrechner, Epitaxie oder ein Verkehrsverteiler <sup>i</sup>st, wenn <sup>S</sup>i<sup>e</sup> das Schaltschema eines NAND-Glieds <sup>i</sup><sup>n</sup> TTL-Technologie auswendig kennen und sich <sup>i</sup><sup>n</sup> möglichst englisch sein wollenden Fachartikeln immer zurechtfinden, <sup>j</sup>a, dann brauchen <sup>S</sup>i<sup>e</sup> ihn nicht.

Wenn <sup>S</sup>i<sup>e</sup> <sup>s</sup>ic<sup>h</sup> gelegentlich eine Bildungslücke zugestehen und sich einräumen, auch einmal etwas vergessen <sup>z</sup><sup>u</sup> dürfen, wenn <sup>S</sup>i<sup>e</sup> diese Löcher nicht nur mit reinen Worterklärungen sondern lexikalisch gegliederten Artikeln auf wissenschaftlichem Niveau gefüllt haben möch<sup>t</sup>en, dann sollten <sup>S</sup>i<sup>e</sup> den Gang zum Buchladen nicht scheuen.

Der Wälzer «Lexikon der Informa<sup>t</sup>i<sup>k</sup> und Datenverarbeitung» gibt auf 670 Seiten auf alles Antwort! Die 6000 Artikel sind sauber gegliedert, <sup>m</sup>i<sup>t</sup> entsprechenden Querhinweisen und alternativen Fachbegriffen versehen. <sup>S</sup>i<sup>e</sup> werden wo nötig ergänzt durch einfarbige Grafiken, Tabellen usw. Im Anhang finden wir ein Glossar 2300 englischer Fachbegriffe. Die <sup>l</sup>,<sup>2</sup> kg dicht gepackter Informationen wurden erarbeitet von der Technischen Universität Berlin unter Prof. <sup>D</sup>r. Schneider und sind erschienen <sup>b</sup>e<sup>i</sup> Oldenbourg München/Wien. Nur widerstrebend gebe <sup>i</sup>c<sup>h</sup> nach dieser kleinen Besprechung den «Schneider» zurück in unsere Verlagsbibliothek  $\Box$ 

# BASIC-Kompendium

(Eing.) Der österreichische Erb-Verlag hat ein Buch herausgebracht (ISBN 3-85315-012-2), <sup>i</sup><sup>n</sup> welchem <sup>i</sup><sup>n</sup> erster Linie anhand zahlreicher Beispielprogramme alle Basic-Instruktionen, die in modernsten Sprachversionen (vor allem Microsoft-Basic-<sup>8</sup>0) verfügbar <sup>s</sup>ind. Um jedoch den Einstieg in die Computertechnik wei<sup>t</sup>e<sup>r</sup> zu vereinfachen, ging der Autor noch einige Schritte weiter: Neben den reinen Syntax-Beschreibungen werden auch detaillierte Programmiertechniken vorgestellt, die <sup>b</sup>i<sup>s</sup> <sup>i</sup><sup>n</sup> <sup>d</sup>i<sup>e</sup> Hardware-Ebene reichen. Die Lektüre dieses Buches vermittelt so<sup>m</sup>i<sup>t</sup> ein umfassendes Wissen über die Vorgänge <sup>i</sup><sup>n</sup> einem Mikrocomputer speziell bei der Anwendung von Basic-Programmen. Wie ein roter Faden zieht sich der Aufbau der Instruktionsbeschreibungen vom Anfang <sup>b</sup>i<sup>s</sup> zum Ende des Buches durch: Ausser der reinen Syntax findet der Leser sofort auch den Anwendungsbereich und <sup>e</sup>vtl. Warnungen über Befehls-«Nebenwirkungen». Jede Instruktion ist <sup>m</sup>i<sup>t</sup> einem Programmbeispiel dokumentiert. Der Autor <sup>I</sup>ng,., Werner Chmel <sup>g</sup>il<sup>t</sup> <sup>i</sup><sup>n</sup> Oesterreich <sup>a</sup>l<sup>s</sup> einer der versiertesten Fachleute auf dem Gebiet der Mikrocomputer. Auf sein Konto geht die Konstruktion des ersten Klein-Entwicklungssystems <sup>f</sup>ü<sup>r</sup> den Mikroprozessor 8080. Mit der höheren Programmiersprache Basic beschäftigt sich Werner Chmel nicht nur beruflich <sup>a</sup>l<sup>s</sup> Verkaufsingenieur <sup>f</sup>ü<sup>r</sup> Personalcomputer, sondern auch <sup>i</sup><sup>m</sup> Rahmen seiner Lehrtätigkeit an der HTL Wien <sup>I</sup>. Ein Buch <sup>f</sup>ü<sup>r</sup> <sup>a</sup>ll<sup>e</sup> <sup>d</sup>i<sup>e</sup> <sup>m</sup>i<sup>t</sup> Basic-Rechnern <sup>z</sup><sup>u</sup> tun haben - im  $\Box$  Beruf und Hobby.  $\Box$ 

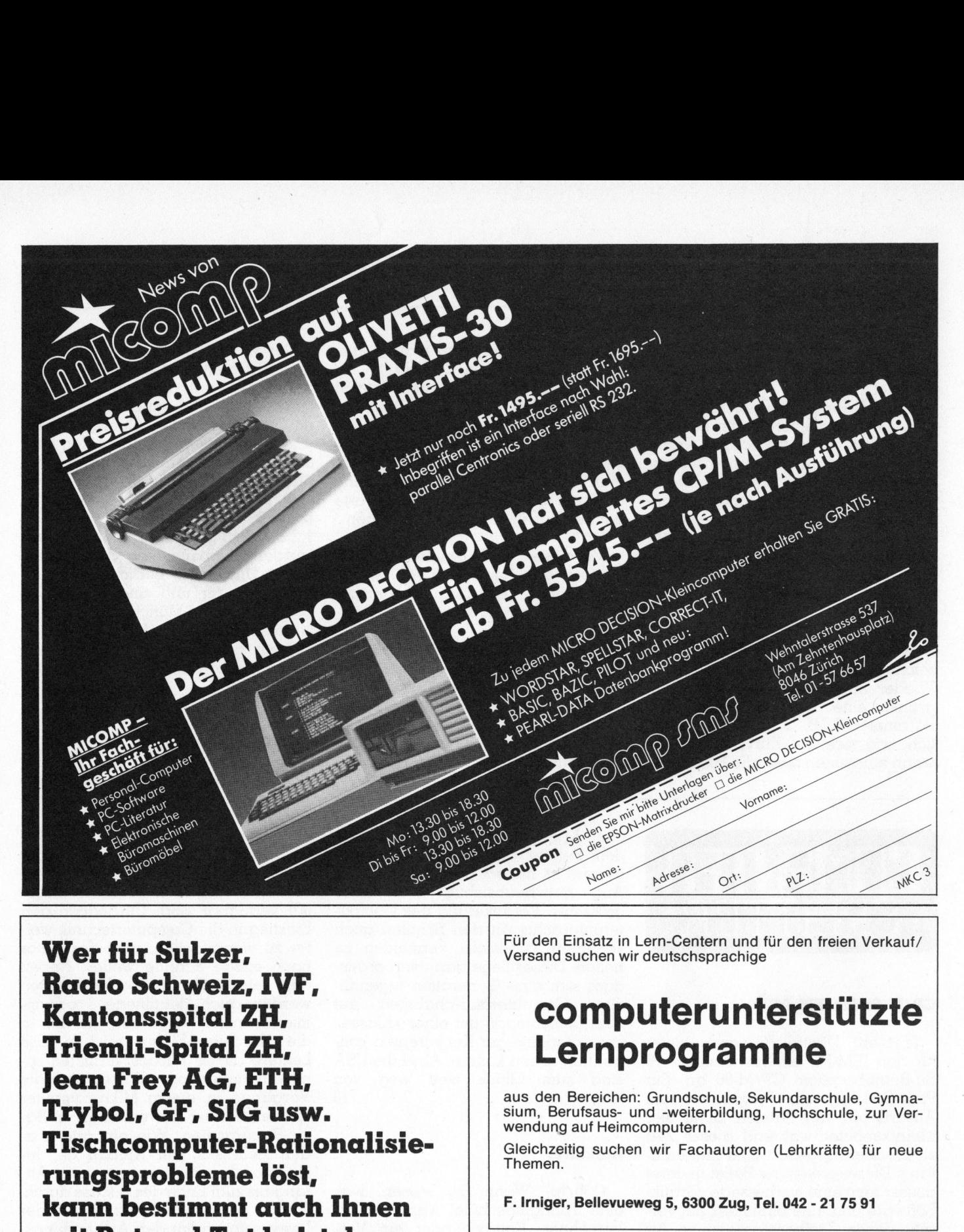

Wer <sup>f</sup>ü<sup>r</sup> Sulzer, Radio Schweiz, IVF, Kantonsspital ZH, Triemli-Spital ZH, Jean Frey AG, ETH, Trybol, GF, SIG usw. Tischcomputer-Rationalisierungsprobleme <sup>l</sup>öst, kann bestimmt auch Ihnen mit Rat und Tat beistehen

# PIM - Data-Consult für:

- <sup>4</sup> Optimale Bürorationalisierung vom Manager <sup>b</sup>i<sup>s</sup> zum Sachbearbeiter
- Optimale Rationalisierung im techn. Bereich, z.B. Messdatenerfassung in Qualitätskontrollen.

**A RESIDENCE OF A STATE OF A REPORT OF A REPORT OF A REPORT OF A STATE OF A REPORT OF A STATE OF A REPORT OF A STATE OF A REPORT OF A STATE OF A REPORT OF A STATE OF A REPORT OF A STATE OF A STATE OF A REPORT OF A REPORT O** 

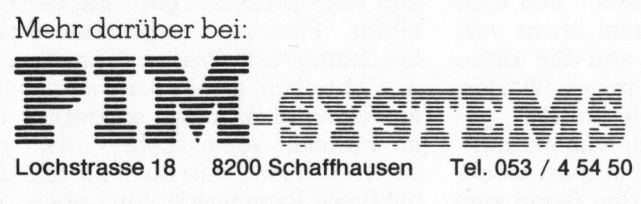

Für den Einsatz <sup>i</sup><sup>n</sup> Lern-Centern und <sup>f</sup>ü<sup>r</sup> den freien Verkauf/ Versand suchen <sup>w</sup>i<sup>r</sup> deutschsprachige

# computerunterstützte Lernprogramme

aus den Bereichen: Grundschule, Sekundarschule, Gymnasium, Berufsaus- und -weiterbildung, Hochschule, zur Verwendung <sup>a</sup>u<sup>f</sup> Heimcomputern.

Gleichzeitig suchen <sup>w</sup>i<sup>r</sup> Fachautoren (Lehrkräfte) <sup>f</sup>ü<sup>r</sup> neue Themen.

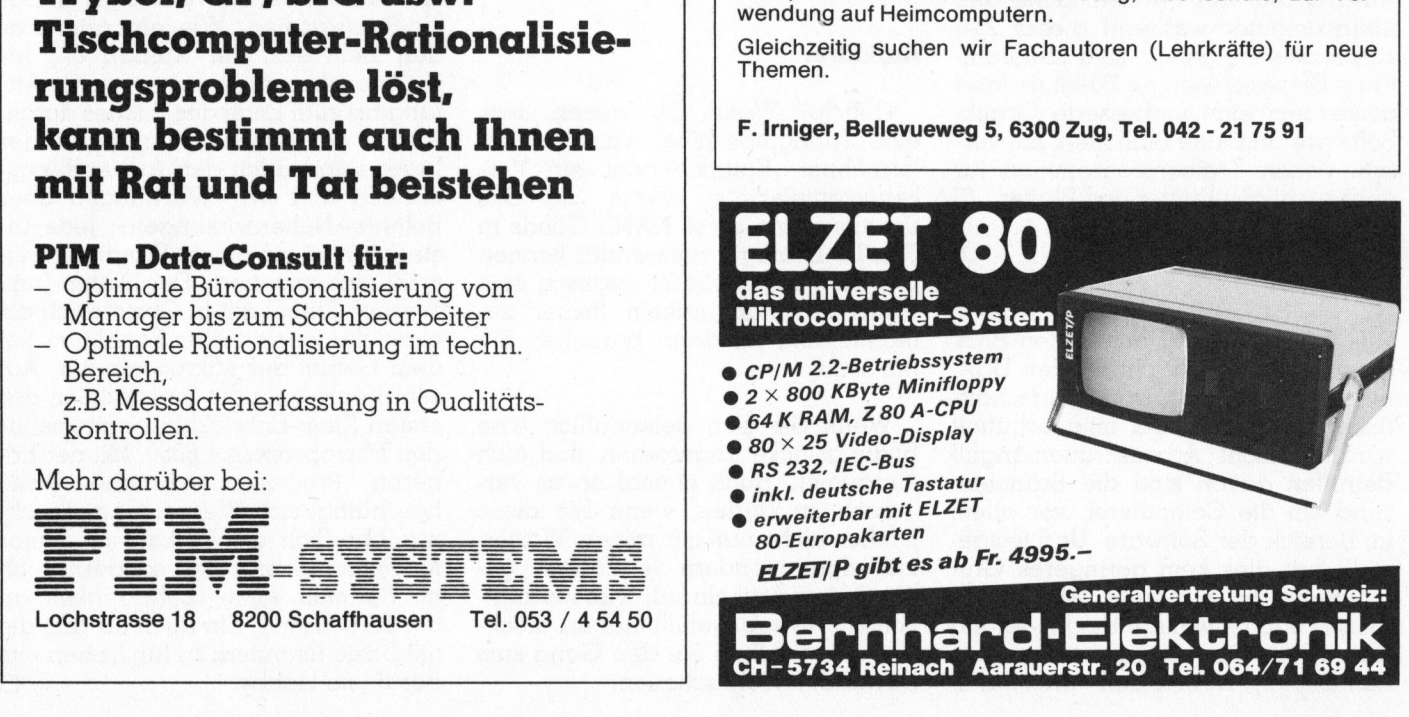

# PPC/HHC-Die Programmierbaren PPC/HHC-Die

# Neue Befehle <sup>a</sup>u<sup>f</sup> SHARP PC-1500 <sup>4</sup>

Angefangen hat alles damit: Will der Anwender auf dem SHARP PC-1500 den Befehl POINT abkürzen <sup>m</sup>i<sup>t</sup> <sup>P</sup>O., dann erscheint <sup>d</sup>e<sup>r</sup> <sup>o</sup>ffiziell nicht existierende Befehl POKE#. Für unser Autorenteam, Markus Golder, Markus Krummenacher, Stephan Paschedag und Lukas Zeller, vier Zürcher Gymnasiasten, eine Herausforderung: In mühsamer Kleinarbeit <sup>h</sup>aben <sup>s</sup>i<sup>e</sup> Hard- und Software des verbreiteten HHC erforscht und berichten <sup>i</sup><sup>n</sup> <sup>d</sup>re<sup>i</sup> Ausgaben von M+K über <sup>i</sup>hr<sup>e</sup> Erfahrungen. <sup>I</sup><sup>n</sup> <sup>i</sup>hre<sup>n</sup> Artikeln <sup>s</sup>in<sup>d</sup> auch die Erkenntnisse der Fachliteratur berücksichtigt, jedoch keinesfalls kopiert worden.

Der Grund <sup>d</sup>afür, dass SHARP einige Befehle nicht erwähnt ist <sup>f</sup>olgender: Die japanische Zentrale hat ihren Statthaltern verboten, den Befehlscode des Prozessors zu veröffentlichen. Doch weil das blosse Existieren der Befehle PEEK, PEEK#, POKE, POKE# und CALL recht wenig nützt, wurde diese Serie geschrieben. <sup>A</sup>ll<sup>e</sup> Angaben haben <sup>w</sup>i<sup>r</sup> durch mühsames Ausprobieren und kopfzerbrechendes Ueberlegen gewonnen.

Wer schon einmal mit Maschinensprache <sup>i</sup><sup>n</sup> Kontakt gekommen <sup>i</sup>st, weiss, dass der ganze ROM- und RAM-Bereich aus Speichern besteht, <sup>d</sup>i<sup>e</sup> beim SHARP PC-1500 <sup>m</sup>i<sup>t</sup> den Hexadezimalziffern von &0000 <sup>b</sup>i<sup>s</sup> &FFFF bezeichnet sind (Hexadezimalzahlen: siehe Handbuch <sup>S</sup>eit<sup>e</sup> 19). Jeder dieser Speicher enthält einen Wert zwischen &00 und &FF (=0 bis 255).

# <sup>1</sup>. ROM und RAM

# <sup>1</sup>.<sup>1</sup> Der Befehl PEEK

<sup>M</sup>i<sup>t</sup> den Befehlen PEEK bzw. PEEK# kann man im Speicher lesen. PEEK liest <sup>i</sup><sup>m</sup> eigentlichen, obengenannten Speicher (nicht zu verwechseln mit Variablen A-Z\_ usw.!), PEEK# hingegen in der Peripherie (I/O-Adressen). Mit beiden Befehlen kann man also <sup>e</sup>i<sup>n</sup> Byte im Speicher mit der angegebenen Adresse auslesen. Die Syntax hierzu zeigt Bild <sup>1</sup>.

Demzufolge ergibt <sup>z</sup>.B. (Lesen im ROM):

Eingabe: PEEK &C123 [ENTER] Anzeige: 180 (diese 180 sind dezimal!)

### <sup>1</sup>.<sup>2</sup> Der Befehl POKE

<sup>M</sup>i<sup>t</sup> <sup>d</sup>e<sup>r</sup> Prozedur POKE <sup>b</sup>zw. POKE# kann man ein oder mehrere Bytes direkt in den Speicher schreiben. Die Unterscheidung zwischen POKE und POKE# ist dieselbe wie bei PEEK. Die Syntax hierzu zeigt Bild <sup>2</sup>.

Die gleiche Wirkung haben

POKE &4700, &AF, &12, &IB [ENTER] und POKE &4700, &AF [ENTER] POKE &4701, &12 [ENTER] POKE &4702, &1B [ENTER]

Auch <sup>h</sup>ier, wie bei PEEK, <sup>i</sup>s<sup>t</sup> <sup>e</sup><sup>s</sup> egal, ob wir Hexadezimalzahlen, Dezimalzahlen oder Variablen angeben.

Die gleiche Wirkung haben also

POKE &4700, &2F [ENTER] POKE' 18176,47 [ENTER] A=47 [ENTER] POKE &4700,A [ENTER]

Achtung: Da sich gespeicherte BASIC-Programme im Bereich zwischen &3800 und &SFFF befinden, <sup>i</sup>s<sup>t</sup> im Umgang mit POKE Vorsicht geboten!

# <sup>1</sup>.<sup>3</sup> Der Befehl CALL

Die Instruktion CALL bewirkt den <sup>S</sup>tar<sup>t</sup> eines Maschinenprogramms ab <sup>d</sup>e<sup>r</sup> angegebenen Adresse. (Auch hier ist <sup>e</sup><sup>s</sup> egal, ob wir Hex-, Dezimal-Zahlen oder Variablen einsetzen.) Eine Besonderheit hat die PC-1500- Version von CALL: Nach der Startadresse kann, mit Komma abgetrennt, ein Zahlen- oder String-Variablenname angegeben werden. Bei Zahlenvariablen steht im X-Zeigerregister der Hex-Wert des Variableninhalts, bei Strings enthält das X-Register die Adresse des ersten Buchstabens <sup>i</sup><sup>n</sup> der Variablen, das A-Register die maximale Anzahl Zeichen <sup>i</sup><sup>n</sup> der Variablen. Die Syntax zu CALL sehen <sup>S</sup>i<sup>e</sup> <sup>i</sup><sup>n</sup> <sup>B</sup>il<sup>d</sup> <sup>3</sup>.

Nach dem Komma können auch Elemente von Variablenfeldern ste<sup>h</sup>en. Wenn beim Rücksprung aus dem Maschinenprogramm das C-Flag gesetzt <sup>i</sup>s<sup>t</sup> (siehe auch Teil <sup>2</sup> unserer Serie), wird der Wert im X-Register <sup>i</sup><sup>n</sup> <sup>d</sup>i<sup>e</sup> nach dem Komma angegebene Variable zurückgeladen. Dies funktioniert allerdings nur bei Zahlenvariablen.

- Vorsicht: Wahlloses Pröbeln mit CALL .... <sup>f</sup>ühr<sup>t</sup> <sup>i</sup><sup>n</sup> neun von zehn <sup>F</sup>ällen zu einem «Absturz» des Computers!

<sup>D</sup>i<sup>e</sup> meisten Subroutinen <sup>i</sup><sup>m</sup> ROM des SHARP finden zwar nur in Verbindung <sup>m</sup>i<sup>t</sup> Maschinenprogrammen sinnvolle Anwendung; trotzdem <sup>h</sup>ie<sup>r</sup> schon ein Anwendebeispiel: Mit CALL &CD/1 [ENTER] kann man <sup>d</sup>i<sup>e</sup> Ausschalt-Subroutinen im ROM star<sup>t</sup>en. Nach dem Druck auf [ENTER] schaltet sich der Computer automatisch aus. Diese Routine tut also dasselbe, wie wenn die OFF-Taste gedrückt wird.

Uebrigens: Wenn man den Computer länger als acht Minuten eingeschaltet lasst ohne eine Taste zu drücken, startet der PC-1500 eine Subroutine, die bei &E33F beginnt. Gleich wie die Routine, die bei &CD71 beginnt, schaltet diese den Rechner aus. Der einzige Unterschied zwischen den beiden Unterprogrammen besteht darin, dass beim Wiedereinschalten des Computers, der mit Routine &E33F ausgeschaltet wurde, immer noch dasselbe in der Änzeige <sup>s</sup>teh<sup>t</sup> wie in dem Moment, als die Routine gestartet wur<sup>d</sup>e. Sogar Programme, die durch CALL &E33F unterbrochen wurden, werden nach dem Drücken irgendei<sup>n</sup>e<sup>r</sup> Taste wieder am momentanen

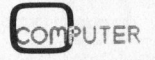

# PPC/HHC-Die Programmierbaren PPC/HHC-Die

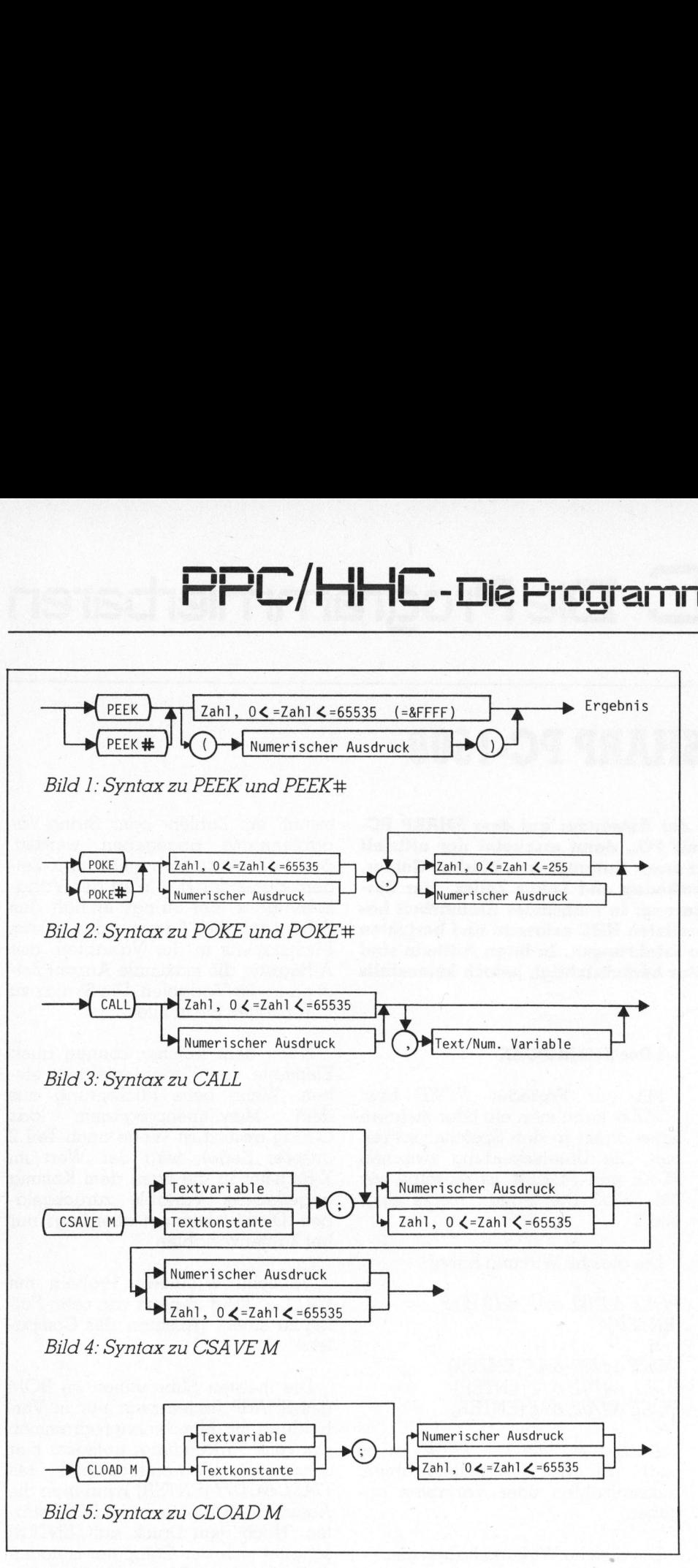

Punkt fortgesetzt. Die Routine <sup>i</sup>s<sup>t</sup> da neben besonders <sup>f</sup>ü<sup>r</sup> CE-150-Besitzer praktisch: Schaltet man den Rechner nämlich mit CALL &E33F aus, unterlässt der Drucker die oftmals lästigen fünf Zeilenvorschübe beim Einschal<sup>t</sup>en. <sup>I</sup><sup>n</sup> der nächsten Ausgabe von M+K <sup>w</sup>ir<sup>d</sup> dann u.a. ein kurzes Maschinenprogramm abgedruckt, <sup>m</sup>i<sup>t</sup> dem die OFF-Taste softwaremässig umgeleitet wird. Man kann dann den Computer <sup>m</sup>ittel<sup>s</sup> <sup>d</sup>e<sup>r</sup> POWER-Tasten ein- und ausschalten und der Zeilenvorschub beim Einschalten bleibt aus.

# <sup>2</sup>. Massenspeicher

# <sup>2</sup>.<sup>1</sup> <sup>D</sup>e<sup>r</sup> <sup>B</sup>efeh<sup>l</sup> CSAVE <sup>M</sup>

<sup>M</sup>i<sup>t</sup> dem Befehl CSAVE M können Bytes aus dem Speicher auf Band geschrieben werden, wobei die Adresse des ersten und die des letz<sup>t</sup>e<sup>n</sup> <sup>B</sup>ytes, durch Komma <sup>g</sup>etrennt, angegeben werden müssen.

<sup>B</sup>eispiel: CSAVE M &C000, &FFFF [ENTER] bewirkt ein Abspeichern des Systems auf Kassette. Zusätzlich kann man <sup>d</sup>i<sup>e</sup> Bytes-Kolonnen, <sup>d</sup>i<sup>e</sup> man <sup>m</sup>i<sup>t</sup> CSAVE M <sup>a</sup>u<sup>f</sup> Kassette überspielt, mit einem Namen versehen.

Beispiel: CSAVE M «SYSTEM-ROM»; &C000, &FFFF [ENTER].

Die Syntax zu CSAVE M sehen Sie in Bild <sup>4</sup>.

# <sup>2</sup>.<sup>2</sup> <sup>D</sup>e<sup>r</sup> Befehl CLOAD M

<sup>M</sup>i<sup>t</sup> CLOAD M kann man <sup>D</sup>aten, die sich auf Band befinden, <sup>i</sup><sup>n</sup> den Speicher zurückladen. Es bestehen grundsätzlich zwei Möglichkeiten:

# <sup>a</sup>) GLOADM

Die Daten werden <sup>i</sup><sup>n</sup> jene Speicher geschrieben, aus denen <sup>s</sup>i<sup>e</sup> auf Band überspielt worden <sup>s</sup>ind. Und wie bei <sup>d</sup>e<sup>r</sup> BASIC-Programm-Methode kann auch nach dem <sup>B</sup>efeh<sup>l</sup> CLOAD M eine Textkonstante bzw. eine Textvariable angegeben werden. <sup>I</sup><sup>n</sup> diesem <sup>F</sup>all werden <sup>d</sup>i<sup>e</sup> Daten vom Band nur dann eingelesen, wenn der Blockname <sup>m</sup>i<sup>t</sup> dem angeforderten Namen übereinstimmt.

# <sup>b</sup>) CLOAD M XXXX

Die Daten werden <sup>i</sup><sup>n</sup> die Speicher ab der unmittelbar nach dem Befehl stehenden Adresse XXXX eingelesen. Dank dieser Eigenschaft kann man z.B. einen relokatiblen, <sup>i</sup><sup>m</sup> Speicher <sup>f</sup>re<sup>i</sup> verschiebbaren, Hexmonitor (siehe Kapitel «Nützliches»), der auf Kassette gespeichert ist, ab einer beliebigen Adresse in die Speicher <sup>l</sup>aden. Auch <sup>b</sup>e<sup>i</sup> dieser Methode kann eine Textvariable bzw. eine Textkonstante angeben werden; die Funktion <sup>i</sup>s<sup>t</sup> dieselbe wie unter <sup>a</sup>) erklärt.

Zwei Beispiele:

CLOADM «Beispiel» [ENTER] CLOADM «Beispiel»; &40C5 [ENTER].

Die Syntax zu CLOAD M sehen Sie in Bild 5.

 ständlich nur dann Gültigkeit, wenn Wichtig: <sup>D</sup>i<sup>e</sup> Befehle CLOAD M bzw. CSAVE M haben selbstverein CE-150 (Plotter/Kassetteninterfa<sup>c</sup>e) angeschlossen <sup>i</sup>st.

# <sup>3</sup>. Systemspeicher

### <sup>3</sup>.<sup>1</sup> Die Speicherorganisation

BASIC-Programme belegen normalerweise

- <sup>a</sup>) ohne Modul den Speicherplatz von &40C5 - &47FF
- mit 8K-Modul den Bereich von &38C5 - &SFFF
- <sup>c</sup>) <sup>m</sup>i<sup>t</sup> 4K-Modul &40C5 &57FF

Wie man, um Speicherplatz <sup>f</sup>ü<sup>r</sup> Maschinenprogramme <sup>z</sup><sup>u</sup> schaffen, den Speicherbeginn für BASIC-Programme ändern kann, wird <sup>i</sup><sup>m</sup> Nachtrag (Kapitel <sup>4</sup>) erklärt. <sup>I</sup><sup>n</sup> den Speicherstellen &7865/&7866 kann

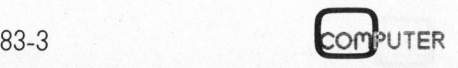

# HHL/HHL-Die Programmierbaren

# Mehr Speicher <sup>f</sup>ii<sup>r</sup> PC-1500

Fs

Red. Erweitern Sie den Speicher <sup>I</sup>hre<sup>s</sup> SHARP PC-1500 <sup>a</sup>u<sup>f</sup> <sup>2</sup><sup>6</sup> KBytes - die Firma Heinz <sup>J</sup>. Kaune <sup>i</sup><sup>n</sup> Wuppertal (BRD) macht's möglich. <sup>S</sup>i<sup>e</sup> hat unter dem Namen SMM-22 ein Speichererweiterungs-Modul entwickelt, das sich in allen Belangen <sup>i</sup><sup>n</sup> den SHARP einfügt. Es wurden die gleichen Bausteine wie von SHÄRP verwendet und die Bedienung des HHC <sup>e</sup>rfähr<sup>t</sup> <sup>m</sup>i<sup>t</sup> dem Gebrauch des Moduls keinerlei Einschränkung!

Der Schweizer Fachhandel <sup>i</sup>s<sup>t</sup> zum <sup>T</sup>ei<sup>l</sup> daran, das SMM-22 ebenfalls in sein Lieferprogramm aufzunehmen. Versprechungen über Preis und Austauschangebot <sup>m</sup>i<sup>t</sup> dem «alten» Modul, wie dies der Hersteller ermöglicht, können wir von<br>M+K-allerdings-keine-machen. HHC erfährt mit<br>des Moduls<br>schränkung!<br>Der Schweiz<br>ist zum Teil dare<br>ebenfalls in :<br>gramm aufzune<br>chungen über<br>tauschangebot<br>Modul, wie die<br>ermöglicht, kö<br>M+K allerdings ,

man «nachlesen», wo der BASIC-Programmspeicher beginnt.

# Beispiel:

PEEK &7865 [ENTER] <sup>6</sup><sup>4</sup> (Dezimal)  $= 640$ 

PEEK &7866 [ENTER] <sup>1</sup>9<sup>7</sup> (Dezimal)  $=\&C5$ 

Daraus <sup>f</sup>olgt, dass sich <sup>i</sup><sup>n</sup> diesem Fall der Speicherbeginn für BASIC-Programme <sup>b</sup>e<sup>i</sup> &40C5 befindet. Hier ware bereits ein Hexmonitor von Vorteil; es ware dann kein Dez-Hex-Umwandlungsprogramm <sup>n</sup>öti<sup>g</sup> (siehe Kapitel «Nützliches»). Wie die Organisation einer einzelnen BASIC-Zeile im Speicher aussieht, sehen Sie in Bild <sup>6</sup>. tauschangebot mit dem «alten»<br>
Modul, wie dies der Hersteller<br>
ermöglicht, können wir von<br>
M+K allerdings keine machen.<br>
M-K allerdings keine machen.<br>
PEEK &7865 [ENTER] 64 (Dezimal)<br>
PEEK &7865 [ENTER] 197 (Dezimal)<br>
= &4 m «nachlesen», wo der BASIC-<br>Seispiel:<br>Beispiel:<br>EK &7865 [ENTER] 64 (Dezimal)<br>Seispiel:<br>EK &7866 [ENTER] 64 (Dezimal)<br>SC5<br>Daraus folgt, dass sich in diesem<br>Il der Speicherbeginn für BASIC-<br>orgramme bei &40C5 befindet. Hie m «nachlesen», wo der BASIC-<br>
beispiel:<br>
EK &7865 [ENTER] 64 (Dezimal)<br>
EK &7866 [ENTER] 197 (Dezimal)<br>
EK &7866 [ENTER] 197 (Dezimal)<br>
EC &7866 [ENTER] 197 (Dezimal)<br>
SC5<br>
Daraus folgt, dass sich in diesem<br>
Il der Speiche Programmspeicher beginnt.<br>
Beispiel:<br>
PEEK &7865 [ENTER] 64 (Dezimal)<br>
= &40<br>
FEEK &7866 [ENTER] 197 (Dezimal)<br>
= &C5<br>
Corrections folgt, dass sich in diesem<br>
Fall der Speicherbeginn für BASIC-<br>
Programme bei &40C5 befind

# Die Zeile im Beispiel heisst: <sup>1</sup><sup>0</sup> PRINT «PC-1500».

<sup>E</sup>i<sup>n</sup> BASIC-Programm besteht aus sich direkt folgenden Zeilen wie jene im Beispiel.

Das Ende des BASIC-Programmspeichers <sup>i</sup>s<sup>t</sup> durch STATUS <sup>2</sup> (sieh<sup>e</sup> auch <sup>T</sup>ei<sup>l</sup> 2 unserer Serie: Memory-Map) festgelegt. Ausserdem <sup>s</sup>teh<sup>t</sup> <sup>i</sup><sup>m</sup> Speicher <sup>m</sup>i<sup>t</sup> <sup>d</sup>e<sup>r</sup> Adresse STATUS 2-1, d.h. nach dem letzten vom BA-SIC-Programm benützten <sup>B</sup>yte, der Wert &FF. <sup>F</sup>all<sup>s</sup> mehrere Programme mit gleichen Zeilennummern gleichzeitig im Speicher stehen (z.B. nach MERGE) so <sup>s</sup>in<sup>d</sup> die einzelnen <sup>P</sup>rogramme auch durch &FF getrennt.

Wenn man <sup>p</sup>e<sup>r</sup> Programm ein anderes Programm im Speicher generiert, <sup>s</sup>ollt<sup>e</sup> man daran denken STA-TUS 2 z.B. <sup>m</sup>i<sup>t</sup> POKE oder dem Hexmonitor auf den neuen Stand <sup>z</sup><sup>u</sup> bringen und &FF zu setzen.

Die 1850 Bytes Hauptspeicher (bzw. 5946, bzw. 10042) werden jedoch nicht ausschliesslich für Programme gebraucht, sondern auch zweibuchstabige Variablen und Datenfelder werden dort abgespeichert. Deshalb kann <sup>e</sup><sup>s</sup> auch vorkommen, dass, wenn man lange Programme im Speicher hat und neue Variablen schaffen <sup>w</sup>ill, <sup>e</sup>i<sup>n</sup> ERROR <sup>1</sup><sup>0</sup> <sup>a</sup>uftritt. An dieser Stelle ist <sup>e</sup><sup>s</sup> nötig anzumer<sup>k</sup>en, dass STATUS 3 <sup>n</sup>ich<sup>t</sup> <sup>d</sup>i<sup>e</sup> Adresse des letzten freien Bytes <sup>i</sup>st, wie im Handbuch angegeben, sondern <sup>d</sup>i<sup>e</sup> des ersten Bytes des flexiblen Speichers, obwohl der Unterschied im Normalfall nur eins beträgt. Selbstverständlich erhält man nach STA-TUS... dezimale Werte!

<sup>J</sup>etz<sup>t</sup> aber zur Organisation des flexiblen Datenspeichers. Jedes Feld und jede Variable mit zwei oder mehr Buchstaben im Namen brauchen zur gültigen Definition <sup>7</sup> Bytes, wobei <sup>d</sup>e<sup>r</sup> eigentliche Name - <sup>z</sup>.B. ABS (..), AB\$, AB (..), AB- nur <sup>2</sup> Bytes beanspruchen. Die verbleibenden geben die Länge, die Zeichenzahl pro Element und die Dimension des Feldes an. Wenn die folgenden Daten (gleichgültig ob Feld oder nicht) Strings sind, dann wird beim zweiten Byte des Namens &20 dazuaddiert. Das bedeutet, dass, sofern der Name

aus einem Buchstaben besteht, das zweite Byte &20 (=32) beträgt. Wenn das folgende ein Feld <sup>i</sup>st, so wird zum zweiten Byte des Namens &80 (=128) dazugezählt. Somit entstehen vier Möglichkeiten:

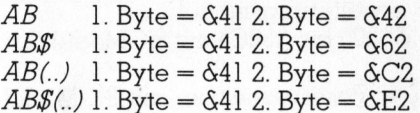

Die Aufgaben der sieben Bytes zeigt Bild <sup>7</sup>.

Dazu noch einige Angaben:

- 4 Die Angaben «Zeilen» und «Spalten» beziehen sich auf die Beschreibung von DIM, Handbuch S. 60.
- <sup>4</sup> Bei eindimensionalen Feldern wird das <sup>9</sup>. Byte für die Zeilen benützt, das <sup>6</sup>. enthält den Wert <sup>0</sup>.

Die Reihenfolge der Elemente lässt sich am besten an einem Beispiel zeigen:

 $DIM X\$   $(I,2)$  ergibt:  $X\$(0,0)$   $X\$(0,1)$   $X\$(0,2)$ X\$(1,0) X\$(1,1) X\$(1,2)

Bei den Textvariablen enthalten die einzelnen Bytes eines Elementes je ein ASCII-Zeichen, die Zahlenvariablen hingegen sind im BCD-Format dargestellt, d.h.: Das erste der acht Bytes enthält den Exponenten. <sup>I</sup>s<sup>t</sup> dieser negativ, so wird er durch das sogenannte Zweierkomplement dargestellt (siehe Handbuch <sup>S</sup>. <sup>2</sup>7). Das zweite Byte dient <sup>a</sup>l<sup>s</sup> Vorzeichen der Mantisse, wobei &00 positiv, &80 negativ bedeutet. In den fünf folgenden Bytes ist die zehnstellige Mantisse gespeichert; jede Dezimalstelle <sup>i</sup>s<sup>t</sup> binär codiert und benötigt vier <sup>B</sup>its. Das achte Byte läuft «leer» mit und dient vermutlich zum Runden.

Wie man mit diesen neuen Kenntnissen auf elegante Weise eine Textvariable ohne Index mit zwei Buchstaben <sup>i</sup><sup>m</sup> Namen und dreissig Zeichen Umfang reservieren kann, zeigt folgendes Beispiel:

 $DIM AB $ (0) * 30 : X = STATUS 3 + 1$ : POKE <sup>X</sup>, PEEK X-&80

In der Klammer nach der DJM-Anweisung muss <sup>s</sup>tet<sup>s</sup> die Zahl <sup>0</sup> stehen! <sup>B</sup>e<sup>i</sup> <sup>d</sup>e<sup>r</sup> Anwendung dieses <sup>T</sup>rick<sup>s</sup> wird immer das zuletzt dimensionier<sup>t</sup><sup>e</sup> Feld betroffen.

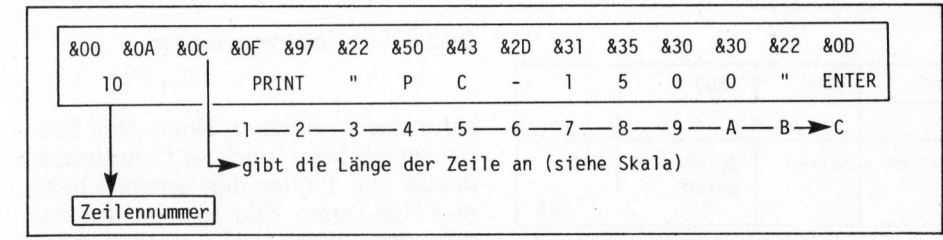

<sup>B</sup>il<sup>d</sup> <sup>6</sup>: <sup>D</sup>i<sup>e</sup> BASIC-Zeile <sup>i</sup><sup>m</sup> RAM

# 3.1.1 Der Reservespeicher

Er umfasst die Speicherstellen von

- a) &4000 <sup>b</sup>i<sup>s</sup> &40C4 ohne Speichererweiterungsmodul
- b) &4000 bis &40C4 mit 4K-Speichererweiterungsmodul
- <sup>c</sup>) &3800 <sup>b</sup>i<sup>s</sup> &38C4 <sup>m</sup>i<sup>t</sup> 8K-Modul

Der Reservespeicher <sup>m</sup>i<sup>t</sup> 8K-Modul liegt also exakt um &800 (=2048) tiefer.

<sup>A</sup>ll<sup>e</sup> folgenden Angaben beziehen sich auf den PC-1500 ohne Speichererweiterungsmodul; Modulbesitzer können sich die Adressen leicht umrechnen.

Zuerst kommen die Tastenbelegungs-Strings:

&4008 bis &4021 Tastenbelegung Ebene <sup>|</sup> &4022 bis &403B Tastenbelegung Ebene II &403C <sup>b</sup>i<sup>s</sup> &4055 Tastenbelegung Ebene III

Danach folgen ab &4056 <sup>d</sup>i<sup>e</sup> eigentlichen Reserve-Ausdrücke: Zuerst der Tastencode dann die Information selbst (siehe Bild <sup>8</sup>).

Die Reserveausdrücke sind nicht numerisch geordnet gespeichert, sondern <sup>i</sup><sup>n</sup> der Reihenfolge, wie <sup>s</sup>i<sup>e</sup> eingegeben wurden. Als Anwendung lassen sich die geschweiften Klammern den Tasten [»] und [%] auf Ebene <sup>I</sup> zuordnen, was sonst nicht geht! A403C bis &4055<br>
Tastenbelegung Ebene II<br>
Danach folgen ab &4056 die eigentlichen Reserve-Ausdrücke: Zugentlichen Reserve-Ausdrücke: Zugentlichen Reserveducible (Scheen als Information selbst (siehe Bild 8).<br>
Die Reserveau Tastenbelegung Ebene III<br>
Danach folgen ab &4056 die ei-<br>
gentlichen Reserve-Ausdrücke: Zu-<br>
erst der Tastencode dann die Information selbst (siehe Bild 8).<br>
Die Reserveausdrücke sind nicht<br>
numerisch geordnet gespeichert, Danach folgen ab &4056 die ei-<br>gentlichen Reserve-Ausdrücke: Zu-<br>erst der Tastencode dann die Information selbst (siehe Bild 8).<br>Die Reserveausdrücke sind nicht numerisch geordnet gespeichert, sondern in der Reihenfolge, w

NEW im Reserve-Mode, RUN-Mode POKE <sup>44</sup>056, <sup>2</sup>, &7B, <sup>3</sup>, &7D (8K-Modul-Besitzer: POKE &3856...). Aut diese Weise lassen sich auch die sonstigen Sonderzeichen (siehe Handbuch <sup>S</sup>. <sup>1</sup>45) den Reservetasten zuordnen.

Den verbleibenden Tasten können trotzdem noch auf «konventionelle» <sup>A</sup>r<sup>t</sup> Ausdrücke zugeordnet werden.

# PC-1500 Schrifttum

Red. Zum gleichen Thema, welches auch unsere Autoren in der hier angelaufenen Artikelserie behandeln, ist in der Bundesrepublik, bei Hard- und Softwarehersteller Rasso von Schlichtegroll ein umfangreiches Werk erschienen. Im «Systemhandbuch zum SHARP PC-1500» werden auf 76 gut dokumentierten Seiten folgende Kapitel abgedeckt: CPU / Hardware / Unterprogramme aus dem ROM / Freidefinierbarer zweiter Zeichensatz / BASIC. Die Anhänge: Befehlstabellen in Kurzform / BASIC-Tokens / Memory-Map / Zahlendarstellung in 8-Bit-arithmetischen Operationen / Bedienungsanleitung Hexmonitor. Die Kapitel sind übersichtlich weiter unterteilt. Red. Zum gleichen Thema, welches auch unsere Autoren in der hier angelautienen Artikelserie behandeln, ist in der Bundesrepublik, bei Hurd Softwarehersteller Rasso von Schlichtegroll ein unfangrei-10 chema of 97 gut dokum

heiten <sup>b</sup>e<sup>i</sup> den Mnemonics <sup>a</sup>ut. Da von Schlichtegroll und die Autoren unserer Serie unabhängig voneinander die Maschinensprache erforscht haben, treten Ungleich-

Zur Ergänzung des Hardware-Kapitels ist der Besitz des Service-Manuals von Vorteil. Es ist bei FACIT-ADDO erhältlich und enthält u. a. Schaltbilder, die dem Enthusiasten bestimmt von Nutzen sein werden.

bler erhältlich. Der Hexmonitor von Schlichtegroll ist 1821 Bytes lang und vollstandig in Maschinensprache geschrieben. Er verfügt über zwei Betriebsarten (RUN/PRO-Modus) und ist ausserdem relokatibel. Da er über eine TRACE-Abarbeitungsfunktion verfügt, ist er zum Austesten von Maschinenprogrammen bestens geeignet. Weiter ist ein Assembler/Disassem-

Der preislich nicht eben bescheidene «Schlichtegroll» ist erhältlich bei Rasso von Schlichtegroll, Parkstrasse 30-2, D-8000 München 2.

# <sup>3</sup>.1.2. Das ROM

 $\backslash$ 

<sup>D</sup>i<sup>e</sup> 16K-Byte ROM belegen den Adressraum von &C000 <sup>b</sup>i<sup>s</sup> &FFFF. Bei &C054 beginnt eine Tabelle, <sup>i</sup><sup>n</sup> der alle BASIC-Schlüsselwörter, deren Code und die Startadresse der zugehörigen Routine abgespeichert sind. Die Organisation eines einzelnen BASIC-Wortes zeigt <sup>i</sup><sup>n</sup> <sup>B</sup>il<sup>d</sup> <sup>9</sup>.

Die ganze Tabelle besteht aus solchen, aneinandergehängten «Zeilen». Die Liste der Plotter-Schlüsselwörter beginnt bei &B054, die des Kassetteninterface bei &B854.

Bild 10 zeigt <sup>e</sup>i<sup>n</sup> Programm, <sup>m</sup>i<sup>t</sup> dem <sup>d</sup>i<sup>e</sup> gesamten Befehlslisten <sup>m</sup>i<sup>t</sup> Code und Startadresse der Routine <sup>m</sup>i<sup>t</sup> dem Plotter CE-150 ausgegeben

 $\ddot{\phantom{a}}$ &4] &E2 &00 &0F &01 &01 &03  $AB$$   $(1, 1) * 3$ Name u. Typ | Länge des | Spalten | Zeilen | Zeichen- | Daten  $\begin{array}{ccc} \text{Latinge des} \\ \text{Feldes/ der} \\ \text{Variable (15)} \end{array}$   $\begin{array}{ccc} \text{Lshien} \\ \text{Lefhen} \\ \text{Pear} \\ \text{Pear} \\ \$ (Feld, Text) Feldes/ der  $\frac{1}{1+2}$  anzahl  $\frac{1}{2}$  anzahl  $\frac{1}{3}$ . 

Bild 7: Die sieben Bytes der Zwei-Zeichen-Variablen

werden. Den Ausdruck dazu ersieht man aus Bild <sup>11</sup>.

 $\overline{\phantom{0}}$ 

Das folgende Programm dient zum Ausdrucken eines Hex-Dumps (Li- Weiter ist ein Asser<br>Jene «Schlichtegra<br>Siese 30-2, D-8000 M<br>Werden. Den Aus<br>Man aus Bild 11.<br>Das folgende Pr<br>Ausdrucken eine:

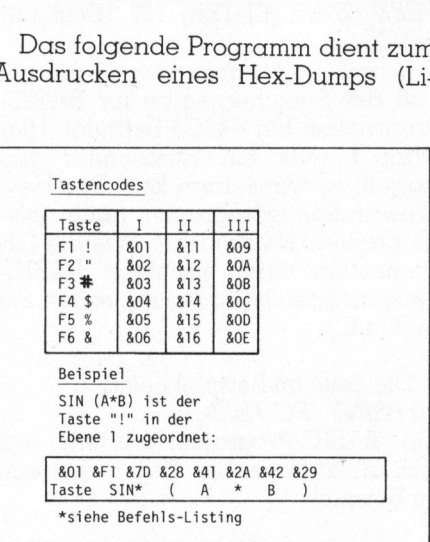

Bild <sup>8</sup>: Der Reservespeicher

sting des Speichers). Nach dem Eingeben der Start- und der Endadresse druckt der Plotter den entsprechenden Hex-Dump. <sup>B</sup>il<sup>d</sup> 12 <sup>z</sup>eig<sup>t</sup> das <sup>z</sup>ugehörige Listing (siehe auch Kapitel «Nützliches»).

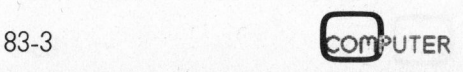

# PPC/H PPC/HHC-Die PPC/H

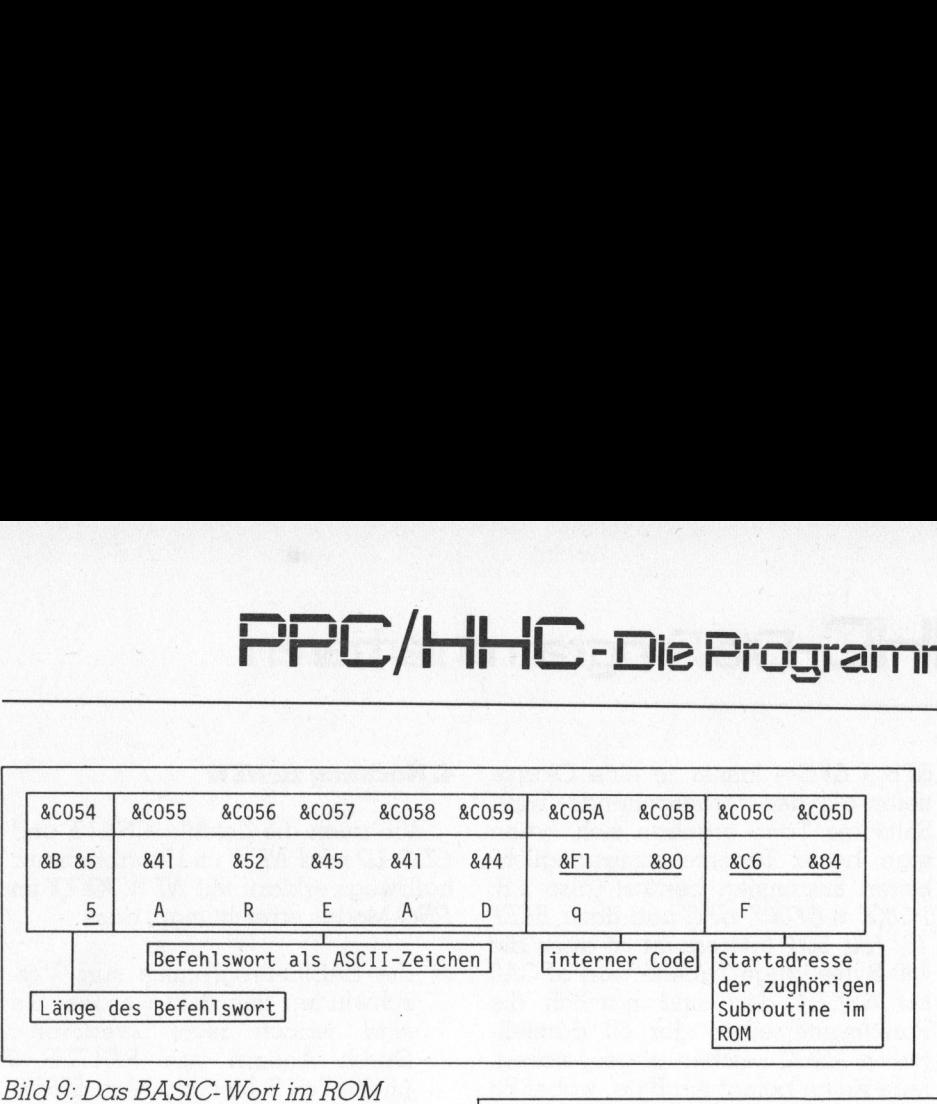

<sup>S</sup>tell<sup>t</sup> man den Indikator <sup>m</sup>i<sup>t</sup> dem japanischen Zeichen <sup>e</sup>i<sup>n</sup> (POKE  $\&0.704E$ ,  $\&0.44$ ), so aktiviert der Compu<sup>t</sup>e<sup>r</sup> eine andere Tastaturbelegung. Weil diese jedoch nicht entsprechend programmiert <sup>i</sup>st, erscheint zum Beispiel, wenn man die Taste «A» drückt, ein «u» <sup>i</sup><sup>n</sup> der Änzeige, oftmals verliert sogar die OFF-Taste ihre Funktion und man kann den Computer nicht mehr ausschalten.

# <sup>B</sup>il<sup>d</sup> <sup>9</sup>: Das BASIC-Wort <sup>i</sup><sup>m</sup> ROM

# 3.2 Interessante Speicherstellen

Zwei interessante Speicherstellen sind &/04E und &704F. Damit werden nämlich die Winkeleinheiten, die Modes, SHIFT, DEF, SMALL, BUSY, die RESERVE-Ebenen und ein japanisches Zeichen gesteuert. Jedes <sup>B</sup>i<sup>t</sup> <sup>i</sup>s<sup>t</sup> einem Indikator auf der Anzeige zugeordnet, gleichzeitig steuert <sup>e</sup><sup>s</sup> auch die Funktion selbst. Die Anzeige der Winkeleinheiten <sup>s</sup>etz<sup>t</sup> sich aus den <sup>d</sup>re<sup>i</sup> Teilstücken <sup>D</sup>E, <sup>G</sup>un<sup>d</sup> RAD zusammen. Man kann also auch das DE oder das G einzeln oder alles miteinander (DEGRAD) einschalten. Wird <sup>a</sup>lle<sup>s</sup> zusammen eingeschaltet, <sup>s</sup><sup>o</sup> wird <sup>i</sup><sup>m</sup> GRAD-Modus gerechnet. Die Zuteilung zu den einzelnen Bits zeigt Bild 13.

Ein Beispiel: Es sollen auf der Anzeige erscheinen I(-Ebene), SHIFT, DEG und PRO

Vorgehen: Wir schauen <sup>i</sup><sup>n</sup> Bild <sup>1</sup><sup>3</sup> nach, welche Indikatoren aus der linken Hälfte von &704E «leuchten» sollen. Dies ist «I(-Ebene)». Nun schreiben wir eine vierstellige Binärzahl, wobei wir <sup>f</sup>ü<sup>r</sup> diejenigen Schriftzüge aus der linken Hälfte von &/704E, welche in der Anzeige <sup>e</sup>rscheinen sollen, eine <sup>1</sup> einsetzen, <sup>f</sup>ü<sup>r</sup> die anderen eine 0. <sup>I</sup><sup>n</sup> unserem Beispiel ergibt dies die Zahl 0100. Schauen <sup>w</sup>i<sup>r</sup> in der Umrechnungstabelle (Bild <sup>1</sup>4) nach; dort steht nach 0100 «&4». Dies ist nun die erste <sup>Z</sup>if<sup>f</sup>er, <sup>d</sup>i<sup>e</sup> nach <sup>d</sup>e<sup>r</sup> POKE-Anweisung und der Adresse <sup>f</sup>olg<sup>t</sup> (POKE &704E, 4 ...). <sup>A</sup>u<sup>f</sup> <sup>d</sup>i<sup>e</sup> gleiche <sup>A</sup>r<sup>t</sup> gehen <sup>w</sup>i<sup>r</sup> mit den drei restlichen Teilhälften vor. So erhalten wir die Prozedur: POKE &704E, &42, &23. Nach [EN-TER] erscheinen <sup>d</sup>i<sup>e</sup> gewünschten Schriftzuge <sup>i</sup><sup>n</sup> der Anzeige und der Computer befindet sich im PRO-MODE. <sup>M</sup>i<sup>t</sup> diesem Wissen können wir z.B. <sup>e</sup>i<sup>n</sup> Mondlandungsspiel programmieren, bei dem der Schriftzug »RESERVE» <sup>b</sup>linkt, sobald der <sup>S</sup>pri<sup>t</sup> knapp <sup>w</sup>ird...

### Programm zum Ausdrucken von Befehlslisten

Das Programm wird <sup>m</sup>i<sup>t</sup> DEF <sup>B</sup> gestartet, danach wird <sup>d</sup>e<sup>r</sup> Benützer nach der Start- und der End-Adresse der Tabelle im Speicher gefragt, dies sind:

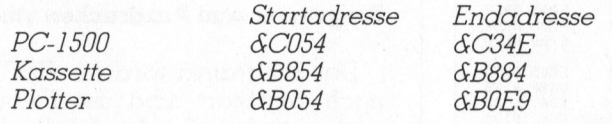

Hier wird die entsprechende Tabelle wie <sup>f</sup>olg<sup>t</sup> ausgedruckt:

Befehl etc. interner Code Startadresse der zugehörigen

Subroutine

N.B.: Instruktionen die keine Parameter erfordern, können auch mit CALL [Startadresse] ausgeführt werden. Danach erscheint jedoch <sup>e</sup>i<sup>n</sup> ERROR <sup>1</sup>, doch <sup>d</sup>e<sup>r</sup> Befehl <sup>i</sup>s<sup>t</sup> ausgeführt worden.

<sup>z</sup>.B: CALL &C968 entspricht weitgehend dem LOCK-Befehl.

Das Dezimal-Hexadezimal-Umwandlungsprogramm, das auch <sup>m</sup>i<sup>t</sup> DEF H gestartet werden kann, ist grösstenteils dem Handbuch (S.19) entnommen

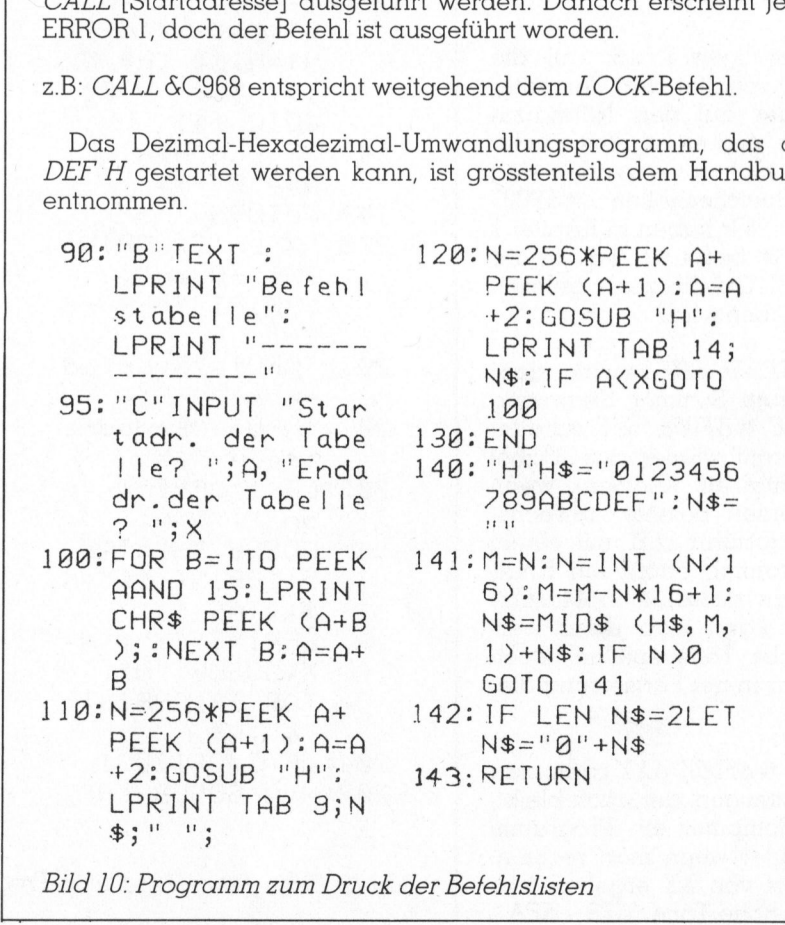

<sup>B</sup>il<sup>d</sup> <sup>1</sup>0: Programm zum Druck der Befehlslisten

83-3 43

# PPC/HHC-Die Programmierbaren

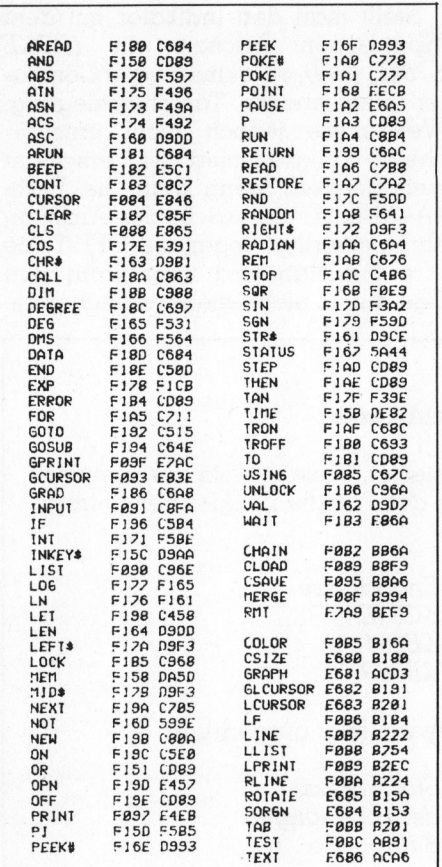

# Bild 11: Die Befehlsliste des SPARP PC-1500

Durch zweimaligen Druck auf die Taste [SML] schaltet der Computer jedoch wieder auf den Normalzustand zurück, und es ist alles wieder in Ordnung. Gut zu verwenden sind auch die Speicherstellen #&F007 und #&F008. Wir haben in Kapitel 1 erklärt: Das # bedeutet, dass in der Peripherie (I/O-Adressen) gelesen bzw. geschrieben wird.

 $POKE$  # $\&F008$ ,  $\&BF$  bewirkt, dass der eingebaute Summer Spannung erhält, POKE # &F008, &FF schaltet man den Strom wieder aus. Dabei ertönt jedesmal ein Knacken; wenn man die beiden Befehle abwechslungsweise ausführt (z.B. mit einem BASIC-Programm), ertönt ein Knattern. Tut man dasselbe in Maschinensprache, kann man damit verschieden hohe Töne spielen. Doch darüber mehr in der Fortsetzung dieser Serie

Mit  $POKE$  #  $\&F007$ ,  $\&XX$  kann man einen Ton erzeugen, der auch bleibt, wenn der Computer ein Programm abarbeitet oder wenn man rechnet. Je nach Wert von XX ergeben sich verschieden hohe Töne (&F9 - &FA -

&FB - &FC - immer je eine Oktave tiefer als der vorhergehende Ton). Seltsame Töne ergeben sich, wenn man beide Tonerzeugungsmöglichkeiten zusammen benützt, also z.B. POKE # &F007, &FC und dazu BEEP 10, 100, 500. Interessant ist auch die 480 Bytes lange Tabelle, von &FCA0 bis &FE7F; dort sind nämlich die Punktmusterreihen der 60 darstellbaren ASCII-Zeichen abgespeichert. Jede Reihe belegt ein Byte, wobei Bit 7 «leer» mitläuft. Wie man mit diesem Wissen ein Programm machen kann, das Spreizschrift schreibt, sehen Sie in Bild 15.

# 4. Nachtrag zu NEW

Wie auch die Befehle CSAVE und CLOAD wird NEW im Handbuch nur halbwegs erklärt. Mit NEW XXXX im PRO-Modus erreicht man, dass

α) die BASIC-Programme zum Verschwinden gebracht werden. Sie  $\begin{tabular}{llll} \hline \texttt{sind} & \texttt{jedoch} & \texttt{nicht} & \texttt{werloren} \texttt{m:} \\ \texttt{Durch} & \texttt{Åndern} & \texttt{von} & \texttt{STATUS} & 2 \end{tabular}$ (siehe Teil 2: Memory-Map &7867) und Setzen des Werts &FF im Speicher mit der Adresse STATUS 2-1 kann man Programme zurückholen.

# Programm zum Ausdrucken von Hex-Dumps

Das Programm wird mit DEF X gestartet, danach wird der Benützer nach der Start- und der End-Adresse des Hex-Dumps gefragt. Anschliessend erfolgt der Ausdruck. Wie es der Name sagt, sind alle Zahlen Hexadezimal! Ist die eingegebene Endadresse erreicht, bricht der Computer ab und meldet sich mit einem Alarmton.

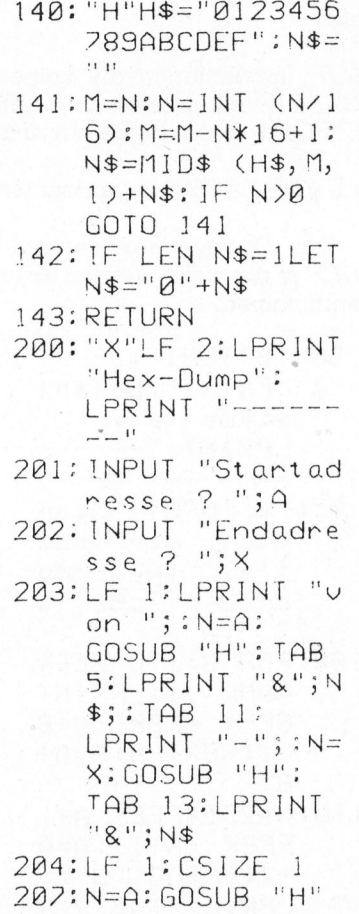

209: LPRINT N\$; " : 210:FOR D=1TO 8 211:N=PEEK A:GOSUB "H":LPRINT N\$;  $\alpha$  ,  $\alpha$  $212: A = A + 1: IF A + 1$ BEEP 1,50,3000<br>:LF 2:END  $213:NEXT$  D 214: LPRINT : GOTO 2  $97$ 

So könnte z.B. ein Ausdruck aussehen:

Hex-Dump

von &C054 - &C024

C054 : R5 41 52 45 41 44 51 80<br>C05C : C6 84 A3 41 4E 44 F1 50<br>C064 : CD 89 A3 41 42 53 F1 70<br>C06C : F5 97 A3 41 54 4E F1 75

Die am Anfang einer Zeile stehende Adresse ist jeweils die des unmittelbar nach dem Doppelpunkt stehenden Bytes.

**PUTER** 

Bild 12: Listing zum Hex-Dump-Programm

# PPC/HHC-Die Programmierbaren PPC/HHC-De  $\frac{1}{2}$

|                                   | PP                                                   |
|-----------------------------------|------------------------------------------------------|
|                                   |                                                      |
| 8704E                             |                                                      |
|                                   | DEF<br>ī<br>$\overline{1}$<br>$\overline{111}$       |
| $\vert$ 7   6   5   4   3   2   1 | SMALL<br><b>ht</b><br>SHIFT<br><b>BUSY</b>           |
| &704F                             |                                                      |
| $1/6$ 54 132                      | $\overline{\theta}$<br><b>RUN</b><br>PR <sub>0</sub> |
| $\ddot{\phantom{0}}$              | RESERVE<br><b>RAD</b><br>$\overline{\mathsf{GE}}$    |
|                                   | $\overline{D}$                                       |

Bild 13: Die Bits der Indikatoren The Party is a complement of the Company of Labour and Company of the Company of the Company of the Company of

b) <sup>d</sup>i<sup>e</sup> Startadresse des Programmspeichers auf XXXX festgelegt wird (siehe auch <sup>T</sup>ei<sup>l</sup> 2: Memory-Map).

<sup>E</sup>i<sup>n</sup> <sup>B</sup>eispiel: PRO-Mode; NEW &42F8. Dieser Befehl <sup>i</sup>s<sup>t</sup> geeignet, Maschinenprogramme <sup>v</sup>o<sup>r</sup> dem Ueberschreiben durch BASIC-Programme <sup>z</sup><sup>u</sup> schützen.

NEW <sup>0</sup> [ENTER] <sup>h</sup>a<sup>t</sup> <sup>z</sup>u<sup>r</sup> <sup>F</sup>olge, dass die Startadresse für BASIC-Programme <sup>a</sup>u<sup>f</sup> &40C5 (wenn kein oder <sup>e</sup>i<sup>n</sup> 4K-Modul eingebaut <sup>i</sup>st) bzw. auf &38C5 wenn <sup>e</sup>i<sup>n</sup> 8K-Modul eingebaut <sup>i</sup>st, <sup>f</sup>estgeleg<sup>t</sup> <sup>w</sup>ird. <sup>M</sup>i<sup>t</sup> NEW [ENTER] wird die Startadresse für BASIC-Programme <sup>n</sup>ich<sup>t</sup> verändert. Die Syntax <sup>z</sup><sup>u</sup> <sup>N</sup>E<sup>W</sup> zeigt <sup>B</sup>il<sup>d</sup> <sup>1</sup>6.

# <sup>5</sup>. Niitzliches

Vom selben Autoren-Team, das diese Serie schreibt, stammt auch ein sehr komfortabler, ausschliesslich <sup>i</sup><sup>n</sup> Maschinensprache geschriebener

und relokatibler Hexmonitor. Dieser ist, zusammen <sup>m</sup>i<sup>t</sup> sämtlichen <sup>P</sup>rogrammen aus den Teilen <sup>1</sup> und <sup>2</sup>, <sup>a</sup>u<sup>f</sup> Kassette mit Anleitung und Listing gegen Einsendung einer qualitativ guten Kassette, Fr. 20.-- sowie frankiertem Antwortcouvert bei der Redaktion erhältlich. Notwendiger Vermerk: «Golder 83-3». ist, zusammen mingrammen aus den<br>Kassette mit Anle<br>gegen Einsendung<br>guten Kassette, Fr<br>kiertem Antwortco<br>daktion erhältlich.<br>merk: «Golder 83-3<br>In der nächsten werden dann die l<br>und in der überr.<br>die Hardware des<br>ben. Es f

<sup>I</sup><sup>n</sup> <sup>d</sup>e<sup>r</sup> nächsten Ausgabe von M+K werden dann <sup>d</sup>i<sup>e</sup> Maschinensprache und <sup>i</sup><sup>n</sup> der übernächsten Ausgabe die Hardware des PC-1500 beschrieben. Es <sup>f</sup>olg<sup>t</sup> auch die angesproche <sup>n</sup><sup>e</sup> Memory-Map, <sup>a</sup>u<sup>f</sup> <sup>d</sup>i<sup>e</sup> <sup>i</sup><sup>n</sup> dieser

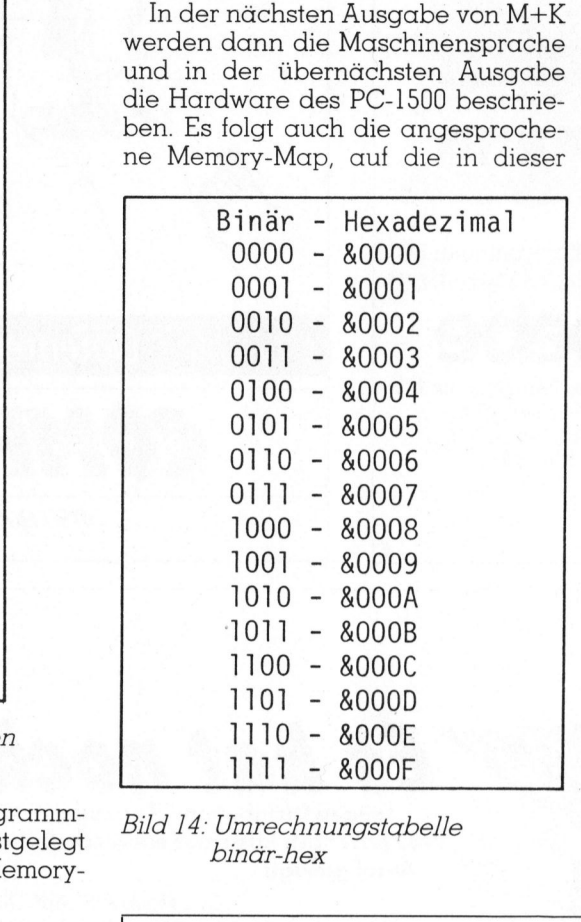

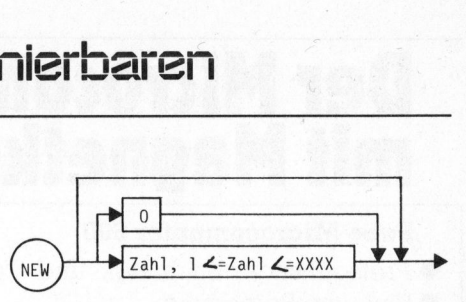

XXXX= &47FF (ohne Modul) &57FF (mit 4-k-byte-Modul) &5FFF (mit 8-k-byte-Modul )

# <sup>B</sup>il<sup>d</sup> <sup>1</sup>6: Syntax <sup>z</sup><sup>u</sup> NEW

Ausgabe aus Platzgriinden leider verzichtet werden musste.

Abschliessend aber noch <sup>z</sup><sup>u</sup> einer häufig gestellten Frage: «Kann man <sup>m</sup>i<sup>t</sup> Maschinensprache aus Versehen den PC-1500 zerstören?» <sup>I</sup>s<sup>t</sup> kein Drucker angeschlossen, <sup>s</sup><sup>o</sup> <sup>i</sup>s<sup>t</sup> das Schlimmste, was passieren kann, ein Totalabsturz der Programme mit <sup>a</sup>nschliessender Tastenblockierung. Kann der Computer auch nach ALL RESET <sup>n</sup>ich<sup>t</sup> eingeschaltet werden, <sup>s</sup><sup>o</sup> <sup>h</sup>ilf<sup>t</sup> <sup>i</sup><sup>n</sup> jedem Fall das vollständige Entleeren des RAM's, was durch ein lö-minütiges Ausbauen der Batterien erreicht wird. Ist ein Plotter angeschlossen, so ist die Situation wesentlich heikler: Durch wahlloses PEEK und POKE kann man <sup>d</sup>i<sup>e</sup> Magnete <sup>i</sup><sup>m</sup> CE-150 ansprechen. <sup>T</sup>u<sup>t</sup> man dies <sup>z</sup><sup>u</sup> lange, brennen <sup>d</sup>i<sup>e</sup> Magnetspulen durch.

Autoren und Redaktion lehnen <sup>j</sup>ed<sup>e</sup> Haftung <sup>i</sup><sup>m</sup> Zusammenhang <sup>m</sup>i<sup>t</sup> <sup>d</sup>e<sup>r</sup> Anwendung <sup>n</sup>ich<sup>t</sup> vom Hersteller SHARP unterstützter Befehle und Aenderungen am SHARP PC-1500 und dessen Peripheriegeräten ab. D

Bild <sup>1</sup>4: Umrechnungstabelle binär-hex

# Spreizschrift-Programm

.............

Das Programm ist <sup>a</sup>l<sup>s</sup> Unterprogramm ausgeführt. Das <sup>l</sup>äss<sup>t</sup> <sup>s</sup>ic<sup>h</sup> <sup>j</sup>edoch ändern, wenn man das RETURN <sup>i</sup><sup>n</sup> <sup>Z</sup>eil<sup>e</sup> <sup>5</sup><sup>0</sup> durch END <sup>e</sup>rsetzt. Ansonsten wird das Unterprogramm folgendermassen aufgerufen:

<sup>0</sup> GPRINT 0;:NEXT <sup>A</sup> <sup>0</sup> WAIT :GPRINT :RETURN 10 «D» AREAD T\$: WAIT 0: FOR A=1TO LEN T\$ <sup>0</sup> B=64677+5\* (ASC (MID\$ (T\$,A,1))-33) <sup>0</sup> FOR C=0 TO 4:D=PEEK (B+C):GPRINT D;D;:NEXT <sup>C</sup> 

Hier erscheint der Inhalt von T\$ gespreizt <sup>i</sup><sup>n</sup> der Anzeige. Es können somit vierzehn Zeichen <sup>i</sup><sup>n</sup> der Anzeige dargestellt werden.

<sup>B</sup>il<sup>d</sup> <sup>1</sup>5: <sup>P</sup>rogramm <sup>f</sup>ü<sup>r</sup> <sup>S</sup>preizschrif<sup>t</sup>

**IITER** 

83-3

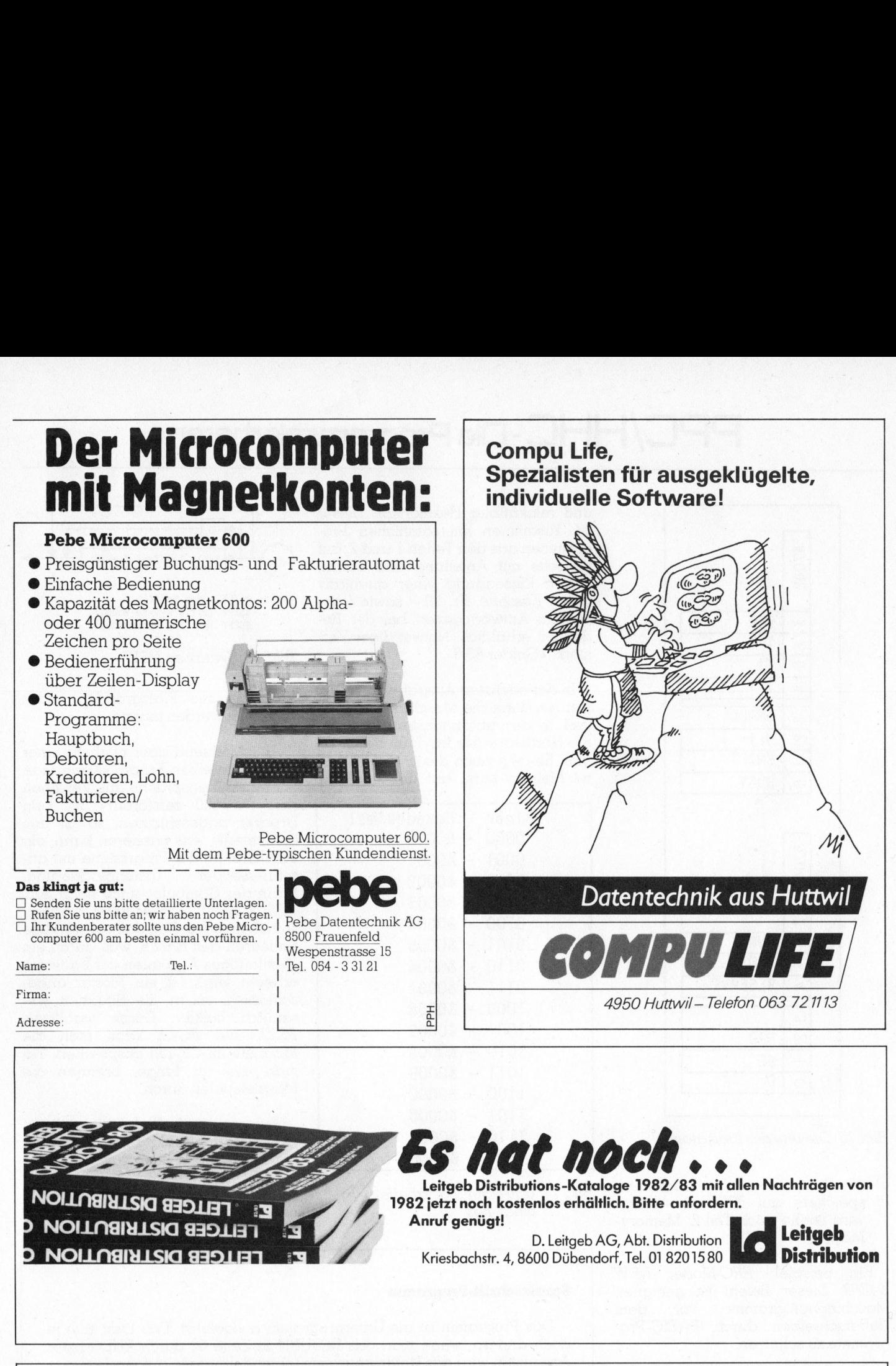

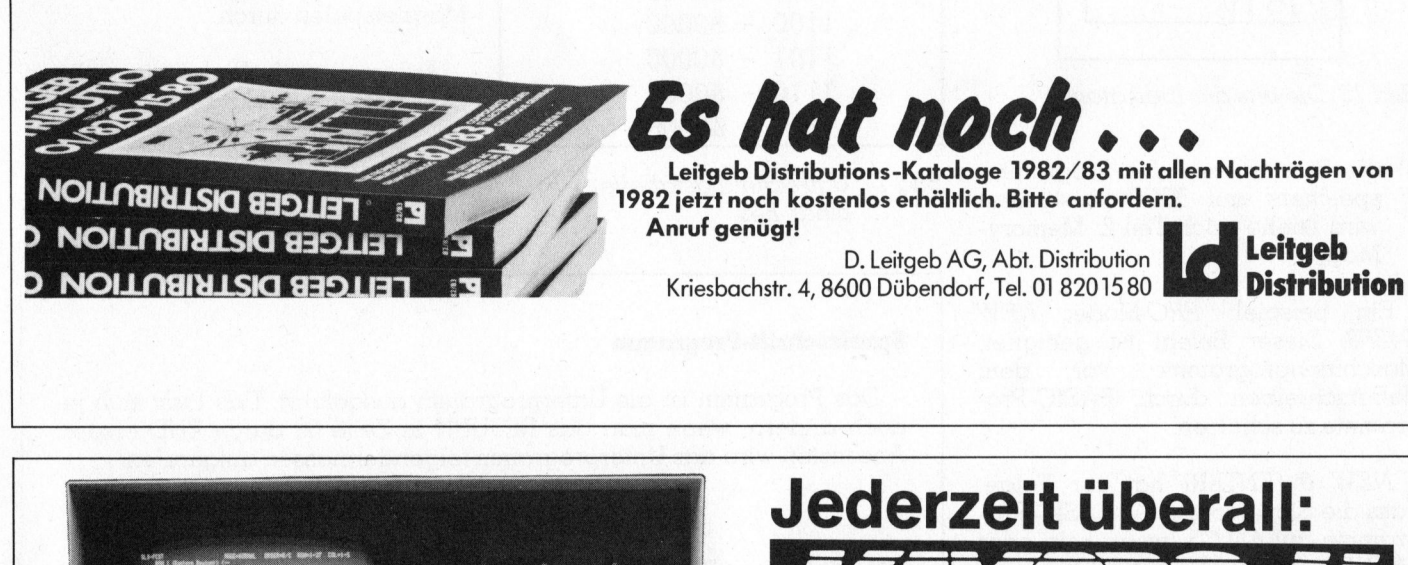

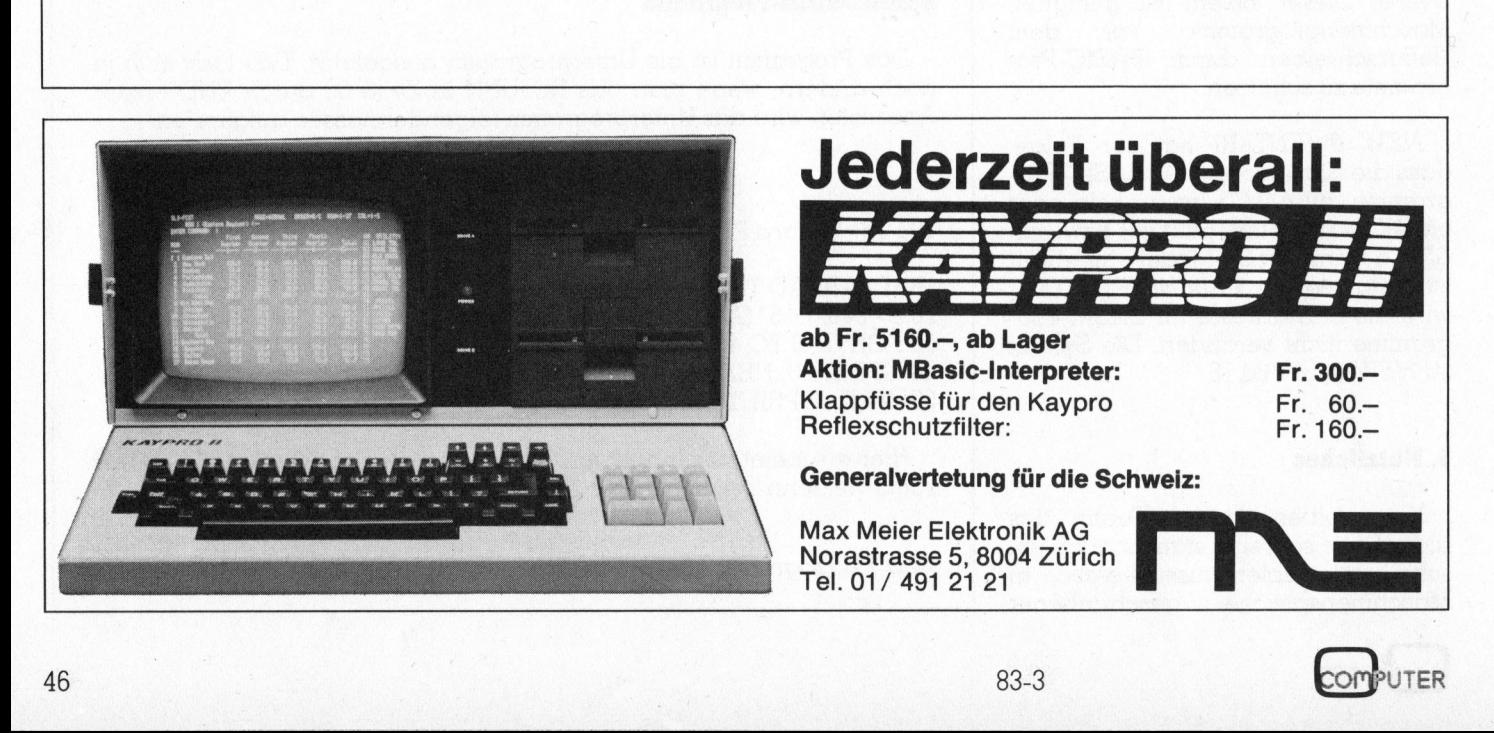

UTER

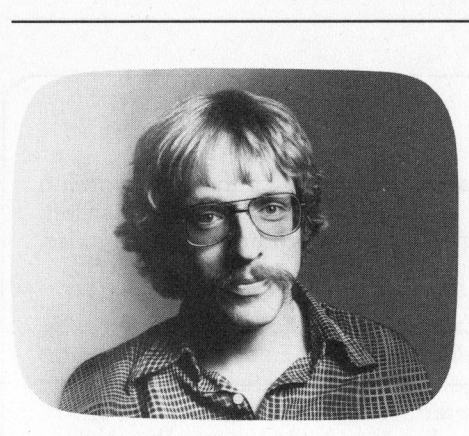

# Hon i soit ...

Wenn Aerzte <sup>z</sup>u<sup>r</sup> EDV <sup>g</sup>reifen, um <sup>i</sup>hr<sup>e</sup> Patienten und Medikamente <sup>z</sup><sup>u</sup> «erfassen», dann <sup>i</sup>s<sup>t</sup> dies ein Zeichen des <sup>F</sup>ortschritts. Wenn <sup>s</sup>ic<sup>h</sup> Anwälte des Computers bedienen, um <sup>d</sup>i<sup>e</sup> Adressen ihrer Klienten zu «verwalten», dann nickt männiglich beifällig. Wenn nun aber <sup>e</sup>i<sup>n</sup> Lehrer <sup>i</sup><sup>n</sup> <sup>d</sup>i<sup>e</sup> Computer-Tastatur <sup>g</sup>reift, um die Adressen und Noten seiner Schüler zu «verarbeiten» und zu speichern, dann, <sup>j</sup><sup>a</sup> dann ... «Typisch Lehrer», meinte <sup>e</sup>i<sup>n</sup> Gesprächspartner <sup>m</sup>i<sup>t</sup> dem neusten Programm- und Artikelprojekt des Autors konfrontiert. Er blieb die Erklärung des Typischen schuldig. Sei's drum.

Der Autor unterrichtet Versetzungsfächer an mehreren Klassen der Sekundarschule. Als solcher hat <sup>e</sup><sup>r</sup> viele Adressen und eben auch Noten zu verwalten. Da diese Arbeit nun alles andere als geistig anregend ist, verspürt auch <sup>e</sup><sup>r</sup> das «typische» Verlangen, sie dem Computer <sup>z</sup><sup>u</sup> übergeben. Was wir im folgenden wollen, <sup>i</sup>s<sup>t</sup> zu zeigen, wie der HP-75 dazu ideal Hand bietet - <sup>a</sup>l<sup>s</sup> reines Beispiel und nicht <sup>a</sup>l<sup>s</sup> mehr. Am allerwenigsten beabsichtigen wir aber, die leidige Diskussion um die Noten nun auch noch in M+K hineinzutragen.

# Wahltreier Dateizugriff

Im Gegensatz zum HP-41 kann der HP-75 nicht wahlfrei auf einzelne Records <sup>i</sup><sup>n</sup> den Dateien auf dem Kassettenlaufwerk zugreifen (random access). Wir spekulieren, dass sich dies mit einem zu erwartenden, erweiterten I/O-Modul, sicher aber <sup>m</sup>i<sup>t</sup> dem Mikrodiskettenlaufwerk schon bald ändern wird. Die erwähnte Einschränkung <sup>i</sup>s<sup>t</sup> aber keine solche, wenn <sup>e</sup><sup>s</sup> gilt, schnell und effi<sup>z</sup>ien<sup>t</sup> grosse Datenmengen <sup>i</sup><sup>m</sup> HP-75

### 83-3

# HP-75 <sup>a</sup>l<sup>s</sup> Datenbänkler

# Peter Fischer

Der HP-75 ist kein Grafiker und sein Preis verhindert ihn als Hobbycomputer. Eine seltene Editierfreundlichkeit, kraftvolle und zum <sup>T</sup>ei<sup>l</sup> völlig neue numerische Funktionen machen ihn aber <sup>z</sup><sup>u</sup> einem enorm leistungsfähigen und mobilen Zahlenwolf. Der folgende Arti<sup>k</sup>e<sup>l</sup> diskutiert anhand eines Anwendungsbeispiels die Möglichkeit, von verschiedenen Programmen <sup>a</sup>us, <sup>a</sup>u<sup>f</sup> DATA-Dateien zugreifen zu können.

<sup>z</sup><sup>u</sup> bearbeiten. Der Rechner bietet innovative Ersatzmöglichkeiten.

Im Arbeitsspeicher des HP-75 können gleichzeitig von allen Dateitypen beliebig viele residieren: Die hauptsächlichen Dateitypen sind BASIC, TEXT und LIF] (logic interchange <sup>f</sup>il<sup>e</sup> <sup>1</sup>, siehe Kästchen). Alle Dateien sind mit Name, Speicherbedarf, Zeit und Datum der ersten Änlage im Systemkatalog ausgewiesen.

Die BASIC-Dateien sind Programme oder reine DATA-Files. Bei letzteren handelt es sich um eine Aneinanderreihung der bekannten DATA-Zeilen, auf die aber von beliebig vielen Programmen her völlig wahlweise zugegriffen werden kann. Dies ermöglichen zwei Zeiger: Der Pronange tile 1, siehe Kästchen). Alle<br>ateien sind mit Name, Speicherbe-<br>arf, Zeit und Datum der ersten An-<br>tge im Systemkatalog ausgewiesen.<br>Die BASIC-Dateien sind Program-<br>e oder reine DATA-Files. Bei letzte-<br>en handelt es

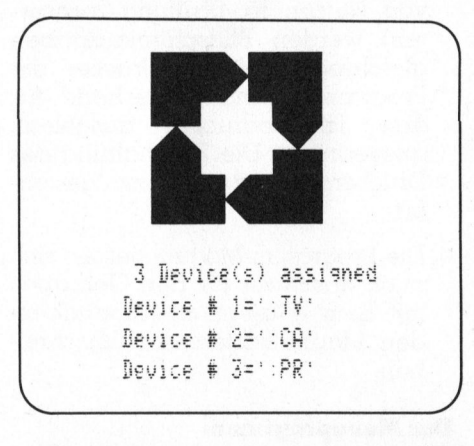

grammzeiger weist auf das <sup>z</sup>u<sup>r</sup> <sup>Z</sup>ei<sup>t</sup> verarbeitete Programm, währenddem der Dateizeiger auf der gerade editierten Datei steht. Dateien, also auch andere Programme, können damit von Programmen her bearbei<sup>t</sup>et, editiert, werden.

# Die Anweisungen

DATA-Dateien lassen <sup>s</sup>ic<sup>h</sup> somit vergleichen mit den Sequential- oder auch Random-Files eines Disk I/O. Die einzelnen, beliebig umfangreichen DATA-Zeilen entsprechen den Records eines Random <sup>F</sup>iles. <sup>D</sup>i<sup>e</sup> nachfolgend erläuterten Anweisungen dienen der Bearbeitung einer DATA-Datei <sup>i</sup><sup>m</sup> HP-75. <sup>I</sup><sup>n</sup> Klammern werden einige Parallelen zum Micro<sup>s</sup>of<sup>t</sup> BASIC-80 gezogen.

# ASSIGN +x TO «DEMO»

(OPEN «O» bzw. «I»; «R») <sup>ö</sup>ffne<sup>t</sup> <sup>d</sup>i<sup>e</sup> Datei «DEMO» zum Schreiben oder Lesen und ordnet ihr die Nummer x <sup>z</sup>u. Die Datei wird neu angelegt, sofern nicht schon eine BASIC-<sup>D</sup>ate<sup>i</sup> mit dem Namen DEMO vorhanden <sup>i</sup>st. <sup>S</sup>i<sup>e</sup> kann auch mehrere Adressnummern erhalten und von beliebig vielen Programmen her aufgerufen werden. Die Anweisung <sup>i</sup>s<sup>t</sup> global, <sup>f</sup>ü<sup>r</sup> <sup>a</sup>ll<sup>e</sup> Programme <sup>g</sup>ültig, bis die Datei mit

### $ASSIGN$   $*$  TO  $*$

(CLOSE) geschlossen wird. <sup>S</sup>i<sup>e</sup> kann jederzeit, ob geschlossen oder nicht, auf Kassette gebracht werden.

PRINT  $\#x,y; A, B, C, \ldots$  $(AS, BS, CS, ...)$ 

(PRINT # bzw. WRITE #; LSET gefolgt von PUT) schreibt die numerischen oder auch alphanumer schen Werte <sup>A</sup>, <sup>B</sup>, C <sup>i</sup><sup>n</sup> Zeile <sup>y</sup> der adressierten Datei <sup>x</sup>. Existiert keine solche Zeile, wird sie neu angelegt. <sup>D</sup>i<sup>e</sup> Datei kann <sup>e</sup>i<sup>n</sup> BASIC-Programm oder eine reine DATA-Datei sein. Bei fehlendem y wird auf die nächst folgende DATA-Zeile nach dem DATA-Zeiger (ein dritter Zeiger also ...) geschrieben. Bei fehlenden Daten wird die entsprechende Zeile gelöscht.

Steht anstelle der einzelnen Daten z.B. A(), dann wird das eindimensionale Variablenfeld A() in einem Vorgang <sup>i</sup><sup>n</sup> <sup>d</sup>i<sup>e</sup> Datei geschrieben.

Sinngemäss bewirkt <sup>z</sup>.B. PRINT +x,y;B(,) die Ablagerung des zwei-

dimensionalen Variablenfelds <sup>B</sup>(,) <sup>i</sup><sup>n</sup> Zeile <sup>y</sup> von Datei <sup>x</sup>. Wird <sup>i</sup><sup>n</sup> diesem Spezialfall keine Zeilennummer <sup>y</sup> spezifiziert, werden <sup>a</sup>ll<sup>e</sup> Elemente <sup>i</sup><sup>n</sup> separate DATA-Zeilen <sup>m</sup>i<sup>t</sup> um <sup>j</sup><sup>e</sup> eins inkrementierter Zeilennummer ab Zeigerposition abgelagert. Der Anwender hat somit die freie Wahl zwischen direktem oder sequentiellem Zugriff. Für Zeilennummer und DATA-Anweisung werden von HP-75 keine Bytes beansprucht!

 $READ \#x,y; A, B, C, ...$  $(AS, BS, CS, ...)$ 

(INPUT #, GET) liest alphanumerische oder numerische Daten von der Datei. <sup>E</sup><sup>s</sup> gelten sinngemäss <sup>a</sup>ll<sup>e</sup> Optionen von PRINT #.

# $RESTORE$   $#x,y$

positioniert den Dateizeiger auf die spezifizierte Zeile und wenn diese fehlt auf die nächstfolgende DATA-Anweisung.

# Anforderungen an Projekt

Die erklärten Anweisungen und andere Möglichkeiten des HP-75 sol<sup>l</sup>e<sup>n</sup> <sup>i</sup><sup>n</sup> einem grossen Programmpaket «Verwaltung von Adress- und Notendateien» angewendet werden. Die ehrgeizigen Anforderungen, die an die Realisierung des Projekts gestellt werden, seien in folgenden aufgelistet:

- Ein Programm, das Menu und in vielfacher Hinsicht auch schon Vorbereitung <sup>i</sup>st, <sup>s</sup>oll den Einstieg in zehn Einzelroutinen ermöglichen.
- Die einzelnen Moduln sind als separat lauffähige Programme geplant. Auf diese Weise ist <sup>e</sup><sup>s</sup> mög<sup>l</sup>ich, dass nur <sup>d</sup>i<sup>e</sup> gebrauchten Routinen sich im Speicher befinden müssen und sich gegenseitig aufrufen.
- <sup>4</sup> Die Programm-Moduln sollen eine übersichtliche und saubere Bildschirmgestaltung aufbauen. Der Anschluss an das Video-Interface <sup>s</sup>oll aber ohne Einschränkung des Bedienungskomforts fehlen dürfen, dies <sup>f</sup>ü<sup>r</sup> wirkliches «Hand Held Computing».
- 4 Abfragen erfolgen auf dem Bildschirm <sup>i</sup><sup>n</sup> Negativschrift und <sup>i</sup><sup>n</sup> der Anzeige unterstrichen.

# Datentransfer: HP-41 - HP-75

 $\sqrt{2}$ 

 $\backslash$ 

der eigenen Typen zugreifen. Red. Die Mikrokassetten des Kassettenlaufwerks können <sup>m</sup>i<sup>t</sup> Dateien beider Rechner HP-41 und HP-75 durchmischt beschrieben werden. Beide Rechner können die volle Directory lesen, aber nur auf Dateien

Datei und zurück verwandeln! Es <sup>i</sup>s<sup>t</sup> auch nicht möglich, ohne Extended I/O Modul den einen oder anderen Rechner <sup>i</sup><sup>n</sup> den Zustand eines Listeners <sup>z</sup><sup>u</sup> versetzen, <sup>s</sup><sup>o</sup> dass <sup>s</sup>i<sup>e</sup> direkt über den <sup>I</sup><sup>L</sup> vom Partner gefüttert werden könnten. Wir haben aber herausgefunden, dass Logic Interchange Files <sup>|</sup> (LIFl) des HP-75 und ASCII-Files des HP-41 zueinander kompatibel <sup>s</sup>ind. Wir haben auch erfolgreich über Kassettenlaufwerk solche Dateien ausgetauscht. <sup>J</sup>ed<sup>e</sup> <sup>D</sup>ate<sup>i</sup> <sup>i</sup><sup>m</sup> HP-75 <sup>l</sup>äss<sup>t</sup> <sup>s</sup>ic<sup>h</sup> (TRANSFORM ... INTO ...) <sup>i</sup><sup>n</sup> <sup>e</sup>in<sup>e</sup> <sup>L</sup>IF1- **Detentransfer: HP-41 - HP-75**<br>
Red. Die **Pirogrammmierbaren ein** Datentransfer: HP-41 - HP-75<br>
Red. Die Mikrokassetten des Kassettenlaufwerks können mit Dateien<br>
beider Rechner HP-41 und HP-75 durchmischt beschrieben werd

 <sup>r</sup>ealistisc<sup>h</sup> <sup>l</sup>ang. Unser ursprüngliches Vorhaben, dies für die Herstellung von Bar Codes für HP-75 Programme zu benützen, musste an zwei Kriterien schei<sup>t</sup>ern. Einerseits <sup>s</sup>in<sup>d</sup> BASIC-Programme länger <sup>a</sup>l<sup>s</sup> gleichwertige Tastencode-Programme! Andererseits werden BASIC-Schlüsselwörter (z.B. INPUT) bei der Transformation <sup>i</sup><sup>n</sup> einzelne Charaktere mit <sup>j</sup><sup>e</sup> einem Byte zerlegt. Bar Codes sind damit zwar immer nöch möglich, aber un-

- Ausstiegs- und Korrekturmöglichkeiten sind jederzeit gegeben und werden erklärt.
- <sup>4</sup> Die Programme bearbeiten den Massenspeicher selbständig und sichern veränderte Dateien sofort.
- Wo eine dauernde Dokumentation von Nutzen ist (Prüfung auswer<sup>t</sup>en) werden Bildschirmausgaben gleichzeitig auf dem Drucker, <sup>d</sup>i<sup>e</sup> Programme <sup>s</sup>in<sup>d</sup> vorderhand <sup>f</sup>ü<sup>r</sup> den Thermodrucker ausgelegt, ausgedruckt. Die Zuschaltung des Druckers erfolgt programmgesteuert.
- Die Programm-Moduln liessen sich auch unschwer für den Gebrauch mit dem effizient zu handhabenden Magnetkartenleser umschreiben.

# Das Menuprogramm

Wir wollen im folgenden die drei zur Zeit realisierten und voll funktionstüchtigen Programm-Moduln erörtern. Dabei halten wir uns weniger an ihre eigentliche Aufgabe, <sup>a</sup>l<sup>s</sup> vielmehr an die Erklärung wertvoller Programmiermöglichkeiten auf dem HP-75.

Das Menuprogramm <sup>h</sup>a<sup>t</sup> folgende Aufgaben:

<sup>4</sup> Ausgabe eines Menus <sup>z</sup><sup>u</sup> zehn Programm-Moduln mit Zahlenschlüssel von Null (für den Ausstieg) <sup>b</sup>i<sup>s</sup> Neun: Aussteigen / Prüfung auswerten / Notendatei mutieren / Notendatei drucken / Zeugnis berechnen / (noch unbenutzt) / Adressetiketten drucken / Adressdatei bearbeiten / Adressdatei drucken / Dateien löschen. Die Anwahl <sup>d</sup>e<sup>r</sup> Programme <sup>e</sup>rfolg<sup>t</sup> auf einfachen Tastendruck.

- Das angewählte Programm gestaltet sofort den obersten Teil des Bildschirms <sup>m</sup>i<sup>t</sup> dem <sup>T</sup>itel.
- Danach verlangt das Menuprogramm <sup>d</sup>i<sup>e</sup> Namen <sup>d</sup>e<sup>r</sup> Klasse und des Fachs, sofern letzteres erforderlich ist. Im Arbeitsspeicher <sup>e</sup>rkundigt es sich nach dem Vorhandensein der notwendigen Programme und Dateien: Für das Auswerten einer Prüfung sind zum Beispiel erforderlich das Programm PRAU (PRüfung AUswer<sup>t</sup>en), <sup>d</sup>i<sup>e</sup> Namen- und Adressdatei der Klasse und die Datei mit den Noten der Klasse im betreffenden Fach. Diese Erkundigung erfolgt <sup>s</sup>o, dass das Programm versucht, den Katalogeintrag der notwenigen Programme <sup>a</sup>u<sup>f</sup> Bildschirm auszugeben und <sup>b</sup>e<sup>i</sup> Misslingen dieser Ausgabe <sup>s</sup>ic<sup>h</sup> <sup>d</sup>i<sup>e</sup> Routine auf Kassette besorgt.
- Die notwendigen Dateien werden zur Bearbeitung geöffnet.

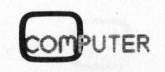

# PPC/HHC-Die Programmierbaren

10 ! ADRESSDATEI BEARBEITEN 20 ! Peter Fischer, Luzern, 83-04  $30<sub>1</sub>$ 40 INTEGER A, B, C, I, Il 50 DIM N\$[77] 60 DEF FNA\$(X, Y) = CHR\$(27) & ' % ' & CHR\$(X) & CHR\$(Y)  $Z$ \$=CHR\$(27)&'J'  $70$ 80 ! 90 ! Neue Datei oder Mutation ? 100 DISP FNA\$(0,4)&Z\$; 110 READ # 1,1; N\$ @ IF N\$#'neu' THEN 190 ELSE PRINT # 1,1 120  $\mathbf{1}$ 130 ! Neue Datei 140 DISP FNA\$(5,5) @ INPUT 'Anzahl Schueler: '; B @ A=1<br>150 PRINT # 1,0 ; B, Schueler' 160 DISP FNA\$(0,4)&'Ausgang zum Mutieren: "@" [RTN]' @ GOTO 250  $170.1$ 180 ! Dateimutation 190 DISP FNA\$(0,4)&Z\$&'EXIT: [RTN] \* Ersatzantwort: [RTN]' 200 ON ERROR GOTO 620 210 DISP FNA\$(0,5)&Z\$; @ INPUT 'MUTATION: Schueler-Nr.: '; A @ B=A 220 OFF ERROR  $230<sub>1</sub>$ 240 ! Einblende Kontrollzahl invers 250 FOR I=A TO B 260 I\$=STR\$(I) @ Il\$='' 270 FOR Il=1 TO LEN(I\$) @ Il\$=Il\$&CHR\$(NUM(I\$[Il, Il])+128) @ NEXT Il 280 DISP FNA\$(30,5)&Z\$&I1\$; 290 ! 300 ! Abfrage und Einblendung 310 ON ERROR GOSUB 580 320 READ # 1, I ; N\$ 330 DISP FNA\$(0,7)&Z\$&'Name  $(15): '6N$[5,19]; @ C=7$ 340 GOSUB 540 @ IF N1\$#'' THEN N\$[5,19]=N1\$ 350 DISP FNA\$(0,9)&'Vorname  $(13):$  '&N\$[20,32]; @ C=9 360 GOSUB 540 @ IF N1\$#'' THEN N\$[20,32]=N1\$<br>370 DISP FNA\$(0,11)&'Str., Nr. (18): '&N\$[33,50]; @ C=11<br>380 GOSUB 540 @ IF N1\$#'' THEN N\$[33,50]=N1\$ 390 DISP FNA\$(0,13)&'PLZ  $'sNS[51,56];$  @ C=13  $\cdot$ 390 DISP FRAS(0,13)& FLZ<br>400 GOSUB 540 @ IF NI\$#'' THEN N\$[51,56]=NI\$<br>410 DISP FNA\$(0,9)&Z\$& Tel. (## ## ##): '&N\$[57,66]; @ C=9<br>420 GOSUB 540 @ IF NI\$#'' THEN N\$[57,66]=NI\$ 430 DISP FNA\$(0,11)&'Konfession (1): '&N\$[67,69]; @ C=11<br>440 GOSUB 540 @ IF N1\$#'' THEN N\$[67,69]=N1\$<br>450 DISP FNA\$(0,13)&'Geb. (JJ-MM-TT): '&N\$[70,77]; @ C=13<br>460 GOSUB 540 @ IF N1\$#'' THEN N\$[70,77]=N1\$ 470 N\$[1,4]=STR\$(I) @ PRINT # 1,I; N\$ 480 NEXT I 490 ! 500 ! Ausgang Mutation 510 IF A<B THEN 190 ELSE 200 520 ! 530 ! Abfrageprompt 540 DISP FNA\$(17,C); @ INPUT '';N1\$<br>550 IF N1\$='@' THEN PRINT # 1,I ; N\$ @ GOTO 190 ELSE RETURN 560 ! 570 ! Leerstring (77 Z.)  $580 N$ ='$ 590 OFF ERROR @ RETURN 600 ! 610 ! Sichern Dateien und Ausgang 620 DISP @ DISP @ DISP 'Momentchen 630 ASSIGN # 1 TO \* @ ASSIGN # 2 TO \* @ COPY CAT\$(0) TO ':ca' 640 RUN 'schule' 650 END

Listing 1: Das Programm ADBE

- Ist eine notwendige DATA-Datei nirgends zu finden, wird eine neue solche automatisch angelegt und geöffnet. Die Dateien werden im Katalog und in DATA-Zeile 0 mit dem gleichen Namen versehen.
- Die Verarbeitung wird abschliessend an einen andern Programm-Modul abgegeben.
- Im Falle eines Ausstiegs werden alle Dateien geschlossen, Anzeige und Bildschirm gelöscht.
- Alle Programm-Moduln lösen nach getaner Arbeit wieder das Menuprogramm aus.

Dies alles liess sich mit etwa 1600 Bytes, bei nicht aktiviertem Programm (siehe M+K 82-6), realisieren.

Das Menuprogramm eignet sich nur eingeschränkt dazu, unseren Lesern einige Besonderheiten des HP-75 zu zeigen. Seine eigentliche Applikation richtet sich dazu zur Zeit wohl an einen zu kleinen Leserkreis, weshalb wir auf die Veröffentlichung eines Listings verzichten. Es kann selbstverständlich unentgeltlich bei der Redaktion bezogen werden. Ebenso bespielen wir gegen einen Unkostenbeitrag von Fr. 10.-- zugeschickte Magnetkarten (pro Programm je drei Spuren) oder Mikrokassetten. Bitte um Bestellung mit<br>dem Vermerk «Fischer 83-3, bestellter Artikel» und Beilage eines frankierten Antwortcouverts. Wer sich für das dereinst ganz fertiggestelte Projekt interessiert, ist gebeten, mit dem Autor über die Adresse des Verlags schriftlich in Kontakt treten.

# **Besonderheiten des HP-75 BASIC**

Von den vielen Besonderheiten des umfangreichen BASIC im HP-75, das ein speichersparendes, effizientes und schnelles Programmieren erlaubt, seien nachfolgend einige erwähnt, die in unseren beiden Programmen verwendet wurden.

Die Dimensionierung von Zeichenketten und die Definierung von Teilstrings geschehen mit eckigen Klammern, um sie klar von benutzerdefinierten Funktionen unterscheiden zu können.

# Programmübersetzung: **HP-41 - HP-75**

Red. Zu recht günstigen Konditionen bietet die bundesdeutsche Firma Corvallis Team GmbH (Postfach 1125, D-6382 Friedrichsdorf) einen Service an, der Programme aus dem HP-41 in solche für den HHC HP-75 übersetzt. Es handelt sich um ein PASCAL-Programm in einem Mini-Computer, das auch fähig ist, die Befehle der gängigsten Peripherieeinheiten zu interpretieren. Auch Datenfiles können übersetzt werden. Wir möchten argwöhnen, dass damit zwar lauffähige aber kaum servicefreundliche und schöne Programme entstehen.

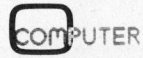

# BEER. ARTE, ARTE, ARTE, ARTE, ARTE, ARTE, ARTE, ARTE, ARTE, ARTE, ARTE, ARTE, ARTE, ARTE, ARTE, ARTE, ARTE, ARTE, ARTE, ARTE, ARTE, ARTE, ARTE, ARTE, ARTE, ARTE, ARTE, ARTE, ARTE, ARTE, ARTE, ARTE, ARTE, ARTE, ARTE, ARTE, PPC/HHC-Die PPC/HHC-Die Programmierbaren

# DEF FN

<sup>i</sup>s<sup>t</sup> eine benutzerdefinierte Funktion, wie sie in allen höheren BASIC's zur Verfügung stehen. <sup>E</sup><sup>s</sup> können <sup>b</sup>i<sup>s</sup> <sup>3</sup><sup>6</sup> Argumente verarbeitet werden. Wir haben <sup>d</sup>i<sup>e</sup> Möglichkeit zur einfachen Ausgabe von ESCape-Befehlen benützt, die den Cursor steuern.

# STRS

verwandelt <sup>a</sup>l<sup>s</sup> Argument eine Ziffernkette <sup>i</sup><sup>n</sup> eine Zeichenkette. Das Umgekehrte übernimmt <sup>d</sup>i<sup>e</sup> Funktion NUM.

# LEFT\$, MID\$ und RIGHT\$

entfallen zugunsten einer Anweisung von der Form N\$[A,B]. N ist die gewählte Zeichenkette. A <sup>i</sup>s<sup>t</sup> davon der vorderste, <sup>B</sup> der hinterste Charakter, die bearbeitet werden sollen.

# CATS (A)

holt den ganzen, weiter oben beschriebenen Katalog-Eintrag als Zeichenkette. <sup>I</sup>s<sup>t</sup> A eine negative Zahl, dann ist dies die Datei auf der gerade der Programmzeiger <sup>s</sup>teht, <sup>b</sup>e<sup>i</sup> A=0 <sup>d</sup>i<sup>e</sup> Datei <sup>m</sup>i<sup>t</sup> dem Dateizeiger und natürliche Zahlen spezifizieren

die Reihenfolge der Dateien im Arbeitsspreicher.

### DISPLAY <sup>I</sup><sup>S</sup> ':YZ'

adressiert die Loop-Einheit YZ als Anzeigemedium. <sup>E</sup><sup>s</sup> können auch mehrere Peripherieeinheiten gleichzeitig adressiert werden, womit beispielsweise Anzeigen gleichzeitig auf den Drucker gebracht werden können. Letzteres hat seine Vor- und Nachteile: Der Drucker druckt die Zeile erst nach einem Carriage Return. Bis zu diesem werden alle Anzeigen im Puffer gespeichert - also auch fehlerhafte, die sich zwar <sup>i</sup><sup>n</sup> der Änzeige, nicht aber im Drucker korrigieren lassen. Da unser Programmvorhaben in erster Linie Daten <sup>v</sup>erarbeiten und nur <sup>i</sup><sup>n</sup> zweiter Linie diese schriftlich dokumentieren <sup>s</sup>oll, stört uns ein solcher gelegentlicher Fehleintrag <sup>n</sup>icht. Die DISPLAY IS-Einheiten empfangen alle DISP-Befehle. PRINT-Befehle gehen an die zur Zeit definierten PRINTER IS-Einheiten. 

KEYS

puffert das Zeichen einer gedrückten Taste. Man kann damit den Compu<sup>t</sup>e<sup>r</sup> <sup>i</sup><sup>n</sup> eine Warteschleife schicken, bis eine Taste gedrückt wird.

# DATES und TIMES

geben Datum und Zeit als Zeichenketten <sup>i</sup><sup>n</sup> gut lesbarer Form aus. Fur die numerische Verarbeitung existieren weitere hilfreiche Funktionen.

# Die Adressdatei

Die Adressdatei wird durch das Programm ADBE (192<sup>5</sup> Bytes, <sup>L</sup>istin<sup>g</sup> 1) bearbeitet. Sie bringt alle wichtigen Personalien der Schüler <sup>i</sup><sup>n</sup> eine Alpha-Kette, DIM N\$ [77], als Record. Diese einzelnen Records belegen <sup>i</sup><sup>n</sup> einer eigenen Adressdatei (Beispiel: Klasse FANT, Listing <sup>2</sup>) DATA-Zeilen <sup>m</sup>i<sup>t</sup> gleicher Nummer, wie <sup>s</sup>i<sup>e</sup> auch der Schüler zugeordnet erhält, «typisch» ...

Das Menuprogramm und ADBE gestalten zusammen einen Bildschirmkopf, eine erklärende Zeile und darunter erfolgen die Abfragen der Personalien <sup>i</sup><sup>n</sup> negativer Schrift. (Letzteres <sup>i</sup>s<sup>t</sup> aus unserem Listing,

# Der portable Computer für

Zeit für den Schritt ins Neuland des Personal-Compu<sup>t</sup>ers. Mit dem erstaunlichen, wirklich tragbaren HP-75 können <sup>S</sup>i<sup>e</sup> sich schon <sup>j</sup>etz<sup>t</sup> <sup>i</sup><sup>n</sup> der Zukunft bewegen.

### So klein wie ein Buch. So leistungsfähig wie ein Personal-Computer.

Der H<br>Blind<br>aus m<br>der ur<br>bend<br>spare<br>spare<br>spare<br>Softw<br>Dater Der HP-75 <sup>h</sup>a<sup>t</sup> <sup>e</sup>in<sup>e</sup> QWERTY-Iastatur <sup>f</sup>ü<sup>r</sup> sicheres Blindschreiben. Und 194 frei definierbare Tasten, weitaus mehr <sup>a</sup>l<sup>s</sup> jeder vergleichbare tragbare Computer, der uns bekannt ist. Das ermöglicht Ihnen, einer gegebenen Taste eine grössere Anzahl Ihrer meistverwendeten Programme zuzuordnen und somit <sup>Z</sup>ei<sup>t</sup> <sup>z</sup><sup>u</sup> sparen. Der HP-75 verfügt über ein 48K Byte Betriebssystem, drei Einschübe <sup>f</sup>ü<sup>r</sup> zusätzliche, ROM-gestützte Software sowie einen eingebauten Kartenleser zur Datenspeicherung.

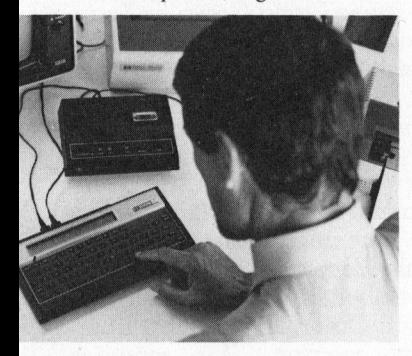

fehlen. Editor-Funktionen, die bei den meisten **Tischcomputern** Mit dem HP-75 können Sie Ihren Text leicht und rasch durchsehen: vorwärts und <sup>|</sup> rückwärts über Zeilen hinweg, eine bestimmte Zeile spezifizieren und <sup>i</sup><sup>n</sup> einer Zeile einzelne Typen einsetzen oder löschen. |

### Uhrzeit- und Agenda-Abruf hält zuverlässig Ihre Termine ein.

Auf die Zeit-Taste tippen: Die Uhrzeit wird zur nächsten Millisekunde angezeigt. Ebenso Wochentag und Datum. Die Termin-Taste tippen: Ihre Termine erscheinen in optischer Anzeige. Oder ein unüberhörbarer Summer erinnert <sup>S</sup>i<sup>e</sup> beharrlich <sup>d</sup>aran.

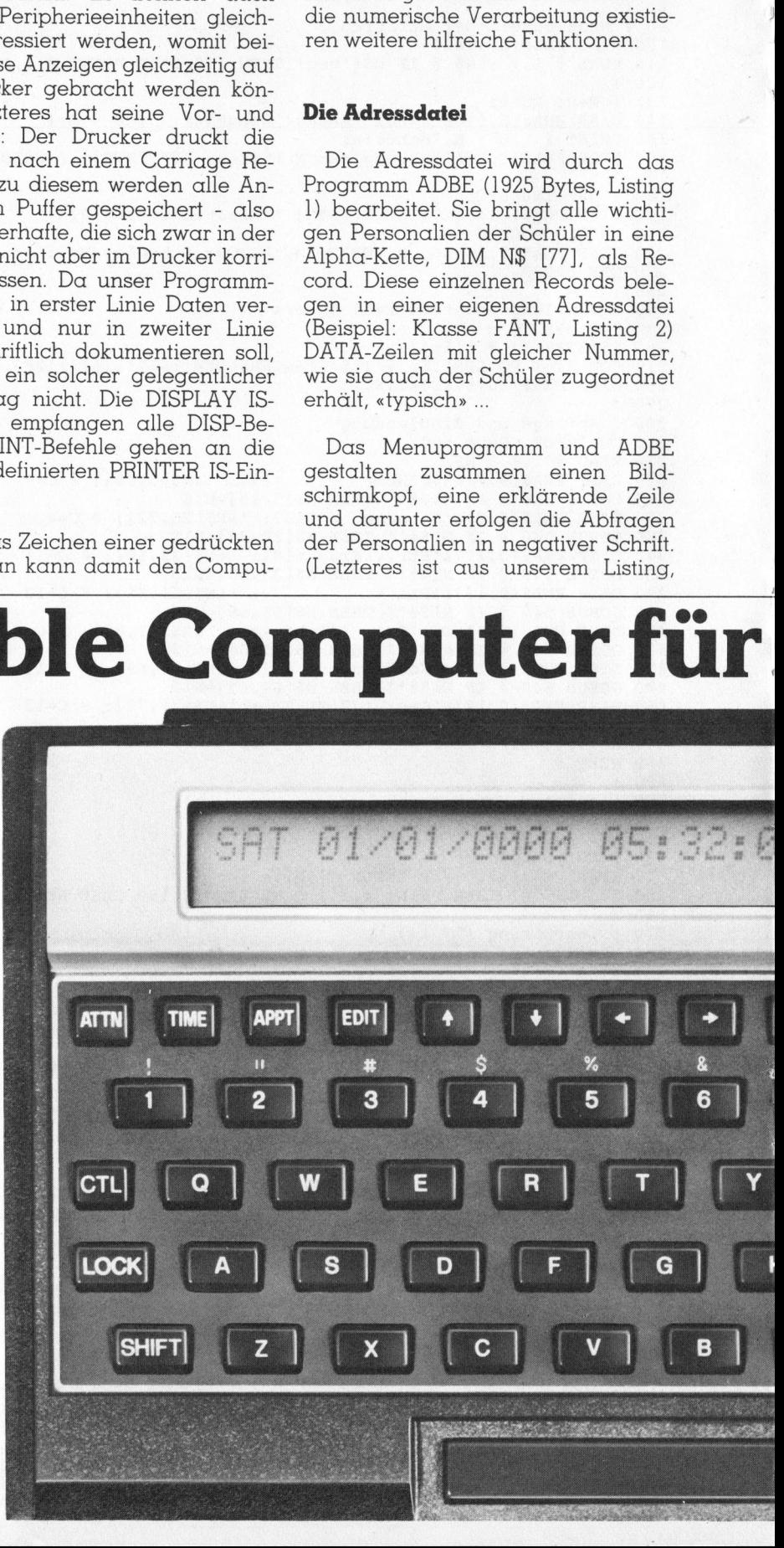

=.

# PPC/HHC-Die Programmierbaren PPC/HHC-Die

gedruckt <sup>m</sup>i<sup>t</sup> dem Typenraddrucker HP-2602A, nicht ersichtlich.) Wird die Datei nicht neu angelegt, erfolgen neben den Abfragen die Wiedergaben der bisher gültigen Teilrecord-Einträge. Ueber die Einteilung des Records gibt ein Studium des Listings <sup>1</sup> Auskunft.

Im folgenden analysieren wir einige Zeilen des Programms ADBE.

<sup>Z</sup>eil<sup>e</sup> <sup>1</sup>20: Das Programm erkundigt <sup>s</sup>ich, ob <sup>d</sup>i<sup>e</sup> Adressdatei FANT vom Menuprogramm neu angelegt werden musste. Entsprechend beginnt <sup>e</sup><sup>s</sup> sofort mit der Abfrage der Anzahl Schüler und der Personalien. Ansonsten bereitet es die Mutation der Da-

 $\overline{\phantom{a}}$ 

tei vor und erkundigt sich, von welchem Schüler <sup>d</sup>i<sup>e</sup> Personalien <sup>z</sup><sup>u</sup> mutieren <sup>s</sup>eien. Die Abzweigung zum Mutieren <sup>i</sup>s<sup>t</sup> jederzeit auch von der Neuanlage her möglich.

Nachdem bekannt <sup>i</sup>st, <sup>o</sup><sup>b</sup> <sup>d</sup>e<sup>r</sup> <sup>z</sup><sup>u</sup> bearbeitende Personalien-Record (I) durch Mutation oder in der Neuanlage zustande kommt, vereinigen sich die Programmteile wieder <sup>i</sup><sup>n</sup>

Zeilen 260ff: Die Schülernummer wird rechts invers ausgegeben.

Zeilen 320ff: Das Programm <sup>b</sup>esorgt sich <sup>i</sup><sup>n</sup> der Adressdatei den richtigen Schülerrecord N\$. <sup>I</sup><sup>n</sup> den folgenden Schritten werden die Abfragen und daneben wenn vorhanden die zugehörigen Teil-Records ausgegeben. Die Abfragen geben bekannt, wie lange der Teil-Record sein darf (z.B. 15 Zeichen <sup>f</sup>ü<sup>r</sup> den Namen) oder wie dieser zu formatieren <sup>i</sup>st. Der Cursor steht auf dem ersten Zeichen des Teil-Records. Im Falle eines [RTN] ohne Eingabe erscheint die nächste Abfrage auf dem Bildschirm.

Zeile 480: Der Record erhält noch <sup>d</sup>i<sup>e</sup> Schüler-Nummer und wird <sup>i</sup><sup>n</sup> <sup>d</sup>i<sup>e</sup> Datei geschrieben.

Zeile 550: Nach beendeter Neuanlage wird sofort die Mutation initialisiert für den Fall erfolgter Fehleinga-

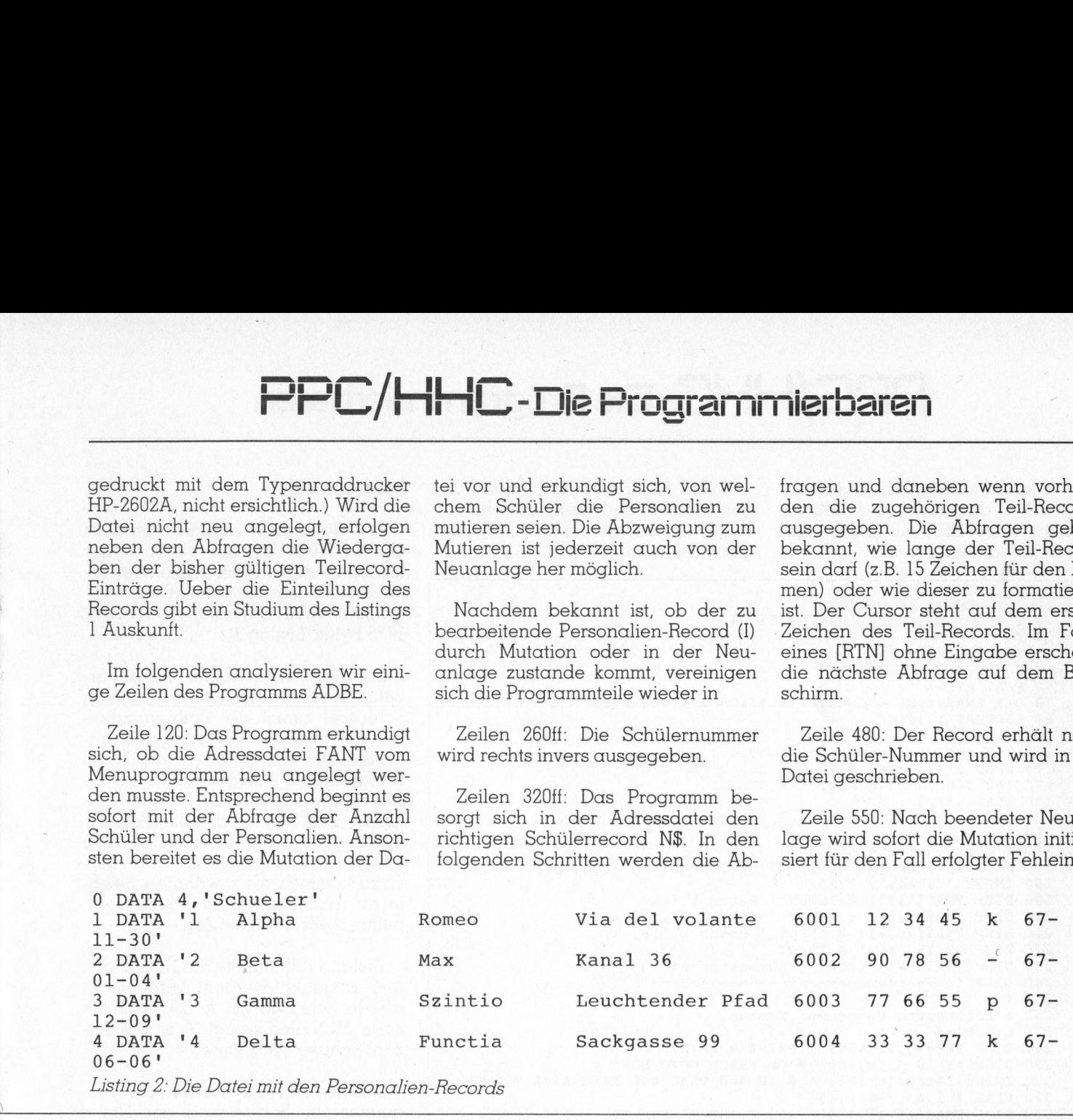

Listing <sup>2</sup>: Die Datei mit den Personalien-Records

# unterwegs. Der <sup>n</sup> eue HP-75.

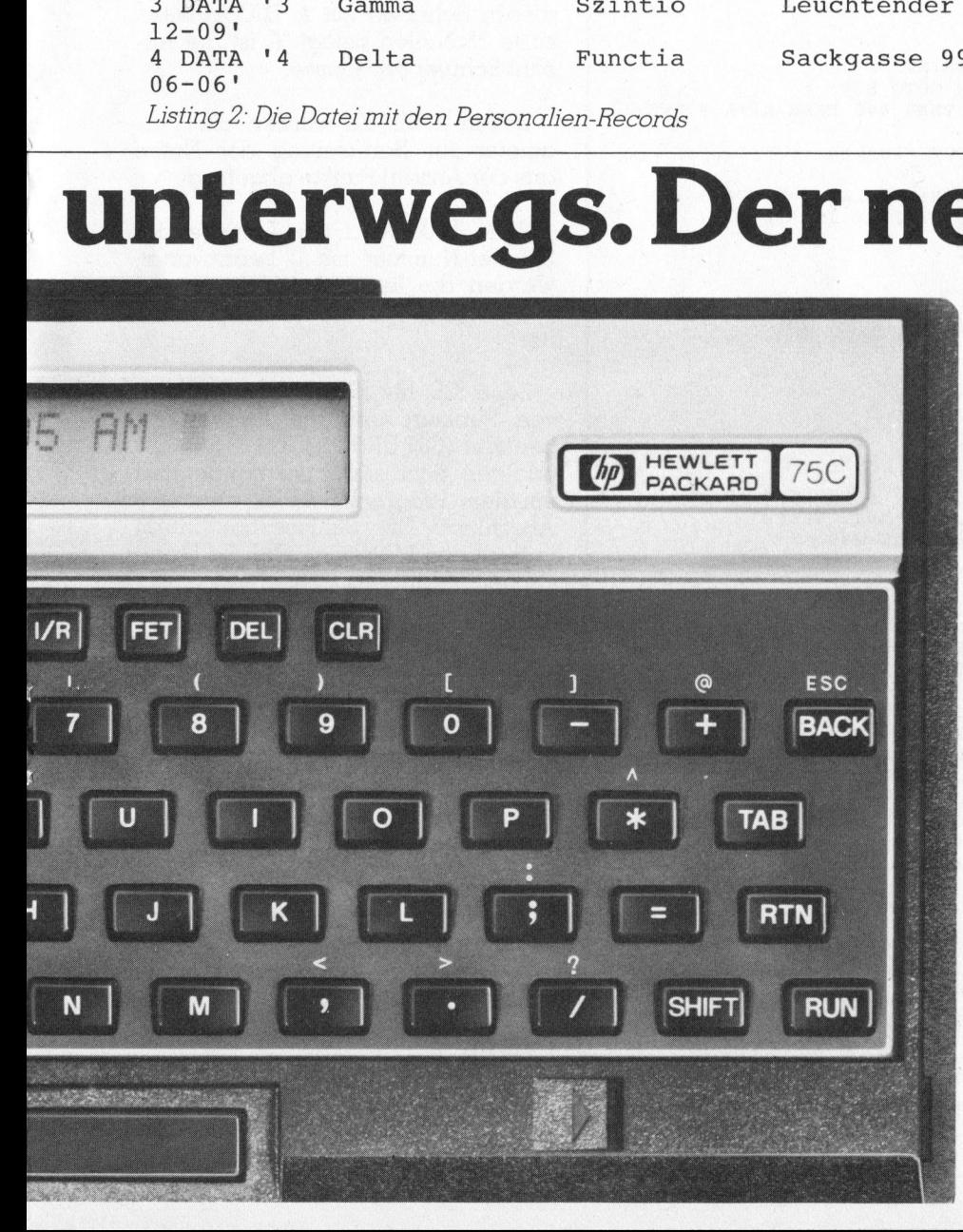

Peripherien <sup>f</sup>ii<sup>r</sup> einen umfassenden Computer-Einsatz.

Der HP-75 ist mit HP-IL ausgerüstet, mit dem sich bis zu 30 Peripheriegeräte anschliessen lassen. Je nach ; Bedarf können <sup>S</sup>i<sup>e</sup> also über <sup>e</sup>i<sup>n</sup> Aktenkoffersystem © oder <sup>e</sup>i<sup>n</sup> umfassendes Tischcomputer-System verfügen.

### <sup>|</sup> Mit den HP-Handbüchern können <sup>S</sup>i<sup>e</sup> sämtliche <sup>|</sup> Fähigkeiten des HP-75 mobilisieren.

Ein Handbuch von 350 Seiten sowie <sup>e</sup>i<sup>n</sup> 70-seitiges <sup>|</sup> Nachschlagewerk wird mit jedem HP-75 geliefert.

### Last, but not least: Software.

Software-Pakete erweitern <sup>d</sup>i<sup>e</sup> Einsatzmöglichkeiten des HP-75, z.B. in den Bereichen Ingenieurwesen, Mathematik, Datenanalyse mit "spreadsheet" und **Ext-Formatierung, die in Vorbereitung sind. Sind Sie** » interessiert am neuen HP-75 Rechnersystem? So rufen Sie uns an oder senden Sie uns den Coupon. s HP-75, z.B. in den Berkename<br>
s HP-75, z.B. in den Berkenamalyse<br>
xt-Formatierung, die in V<br>
st-Formatierung, die in V<br>
eressiert am neuen HP-7<br>
eurs an oder senden Sie<br>
Lech möchte mehr über den Name:<br>
Firma:<br>
Strasse: Transformation S50 Self<br>
Selfschlagewerk wird mit j<br>
st, but not least: Software<br>
fitware-Pakete erweitern c<br>
st HP-75, z.B. in den Bere<br>
st HP-75, z.B. in den Bere<br>
xt-Formatierung, die in Veressiert am neuen HP-7<br>
eurs a st, but not least: Software<br>ftware-Pakete erweitern c<br>s HP-75, z.B. in den Berathematik, Datenanalyse<br>xt-Formatierung, die in V-7<br>teressiert am neuen HP-7<br>e uns an oder senden Sie<br>lens in P-7<br>Lens an oder senden Sie<br>Lens i

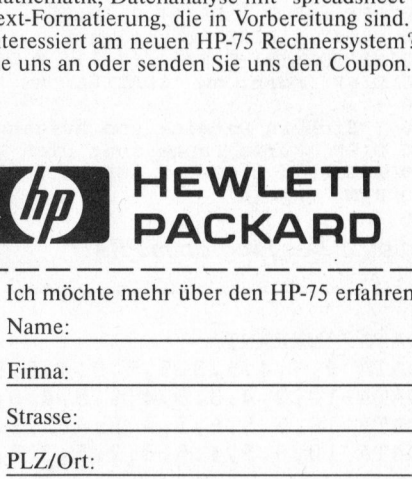

Name:

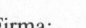

| Senden an: Hewlett-Packard (Schweiz) AG<br>| Allmend 2, 8967 Widen

# PPC/HHC-De o H a e PC/H i<br>L  $\frac{1}{2}$ e<br>1 h  $\overline{\phantom{0}}$ .<br>Die Programmier<br>Die Programmier nine .<br>.<br>.<br>. aren

ben. Diese wird abgeschlossen, indem die Frage nach der Record-Nummer (Zeil<sup>e</sup> <sup>22</sup>0) <sup>m</sup>i<sup>t</sup> [RTN] ohne **Example 20**<br>
ben. Diese wird abgeschlossen, in-<br>
dem die Frage nach der Record-<br>
Nummer (Zeile 220) mit [RTN] ohne<br>
Eingabe beantwortet wird. Eingabe beantwortet <sup>w</sup>ird. gramm wird aufgeruten.

Zeilen <sup>6</sup>30ff: Alle Dateien werden geschlossen und dem Kassettelaufwerk anvertraut. Das Menupro-

 $30<sup>1</sup>$ 240 DISP '--<br>250 ! 370! 420 ! 510. <sup>1</sup>  $570.1$ 620 END <sup>1</sup><sup>0</sup> ! PRUEFUNG AUSWERTEN 20 ! Peter Fischer, Luzern, 83-04 40 INTEGER A, Al, I, Z <sup>5</sup><sup>0</sup> SHORT B,F,M,N,N1,P,S2 60 REAL A(15) 60 REAL A(15)<br>70 DEF FNA\$(X,Y) = CHR\$(27)&'%'&CHR\$(X)&CHR\$(Y) 80.25=CHRS(27)&\*J' 90! ! Neuanlage Datei wenn noetig READ # 2,1 ; F\$ @ IF F\$#'neu' T<br>FOR I=0 TO 15 @ A(I)=0 @ NEXT I 130 READ # 1,0; A FOR I=1 TO A @ PRINT  $# 2,I ; A() @ NEXT I$ 150 ! <sup>F</sup><sup>S</sup> @ IF FS#'neu' THEN 170 160 ! Dokumentierte Abfrage PRINT @ DISP FNA\$(5,5)&Z\$; INPUT ' Thema : DISP FNAS (5,7): DISP FNAS(5,8); DISP FNAS(20,8); DISP FNA\$(20,8); @ INPUT ' Bonus : ';B<br>DISPLAY IS ':tv' @ PRINT DISP <sup>D</sup>ISP\_'-»->-- ee --- <sup>7</sup> - <sup>+</sup> <sup>7</sup> + <sup>a</sup> <sup>a</sup><sup>n</sup> nn nen @ DISPLAY IS ':tv, :pr' "AS  $@$  INPUT ' Datum : '; B @ INPUT ' Faktor: ';F @ PRINT EXIT mit [RTN] \* Korrektur mit 0'  $" : BS$ 260 ! Berechnung Noten und Summen 270 Z, S, S1=0 DISP FNA\$(0,11)&Z\$; DISPLAY IS ':tv,:pr' INPUT READ # 1,A ; S\$[1,19]<br>DISP FNA\$(15,11)&S\$[5,19] @ INPUT  $N=F*P+B$  @ IF  $N>=6$  THEN  $N=6$ N1=MOD(N,.5) @ <sup>I</sup><sup>F</sup> N1<.25 THEN N=N-Nl ELSE N=N-Nl+.5 DISP FNA\$(0,15); Z; 'Note :'; N; @ DISPLAY IS ': tv' S=S+N @ S1=S1+N\*N @ PRINT @ PRINT @ ON ERROR GOTO 530 'Schueler: '; A @ IF A=0 THEN 440 ELSE Al=A @ Z=Z+1 s\$[1,19] 'Punkte : ';P ! Bearbeitung der Datei  $READ$   $# 2, A ; A()$ 400 A(0)=A(0)+1  $\theta$  A(A(0))=N PRINT # 2,A ; A() @ GOTO 280 430 ! Anullierung OFF ERROR  $\theta$  S=S-N  $\theta$  S1=S1-N\*N READ # 2,Al ; Al) 460 A(A(0))=0 @ A(0)=A(0)-1 PRINT # 2,Al ; *l*<br>DISP 'Note';N;'a<br>DISPLAY IS ':tv' KS=KEYS @ <sup>I</sup><sup>F</sup> K\$='' THEN 500 ELSE GOTO 280 A() @ Z=Z-1 'Note':N;'anull. bei '&5\$[5,19] @ PRINT @ PRINT @ DISP 'Quitt. mit bel. Taste' ! Auswertung Klasse 530 OFF ERROR @ PRINT @ PRINT M=S/Z @ DISP 'Mittelwert : ';<br>S2=SOR((S1-S\*S/Z)/(Z-1)) @ DISP DISP .<br>S/Z)/(Z-1)) @ DISP 'Standardabw. : ';S2<br>S/Z)/(Z-1)) @ DISP 'Standardabw. : ';S2 'Korr. am '&DATE\$&' um '&TIME\$ @ DISPLAY IS ':tv' ! Sichern Dateien und Ausgang DISP 'Kurze Pause fuer Dich ...';<br>ASSIGN # 1 TO \* @ ASSIGN # 2 TO \* @ COPY CAT\$(0) TO ' RUN 'schule' <sup>L</sup>istin<sup>g</sup> <sup>3</sup>: Das Programm PRAU sca" 250 ! Berchnung Noten und Sun<br>
260 ! Berchnung Noten und Sun<br>
270  $Z, S, S1=0$ <br>
280 DISPENAX IS 'tv,:pr' @ ON<br>
300 INPLOT 'Schueler: '; A @ II<br>
310 READ # 1, A; SS[1,19]<br>
320 DISPENAX(15,11).8S[5,19]<br>
330 N=F\*P+B @ IF N>=6 360 S=S+N @ S1=S1+N\*N<br>
370 ! Bearbeitung der Datei<br>
390 ! Bearbeitung der Datei<br>
400 RAD = 2, 2, 2, 2, 0, 0<br>
400 R(0)=R(0)+1 @ A(A(0))=N<br>
410 PRINT # 2, A ; A() @ GOTO 2<br>
420 ! Anullierung<br>
440 OFF ERROR @ S=S-N @ S1=S1-<br>

0 DATA 'MKFANT' DATA 9,6,4.5,3.5 DATA 10,2,4,3. 0 DATA 'MKFANT'<br>1 DATA 9,6,4.5,3<br>2 DATA 10,2,4,3.<br>3 DATA 10,5,5,6, 4 DATA 10, 3.5, 4.5 <sup>L</sup>istin<sup>g</sup> <sup>4</sup>: <sup>D</sup>i<sup>e</sup> Notendatei MKFANT

# Die Notendatei

Die Notendatei enthält, ebenfalls <sup>a</sup>l<sup>s</sup> DATA-Datei, die Noten einer Klasse in einem Fach und einem Semester. Sie wird bearbeitet vom Programm PRAU (PRüfung AUswerten, 1776 Bytes, Listing <sup>3</sup>).

Der Programm-Modul PRAU arbeitet <sup>s</sup>o, dass <sup>e</sup><sup>r</sup> mit einem variablen Schlüssel zuerst die Prüfungsarbeiten der Schüler auswertet und anschliessend die Noten <sup>i</sup><sup>n</sup> die Datei bringt. Listing <sup>4</sup> zeigt als Beispiel die Noten der ersten vier Schüler der Klasse FANT im Fach MK. Die Auswertung <sup>s</sup>oll <sup>f</sup>ü<sup>r</sup> das Dossier auf dem Drucker mitdokumentiert werden. Dazu kommen die erwähnten Befehle zur Ansteuerung der Ausgabeeinheiten mehrmals zum Zug.

Zeilen <sup>11</sup>0ff: Musste die Notendatei neu angelegt werden, wird <sup>s</sup>i<sup>e</sup> <sup>i</sup><sup>n</sup> diesen Schritten <sup>m</sup>i<sup>t</sup> <sup>A</sup> DATA-Zeilen zu je 15 Nullen belegt. A ist die Anzahl Schüler der Klasse.

Zeilen 170ff: Es werden die Parameter <sup>z</sup>u<sup>r</sup> Berechnung der Noten aus der Anzahl Punkte abgefragt.

Zeile 300: Wird die Abfrage der Schüler-Nummer <sup>m</sup>i<sup>t</sup> <sup>0</sup> beantwortet, werden <sup>d</sup>i<sup>e</sup> <sup>l</sup>etzt<sup>e</sup> Berechnung und der zugehörige Dateieintrag anulliert.

Zeile 320: Mit [RTN] ohne Eingabe von Punkten wird <sup>d</sup>i<sup>e</sup> Auswertung beendet (ON ERROR GOTO 530). Es erfolgen Schlussdokumentation und <sup>e</sup>i<sup>n</sup> dem Programm ADBE analoger Abschluss. Die Schlussabrechnung enthält den Mittelwert und die Empirische Standardabweichung der Prüfungsergebnisse. Schuler-Nummer<br>
werden die letzte<br>
der zugehörige I<br>
liert.<br>
Zeile 320: Mit [R<br>
von Punkten wird<br>
beendet (ON ERR<br>
erfolgen Schlussd<br>
ein dem Program<br>
Abschluss. Die S<br>
enthält den Mittel<br>
rische Standard<br>
Prüfungsergebnis

10 INPUT 'Zieldatei: ';A\$ 20 INPUT 'Zeichenkette: ';B\$  $30 \text{ C}\$  = "  $40$  FOR I = 1 TO LEN(B\$)  $50 \text{ CS} = \text{C$}\$ \& \text{CHR$}\$ (\text{NUM}(\text{B$}\$[\text{I},\text{I}]) +$ 128) <sup>6</sup><sup>0</sup> NEXT <sup>I</sup> <sup>7</sup><sup>0</sup> ASSIGN # <sup>1</sup><sup>0</sup> TO A\$ <sup>8</sup><sup>0</sup> PRINT # 10,9999 : C\$  $90$  ASSIGN  $#$  10 TO  $*$ 100 EDIT A\$ <sup>11</sup><sup>0</sup> FETCH 9999 <sup>1</sup>2<sup>0</sup> END

<sup>L</sup>istin<sup>g</sup> 5: <sup>D</sup>a<sup>s</sup> Programm NEGATIV

Zeilen 390ff: Eine ganze DATA-Zeile wird <sup>i</sup><sup>n</sup> ein eindimensionales Datenfeld eingelesen, dort bearbei<sup>t</sup>e<sup>t</sup> und zurückgeschrieben. Der erste DATA-Wert <sup>g</sup>ib<sup>t</sup> Auskunft über <sup>d</sup>i<sup>e</sup> Anzahl eingetragener Noten.

Zeile 500: Hier wird die Quittung dafür verlangt, dass beabsichtigt eine Note anulliert wurde!

# Der Trick mit der Negativschrift

Wie erwähnt, sollen Abfragen <sup>i</sup><sup>n</sup> diesen Programmen <sup>i</sup><sup>n</sup> Negativschrift erfolgen. Nicht alle negativen Zeichen (Code grösser als Dezimal 127) sind aber durch Tastendruckkombinationen erreichbar. Viele CHR\$()- Anweisungen wiederum würden das Teilen 390ff: Eine ganze DATA-<br>Teile wird in ein eindimensionales<br>Datenfred in eine eindimensionales<br>Datenfred eingelessen, dort bearbei<br>bet und zurückgeschrieben. Der erste<br>DATA-Wert gibt Auskunft über die<br>Anzahl eingetra

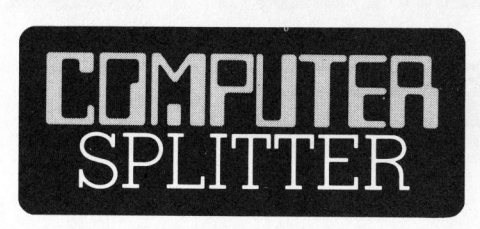

# Neue HHC's aus Japan

Franchischer Marian Charles Terrary (1997)<br>In the vorgestell had<br>tetwa 210 Dollar<br>2001 erhältlich sei<br>2001 erhältlich sei<br>are LC-Anzeige zu<br>40 Zeichen, separa<br>Tastenblock und<br>mierbaren Tasten<br>KBytes RAM und<br>232C Schnittste (130/tp) Um die Jahreswende wurden <sup>i</sup><sup>n</sup> Japan von drei namhaften Firmen HHC's auf dem Markt geworfen, die aber insgesamt gesehen wenig an neuen Trends setzen. Sanyo PHC-8000 verfügt in der Standardversion über <sup>2</sup><sup>4</sup> KBytes ROM und <sup>4</sup> KBytes RAM. Interessant bei ihm sind eine Reihe <sup>z</sup><sup>u</sup> <sup>f</sup>ün<sup>f</sup> frei programmierbaren Tasten unter der Änzeige und ein diamantartig angeordneter Block bei den Cursor-Steuertasten. Etwa die gleiche Leistung dürfte Pasopia Mini von Toshiba anbieten, eine abgemagerte und an eine weniger finanzkräftige Käuferschaft gerichtete Ausgabe des sehr leistungsfähigen Pasopia, den wir an dieser Stelle früher vorgestellt haben. Der Basispreis ist etwa 210 Dollar ohne I/O Interfaces. Für 225 Dollar soll NEC's PC-<sup>2</sup>00<sup>1</sup> erhältlich <sup>s</sup>ein, <sup>e</sup>i<sup>n</sup> HHC <sup>m</sup>i<sup>t</sup> einer LC-Anzeige <sup>z</sup><sup>u</sup> zwei Zeilen <sup>m</sup>i<sup>t</sup> <sup>j</sup><sup>e</sup> <sup>4</sup><sup>0</sup> Zeichen, separatem numerischem Tastenblock und fünf frei programmierbaren Tasten. Die Standardversion verfügt über <sup>3</sup><sup>6</sup> KBytes ROM, <sup>1</sup><sup>6</sup> KBytes RAM und eine serielle RS-232C Schnittstelle. □

Programm unleserlich und speicherintensiv machen.

Um dies <sup>z</sup><sup>u</sup> vermeiden, haben <sup>w</sup>i<sup>r</sup> <sup>e</sup>i<sup>n</sup> Programm geschrieben (Listin<sup>g</sup> 9), das aus einer normal geschriebenen Zeichenkette eine inverse macht und diese dann <sup>a</sup>l<sup>s</sup> alphanumerische Konstante <sup>i</sup><sup>n</sup> eine DATA-Zeile des gewünschten Programms schreibt. Dort kann die Zeile editiert und <sup>i</sup><sup>n</sup> das Programm integriert werden, indem sich vor und nach der Zeichen<sup>k</sup>ett<sup>e</sup> beliebig <sup>v</sup>iel<sup>e</sup> Anweisungen und Aenderungen einbringen lassen.

Die Idee <sup>z</sup><sup>u</sup> diesem Programm kam nicht ganz ohne Grund: Nie wird der Autor die Pröbelei mit der Tastenkombination [SHIFT] [I/R] [CTL]  $vergessen ...$ 

# Computer auf hoher See

(157/eh) Nicht nur Schwimmwesten, Anker, Radar-Ersatzteile und armdicke Taue sondern auch Kleincomputer stehen auf der Inventar<sup>l</sup>ist<sup>e</sup> der <sup>U</sup>.S. Navy. <sup>S</sup>ei<sup>t</sup> 1977 machen diese Seestreitkräfte ausgesprochen gute Erfahrungen mit Kleincompu<sup>t</sup>ern. So werden z. <sup>B</sup>. auf dem Flugzeugträger LEXINGTON vier Kleincomputer QUASAR Modell <sup>1</sup><sup>00</sup> <sup>f</sup>ü<sup>r</sup> Textverarbeitung, Berechnungen und Lagerverwaltung eingesetzt. Das Trägerschiff <sup>f</sup>ü<sup>r</sup> «guided-missile» die U.S.S. KING, wird sogar mit <sup>1</sup><sup>4</sup> dieser Kleincomputer ausgerüstet werden. Um eine gewisse Normierung ihrer Kleincomputer und eine Austauschbarkeit der Programme <sup>z</sup><sup>u</sup> gewährleisten, hat das technische Zentrum der Navy <sup>i</sup><sup>n</sup> Norfolk nun Richtlinien für Kleincomputer festge<sup>l</sup>egt. Demnach muss <sup>e</sup>i<sup>n</sup> seegängiger Computer folgende Ansprüche erfül<sup>l</sup>en: 8-Bit-System mit Mikroprozessor Z-80, CP/M-Betriebssystem, S-100 Bus, <sup>6</sup><sup>4</sup> KByte RAM, zwei RS-232 Schnittstellen, 8 Zoll Diskettenstationen, Terminal mit Schreibmaschinentastatur und ein <sup>1</sup><sup>2</sup> Zoll Bild- . schirm mit 24 Zeilen mit <sup>j</sup><sup>e</sup> <sup>8</sup><sup>0</sup> Zei- $$ 

# «Commodore Executive <sup>6</sup>4» <sup>a</sup><sup>b</sup> Oktober <sup>i</sup><sup>n</sup> der Schweiz

(Eing.) Neue Perspektiven <sup>i</sup><sup>n</sup> der Computer-Anwendung <sup>e</sup>röffne<sup>t</sup> <sup>d</sup>e<sup>r</sup> tragbare Mikrocomputer «Commo-

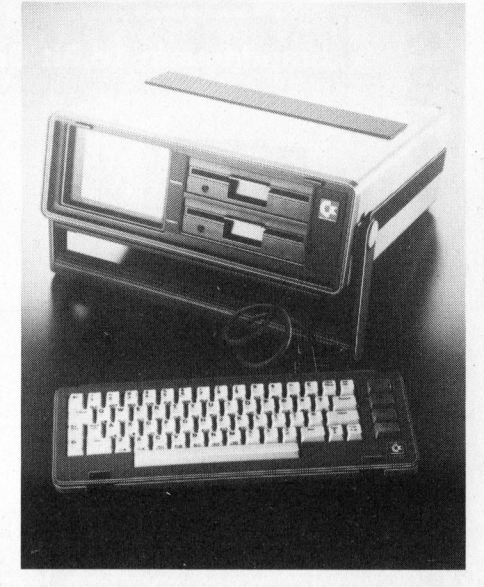

dore Executive <sup>6</sup>4». Marktkenner wird <sup>e</sup><sup>s</sup> kaum überraschen, dass nun auch Commodore <sup>i</sup><sup>n</sup> den Bereich <sup>d</sup>e<sup>r</sup> Portables einsteigt. Nach einer Studie der amerikanischen «Venture Development Corporation» sollen sich tragbare Geräte schliesslich <sup>i</sup><sup>n</sup> Zukunft <sup>z</sup><sup>u</sup> einem führenden Segment des Mikrocomputer-Marktes entwikkeln. Mit der Einführung einer Portablen folgt Commodore weiter konsequent dem Konzept einer kompletten Marktabdeckung - vom Home-Computer über Personal-Computer <sup>b</sup>i<sup>s</sup> zum kompletten Bürosystem.

Schon <sup>d</sup>i<sup>e</sup> Modellbezeichnung «Executive 64» macht <sup>e</sup><sup>s</sup> deutlich: Der tragbare Commodore basiert <sup>a</sup>u<sup>f</sup> der hunderttausendfach bewährten Technik des <sup>e</sup>rs<sup>t</sup> im Spätherbst 1982 eingeführten «Commodore <sup>6</sup>4». <sup>D</sup>i<sup>e</sup> Commodore-Entwickler sind überzeugt, dass die neuen tragbaren Systeme den bisherigen Erfolg des Basismodells noch übertreffen werden. Massstäbe <sup>i</sup><sup>n</sup> Preis und Leistung <sup>s</sup>etz<sup>t</sup> der Portable mit seiner vorbildlichen Ausstattung: 6-Zoll-Bildschirm, wahlweise monochrom oder <sup>f</sup>arbig; <sup>e</sup>i<sup>n</sup> oder zwei Disketten-Laufwerke zu <sup>j</sup><sup>e</sup> 170 KB und <sup>6</sup><sup>4</sup> KB-Arbeitsspeicher. Trotzdem kostet der «Neue» <sup>j</sup><sup>e</sup> nach Ausstattung nur zwischen <sup>F</sup>r. 2000.- und Fr. 3'500.--.

. Der «Executive 64» <sup>i</sup>s<sup>t</sup> <sup>v</sup>oll kompatibel zu Commodores residenten Betriebssystemen und zum bewährten BASIC-Interpreter. Eine fest eingebaute CP/M-Karte ermöglicht den Zugriff auf fast alle gängigen Programme. Selbstverständlich passen auch alle Steckmodule der 64er-Serie in die neuen Modelle. D

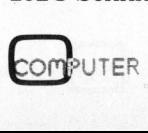

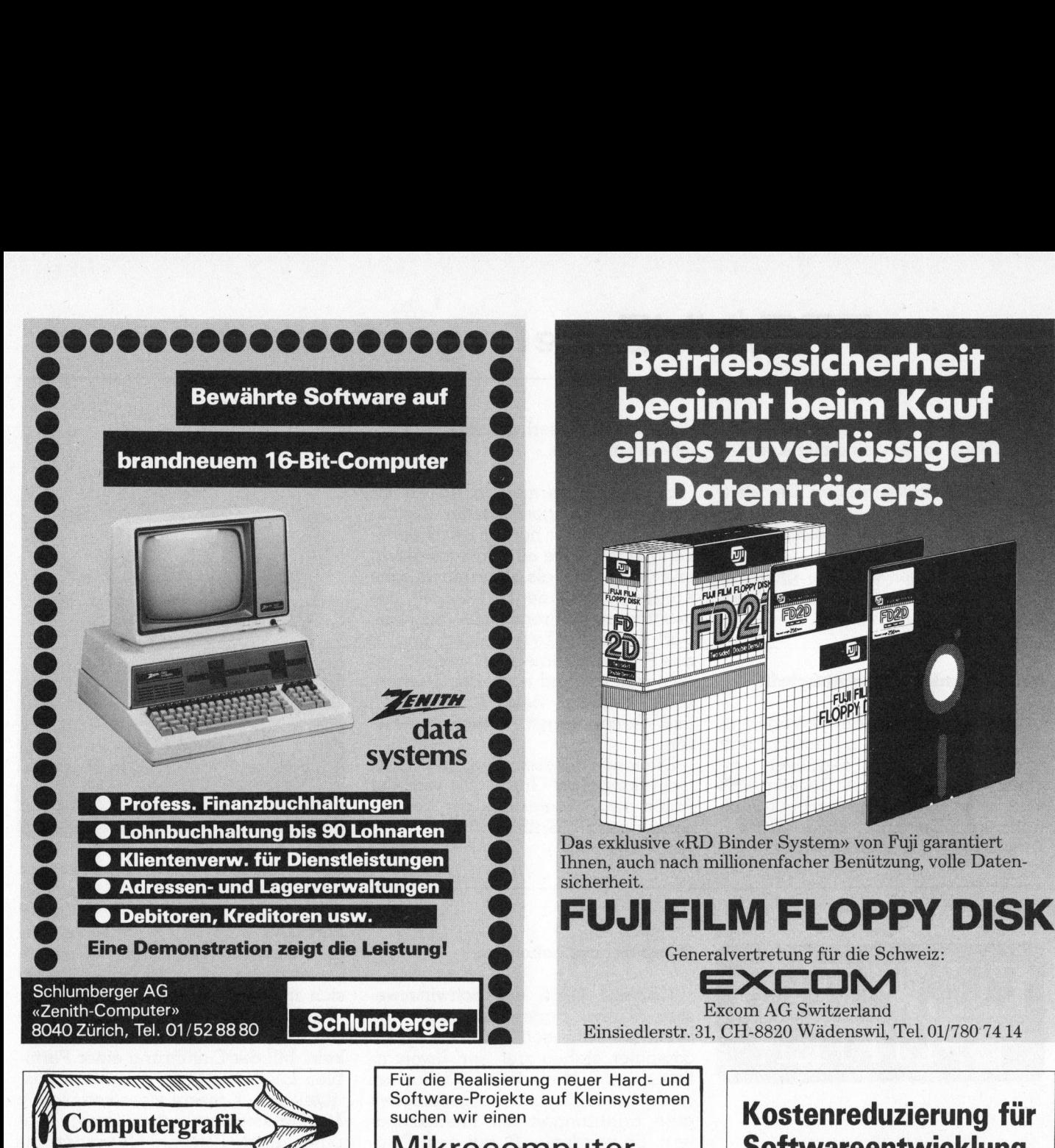

# Betriebssicherheit Bewährte Software auf **Deginnt beim Kauf**

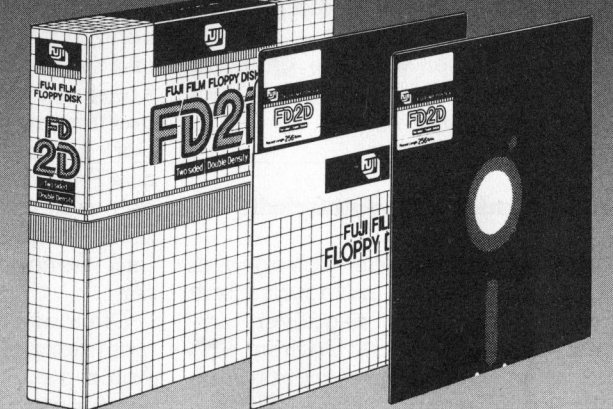

Das exklusive «RD Binder System» von Fuji garantiert Ihnen, auch nach millionenfacher Benützung, volle Datensicherheit

Für die Realisierung neuer Hard- und Software-Projekte auf Kleinsystemen

# Spezialisten | und Datenhandling

mit Erfahrung in der Daten- **Die MDBS III** <sup>T</sup>el. <sup>0</sup>1/24<sup>1</sup> <sup>33</sup> <sup>22</sup> | Kommunikation portables, erweitertes Codasyl-Netz-

(Netzwerke, Daten-Fernverarbeitung) | werkdatenbanksystem für

Planung und Einführung neuer Turbodos, MCS, Xenix, Unix EDV-Dienstleistungen und deren Integration in unser Ge- **IDE-TEX** 

Lösen von Schnittstellen-<br>Problemen mit Systemen un- exp. W86, 86DOS Problemen mit Systemen un-

Kreative Tätigkeit mit viel Spielraum | | 86DOS Software für die Entwicklung eigener Ideen Angenehmes Arbeitsklima <sup>i</sup><sup>n</sup> einem Mikrocomputer-<br>
Spezialisten<br>
mit Erfahrung in der Daten-<br>
Kommunikation<br>
(Netzwerke, Daten-Fernverarbeitung)<br>
Das Aufgabengebiet umfasst:<br>
Planung und Einführung neuer<br>
EDV-Dienstleistungen und de-<br>
ren Integration in uns

Besuchen Sie uns an der LOGIC 83 Wenn Sie diese Aufgabe interessiert, rufen Sie bitte an, Tel. 061/76 73 76, Hans Christen oder richten Sie Ihre Bewerbung <sup>a</sup><sup>n</sup> das

4153 Reinach BL

# Mikrocomputer- | Softwareentwicklung

 $\text{R}$  Constraints on  $\text{M}$   $\text{M}$   $\text{N}$  | Das Aufgabengebiet umfasst:  $\text{N}$   $\text{N}$   $\text{N}$   $\text{N}$   $\text{N}$   $\text{N}$   $\text{N}$   $\text{N}$   $\text{N}$   $\text{N}$   $\text{N}$   $\text{N}$   $\text{N}$   $\text{N}$   $\text{N}$   $\text{N}$   $\text{N}$   $\text{N}$  rtables, erweitertes Codasyl-N<br>¤rkdatenbanksystem für<br>Z80, 8080/86, 68 000, PDP-<br>mit PCDOS,86DOS,CP/M,MF<br>Turbodos, MCS, Xenix, Unix mit PCDOS, 86DOS, CP/M, MP/M,

samtkonzept. **das Textsystem der zweiten Gene-**

- 
- terschiedlichster Herkunft **in ISE-MAN** (Knowledge-Man<sup>™)</sup> Mitarbeit bei der relationales Datenmanagementsy-<br>Analyse/Programmierung stem mit Spreadsheet, Report- und stem mit Spreadsheet, Report- und Maskengenerator und benutzer-Durchführung interner Schu- auf der Maskengeherator und benutzer-<br>Iungsprogramme niese orientierter Abfragesprache (Query)
- r Abtr<br>, Siri<br>mit Wir bieten: Microsoft CP/M86, PCDOS, Wir bieten: Microsoft CP/M86, PCDOS, Microsoft CP/M86, PCDOS,

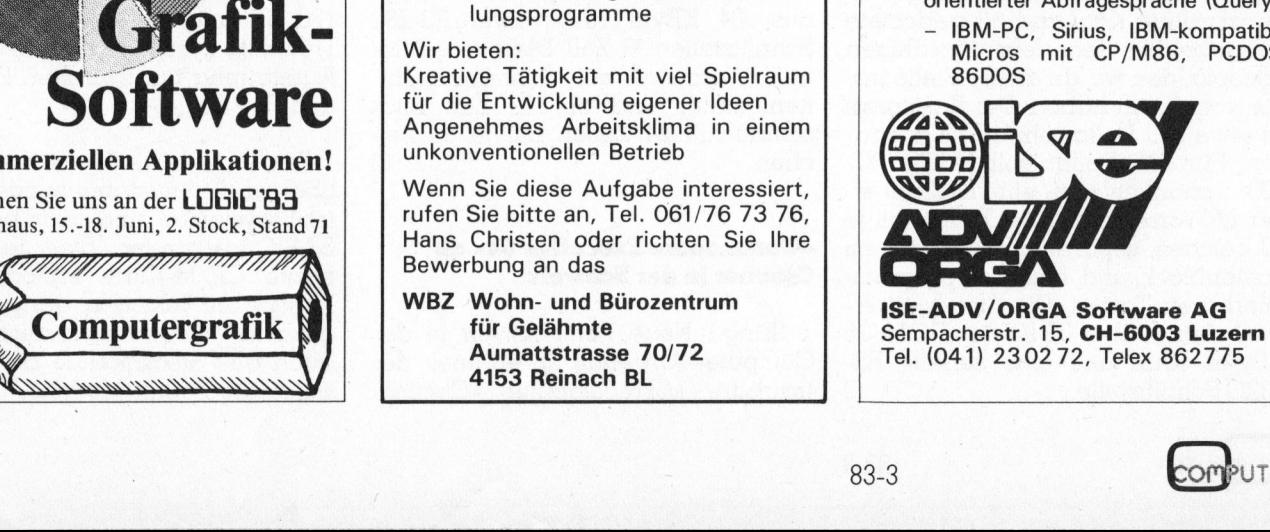

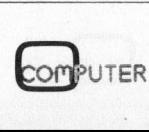

Zwinglistrasse 21<br>CH-8026 Zürich

ric<br>fiir:

**Die Spezialisten** 

In kommerziellen Applikationen!

Kongresshaus, 15.-18. Juni, <sup>2</sup>. Stock, Stand <sup>7</sup><sup>1</sup>

# Pandiagonale magische Quadrate

# Linus Schneider

Pandiagonale magische Quadrate sind solche, die sich <sup>i</sup><sup>n</sup> einem grösseren, zweidimensionalen Zahlenfeld beliebig parkettieren lassen. Der Autor erklärt und illustriert den zugehörigen Algorithmus und <sup>l</sup>iefer<sup>t</sup> <sup>e</sup>i<sup>n</sup> leistungsfähiges Programm <sup>f</sup>ü<sup>r</sup> TI-58/59 nach.

In Mikro+Kleincomputer 79-4 erläuterten wir den Algorithmus zur Entstehung magischer Quadrate ungerader Ordnung. Wir wollen einleitend an diese Gedanken <sup>i</sup><sup>n</sup> <sup>l</sup>eich<sup>t</sup> abgeänderter Form anknüpfen.

In einem magischen Quadrat werden Zahlen <sup>i</sup><sup>n</sup> einer quadratischen Matrix <sup>s</sup><sup>o</sup> angeordnet, dass ihre Summe <sup>i</sup><sup>n</sup> <sup>j</sup>ede<sup>r</sup> <sup>Z</sup>eile, jeder Spalte und den beiden Diagonalen gleich gross <sup>i</sup>st. Entsprechend der Anzahl Zahlen in einer Zeile werden <sup>d</sup>i<sup>e</sup> magischen Quadrate <sup>i</sup><sup>n</sup> solche <sup>d</sup>ritter, vierter, fünfter usw. Ordnung einge<sup>t</sup>eilt. Das kleinste <sup>h</sup>a<sup>t</sup> <sup>d</sup>i<sup>e</sup> Ordnung <sup>3</sup> und <sup>i</sup>s<sup>t</sup> sehr leicht zu zeichnen (Bild }).

<sup>I</sup><sup>n</sup> einer Diagonale stehen die Zahlen 4, 5 und 6. Die geraden Zahlen (2, <sup>4</sup>, <sup>6</sup>, <sup>8</sup>) stehen <sup>j</sup><sup>e</sup> <sup>i</sup><sup>n</sup> einer Ecke. Die übrigen, ungeraden Zahlen sind leicht einzusetzen, wenn man weiss, dass die Zeilensumme <sup>1</sup><sup>5</sup> beträgt.

|  | brigen, ungeraden Za<br>einzusetzen, wenn m<br>die Zeilensumme 15 be |
|--|----------------------------------------------------------------------|
|  |                                                                      |
|  |                                                                      |
|  |                                                                      |

Bild <sup>1</sup> Magisches Quadrat <sup>3</sup>. Ordnung

Feld ausse<br>gt, wird ei<br>en Feld in<br>weitergefa<br>phereits be<br>UTER Fast ebenso leicht sind alle Quadrate mit einer ungeraden Ordnungszahl <sup>z</sup><sup>u</sup> konstruieren. Man zeichnet das Quadrat und <sup>s</sup>etz<sup>t</sup> oben rechts drei gleiche Quadrate oder zum mindesten den Änfang derselben <sup>a</sup>n. Die erste Zahl (1) kommt <sup>i</sup>n<sup>s</sup> mittlere Feld der oberen Zeile. Jede folgende Zahl wird auf das nächste Feld <sup>i</sup><sup>m</sup> «Nordosten» <sup>g</sup>esetzt. Wenn dieses Feld ausserhalb des Quadrates liegt, wird einfach im entsprechenden Feld innerhalb des Quadrates weitergefahren. Sobald wir auf ein bereits belegtes Feld stossen, weichen wir - <sup>s</sup>tatt nach «Nordosten» - um ein Feld nach «Süden» aus. Bild <sup>2</sup> zeigt <sup>e</sup>i<sup>n</sup> vollständiges Quadrat <sup>5</sup>. Ordnung und deutet den Entstehungsweg <sup>a</sup>n.

Durch Spiegelungen und Drehungen lassen sich selbstverständlich einige neue Quadrate finden. Im Grunde entsprechen <sup>s</sup>i<sup>e</sup> aber doch immer der ursprünglichen Form.

# Pandiagonale magische Quadrate

Wesentlich interessanter sind die pandiagonalen magischen Quadrate, <sup>d</sup>i<sup>e</sup> auch unter den Namen «Nasik-Quadrate», «diabolische Quadrate» oder «panmagische Quadra<sup>t</sup>e» bekannt <sup>s</sup>ind. <sup>S</sup>i<sup>e</sup> haben eine Eigenschaft, die den bisher gefundenen abgeht: Wenn mehrere gleiche Quadrate zu einem Parkett ausgelegt werden, <sup>i</sup>s<sup>t</sup> darin jedes beliebige Quadrat der gleichen Ordnung magisch (Bild <sup>3</sup>).

Das Ausgangsquadrat ist grau <sup>g</sup>e<sup>t</sup>önt. Vier gleiche solche Quadrate sind zu einem Parkett ausgelegt. Die zwei andern Quadrate, die als Beispiele eingezeichnet sind, sind auch magisch. Auf diese Art findet man <sup>1</sup><sup>6</sup> verschiedene magische Quadrate, von denen jedes noch gedreht und gespiegelt werden kann. re Ausgangsque<br>
Vier gleiche<br>
zu einem Parke<br>
i andern Quad<br>
le eingezeichne<br>
gisch. Auf diese<br>
chiedene mag<br>
denen jedes n<br>
piegelt werden k<br>
le leinger beden k i andern Quad<br>le eingezeichne<br>gisch. Auf diese<br>chiedene mag<br>denen jedes n<br>piegelt werden k<br>**18 25 17 24 1** 

| y  | spiegelt werden kann. | atome the time |    |   | $\sim$ $\sim$ .<br>schiedene magische Quadrat<br>n denen jedes noch gedreht un |
|----|-----------------------|----------------|----|---|--------------------------------------------------------------------------------|
|    |                       |                |    |   |                                                                                |
|    | 18                    |                |    | 9 | [11]                                                                           |
|    |                       |                | 8  |   |                                                                                |
|    |                       |                | 14 |   | E,                                                                             |
|    |                       |                | 20 |   |                                                                                |
| 10 | $\overline{2}$        |                |    |   | Ø                                                                              |
|    |                       |                | 2  |   |                                                                                |

Bild2 Die Entstehung eines magischen Quadrats

# Algorithmus

Unser Programm liefert pandiagonale magische Quadrate der <sup>5</sup>. und 7. Ordnung nach folgenden Algorithmus: <sup>n</sup> <sup>i</sup>s<sup>t</sup> <sup>d</sup>i<sup>e</sup> Ordnungszahl (<sup>5</sup> oder <sup>7</sup>). Die Zahlen 1, <sup>2</sup>, <sup>3</sup>, ..., <sup>n</sup>? werden <sup>i</sup><sup>n</sup> einer Matrix eingeordnet und gespeichert und nachher zeilenweise abgerufen. Bild <sup>4</sup> zeigt die Matrix und ihre Speicheradressen <sup>f</sup>ü<sup>r</sup> das Fünferquadrat. Frammas. It is die Ordnungszam (3)<br>oder 7). Die Zahlen 1, 2, 3, ..., n<sup>2</sup> werden in einer Matrix eingeordnet und<br>gespeichert und nachher zeilenweise<br>abgerufen. Bild 4 zeigt die Matrix<br>und ihre Speicheradressen für das<br>Fün

| und ihre Speicheradressen für das<br>Fünferquadrat. |                                                                                            |  |                   | abguardin. Dha i zulgi die Matilia |        |  |
|-----------------------------------------------------|--------------------------------------------------------------------------------------------|--|-------------------|------------------------------------|--------|--|
| 12 6 3 13 12 6 3 13                                 |                                                                                            |  |                   |                                    |        |  |
| $1 15 10 \ 8 \ 1 \ 15 10 \ 8$                       |                                                                                            |  |                   |                                    |        |  |
| $14$ 4 5 11 14 4 5 11                               |                                                                                            |  |                   |                                    |        |  |
| $7$ 9 16 2 7 9 16 2                                 |                                                                                            |  |                   |                                    |        |  |
|                                                     | $12 \begin{array}{ c c c c c c } \hline 6 & 3 & 13 & 12 & 6 & 3 & 13 \ \hline \end{array}$ |  |                   |                                    |        |  |
| $\mathbf{1}$                                        | 15                                                                                         |  | $10 \t8 \t1 \t15$ |                                    | 10 8   |  |
|                                                     | 14 4 5 11 14                                                                               |  |                   |                                    | 4 5 11 |  |
| 7                                                   |                                                                                            |  | 1627              | 9                                  | 16 2   |  |

Bild <sup>3</sup> Pandiagonale magische Quadrate <sup>4</sup>. Ordnung

Beim Einordnen kommt <sup>d</sup>i<sup>e</sup> Zahl <sup>|</sup> oben <sup>l</sup>ink<sup>s</sup> <sup>i</sup><sup>n</sup> den Speicher <sup>1</sup>0. Um zum Speicher <sup>f</sup>ü<sup>r</sup> die folgende Zahl zu gelangen, wird um ein Feld nach Osten und zwei Felder nach Norden vorgerückt, wie bei einem Rössel sprung im Schach. So gelangt die Zahl 2 auf einen Platz ausserhalb der Matrix, der dem Speicher 41 innerhalb der Matrix entspricht. Im Rösselsprüngen geht <sup>e</sup><sup>s</sup> weiter:

Zahl <sup>3</sup>: Speicher <sup>22</sup> Zahl <sup>4</sup>: Speicher <sup>5</sup><sup>3</sup> Zahl <sup>5</sup>: Speicher <sup>3</sup><sup>4</sup>

Die Zahl <sup>6</sup> sollte <sup>i</sup><sup>n</sup> den Speicher 10. kommen; dieser ist aber bereits <sup>b</sup>e<sup>l</sup>egt, und darum wird um <sup>e</sup>i<sup>n</sup> Feld nach Süden ausgewichen, also <sup>i</sup><sup>n</sup> den Speicher <sup>44</sup>. Auf diese Art wird die ganze Matrix gefüllt, und zum Schluss wird jede Zeile abgerufen, aber als Spalte gedruckt. Damit <sup>i</sup>s<sup>t</sup> das Quadrat an einer Diagonalen gespiegelt worden und verliert deswegen seine Eigenschaften <sup>n</sup>icht.

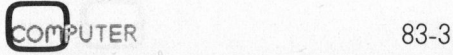

# $P = \blacksquare$ u .<br>PF *<u>parameter</u>*  $\frac{1}{2}$ 71  $H$ e<br>een van die 8 ban van die 19de eeu n.C. win Die Programmierbaren

Die Konstruktionsvorschriften für magische Quadrate <sup>m</sup>i<sup>t</sup> gerader Ordnungszahl sind wesentlich kom<sup>p</sup>lizierter. Unser Programm <sup>f</sup>ü<sup>r</sup> das Quadrat der <sup>4</sup>. Ordnung geht <sup>h</sup>ie<sup>r</sup> einen ganz einfachen Weg, der - mit dem nötigen Programmieraufwand eigentlich für jedes Quadrat eingeschlagen werden könnte. Eine Ma<sup>t</sup>rix, die Bild 4 entspricht, wird fortlaufend mit den Zahlen 1 bis 16 aufgefüllt. Anschliessend werden die Speicherinhalte ausgetauscht, bis <sup>i</sup><sup>n</sup> jedem Speicher die richtige Zahl <sup>i</sup>st. Der Ausdruck erfolgt <sup>i</sup><sup>n</sup> gleicher Weise wie bei den Quadraten ungerader Ordnung. r, die bild 4 en<br>liend mit den Z<br>füllt. Anschlies<br>eicherinhalte a<br>lem Speicher d<br>r Ausdruck eise wie bei der<br>der Ordnung.<br>Den Programm<br>rdquadrate mit<br>n<sup>2</sup> zeigt das Flu Feicherinhalte a<br>eicherinhalte a<br>dem Speicher d<br>r Ausdruck e<br>sise wie bei der<br>der Ordnung.<br>Den Programma<br>rdquadrate mit<br>n<sup>2</sup> zeigt das Flu

Den Programmablauf für <sup>d</sup>i<sup>e</sup> Standardquadrate <sup>m</sup>i<sup>t</sup> den Zahlen <sup>1</sup>, <sup>2</sup>, <sup>3</sup>, .., <sup>n</sup>? zeigt das Flussdiagramm.

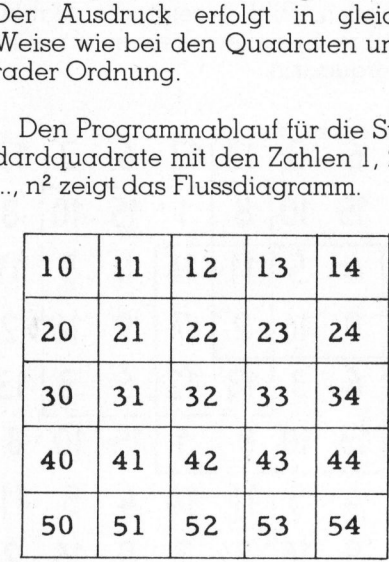

Bild4 Die Registermatrix

# Erweiterung

Die Herstellung von Standardquadraten <sup>i</sup>s<sup>t</sup> nun aber doch eine derart triviale Angelegenheit, dass <sup>e</sup><sup>s</sup> sich kaum <sup>l</sup>ohnt, dafür <sup>e</sup>i<sup>n</sup> Programm <sup>z</sup><sup>u</sup> schreiben. Interessant, aber auch zeitraubend, wird <sup>e</sup><sup>s</sup> <sup>e</sup>rst, wenn man andere Zahlenmengen braucht. Da zeigt sich die Stärke unseres Programms.

Wenn wir jede Zahl eines Standardquadrates derselben Grundoperation (Addition, Subtraktion, Multiplikation, Division) unterziehen, ändert sich die Eigenschaft der Summengleichheit nicht. Statt mit den Zahlen 1, <sup>2</sup>, <sup>3</sup>, ..., <sup>1</sup><sup>6</sup> ein Viererquadrat zu bauen, können wir beispielsweise die Zahlen 1, <sup>4</sup>, <sup>7</sup>, <sup>1</sup>0, ..., <sup>4</sup><sup>6</sup> einsetzen. Wir erhalten die neuen Zah<sup>l</sup>en, wenn wir jede Standardzahl <sup>m</sup>i<sup>t</sup> 3 multiplizieren und dann 2 subtrahieren:

 $1*3 - 2 = 1$  $2*3 - 2 = 4$ 

 $3*3 - 2 = 7$ , usw.

In der angedeuteten Weise können unzählige neue Quadrate - auch <sup>m</sup>i<sup>t</sup> gebrochenen Zahlen - <sup>e</sup>rstell<sup>t</sup> werden, und der Rechner leistet diese Arbeit einwandfrei. In der angedeuteten Weise können unzählige neue Quadrate - auch<br>mit gebrochenen Zahlen - erstellt<br>werden, und der Rechner leistet diese Arbeit einwandfrei.<br>**Betriebsanleitung**<br>la) Tasten Sie das Programm ein.<br>Speicherberei

# Betriebsanleitung

<sup>l</sup>a) Tasten <sup>S</sup>i<sup>e</sup> das Programm <sup>e</sup>in. Speicherbereichsverteilung 479.59 (<sup>6</sup> Op <sup>1</sup>7)

<sup>l</sup>b) Uebertragen <sup>S</sup>i<sup>e</sup> das Programm

<sup>l</sup>c) Wenn <sup>S</sup>i<sup>e</sup> keinen <sup>P</sup>rinte<sup>r</sup> besitzen oder ihn nicht brauchen wollen, ersetzen Sie wie folgt:

Schritt

<sup>0</sup>8<sup>5</sup> NOP <sup>s</sup>tatt ADV

100 R/S statt PRT

ld) Wenn <sup>S</sup>i<sup>e</sup> nur «Standardquadra<sup>t</sup>e» (mit den Zahlen <sup>1</sup>, <sup>2</sup>, <sup>3</sup>, ..., <sup>n</sup>?) wünschen, können <sup>S</sup>i<sup>e</sup> zwecks Be schleunigung ersetzen:

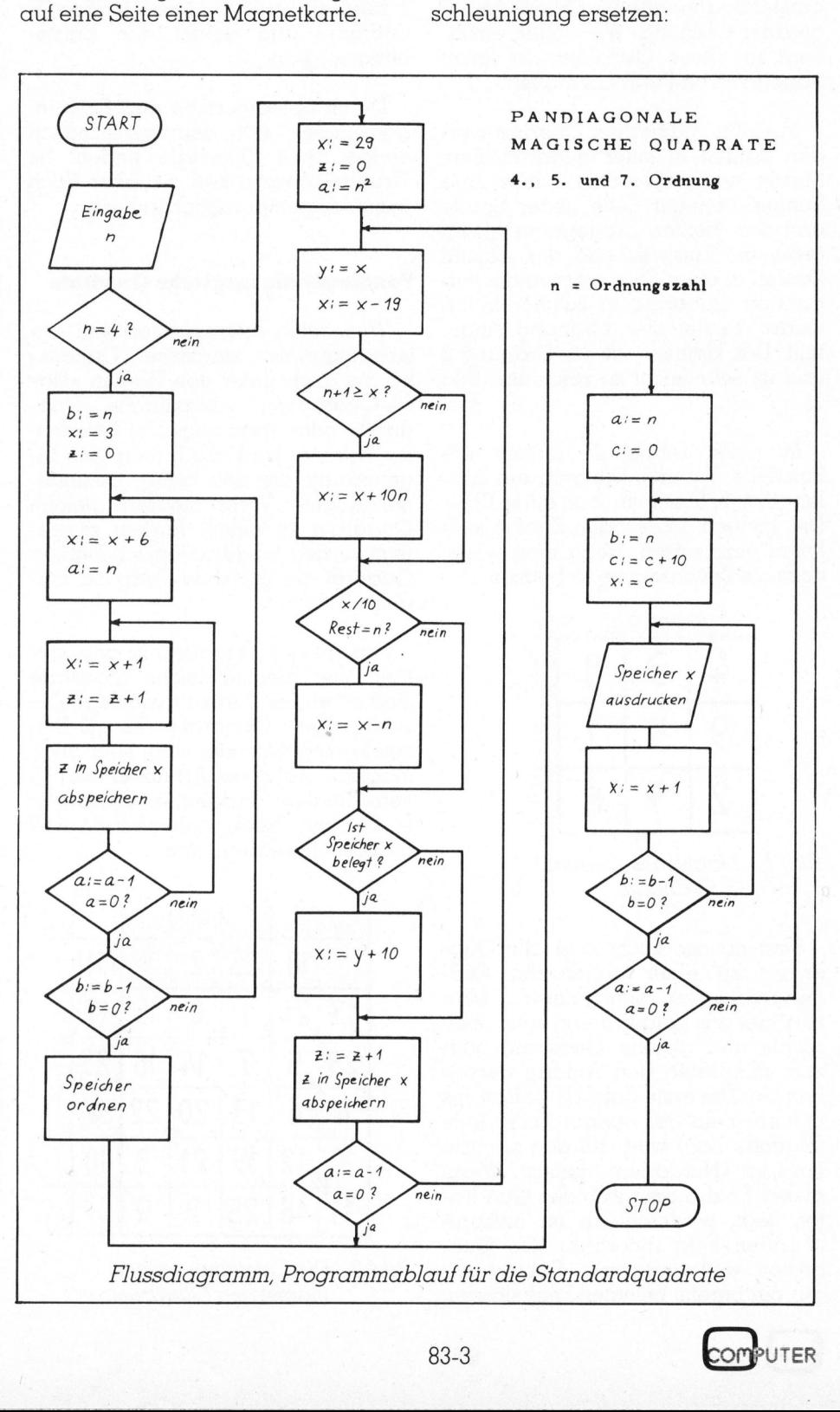

8 3 -3

# PPC/HHC-Die Programmierbaren  $\begin{array}{c} \hline \text{interbar}\ \hline \end{array}$

**Schritt** 

- <sup>0</sup>6<sup>7</sup> NOP <sup>s</sup>tatt SBR
- <sup>0</sup>6<sup>8</sup> NOP <sup>s</sup>tatt <sup>2</sup>
- <sup>0</sup>6<sup>9</sup> NOP <sup>s</sup>tatt <sup>1</sup><sup>4</sup>
- <sup>1</sup>5<sup>3</sup> NOP <sup>s</sup>tatt SBR
- <sup>1</sup>5<sup>4</sup> NOP <sup>s</sup>tatt <sup>2</sup>
- 155 NOP statt 14

Dies muss aber nicht unbedingt geschehen.

<sup>l</sup>e) Wenn <sup>S</sup>i<sup>e</sup> abgeleitete Quadrate (mi<sup>t</sup> andern Zahlen) wünschen, dann befehlen <sup>S</sup>i<sup>e</sup> wie <sup>f</sup>olgt: GTO <sup>2</sup>14, LRN. Die Standardzahl steht hier im An-Schritt<br>
Schritt<br>
067 NOP statt SBR<br>
068 NOP statt 14<br>
153 NOP statt 14<br>
153 NOP statt 14<br>
155 NOP statt 14<br>
155 NOP statt 14<br>
Dies muss aber nicht unbedingt<br>
geschehen.<br>
1e) Wenn Sie abgeleitete Quadrate<br>
(mit andern Zahl

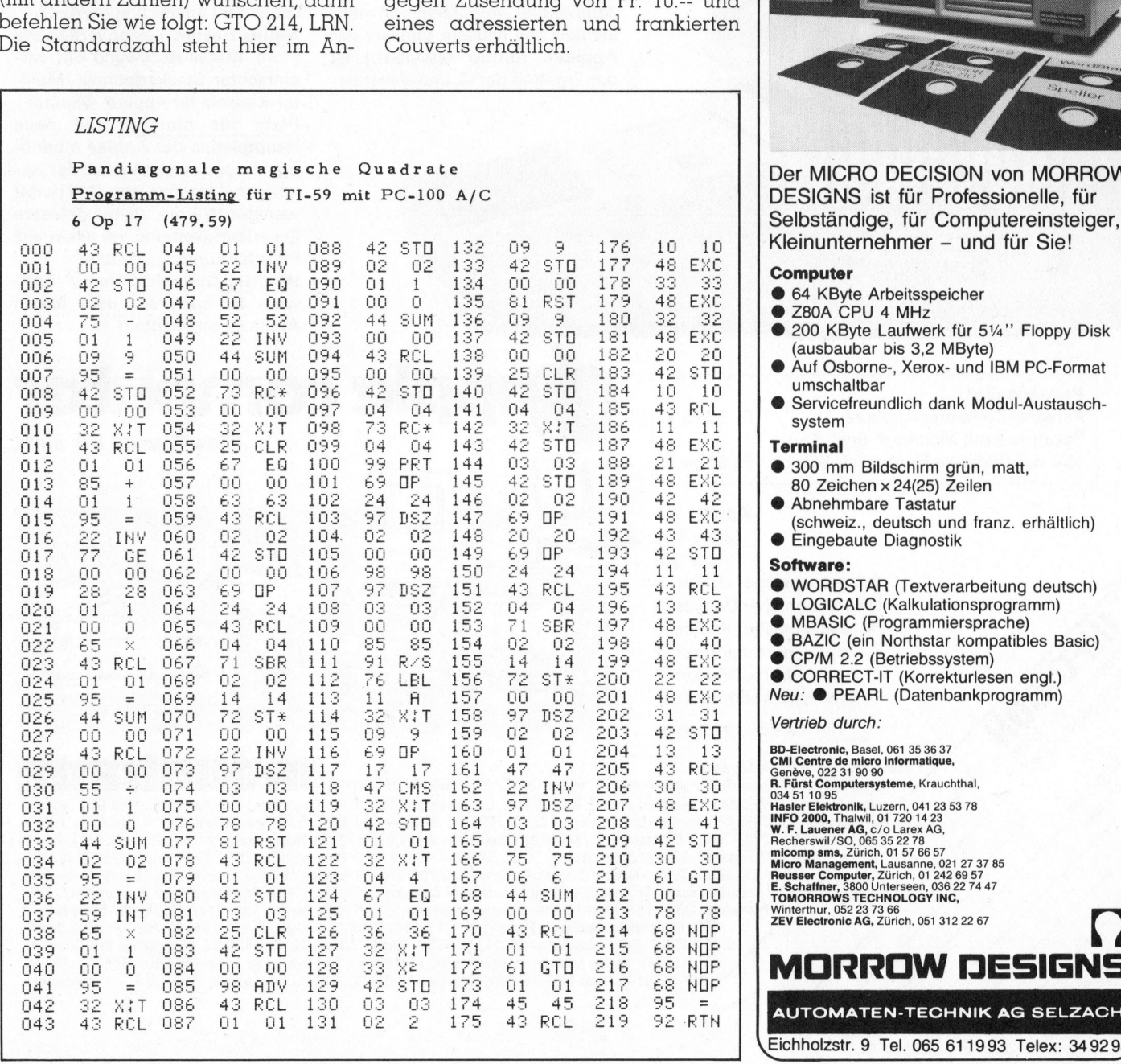

zeigeregister. Geben <sup>S</sup>i<sup>e</sup> nun <sup>e</sup>in, wie <sup>s</sup>i<sup>e</sup> verändert werden <sup>s</sup>oll, z.B.:x2 <sup>+</sup> <sup>3</sup>. Schliessen Sie mit: <sup>=</sup>, INV SBR, LRN.

<sup>2</sup>) Geben <sup>S</sup>i<sup>e</sup> <sup>d</sup>i<sup>e</sup> Ordnungszahl <sup>n</sup> (4, » oder <sup>7</sup>) ein. Starten Sie mit <sup>A</sup>. Das Ergebnis wird spaltenweise ausgedruckt. Falls Sie den Printer ausgeschaltet haben, wird die 1. Zahl angezeigt. Jeder R/S-Befehl lässt die folgende Zahl erscheinen. Das Ende der Zeile oder Spalte wird aber nicht angezeigt.

<sup>3</sup>) Ein neues Quadrat erzeugen <sup>S</sup>i<sup>e</sup> mit Schritt 2 oder Schritt  $le$ .  $\Box$ 

Das Programm <sup>i</sup>s<sup>t</sup> <sup>a</sup>u<sup>f</sup> Magnetkarte gegen Zusendung von <sup>F</sup>r. <sup>1</sup>0.-- und eines adressierten und frankierten

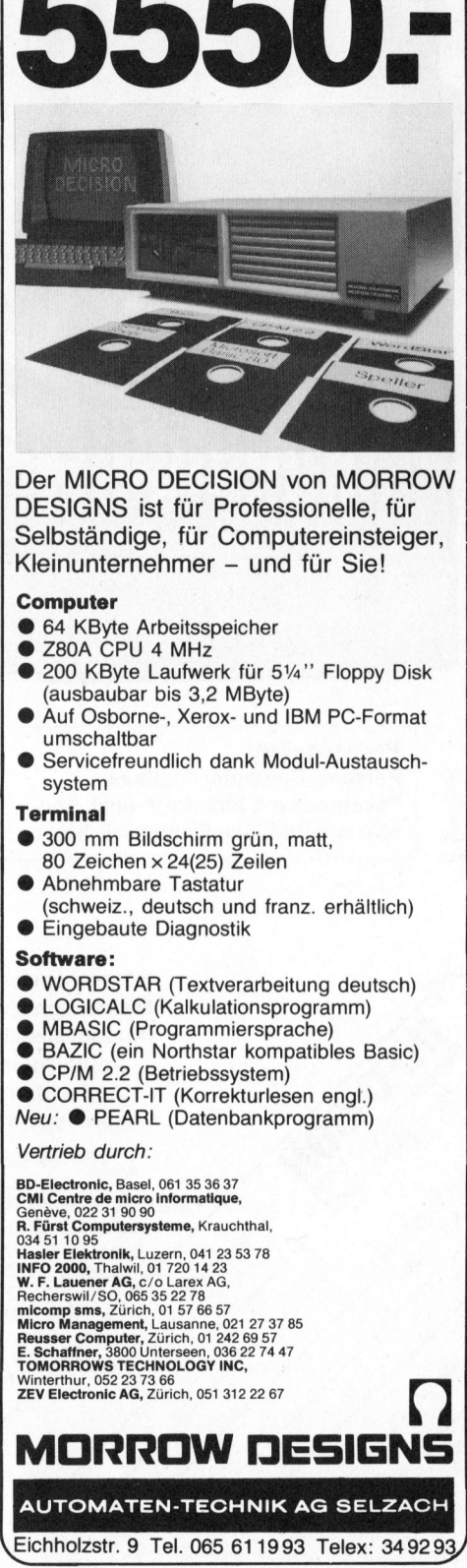

Einschalten,

Einsatzbereites Computer-System <sup>m</sup>i<sup>t</sup>

5550:

los...

Software-Paket schon ab

**REPORT OF A STATE OF A STATE OF A STATE OF A STATE OF A STATE OF A STATE OF A STATE OF A STATE OF A STATE OF A** 

# Software-Kaiser **Der**

# sich hat Hardware eine neue zugelegt:

Für keinen Personal Computer <sup>s</sup>in<sup>d</sup> so viele Anwendungsprogramme geschrieben worden wie <sup>f</sup>ü<sup>r</sup> den Apple/. Und kein anderer Personal Computer seiner Preisklasse hatte weltweit einen ähnlichen Erfolg wie der Apple/.

Mehr Gründe <sup>a</sup>l<sup>s</sup> genug, den Apple/ innen und aussen immer wieder auf Vordermann zu <sup>b</sup>ringen!

Aber Apple Computer Inc. tat mehr als das: Die neueste Version, der Apple//e ((e) für (erweitert)), ist das Ergebnis der13. und bisher bedeutendsten Uberarbeitung des Apple/ . Tatsächlich müsste <sup>e</sup>i-Apple*n* : Tatsachlich musste el-<br>gentlich von einem neuen Modell<br>gesprochen werden!<br><u>Hier die Highlights des neuen<br>**//er:**<br>Neue Kapazität:</u> 64 K, erweitergesprochen werden!

# Hier die Highlights des neuen  $\#er$ : gesproch<br><u>Hier die<br>//er:</u><br><u>Neue Ka</u><br>bar auf 12<br><u>Neues K</u>

Neue Kapazität: 64 K, erweiterbar auf 128 <sup>K</sup>

Neues Keyboard: Mehr Funktionstasten (4 Cursortasten), umschaltbar Landessprache/ASCll

Neues Design: Leicht veränderte Front, Metall-Rückwand mit vereinfachter Steckertechnik, Monitor-Konsole für Apple///-Monitor **Neues Ketter**<br> **Neues Ketter**<br> **Schaltbar L<br>
Neues De**<br>
Front, Met<br>
einfachter<br>
tor-Konsol<br>
Platz für

Platz für morgen: Die neue Hauptplatine des Apple/ e benötigt nur noch einen Viertel der bisherigen Komponenten. Das heisst weniger Wärme, damit grössere Zuverlässigkeit und vor allem <sup>v</sup>ie<sup>l</sup> Platz für künftige Zusätze!

Wichtig: Die meiste Apple/-Software <sup>i</sup>s<sup>t</sup> auch auf dem neuen Apple//e anwendbar!

Eine Klasse für sich.

pple computer

<u>reisangebot:</u><br>Preisangebot:

 $\left[\begin{array}{c} 1 \\ 1 \end{array}\right]$  Schnyde

North Property Service Contractor

rendeemde

Adriance Changes of

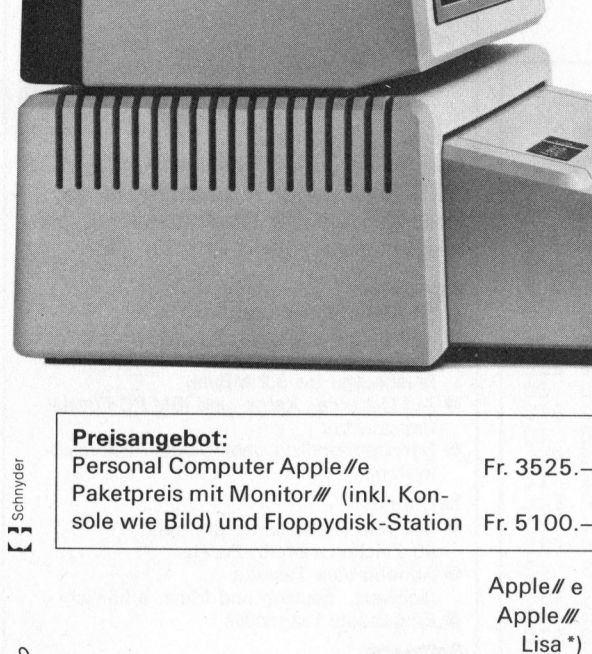

Apple// e 1

Apple/// 2 Lisa\*) 3

Massenspeicher UniFile

- Massenspeicher DuoFile Massenspeicher ProFile
- Apple Thermodrucker
- Apple Matrix-Drucker
- Apple Typenraddrucker <sup>9</sup>

\*) Erst ab August 83 lieferbar.

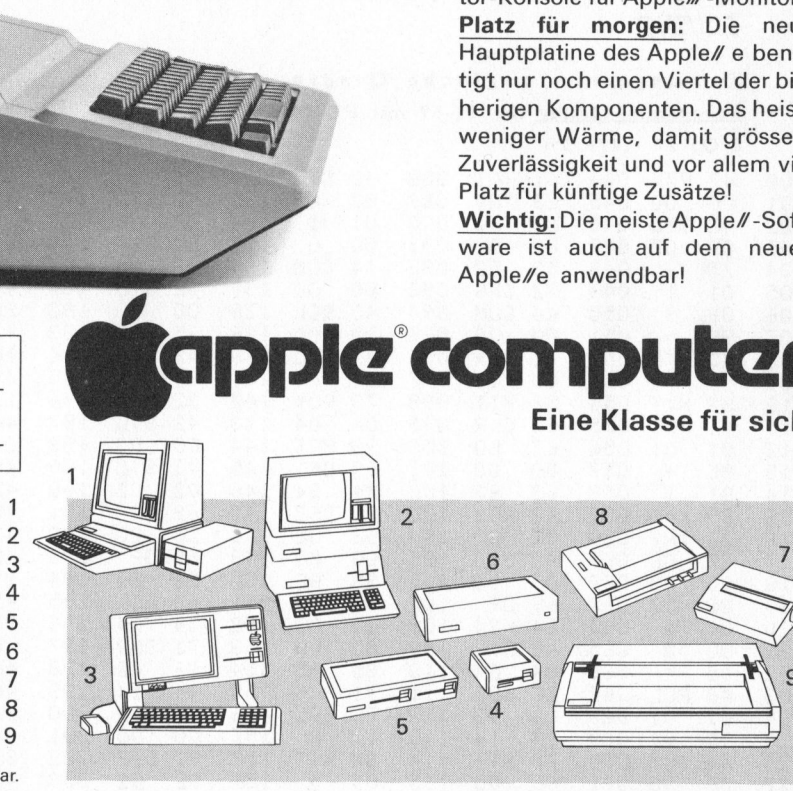

mxx

Generalvertretung für die Schweiz:<br>
Industrade AG, 8050 Zürich, Th<br>
Baar Logon AG, 042/314480<br>
AG, 031/242554, Han<br>
(52.3314 Buc) Π Industrade AG, 8050 Zürich, Thurgauerstra sse <sup>7</sup> <sup>2</sup>, Telefon 01/302 60 44, Telex 55 258 inda <sup>c</sup><sup>h</sup> Baar Logon AG, 042/3144 80 Basel BD-Electronic, 061/35 36 37, Computershop, 061/35 3114, \*Renold Data System AG, 061/42 2166 Bern Computer<sup>l</sup>an<sup>d</sup> AG, 031/24 25 <sup>5</sup>4, Hannes <sup>K</sup>elle<sup>r</sup> Computerzentrum AG, 031/41 22 <sup>4</sup>5, Signamatic AG, 031/25 <sup>1</sup><sup>5</sup> 66 Bern-Allmendingen \*ILR <sup>I</sup>nst. f. <sup>L</sup>uft- <sup>+</sup> Raum<sup>f</sup>ahrt, <sup>0</sup>31/5<sup>2</sup> <sup>33</sup>1<sup>4</sup> <sup>B</sup>uch<sup>s</sup> <sup>Z</sup><sup>H</sup> \*Anta<sup>g</sup> <sup>A</sup>G, <sup>0</sup>1/8<sup>44</sup> <sup>2</sup><sup>7</sup> <sup>9</sup><sup>6</sup> Corsea\* <sup>I</sup>unfxof<sup>i</sup> <sup>n</sup> <sup>A</sup>G, <sup>0</sup>21/5<sup>3</sup> <sup>2</sup><sup>7</sup> <sup>9</sup><sup>3</sup> <sup>F</sup>ontainemelo<sup>n</sup> <sup>U</sup>r<sup>s</sup> <sup>M</sup>eye<sup>r</sup> <sup>E</sup>lectronic, <sup>0</sup>38/5<sup>3</sup> <sup>4</sup><sup>3</sup> <sup>4</sup><sup>3</sup> Fribourg \*Sovitrel SA, 037/24 2282 Genève \*C.M.I. SA, 022/3190 90, \*Irco Electronic, 022/20 3306, Perritaz, 022/323740, Radio Electro SA, 022/213555 Kloten \*Dynatech Pro Data AG, 01/8143160 Lausanne \*Lemane Computer, 021/261512, Savoy André,<br>O21/243100 Lugano \*Computic,091/238833 Luzern DCT Computershop AG,041/314545 Martigny Ecolex,P,Darbell Porrentruy TIBO SA, 066/66 44 74 Olten Büroservice Spielmann, 062/2199 46 Sevelen \* Microlab AG, 085/5 6217 Sierre AVEC SA, 027/558040 Schaffhausen Syntron Electronic, 053/4 3319 St. Gallen \* Computerschiff, 071/2345 33 Uster \* Büro-Help Orga AG,

01/940 29 39 Zug F. Heimgartner AG, 042/2195 28 Zürich \*Analytic AG, 01/46140 22, \*BDS Berana Data Service AG,<br>01/312 29 46, Hannes Keller Computerzentrum AG, 01/69 36 33, \*ILR Inst. f. Luft + Raumfahrt, 01/363 4012, \*Inge 01/ 363 50 25, Logon AG, 01/62 59 22, Microspot AG, 01/241 20 30, \* Z.E.V. Electronic, 01/312 22 67 \* Systemhaus

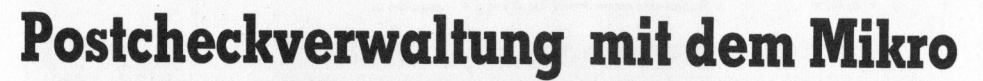

**MAGE IN 1999** 

# Alfred Lang

Der Spellbinder-Macro POSTCHCK.WPM erleichtert die Verwaltung des Postcheckkontos von Privaten oder kleinen Firmen ohne formelle Buchhaltung. Eingänge und Auszahlungen werden im Dialog registriert. Für die Auszahlungen wird automatisch ein geordneter Check gedruckt. Von sämtlichen Vorgängen bleibt eine druckbare Spur.

Manche Private oder kleine Firmen erledigen einen wesentlichen Teil ihrer finanziellen Verpflichtungen mithilfe eines Postcheck-Kon<sup>t</sup>os. Fallen monatlich mehr <sup>a</sup>l<sup>s</sup> nur ein paar Eingänge und Auszahlungen an, <sup>s</sup><sup>o</sup> bringt das vorliegende Programm fehlerfreie Abrechnungen und auch eine Erleichterung der Verwaltung.

SE I

 $\blacksquare$ 

GEWUS

Die Postcheckverwaltung besteht aus einem Spellbinder-Programm (POSTCHCK.WPM) und einem Rodel (POSTCHXX.ROD). Der Rodel <sup>i</sup>s<sup>t</sup> <sup>i</sup><sup>m</sup> wesentlichen eine Liste der Partner (Firmen, Behörden, Private), mit denen man per Giro oder Postmandat Geldverkehr pflegt. Diese Liste enthält für jeden Partner einen Kurznamen (Sigel), <sup>d</sup>i<sup>e</sup> Postchecknummer, den Namen, wie <sup>e</sup><sup>r</sup> auf den Check geschrieben wird sowie eine Spur <sup>a</sup>lle<sup>r</sup> vorgenommenen Buchungen. Am Anfang des Rodels wird ferner der jeweilige Stand des Guthabens (Saldo) <sup>m</sup>i<sup>t</sup> dem Datum festgehalten.

Das Programm erlaubt dem Benutzer, im Dialog am Bildschirm Transaktionen, <sup>d</sup>.h. Eingänge oder Auszahlungen, <sup>z</sup><sup>u</sup> verbuchen. Der Benutzer <sup>t</sup>ipp<sup>t</sup> den Kurznamen - das Programm <sup>g</sup>ib<sup>t</sup> den vollen Namen und <sup>f</sup>rag<sup>t</sup> nach dem eingegangenen oder auszuzahlenden Betrag. Alle Buchungen werden im Rodel vermerkt; bei Auszahlungen wird zusätzlich eine Liste erstellt, welche anschliessend zum vollautomatischen Druck eines Checks mit <sup>b</sup>i<sup>s</sup> <sup>z</sup><sup>u</sup> 40 Auszahlungen <sup>d</sup>ient. <sup>M</sup>i<sup>t</sup> zusätzlichen Routinen kann der Saldo gelesen und der Rodel überprüft oder erneuert werden.

# Postcheck-Dialog

<sup>Z</sup><sup>u</sup> Beginn <sup>f</sup>rag<sup>t</sup> POSTCHCK, <sup>o</sup><sup>b</sup> der Rodel schon im Arbeitsspeicher

verfügbar ist, oder ob der Standard-Rodel POSTCHXX.ROD eingelesen werden <sup>s</sup>oll. Nach Bedarf kann <sup>e</sup>i<sup>n</sup> Rodel <sup>m</sup>i<sup>t</sup> anderem Namen gelesen werden, etwa wenn man neben dem eigenen Konto noch ein Vereinskonto verwalten muss. Die Eingangsphase wird mit der Abfrage des aktuellen Datums <sup>i</sup><sup>n</sup> der Form, wie <sup>e</sup><sup>s</sup> auf den Check geschrieben wird, abgeschlossen. Forgängen bleibt eine druckbare<br>
Forgängen bleibt eine druckbare<br>
Norgängen bleibt eine druckbare<br>
Nordigher ist, oder ob der Standard-<br>
Rodel mit anderem Namen gelesen<br>
werden, etwa wenn man neben dem<br>
eigenen Konto noch

USST WI

<sup>E</sup><sup>s</sup> <sup>f</sup>olg<sup>t</sup> <sup>e</sup>i<sup>n</sup> Menu, <sup>z</sup><sup>u</sup> welchem <sup>a</sup>ll<sup>e</sup> weiteren Routinen stets wieder zurückkehren:

- ? Hilfe: Liste  $\rightarrow$  crtl-A fährt fort
- <sup>S</sup> Saldo
- <sup>T</sup> Transaktionen
- <sup>A</sup> Auszahlungen <sup>m</sup>i<sup>t</sup> Check
- N Neuer Check
- C Check drucken
- <sup>L</sup> Rodel speichern und leeren
- X Rodel speichern und EXIT

Die Optionen «?» oder «S» geben dem Benutzer Einblick <sup>i</sup><sup>n</sup> das Konto.

«S» zeigt den neusten Stand des Guthabens <sup>m</sup>i<sup>t</sup> zugehörigem Datum. «?» erlaubt die freie Besichtigung des ganzen Rodels, d.h. die Liste aller Partner <sup>m</sup>i<sup>t</sup> den zugehörigen Buchungen sowie <sup>d</sup>i<sup>e</sup> <sup>z</sup>eitlic<sup>h</sup> geordnete Reihe aller Transaktionen. Falls nötig können Aenderungen vorgenommen werden. <sup>M</sup>i<sup>t</sup> ctrl-A kehrt man <sup>i</sup>n<sup>s</sup> Menu zurück. <sup>I</sup><sup>m</sup> Menu werden nur <sup>d</sup>i<sup>e</sup> angeführten Grossbuchstaben akzeptiert; jeder andere Tastendruck <sup>g</sup>ib<sup>t</sup> Saldo und Datum wie «S».

e!

### Auszahlungen

Normalerweise wählt man zur Benützung entweder «I» oder «A» <sup>f</sup>ü<sup>r</sup> Transaktionen oder Auszahlungen. <sup>I</sup><sup>n</sup> beiden Fällen wird eine ähnliche Folge von Subroutinen wie folgt durchlaufen:

<sup>Z</sup>uers<sup>t</sup> <sup>f</sup>rag<sup>t</sup> POSTCHCK nach dem Sigel des Partners. Das Sigel <sup>i</sup>s<sup>t</sup> ein Kurzname <sup>m</sup>i<sup>t</sup> <sup>b</sup>i<sup>s</sup> <sup>z</sup><sup>u</sup> 7 Zeichen, welche unmissverständlich einen einzigen Partner identifizieren. Ich benütze eingängige Abkürzungen des Namens <sup>i</sup><sup>n</sup> Grossbuchstaben, <sup>z</sup>.B. EXLIB <sup>f</sup>ü<sup>r</sup> <sup>E</sup><sup>x</sup> <sup>L</sup>ibri<sup>s</sup> oder DCTLUZ <sup>f</sup>ü<sup>r</sup> Dialog Computer Treuhand. <sup>E</sup><sup>s</sup> genügt aber die Eingabe der ersten paar Buch staben.

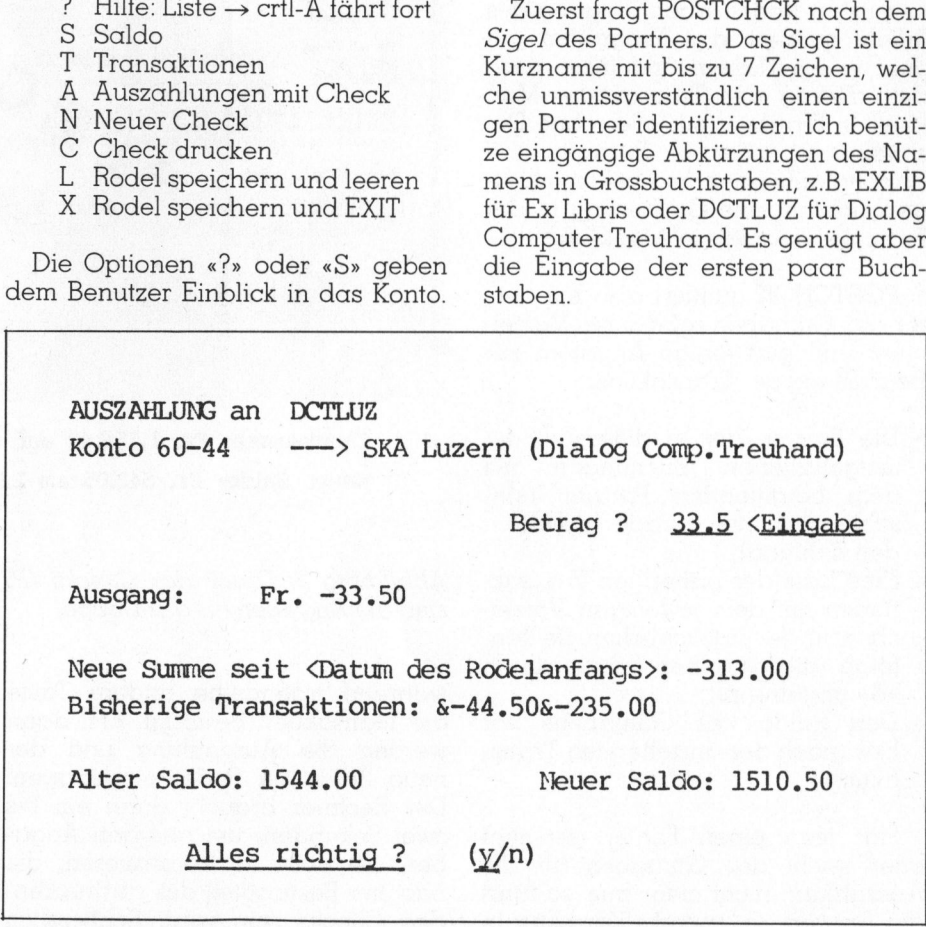

Abbildung <sup>1</sup>

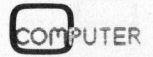

83-3

# <u>GEWUS</u>

Das Programm sucht <sup>i</sup><sup>n</sup> der Hauptliste des Rodels eine Zeile mit dem betreffenden <sup>S</sup>igel. <sup>I</sup>s<sup>t</sup> keine vorhanden, <sup>s</sup><sup>o</sup> fragt <sup>e</sup>s, ob <sup>e</sup><sup>s</sup> sich um einen neuen Partner handelt. Hat man <sup>s</sup>ic<sup>h</sup> bloss verschrieben, so er<sup>h</sup>äl<sup>t</sup> man <sup>m</sup>i<sup>t</sup> der Antwort «N» oder «n» eine neue Gelegenheit.

Mit «Y» oder irgendeiner anderen Taste bestätigt man, dass ein neuer Partner <sup>i</sup><sup>n</sup> den Rodel aufzunehmen <sup>i</sup>st. Das Programm <sup>f</sup>rag<sup>t</sup> dann nach dem vollen Namen (bi<sup>s</sup> <sup>3</sup><sup>5</sup> Zeichen, die angezeigt werden) und nach der Postchecknummer. Handelt <sup>e</sup><sup>s</sup> sich um einen Partner ohne Postcheckkonto, <sup>s</sup><sup>o</sup> muss <sup>s</sup>tatt <sup>d</sup>e<sup>r</sup> Nummer irgendein Zeichen, z.B. ein «.» gegeben werden. Korrekturen mit der «Zeiger-nach-links-Taste» sind möglich. Abschliessend wird die gesammelte Information zur Kontrolle präsentiert; der Benutzer hat Gelegenheit, den Aufnahmevorgang zu <sup>w</sup>iederholen oder <sup>f</sup>ü<sup>r</sup> gut zu befinden. Im <sup>l</sup>etzte<sup>n</sup> <sup>F</sup>all komponiert POSTCHCK eine neue Partner-Zeile und ordnet <sup>s</sup>i<sup>e</sup> alphabetisch richtig <sup>i</sup><sup>n</sup> den Rodel ein.

Im Normalfall figuriert der Partner bereits im Rodel. Nach Eingabe des Sigels quittiert das Programm. <sup>m</sup>i<sup>t</sup> dem vollen Namen und <sup>f</sup>rag<sup>t</sup> nach dem Betrag der Transaktion. Man kann in Franken (mi<sup>t</sup> oder ohne Dezimalpunkt) oder <sup>i</sup><sup>n</sup> Franken und Rappen antworten und bekommt augenblicklich eine Quittierung <sup>i</sup><sup>n</sup> der Form des Beispiels <sup>i</sup><sup>n</sup> Abbildung <sup>1</sup>.

POSTCHCK <sup>q</sup>uittier<sup>t</sup> <sup>a</sup>ls<sup>o</sup> <sup>m</sup>i<sup>t</sup> dem für das Guthaben relevanten Vorzeichen und <sup>g</sup>ib<sup>t</sup> einige Angaben <sup>z</sup>u<sup>r</sup> Beurteilung der Transaktion:

- <sup>4</sup> <sup>D</sup>i<sup>e</sup> Summe <sup>d</sup>e<sup>r</sup> <sup>i</sup><sup>n</sup> diesem Rodel festgehaltenen Buchungen <sup>m</sup>i<sup>t</sup> dem betreffenden Partner (einschliesslich der gerade anstehenden Zahlung);
- Eine Liste der bisherigen Transaktionen mit dem jeweiligen Vorzeichen in der tatsächlichen Reihenfolge (die einzelnen Posten durch «&» abgetrennt);
- <sup>4</sup> Den Saldo des Guthabens vor bzw. nach der anstehenden Transaktion.

Hat man einen Fehler gemacht oder reicht das Guthaben <sup>f</sup>ü<sup>r</sup> <sup>d</sup>i<sup>e</sup> Auszahlung nicht mehr aus, <sup>s</sup><sup>o</sup> führt die Antwort «n» zwecks Korrektur <sup>i</sup><sup>n</sup> den Betrags-Abfrage-Dialog zurück,

| Konto N°<br>Compte N°<br>Conto N° | Der Betrag ist gutzuschreiben auf - anzuweisen an:<br>Le montant doit être porté au crédit de - mandaté en faveur de:<br>L'importo deve essere accreditato al conto di - assegnato a: | Fr.    | c.    |
|-----------------------------------|----------------------------------------------------------------------------------------------------|--------|-------|
| 10500                             | ExLibris, Zürich                                                                                                    | 26.40  |       |
| 32897                             | Automobilclub der Schweiz, Bern                                                                                                    |        | 60.00 |
| $30 - 4247$                       | Computerland AG, Bern                                                                                                    | 760.00 |       |
| $60 - 44$                         | SKA Luzern (Dialog Comp. Treuhand)                                                                                                    |        | 44.50 |
| 80-15009                          | Distrelec AG, Zürich                                                                                                    | 213,50 |       |
| 80-40697                          | Stiftung biol.Landbau, Oberwil                                                                                                    |        | 50.00 |
|                                   |                                                                                                    |        |       |
|                                   |                                                                                                    |        |       |
|                                   |                                                                                                    |        |       |
|                                   |                                                                                                    |        |       |
|                                   |                                                                                                    |        |       |

<sup>n</sup> deve essere staccata

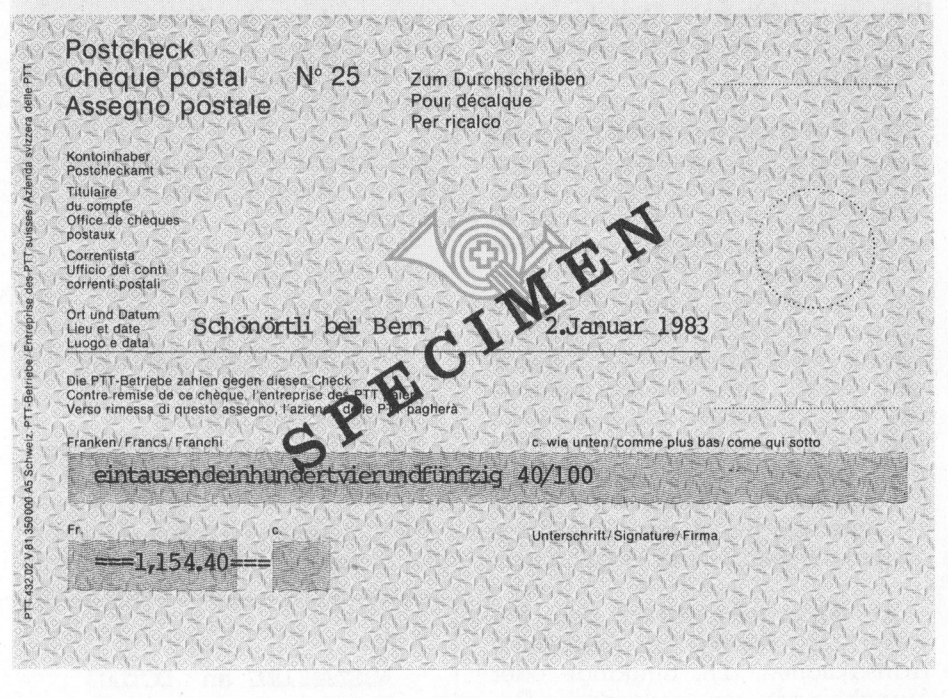

Checksumme: Fr. 1,154.40 auf Check Nr. 13 Neuer Saldo: Fr. 842.05 am 2.Januar 1983

Abbildung <sup>2</sup>: Druck des Checks (PTT-Formular 432.02). Am unteren Rand sind die Angaben für das Doppel.

während irgende<br>die Transaktion k<br>werden die Aus<br>neue Saldo im l<br>Der Rechner bra<br>zwei Sekunden, 1<br>ben die Zeile zu<br>nachher Bestand<br>den Checks sein<br>wird auf dem Bild<br>wird auf dem Bild während irgendeine andere Taste die Transaktion bestätigt. Erst dann werden <sup>d</sup>i<sup>e</sup> Auszahlung und der neue Saldo im Rodel eingetragen. Der Rechner braucht dann ein <sup>b</sup>i<sup>s</sup> zwei Sekunden, um aus den Ängaben die Zeile zu konstruieren, die nachher Bestandteil des zu druckenden Checks sein wird. Schliesslich wird auf dem Bildschirm mit der An-

zahl Auszahlungen <sup>a</sup>u<sup>f</sup> diesem Check und der bisherigen Checksumme <sup>q</sup>uittiert. <sup>E</sup>i<sup>n</sup> Leerschlag <sup>f</sup>ühr<sup>t</sup> zurück <sup>i</sup><sup>n</sup> die nächste Abfrage. Ein blosser Carriage Return = «CR> anstelle des Betrags führt zurück zur Frage nach dem Sigel des Partners.

<sup>B</sup>e<sup>i</sup> der Menu-Option » Transaktionen» verläuft alles ähnlich, doch

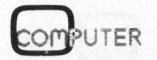

# **GEWUSST WIE!**

POSTCHXX.ROD Letzter Saldo:::842.05::: nach Check Nr. 13 am 2.Januar 1983 am 2.Januar 1983 842.05 EXLIB 868.45 BIO 918.45 COMPLND 1,678.45 ACS 1,738.45 DISTREL 1,951.95 DCTLUZ 1,996.45 PTT am 2.Januar 1983 2,000.00 KTBE 0,000.00 nach Check Nr. 00 am 1. Januar 1983  $$-60.00"$ & $-60.00"$ 32897 SAutomobilclub der Schweiz, Bern **ACS**  $\pm$ 28404 SSchweiz. Beobachter, Glattbrugg BEOBACH#  $S-50.00$ " $\& -50.00$ " #80-40697 Sstiftung biol.Landbau, Oberwil **BTO** \$-760.00" &-760.00" COMPLND#30- 4247 SComputerland AG, Bern DCTLUZ #60- $$-44.50$ "  $&-44.50$ " 44 SSKA Luzern (Dialog Comp. Treuhand) DISTREL#80-15009§Distrelec AG, Zürich \$-213.50" & -213.50"  $$0^{111}$ 10429 SEidq. Techn. Hochschule, Zürich ETHZ  $#$ EXLIB #  $$-26.40"$ & $-26.40"$ 10500§ExLibris, Zürich \$2,000.00" & 2,000.00"  $#30-$ 406 SKantonsbuchhalterei Bern **KTBE** USASLexisoft Inc.POB 267 DAVIS Ca.95616\$0"" LEXISO # USASNational Geografic Soc. Washington \$0"" NATGEO # PTT  $#$ . SPostcheck-Gebühren  $$-3.55"$ & $-3.55"$ &&&

Abbildung 3: Beispiel des Rodels für die Postcheckverwaltung. Am Schluss steht die Liste der Partner mit Sigel, Postchecknummer, Name sowie Summe und Folge der bisherigen Transaktionen. Vom Beginn der Liste her gegen oben zu lesen ist die Spur der einzelnen Transaktionen mit Datum, Partner-Sigel und dem aktuellen Saldo.

### ; POSTCHCK.WPM Private Postcheck-Verwaltung  $l:$

;SPELLBINDER-MACRO für v5.12 von Alfred Lang, Oktober 1982  $3:$ 5: L127 6: : SS 16 16 20 20 7 35 8 14 1 2 1 100 16 7 25 1 12 3 20 :pr"#1/POSTCHECK - VERWALTUNG#13/#3/#3/"  $7:$ 8: :%H="POSTCHXX.ROD"  $9:$ :pr"Ist Rodel im Arbeitsspeicher ?  $(n/y)$  "  $10:$ :rk %9 : on  $89-89$  / /+11 /<br>: on  $89-121$  / /+10 /  $11:$  $12:$ :pr"#13/Rodel POSTCHXX.ROD vom aktiven Drive ?  $(y/n)$  "  $13:$ 14: :rk %9  $15:$ : on  $89-78$  / /+1 / :on  $89-110$  /+1 / /+1  $16:$ :in"#13/Name des einzulesenden Rodels ? "%H  $17:$ 18: ro/%H : on  $$0$  /-3 /-3 / 19:  $20:$ r : on  $$0 5 / 5$  $21:$  $t/s$ ::  $22:$  $23:$  $s/$  am  $/$ ?/  $24:$ :%D=!;letztes Datum  $25:$  $s/# / ? / b1/s/$  am  $/ ? /$ :%T=!;erstes Rodelddatum  $26:$ :in"#13/#3/#3/#3/#3/Heutiges Datum (für Check) ? "%C  $27:$ : on  $8C8I / -2 /$  $28:$  $-+13/13/$  $30:$ : $pr$ "#1/POSTCHECK - VERWALTUNG#13/#3/  $-$  MENU  $31:$ :0e 30  $32:$  $:88=0$  $:pr "?$ Hilfe: Liste ---> ctrl-A fährt fort#13/#3/"<br>Saldo#13/#3/"  $33:$  $:pr "S$  $34:$ :pr"T Transaktionen#13/#3/"  $35:$ :pr"A Auszahlungen mit Check#13/#3/"  $36:$ Neuer Check#13/#3/"  $37:$ :pr"N

wird keine Checkzeile gebildet. Die Option dient dazu, Eingänge zu verbuchen und Auszahlungen festzuhalten, für welche der Check von Hand geschrieben wurde (z.B. bei Direktabhebungen oder Auslandzahlungen) oder die vom Postcheckamt automatisch vorgenommen wurden (z.B. Telefontaxen oder Postcheckgebühren). Zusammen mit dem Partnernamen erscheint die Meldung «TRANSAKTION von / (-) an». Tippt man den Betrag normal ein, so wird er als Eingang zum bisherigen Kontostand addiert. Gibt man ein Minuszeichen voraus, so wird er als Ausgang subtrahiert.

In diesem Dialog kann der Benutzer alle Angaben und ihre Wirkung auf sein Guthaben kontrollieren und wenn nötig korrigieren, bevor die Buchungen durchgeführt werden. Der Dialog ist «narrensicher», da jede Fehlmanipulation praktisch wieder in den Abfragedialog zurückführt.

Sind alle Transaktionen oder alle Auszahlungen für einen Check registriert, so führt ein blosser <CR> statt eines weiteren Sigels den Dialog ins Menu zurück.

# Check für Auszahlungen drucken

Die Auszahlungszeilen wurden schon während des Dialogs am Ende des Rodels in einer Form angefügt, die sich für den Druck auf dem Postcheck-Formular (PTT 432.02) im A5-Hochformat eignet. Auch wurden die Zeilen in der Reihenfolge der Kontonummern geordnet: links die Kontonummer, in der Mitte der Name des Partners, rechts der Betrag.

Wählt der Benutzer anschliessend an die Buchung von bis zu 40 Auszahlungen die Menu-Option « $C$ » = Check fertigmachen, so erstellt das Programm einen vollständigen Check-Ausdruck (mit Ausnahme der Unterschrift selbstverständlich, vgl. Abbildung 2). Der Benutzer muss allerdings dem Programm eine Arbeit abnehmen, nämlich den Checksummen-Franken-Betrag in Worten eintippen. Das Programm seinerseits formatiert dann den Check: die ersten 13 Zeilen, Datum und Betrag in Worten und Ziffern für die Vorderseite, die restlichen Zeilen für die Rückseite. Vor dem Druck wird ein Kontrollblick auf den Check zugelassen; mit ctrl-A geht es weiter.

# $\blacksquare$ <u>GEWUS</u>  $\cdots$

 $:$  pr $"$ 

 $38:$  $39:$ 40:  $41.$  $43:$  $44.$  $45:$  $46:$  $47:$ 48: 49:  $50:$  $51:$  $52:$  $53:$  $54:$  $55:$  $56:$  $57:$ 58:  $59:$  $60:$  $61:$ 

srk %8

 $:81 = 18$ .g0="7" :oe 30

t/s/# £12 scp :ee 30

 $65:$ 66:  $67:$ 68: 69: 70:  $71:$  $72:$ 

 $75:$ 76:  $77:$ 78: 79: 80:  $81:$  $82:$  $83:$  $84:$  $85:$ 86:  $87:$ 88: 89:  $90:$ 91:  $92:$ 93:  $94:$  $96:$ 97: 98: 99:

:SALDO ANZEIGEN t/s/:::/?/ :<3A=!: s/ am /?/ :%D=!<

:on -1 30

; EXIT :oe 1000 t/S/&&&</?/ 20d5

rk %9

t/wo/%H

d1000/L63

:3J="JA"

w/wd

:on 39-78 / /+1 / :on 39-110 /+1 / /+1

son \$1 /-3 /-3 /

son %J%I / /+3 / ro/%J:????????.??? rd/wo/%J :%H/ t/w/wd

:on 38-88 /+1 / /+1

:UND RODEL LEEREN :on %8-76 /+8 / /+8

:on 3J%D /+4 / /+4 t/s/#/?/b0/s//X=  $t/s/::://?/fl/d$ 999s/\$/S0""</dl

:in"#13/#3/Leerschlag!"

:on 38-27 / 30 /

spr"C Check drucken#13/#3/"

:on %8-83 / <sup>6</sup><sup>5</sup> /;SALDO ANZEIGEN : on  $88-67$  / 255 /; CHECK FERTIGMACHEN : on 88-84 / 120 / ; TRANSAKTION: EIN/AUS

: on 88-65 / 120 / ; AUSZAHLUNGEN :on %8-78 / 110 /; NEUER CHECK : on  $88-76$  / 75 /; LEEREN/EXIT : on 88-88 / 75 /; NULL/EXIT

:on 38-63 /+4 / /+4;HILFE

spr"L Rodel speichern und leeren#13/#3/" Rodel speichern und EXIT#13/#3/"

:pr"#1/#3/#3/Neuster Saldo : Fr. \$A am %D"

:pr"#1/#3/#3/Rodel unter altem Namen speichern (y/n) ? "

:pr"#1/Sicherheitskopie auf Drive ? (i.d.R. 'A')" :in"#13/ (Blosser <CR> wenn nicht gewünscht) ?

:in"#13/#3/Neuer Filename <sup>f</sup>ii<sup>r</sup> Rodel (auf aktuellem Drive) ? "%H

Fur den Druck reisse ich das Check-Formular aus dem Checkhett und spanne es vor einem (karbonfreien) Durchschlagsblatt <sup>i</sup><sup>n</sup> den Drucker. Der Check kommt unterschriftsbereit aus der Maschine. Auf dem Durchschlagsblatt <sup>i</sup><sup>m</sup> Format A4 habe <sup>i</sup>c<sup>h</sup> das wünschbare Doppel, dem am Seitenende noch einmal die Checksumme, <sup>d</sup>i<sup>e</sup> Checknummer, der neue Saldo und das Datum angefiigt sind.

Die Menu-Option «N» löscht den erstellten Check im Rodel, setzt Auszahlungszähler und Checksumme auf Null und gestattet so das Erstellen eines weiteren Checks ohne aus dem Programm aussteigen zu müssen.

# Pilege des Konto-Rodels

Es <sup>i</sup>s<sup>t</sup> wichtig, nach dem Druck des Checks <sup>i</sup><sup>n</sup> kontrollierter Weise aus dem Programm zu gehen, d.h. insbesondere den veränderten Rodel nach einigen Bereinigungen wieder auf Disk zu speichern. Dazu dient die Menu-Option  $\alpha X$ » = EXIT. Normalerweise wird der Rodel unter dem Standardnamen (POSTCHXX.ROD) gespeichert und damit das Programm beendet. Der Benutzer <sup>h</sup>a<sup>t</sup> aber <sup>d</sup>i<sup>e</sup> <sup>F</sup>reiheit, andere Namen <sup>z</sup><sup>u</sup> wählen. Exit löscht vor dem Abspeichern den am Ende des Rodels angefügt neusten Check, lässt jedoch alle am Anfang des Rodels aufgebauten Vorgänge unverändert. Selbstverständlich bleibt der vorausgehende Rodel unter dem Namen POSTCHXX.BAK <sup>e</sup>rhalten.

Der Rodel sieht dann vielleicht wie das Beispiel <sup>i</sup><sup>n</sup> der Abbildung <sup>3</sup> aus; doch wird natürlich die Liste länger sein und vor allem kann der erste <sup>T</sup>eil, die Spur der Transaktionen, mit der <sup>Z</sup>ei<sup>t</sup> recht umfangreich werden. Das verlängert die für die Buchungen benötigte Zeit. Je nach der Menge der anfallenden Transaktionen wird man deshalb von <sup>Z</sup>ei<sup>t</sup> <sup>z</sup><sup>u</sup> <sup>Z</sup>ei<sup>t</sup> den älteren Teil der Spur löschen, weil <sup>j</sup><sup>a</sup> dann <sup>d</sup>i<sup>e</sup> Zahlungen beim Partner gebucht und Reklamationen nicht mehr zu erwarten sind.

<sup>I</sup><sup>n</sup> der Liste der Partner werden ebenfalls die einzelnen Zu- oder Abgänge sowie die Summe <sup>d</sup>e<sup>r</sup> aufgelaufenen Transaktionen festgehalten. Es macht nichts, wenn diese Angaben den Umfang einer Zeile über100: :\}J="JA"<br>101: :on %J%D<br>102: t/s/\\?/<br>102: t/s/\?/?<br>103: t/s/\::/<br>103: t/s/\::/<br>104: 999s/\\$/\\$<br>1105: :in "Rode<br>106: t<br>107: :Cp<br>108: :ec

:in"Rodel manuell speichern: POSTjjmm.ROD - Leerschlag!"

:pr"#1/Nur der letzte Saldo mit Datum bleibt erhalten!" :in"#13/wirklich leeren Rodel machen ? JA setzt null!

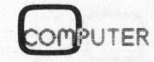

"SD

? "%J

62

# **GEWUSST WIEL**

111: ; NEUER CHECK 112: :84=0  $113:$  $:8c=0$ 

- 114:  $:88=65$
- 115: t/s/&&&</?/d100

120: ;EIN/AUS  $121:$ ; PARTNER SUCHEN EV. LISTE ERGÄNZEN :oe 120 ;\*\*\*\*  $122:$ :pr"#1/#3/SIGEL des Partners ?"  $123:$  $"8E$ :in"#13/(bis 7 Zeichen; ? zu Rodel; CR zu Menu)#2/  $124:$ : on  $808E / +3 / / +3$  $125:$ 126:  $t/s/*/*/f10$  $127:$  $:cp$ 128:  $:ee$  120; \*\*\*\* 129: :on  $E8I / +3 / / +3$ t/s/:::;Datum einsetzen nach letzer Transaktion  $130:$ s/</ am %C</s/::://  $131:$  $132:$ :on -1 30 ;\*\*\*\*MENU  $t/s/*/?$ bl  $133:$ s/<%E/?/b0; suche Zeile  $134:$ 135: : on ?-3 /+32 / /+32 136: :pr"#13/#3/SIGEL nicht gefunden! Neuer Partner ? (y/n) #13/"  $137:$ :rk %9 138: : on  $89 - 27 / 30 /$ 139: : on  $\frac{29-78}{7-20}$ <br>140: : on  $\frac{29-110}{7-21}$  $141:$ :pr"#13/#3/Name des neuen Partners#13/" 142: :pr"(max. 35 Zeichen, keine doppelten Anführungsstriche) ?#13/"  $:in$ <sup>"</sup> $V$  $. V#13/"$ <sub>8F</sub>  $143:$  $144:$ :in"#13/Postchecknummer ? "%G 145: : sf %E 7 146: :Sf %F 35  $147:$ :sl %G %2 ;Pch.nummer im Feld einordnen : on  $2-8$  /  $/+8$  /-5 148: 149:  $s//$ %GS $\lt/b1$  $s1/-\frac{2}{3}$  $150:$ 151: : on  $? - 13 / + 1 / / +1$ 152: b0  $153: s8-82///b0/$ 154:  $:8G=!8$ 155: b0/dl  $156:$ :pr"#13/#3/#3/%E#13/%G#13/%F Richtig ?  $(y/n)$  "  $157:$ :rk %9 158: : on  $89-27 / 30 /$ 159: : on  $\frac{1}{2}$  -78 / /-40 /<br>160: : on  $\frac{1}{2}$  -110 / /-41 /  $161:$  $t/s/# / ?/b0$ 162: fl ;neue Zeile alfabetisch in Rodel 163: : on  $? - 3$  /  $/ + 3$  /  $164:$  $:8N=!$ #  $165:$ : on  $8E8N / +1 / +1 /$ : on  $-1$  /-5  $166:$ 167: b0/s//%E#%GS%F\$0""</bl 168:  $:8E=!$ # 169: 170:  $b0/s/\frac{t}{2}$  $171:$  $:8G=18$ 172:  $b0/s/S!/?$  $173:$  $:8F = 15$  $174:$  $b0/s/S/?$  $175:$  $:8M=1"$  $176: b0/s/$  $177:$  $:8L=!$ 178:  $t/s/$ :::/?/ 179:  $:8A=!$ :

steigen und auf die nächstfolgende Zeile überquellen. Auch hier kann man nach Bedarf «von Hand» in den Rodel eingreifen.

Praktischer ist es jedoch, von Zeit zu Zeit mit einem leeren Rodel zu beginnen und den alten auf einem Backup-Disk oder als Ausdruck aufzubewahren. Diesem Zweck dient die Option  $\alpha L$ <sup> $\alpha$ </sup> = Leeren des Rodels. Diese Routine übernimmt nur den letzten Saldo und das zugehörige Datum in den neuen Rodel.

Wird die Liste der Partner sehr lang, so steigen auch die Suchzeiten über Gebühr und man wird vielleicht gelegentlich eine «Putzaktion» vornehmen, d.h. Partner, mit denen keine neuen Transaktionen zu erwarten sind, aus dem Rodel nehmen.

# Der Programm-Ablauf und ein paar **Tricks**

Aufgrund des beschriebenen Dialogs dürfte das kommentierte Programm in M-SPEAK mit Hilfe der Konstanten- und Variablen-Liste am Schluss und der folgenden Bemerkungen nachvollziehbar sein.

Nach der Eingangsphase und der Datum-Erhebung folgt das Menu und die Skip-Line zu den einzelnen Routinen. Wird ein Zeichen gewählt, das in der Skip-Line fehlt, so endet diese automatisch bei der Saldo-Anzeige, weil die Testzeile der ?-Routine (Z.57) als letzte Testzeile auf Zeile 65 verweist. Auf diese Weise ist sicher. dass man nicht ungewollt aus dem Programm aussteigen kann. Dies ist nur über die «?»-Option möglich.

Nach dem Menu folgen zuerst die Hilfe-, die Saldo- und die Exit- und Leerungs-Routinen. Man beachte, dass X und L zuerst zur gleichen Zeile 75 zum Abspeichern des Rodels weisen, dann aber in weiteren Testzeilen (Z.93 und Z.97) die zusätzliche Leerungs-Routine angesteuert wird. Weitgehende Sicherheit gegen ungewolltes Leeren bietet hier das Erfordernis, «JA» in Grossbuchstaben schreiben zu müssen.

Der normale Programmabschluss erlaubt nach dem Speichern des aktuellen Rodels noch eine Sicherheitskopie auf einem wählbaren Diskdrive (Z.87ff.). Um Diskettenwechsel zu erlauben führt Spellbinder bekannt-

# <u>GEWUS</u> GEWUSST WIE!

182:

lich vor jeder Schreiboperation einen <sup>|</sup> Warm-Boot durch. <sup>I</sup>c<sup>h</sup> habe meinen Spellbinder so modifiziert, dass <sup>e</sup><sup>r</sup> nur den aktuellen Drive zurücksetzt, womit <sup>i</sup>c<sup>h</sup> mir in meinem Hard-Disk-System, welches von einem Floppy-Drive bootet, viele Floppy-Calls erspare. (Die neuere CP/M-BDOS-Funktion <sup>3</sup><sup>7</sup> anstelle von <sup>1</sup><sup>3</sup> <sup>r</sup>uf<sup>t</sup> man in v5.12 mit 3CD9: 0D -- > 25.) Dafür muss ich nun aber vor dem Schreiben auf Drive A eine Q- oder R-Operation durchführen. Ich habe den Trick gewählt, das erstbeste rade wieder zu schliessen (Z.90-91), worauf dann die Schreiboperation folgt.

Noch mehr <sup>a</sup>l<sup>s</sup> bei «Leeren» und «Exit» sind die Eingangs- und Auszahlungsroutinen ineinander verschachtelt. <sup>I</sup><sup>n</sup> den Zeilen 185, 192 und 225 werden entsprechende Tests vorgenommen, worauf jeweils <sup>d</sup>i<sup>e</sup> nötigen Vorzeichensetzungen und die Verzweigung zur Checkzeilenkonstruktion vorgenommen werden. Bald nach Beginn der Routinen (2.129) erfolgt der Test auf Ende der Eingabe-Serie und damit verbunden, das Einsetzen des aktuellen Datums <sup>i</sup><sup>n</sup> den Rodel.

Die Zeilen 47, 76, 122 und 183 enthalten den Befehl «on error goto nn» mit jeweils unterschiedlicher Zeilennummer. So wird erreicht, dass bei Fehlern, z.B. Eingabe von Buchstaben für den Betrag, stets wieder an den Beginn der betreffenden Routine zurückgesprungen wird. Ein Ausstieg während des Dialogs wäre <sup>f</sup>atal, weil dann der Rodel <sup>n</sup>u<sup>r</sup> mühsam korrigierbare Aenderungen aufwiese.

Normalerweise programmiere <sup>i</sup>c<sup>h</sup> in M-SPEAK <sup>m</sup>i<sup>t</sup> relativen Sprungbefehlen (:on  $x$  /+y / /-z), weil so Programmblöcke <sup>a</sup>l<sup>s</sup> ganze verschoben werden können. Grössere Sprünge erfolgen jedoch zu absoluten Zeilennummern, die ich mit «\*\*\*\*» markie<sup>r</sup>e, um <sup>s</sup>i<sup>e</sup> beim Korrigieren nicht zu vergessen.

Interessant <sup>i</sup>s<sup>t</sup> das Verfahren (Z.147-155) zum richtigen Anordnen der Postchecknummer <sup>i</sup><sup>m</sup> <sup>F</sup>eld. Die Sortierroutine verlangt nämlich stellenrichtige Anordnung: die Nummern mit Vorzahl und Bindestrich <sup>l</sup>inks, <sup>d</sup>i<sup>e</sup> blossen Nummern <sup>r</sup>echts. Dazu wird <sup>d</sup>i<sup>e</sup> eingegebene Nummer (%G) zuerst gemessen und wenn nö<sup>t</sup>i<sup>g</sup> am Schluss des Rodels <sup>i</sup><sup>n</sup> den Text

;EIN- UND AUSZAHLUNGSBETRAG 183: soe 180 ;\*\*\*\* :%0="AUSZAHLUNG an" 184: 185:  $:$  on  $88-84$  /+1 / /+1 :%0="TRANSAKTION von / (-)an" 186: spr"#1/%0 %E#13/#3/" 187: 188: :pr"Konto %G ---> %F#13/#3/" 189: :in" Betrag ? #6/"%B 190: :on %B%I / 120 / ;\*\*\*\* :%b=-%B  $191:$ <sup>s</sup>o<sup>n</sup> 38-84 /+1 / /+  $192:$  $193:$ :\$b=%B 194: :3d=3M; Summe beim Partner 195: :fa %d%b 196: :30="Eingang: Fr. " 197: :%K=%b 198: :st SK <sup>1</sup>  $38R="1"$ 199:  $200:$ son \$K%R /+1 / /+1 :30="Ausgang: Fr. "  $201:$  $202:$ :pr"#13/#3/%O%b#13/#3/Neue Summe seit %T: %d"  $203:$ :pr"#13/Bisherige Transaktionen: \$L" :pr"#13/#3/Alter Saldo: \$A"  $204:$ :3a=3A  $205:$  $206:$ :fa %a%b  $207:$ :pr" Neuer Saldo: %a" :pr"#13/#3/Alles richtig ?  $(y/n)$  $208:$  $209:$ srk \$9  $210:$ :on 39-27 / 30 /  $211:$ :on 39-78 / /-29 /  $212:$ :on 39-110 / /-30 / ;NEUE BETRÄGE <sup>I</sup><sup>N</sup> RODEL SETZEN  $214:$  $215:$ :pr"#13/#3/Transaktion wird eingetragen"  $216:$ t/s/:::/?%a::: %E</;neuen Saldo und Sigel  $217:$ S/::://s/#/?/bl  $218:$ s/%E  $219:$  $s/S/S\$ d/  $220:$ :32=\$2  $s/$ "/"  $221:$ smc \$2  $222:$  $223:$ d s/"</&%b"</;letze Zahlung beim Partner  $224:$  $225:$ :on %8-65 120 / 120; \*\*\*\*\*\*EIN/AUS  $228:$ ;CHECKZEILE KONSTRUIEREN  $229:$ :pr" und Checkzeile geschrieben"  $230:$ :3e=%B :%B="%e";Betrag rechtsbündig  $231:$ :sl %B %2  $232:$  $233:$  $:8S=$ "  $234:$ :sf 35 12-32  $236:$ s/&&&<;neue Zeile nach Pch.Nr. einordnen  $237:$  $f1/$  $238:$ son ?-3 / /+3 /  $239:$ :3N=18  $240:$ :on 3G%N /+1 /+1 / :on -1 /-5  $241:$  $242:$ b0/s//%GS%F %S%B</ 244: : \$4=\$4+1<br>
245: : on \$4-4<br>
246: : in "#13/<br>
247: : fa \$c\$e<br>
248: : pr "#13/<br>
249: : in "#13/<br>
250: : on -1 1 :34=%4+] ;Anzahl Auszahlungen :on 34-40 /+1 / / :in"#13/#3/Check voll! Drucken! Leerschlag!" :fa %c%e :pr"#13/#3/Bis jetzt %4 Auszahlungen - Checksumme: Fr. %c" :in"#13/Leerschlag!" :on -<sup>1</sup> 120 ;\*\*\*\*EIN/AUS

83-3

# **GEWUSST WIE!**

256: : on 84 30 30 /  $257: t/s/\&&&&&\s$  $258:$  $sa/S/$  $s//$  <%c $\lt/b1$  $259:$  $:80=1.$  $260:$  $261:$  $:8R = 1$  $262:$ :pr"#1/Schreibe %Q in Worten: #13/" V#13/"%L  $263:$ :in"V :in"#13/#3/Checknummer ? "%1  $264:$ 265: b2/s/<%c<//e :on  $%4-13$  /+2 /+2 /  $266:$  $267:$  $:83=40-84$  $268:$ :on  $-1/+1$  $269:$  $:83=13-84$  $83s//\&/$  $270:$  $271:$ fy ;aktuelle Drucktabelle behalten s//<<<<Checksumme: Fr. %c auf Check Nr. %1</  $272:$  $273:$ s//Neuer Saldo: Fr. %a am %C</  $274:$ t/s/:::/?%a::: nach Check Nr. %1 am %C</  $275:$  $s/$ ::://  $276:$  $S/\&\&\&\langle/?\rangle$  $277:$ £13  $278:$  $SC<$ / s//<<<%L %R/100</  $279:$  $s// \leq = 8Q.$   $R == \lt/$  $280:$  $281:$  $t/s/\delta\delta\delta\langle$ ?/ 282: fl3 :pr"#1/%4 Auszahlungen, die Summe ist: Fr. %c#13/#3/"  $283:$  $284:$ :pr"Neuer Saldo: Fr. %a am %C#13/#3/"  $285:$ :in"Leerschlag zur Inspektion, dann ctrl-A zur Fortsetzung"  $286:$  $:cp$  $:ee 290$   $****$  $287:$ 288: : 289: :pr"#1/#3/#3/Drucker bereit ? - Leerschlag!"  $290:$ :in"#13/#3/#3/\*\*\*\*\*\*\*\* ACHTUNG \*\*\*\*\* EXIT NACH DRUCK \*\*\*\*\*\*\*\*"  $291:$  $292:$  $pr/p0$  $293:$ Y 0 82 82 0 3 1 1 55 12 10 0 0 200 50  $294:$  $t/s/\delta\delta\delta\langle$ /?/  $295:$ p28 296: : on  $84-13$  /+2 /+2 / 297: ff 298: :in"#13/#3/Seite umdrehen, weitere Zeilen!" 299: p35 300: ff : on  $-1$  30; \*\*\*\*  $301:$ :Ende POSTCHCK.WPM 31.10.82;15.1.83;4.3.83  $302:$ 304: ;Konstanten und Variablen ;%A alter Saldo  $305:$ %a aktueller Saldo  $306:$ ; B Eingabebetrag b Betrag als Wert für mich 307: ; C neues Datum c Checksumme ; D altes Datum 308: d Summe beim Partner  $309:$ ; E Sigel e Auszahlungsbetrag ; F Partnername  $310:$  $311:$ ; G P.ch.nummer ; H Filename für Rodel  $312:$  $313:$ ; I empty string ; J "JA"; Drivename f. Backup  $314:$ 1 Checknummer 2 Spalte  $315:$ ; K Hilfsvar. für Ausgang  $316:$ 3 Zeilen ; L Letzte Zahlungen/Checksum  $317:$ ; M alte Summe beim Partner 4 Anzahl Auszahlungen/Check 318: ; N Nr./Sigel zum Vergleich  $319:$ ; O Ein/Aus-Anzeige  $320:$ ; Q Franken 8 Menuabfrage  $321:$ ; R Rappen 9 y/n Abfrage ; S 20 Leerschläge  $322:$  $323:$ ; T Erstdatum im Rodel

255: ; CHECK FERTIGMACHEN

geschrieben. Ein Suchbefehl nach dem Bindestrich wird dann gefolgt vom Einsetzen der nötigen Anzahl Leerräume, entweder vor der ganzen Zahl oder bloss vor dem Bindestrich. Am Schluss wird die neu formatierte Nummer wieder in die Variable %G gelesen und im Text gelöscht.

Diese Formatierung der Postchecknummer dient als Vorbereitung des Erstellens einer numerisch geordneten Check-Liste (Z.236-242). Hier wird Zeile um Zeile die Nummer in die Variable %N gelesen und mit der neuen Nummer in %G verglichen (Z.240). Die neue Zeile wird eingereiht, sobald eine gleich grosse oder grössere Nummer erreicht ist.

Aehnlich wird auch beim Ausbau der Partnerliste im Rodel verfahren. Ein neues Sigel wird mit den schon in der Liste enthaltenen verglichen (Z.165) und an der richtigen Stelle eingereiht, so dass ganz von selbst ein alphabetisierter Rodel entsteht. Das Programm kann aber nicht nachträglich eine Liste neu ordnen. Es empfiehlt sich also, mit einer alphabetischen Liste zu beginnen oder sie gleich im Dialog aufzubauen, da sonst ein Durcheinander entsteht. Beginnt man mit einem leeren Rodel, so darf man die kritischen Lesezeichen «:::», « am » und «&&&» nicht vergessen.

Eine Computer-Routine zum Schreiben von Zahlen in Worten ist auch für eine sophistiziertere Programmiersprache als M-SPEAK verhältnismässig lang, weil im Deutschen sehr viel mehr Inversionen als im Englischen nötig sind (einundzwanzig statt twentyone usf.). Ich habe also für die Uebersetzung der Zahlen in Worte den menschlichen Benutzer eingesetzt (Z.259-263). Da das Schreiben langer Zahlen eher lästig ist, habe ich davon natürlich einen Spareffekt gegen das mit POSTCHCK so leichte Geldausgeben (für Computer und Zubehör) erwartet, leider bisher ohne Erfolg. Wie vorher wird die Zahl, um Franken und Rappen trennen zu können, zuerst in den Text geschrieben und dann wieder gelöscht (Z.265).

Erwähnenswert ist schliesslich noch die Komposition des Check-Formats, was die Anordnung von Datum und Checksumme betrifft. Das Formular lässt bei anderthalbzeiligem Druckvorschub (vgl. Y-Tabelle

# WUSST WIE! <u>GEWUS</u>

in Z.293) 13 Zeilen auf der Vorderseite <sup>z</sup>u; weitere <sup>2</sup><sup>7</sup> gehen auf die Rückseite. Je nach der Anzahl der Auszahlungen muss nun die entsprechende Anzahl Leerzeilen eingeschoben werden (Z.270) und <sup>d</sup>i<sup>e</sup> allfälligen Zeilen <sup>1</sup><sup>4</sup> bis 40 dürfen erst nach dem Einschub von Datum und Checksummen <sup>f</sup>olgen.

Das vorliegende Programm <sup>i</sup>s<sup>t</sup> sehr einfach zu benützen. Der Dialog vonseiten des Computers <sup>i</sup>s<sup>t</sup> schnell und effektiv, vonseiten des Benutzers gut kontrollierbar. Bei allen Ja/Nein-Abfragen genügt die Return-Taste zum Wählen des üblichen Falles; diese default-Option wird im Bildschirmdialog durch ein unterstrichenes und vor der andern Option stehendes y oder n gekennzeichnet. Sollte einmal aus menschlichem oder Computerversagen ein Fehler entstehen, <sup>s</sup><sup>o</sup> <sup>i</sup>s<sup>t</sup> durch die Anlage des Rodels die Möglichkeit der Rekonstruktion und Korrektur gegeben. Das Programm demonstriert ausgezeichnet die vielfältigen Möglichkeiten der Spellbinder-Macro-Sprache: Textblöcke, Datensätze, einfache Berechnungen, Formatieren, Sortieren, Disk-Zugriff, Nebeneinander von Daten-Manipulation und Bildschirm-Dialog.

# Symbole im Computer und im menschlichen Denken

Ein wichtiges Motiv beim Schreiben dieses Programms möchte <sup>i</sup>c<sup>h</sup> zum Abschluss skizzieren. Es führt an den Rand eines Einblicks <sup>i</sup><sup>n</sup> die Theorie der Symbolmanipulation durch Mensch und Computer. Der Mathematiker und der Programmierer <sup>i</sup>s<sup>t</sup> gewohnt, alle Daten unter der Form von Variablen zu führen. Jedes Symbol <sup>i</sup>s<sup>t</sup> seinerseits nur wieder durch ein definiertes Symbol zugänglich.

Das <sup>i</sup>s<sup>t</sup> ein Verfahren, das dem menschlichen Denken eher fremd <sup>i</sup>st. Wenn <sup>w</sup>i<sup>r</sup> Information aufnehmen, dann ordnen wir zwar einem Objekt oder Ereignis (ungeachtet ob in realer oder symbolischer Form) durchaus auch Begriffe und <sup>i</sup>hr<sup>e</sup> Namen, also Symbole zu. Gleichzeitig nehmen wir aber auch Kontext <sup>m</sup>i<sup>t</sup> <sup>i</sup>n<sup>s</sup> Gedächtnis <sup>a</sup>uf, <sup>z</sup>.B. <sup>Z</sup>ei<sup>t</sup> und Ort, Umstände vorher und nachher und darum herum. Dementsprechend müssen <sup>w</sup>i<sup>r</sup> uns <sup>i</sup><sup>n</sup> den Papiermassen unserer Schreibtische, Karteien und Bibliotheken nicht ausschliesslich anhand <sup>d</sup>e<sup>r</sup> zugeordneten Namen und Kategorien orientieren, sondern <sup>e</sup><sup>s</sup> <sup>h</sup>ilf<sup>t</sup> uns darüberhinaus allerlei weitere Information, insbesondere der Ort, wo etwas steht, uns zurechtzufinden. Das sind Gründe <sup>f</sup>ü<sup>r</sup> <sup>d</sup>i<sup>e</sup> unvergleichlich höhere Flexibilität des menschlichen Denkens. Fibriotecom in the main of the main of the main of the main of the main and Kategorian orientieren, sondern es hilft uns darüberhinaus allerlei weitere Information, insbesondere der Ort, wo etwas steht, uns zurechtzufinden

Vergleichen wir nun ein typisches Computerprogramm (man <sup>s</sup>tell<sup>e</sup> <sup>s</sup>ic<sup>h</sup> die Postcheck-Verwaltung <sup>i</sup><sup>n</sup> BASIC <sup>v</sup>or) <sup>m</sup>i<sup>t</sup> dem vorliegenden Verfahren <sup>i</sup><sup>m</sup> Rahmen der Textverarbeitung, <sup>s</sup><sup>o</sup> erkennt man einen analogen Unter-

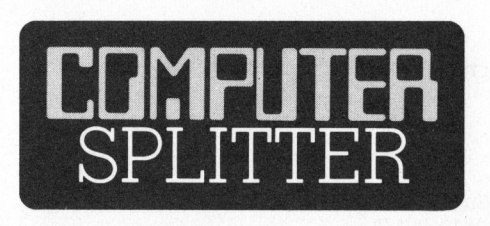

# Auf den Apfel gekommen ...

(132/fp) ... <sup>i</sup>s<sup>t</sup> der bundesdeutsche Schulbuchriese <sup>K</sup>lett. Denn Apple war der einzige (!) Computerhersteller, der sich interessiert zeigte, zusammen mit <sup>K</sup>lett Software für <sup>a</sup>llgemeinbildende Schulen (der gymnasialen Stufe) und Berufsschulen zu entwickeln. Die Zusammenarbeit <sup>i</sup>s<sup>t</sup> angelaufen: Vorerst schrieb Apple einmal einen Softwarewettbewerb an den Schulen aus, der exzellente Programme zutage förderte. <sup>A</sup>l<sup>s</sup> nächstes <sup>w</sup>ill Apple einen Katalog mit Schul- und Unterrichtssoftware herausgeben, der an <sup>a</sup>ll<sup>e</sup> Schulen des Adressatenkreises unentgeltlich verteilt wird! Im Herbst sollen erste von <sup>K</sup>lett entwickelte Programme <sup>f</sup>ü<sup>r</sup> den Unterricht auf den Markt kommen. Auf Apple natürlich. Es scheint, dass die Schulen den übrigen Computerherstellern erst einmal eine Lektion erteilen müssen, bis diese sich aus ihrer arroganten Reserve hervorkrümeln.

# Neuer HHC <sup>m</sup>i<sup>t</sup> 8-Zeilen-Anzeige

 **Neuer HHC mit 8-2**<br>(150/eh) Der neu<br>(150/eh) Der neu<br>Generation von HF<br>rufen. Die bisher c<br>hältlichen tragba:<br>(Rechner, die in (150/eh) Der neu vorgestellte Radio Shack 100 scheint eine weitere Generation von HHC's ins Leben zu rufen. Die bisher auf dem Markt erhältlichen tragbaren Kleinrechner (Rechner, <sup>d</sup>i<sup>e</sup> <sup>i</sup><sup>n</sup> der Aktenmappe schied. Der Spellbinder-Macro mit seinem Rodel steht der menschlichen Informationsverarbeitung ein wenig näher. Typische Datenbank-Management-Programme basieren zwar auch auf strukturierten Datensätzen (Records), doch sind diese meist nicht direkt zugänglich, überschaubar und sogar direkt korrigierbar. Normalerweise wird man <sup>m</sup>i<sup>t</sup> POSTCHCK <sup>s</sup>ein<sup>e</sup> Geschäfte im <sup>D</sup>ia<sup>l</sup>o<sup>g</sup> erledigen. Man kann ihm aber auch noch gewissermassen direkt <sup>i</sup>n<sup>s</sup> Hirn (sprich: Rodel) schauen und behält so jederzeit ein bisschen eine Vorstellung von dem, was im Com  $p$ uter vor sich geht.  $\Box$ 

Platz haben) sind vorwiegend <sup>m</sup>i<sup>t</sup> einer ein- <sup>b</sup>i<sup>s</sup> vierzeiligen Anzeige ausgerüstet. Der Radio-Shack 100 besitzt eine 8-Zeilen-Anzeige mit <sup>j</sup><sup>e</sup> <sup>4</sup><sup>0</sup> Zeichen pro Zeile. Das etwa <sup>5</sup> cm dicke Gerät besitzt eine vollständige Schreibmaschinentastatur und verfügt über einen Speicherbereich von <sup>3</sup><sup>2</sup> KByte RAM. <sup>E</sup>i<sup>n</sup> Telefonmodem mit Selbstwahlautomatik für den Anschluss an das amerikanische Telefonnetz <sup>i</sup>s<sup>t</sup> ebenfalls eingebaut. Die Software <sup>i</sup>s<sup>t</sup> <sup>i</sup><sup>n</sup> weiteren 32 KByte nichtflüchtigen ROM-Speichern untergebracht und umfasst ein Microsoft-Basic, einen Texteditor, ein Terminplanungsprogramm sowie eine Adressverwaltung. Kosten <sup>s</sup>oll dieses Gerät etwa 800 Dollar und herge<sup>s</sup>tell<sup>t</sup> wird <sup>e</sup><sup>s</sup> bei Kyocera <sup>i</sup><sup>n</sup> Japan. <sup>I</sup><sup>n</sup> Amerika sind die Meinungen der Experten über <sup>d</sup>i<sup>e</sup> Marktchancen des Modell <sup>1</sup><sup>00</sup> <sup>g</sup>eteilt, doch <sup>i</sup>s<sup>t</sup> man sich einig, dass dieses neue Gerät wieder eine grosse Zahl von Nachahmern auf den Plan rufen wird, die eben<sup>f</sup>all<sup>s</sup> Geräte mit 8-Zeilen-Anzeigen anbieten wollen. Im Zuge dieser verschärften Konkurrenz erwartet man auch einen Preiszerfall <sup>b</sup>i<sup>s</sup> auf etwa  $400$  Dollar.  $\Box$ 

# <sup>I</sup><sup>n</sup> der Höhle des Löwen

(129/fp) Rund ein halbes Jahr nach dem Einstieg in Europa (wo sitzen eigentlich die Benutzer mit ihren Erfahrungsberichten?) will sich Digital Equipment Corporation <sup>m</sup>i<sup>t</sup> seinen Personal Computern nun auf dem japanischen Markt versuchen. 4000 Einheiten der Rainbows und Professionals <sup>w</sup>ill DEC <sup>i</sup><sup>m</sup> ersten Jahr verkaufen. O

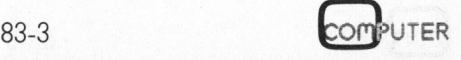

# P lakatschrift

# Werner Venetz

Das nachfolgende BASIC-Programm <sup>b</sup>iete<sup>t</sup> eine Möglichkeit, <sup>m</sup>i<sup>t</sup> dem Watanabe WX4671 DIGI-PLOT grosse Titel oder Texte für <sup>P</sup>la<sup>k</sup>at<sup>e</sup> <sup>z</sup><sup>u</sup> schreiben. Durch Verwendung <sup>d</sup>e<sup>r</sup> entsprechenden im Plotterhandbuch aufgeführten Subroutinen (Z.8000-9960) lässt sich das Programm <sup>a</sup>u<sup>f</sup> verschiedenen Maschinen ausführen; <sup>d</sup>i<sup>e</sup> abgedruckte Version <sup>i</sup>s<sup>t</sup> <sup>f</sup>ü<sup>r</sup> den CBM/PET geschrieben.

Das Prinzip des hier gewählten Fettdrucks besteht darin, dass die Schreibfeder des Plotters jedes Zeichen mehrmals schreibt, jedesmal mit einer andern Anfangsposition. Die Anfangspunkte des Zeichners kann man sich <sup>a</sup>l<sup>s</sup> Punktematrix <sup>m</sup>i<sup>t</sup> <sup>r</sup> horizontalen und c vertikalen Punkten vorstellen (Abbidlung <sup>1</sup>). Der Prinzip de<br>
ucks besteh<br>
bfeder des<br>
mehrmals s<br>
iner andern<br>
infangspunk<br>
man sich als<br>
ntalen und<br>
orstellen (A Dieder des<br>
mehrmals<br>
iner andern<br>
Anfangspunk<br>
man sich als<br>
matden und<br>
orstellen (A

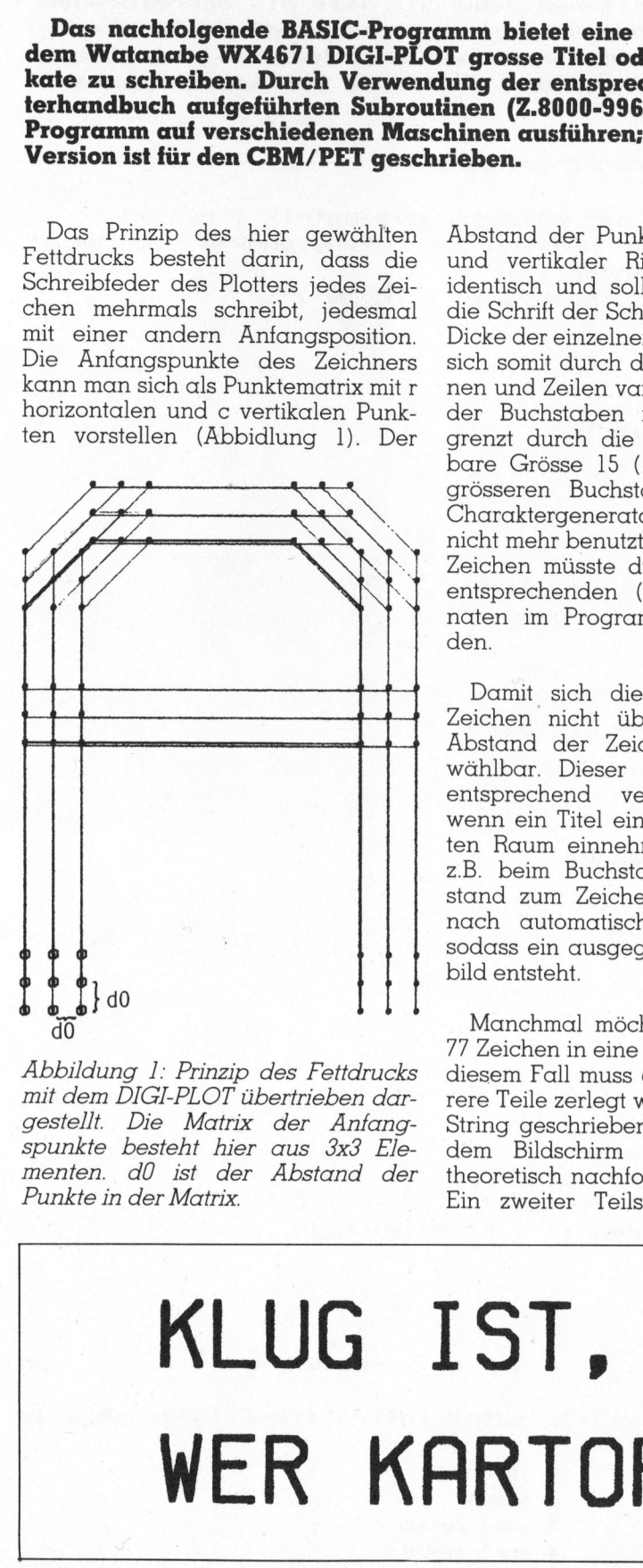

Abbildung <sup>1</sup>: Prinzip des Fettdrucks mit dem DIGI-PLOT übertrieben dargestell. Die Matrix der Anfangspunkte besteht hier aus 3x3 Elementen. d0 <sup>i</sup>s<sup>t</sup> der Abstand der Punkte <sup>i</sup><sup>n</sup> der Matrix.

Abstand der Punkte <sup>i</sup><sup>n</sup> horizontaler und vertikaler Richtung <sup>i</sup>s<sup>t</sup> dabei identisch und <sup>s</sup>oll nicht breiter als die Schrift der Schreibfeder sein. Die Dicke der einzelnen Buchstaben <sup>l</sup>äss<sup>t</sup> sich somit durch die Zahl der Kolonnen und Zeilen variieren. Die Grösse der Buchstaben ist allerdings begrenzt durch die maximal definierbare Grösse <sup>1</sup><sup>5</sup> (1<sup>6</sup> mm hoch). <sup>B</sup>e<sup>i</sup> grösseren Buchstaben könnte der Charaktergenerator des Plotters nicht mehr benutzt werden und jedes Zeichen müsste durch Eingabe der entsprechenden (relativen) Koordinaten im Programm definiert werden.

Damit <sup>s</sup>ic<sup>h</sup> <sup>d</sup>i<sup>e</sup> einzelnen fetten Zeichen nicht überlappen, <sup>i</sup>s<sup>t</sup> der Abstand der Zeichen voneinander wählbar. Dieser kann auch dann entsprechend verändert werden, wenn ein Titel einen ganz bestimm<sup>t</sup>e<sup>n</sup> Raum einnehmen <sup>s</sup>oll. <sup>S</sup><sup>o</sup> wird z.B. beim Buchstaben «I» der Abstand zum Zeichen davor und danach automatisch etwas verkürzt, sodass ein ausgeglicheneres Schriftbild entsteht.

Manchmal möchte man mehr <sup>a</sup>l<sup>s</sup> <sup>77</sup> Zeichen <sup>i</sup><sup>n</sup> eine Zeile schreiben. <sup>I</sup><sup>n</sup> diesem Fall muss der String in mehrere Teile zerlegt werden. Sobald ein String geschrieben <sup>i</sup>st, erscheint auf dem Bildschirm die Position des theoretisch nachfolgenden Zeichens. Ein zweiter Teilstring kann somit

durch Eingabe dieser Koordinaten angefügt werden. Man vergesse aber dabei nicht den Leerschlag (nach einem Anfthrungszeichen!), falls es sich um ein neues Wort handelt. Durch horizontale Verschiebung des Zeichenpapiers um einen genau ausgemessenen Raum, können sogar ganze Schriftbänder angefertigt werden. <sup>7</sup>

Im Programm sind zwei Eingabearten vorgesehen: A) direkte Eingabe und <sup>B</sup>) programmierte Eingabe mit «data». Die programmierte Eingabe <sup>i</sup>s<sup>t</sup> besonders dann nützlich, wenn mehrere Zeilen geschrieben werden sollen, denn die Schreibgeschwindigkeit des Plotters macht sich hier doch etwas bermerkbar (vgl. «Ein schneller Digi-Plot» <sup>i</sup><sup>n</sup> CBM/ PET NEWS, Heft 82/6). Die zweite Eingabeart hat den Nachteil, dass der Anwender wenigstens eine klei<sup>n</sup><sup>e</sup> Ahnung von BASIC haben muss. Das beigefügte Beispiel (Z.10000- 10070) macht eine weitere Erklärung unnötig. <sup>8</sup><sup>=</sup> nde ist besonder<br>Final mehrere Zerden sollen, de<br>Arwindigkeit des<br>Er doch etwas<br>Er NEWS, Heft<br>Fr NEWS, Heft<br>Ingabeart hat der Anwender we<br>as beigefügte<br>MO70) macht eine<br>nnötig.

# Manuskript-Einsendungen

 $\sqrt{2}$ 

The contract of the contract of the

Fachlich lehrreiche Artikel von freien Autoren sind immer willkommen. Die Zustimmung des Verfassers zum Abdruck wird vorausgesetzt. Interessante Beiträge, die wir abdrucken, honorieren wir angemessen.

Mikro+Kleincomputer Informa Verlag AG Postfach 1401 6000 Luzern 15

# ST,<br>RTOF KLUG IST, WER KARTOFFELN ISST

an

<u>GEWUS</u> GEWUSST WIE!

```
00 rem *** plakatschrift (w.venetz) ***
\begin{bmatrix} 1 & 1 & 1 \\ 1 & 1 & 1 \\ 1 & 1 & 1 \\ 1 & 1 & 1 \\ 1 & 1 & 1 \\ 1 & 1 & 1 \\ 1 & 1 & 1 \\ 1 & 1 & 1 \\ 1 & 1 & 1 \\ 1 & 1 & 1 \\ 1 & 1 & 1 \\ 1 & 1 & 1 \\ 1 & 1 & 1 \\ 1 & 1 & 1 \\ 1 & 1 & 1 \\ 1 & 1 & 1 \\ 1 & 1 & 1 \\ 1 & 1 & 1 \\ 1 & 1 & 1 \\ 1 & 1 & 1 \\ 1 & 1 & 1 \\ 1 & 1 & 1 \\ 1 & 1 & 1 & 1 \\ 1 & 110 rem
  \frac{1}{2} and \frac{1}{5}Print! F 
A TSCMRIF Tg 
130 print
        print"Die fettgedruckten Zeichen entstehen dadurch, dass die Schreibfeder"
        print"des Plotters das gleiche Zeichen an jeweils verschiedenen Punkten"<br>print"des Plotters das gleiche Zeichen an jeweils verschiedenen Punkten"
  60 print"beginnend mehrmals zeichnet. Diese Anfangspunktenkte stellen eine'
   a5 Jj £P; e print"Seginnend mannmen:<br>'0 print"Matrix mit r-Zeilen und c-Kolonnen dar. Folgende Parameter koennen"<br>80 print"somit gewaehlte werden:"
    e print"somit gewaehlte
  .sø print<br>.90 print
  sø print"-  Ein beliebiger String ( max. 77 Zeichen )"<br>10 print"-  Schriftgroesse ( 0-15 )"<br>20 aniet"-  Gezabl Zailem und Kolonom den Anfangsmunk
200<br>210<br>220<br>230
         print"- Schriftgroesse ( 0-15 )"
 zie print.- Schrittgroesse (18-13-)<br>220 print"-  Anzahl Zeilen und Kolonnen der Anfangspunktematrix (18,6<br>230 print"-  Horizontaler bzw. vertikaler Abstand der Anfangspunkte (
         print"-  Anzahl Zeilen und Kolonnen der Anfangspunktematrix ( r,c )"<br>print"-  Horizontaler bzw. vertikaler Abstand der Anfangspunkte ( in mm )"
  30<br>40<br>50<br>60<br>30
         print"- Horizontaler bzw. Vertikaler Hbstand der<br>print"-  Abstand der Zeichen voneinander ( in mm )
240 print"-  Hbstand der Zeichen voneinander ( in mm )"<br>250 print"-  Absolute Koordinaten des Stringanfangs ( in mm )"
    999999
260 print
\begin{array}{c} 2 \\ 2 \\ 2 \end{array}270 gosub 9700 : +0=0
         erik Maeh ler 
 280 print"Waehlen Sie:":print<br>290 print"Direkte Eingabe       = 0"<br>300 input"Eingabe durch 'data' = 1 ";at:print
    0 print"Direkte Eingabe
                                                             = \mathbf{a}"
  : 0 : 1 : 2 : 3 : 4 : 5 : 2
 300 input"Eingabe durch 'data' = 1 "<br>310 ifat=0then340<br>320 reada$:printa$:ifa$="end"thenend
 i: 
ifat=hthensde 
    i 
read... de... Bl gatos 
Gar iat 
erink"Bitte STRING eimaekern 3" 
    0 print"B<br>i0 inputa$
 SEA 
input" Schrittercesse © B-15 2 "erik 
 370 input" Matrixzeilen, -kolonnen (c.r.)
 -<br>370 input" Matrixzeilen,<br>380 ifro=1andco=1then400
 390 input" Abstand der Punkte ( in mm ) – "
     0 input" Abstand der Punkte ( in mm ) = ";d0<br>0 input" Zeichenabstand ( normal = 7 ) = ";c0<br>0 input" Koord. des Stringanfangs in mm = ";x0,y0
                                                                            . <2 
"3 
Lim 
yates 
a} 
   .<br>00 input" Zeichenabstand ( normal = 7 ) = ";c0
 444444444
   id input" Koord, c<br>20 ro=ro-l:co=co-l
   ist ro=ro=1;co=co=1<br>30 d0=d0*10;x0=x0*10;y0=y0*1
     0 d0=d0*10:x0=x0*10:y0=y0*1<br>0 x9$="s" :y=n0 :gosub 8000
   40 x9$="s" :y=n0 :gosub 8000<br>50 for i=1 to len(a$)<br>60 x$=mid$(a$,i,1) :ifx$=" "orx$=" "then580<br>70 ifx$="0"thenx$="0"
     0 for i=1 to len(a$)
 470
   80 for n=0 to ro*d0 step d0
A80 for n=0 to ro*d0 step d0<br>490 for m=0 to co*d0 step d0<br>500 x=x0+m ;y=y0+n<br>510 docub 9100:  nem  moue
   ge<br>Se
aw x=xu+m :y=yu+n<br>510 gosub 9100:  rem
   i10 gosub 9100:<br>20 gosub 9400:<br>30 next m
                                          MOVe
                                          mem pr dere 
 3 CA 5 CA 5 CA 6 CA 6 CA
 530 next m
     i Re hm Ee Re Rs me te ee 
          next n<br>if f0 then c1=-1 :f0=0 :goto57
 540 next n
   J 71 Li 
f= deiaF itd Lo sit. t=" I" thencl=-1 sra=41] 
 560 c1 = 0o/0 x$=mid$(a$,i+l,l):i+x$="i"thenci=-i:+0=-i<br>580 x0=x0+(n0+l)*(c0+c1)<br>590 next:print"Die absoluten Koordinaten (in mm)"
 580 x0=x0+(n0+1)*(c0+c1)
   PA LARS Os 2 Po a! 
  600 print"fuer das naechste Zeichen waeren :     ";×0/10;y0/10
 610 ifat=0then340
 (10 ifat=0t<br>|<br>| 020 goto320
 630 end<br>648 -
  640 :<br>8000 x8$=x9$+str$(int(y))+chr$(10):rem     * l,b,s,q,n-befehle
 640
  8010 goto9900<br>8500 x8$="x"+str$(int(x))+","+str$(int(y))+","+str$(int(r))+chr$(10):rem* axis
     10 goto9900
       T, . rP mi Ma Mi Me Mm ms 
  eral arto 2900<br>2000 x8$="d":goto 2350:rem computer = * * draw
  8510 goto9900
  ja 
MES "tn" 0 Dale mp Se seen iC 
  ze 
ae" it sakes sSe seem + rel cies 
  excessive and the sale of the sale of the sale of the sale of the sale of the sale of the sale of the sale of the sale of the sale of the sale of the sale of the sale of the sale of the sale of the sale of the sale of the
```
83-3

OMPUTER

# **GEWUSST WIE!**

9350 x8\$=x8\$+str\$(int(x))+","+str\$(int(y))+chr\$(10) 9360 goto9900 9400 x8\$="p"+x\$+chr\$(10):goto9900:rem \* print 9700 poke 59459,255:rem home 9710 poke 59457,0 9720 poke 59457,128 9730 x8\$="h"+chr\$(10) 9900 forx8=1tolen(x8\$) 9910 ifpeek(59469)and2then9930:rem lousy 9920 goto9910 9930 poke 59457,0 9940 a=asc(mid\$(x8\$,x8,1)):if(a)63anda(96)and(x8)1)thena=a+32 9941 a=(aand127)+128:poke59457,a 9950 next x8 9960 return 9990 end 9999: 10000 rem beispiel 10010 data"KLUG IST," 10020 rem n0, ro,co, d0, c0,  $\times 0, y0$  $5,240$ 10030 data 12, 2, 2, .3,  $-6,$ 10050 data"WER KARTOFFELN ISST"  $-$ . 10060 data 15, 5,200  $2, 2, .3,$  $6r$ 10070 data"end"

# Alphatronic - das europäische Micro-Computersystem.

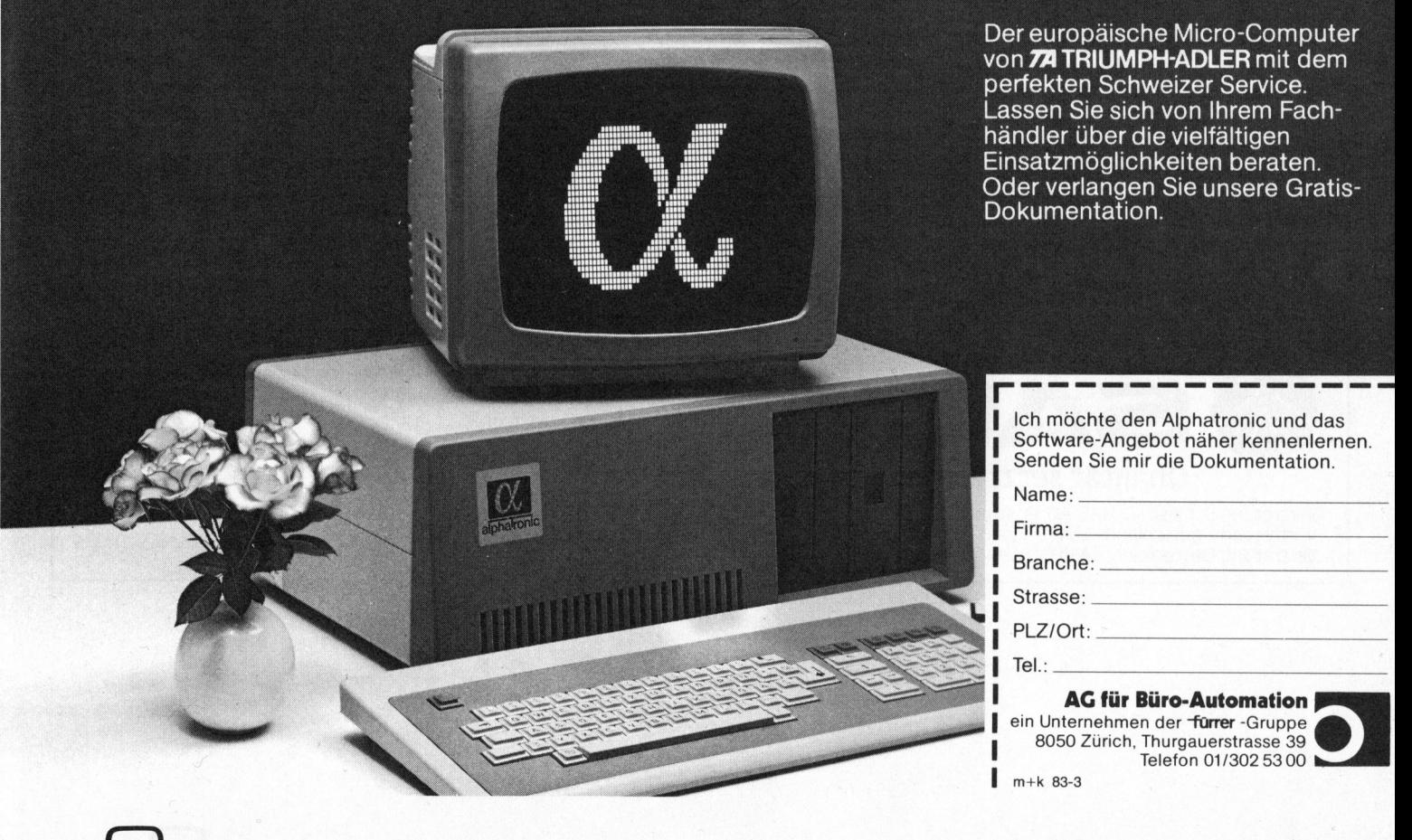

# **Example 18 Analysis (2014)**<br> **Example 2014 Analysis (2014)**<br> **Example 2014 Analysis (2014)**<br>
The Cator of Distribution of the Cator of Cator of Cator Cator Cator Cator Cator Cator Cator<br>
Cestochen scharfe Fext-und<br>
Cardid  $\sqrt{2}$  FR INFA MONI MONHOR KC 3X V I) 3X V EXAMPLE CONTRACT CONTRACT CONTRACT CONTRACT CONTRACT CONTRACT CONTRACT CONTRACT CONTRACT CONTRACT CONTRACT CONTRACT CONTRACT CONTRACT CONTRACT CONTRACT CONTRACT CONTRACT CONTRACT CONTRACT CONTRACT CONTRACT CONTRACT CONTRAC IOR K IOR KOM<br>ON SANY  $\bigcup$ MMT Date z= all i ql DER IDEALE<br>MONITOR KOMM<br>3X VON SANYO<br>DER IDEALE **Daten-Display-Monitor.**<br> **Daten-Display-Monitor.**<br> **Daten-Display-Monitor.**<br> **DM-5112 (grüne Anz DM-5212 (orange An**<br>
Metallgehäuse mit Kuns<br>
31cm Bildschrindiagom<br>
Crafikdarstellung werde<br>
Einstellelenente an der hinter  $\rightarrow$  $\overline{\textbf{O}}$ MONITOR KOMMT<br>
3X VON SANYO<br>
CHANGE CONSIDERED CONSIDERED CONSIDERED CONSIDERED CONSIDERED CONSIDERED CONSIDERED CONSIDERED CONSIDERED CONSIDERED CONSIDERED CONSIDERED CONSIDERED CONSIDERED CONSIDERED CONSIDERATION CONSIDE

### Daten-Display-Monitor . DM-2112 (grüne Anzeige) DM-2212 (orange Anzeige)

12" (31 cm) Datensichtgerät im leichten Kunststoffgehäuse. Gestochen scharfe Text- und Grafikdarstellung durch 15 MHz Bandbreite und Anti-Reflex-Ätzung. Eine echte Alternative zum umgebauten Fernsehgerät und das ideale Gerät für den Einsteiger. DM-2112 Fr. 275.-DM-2212 Fr. 298.-

# play Manife eee DM-8112 (grüne Anzeige) DM-8212 (orange Anzeige)

Das Profi-Datensichtgerät mit 31 cm Bildschirmdiagonale im formschönen beigefarbenen Kunststoffgehäuse für jeden Computer mit Video-Composite-Ausgang. 20 MHz Auflösung und geätzte Bildröhre für die problemlose Bildbetrachtung.

DM-8112 Fr. 475.-DM-8212 Fr. 498.-

Metallgehäuse mit Kunststoff-Front, 31cm Bildschirmdiagonale. Text- und Grafikdarstellung werden absolut klar durch 20 MHz Auflösung und blend frei durch speziell geätzte Bildröhre. Einstellelemente an der Frontseite hinter einer Abdeckblende. DM-5112 Fr. 575.- Daten-Displ<br>
DM-5112 (gr<br>
DM-5112 (gr<br>
Metallgehäus<br>
31 cm Bildsch<br>
31 cm Bildsch<br>
6 crafikdarstelll<br>
durch 20 MHz<br>
frei durch spe<br>
Einstellelemen<br>
DM-5112 Fr<br>
DM-5212 Fr<br>
DM-5212 Fr<br>
DM-5212 Fr<br>
DM-5212 Fr<br>
DM-5212 Fr<br>
DM Metallgehäuse<br>
31cm Bildschir<br>
31cm Bildschir<br>
Grafikdarstellu<br>
durch 20 MHz<br>
frei durch spe<br>
Einstellelemen<br>
hinter einer Al<br> **DM-5212 Fr.<br>
DM-5212 Fr.**<br>
DM-5212 Fr.<br>
DM-5212 Fr.<br>
DM-5212 Fr.<br>
DM-5212 Fr.<br>
DM Bitte senden 

DM-5212 Fr. 598.-

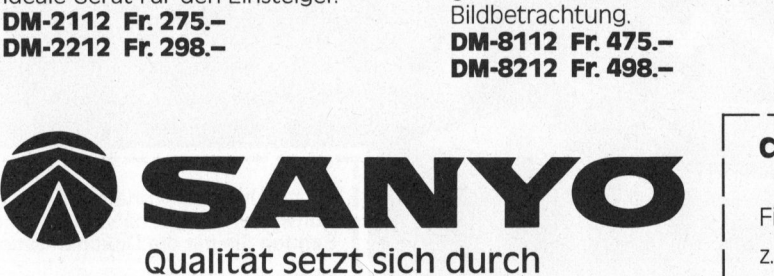

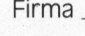

. H . von

S tr ass e

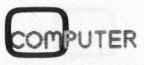
# Zeichengenerator mit &,ö,ü

# Leopold Asböck

Um <sup>m</sup>i<sup>t</sup> dem Bediener in Kommunikation treten <sup>z</sup><sup>u</sup> können, benötigen Computerbildschirme und Matrixdrucker Zeichengeneratoren - EPROMs, ROMs oder RAMs - <sup>i</sup><sup>n</sup> denen <sup>d</sup>i<sup>e</sup> alphanumerischen, <sup>g</sup>rafischen oder Sonder-Zeichen punktweise gespeichert sind. <sup>I</sup><sup>n</sup> diesem Beitrag wollen wir ihre Funktionsweise erklären und zeigen wie man einen Zeichensatz ändert, insbesondere sollen <sup>f</sup>ü<sup>r</sup> den Sharp MZ80B und den zugehörigen Matrixdrucker MZ80P5 die Umlaute ä,ö,ü samt ihrer Negativdarstellung codiert werden.

Ein Zeichengenerator <sup>i</sup>s<sup>t</sup> ein Speicherschaltkreis, in dem der <sup>Z</sup>eichensatz des Computers oder eines periferen Gerätes festgelegt <sup>i</sup>st. Der häufigste Fall ist die Darstellung <sup>e</sup>ines Zeichens <sup>i</sup><sup>n</sup> einer Punktmatrix aus MxN Punkten, wobei M die Anzahl der Spalten und N die Anzahl der Zeilen ist. Um gut lesbare <sup>Z</sup>eichen zu erhalten, <sup>i</sup>s<sup>t</sup> mindestens eine 5x7-Matrix notwendig, allerdings lassen sich in dieser Matrix Kleinbuchstaben schwer darstellen, da Punktreihen <sup>f</sup>ü<sup>r</sup> Unterlängen fehlen. Diese Zeichen müssen dann hochge<sup>s</sup>tell<sup>t</sup> werden und geben ein schlecht lesbares Bild.

Oft wird eine Matrix aus 8x8 Punkten oder 10x12 Punkten verwendet. Aber auch recht gross dimensionier<sup>t</sup><sup>e</sup> Punktfelder wie etwa 18x9 oder 16x16 Punkte sind zu finden und geben Schriftbilder, die schon an Druckqualität herankommen. Da <sup>e</sup>i<sup>n</sup> kompletter Zeichensatz an die 100 Zeichen umfasst - auch 256 Zeichen sind keine Seltenheit - benötigt man schon etwas Speicherplatz <sup>f</sup>ü<sup>r</sup> den Zeichengenerator. Da der Zeichengenerator <sup>f</sup>ü<sup>r</sup> den Bildschirm vom Videocontroller angesprochen wird, benötigt <sup>e</sup><sup>r</sup> aber keinen Adressraum des Hauptspeichers. Bei Druckern, die über einen eigenen Prozessor verfügen, liegt er meist im Adressbereich des Mikroprozessors, doch bleibt <sup>b</sup>e<sup>i</sup> <sup>6</sup><sup>4</sup> KByte noch genügend Adressmöglichkeit <sup>f</sup>ü<sup>r</sup> einen grossen Bufferspeicher.

Zeichengeneratoren sind meist <sup>a</sup>l<sup>s</sup> EPROMs ausgeführt, <sup>d</sup><sup>a</sup> <sup>s</sup>i<sup>e</sup> <sup>l</sup>eich<sup>t</sup> geändert oder speziellen Bedürfnissen angepasst werden können, zum Beispiel einem nationalen Zeichensatz. Wesentlich eleganter <sup>i</sup>s<sup>t</sup> aber die Lösung durch einen entsprechenden RAM-Bereich, <sup>i</sup><sup>n</sup> den der Zeichensatz bei Computerinitialisierung von der Diskette geladen wird.

Dies hat den grossen Vorteil, dass der Zeichensatz «softwaremässig» definiert ist und somit jederzeit geändert werden kann. Zudem <sup>h</sup>a<sup>t</sup> man die Wahl von verschiedenen Zeichensätzen, was sich bei Spitzenmodellen angenehm bemerkbar macht, da man <sup>d</sup>i<sup>e</sup> Schriftart wählen oder eigene Zeichensätze generieren kann (z.B. Sirius, Apple Lisa usw.). Dies <sup>t</sup>riff<sup>t</sup> aber auch <sup>f</sup>ü<sup>r</sup> Drucker <sup>z</sup>u, die bei grossdimensionierter Zeichenmatrix Schriften generieren, die nur unter dem Vergrösserungsglas von gedruckten Zeichen zu unterscheiden sind. Speziell Tintenstrahldrucker «schiessen» ihre Zeichen nahezu zeilenweise und gut lesbar aufs Papier. ändert werden kann. Zudem hat man die Wahl von verschiedenen Zeichensätzen, was sich bei Spitzenmo-<br>dellen angenehm bemerkbar macht dellen angenehm bemerkbar macht da man die Schriftart wählen oder eigene Zeichensätze gene

Computer, die in ihrer Grundausführung keine Diskettenlaufwerke besitzen und somit nicht <sup>i</sup><sup>n</sup> kurzer Zeit einen Zeichensatz laden können, sind auf Zeichengeneratoren <sup>i</sup><sup>n</sup> EPROMs angewiesen. Bei entsprechend grosser Zahl können mehrere Zeichensätze angewählt werden oder <sup>v</sup>o<sup>n</sup> EPROM <sup>i</sup><sup>n</sup> RAM umgeladen werden, um auch eine Aenderung durch den Benützer zu ermöglichen.

Gehen wir von einem Standardbildschirm mit 24 Zeilen zu je 80 Zeichen aus, so sind dies 1920 Zeichen. Bei einer Punktmatrix von 10x12 Punkten gibt dies 230400 Punkte. Jeder Punkt kann - <sup>j</sup><sup>e</sup> nachdem ob <sup>e</sup><sup>r</sup> angezeigt wird oder nicht - als <sup>B</sup>i<sup>t</sup> (<sup>0</sup> oder <sup>1</sup>) <sup>i</sup><sup>n</sup> einem Byte gespeichert werden, dies gäbe rund <sup>2</sup><sup>8</sup> KByte! Diese Videospeichergrösse ist <sup>t</sup>atsächlich notwendig, wenn jeder Punkt einzeln adressierbar sein <sup>s</sup>oll, beispielsweise bei hochauflösender Grafik. Für den normalen Textbetrieb, der ja nur etwa 100 verschiedene Zeichen umfasst, wäre dieser Aufwand <sup>z</sup><sup>u</sup> gross. Deshalb <sup>f</sup>ass<sup>t</sup> der Bildschirmspeicher auch nur 1920 Bytes, wobei jedes Byte den Code <sup>f</sup>ü<sup>r</sup> das. darzustellende Zeichen enthält, meist <sup>i</sup>s<sup>t</sup> dies der ASCII-Code.

Ein 80-Byte-Ringschieberegister wird mit den Codes einer Zeile geladen. Jeder Code adressiert im Zeichengenerator das entsprechende Zeichen, dessen einzelne Bits seriell verarbeitet werden und für die Hell-Dunkel-Steuerung des Elektronenstrahls verantwortlich sind. Dieser wird wie beim Fernsehen Zeile <sup>f</sup>ü<sup>r</sup> Zeile über den Bildschirm geführt und erzeugt das <sup>B</sup>ild. Auf Grund der Wiederholfrequenz von <sup>5</sup><sup>0</sup> Bildern pro Sekunde, dem Nachleuchten des Phosphors und der Trägheit unserer Augen entsteht eine ruhig stehende, gut lesbare Bildschirmseite.

Es ist <sup>k</sup>lar, dass auf Grund der hohen Punktfrequenz von <sup>1</sup><sup>0</sup> MHz <sup>b</sup>i<sup>s</sup> <sup>1</sup><sup>8</sup> MHz Fernsehgeräte ungeeignet <sup>s</sup>ind, um <sup>8</sup><sup>0</sup> Zeichen pro Zeile auszugeben, da <sup>s</sup>i<sup>e</sup> <sup>f</sup>ü<sup>r</sup> eine Frequenz von <sup>c</sup>a. <sup>5</sup> MHz ausgelegt <sup>s</sup>ind. Ein guter Moni <sup>t</sup>o<sup>r</sup> <sup>i</sup>s<sup>t</sup> deswegen Voraussetzung <sup>f</sup>ü<sup>r</sup> Es ist klar,<br>en Punktfrec<br>fHz Fernseh<br>m 80 Zeiche<br>a sie für ei<br>fHz ausgele<br>pr ist deswe

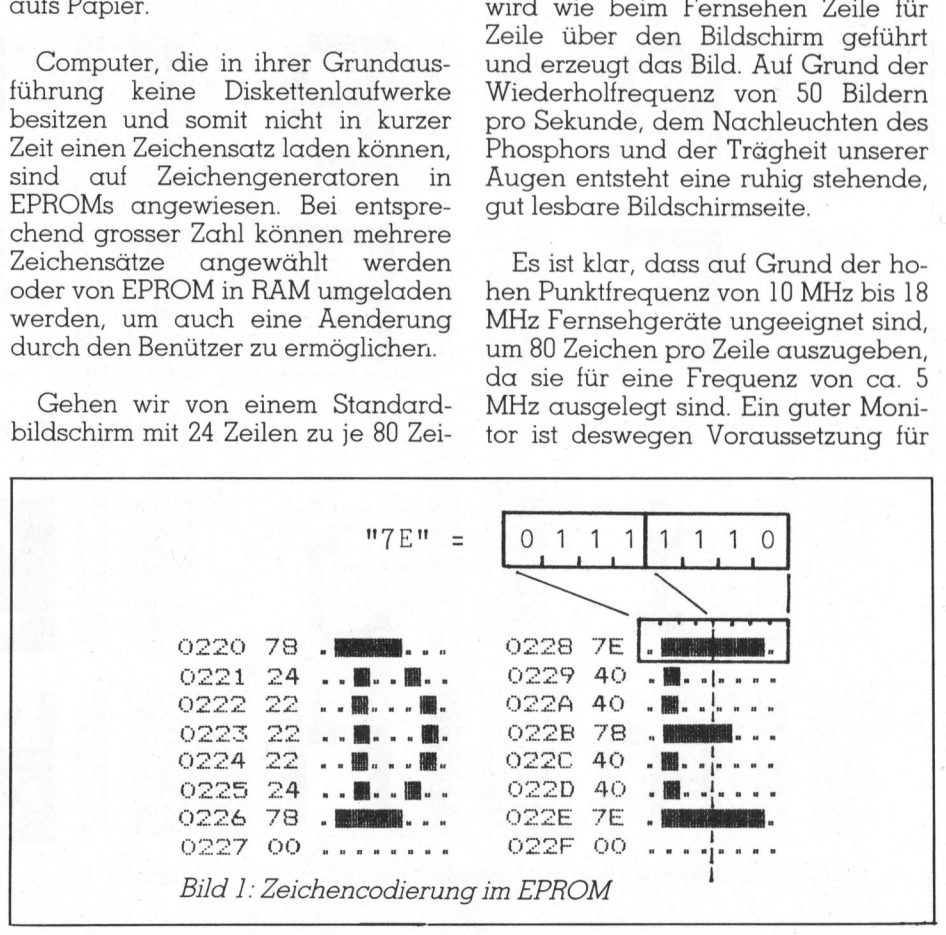

# **ENUS**

d eutlich lesbare, scharfe und ruhig stehende Zeichen.

Wesentlich unproblematischer <sup>i</sup>s<sup>t</sup> <sup>d</sup>i<sup>e</sup> <sup>Z</sup>ei<sup>t</sup> <sup>b</sup>e<sup>i</sup> Matrixdruckern. Nahezu alle werden von einem eigenen Mikroprozessor gesteuert, der die Zeichencodes vom Computer übernimmt, zwischenspeichert und <sup>f</sup>ü<sup>r</sup> den richtigen Ausdruck sorgt. Matrixdrucker verfügen über <sup>8</sup> <sup>b</sup>i<sup>s</sup> <sup>1</sup><sup>8</sup> übereinanderliegende Drucknadeln, <sup>d</sup>i<sup>e</sup> durch Magnete gegen Farbband und Papier geschlagen werden. Dabei bewegt sich der Druckkopf horizontal über das Papier. Im Gegensatz zum Bildschirm wird nicht nur ein Punkt aktiviert, sondern es werden mehrere Drucknadeln, unter Umständen alle, gleichzeitig angeschlagen. Da pro Sekunde <sup>8</sup><sup>0</sup> <sup>b</sup>i<sup>s</sup> 300 Zeichen gedruckt werden, ergibt sich eine Frequenz von rund <sup>5</sup> kHz <sup>f</sup>ü<sup>r</sup> das Abschiessen der Nadeln, sodass der Mikroprozessor «in Ruhe» die notwendigen Daten aus dem Zeichengenerator holen und an den Druckkopf liefern kann. Diese langen Zeitspannen sind durch mechanische Vorgänge bedingt. Da der Drucker «die Schnecke» unter der Computer-

periferie ist, versorgt man <sup>s</sup>i<sup>e</sup> <sup>m</sup>i<sup>t</sup> <sup>i</sup>mmer grösseren Bufferspeichern, <sup>i</sup><sup>n</sup> denen <sup>s</sup>i<sup>e</sup> ihre Aktivitäten speichern können, um den Computer <sup>i</sup><sup>n</sup> seinem rasanten Arbeitstempo nicht zu bremsen.

Aus dem vorhin Gezeigten ist bereits ersichtlich, dass Zeichengeneratoren auf zwei Ärten organisiert sein können: zeilenorientiert oder spaltenorientiert. Im ersten Fall muss jedes Zeichen punktweise so gespeichert sein, dass Zeile für Zeile zur Verfügung <sup>s</sup>teht, im zweiten Fall muss Spalte <sup>f</sup>ü<sup>r</sup> Spalte <sup>z</sup>u<sup>r</sup> Ausgabe bereit stehen.

Um dies etwas konkreter <sup>z</sup><sup>u</sup> zeigen, sollen sich die folgenden Erklärungen auf <sup>d</sup>i<sup>e</sup> Zeichengeneratoren eines Kleincomputers und des zugehörigen Druckers beziehen. Es wurde stellvertretend <sup>f</sup>ü<sup>r</sup> zahlreiche andere Modelle der Sharp MZ80B und der Matrixdrucker Letzterer besitzt ein EPSON-Druckwerk <sup>m</sup>i<sup>t</sup> neun Nadeln, von dem jedoch nur acht verwendet werden. Auf dem Bildschirm werden die Zeichen in je einer 8x8-Matrix ausgege-

ben (4<sup>0</sup> Zeichen oder <sup>8</sup><sup>0</sup> Zeichen pro Zeile), der Drucker verwendet eine 11x8-Matrix, um gut lesbare Zeichen zu produzieren.

Die Zeichen, es sind rund 250, sind in EPROMs gespeichert. Dazu benö<sup>t</sup>ig<sup>t</sup> man <sup>f</sup>ü<sup>r</sup> den MZ80B <sup>e</sup>i<sup>n</sup> EPROM 2716 mit <sup>2</sup> KByte Inhalt, <sup>f</sup>ü<sup>r</sup> den P5- Drucker <sup>e</sup>i<sup>n</sup> EPROM <sup>2</sup>73<sup>2</sup> <sup>m</sup>i<sup>t</sup> <sup>4</sup> <sup>K</sup>Byte, das aber nicht vollständig belegt <sup>i</sup>st.

Um dem Artikel auch eine praktische Seite zu geben, <sup>s</sup>oll gezeigt werden, wie man <sup>d</sup>i<sup>e</sup> Zeichensätze abändert, um auch die Umlaute a,6,U anzeigen und drucken zu können, ohne die deutsche Texte schwerer zu lesen sind, was sich oft unangenehm bemerkbar macht. Zudem soll <sup>e</sup>i<sup>n</sup> kurzes BASIC-Programm <sup>v</sup>orgestellt werden, das den Inhalt der Zeichengeneratoren nicht nur byteweise ausgibt, sondern die Zeichen vergrössert darstellt, sodass ein Zeichensatz leicht überprüft oder geändert werden kann. <sup>E</sup><sup>s</sup> steht Ihrer Fantasie <sup>f</sup>rei, Zeichen nach Ihren ästhetischen Gefühlen oder praktischen Bedürfnissen zu gestalten. Die Ueberlegungen gelten natürlich

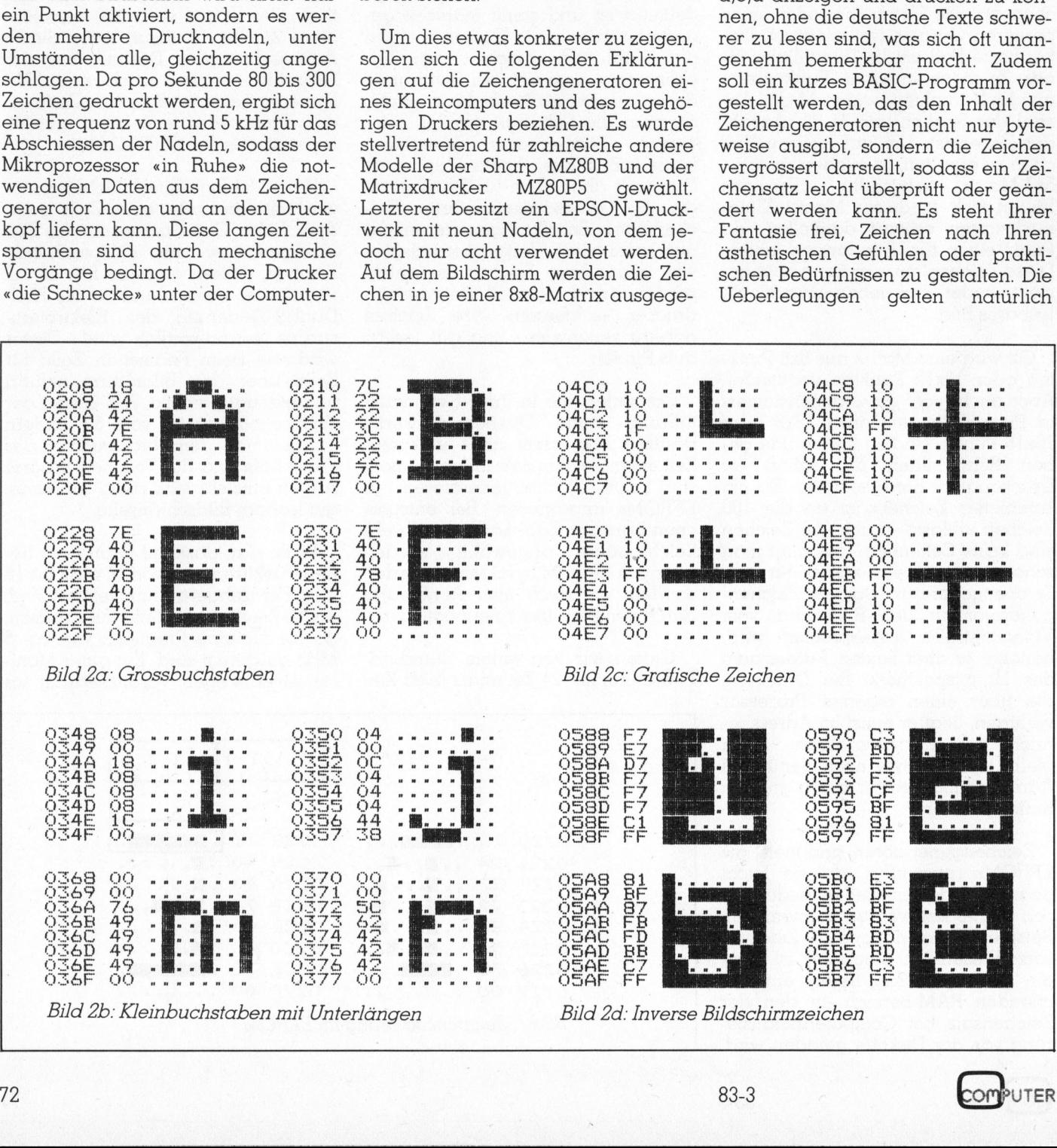

# WIE! GEWUS

nicht nur <sup>f</sup>u<sup>r</sup> den Sharp-Computer, sondern lassen sich mit einigen Modifikationen auf beliebige Kleincomputer oder perifere Geräte übertragen.

### Speicherung der Zeichen

In Bild 1 wird gezeigt, wie ein Zeichen <sup>i</sup><sup>n</sup> einer 8x8-Matrix dargestellt wird. Soll innerhalb der Matrix ein Punkt erscheinen, so wird das <sup>B</sup>i<sup>t</sup> <sup>1</sup> gesetzt, andernfalls 0. <sup>I</sup>s<sup>t</sup> der Generator zeilenorientiert, <sup>s</sup><sup>o</sup> werden die acht Bit einer Zeile zu einem Byte zusammengefasst, <sup>i</sup><sup>n</sup> hexadezimaler Schreibweise gibt 0111 1110 dann <sup>7</sup>E. Jeder Zeile entspricht ein Byte, diese werden <sup>i</sup><sup>m</sup> EPROM gespeichert, <sup>d</sup>i<sup>e</sup> zugehörige Adresse <sup>i</sup>s<sup>t</sup> angegeben.

### Bildschirmzeichen

<sup>I</sup><sup>n</sup> den Bildern 2a, 2b, 2c und 2d sehen Sie einige Zeichen des Sharp-Zeichensatzes: Grossbuchstaben, Kleinbuchstaben, grafische Zeichen und Zeichen in negativer Darstellung, diese erscheinen dann dunkel auf hellem Grund, was durch Invertierung der gesamten Bildschirmfläche wiederum umgekehrt werden kann.

## Druckerzeichen

In Bild Ja und 3b sehen Sie entsprechend Zeichen aus dem Zeichensatz des Druckers. Da dieser Generator spaltenorientiert ist, <sup>e</sup>rscheinen die Zeichen bei gleicher Ausgabeweise um <sup>9</sup><sup>0</sup> Grad gedreht. Um bessere Lesbarkeit <sup>z</sup><sup>u</sup> erzielen sind sie in einer 11x8-Matrix definiert. Da die einem Punkt entsprechende, durch den Drucknadelanschlag geschwärzte Fläche grösser <sup>i</sup>s<sup>t</sup> <sup>a</sup>l<sup>s</sup> eine nichtgeschwärzte, sind zahlreiche <sup>B</sup>it<sup>s</sup> <sup>0</sup> gesetzt. Dasselbe <sup>g</sup>il<sup>t</sup> auch bei der Negativdarstellung eines<br>Zeichens - weisses Zeichen auf weisses Zeichen auf schwarzem Hintergrund - <sup>i</sup><sup>n</sup> <sup>B</sup>il<sup>d</sup> <sup>3</sup>b. Speziell <sup>b</sup>e<sup>i</sup> Ausgabe von mehr <sup>a</sup>l<sup>s</sup> <sup>8</sup><sup>0</sup> Zeichen pro Zeile rücken die Punkte auf dem Papier näher zusammen, der Durchmesser der angeschlagenen Punkte bleibt aber gleich, sodass negativ dargestellte Zeichen nur mehr erschwert lesbar sind.

# Zeichensatzänderung

Einzelne Zeichen des Zeichensatzes können leicht geändert werden. Man muss dazu nur <sup>d</sup>i<sup>e</sup> Adressen des <sup>z</sup><sup>u</sup> ändernden Zeichens kennen und die Bytes so ändern, dass <sup>s</sup>i<sup>e</sup> dem gewünschten neuen Zeichen entsprechen. Am besten druckt man dazu den gesamten Zeichensatz aus. Da eine Ausgabe der Bytes alleine unanschaulich und ein manuelles Umzeichnen <sup>i</sup><sup>n</sup> Punkte der Matrix zeitaufwendig <sup>i</sup>st, empfiehlt sich die Erstellung eines BASIC-Programms, das diese Aufgabe erledigt. <sup>E</sup><sup>s</sup> <sup>i</sup>s<sup>t</sup> <sup>i</sup><sup>n</sup> der Folge angeführt und in Sharp-BASIC abgefasst und auf den MZ80B Man muss dazu nur die Adressen<br>des zu ändernden Zeichens kennen<br>des zu ändernden Zeichens kennen<br>und die Bytes so ändern, dass sie<br>dem gewünschten neuen Zeichen<br>antsprechen. Am besten druckt man<br>dazu den gesamten Zeichensa

abgestimmt. Grafikfähigkeit wird keine benötigt, da <sup>a</sup>ll<sup>e</sup> Ausgaben nur alphanumerisch erfolgen. Eine Anpassung an andere Computer sollte nicht allzu schwer fallen.

Ein grosser Nachteil des MZ80B und des Druckers MZ80P5 <sup>i</sup>s<sup>t</sup> das Fehlen der Umlaute ä,ö,ü. <sup>I</sup><sup>n</sup> Bild <sup>4</sup> sind diese Zeichen normal und <sup>i</sup><sup>n</sup> Negativdarstellung für den Bildschirm und für den Drucker darge<sup>s</sup>tellt. <sup>S</sup>i<sup>e</sup> brauchen also nichts ande <sup>r</sup>e<sup>s</sup> <sup>z</sup><sup>u</sup> <sup>t</sup>un, <sup>a</sup>l<sup>s</sup> dem Computer und

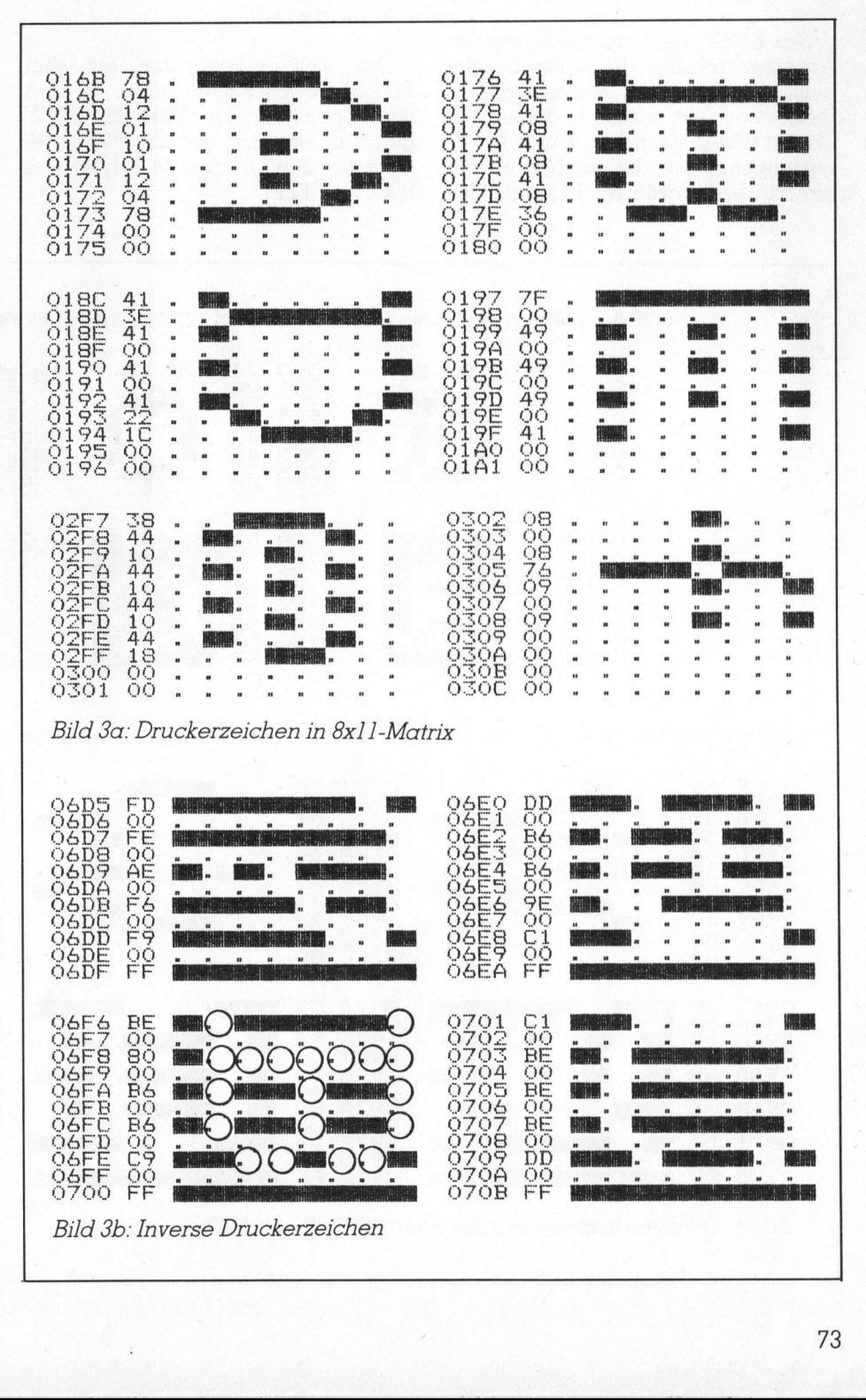

**Example:**<br>
Francisco Drucke<br>
Francisco Drucke<br>
Trucke<br>
Trucke<br>
Trucke<br>
Trucke<br>
Trucke<br>
Trucke<br>
Trucke<br>
Trucke<br>
Trucke<br>
Trucke<br>
Trucke<br>
Trucke<br>
Trucke<br>
Trucke<br>
Trucke<br>
Trucke<br>
Trucke<br>
Trucke<br>
Trucke<br>
Trucke<br>
Trucke<br>
Trucke <sup>B</sup>il<sup>d</sup> <sup>3</sup>b: <sup>I</sup>nvers<sup>e</sup> <sup>D</sup>ruckerzeiche<sup>n</sup>

05FF 22<br>0700 FF  $_{\rm OO}$ 

í.

# GEWUS **GEWUSST WIEL**

dem Drucker die Zeichengeneratoren zu entnehmen, ihre Inhalte <sup>i</sup><sup>n</sup> ein EPROM-Programmiergerät einzulesen, die angeführten Speicherstellen <sup>z</sup><sup>u</sup> ändern und ein neues 2716 bzw. 2732 zu brennen. Die Umlaute ersetzen die selten benötigten geschwungenen Klammern und den senkrechten Strich, ihre ASCII-Werte sind TBICID. FBFCFD sind die Hexadezimalwerte für die Negativdarstellung. 

### Das Programm

Das BASIC-Programm «Character-Anzeige» erlaubt <sup>d</sup>i<sup>e</sup> Ausgabe der Zeichen der beiden Zeichengeneratoren in der <sup>A</sup>rt, wie <sup>s</sup>i<sup>e</sup> in diesem Artikel <sup>i</sup><sup>n</sup> den Bildern 1, <sup>2</sup>, <sup>3</sup> und <sup>4</sup> dargestellt sind. Für die Zeichen <sup>i</sup><sup>n</sup> 8x8- Matrix werden waagrecht je <sup>v</sup>ie<sup>r</sup> <sup>Z</sup>eichen auf dem Bildschirm oder auf dem Drucker ausgegeben, <sup>f</sup>ü<sup>r</sup> den Druckerzeichengenerator je drei <sup>Z</sup>eichen.

Wie geht man <sup>v</sup>or: zuerst tippen <sup>S</sup>i<sup>e</sup> das Programm <sup>e</sup>in, kontrollieren es auf seine Richtigkeit und speichern es auf Kassette oder Diskette ab. <sup>S</sup>i<sup>e</sup> können <sup>e</sup><sup>s</sup> natürlich gleich laufen lassen, um sich von seiner Funktionsfähigkeit zu überzeugen, doch wird es keine Zeichen produzieren, da <sup>j</sup><sup>a</sup> kein Zeichengenerator zur Verfügung steht, der es veranschaulichen kann.

Der Zeichengenerator <sup>f</sup>ü<sup>r</sup> den Bildschirm (<sup>2</sup> KByte) muss <sup>i</sup><sup>n</sup> den RAM-Speicher von A000 <sup>b</sup>i<sup>s</sup> A7FF geladen werden, der Zeichengenerator <sup>f</sup>ü<sup>r</sup> den Drucker (<sup>4</sup> KByte) von BO00 bis BFFF.

Dazu gibt es mehrere Möglichkeiten. Die einfachste besteht darin, diese Zeichensätze zuerst auf Kassette oder Diskette zu speichern, von wo <sup>s</sup>i<sup>e</sup> jederzeit zur Verarbeitung abgerufen werden können. Doch wie bekommt man <sup>s</sup>i<sup>e</sup> dorthin? Dies <sup>i</sup>s<sup>t</sup> relativ einfach, falls Sie über ein EPROM-Lesegerät oder ein EPRO-MER-Programmiergerät <sup>f</sup>ü<sup>r</sup> den Sharp MZ80B verfügen, wie <sup>s</sup>i<sup>e</sup> <sup>i</sup><sup>n</sup> Mikro+Kleincomputer 82-2 p.65 ff. und 82-4 p.61 ff. bereits beschrieben wurden. Andernfalls müssen <sup>S</sup>i<sup>e</sup> die Daten von Hand eintippen und abspeichern.

Mit Hilfe eines der genannten Ge<sup>r</sup>ät<sup>e</sup> <sup>w</sup>ir<sup>d</sup> das EPROM <sup>2</sup>73<sup>2</sup> (I<sup>C</sup> <sup>2</sup>9) des Druckers eingelesen und mit dem SAVE-Befehl des Monitorprogrammes <sup>a</sup>u<sup>f</sup> Kassette gespeichert. <sup>F</sup>ü<sup>r</sup> <sup>d</sup>a<sup>s</sup> EPROM <sup>2</sup>71<sup>6</sup> (I<sup>C</sup> <sup>44</sup>) <sup>d</sup>e<sup>s</sup>

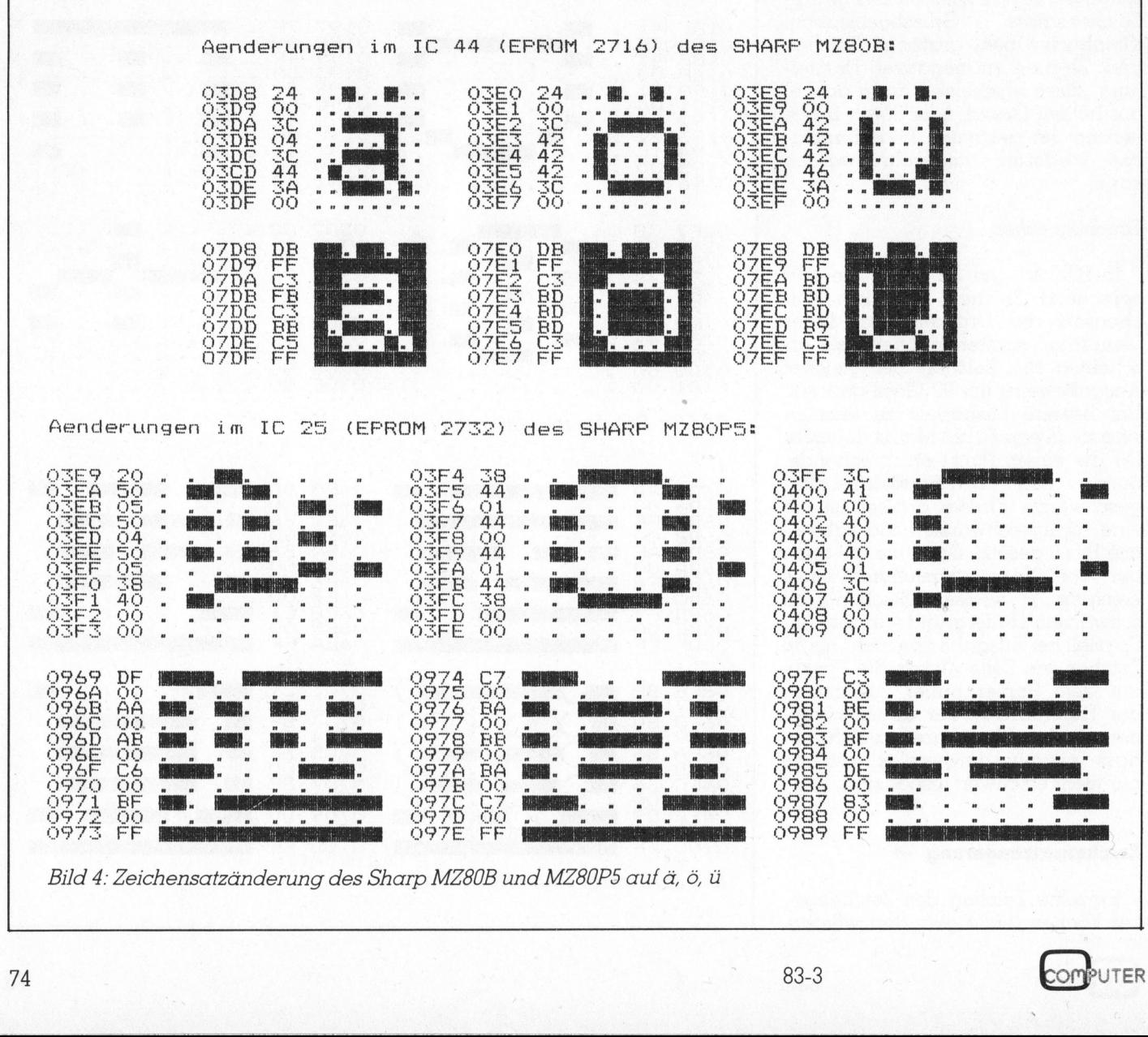

# GEWUSST WIE! GEWUS

MZ80B muss man zuerst eine Kopie produzieren, da der Computer ohne Zeichengenerator logischerweise Verstandigungsschwierigkeiten <sup>h</sup>at.

Hat man die Zeichensätze gespeichert, so können sie jederzeit mit Hilfe des Monitorprogrammes in <sup>d</sup>i<sup>e</sup> angeführten Speicherbereiche geladen werden. Das angeführte BASIC-Proproduzieren, ad der Computer onne de<br>
Zeichengenerator logischerweise ke<br>
Verständigungsschwierigkeiten hat.<br>
Sommen sie jederzeit mit Hil-<br>
fe des Monitorprogrammes in die an-<br>
geführten Speicherbereiche geladen der werde s man zuerst eine K<br>da der Computer<br>erator – logischerw<br>mgsschwierigkeiten ł<br>die Zeichensätze ge:<br>nnen sie jederzeit mit<br>opeicherbereiche geld<br>s angeführte BASIC:<br>sting für die grafisch<br>**———————————————————————————————————** 

gramm <sup>s</sup>org<sup>t</sup> dann <sup>d</sup>afür, dass <sup>a</sup>u<sup>f</sup> dem Bildschirm oder auf dem Drukker Zeichen für Zeichen recht anschaulich <sup>m</sup>i<sup>t</sup> Adressen und Daten ausgegeben wird.

Durch geringfügige Aenderungen des Programms können natürlich Zeichengeneratoren <sup>m</sup>i<sup>t</sup> anderer Matrixform ebenso anschaulich ausgegeben werden. Auch <sup>d</sup>i<sup>e</sup> Adressen A000 und BO00 sind nicht zwingend und können geändert werden. Sie treten nur in Zeile 430 bzw. 440 des Programms <sup>a</sup>uf.

Wie ä,ö,ü in natura ausssehen, <sup>e</sup>rsehen <sup>S</sup>i<sup>e</sup> <sup>i</sup><sup>n</sup> den Kommentarzeilen des Programms. O

Programm-Listing <sup>f</sup>ü<sup>r</sup> die grafische Ausgabe von Zeichengeneratoren

 -<sup>44</sup> <sup>&</sup>lt; <sup>o</sup><sup>r</sup> <sup>o</sup><sup>a</sup> <sup>2</sup><sup>0</sup> REM Character-Anzeige für SHARP MZ80B UND MZ80P5 (Drucker) <sup>3</sup><sup>O</sup> REM <sup>I</sup>HRE<sup>R</sup> <sup>I</sup><sup>E</sup> <sup>r</sup>ee<sup>r</sup> <sup>i</sup> <sup>e</sup><sup>k</sup> <sup>t</sup>e<sup>r</sup> <sup>i</sup><sup>n</sup> <sup>a</sup><sup>s</sup> <sup>e</sup><sup>i</sup> <sup>e</sup><sup>r</sup> ir ae <sup>F</sup><sup>R</sup> <sup>N</sup>ARB<sup>E</sup> <sup>B</sup>RO<sup>S</sup> <sup>S</sup>EE<sup>N</sup> 40 REM <sup>5</sup><sup>0</sup> REM Laden Sie <sup>d</sup>e<sup>n</sup> Inhalt <sup>d</sup>e<sup>r</sup> Zeichengeneratoren <sup>f</sup>ü<sup>r</sup> Bildschirm <sup>6</sup><sup>0</sup> REM <sup>u</sup>n<sup>d</sup> Drucker aus <sup>d</sup>e<sup>n</sup> EFROMs, <sup>v</sup>o<sup>n</sup> Kassette oder Diskette <sup>i</sup><sup>n</sup> <sup>7</sup><sup>9</sup> REM den RAM-Speicher des MZSOR. 80 REM <sup>9</sup><sup>0</sup> REM Bildschirm (<sup>2</sup> KByte) AOOO bis A7FF 100 REM Drucker (4 KByte) BOOO bis BFFF 110 REM 120 REM Das Frogramm gibt auf dem Bildschirm, wahlweise auch auf dem 120 REM Drucker die <sup>i</sup><sup>n</sup> den Generatoren gespeicherten Zeichen vergrössert 140 REM wieder. Ausserdem werden die Adressen und Hexadezimaläquivalente 150 REM ausgegeben. 160 REM 170 DIM Z\$(15): Ht="O01234546789ARCDEF": CONSOLE C80 180 FOR I= 0 TO 15: READ Z\$(I): NEXT I 190 DATA ....5 ...8> ..8., ..8. .@..; . 8.8. MM.» . <sup>2</sup><sup>00</sup> <sup>D</sup>AT<sup>A</sup> <sup>W</sup>B...» <sup>B</sup>..E: <sup>M</sup>B...» <sup>M</sup>i. MM: <sup>2</sup>... i. ME. » <sup>B</sup>EE <sup>2</sup>19<sup>0</sup> PRINT CHR#(6)<sup>5</sup> : <sup>R</sup>E<sup>M</sup> Bildschirm löschen 220 FRINT 230 FRINT "Character-Anzeige für MZ8OB und MZ8OP5" <sup>2</sup>4<sup>0</sup> <sup>P</sup>RIN<sup>T</sup> "------- ----- - - nn "S<sup>s</sup> <sup>P</sup>RINT: <sup>F</sup>RINT: <sup>F</sup>RIN<sup>T</sup> 250 FRINT "Wollen Sie": PRINT 260 PRINT " B... Bildschirmzeichen 8x8 (ab A000 hex)": PRINT 219 FRINT " <sup>D</sup> ... Druckerzeichen 11x8 (a<sup>b</sup> BOOO hex)": FRINT 280 PRINT: PRINT "Drücken Sie die gewünschte Taste (B oder D)! ";<br>290 GET T\$: IF T\$="" GOTO 290<br>300 F=3<br>310 IF (T\$="B")+(T\$="b") THEN F=1: PRINT "**BJBCER IIM"** 290 GET T\$: IF T\$="" GOTO 290 200 F=3 310 IF (T\$="B")+(T\$="b") THEN F=1: PRINT "**Bilgschim"** "<br>320 IF (T\$="D")+(T\$="d") THEN F=2: PRINT "**Bilgschi**" 330 IF F=3 GOTO 280 240 PRINT: FRINT: PRINT "Mit Druckerausgabe? (J/N)"t FRINT 350 GET TS: IF T\$="" GOTO 350 360 <sup>I</sup><sup>F</sup> (T\$="I")+(T\$="j") THEN T\$="J"8 PRINT/P CHR\$ (175 370 REM 380 PRINT CHR\$(6);: REM Bildschirm löschen 390 ON <sup>F</sup> GOTO 430, 440 400 REM 419 REM Ausgabevariable definieren 420 REM 430 START=10k4096: SS=7 : ZZ=10: RR=8 : TT=4: GOTO 480 440 START=11\*4096: SS=10: ZZ=B : RR=11: TT=3: GOSUB 890 450 REM 460 REM Ausgabe auf Bildschirm / Drucker

# **GEWUSST WIEL**

470 REM 480 FOR S= 0 TO SS-1 490 FOR  $Z = 0$  TO  $ZZ-1$ 500 FOR  $R = 0$  TO  $RR-1$ 510 P\$="" 520 FOR  $T = 0$  TO  $TT-1$ 530 ADRESSE= START + ZZ\*RR\*TT\*S + RR\*TT\*Z + R + RR\*T 540 U=ADRESSE-START 550 GOSUB 750: REM Adresse hexadezimal 560 F\$=P\$+U\$+" " 570 BYTE=PEEK(ADRESSE): U=BYTE 580 GOSUB 740: REM Byte hexadezimal 590 P\$=P\$+U\$+" " 600 GOSUB 830: REM Grafische Darstellung 610 P\$=P\$+C\$+"  $\mathbf{u}$ 620 NEXT T: P\$=LEFT\$ (P\$, 78): PRINT P\$ 630 IF T\$="J" THEN PRINT/P P\$ 640 NEXT R: PRINT: PRINT 650 IF T\$="J" THEN PRINT/P: PRINT/P 660 NEXT Z: IF T\$<>"J" GOTO 680 670 FOR Z= 1 TO 4\*(3-F): PRINT/P: NEXT Z 680 NEXT S: PRINT: PRINT 690 IF T\$="J" THEN PRINT/P: PRINT/P 700 PRINT: PRINT: PRINT "Auf Wiedersehen!": PRINT: END **710 REM 720 REM** Unterprogramm DEZ-HEX **730 REM** 740 U\$="00": V=2: GOTO 760 750 U\$="0000": V=4 FOR II= 1 TO V: UU=INT(U/16) 760 770 W\$=LEFT\$(U\$, V-II)+MID\$(H\$, U-16\*UU+1, 1)+RIGHT\$(U\$, II-1) 780 U\$=W\$: U=UU: NEXT II 790 RETURN 800 REM 810 REM Grafische Darstellung **820 REM** 830 B1=INT(BYTE/16): B2=BYTE-16\*B1 840 C\$=Z\$(B1)+Z\$(B2) 850 RETURN 860 REM 870 REM Zeichenverdoppelung 880 REM 890 FOR I= 0 TO 15: ZZ\$=Z\$(I): Z\$(I)="" 900 FOR J= 1 TO 4: IF MID\$ $(27\frac{1}{3}, 1) =$ ". " THEN E\$=". ": GOTO 920 910 E\$=" 920  $Z$(1) = Z$(1) + E$: NEXT J$ 930 NEXT I 940 RETURN

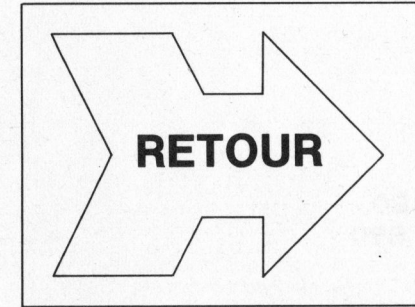

# Herr Müller heisst Meier und wohnt nicht mehr hier . . .

Schreiben wir Ihre Anschrift wirklich korrekt? Wenn nicht, sind wir Ihnen für eine entsprechende Korrekturmeldung dankbar, denn wir haben etwas gegen «halbbatzige» Adressen.

Sind Sie umgezogen oder «zügeln» Sie demnächst? Bitte melden Sie uns doch Ihre neue Adresse, damit Sie M+K ohne Unterbruch erreichen kann.

Am Schluss dieser Ausgabe haben wir für Sie eine Adressänderungsanzeige vorbereitet, die Sie uns bei Bedarf bitte zusenden wollen. Es freut uns, wenn Sie uns mithelfen, Sie immer gut bedienen zu können. M+K Redaktion und Verlag

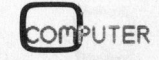

Endlich etwas Neues <sup>f</sup>ü<sup>r</sup> kleinere Unternehmungen sowie für den Selbständigerwerbenden.

# © **Dunco** Kleincomputer, om<br>dia<br>er,a Kleincomputer, alles inbegriffen

# d.h.EDV onne Wenn und Aber.

Stiefer noch bedeutete der Ein- an Sunntonn-Konzept ist<br>Von Problemen. Bedürfnisse festlegen, Berater und Lieferanten kon- Der Kleincomputer Sumicom taktieren, Spezialisten einstellen oder<br>ausbilden, geeignete Programme taktieren, Spezialisten einstellen oder <br>ausbilden, geeignete Programme Schweizer Normtastatur, Achtfarben-<br>finden oder sogar schreiben. bildschirm mit hohem Auflösungs-Dies alles brauchte Zeit und vermögen, integrierter Drucker<br>Nerven. Und war schlussendlich (kurz, einen der modernsten und kaum zu bezahlen. Eine Änderung leistungsfähigsten Computer dieser drängte sich auf.<br>Kategorie, der unter CP/M<sup>\*</sup>arbeitet

Mit einem neuen attraktiven<br>
Konzept: Globale Lösunger, ein-<br>
satzbereit und voll ausgerüstet,<br>
ohne Wenn und Aber. Zu fixen Prei-<br>
ohne Wenn und Aber. Zu fixen Prei-<br>
ohne Wenn und Aber. Zu fixen Prei-<br>
computer und Progr sen. Also Konzepte, die sich heute vor und nach der Lieferung. <sup>a</sup>ll<sup>e</sup> kleineren Unternehmungen, sowie Selbständigerwerbende, **2. Das Verbrauchsmaterial:** 5 Eine Garantie von 12 Monaten, 5 Eine Garantie von 12 Monaten, 5 Akademiker oder auch Handwerker Akademiker oder auch Handwerker **Disketten sowie Papier für Disketten sowie Papier für die sogar bedienungsfehler-** a ohne weiteres leisten können. den Drucker. bedingte Schäden einschliesst.

Programmen können die 8 Farben des<br>Bildschirmes ange wendet werden.

 bildschirm mit hohem Auflösungs Kategorie, der unter CP/M<sup>®</sup>arbeitet). Experimented and SC20: Zentralennet,<br>
ausbiden, geeignete Programme<br>
Summathiden der sogar schreiben.<br>
Summathiden der sogar schreiben.<br>
Summathiden Auflösungs-<br>
Die leistungs-<br>
Summathiden and the Anderung<br>
Summathiden an

**Sumicom stellt sich and Sumicom Stellt Such and Schweiz**<br> **der Herausforderung** von Sumicom entwickelt. Dank des Mit einem neuen attraktiven Farbbildschirmes wird das Arbeiten angenehmer und ermüdungsfreier.

 $3456$ 

Fachmännische Unterstützung: <sup>d</sup>i<sup>e</sup> Sumicomspezialisten

# Fixe Preise,

Hier einige Beispiele:

- · Die Option «Adressverwaltung» Fr. 15 400.-
- Die Option «Finanzbuchhaltung» Fr. 17 200.-

• Die Option «Textverarbeitung» mit separatem Typenraddrucker Fr. 19900.-

Diese Optionen können auch untereinander kombiniert werden. Sämt-<br>Iiche Leistungen 1 bis 7 sind in diesen Preisen inbegriffen.

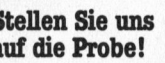

Für eine Vorführung bei Ihnen Ein Wartungsvertrag für die sind wir bereit. Ohne Verpflichtung<br>Ein Wartungsvertrag für die sind wir bereit. Ohne Verpflichtung<br>
Ein Wartungsvertrag für die sind wir bereit. Ohne Verpflichtung Whistritist Schicken Sie bereit. Ohne Verpflichtung versten 12 Monate: prompter für die sind wir bereit. Ohne Verpflichtung versten 12 Monate: prompter für Sie. Schicken Sie noch heute<br>Mit den Samicomden nachstehenden Coupon.

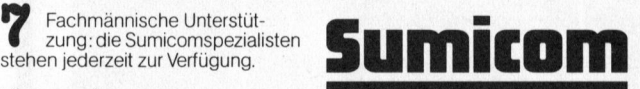

# Fixe Preise,<br>alles inbegriffen sales inbegriffen sales internatively mit Vernunft

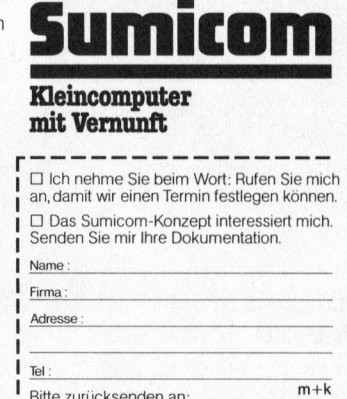

Sumicom SA, 70, rue Schaub, 1202 Genf<br>Tel. 022/34 83 80

George Control and Supplementary and the control and the control and the control and the control and the control and the control and the control and the control and the control and the control and the control and the contr Aigle: Amiguet Martin Succ., Place du Centenaire 3, 025/26 53 53 - Basel: PAF Informatik AG, Bläsiring 160, 061/32 09 90 - Bern: CTO, Computer Treuhand

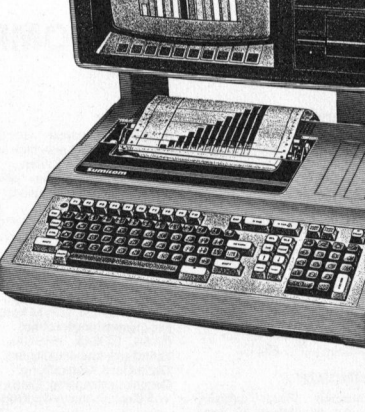

UNICOM

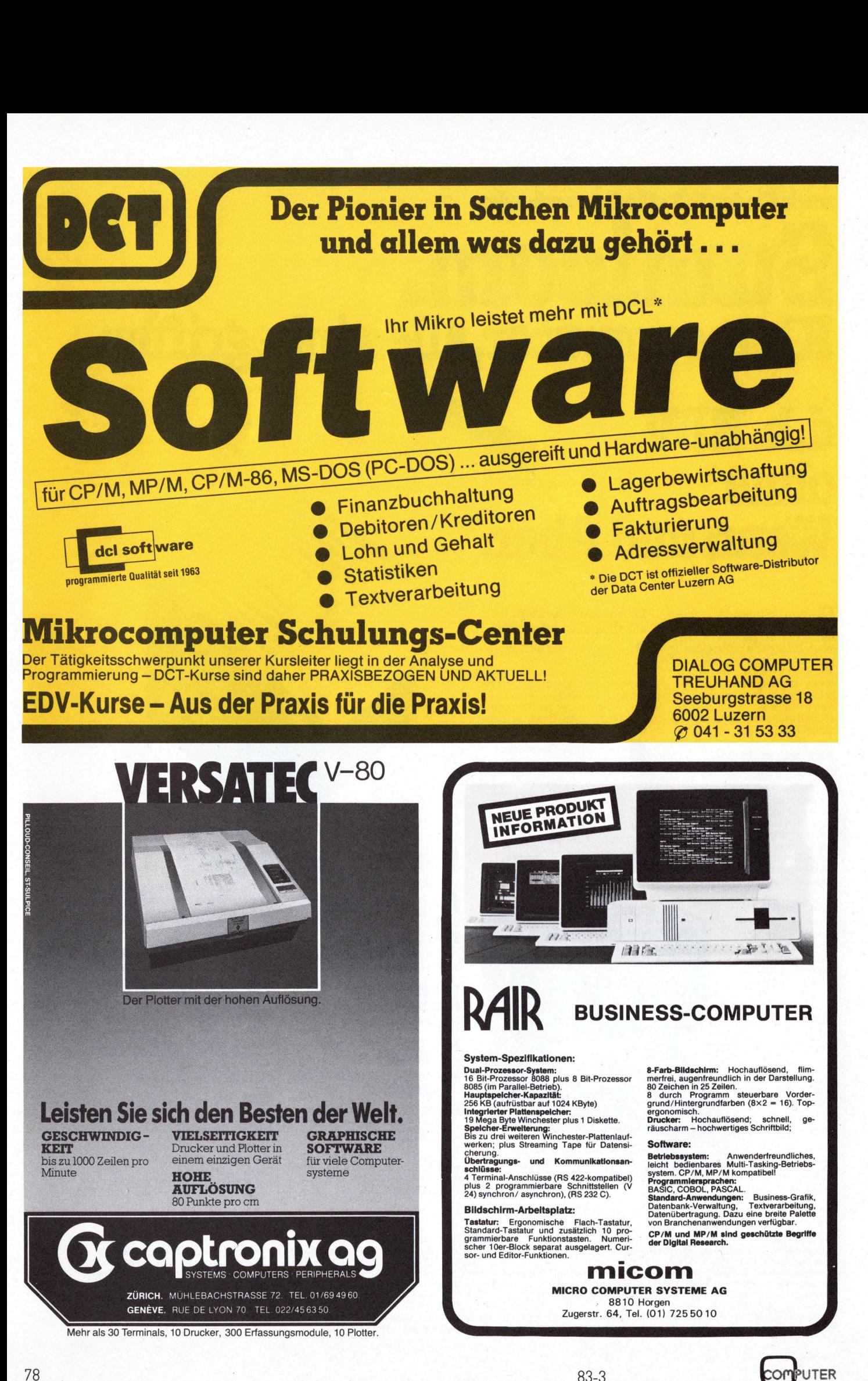

# CBM/PE CBM / <sup>P</sup>E<sup>t</sup> NEWS

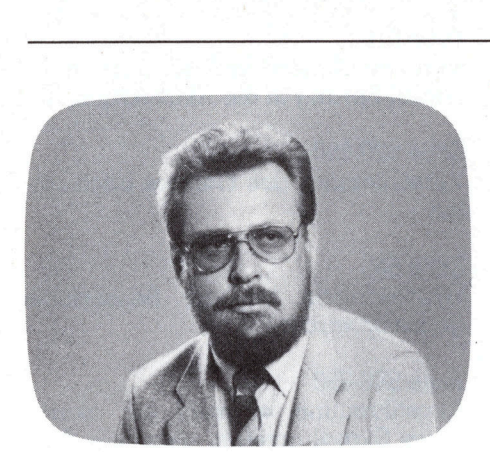

Ein Light-Pen, mit «Lichtgriffel» etwas holprig <sup>i</sup>n<sup>s</sup> Deutsche übersetzt, <sup>i</sup>s<sup>t</sup> im Prinzip nichts anderes als eine Fotodiode oder ein Fototransistor, welcher Lichtimpulse <sup>i</sup><sup>n</sup> elektrische Signale umwandelt. Der <sup>a</sup>l<sup>s</sup> Option zum VC-20 erhältliche Light-Pen enthält dieses Fotoelement, dessen elektrischer Impuls in einem nachgeschalteten Verstärker vergrössert und in seiner Flankensteilheit verändert wird. Das Signal wird dem Joy-Input des VC-20 zugeführt und kann <sup>h</sup>ie<sup>r</sup> durch Abruf <sup>m</sup>i<sup>t</sup> POKE oder PEEK verwendet werden.

Das <sup>B</sup>il<sup>d</sup> des Fernsehempfängers wird durch einen Elektronenstrahl erzeugt, der <sup>i</sup><sup>n</sup> der linken oberen Ecke des Bildschirms beginnt und zeilenweise <sup>i</sup><sup>n</sup> die rechte untere Ecke läuft. Hat er diese erreicht, springt er nach links oben zurück und beginnt von vorne. Da der Rechner das Bild auf dem Fernsehschirm erzeugt, <sup>i</sup>s<sup>t</sup> <sup>e</sup><sup>s</sup> durch geeignete Synchronisation möglich, die Position des Elektronenstrahls, an dem <sup>e</sup><sup>r</sup> den Light-Pen, der auf den Schirm gehalten wird, zu erfassen und die zwei Zahlenwerte zu speichern. Die Speicherung dieser Position erfolgt horizontal <sup>i</sup><sup>n</sup> der Adresse 36870 und vertikal <sup>i</sup><sup>n</sup> der Adresse 36871. Durch Abfrage dieser beiden Adressen <sup>m</sup>i<sup>t</sup> PEEK (xxxxx) <sup>i</sup>s<sup>t</sup> es möglich, jeden Punkt des Bildschirms zu bestimmen.

Das vorliegende Programm <sup>l</sup>ies<sup>t</sup> Artikel - in diesem speziellen Fall Nahrungsmittel - aus DATA-Statements ein und schreibt sie untereinander auf den Bildschirm. Mit dem Light-Pen können die Artikel «abgehakt» werden. Die <sup>s</sup><sup>o</sup> abgehakten Artikel werden am Ende des Programms auf dem Printer ausge-

# Einkaufen mit dem VC-20

# Heinz Kastien

Zum VC-20 wird ein Light-Pen angeboten, der es ermöglicht, Signale vom Bildschirm <sup>z</sup><sup>u</sup> übernehmen und im Rechner <sup>z</sup><sup>u</sup> verwerten. Das vorliegende Programm soll <sup>e</sup>i<sup>n</sup> Beispiel für den Aufbau derartiger Programme sein und <sup>v</sup>o<sup>r</sup> allem Anregungen <sup>f</sup>ü<sup>r</sup> den Einsatz des Light-Pen geben. Im Demoprogramm werden Produkte auf dem Bildschirm aufgelistet, die beim Abtasten mit dem Light-Pen auf dem Drucker <sup>a</sup>l<sup>s</sup> Einkaufsliste ausgedruckt werden.

druckt. <sup>M</sup>i<sup>t</sup> dem Light-Pen kann also eine Einkaufsliste erstellt werden.

<sup>I</sup><sup>n</sup> diesem Programm <sup>s</sup>in<sup>d</sup> folgende Adressen verwendet worden:

POKE 36879,107 Farbgebung des Bildschirms blau, cyan POKE 36878,15 Lautstärke POKE 36875,200 Frequenz Oscillator (mittel) PEEK 36871 Vertikale Bildschirmposition des Light-Pen PEEK 37137 Abfrage des Sensors

## Programmbeschreibung

Das Programm gliedert <sup>s</sup>ic<sup>h</sup> <sup>i</sup><sup>n</sup> <sup>v</sup>ie<sup>r</sup> Teile:

- <sup>1</sup>. Darstellung auf dem Bildschirm Zeile 100-370
- <sup>2</sup>. Printerausdruck der Resultate Zeile 380-570
- <sup>3</sup>. Light-Pen Subroutine Zeile 580-710

<sup>4</sup>. DATA-Statements Zeile 720-770

Im ersten <sup>T</sup>ei<sup>l</sup> werden Variablen definiert und dimensioniert sowie die verschiedenen Artikel aus den DATA-Statements abgerufen und auf dem Bildschirm dargestellt.

Im zweiten Teil erfolgt der Ausdruck derjenigen Artikel auf einem Printer, welche mittels Light-Pen auf dem Bildschirm definiert worden sind.

Der <sup>d</sup>ritt<sup>e</sup> <sup>T</sup>ei<sup>l</sup> des Programms <sup>i</sup>s<sup>t</sup> die eigentliche Light-Pen Subroutine, <sup>d</sup>i<sup>e</sup> hier etwas näher besprochen werden <sup>s</sup>oll.

Zeile 580 Remark

## Zeile 590

Variable <sup>Y</sup> setzen, gemäss Position des Light-Pen hierzu gehört die Definition der Gleichung <sup>i</sup><sup>n</sup> Zeile 120.

## Zeile 600

bei gedrückter Sensortaste und der letzten Artikelposition erfolgt Rücksprung <sup>i</sup>n<sup>s</sup> Hauptprogramm

# Einkaufsliete

```
3.06 kb 
100 rem einkaufsliste vc-20  3.06 kb<br>110 rem progr. h. kastien januar 1983<br>120 deffny(y)=int((peek(36871)-32)/4)
150 rrint"JØØØseben sie das datum"
100 rem einkaufsliste vc-20 
120 deffny(y)=int((peek(36871)-32)/4)<br>130 poke 36879,107:print""
140 rem *#** einkaufs Liste **% 
160 input"sin ";td$
170 dimca$ (20), item$(15,15),0ut$(15,15) 
180 a=1:a1=1
190 b=0;c=0
```
# CBM/PET NEWS

 $200$  readca\$ $(a)$ 210 Poke36879, 106+a 220 Print"Jabteilung ";ca\$(a): Print: Print  $230$  for  $i=1$ to8  $240$  readitem\$ $(a,i)$  $250$  ii=i 260 ifitem\$(a,i)="end"thenc=1:soto300 270 ifitem\$(a,i)="stop"thenb=1:soto300 280 Print"DDD"item\$(a,i): Print 290 nexti 300 Print"Beergergergergergerger naechste seite"; 310 sosub580 320 Print"3":fort=1to400:next 330 ifc=1thena=a+1: soto190 340 ifb=1then360 350 soto220 360 rem \*soto print routine\* 370 sosub65535 380 end 390 print"3": poke36879, 27 400 open4, 4: cmd4: printchr\$(8) 410 print"einkaufszettel fuer den ";td\$  $420$  for  $i=1$ toa 430 print 440 printca\$(i)  $450$  forc=1tolen(ca\$(i)) 460 print""; 470 nextc 480 print  $490$  for  $j=1$  to a 1 500  $ifout*(i,j)="end"orout*(i,j)="stop"then530$ 510  $ifout*(i,j)=out*(i,j-1)$ then530  $520$  printout\$ $(i, j)$  $530$  nextj 540 nexti  $550$  print 560 print#4:close4 570 return 580 rem \*\* lisht pen routine \*\*  $590$  y=int(fny(y)/2-1)  $600$  ifreek $(37137) = 126$ andy=10thenreturn 610  $i$  freek(37137)=126andy>0andy<10then680 620 print"B00000 #";  $630$  forn=1to9 640 Print" NØØR !!!  $650$  next 660 if Peek (37137)=110then660 670 soto590 680 Poke36878,15: Poke36875,200 690 fort=1to100:next:poke36878,0 700  $out*(a, a1) = it_{en}*(a, y): a1 = a1 + 1:y = 0$ 710 soto620 720 datasemuese 730 datatomaten, salat, rueben, bohnen, erbsen 740 dataselleri, surken, blumenkohl, kabis, end 750 datafleisch 760 datasteak, cotelets, poulet, aufschnitt 770 datacervelats, bratwurst, hackfleisch, stop ready.

 $Z$ eile 610 wenn ein Artikel definiert worden ist, erfolgt Sprung in die Akustikroutine

Zeile 620-650 Verschiebung des Cursors nach unten

Zeile 660 Warteschleife bis die Sensortaste gedrückt wird

Zeile 680-690 Akustikroutine, es wird ein akustisches Signal erzeugt, wenn ein Artikel erfasst worden ist

Zeile 700 Die erfassten Artikel werden unter OUT\$(A,A1) abgespeichert П

# COMPTRONIX AG

**SORD Computer** M23 Mark III für kaufmännische, technisch-

wissenschaftliche und grafische Anwendungen.

Tödistrasse 68, 8810 HORGEN 1 Tel. 01/725 04 10

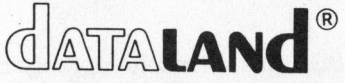

dataland-Professional-C10, hochwertiges Chromdioxyd-Band, Einführungspreis: Fr. 30.– (5 Stück)<br>Alle Preise inkl. Porto und Verpackung Erhältlich in Ihrem Computershop oder direkt bei:

fg-Verlag & Audiothek Dornacherstrasse 209, Postfach CH-4002 Basel, Tel. 061 - 35 90 90

**Nicht** vergessen!

<u>Am 27. Juni</u> ist der **Inserateschluss** für die <u>Ausgabe 83-4</u>

**COMPUTER** 

# Balkendiagramm vom CBM 8032

# H ans-Joachim Profeld

Grafische Schaubilder sind ein wichtiges Hilfsmittel um Zahlen Sofern grundsätzlich pro Balken und Fakten überschaubar und transparent zu machen. Hierfür gibt es nur eine Aussage gemacht werden eine ganze Reihe von Darstellungsmöglichkeiten. Zu den gebräuch- soll, lässt sich das Programm mit welichsten Ausführungen zählt zweifellos das Balkendiagramm, wie es enigen «Handgriffen» auch diesem<br>im nachfolgenden Programm vorgestellt wird. Die Aussagefähigkeit Wunsch anpassen. Dazu muss die im nachfolgenden Programm vorgestellt wird. Die Aussagefähigkeit wurde aber in diesem Fall noch erweitert, indem pro Balken zwei Zeile 340 durch folgende neue Zeile verschiedene Zuständete angezeigt werden können. Text ausgetauscht werden:

Als Beispiel dient uns ein Autohandler, der Gebraucht- und Neuwagen verkauft. <sup>D</sup>i<sup>e</sup> Grafik weist nun die Anzahl <sup>d</sup>e<sup>r</sup> Neuwagen als weisses Feld und die der Gebrauchtwagen als gepunktete Felder aus. Am Ende steht dann noch die Gesamtzahl der verkauften Autos. Es <sup>i</sup>s<sup>t</sup> ein leichtes, dieses Beispiel nun individuellen Gegebenheiten anzupassen - auch dann, wenn nur eine Aussage pro Balken benötigt wird.

Erstellt wurde das Programm auf dem Commodore Rechner CBM 8032 und abgestimmt ist <sup>e</sup><sup>s</sup> auf den Drukker CBM 4022.

a a<sup>e</sup> <sup>e</sup>ntsprechende<sup>n</sup> <sup>Z</sup>ahlen- . <sup>L</sup><sup>e</sup> <sup>c</sup><sup>s</sup> <sup>b</sup>e<sup>l</sup> <sup>a</sup>k<sup>s</sup> <sup>S</sup><sup>a</sup> <sup>r</sup>ake<sup>d</sup> <sup>k</sup><sup>l</sup> <sup>r</sup><sup>e</sup> werte eingegeben werden. Die grafische Darstellung erfolgt zunächst am sorgt dann - sofern gewünscht - <sup>f</sup>ü<sup>r</sup> <sup>d</sup>i<sup>e</sup> Ausgabe am Drucker.

Sämtliche Angaben die eingegeben werden, unterliegen einer Plausibilitätsprüfung. Das bedeutet, dass falsche Angaben wie Buchstaben, Zeichen usw. wieder gelöscht werden und der Cursor - gekoppelt mit einem akkustischen Zeichen - an die ursprüngliche Position zurückgesetzt wird.

Kommastellen werden bei der Eingabe nicht berücksichtigt; eine Run-

Zwischen der grafischen Darstellung am Bildschirm und dem Drucker besteht ein kleiner Unterschied, da der wirkungsvollere Feldmodus des Druckers nicht auf den Bildschirm übertragbar ist. Eine mögliche Zweiaber am Display ebenso gewährlei-

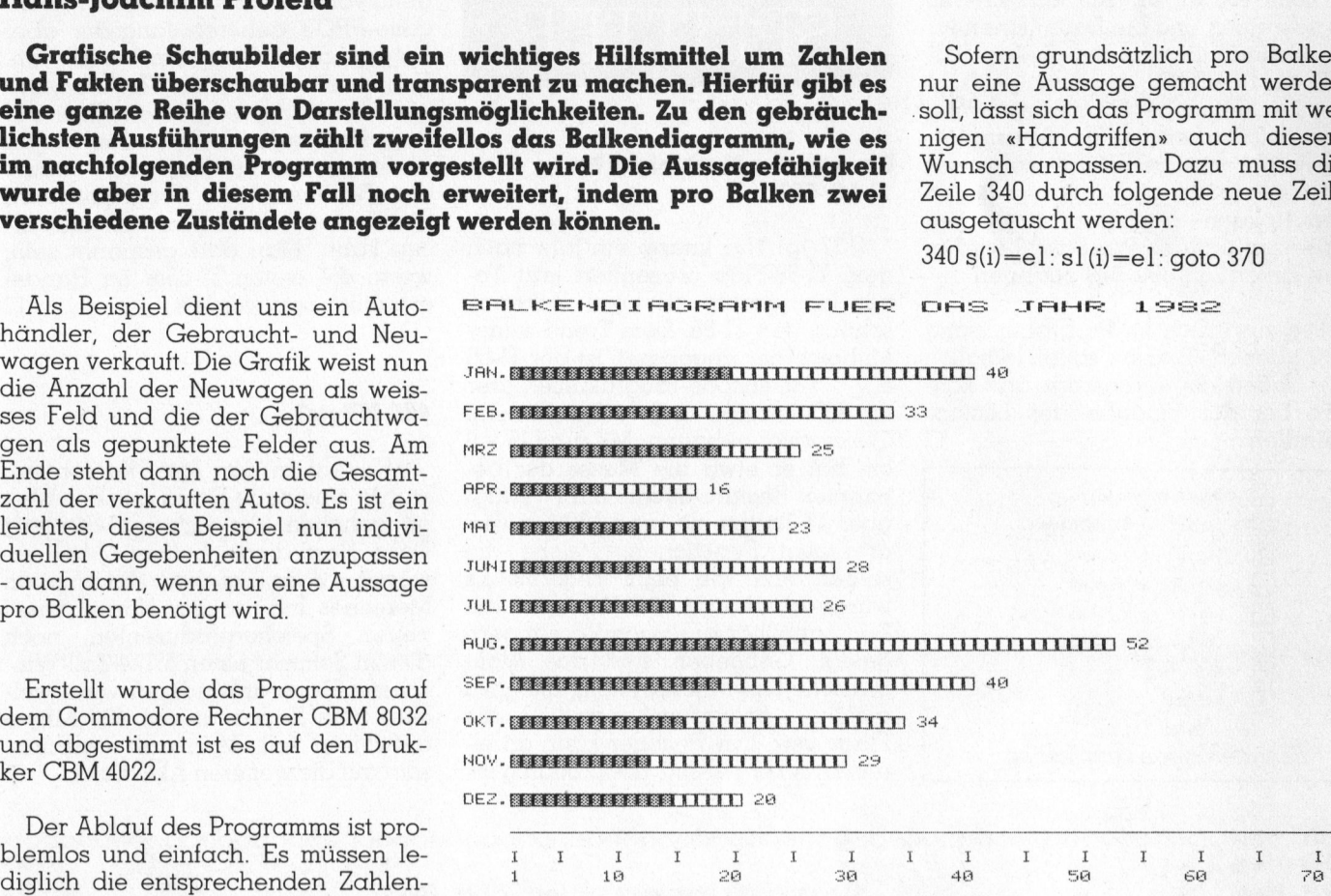

**Ø = Anteil Gebrauchtwagen<br>□ = Anteil Neuwagen** 

Bildschirm. Ein weiterer Tastendruck Bild 1: Grafischer Ausdruck mit Zweifachdarstellung pro Balken

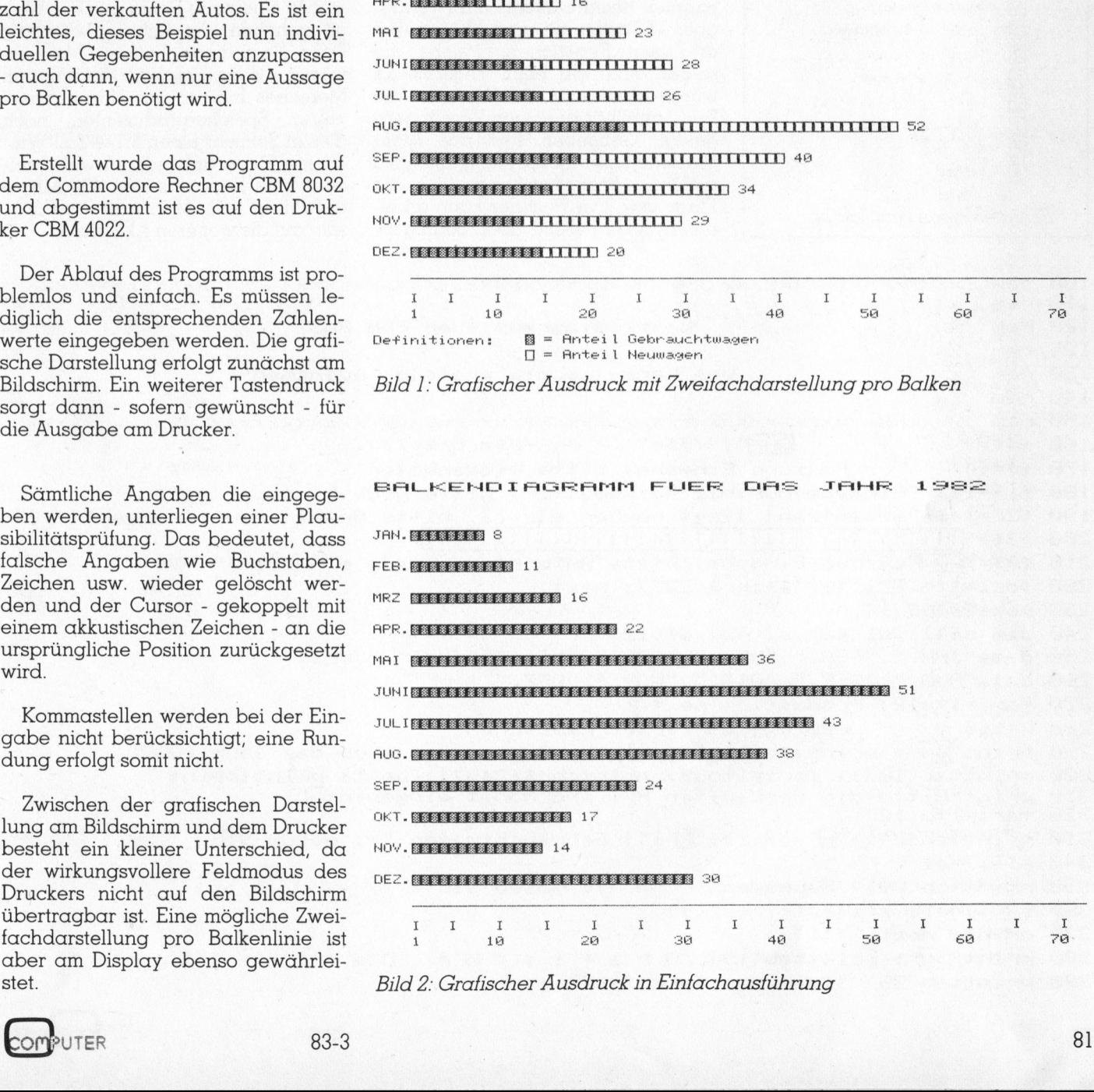

1<br>| 2: Grafi<br>| <sup>s</sup>tet. Bild <sup>2</sup>: Grafischer Ausdruck <sup>i</sup><sup>n</sup> Einfachausführung

340 s(i)=el: <sup>s</sup><sup>l</sup> (i)=el: goto 370

# **CBM/PE** CBIMI/ PAT INIEWS

<sup>I</sup><sup>n</sup> der Zeile 330 <sup>i</sup>s<sup>t</sup> dann noch <sup>f</sup>ü<sup>r</sup> das Wort «Gebrauchtwagen» <sup>d</sup>i<sup>e</sup> individuelle Bezeichnung einzusetzen, <sup>i</sup><sup>n</sup> Zeile 450 <sup>f</sup>ü<sup>r</sup> kl=255 <sup>j</sup>etz<sup>t</sup> kl=166 zu schreiben und die Definitionen <sup>f</sup>ü<sup>r</sup> die Schaubilder <sup>i</sup><sup>n</sup> den Zeilen 520- 930 und 830-880 müssen gelöscht werden (einfache Grafikausführung siehe Musterbeispiel 2). Ueberschriften und Texte lassen sich selbstverständlich ganz nach den speziellen Bedürfnissen anpassen bzw. neu einsetzen und die Jahreszahl wird <sup>i</sup><sup>n</sup> den Zeilen 290, 390, 630 geändert. die Schaubilder in<br>530 und 830-880<br>werden (einfache<br>siehe Musterbeispi<br>ten und Texte lass<br>ständlich ganz na<br>Bedürfnissen anp<br>einsetzen und die<br>den Zeilen 290, 390<br>Die zusätzlich ir<br>enthaltenen «Blani<br>die Uebersicht ven<br>nen

Die zusätzlich im Programmlisting enthaltenen «Blanks» sollen lediglich die Uebersicht verbessern und können bei der Eingabe des Listings entfallen. D

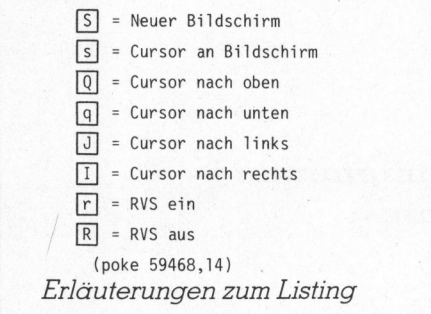

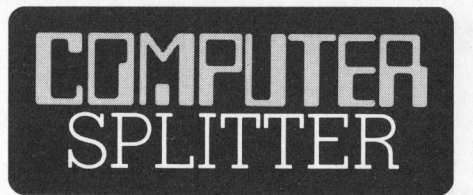

### Ein weiterer Nachfolger für TI-58/59?

(137/fp) Nur knapp ein Jahr nach dem TI-88-Flop präsentiert jetzt Texas Instruments als neue Ueberraschung den <sup>T</sup>I-66. Dem Trend seiner Mitbewerber angepasst, <sup>i</sup>s<sup>t</sup> der TI-66 <sup>e</sup>i<sup>n</sup> Tastencode-Programmierbarer <sup>m</sup>i<sup>t</sup> LC-Anzeige und <sup>i</sup><sup>n</sup> handlichem Querformat gehalten. Mit rund <sup>1</sup><sup>5</sup> <sup>x</sup> <sup>9</sup> cm hat er etwa die Masse der bekannten Reclam-Büchlein. Er verfügt über 47 Tasten mit rund 100 fest verdrahteten Funktionen, welche die selben sind wie beim TI-58/59. Es wurde überhaupt <sup>v</sup>ie<sup>l</sup> Wert auf <sup>d</sup>i<sup>e</sup> Kompatibilität <sup>z</sup><sup>u</sup> diesen Vorgängern gelegt: Geblieben sind das Algebraische Operationssystem, die etwa gleiche Programmkapazität, <sup>d</sup>i<sup>e</sup> Flags usw. Der Rechner kann an einen Drucker PC-200, der plotfähig <sup>i</sup>st,

angeschlossen werden. Texas dürfte <sup>m</sup>i<sup>t</sup> dem TI-66 allerdings auf einen Zug aufgesprungen <sup>s</sup>ein, der nirgendwohin mehr fährt, denn Tastencode-PPC's gehören langsam aber sicher der Computervorzeit an. Trotzdem werden <sup>d</sup>i<sup>e</sup> TI-Anhänger eine Neuerung begrüssen: Drei der insgesamt zehn LCD-Stellen haben alphanumerische Kapazität, womit der Rechner beim Programmieren die Tastencode-Mnemonics ausweisen kann. Man darf gespannt <sup>s</sup>ein, wann <sup>d</sup>i<sup>e</sup> ersten TI-66er <sup>i</sup><sup>m</sup> Handel erhältlich sein werden.

## 400 MByte?

(l51/eh) <sup>I</sup><sup>n</sup> San Jose, Kalifornien, wurde eine neue Firma aus der Wiege gehoben, die sich <sup>m</sup>i<sup>t</sup> «Vertical Data Recording» befasst. Man erwartet, dass Applied Information Memories <sup>I</sup>nc., <sup>s</sup><sup>o</sup> der Name dieses neuen Speicherproduzenten, noch diesen Sommer einen 5 <sup>1</sup>/<sup>4</sup> Zoll-Winchester-Drive ankündigen wird, welcher eine Kapazität von 400 MByte aufweisen <sup>s</sup>oll. Man darf gespannt sein auf die weiteren Aktivitäten.  $\Box$ 

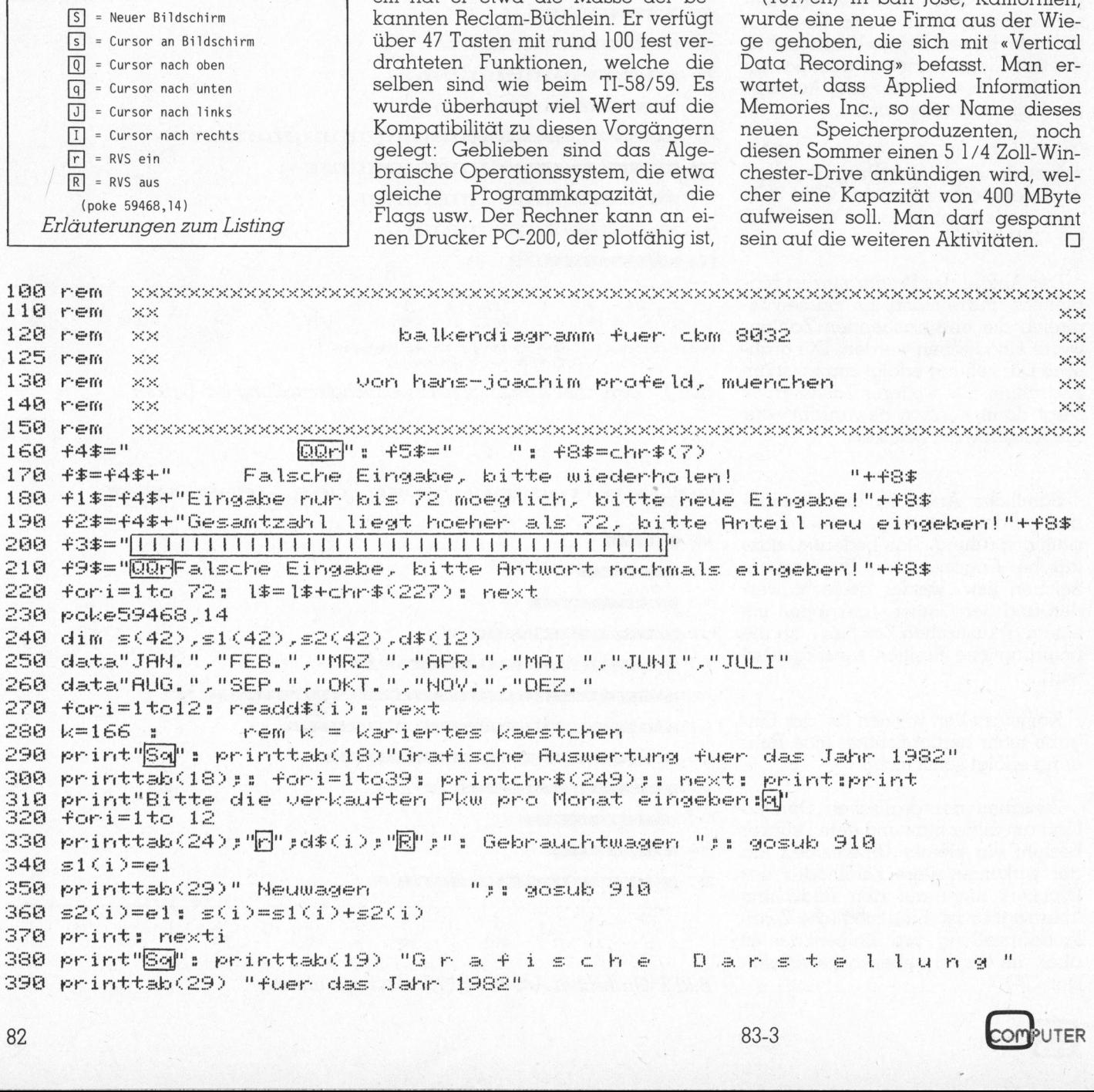

**COMPUTER** 

# <sup>C</sup>BIMI/ PIT NEWS

```
0 form=1to 12
     0 k1 = 166-4.44<br>
-4.44<br>
-4.46420 print\mathbb{R}^n; d\mathbb{R}(m);
   20 print"⊠";d$(m);<br>30 ifs(m)=0thenprint: goto480
    Cr hi mh 7% r A 1 
     u e e e e e e e
    Fariieltoesom) 
n
  40 forii=ltos(m)<br>50 ifii>sl(m)then k1=255   : rem  k1 = zeichen fuer zweite darstellungsart<br>60 printr$;chr$(kl);: next: k1=166:ifs(m)=72 then print: goto 480
    re<br>Se<br>3e
   oe<br>671<br>91
  60 printr$;chr$(<br>70 printr$; s(m)
  80 next
                                       | ";: fori=1to 72: printchr$(228);: next: print<br>!: fori=1to 14: print" I = ";: next:print
 490 printr$"R";"
and and and a
  5<br>10<br>10<br>20
500 print"
                         I "pe fori=1to 14: print" I
                            1 "ji for ll=10to70 step10: printll;" "; next:print
     d print" - - - ";: forll=10to70 step10: printll;" - - ";:ne<br>3 print"Definitionen:": printchr$(166);" = Anteil Gebrauchtwagen<br>3 printchr$(255);" = Anteil Neuwagen - - ":print
  ise
   print" Ausaeake auf dem Drucker Jem Dil": 

   40 print"Husgabe auf dem Urucker j/n<br>50 open9,0: input#9,dr$:print: close9
     e open9,0: input#9,dr$:print: clo<br>0 ifdr$=""then printf9$: goto 540
          open9,0: input#9,dr$:<br>ifdr$=""then printf9$<br>ifdr$="n"then printta<br>ifdr$="j"then goto610
560<br>570
         Lae $=" thier mrirrttake 36> WeErncde|dii! serie 
   70<br>80
JJ J G oh om: 10 G of on: 10 G of of of of oh: 10 G of o
   ii oe 
590 printf9$: goto540
    10 printf9$: goto540<br>10 end<br>0 open1,4:print#1,chr$(19)
   ee end
  .10 open1,4:print#1,chr$(19)<br>20 print#1,chr$(17)chr$(1)" _____________BALKENDIAGRAMM"chr$(13)
   ee print#1,chr$(17)chr$(1)<br>30 print#1,chr$(17)chr$(1)<br>40 print#1,chr$(13):close1
                                                                               Printai.chr IE )chr(C1>" FUER DAS JAHR 1982"chr5«13> 
     e print!<br>0 print!<br>0 open1,
640 print#1.chr*(13):close1
 640 print#l,chr$(13):closel<br>650 forj=1to 12<br>660 open1,4<br>670 ifs(j)=0 then print#1,chr$(17) d$(j);: goto760
650 for i=1to 12
  re itstjjee then print#i,c<br>180 print#1,chr$(17) d$(j);
     \theta fori=1to s(j)690 fori=1to s(j)<br>700 ifi>s1(j)then k=160
PLE print#l.chr£ökbes vrext 
720 print#1,chr$(141);f5$;
730 fori=1to s(j) sprint#1,chr$(207); next
     8 fori=1to s(j) :print#1,chr$(207);:next<br>8 print#1,chr$(141);f5$;<br>8 fori=1to s(j) :print#1,chr$(186);:next
 730 fori=1to s(j) :print#1<br>740 print#1,chr$(141);f5$;<br>750 r
748<br>758<br>768
         fori=1to s(j) :print#1,chr$(186);:next<br>ifs(j)>70 then print#1,chr$(13):k=166:goto780<br>print#1,s(j)chr$(13):k=166
     :1
ree 1+stj)<br>770 print#<br>780 close1<br>790 next j
  ee<br>7e
  se close1
790 next j<br>800 open1,4: print#1,f5$;1$
         next j<br>open1,4: print#1,f5$;l$<br>print#1," __i ";: fori=1to14: print#<br>print#1,f5$;" _1 ___";: forll=10to7<br>forl=1to 3: print#1,chr$(13);:next<br>print#1,chr$(17)"Definitionen:"chr$(13
ee (1980)<br>1980 open1,4: print#1,f5$;l$<br>1880 print#1," | 191: fori=1to14: print#1," | 91: next<br>1820 print#1,f5$;" | 191: for1l=10to70 step10:print#1,1l;" | ";:next<br>1830 for1=1to 3: print#1,chr$(13);inext<br>1850 print#1,chr$(1
  ee<br>10<br>20
         openija. printwijzosjis<br>print#1,"   i  ";: fori=1to14: print#1," i   ";: next<br>print#1,f5$;"  1      ";: forll=10to70 step10:print#1,ll:"     "::next
81
rac{0.8}{0.28}830 for l=1to 3: print#1,chr$(13); next<br>940 poist#1 she#(17)"Deficialismes"
  (3)<br>|4)<br>|5)<br>|7)
840 print#1,chr$(17)"Definitionen:"chr$(13)
860 print#1, chr$(141);chr$(186)
860 print#1,chr$(141);chr$(186)<br>870 print#1,chr$(207);chr$(17);" = Anteil Neuwagen eek l4lo:chr$(141);chr$(186)
870 print#1,chr$(207<br>880 print#1,chr$(13)<br>-
890 close1
   de clo<br>30 end
900 end<br>910 open 9,0:input#9, e$:print: close9<br>920 eizual(e$):ife$-""thörrnirtf$:prin
920 ei=val(e$):ife$=""thenprintf$:printf3$;: goto910
         ei=valle*/:ite*=""thenprintf$:pr<br>iflen(e$)>2thenprintf$: goto1010
338<br>
938<br>
958
         iflen(e$)>2thenprintf$: goto1010<br>if ei> 72 thenprintf1$:goto1010<br>if s1(i)+ ei>72 thenprintf2$: goto1010
and it eis te<br>950 if s1(i)+<br>960 as=asc(e$)
  60 as=asc(e$)<br>70 ifas>=32 and as<48 or as>57 and as<=95 then printf$: goto1010<br>0
m in ige ig bg 
  70 ifas>=32 and as<48 or as>57 and as<=95 then printf$: goto1010<br>80 ifas>=160 and as<176 or as>185 and as<=223 thenprintf$: goto1010<br>90 e1%=val(e$):e1=e1%
  \approxrs: 
3 
a 
id 
1000 return
1010 z$="": forn=1to len(e$): z$=z$+chr$(29)+chr$(20): next
ASA erintt3ssehriehe"": gotos1le
```
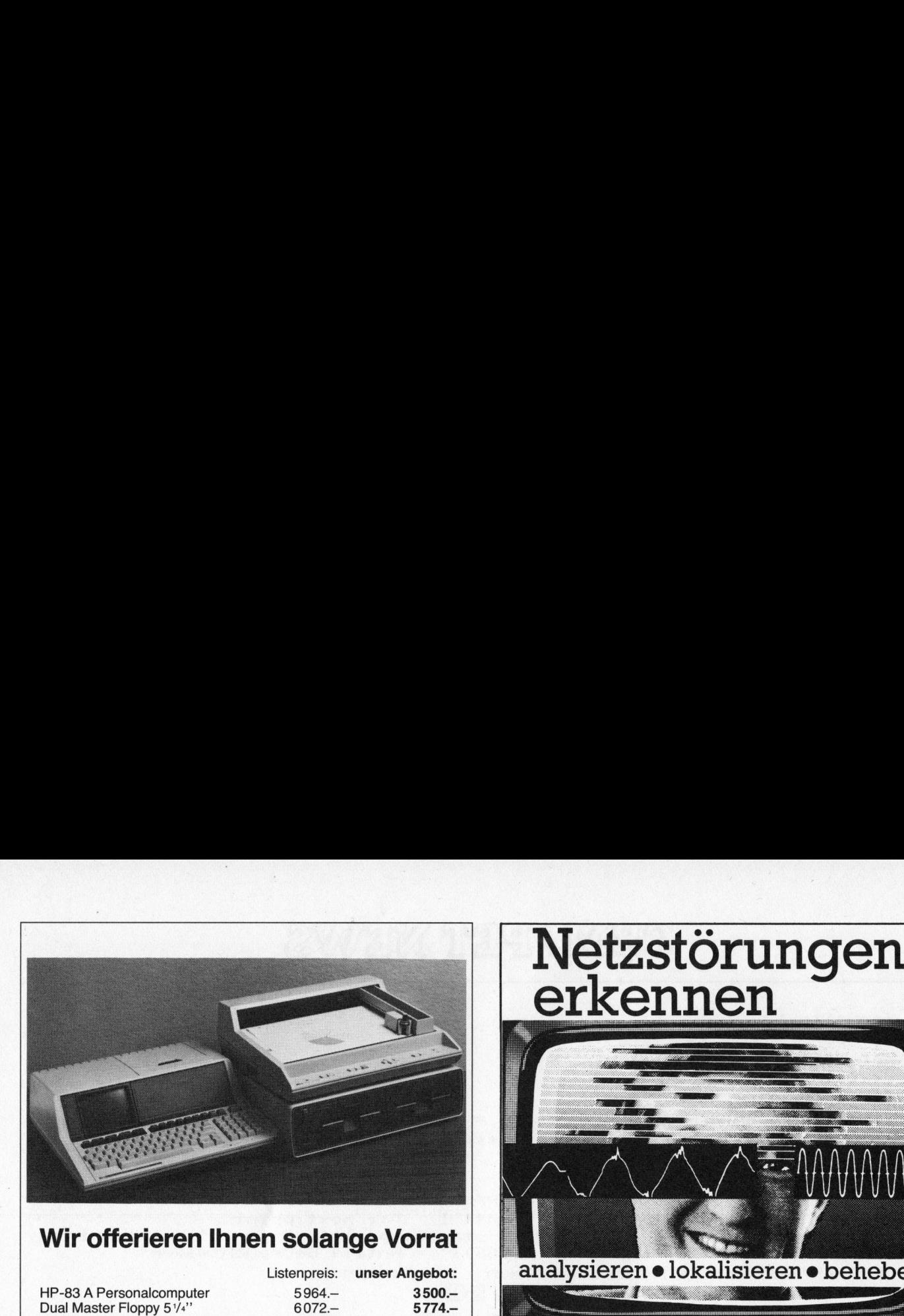

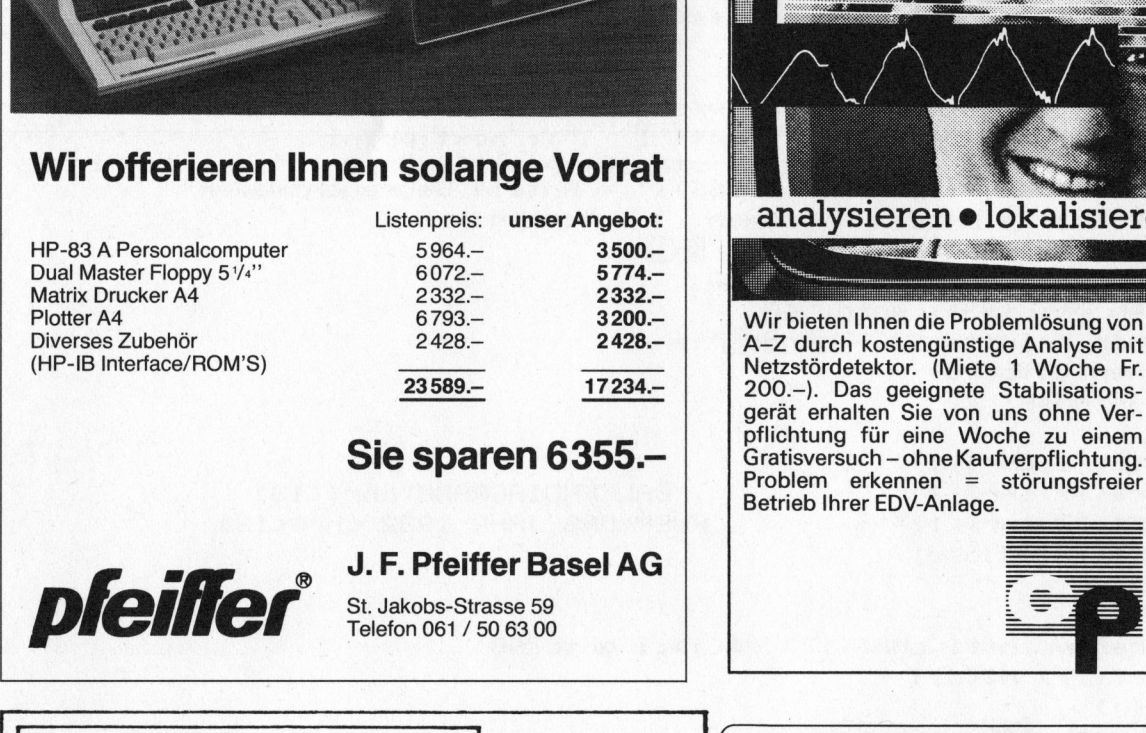

Sie sparen 6355.-

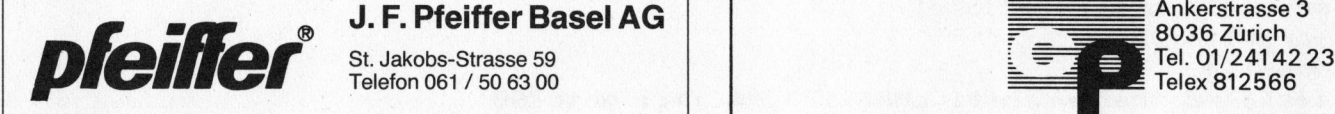

# $\blacksquare$  J.F. Pfeiffer Basel AG  $\blacksquare$

Telefon 061 / 50 63 00

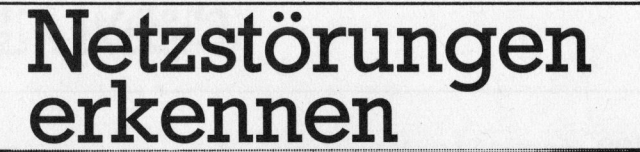

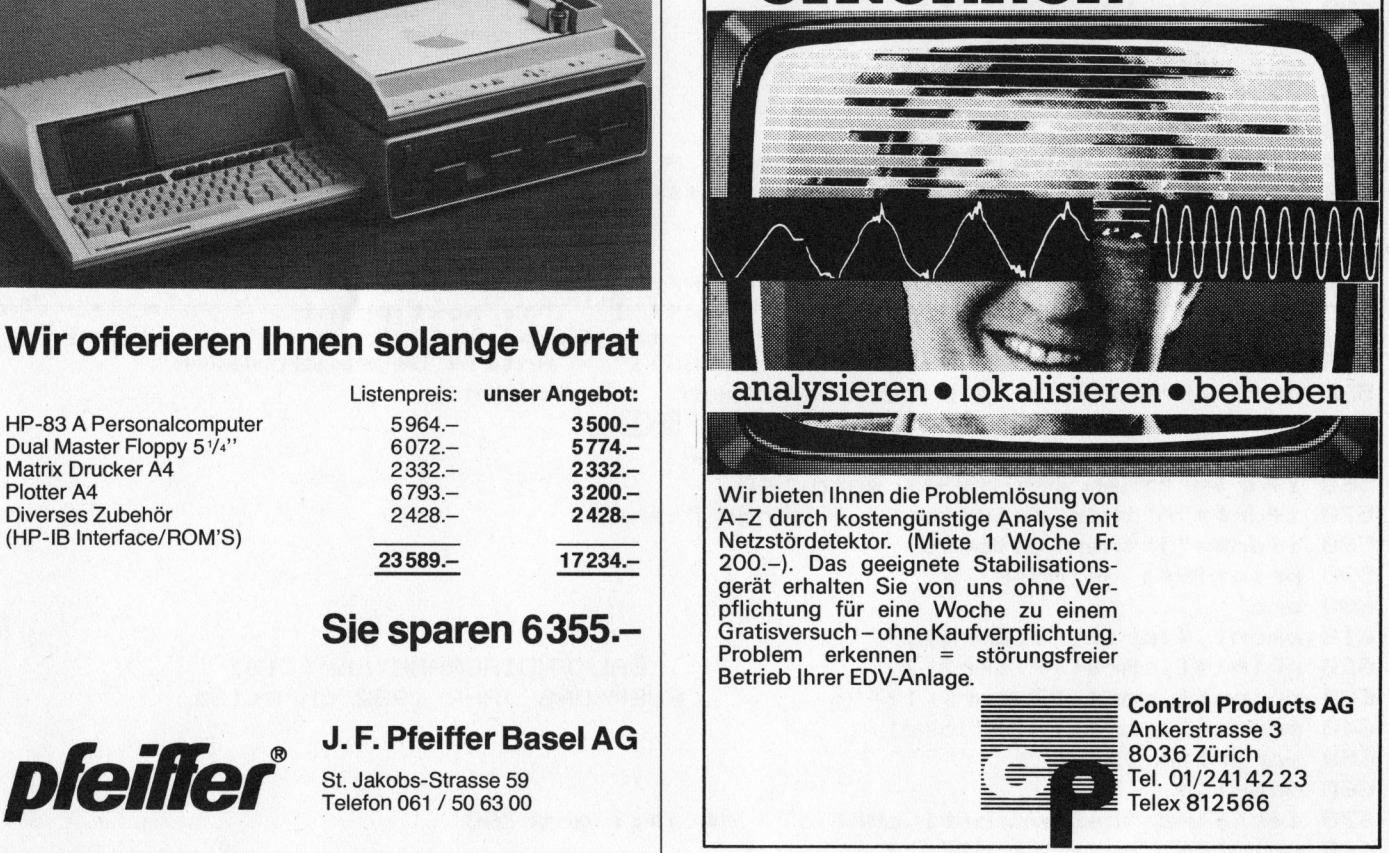

Wir bieten Ihnen die Problemlösung von 23 589.- 17 234.- | 200.-). Das geeignete Stabilisations gerät erhalten Sie von uns ohne Ver pflichtung für eine Woche zu einem<br>Gratisversuch-ohne Kaufverpflichtung. Problem erkennen <sup>=</sup> störungsfreier Betrieb Ihrer EDV-Anlage.

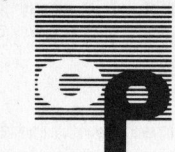

Control Products AG<br>Ankerstrasse 3 Telex 812566

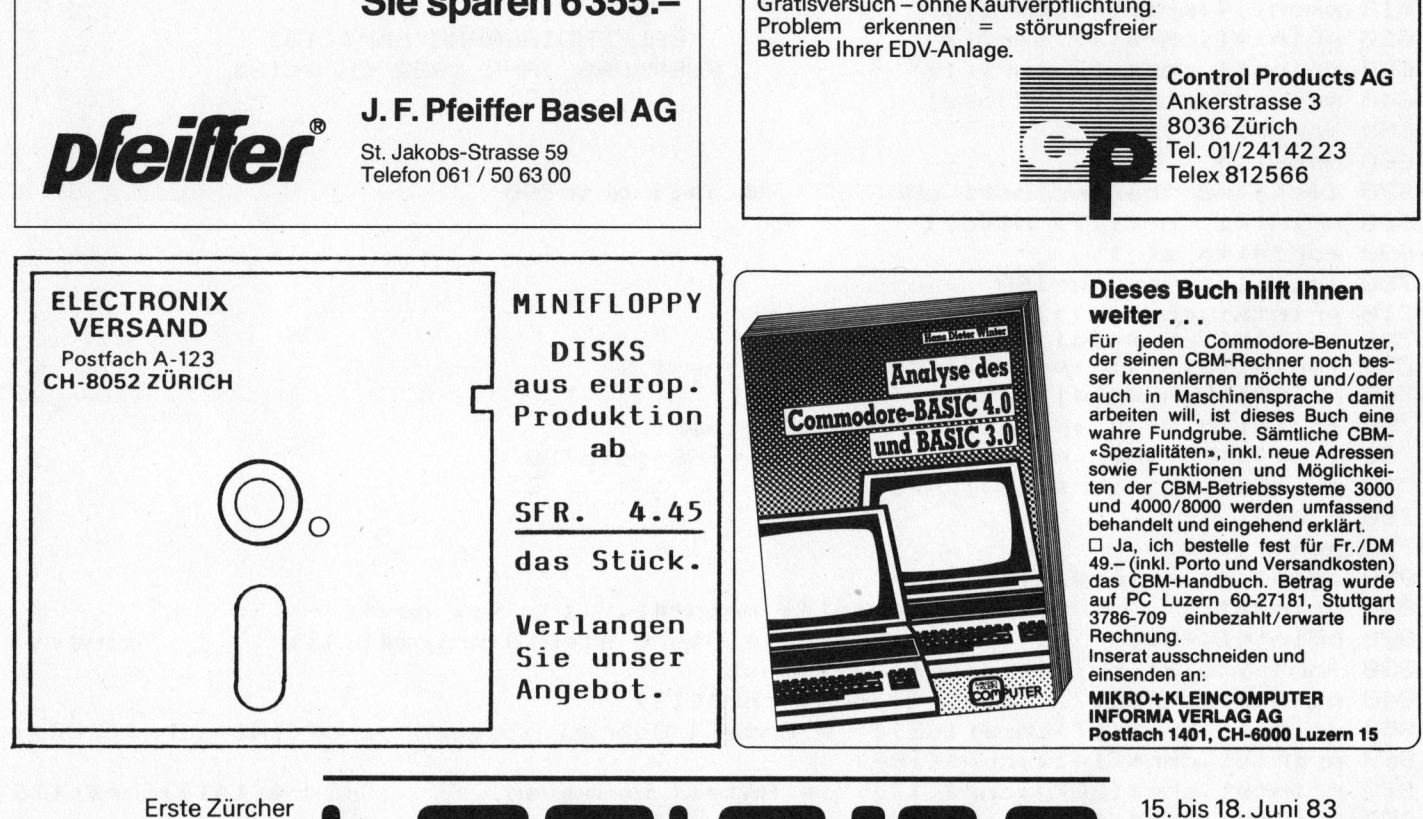

Inserat ausschneiden und

Zürcher Kongresshaus.

Täglich 11 bis 19 Uhr

Donnerstag bis 20 Uhr

Samstag 10 bis 16 Uhr

Fachausstellung für Hard- und Software im Bereich Micro- und Kleincomputer

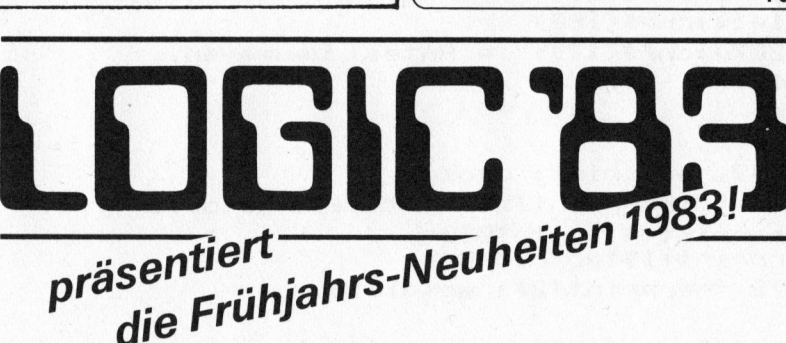

<sup>|</sup>

Telephon und Radio AG ● W.Stolz AG ● TBS Schlager AG ● Verlag Thali AG ● Wohlgroth AG ● XMIT AG Computer Networks<br>84<br>23-3 Abakus Software Service @ Adcomp Equipment AG @ Aldan AG @ Algosoft AG @ B+B Micro AG @ BEV W. Vollert @ Comicro AG @ Cosendai Computer Products SA @ Coradi-Ziehme @ Data-Grafik AG @ Digicomp AG @ DSE Datasystems-Engineering AG @ EDV Zürich AG @ ELMICRON AG @ Excom AG @ Frewa Handel @ Industrade AG @ Instant-Soft AG @ Hannes Keller Computer Zentrum AG Zürich @ Logon <sup>A</sup><sup>G</sup> @ Mohn Büromöbel @ Modulator <sup>S</sup><sup>A</sup> @ MOR - Panatronic Zürich AG @ Pfister-Leuthold AG @ Sengstag Computer AG @ Standard

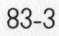

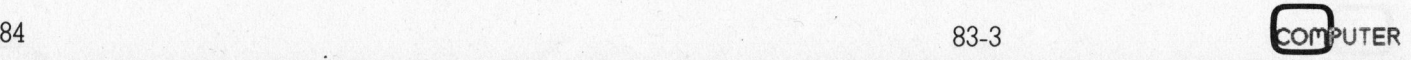

# Variableniibergabe zwischen BASIC und Benutzermaschinenprogramm (CBM)

# <sup>D</sup>r. Andreas Heertsch

Oft besteht der Wunsch, Daten aus BASIC-Programmen an Maschinenprogramme zu tibergeben und umgekehrt. In diesem Beitrag <sup>b</sup>eschreibt der Autor verschiedene Methoden den Datenaustausch mit BASIC-Programmen durchzufiihren. <sup>D</sup>i<sup>e</sup> gleichzeitig abgedruckten Tabellen dürften <sup>f</sup>ü<sup>r</sup> eine Reihe fortgeschrittener Programmierer sehr interessant sein.

# PEEK und POKE <sup>m</sup>i<sup>t</sup> SYS

Als einfachstes bietet sich die Möglichkeit <sup>m</sup>i<sup>t</sup> PEEK und POKE <sup>a</sup>n. Allerdings ist das recht zeitaufwendig und umständlich.

# USR-Funktion <sup>m</sup>i<sup>t</sup> POKE

Die USR-Funktion wird vom BA-SIC-Interpreter mit

JSR <sup>0</sup>

realisiert. Es muss ab Speicherstelle <sup>Ü</sup> ein ausführbarer Befehl stehen. Gewöhnlich: JMP Adresse

Dabei zeigt «Adresse» auf die Startadresse des Benutzerprogrammes. Da der Interpreter den Code <sup>f</sup>ü<sup>r</sup> JMP (= 4C) schon <sup>i</sup><sup>n</sup> Speicherstelle <sup>0</sup> schreibt, muss der Benutzer nur da<sup>f</sup>ü<sup>r</sup> sorgen, dass <sup>i</sup><sup>n</sup> Speicher <sup>1</sup> und <sup>2</sup> die richtige Startadresse steht. Dabei <sup>i</sup>s<sup>t</sup> aber die Reihenfolge vertauscht: <sup>E</sup>rs<sup>t</sup> kommt das Low-Byte, dann das High-Byte der Adresse. **Variablenübergabe zwischi**<br> **BASIC und Benutzermaschi**<br>
Dr. Andreas Heertsch<br>
Ort besteht der Wunsch, Daten aus RASIC-Program<br>
nenprogramme zu übergeben und ungelecht. In dia<br>
BASIC-Programment auchardinal mediatorical a Dabei zeigt «Adresse»<br>Startadresse des Benutzerr<br>mes. Da der Interpreter den<br>JMP (= 4C) schon in Speicher<br>schreibt, muss der Benutzer<br>für sorgen, dass in Speicher<br>die richtige Startadresse stell<br>ist aber die Reihenfolge ve SIC-Interpreter mit<br>
JSR 0<br>
realisiert. Es muss ab Speic<br>
0 ein ausführbarer Befehl<br>
Gewöhnlich: JMP Adresse<br>
Dabei zeigt «Adresse»<br>
Startadresse des Benutzer<br>
mes. Da der Interpreter den<br>
JMP (= 4C) schon in Speicher<br>
sch realisiert. Es muss ab Speic<br>
0 ein ausführbarer Befehl<br>
Gewöhnlich: JMP Adresse<br>
Dabei zeigt «Adresse»<br>
Startadresse des Benutzer<br>
mes. Da der Interpreter den<br>
JMP (= 4C) schon in Speicher<br>
schreibt, muss der Benutzer<br>
fü o ein dusitainbare berein<br>Gewöhnlich: JMP Adresse<br>Startadresse des Benutzer<br>Startadresse des Benutzer<br>mes. Da der Interpreter den<br>JMP (= 4C) schon in Speiche<br>schreibt, muss der Benutzer<br>für sorgen, dass in Speicher<br>die ric

Das Argument der USR-Funktion wird im FAC (Floatingpoint Accumulator, Speicher 94-99) als Gleitkomma-Zahl übergeben. Da man als gewöhnlicher Sterblicher damit nicht <sup>v</sup>ie<sup>l</sup> anfangen kann, empfiehlt <sup>e</sup><sup>s</sup> <sup>s</sup>ich, den FAC in eine 16 Bit Integer-Zahl umzuwandeln:

JSR FACINT FACINT <sup>=</sup> 49898\* \*Adressen gelten für CBM 8000 (vgl. Tabelle <sup>2</sup>)

Dann <sup>i</sup>s<sup>t</sup> das High-Byte der Zahl <sup>i</sup><sup>n</sup>

 $INTH = 97$ 

und das Low-Byte <sup>i</sup><sup>n</sup>

 $INTL = 98$ 

<sup>J</sup>etz<sup>t</sup> kann <sup>d</sup>i<sup>e</sup> Rechnung - nach <sup>a</sup>llen Regeln der Kunst - im Maschinenprogramm durchgeführt werden. Dann kann das Ergebnis wieder <sup>i</sup><sup>n</sup> den FAC, aber <sup>a</sup>l<sup>s</sup> Gleitkomma-Zahl. Das geht mit:

JSR INTFAC INTFAC <sup>=</sup> 50364

Dabei sind

High-Byte <sup>i</sup><sup>m</sup> ACC Low-Byte im Y-Register <sup>z</sup><sup>u</sup> speichern. Ein Programm, das eine 16-Bit Binärzahl <sup>i</sup><sup>n</sup> eine zweite wandelt, die gegenüber der ersten seitenverkehrt <sup>i</sup>s<sup>t</sup> (Bit-revers), <sup>i</sup>s<sup>t</sup> als Beispiel <sup>i</sup><sup>n</sup> Abbildung <sup>1</sup> dargestellt.

### SYS AD,A.B.C...

Wesentlich eleganter lässt sich die Programmierung durchführen <sup>m</sup>i<sup>t</sup> dem SYS-Befehl und Anfügen der <sup>z</sup><sup>u</sup> bearbeitenden Variablen im BASIC-Programm. Auf diese Weise kann man ohne PEEK und POKE Werte übermitteln. Der Aufruf <sup>i</sup><sup>n</sup> BASIC <sup>i</sup>s<sup>t</sup> dann:

## SYS AD,A,B,C

Wobei AD <sup>d</sup>i<sup>e</sup> Adresse des ersten ausführbaren Maschinenprogrammbefehls <sup>i</sup>st. Die Anzahl der Parameter <sup>i</sup>s<sup>t</sup> beliebig und richtet sich nach den «Bedürfnissen» des Benutzerprogramms. (J<sup>a</sup> man kann, wenn man <sup>e</sup><sup>s</sup> trickreich programmiert, sogar als erstes Argument die Anzahl der Parameter übergeben, sodass die Anzahl erst während der Programmsausführung bestimmt wird.)

Die notwendigen Dienste <sup>f</sup>ü<sup>r</sup> diese Art des Aufrufs leisten zwei Programme des Interpreters, nämlich NEXCHR, das das nächste Zeichen <sup>d</sup>e<sup>s</sup> BASIC-Textes <sup>i</sup><sup>n</sup> den ACC bringt und VARGET, das <sup>d</sup>i<sup>e</sup> verschiedenen Parameter der untersuchten Varia ble zusammenstellt.

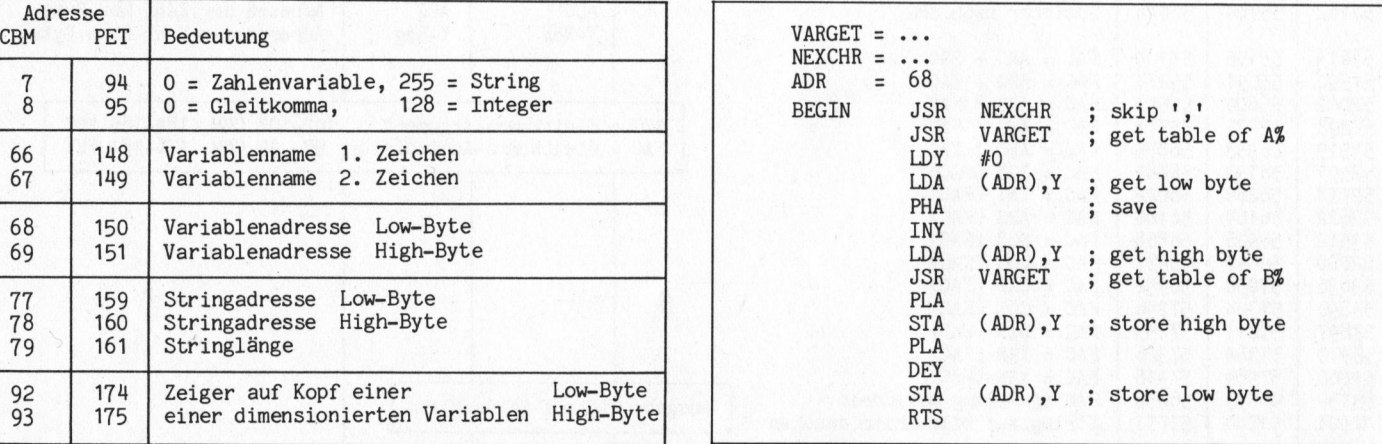

Tabelle 1 Abbildung 3

JMP (= 4C) school in Special<br>schreibt, muss der Benutzer<br>für sorgen, dass in Speicher<br>für sorgen, dass in Speicher<br>die richtige Startadresse stel<br>ist aber die Reihenfolge ve<br>Erst kommt das Low-Byte, d<br>High-Byte der Adresse  $\begin{array}{c|c} 7 & 94 & 0 = \text{Zahlenvariable, } 255 = \text{String} \\ 8 & 95 & 0 = \text{Gleitkomma, } \end{array}$  128 = Integer  $0 = G$ leitkomma, 66 | 148 | Variablenname 1. Zeichen 67 | 149 | Variablenname 2. Zeichen 68 | 150 | Variablenadresse Low-Byte 69 | 151 | Variablenadresse High-Byte 77 | 159 | Stringadresse Low-Byte<br>78 | 160 | Stringadresse High-Byt  $\begin{array}{c|c}\n 78 \\
 79 \\
 \end{array}$   $\begin{array}{|c|c|c|}\n 160 \\
 \end{array}$  Stringlange 161 | Stringlänge 92 | 174 | Zeiger auf Kopf einer Low-Byte 93 | 175 | einer dimensionierten Variablen High-Byte

Adresse

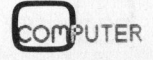

# CBM / PET NEWS

Der Aufruf <sup>i</sup>s<sup>t</sup> folgender:

# <sup>J</sup>S<sup>R</sup> NEXCHR NEXCHR <sup>=</sup> <sup>4</sup>700<sup>7</sup> <sup>J</sup>S<sup>R</sup> VARGET VARGET <sup>=</sup> <sup>4</sup>945<sup>1</sup>

<sup>M</sup>i<sup>t</sup> dem ersten (NEXCHR) wird das dem SYS-Aufruf folgende Komma überlesen, <sup>m</sup>i<sup>t</sup> dem zweiten (VARGET) werden <sup>d</sup>i<sup>e</sup> Parameter der gefundenen Variablen zusammengestellt. Tabelle 1 zeigt die Parameter der untersuchten Variablen nach Aufruf von VARGET. CBM//PE<br>
Der Aufruf ist folgender:<br>
SER NEXCHR NEXCHR = 47007<br>
SER NEXCHR NEXCHR = 47007<br>
ieicht cui die ein<br>
SER VARGET VARGET = 49451<br>
orien Dabei spiel<br>
Mit dem ersten (NEXCHR) wird niert sind. ADR ze<br>
Mit dem ersten (N  $\begin{tabular}{|c|c|} \hline \multicolumn{1}{|c|}{\textbf{CDIM}} \hline \multicolumn{1}{|c|}{\textbf{DES}}\\ \hline \multicolumn{1}{|c|}{\textbf{DES}}\\ \hline \multicolumn{1}{|c|}{\textbf{SPN}} \hline \multicolumn{1}{|c|}{\textbf{SPN}} \hline \multicolumn{1}{|c|}{\textbf{SPN}} \hline \multicolumn{1}{|c|}{\textbf{SPN}} \hline \multicolumn{1}{|c|}{\textbf{SPN}} \hline \multicolumn{1}{|c|}{\textbf{SPN}} \hline \multicolumn{1}{|c|}{\textbf$ 

Nun kann man natürlich allerlei machen. Wir wollen uns hier aber auf den einfachsten Fall beschränken (weiteres siehe Literatur):

AD = Anfangsadresse des Maschinenprogramms (BEGIN) SYS AD, A%, B%

<sup>m</sup>i<sup>t</sup> dem vielleicht nicht besonders sinnvollen, aber anschaulichem Maschinenprogramm <sup>i</sup><sup>n</sup> Abbildung <sup>3</sup>.

Es führt B% <sup>=</sup> A% aus. Durch die indirekte Adressierung kann man leicht auf die einzelnen Werte zugreifen. Dabei spielt <sup>e</sup><sup>s</sup> keine Rolle, ob die BASIC-Variablen dimensio<sup>n</sup>ier<sup>t</sup> <sup>s</sup>ind. ADR <sup>z</sup>eig<sup>t</sup> immer <sup>a</sup>u<sup>f</sup> das im Aufruf angegebene 1. Datenbyte. (Der Kenner wird bemerken, dass <sup>e</sup><sup>r</sup> - kennt er die Adresse des 1. Bytes auch auf das ganze Feld einer dimensionierten Variablen zugreifen kann. Damit können in BASIC langsame Operation <sup>m</sup>i<sup>t</sup> Feldern auf die Maschinenebene verlegt werden.)

Ein Beispiel für eine Integer-Multiplikation <sup>z</sup>eig<sup>t</sup> Abbildung <sup>2</sup>. Man muss bei dem dort gezeigten Verfahren darauf achten, dass man <sup>d</sup>i<sup>e</sup> Zero-page-Ädressen günstig wählt, sonst kommt <sup>e</sup><sup>s</sup> <sup>z</sup><sup>u</sup> überraschenden Fehlern...

Da man unter Benutzung des Interpretercodes eine ganze Menge machen kann, <sup>s</sup>e<sup>i</sup> <sup>h</sup>ie<sup>r</sup> noch <sup>a</sup>u<sup>f</sup> den Funktionsaufruf verschiedener Interpreterroutinen und deren Schnitts<sup>t</sup>ell<sup>e</sup> hingewiesen (Abbildung <sup>2</sup>). Die Routinen werden <sup>m</sup>i<sup>t</sup> «JSR Adresse» aufgerufen. Die Parameter werden <sup>i</sup><sup>n</sup> den entsprechenden Speicherstellen üb ergeben. O s<br>Anations aufruit verterroutinen<br>Le hingewiesen<br>Digerufen. Die Pa<br>Digerufen. Die Pa<br>Digerufen.<br>Die Particularischen Schafen<br>Digeruffen.

 $\bigwedge$ 

# Literatur

the state of the state of the state of the state of the state of the state of the state of the state of the state of the state of the state of the state of the state of the state of the state of the state of the state of t

puter, BAF-Mitteilungen/Be Software-Verbund Mikrocomtriebssystem, Schiessel & Part<sup>n</sup>er, D-8 Munchen Dort sind Beispiele für die einzelnen Routinenaufrufe gegeben. Empfehlenswert <sup>i</sup>s<sup>t</sup> auch CBM-ROM-Listing 3000) aus dem gleichen Hause. Hans Dieter Winter: «Analyse des Commodore-Basic <sup>4</sup>.<sup>0</sup> und Basic 3.0», Mikro+Kleincompu<sup>t</sup>e<sup>r</sup> Informa Verlag AG, Luzern, 1982. (fü<sup>r</sup> CBM puter, BAF-M<br>triebssystem, Sancr, D-8 Münch.<br>Dort sind Beisp<br>zelnen Routine<br>ben. Empfehler<br>CBM-ROM-Listi<br>3000) aus dem (Hans Dieter Wares Commodor<br>Basic 3.0», Miki<br>ter Informa Ver<br>1982.

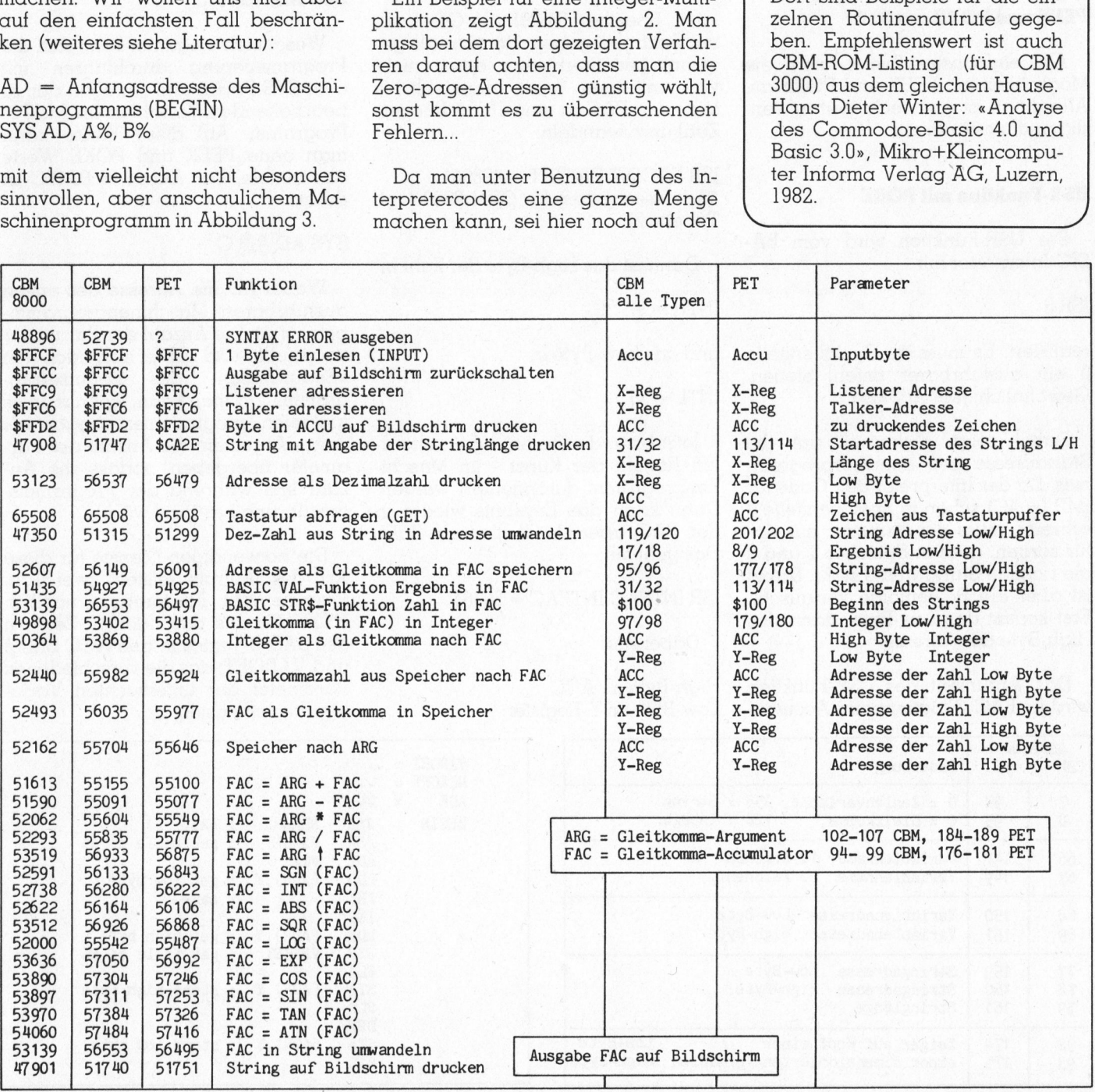

Tabelle <sup>2</sup>

and the first control of the control of the control of the control of the control of the control of the control of the control of the control of the control of the control of the control of the control of the control of th

# CBM/ PET NEWS

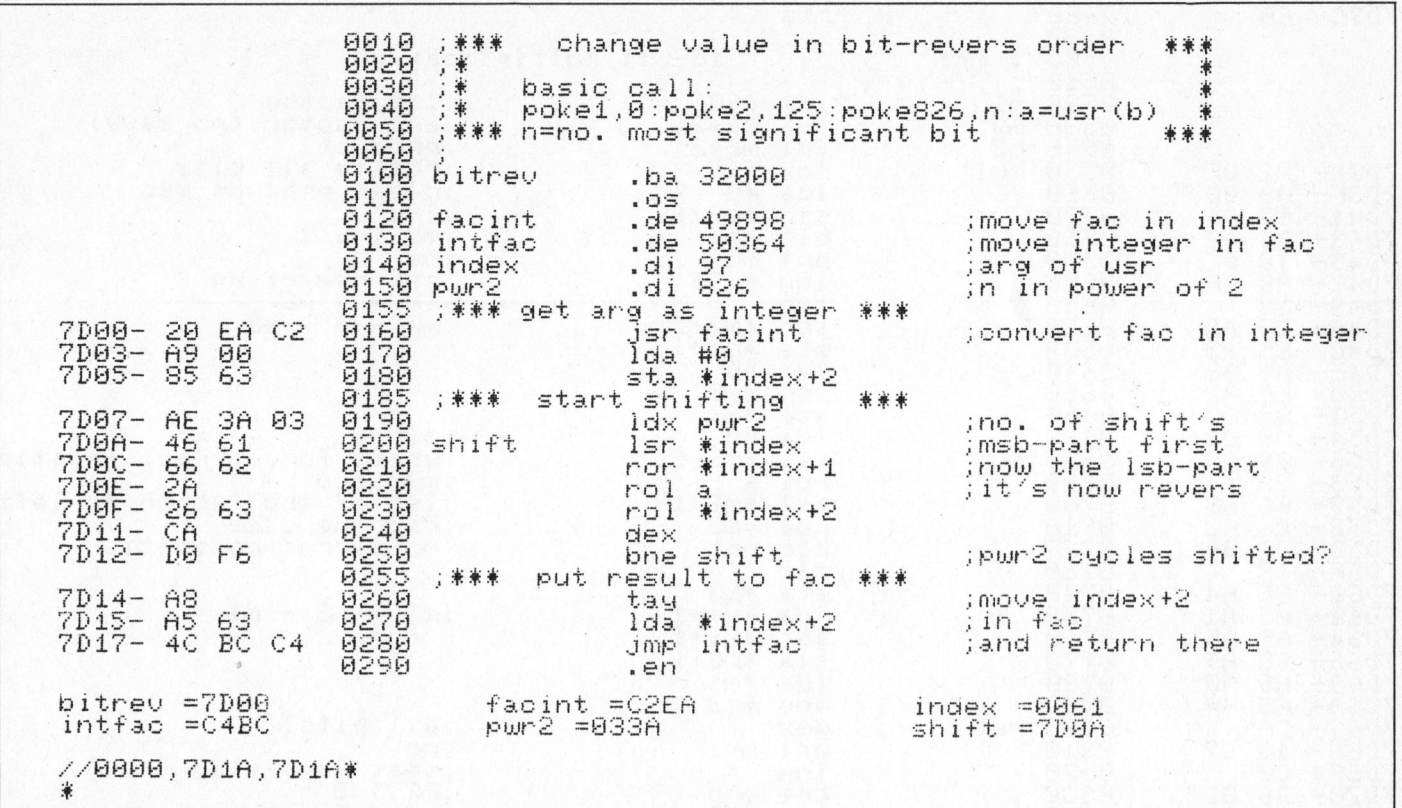

Abbildung <sup>1</sup>

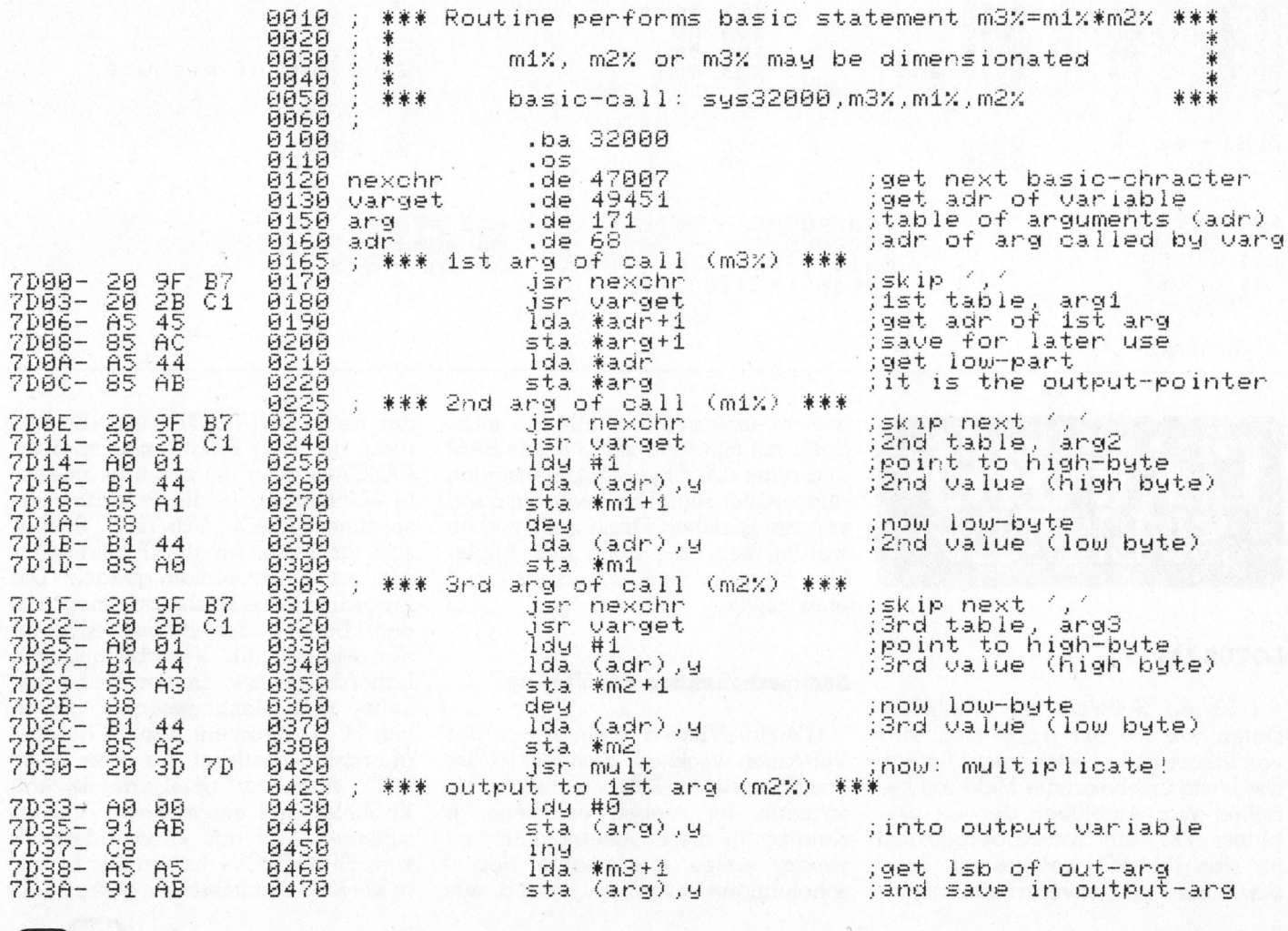

83-3

# **CBM/PET NEWS**

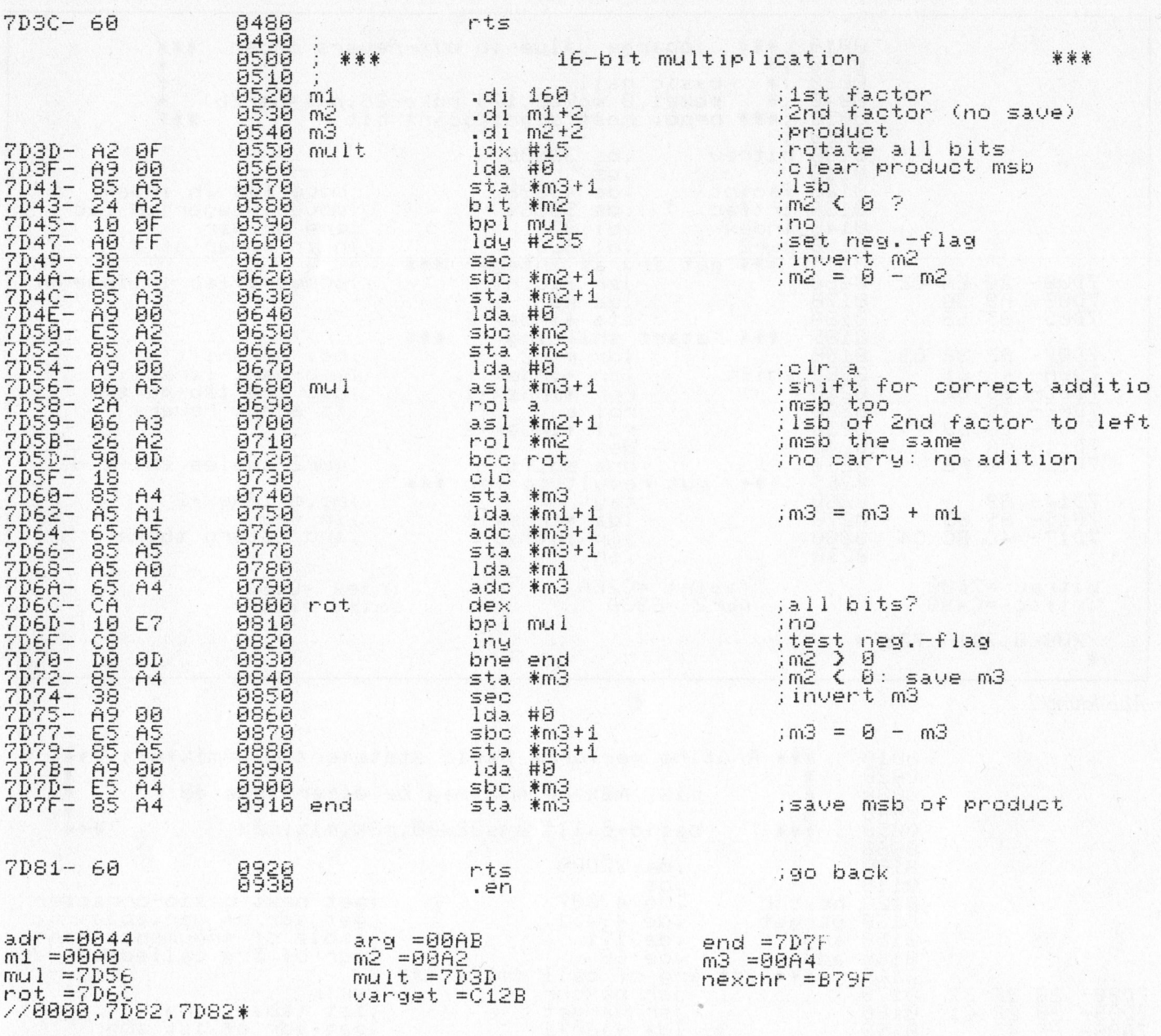

Abbildung 2

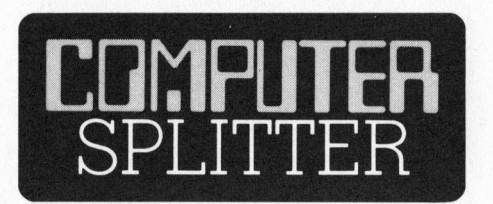

# **LOTUS 123**

(153/eh) Software mit ähnlichen Daten wie die der Apple-Lisa wird von immer mehr Seiten angekündigt. Die letzte uns bekannte Meldung berichtet vom Aufblühen der «Lotus»blume 123, ein Softwareprogramm für den IBM-PC, welches ein Textsowie ein Tabellenverarbeitungsprogramm umfasst. Der IBM-PC muss dafür mit mindestens 128 KByte RAM und einer 320 KByte-Diskettenstation ausgerüstet sein. Das Programm soll von der gleichen Firma geschrieben worden sein, die auch das Apple-Lisa ähnliche VisiPlot und VisiTrend entwickelte.  $\Box$ 

### **Sommerkollektion von Vieweg**

(128/fp) Vieweg - ein Name der Vertrauen weckt auf dem Gebiet der Fachliteratur für Mathematik und Informatik. Im soeben erschienenen Katalog für die Sommermonate sind wieder einige interessante Neuerscheinungen aufgelistet, so z.B. aus der Reihe UNI-TEXTE eine «Einführung in die Programmiersprache PASCAL», oder die neu überarbeitete «Einführung in die Programmiersprache BASIC». UNI-TEXT Bücher sind für Studenten aller Fachrichtungen zum Selbststudium gedacht. Die Programmierbeispiele stammen aus dem Bereich der studienbegleitenden Mathematik, Verarbeitung von<br>Labordaten usw. In der Reihe der Lehr- und Uebungsbücher wurde von H. H. Gloistehn Band 8 herausgebracht, bestimmt für den TI-57 LCD. Auch zur Spielstrategie und Knobelei sind einige neue Titel erschienen. Auf das «Anwenderbuch zum HP-41C/CV» haben wir bereits in M+K 83-2 aufmerksam gemacht.  $\square$ 

 $83-3$ 

# Lagerbuchhaltung, Adressverwaltung, Indexsequentielle Abspeicherung

# Heinz Kastien

Für die Commodore-Fans, welche in den vergangenen Jahren die CBM/PET NEWS abonniert hatten und sich mit den in den Jahrgängen 881 und 882 veröffentlichten Programm-Listings und ausführlichen Programmbeschreibungen eine komfortable Lagerbuchhaltung und Adressverwaltung aufbauen konnten, bringen wir nachfolgend den noch fehlenden Teil dieses Programms.

Für alle M+K-Leser, welche die oben erwähnte Artikelserie über eine komplette Lagerbuchhaltung und eine Adressverwaltung für die Rech<sup>n</sup>e<sup>r</sup> CBM 8000 und CBM 3000 noch nicht kennen, nennen wir die wichtigsten Programmteile aus dieser Serie:

- <sup>8</sup>1-<sup>5</sup> Menu Adressverwaltung und Lagerbuchhaltung
- 82-2 Artikelausgabe und Adressausgabe
- <sup>8</sup>2-<sup>3</sup> Mutationsprogramme Artikel und Adressen
- 82-4 Artikelliste, Inventar, Adress<sup>l</sup>ist<sup>e</sup> und Adressetiketten
- 82-5 Eröffnen der Dateien, Indexieren und Indexabruf

Um diese Programme zu vervollstandigen fehlt lediglich noch ein Eingabeprogramm, das die Adressen oder Artikel erfasst, nach Artikelnummer oder <sup>i</sup><sup>n</sup> alphabetischer Reihenfolge sortiert und abspeichert. Das Programm für die Lagerbuchhaltung bringen wir <sup>i</sup><sup>n</sup> diesem Heft. Durch dieses Programm erübrigt <sup>s</sup>ic<sup>h</sup>

das Eingabeprogramm aus <sup>H</sup>ef<sup>t</sup> <sup>8</sup>1-5. Am Programm Interessierte benötigen also lediglich den Jahrgang <sup>8</sup><sup>2</sup> der CBM/PET NEWS. (Um Unklar<sup>h</sup>eite<sup>n</sup> vorzubeugen: die NEWS <sup>w</sup>erden nur <sup>a</sup>l<sup>s</sup> ganzer Jahrgang zum Preis von Fr. 48.--/DM <sup>55</sup>.-- <sup>f</sup>ü<sup>r</sup> Nichtabonnenten und <sup>F</sup>r. 24.--/DM <sup>2</sup>9.- <sup>f</sup>ü<sup>r</sup> M+K-Abonnenten abgegeben.) Bereits erfasste Adressen oder Artikel laufen aber auch mit dieser Programmkonfiguration ohne Schwie- <sup>|</sup> rigkeiten.

Nun kurz einige Bemerkungen zum Programm. <sup>E</sup><sup>s</sup> <sup>s</sup>etz<sup>t</sup> sich aus den folgenden <sup>f</sup>ün<sup>f</sup> Teilen zusammen:

- <sup>l</sup>. Eingabe der Artikel
- <sup>2</sup>. Sortieren der Artikel
- <sup>3</sup>. Einlesen der bereits bestehenden File
- <sup>4</sup>. Einsortieren der Artikel <sup>i</sup><sup>n</sup> die bereits bestehenden <sup>F</sup>il<sup>e</sup>
- <sup>0</sup>. Abspeichern der <sup>F</sup>il<sup>e</sup>

Das vorliegende Programm erledigt diese Aufgaben. Ein spezieller Programmteil zum Anhängen von neuen Daten an die bereits bestehenden ist nun auch nicht mehr <sup>e</sup>rforderlich. Lediglich nach der Eingabe neuer Artikel und nach dem Löschen von vielen Artikeln muss neu indexiert werden. meuen Daten an die bereits bestehenden ist nun auch nicht mehr erforderlich. Lediglich nach der Eingabe neuer Artikel und nach dem Löschen von vielen Artikeln muss neu indexiert werden.<br>
In unserer nächsten Ausgabe bringen

In unserer nächsten Ausgabe bringen wir dann abschliessend noch das indexsequentielle Eingabeprogramm <sup>d</sup>e<sup>r</sup> Adressverwaltung.

Die komplette Programmsammlung der Adressverwaltung und der Lagerbuchhaltung sind auf Disk zum Preis von je Fr. 120.-- direkt beim Autor erhältlich. (Bitte keine Bestellungen an den Verlag.) Die Programme <sup>a</sup>u<sup>f</sup> <sup>D</sup>is<sup>k</sup> erhalten <sup>S</sup>i<sup>e</sup> durch Voreinzahlung des genannten Betrages auf Postcheckkonto 60-42710. Bei der Bestellung vermerken Sie bitte auf der Rückseite des Einzahlungsscheins unbedingt, welche Programmsammlung <sup>S</sup>i<sup>e</sup> <sup>z</sup><sup>u</sup> erhalten wünschen und welchen Rechner- (nu<sup>r</sup> CBM 3032, 4032 oder 8032!) bzw. Floppytyp Sie besitzen. Die Auslieferung erfolgt <sup>c</sup>a. Mitte <sup>J</sup>ul<sup>i</sup> 1983 direkt vom Autor.

# Einsebe

```
900 rem vorbereitung 
710 t$="3RHHEAHEBEREEIHEIELELELELEH ELBA rt ik ® Le indgah ee 82" 
920 \text{printts} = 12 = 0 \cdot f = 1930 printtab(14) "RERRERRELesen Sie eine formatierte Disk in Drive # 1 !"
940 printtab(14)"@8Wenn Sie ferthig sind, dann BERETURNE# druecken I," 
930 sete$iife¢<(¢133> cthherns$So 
950 detz$:ifz$<>chr$(13)then950<br>960 dimd$(256);b$(256),c$(256),d$(256)
970 b4=03 dotolOoo 
980 a1Z=0:eZ=0:dZ=0P90 w4=Oi dgosubSO00! dosubdéd000? dosubdé1O0r ff %41 
995 ifelZ=1then4000 
1000 rem artikeleindebe 
1010 printab(19)t$
1010 Frinttab(19)t*<br>1020 Frinttab(19);"@@Artikelnummer X";
1010 erinttab(19)t$<br>1020 erinttab(19);"ØØArtikelnummer = :";<br>1030 erinttab(19);"ØArtikelname = :";;
IUAD PRinol Ttths Ri eafnera nt a 
                                                 re=AidoscubsoalOO é=tx$ 
                                               -5=2057930sub3D0ODrs?h=x%$ 
                                               ::5=20rsosuhlDülrsätsent
```
# **CBM/PET NEWS**

```
7"; 7a=7; gosub3000; a4$=x$
1050 printtab(19);"@Einstandspreis
1060 printtab(19);"@Verkaufspreis :";:a=7:sosub3000:a5$=x$
                                       11772 = 67905ub30007a6$=x$
1070 printtab(19);"@Lagerbestand
1080 Printtab(19);"@Minimalbestand :";:a=4;sosub3000:a7$=x$
1090 printtab(19); "ØØRStimmen die Daten ?"
1100 4417$
1110 if z$=""then1100
1120 ifz$="j"then 1150
1130 if z$="n"then1010
1140 40f011001150 printtab(19); "@@@Wollen Sie weitere Artikel ?"
1160 9etz$
1180 ifz$="j"thensosub2000;ify%=0then1010;soto990
1190 if z$="n"thene1%=1: sosub2000: soto990
1200 soto1160
2000 a$(b%)=a1$+a2$+a3$+a4$+a5$+a6$+a7$
2010 hZ = hZ + 12020 ifb%=>25thenw%=1:return
2030 return
3000 x$="":an=0:print" #":
3010 setzz$: ifzz$=""then3010
3020 zz=asc(zz$)
3030 ifzz=20then3090
3040 ifzz=13then3150
3050 x$=x$+zz$:an=an+1
3060 ifan>athenprint" ";:fori=1toan+1:print"# #";:next:soto3000
3070 printzz$;" !! ";
3080 soto3010
3090 ifan=1thenx$="":an=0:soto3130
3100 ifan<1then3010
3110 an=an-1
3120 \times \frac{2}{10} = 1eft$ (x$, an)
3130 print" IIIII";
3140 soto3010
3150 print" "
3160 iflen(x$)<athen:x$=x$+" ":soto3160
3170 return
4000 Print"3@@load";chr$(34);"0:menu";chr$(34);",8"
4010 print"@@@@runB";:poke158,2:poke623,13:poke624,13:end
5000 rem sortieren
5010 ifb%<2thenreturn
5020 \times Z = 0:fori=0tob%-2:ifa$(i)<=a$(i+1)then5040
5030 a$=a$(i):a$(i)=a$(i+1):a$(i+1)=a$::xX=1
5040 nexti: ifxX=1then5020
5050 return
6000 rem
6010 df$="0:"+str$(f%)+",s,r":open1,8,2,df$
6020 input#1, n$: n$=n$
6040 if"eof"=n$or"end"=n$then6080
6050 ifc%<256then6070
6060 d$(d%)=n$:d%=d%+1:soto6020
6070 65 cZ) = 672 = cZ = cZ + 1 ; 40t \cdot 0.60206080 e$=n$;close1
6090 return
6100 1\frac{x}{100} 3\frac{x-1}{100} 4\frac{x-1}{100} 5\frac{x-1}{100} 6\frac{x-1}{100} 1\frac{x-0}{100}6110 if a1Z>=bZandc1Z>=cZand"end"=e*then62106120 if a 1X>=bX and c 1X>=cXthenreturn6130 if c12 = c2 and "end" = e$then6170
6140 ifc1%>=c%thenreturn
```
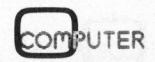

# **CBM/PET NEWS**

6150 ifa1%>=b%then6200 6160 ifc\$(c1%) <= a\$(a1%) then6200 6170 b\$(a%)=a\$(a1%):1%=1%+2+len(b\$(a%)):a1%=a1%+1 6180 a%=a%+1:ifa%>220orl%>3780thenreturn 6190 soto6110 6200 b\$(a%)=c\$(c1%):l%=l%+2+len(b\$(a%)):c1%=c1%+1:soto6180 6210 df\$="@0:"+str\$(f%)+",s,w":oren1,8,2,df\$ 6220 fori=0toa%-1: Print#1, b\$(i) 6230 nexti:print#1,"end" 6240 close1 6250 df\$="@0:"+str\$(f%)+",s,w":open1,8,2,df\$ 6260 fori=0toa%-1; print#1, b\$(i) 6270 nexti: print#1, "eof" 6280 close1 6290 ifc1%>=c%thenc%=0;return 6300 fori=c1%toc%-1;c\$(i-c1%)=c\$(i):nexti 6310 ifc%<256thenc%=c%-c1%\*return 6320 c%=c%-c1%:fori=c%to255:c\$(i)=d\$(i-c%):nexti 6330 ifc%+d%<256thenc%=c%+d%:d%=0:return 6340 fori=256toc%+d%-1:d\$(i-256)=d\$(i-c%):nexti 6350 d%=d%-256+c%:c%=256:return 9000 rem fehlererkennung  $9010 f s = ds$ 9020 ifds=0thenreturn 9030 Print"J0000000000000";tab(24)ds\$

9040 dclose#1%end

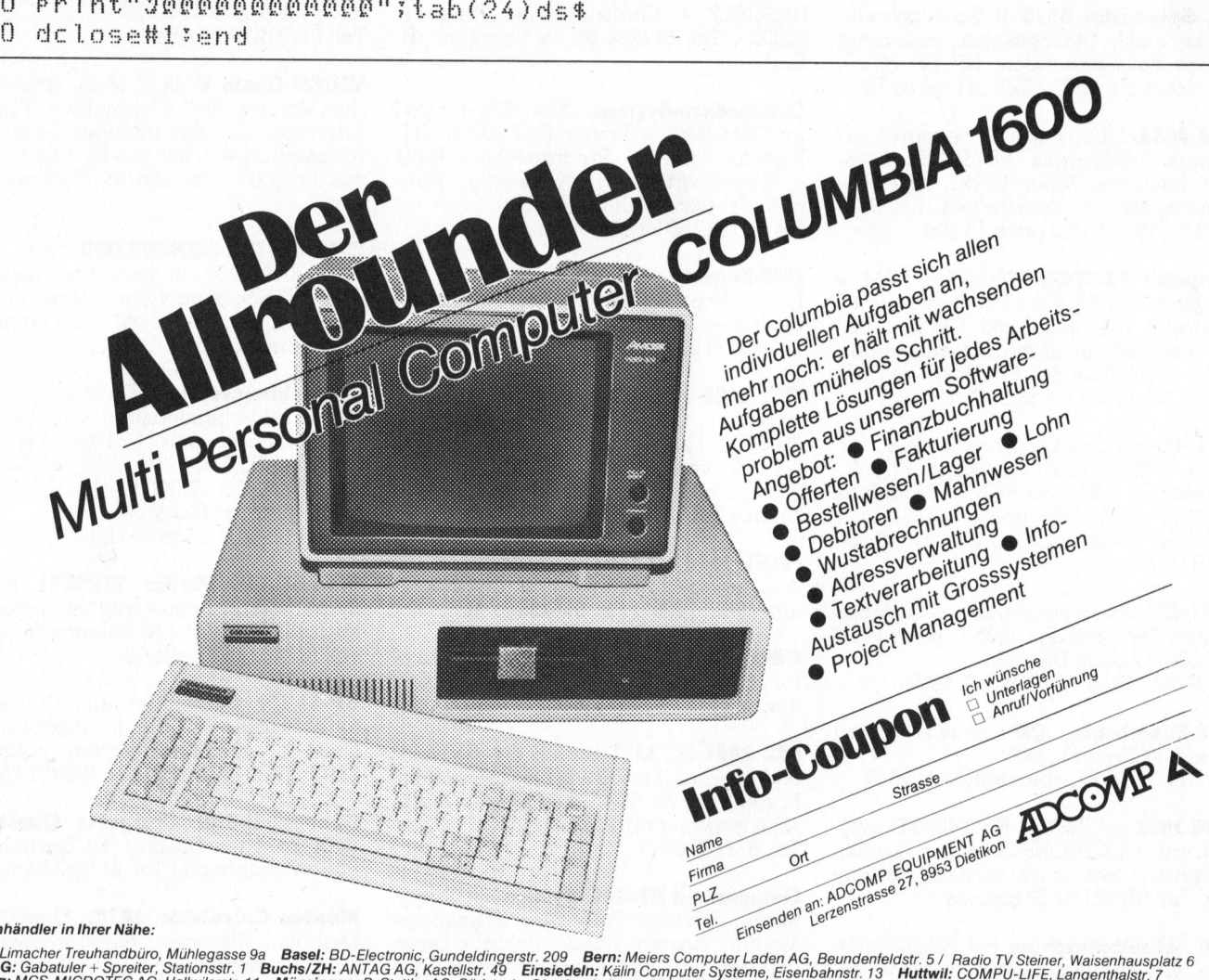

Der Fachhändler in Ihrer Nähe:

Baar: P. Limacher Treuhandbüro, Mühlegasse 9a Basel: BD-Electronic, Gundeldingerstr. 209 Bern: Meiers Computer Laden AG, Beundenfeldstr. 5 / Radio TV Steiner, Waisenhausplatz 6<br>Buchs/SG: Gabatuler + Spreiter, Stationsstr.

# $O(38)$ GOPSC

# Zu verkaufen

VC-20 Expansions-Board <sup>m</sup>i<sup>t</sup> 3 Steckplatzen <sup>f</sup>ü<sup>r</sup> nur <sup>F</sup>r. <sup>11</sup>5.-. Geeignet <sup>f</sup>ü<sup>r</sup> Speichererweiterungen, ROM-Kassetten, Fertiggerät. <sup>K</sup>. Fahrni, Affolternstr. 146, 8105 Regensdorf, <sup>T</sup>el. G 01/840 <sup>4</sup><sup>1</sup> <sup>7</sup>1, <sup>P</sup> 01/840 03 <sup>1</sup><sup>0</sup>

TRS-80 48 KB, Betriebssystem NEWDOS  $+$  CP/M, Interface, 2 SHUGART 8" + 2 Einzeldiskstationen, 5" Printer TRS709 komplett inkl. Gross/ Kleinschrift (Neupreis ca. <sup>F</sup>r. 17000.-) VP <sup>F</sup>r. 6500.-. Tel. 061/22 86 <sup>2</sup>5, 8- <sup>1</sup><sup>7</sup> Uhr

VC-20 <sup>+</sup> Cass. Progr./Bücher <sup>4</sup>00.-, Dolphin-System Comp./Masch.-Sprache/ Hex.-Tast./je 1 CPU-Karte 280/ <sup>8</sup>085/ EPROM Programmer/8 <sup>R</sup>elai<sup>s</sup> OUT/8 Input OPTOK./Cass.-Int./ /Bücher/ kompl. 1000.-, Tel. 037/71 24 33 ab <sup>1</sup><sup>9</sup> Uhr

NEC-Spinwriter 5510 R Schönschreibdrucker <sup>i</sup>nkl. Stachelwalze, neuwertig wenige Betriebsstunden, NP <sup>F</sup>r. 7000.-, Abholpreis <sup>F</sup>r. 5000.-, <sup>T</sup>el. 041/44 <sup>00</sup> <sup>7</sup><sup>0</sup>

CBM 4032, Floppy <sup>4</sup>040, <sup>2</sup> Recorder, <sup>m</sup>i<sup>t</sup> schweiz. Zeichensatz, PETSPEED Compiler, Interface Olivetti ET121, viele Programme, Bucher, Zeitschriften, <sup>T</sup>el. 031/ <sup>2</sup><sup>9</sup> 79 <sup>8</sup>1, 12- <sup>1</sup><sup>3</sup> und nach <sup>1</sup><sup>9</sup> Uhr

Computer VECTOR MZ <sup>6</sup><sup>4</sup> <sup>K</sup><sup>B</sup> RAM, <sup>2</sup> Floppy zu 350 KB, Schnittstellen: <sup>3</sup> Seriell l Parallel, 1 Terminal <sup>i</sup>nkl. CP/M <sup>+</sup> BA-SIC <sup>e</sup>tc. (fas<sup>t</sup> unbeschränkt ausbaubar, Basis: S-100-Bus) NP <sup>F</sup>r. 16000.-/VP <sup>F</sup>r. 8000.-, Tel. G 061/24 88 08 <sup>A</sup>. Stricker

PC-1500 <sup>m</sup>i<sup>t</sup> Drucker, Handbücher, nur im Set <sup>F</sup>r. 740.-; zu HP-41: Printer <sup>F</sup>r. 650.- Lesestift <sup>F</sup>r. <sup>1</sup>90.-; <sup>z</sup><sup>u</sup> VC-20: Modulbox VC-1010 <sup>f</sup>ü<sup>r</sup> <sup>F</sup>r. 300.- und <sup>3</sup> Spielmodule (Schach, Avenger) <sup>T</sup>el. 056/85 <sup>1</sup><sup>8</sup> <sup>1</sup>4, 18-19 Uhr

HP41-CV <sup>v</sup>ölli<sup>g</sup> neuwertig mit Thermoprinter, Neupreis <sup>F</sup>r. 1835.-, mein Preis <sup>F</sup>r. <sup>1</sup>000.-, Abegg Dietrich, Tel. <sup>P</sup> 061/25 <sup>1</sup><sup>6</sup> <sup>4</sup>3, G 061/27 69 55

DCT-Superbrain OD neuwertig mit MBASICS, Preis <sup>F</sup>r. <sup>5</sup>000.-, <sup>T</sup>el. 045/21 <sup>1</sup><sup>6</sup> <sup>77</sup>, abends 045/21 <sup>3</sup><sup>6</sup> <sup>2</sup><sup>7</sup>

CBM 3032 <sup>m</sup>i<sup>t</sup> DISK-O-PRO <sup>4</sup>04<sup>0</sup> Floppy, 3022 od. CENTRONICS-Printer, Kassettenstation, evtl. auch einzeln abzugeben. <sup>T</sup>el. 01/821 <sup>0</sup><sup>4</sup> <sup>0</sup><sup>7</sup> abends

MBASIC5, Preis Fr. 1<br>Tel. 045/21 16 77, at<br>**CBM 3032** mit DISK<br>3022 od. CENTROI<br>tenstation, evtl. au<br>ben. Tel. 01/821 04 (<br>**IBM Schreibmasch**<br>face, CH-Tastatur, nig gebraucht, Neu<br>lungsbasis Fr. 2500. MBASIC5, Preis Fr. 3<br>Tel. 045/21 16 77, ab<br>CBM 3032 mit DISK<br>3022 od. CENTROP<br>tenstation, evtl. au<br>ben. Tel. 01/821 04 (<br>IBM Schreibmasch<br>face, CH-Tastatur, nig gebraucht, Neu<br>lungsbasis Fr. 2500. IBM Schreibmaschine mit RS232 Interface, CH-Tastatur, Diverse Kugeln, wenig gebraucht, Neu Fr. 4500.-, Verhandlungsbasis <sup>F</sup>r. 2500.-, Tel. 045/88 <sup>1</sup><sup>0</sup> 44

6MHz CP/M Computer Hard: 6MHz Z80B <sup>+</sup> 64K <sup>+</sup> Terminal-Karte <sup>+</sup> Tastatur +2x512K 8"Floppy, Soft: CP/M, Word star+MM, MBASIC, CBASIC, Super<sup>c</sup>alc..., noch Garantie nur 6900.-, Heiner Weber, <sup>T</sup>el. 065/22 <sup>9</sup><sup>0</sup> <sup>3</sup><sup>9</sup>

Superbrain QD 64K neuwertig mit Schweizer-Tastatur und BASIC, mit Gc rantie <sup>F</sup>r. 8000.-, Tel. 056/53 <sup>1</sup><sup>3</sup> 84

Neue Floppy-Drives BASF <sup>6</sup><sup>1</sup> <sup>0</sup><sup>6</sup> SS, double-density, Shugartkompatibel, <sup>e</sup>vtl. mit Applekontroller, sehr günstig <sup>F</sup>r. 413.-, Tel. 01/42 <sup>1</sup><sup>7</sup> 96 ab <sup>1</sup><sup>8</sup> Uhr

SINCLAIR ZX 81, wenig gebraucht 4 Monate Garantie, SINCLAIR <sup>o</sup>rig. <sup>1</sup><sup>6</sup> <sup>K</sup> RAM, neu, <sup>6</sup> Monate Garantie, Software, zusammen nur <sup>F</sup>r. <sup>4</sup>00.-, HP-33C, wenig gebraucht, wie neu statt 304.- nur 210.- <sup>=</sup> 30%, <sup>A</sup>. Tüllmann, Teuchelweg, 7000 Chur

**NORTHSTAR-ADVANTAGE 64 KB RAM,** Grafik-Schirm 640x240 Pixels, inkl. sämt<sup>l</sup>ich<sup>e</sup> Manuals. Software: TMAKER II, PASCALZ <sup>+</sup> Gratiksoftware. <sup>P</sup>rei<sup>s</sup> <sup>F</sup>r. 12000.-, <sup>T</sup>el. 01/234 <sup>3</sup><sup>5</sup> <sup>7</sup><sup>5</sup> Tagsüber (R. Enz)

Commodore-System, CBM 8032 + Floppy CBM 8050  $+$  Printer OKI  $\mu$ 83 + CH-Tastatur, <sup>i</sup>nkl. <sup>d</sup>iv. Programmen <sup>+</sup> FIBU + Textverarbeitung. Neuwertig, Neupreis <sup>F</sup>r. 12550.- VB <sup>F</sup>r. 10000.-, Tel. 01/930 60 58 ab <sup>1</sup><sup>8</sup> Uhr

IBM-Kugelkopfschreibmaschine <sup>m</sup>i<sup>t</sup> Parallelschnittstelle, neuwertig, amerikanisches Modell <sup>f</sup>ü<sup>r</sup> <sup>F</sup>r. 700.-, Tel. 085/9 32 89

ITT 2020 48 K mit Apple-Grafik-Um schaltung, CCS7710 Serial-Interface <sup>5</sup>0- 9600BD, Floppy und Controller DOS 3.3./3.2 umschaltbar, div. Software (VI-SICALC etc.), Fr. 2700.-<sup>T</sup>. Fierz Tel. 01/939 24 63 ab <sup>1</sup><sup>9</sup> Uhr

ITOH 1550 (seriell), Matrixdrucker <sup>1</sup><sup>00</sup> Z/s, A4-quer, Einzelblatt u. Endlostrak<sup>t</sup>or, VP <sup>F</sup>r. 2000.-, Tel. 056/96 22 48

CBM 2031 Single-Floppy <sup>i</sup>nkl. Kabel P-P, <sup>6</sup> Mt. <sup>a</sup>lt, <sup>F</sup>r. 1100.-, Tel 041/36 56 77 abends

PET 2001 8K, Kl. Tastatur, div. Software und <sup>L</sup>iteratu<sup>r</sup> <sup>F</sup>r. <sup>55</sup>0.-, HP41 <sup>C</sup> <sup>+</sup> <sup>2</sup> MM <sup>+</sup> Kartenleser Fr. <sup>6</sup>50.-. Alle Geräte in absolut einwandfreiem Zustand, Tel. 071/23 69 27

Gelegenheit HP-41C-System mit Quad-, Math-, Finanz-, Zeit- und XFunktions-Modul, Karten- und \_ Barcode-Leser, Drucker und viel Literatur (auch Syn<sup>t</sup>eth.). <sup>B</sup>e<sup>i</sup> <sup>s</sup>ofortige<sup>r</sup> Abnahme <sup>F</sup>r. <sup>2</sup>000.-, Tel. 01/748 04 23 ab <sup>1</sup><sup>9</sup> Uhr

TM 990/189 <sup>1</sup><sup>6</sup> <sup>B</sup>i<sup>t</sup> Lehrplatine <sup>v</sup>. Texas Instruments inklusive Speisegerat VP <sup>F</sup>r. 850.-, Tel. 056/96 22 48

ITT 3030 64KB/2 Floppy zu 280 KB/ Sep. Tastatur, <sup>3</sup> Monate <sup>a</sup>lt, <sup>m</sup>i<sup>t</sup> Textverarb. Progr. Wird <sup>m</sup>i<sup>t</sup> sehr grossem Abschlag abgegeben. <sup>T</sup>el. 056/22 <sup>3</sup><sup>7</sup> <sup>4</sup><sup>7</sup> ab <sup>1</sup><sup>8</sup> Uhr

APPLE II PLUS <sup>4</sup><sup>8</sup> KB <sup>i</sup>nkl. Integer BA-SIC Interface, Programmersaid ROM, Autostart ROM, Manuals, VB <sup>F</sup>r. <sup>2</sup>750.-, Tel. G 031/64 32 <sup>8</sup>1, <sup>P</sup> 031/23 09 <sup>0</sup>4, <sup>M</sup>. Moor, Hohgantweg <sup>1</sup>4, 3012 Bern

FLEX-USER 1 TSC Text Formatter 250.-, 1 C-Comp. 200.-, Disk-Backup Util. für 5" u. 8" Floppy, benötigt ca. 4 min für 5" DSDD, <sup>6</sup>0.-, <sup>T</sup>el. 042/21 <sup>9</sup><sup>3</sup> <sup>5</sup><sup>7</sup> ab <sup>3</sup>. <sup>J</sup>ul<sup>i</sup>

HP-34C, Programmierbar, mit allem Zubehör; <sup>1</sup> Jahr <sup>i</sup><sup>n</sup> Gebrauch, Preis <sup>F</sup>r. 250.- (neu: <sup>F</sup>r. 440.-). T. Fähndrich, Birkenstrasse <sup>9</sup>, 6020 Emmenbrücke, Tel. 041/55 09 34

Farbmonitor Hitachi 12 Zoll, anschlussfertig <sup>f</sup>ü<sup>r</sup> Apple II <sup>F</sup>r. <sup>3</sup>50.-, <sup>T</sup>el. 01/312 <sup>0</sup><sup>9</sup> <sup>3</sup><sup>2</sup> abends

VIDEO-Genie II <sup>4</sup><sup>8</sup> <sup>K</sup> Mem, grüner <sup>V</sup>ideo-Monitor, 5¼" Floppydrive, Floppy-Interface, Drucker-Interface, div. Betriebssoftware (Newdos <sup>8</sup><sup>0</sup> usw.), alles zus, Fr. 2000.-, Tel. 056/23 36 22 ab. 17.30 Uhr

CHARAKTER-GENERATOR <sup>f</sup>ü<sup>r</sup> CBM 2000/3000/4000 <sup>m</sup>i<sup>t</sup> deutschen Umlauten und <sup>1</sup><sup>0</sup> Zeichen nach <sup>f</sup>reie<sup>r</sup> Wahl <sup>F</sup>r. <sup>5</sup>0.-, Info. Tel. 031/94 <sup>1</sup><sup>3</sup> <sup>44</sup>, <sup>R</sup>. Luginbühl, 3175 Flamatt

Entwicklungssystem Exorciser + Exordisk + Bildschirmterminal + Matrixdruk<sup>k</sup>e<sup>r</sup> (Mannesmann) + Texas-Terminal-Drucker SILENT 700 ASR <sup>+</sup> 2-Kanal Speicher KO TEKTRONIX <sup>7</sup>6<sup>33</sup> (1<sup>00</sup> MHz) günstig abzugeben. Tel. 01/ 980 08 40 ab <sup>1</sup><sup>9</sup> Uhr

WATANABE Plotter WX4671 wegen Systemwechsel neuwertig <sup>z</sup><sup>u</sup> verkaufen, Neupreis <sup>F</sup>r. 3120.-, Abholpreis <sup>F</sup>r. 2300.-, <sup>T</sup>el. 01/482 <sup>4</sup><sup>6</sup> <sup>55</sup> abends

HP-41 CV, Kartenleser, aufladbare Batterie (alles neu und ungebraucht), Drucker, <sup>4</sup><sup>0</sup> Magnetkarten, total <sup>F</sup>r. 1400.- (VP), <sup>F</sup>. Irniger, Tel. 042/21 75 <sup>9</sup><sup>1</sup>

Honeywell-Bull Computer Questar-M CPX 1011 <sup>m</sup>i<sup>t</sup> Drucker <sup>1</sup>6<sup>0</sup> Zeichen, <sup>1</sup>3<sup>2</sup> Pos. (Vorführmod.) <sup>T</sup>el. 01/932 <sup>33</sup> 60/61

Monroe-Calculator 1810, Floppy, SM Diabolo, Software: Santitar/Spengler, Text, Baustellen, infolge Systemwechsel gunstig abzugeben. <sup>T</sup>el. <sup>0</sup>4<sup>1</sup> <sup>55</sup> <sup>1</sup><sup>2</sup> <sup>4</sup><sup>3</sup> oder 55 21 50

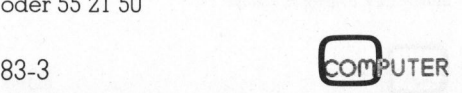

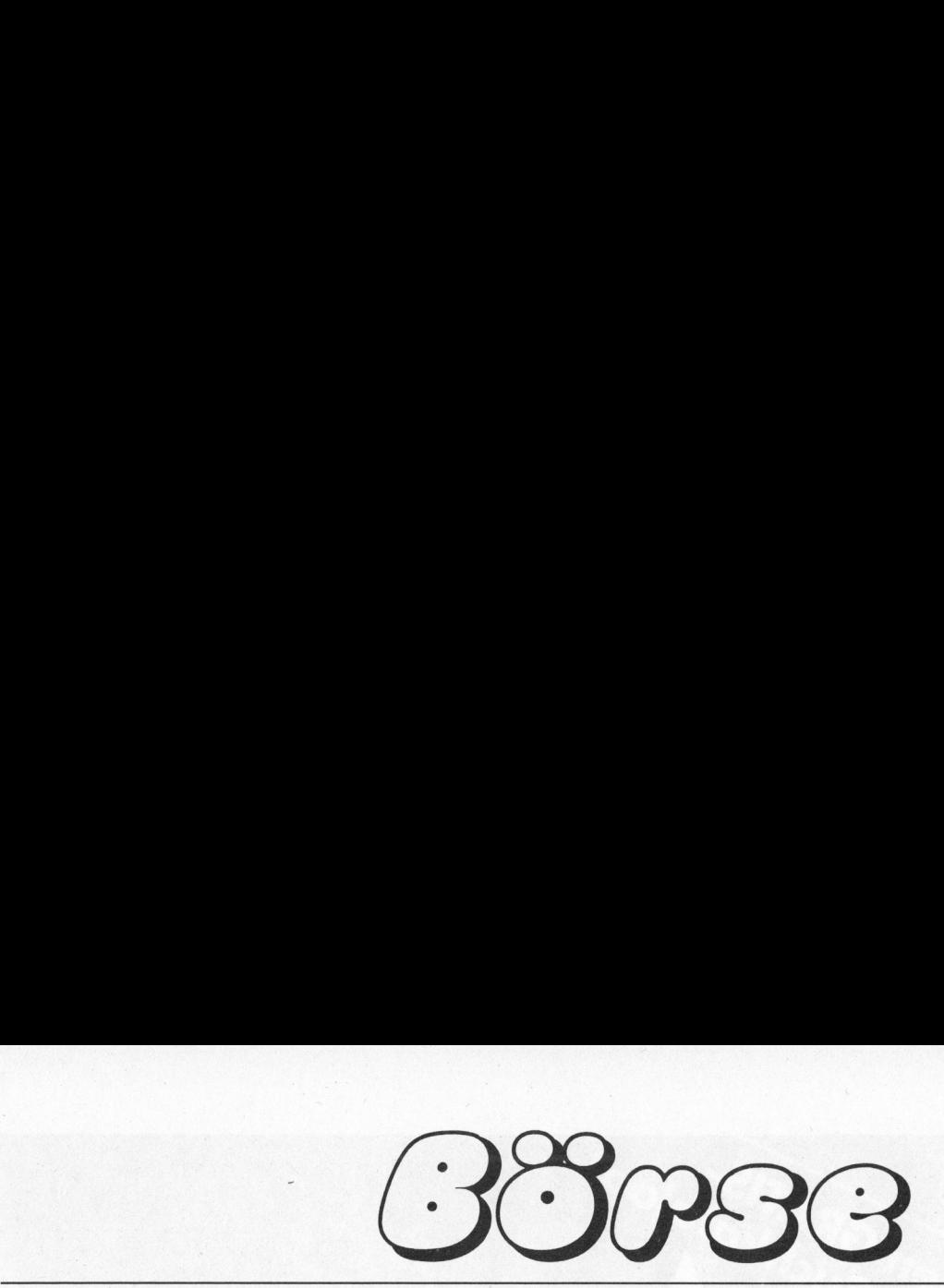

**ALPHATRONIC P2 + Software mit Ty**penradprinter inkl. folgende Kessler-Programme: FIBU/DEBU/ADRESSEN/ LAGER/TEXT günstig abzugeben. Neu<sup>e</sup><sup>r</sup> Computer, nur <sup>f</sup>ü<sup>r</sup> Demos gebraucht. Systempreis über <sup>F</sup>r. 20000.-/ CC-Preis <sup>F</sup>r. 11900.- inkl. Lieferung und Instruktion ganze Schweiz. EIM computer <sup>B</sup>iel, <sup>T</sup>el. 032/23 <sup>1</sup><sup>5</sup> 87

EUROCOM-II/V7 <sup>i</sup><sup>m</sup> Gehäuse <sup>F</sup>r. <sup>55</sup>00.- (NP über 7500.-) oder einzeln:Prozessbord <sup>1</sup>800.-, FLEX-BS <sup>m</sup>i<sup>t</sup> ASM <sup>u</sup>. Screen Editior 500.-, 2 5" Floppy je 320 KB 1500.-Netzteil 150W <sup>8</sup>00.-, Tastatur PATO9 600.- Tel. 042/21 9357 ab <sup>3</sup>. <sup>7</sup>. <sup>8</sup><sup>3</sup>

**OSBORNE 1** fabrikneu, double density (2 x 184 <sup>K</sup>) Disketten, Schweizer-Tasta<sup>t</sup>ur, deutsches Handbuch einschliesslich diverser Betriebs- und Anwender-Software. Garantie, günstiger Preis, Tel. 01/391 80 <sup>11</sup>

SUPERBRAIN OD Vorführgeräte, Top-Zustand, <sup>3</sup> Mte DCT-Vollgarantie, <sup>F</sup>r. 5950.-, Dialog Computer Treuhand AG, Frau ©. Huwyler, <sup>T</sup>el. 041/31 <sup>5</sup><sup>3</sup> <sup>33</sup>

HP-IL Thermodrucker fast neu, Fr. 1000.- (mi<sup>t</sup> <sup>z</sup>us. schwarzem Papier). Sharp PC-1500/CE <sup>1</sup>5<sup>0</sup> <sup>m</sup>i<sup>t</sup> <sup>4</sup> KB-Modul, <sup>1</sup> Jahr <sup>a</sup>lt, <sup>F</sup>r. 900.-, Urs Binder, Tel. 01/724 06 74

TI-59, Thermodrucker PC-100C, Mathematikmodul, Handbücher, Programmpakete, div. Literatur. Alles in sehr gutem Zustand, Komplettpreis <sup>F</sup>r. 500.-, Tel. 074/7 <sup>1</sup><sup>2</sup> 90

Mikrocomputer ITT 3030 64 KB u. 2 x 250 KB-Disk, diverse prakt. fabrikneue Anlagen aus Leasing-Bestand, gegen bar oder Leasing. Software-Beratung vorhanden. <sup>T</sup>el. G 01/251 85 55 (Hr. Filliger) <sup>P</sup> 01/833 <sup>1</sup><sup>9</sup> 75 (ab <sup>1</sup><sup>9</sup> Uhr)

Monitor III von Apple mit Stand <sup>f</sup>ü<sup>r</sup> Apple II, <sup>f</sup>ü<sup>r</sup> sämtliche Mikrocomputer verwendbar, vollkommen neu (<sup>1</sup> Jahr Garantie) wegen Kauf eines <sup>S</sup>ets. Schrift grün, 80 <sup>x</sup> 24 Zeichen. Preis <sup>F</sup>r. 500.- (normal 785.-) Tel. 042/36 <sup>3</sup><sup>7</sup> <sup>7</sup><sup>3</sup>

VC-20 <sup>m</sup>i<sup>t</sup> Datasette, Grafik und <sup>3</sup> K-Modul <sup>+</sup> 3 Handbücher. Alles gut <sup>e</sup>rhalten. Preis: <sup>F</sup>r. 500.-, Tel. 041/82 <sup>1</sup><sup>2</sup> 04

CBM-4008 <sup>3</sup><sup>2</sup> KByte <sup>m</sup>i<sup>t</sup> Command-O und Musik <sup>I</sup>/F. Fr. <sup>22</sup>00.-, CBM-2031 <sup>S</sup>ingle Disk Fr. 1200.-, Olivetti ET 231 Fr. <sup>2</sup>000.-, SINCLAIR ZX-81 <sup>2</sup> <sup>K</sup> RAM <sup>F</sup>r. <sup>1</sup>50.- <sup>H</sup>. Schiffmann, Tel. 032/55 <sup>2</sup><sup>0</sup> <sup>3</sup><sup>4</sup>

SUPERBRAIN OD + EPSON MX-80 fabrikneu, 3 Mte DCT-Vollgarantie, Paketpreis Fr. <sup>7</sup>980.-, Dialog Computer Treuhand, Frau C. Huwyler, Tel. 041/ 31 53 33

Commodore 3022 Drucker VB <sup>9</sup>00.- und 4040 Disk-Drive VB 2000.-, Suche: 8050 Disk-Drive und Visicalc, Tel. 027/41 <sup>2</sup><sup>7</sup> <sup>2</sup><sup>3</sup> abends

HP-41CV <sup>+</sup> Mathematik-Modul absolut neuwertig Fr. <sup>6</sup>90.-, HP <sup>6</sup><sup>7</sup> <sup>+</sup> 100 Magnetkarten <sup>F</sup>r. 650.-, Tel. G 01/377 <sup>2</sup><sup>1</sup> 35 <sup>P</sup>. 01/784 75 37 ab <sup>1</sup><sup>9</sup> Uhr

<sup>1</sup> neuwertiger NEC-Drucker mit Tractor und Tisch (Modell 7710), <sup>1</sup> neuwertiger Terminal Compterm <sup>1</sup><sup>00</sup> amber <sup>m</sup>i<sup>t</sup> Funktionstasten und VSM Tastatur. Auskunft erteilt Tel. 062/21 82 <sup>6</sup><sup>1</sup>

CBM Drucker 3022, neuwertig <sup>F</sup>r. <sup>7</sup>00.-, fir CBM 8032/8050: Buchhaltungsprogramm NEDACCOUNT Fr. <sup>8</sup>50.-, <sup>V</sup>erkaufsprogramm NEOSALES <sup>F</sup>r. <sup>1</sup>850.-, 1000 <sup>A</sup>rtikel, 3000 Kunden, Rechnung <sup>m</sup>i<sup>t</sup> integrierter Buchhaltung und Preisverwaltung, neotronics Kunz, 8185 Winkel, Tel. 01/860 85 54

# Gesucht

Kaufm. Lehrling sucht fiir Ausbildungszwecke 1 Mikrocomputer inkl. Drucker, Bedienungsanleitung und Programmierhandbuch, <sup>z</sup><sup>u</sup> günstigem <sup>P</sup>reis. <sup>T</sup>el. 062/22 <sup>4</sup><sup>3</sup> <sup>5</sup><sup>3</sup> <sup>H</sup>. Weber

Typenraddrucker mit Interface zu CBM 8032, BASIC4 <sup>z</sup><sup>u</sup> PET 2001, <sup>z</sup><sup>u</sup> verkaufen: Computhink-Floppy <sup>2</sup> <sup>x</sup> 400 <sup>K</sup> sowie günstige prof. Software zu PET 2001/ Computhink, sowie <sup>z</sup><sup>u</sup> CBM 8032/8050, wegen Umstellung, <sup>T</sup>el. 032/96 <sup>1</sup><sup>8</sup> <sup>3</sup><sup>8</sup>

Suche interessante Software (keine <sup>S</sup>piele) <sup>f</sup>ü<sup>r</sup> Commodore (cbm, VC <sup>2</sup>0/ <sup>6</sup>4) auf Audiokassetten. <sup>E</sup>v. auch <sup>f</sup>ü<sup>r</sup> andere PC's! M. Ferrari, Postfach, 6002 Luzern

Suche Ladegerät zu HP-80 (67, <sup>3</sup>5, <sup>4</sup>5, <sup>6</sup>5, <sup>7</sup>0), dreipolig, intakt. Bezahle <sup>F</sup>r. <sup>4</sup>0.-, Tel. 041/44 25 23

AIM <sup>6</sup><sup>5</sup> (AIM 65-40) und/oder Zubehör, Angebote an <sup>T</sup>el. 042/36 <sup>2</sup><sup>0</sup> <sup>4</sup>0, Bonjour Jean-Claude, Eichenstr. <sup>33</sup>, 6330 Cham

Lohnprogramm für 8032 gesucht, P. Nay, Breitigasse 46, 8610 Uster, Tel. 01/941 35 <sup>5</sup><sup>1</sup> ab <sup>1</sup><sup>7</sup> Uhr

Tel. 01/941 35 51 ab<br>Tel. 01/941 35 51 ab<br>Achtung PET/CBM<br>Programme für al<br>Kostenlose Liste mit<br>men anfordern. Neu<br>dörflistr. 1, 8152 Glat Tel. 01/941 35 51 ab<br>Tel. 01/941 35 51 ab<br>Achtung PET/CBM<br>Programme für al<br>Kostenlose Liste mit<br>men anfordern. New mier-Service! Rohne<br>dörflistr. 1, 8152 Glat Achtung PET/CBM Benutzer! Tausche Programme <sup>f</sup>ü<sup>r</sup> <sup>a</sup>ll<sup>e</sup> Betriebssysteme. Kostenlose Liste mit über 700 Programmen anfordern. Neu: EPROM-Programmier-Service! Rohner Computing, Frohdörflistr. <sup>1</sup>, 8152 Glattbrugg

# $\frac{V}{\sqrt{2}}$ <u>Vers</u> <u>ersc</u> <u>ehied</u> <u>emer</u> **Exercise**

Versierter EDV-Berater hilft Ihnen bei der Einführung von EDV und übernimmt Programmierarbeiten auf sämtlichen Micro- und Minicomputersystemen (Besonders Apple II & III, IBM 5120, IBM System/34. Tel. 042/36 37 <sup>7</sup><sup>3</sup>

Apple-Programme Verkaufe od. tausche günstig: Business-Progr., Utilities, <sup>S</sup>piele, Compiler <sup>e</sup>tc. Suche: CP/M <sup>o</sup>d. Apple-Softw. Stocker Greifensee, Tel. 01/940 04 29

Geld verdienen mit dem Mikrocomputer! Wir zeigen Ihnen wie. Kostenlosen Prospekt MKC1 anfordern. Verlag <sup>P</sup>. Kirchmeier, Ringstr. 3, D-7504 Weingarten.

Bewährte EPSON HX-20 Software, das Grafikfähige Textverarbeitungs- und Datenbank-Programmpaket kostet nur <sup>F</sup>r. <sup>2</sup>50.--, Unterlagen unverbindlich von <sup>D</sup>r. <sup>u</sup>. Walther, Oberallenbergstrasse, 8708 Männedorf

# Kontakte

Filialleiter (Lebensmittel) sucht Stelle als Verkäufer für Kleincomputer (Software-Entwicklung <sup>+</sup> Beratung). Zurzeit in BA-<sup>S</sup>IC. Nähere Angaben unter Tel. 062/51 04 32 oder G. 062/41 30 <sup>2</sup><sup>1</sup>

(Bald) pensionierter Kaufmann, Hobby-<br>Programmierer (BASIC) sucht **freie Mit**arbeit <sup>i</sup><sup>n</sup> Software-Firma, Gewerbe oder Handel. Eigene Anlage steht zur Verfügung. Tel. 032/82 27 43

## SHARP PC-1500

Erfahrungsaustausch/Softwarebibliothek/Clubzeitschrift Marco Feusi, Giacomettistr.33, 7000 Chur, Tel.: 081-24 <sup>1</sup><sup>5</sup> 96

## Epson HX-20

Endin ungsaustatas<br>bibliothek/Clubzei<br>Marco Feusi, Giacc<br>7000 Chur, Tel.: 08<br>**Epson HX-20**<br>Erfahrungsaustaus<br>sprache/Informatii<br>Softwarebibliothek<br>Beat Dörr, Simmler<br>8038 Zürich, Tel.: 0<br>038 Zürich, Tel.: 0 bibliothek/Clubze<br>Marco Feusi, Giac<br>7000 Chur, Tel.: 08<br>**Epson HX-20**<br>Erfahrungsaustau:<br>sprache/Informatii<br>Softwarebibliothel<br>Beat Dörr, Simmle:<br>8038 Zürich, Tel.: 0<br>938 Zürich, Tel.: 0 (Bald) pensionierter Kaufmann, Hobby<br>Programmierer (BASIC) sucht **freie Mitcheller School Standel**. Eigene Anlage steht zur Verfügung. Tel. 032/82 27 43<br>Handel. Eigene Anlage steht zur Verfügung. Tel. 032/82 27 43<br>SHARP PC Endin ungsdastda<br>bibliothek/Clubze<br>Marco Feusi, Giac<br>7000 Chur, Tel.: 08<br>**Epson HX-20**<br>Erfahrungsaustau<br>sprache/Informatii<br>Softwarebibliothel<br>Beat Dörr, Simmle:<br>8038 Zürich, Tel.: 0<br>038 Zürich, Tel.: 0 Erfahrungsaustausch/ Maschinensprache/Informationsbroschüren/ Softwarebibliothek Beat Dörr, Simmlersteig <sup>8</sup>, 8038 Zürich, Tel.: 01-481 80 17

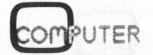

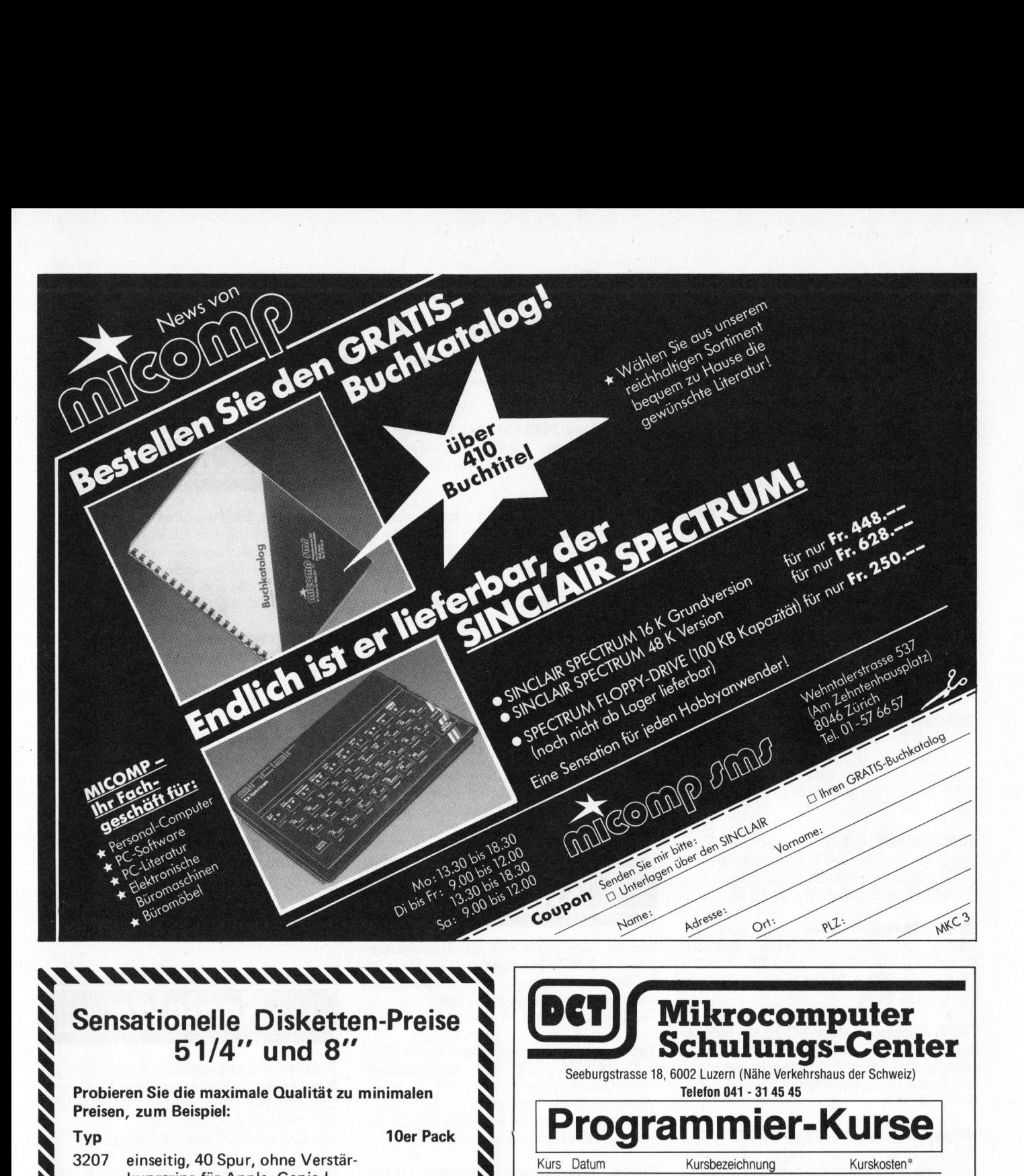

# Sensationelle Disketten-Preise onelle Disketten-Preise

Probieren Sie die maximale Qualität zu minimalen Preisen, zum Beispiel:

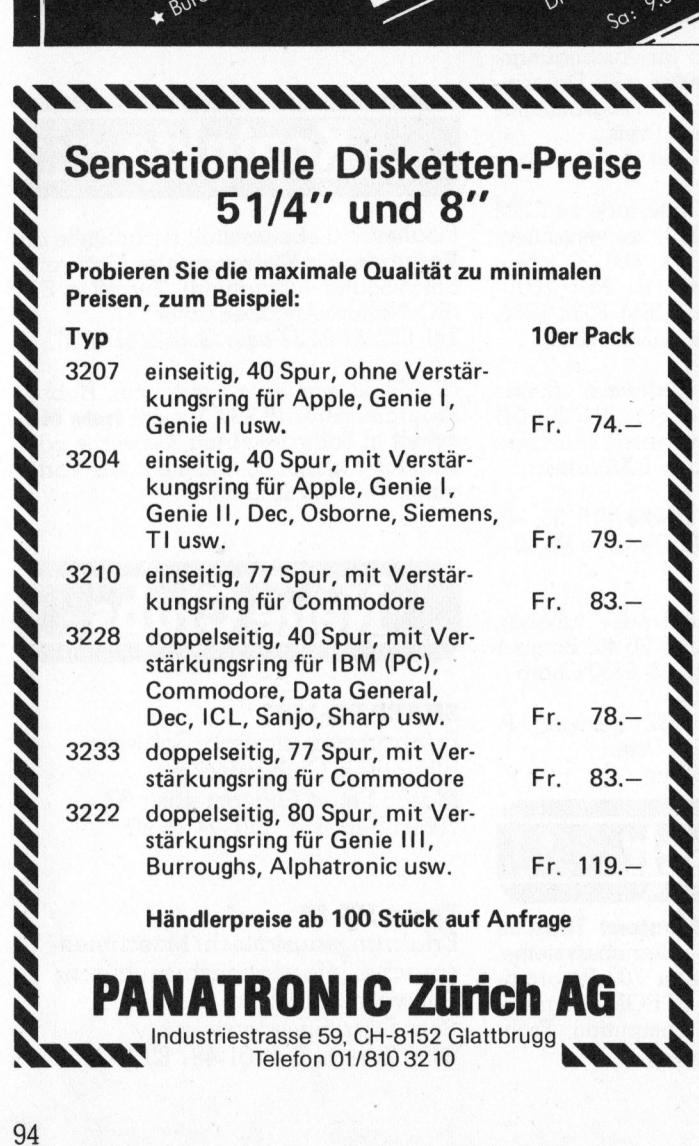

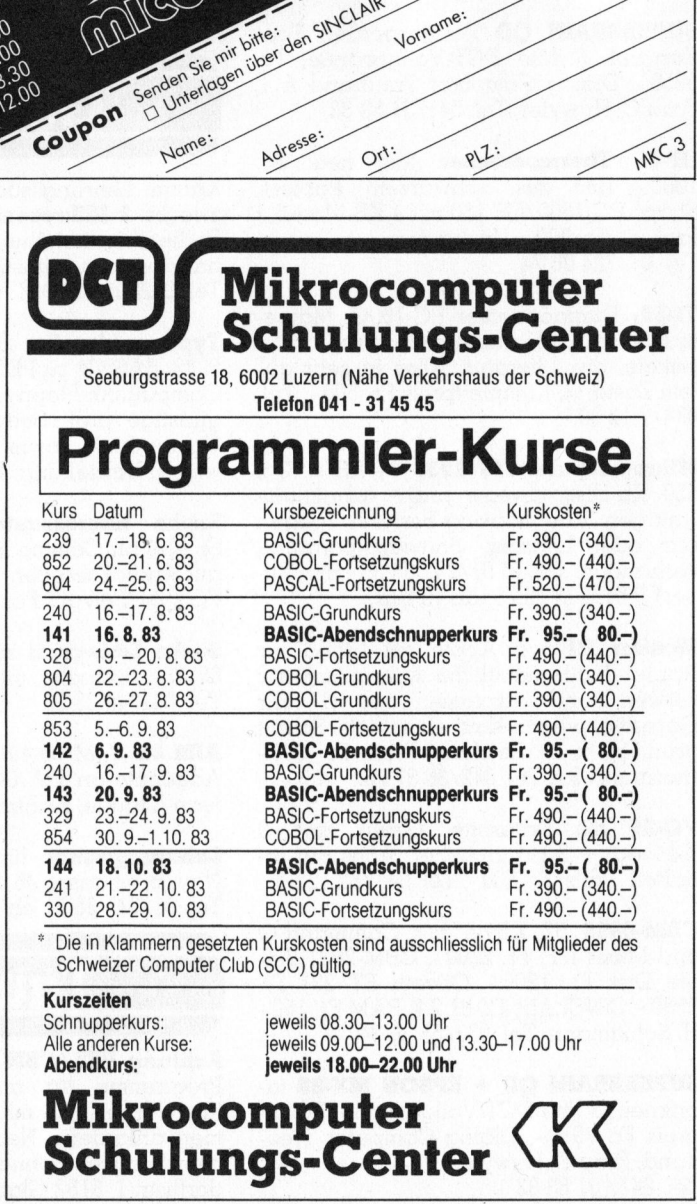

J

**COMPUTER** 

and a second companies of the companies of the companies of the companies of the companies of

:

. : : :  $\blacktriangleright$  $\overline{\phantom{0}}$ : x : :  $\blacktriangleright$ :  $\blacktriangleright$  $\blacktriangle$  $\blacktriangleright$ x  $\overline{\phantom{0}}$ : : N : : :  $\blacktriangleright$ : :

# NEWS... NEWS... NEWS...

## STR entwickelt neues ergonomisches Tastatursystem

Die STR, eines der führenden Fernmeldeunternehmen in der Schweiz <sup>v</sup>erfugt durch ihre Aktivitaten in der Grossmengenfertigung elektromechanischer Bauelemente (z.B. Relais) über <sup>e</sup>i<sup>n</sup> umfangreiches Know-how in Kunststoffverarbeitung und -Präzisions-Spritzgusstechnik.

Auf dieser Grundlage wurde im Rahmen eines gezielten Diversifikationsprogramms ein neues elektronisches Tastatursystem entwickelt. Parallel zum technischen Entwicklungsprogramm der STR wurden die ergonomischen und arbeitsmedizinischen Aspekte der Tastaturen durch das <sup>I</sup>nstitu<sup>t</sup> <sup>f</sup>ü<sup>r</sup> Hygiene und Arbeitsphysiologie der ETH Zürich unter der Leitung von <sup>P</sup>rof. <sup>D</sup>r. med. E. Grandjean untersucht.

Das Ergebnis dieser Entwicklungsund Forschungsprogramme ist eine <sup>e</sup>rgonomische Tastaturfamilie, die eine optimale Lösung <sup>f</sup>ü<sup>r</sup> die verschiedenen Anwendungsbereiche von Tastaturen bietet.

### Schwerpunkt Ergonomie

Die vielfältigen ergonomischen Merkmale und funktionellen Vorteile sind <sup>j</sup><sup>e</sup> nach Tastatur verschieden. Einige Beispiele:

- Die Tastaturen sind sehr flach und laufen von der untersten Tastenzeile kontinuierlich <sup>i</sup><sup>n</sup> die Tischplatte aus (Hand/ Handballen-Armauflage).

- Das Rastermass des Standard-Tastenelements wurde von den üblichen 19x19 mm (3/<sup>4</sup> <sup>Z</sup>oll) <sup>a</sup>u<sup>f</sup> 19x17 mm (BxT) verringert. Dieses Mass ist den Reichdistanzen der Finger besser angepasst und verringert Streck-.und Krümmbewegungen.

- Die Tastenelemente sind <sup>a</sup>l<sup>s</sup> Voll-Hub-Tasten ausgelegt (3,<sup>5</sup> mm) und können wahlweise mit linearer oder mit Druckpunktcharakteristik (taktil) ausgerüstet werden. Die Tastenbetätigung <sup>i</sup>s<sup>t</sup> sehr angenehm.

### Die neue Tastaturfamilie

<sup>E</sup><sup>s</sup> wurden eine neue ergonomische Tastatur, eine Standard-Tastatur und eine COMpact-Tastatur entwickelt, wobei bestehende Vorschriften bezüglich der Ausführung moderner Tastaturen voll berücksichtigt werden.

Die ergonomische Tastatur <sup>s</sup>tell<sup>t</sup> einen wesentlichen Fortschritt im arbeitsmedizinischen Sinne dar. <sup>S</sup>i<sup>e</sup> wurde <sup>m</sup>i<sup>t</sup> dem Ziel entwickelt, eine entspannte Körperund Sitzhaltung bei der Tätigkeit zu ermöglichen.

Die Standard-Tastatur entspricht im wesentlichen einer herkömmlichen Ta<sup>s</sup>tatur, <sup>d</sup>i<sup>e</sup> <sup>f</sup>ü<sup>r</sup> <sup>d</sup>i<sup>e</sup> Anwendungsbereiche Bildschirm-/Dialog-Terminals entwickelt wurde. Sie enthält jedoch die bereits er-

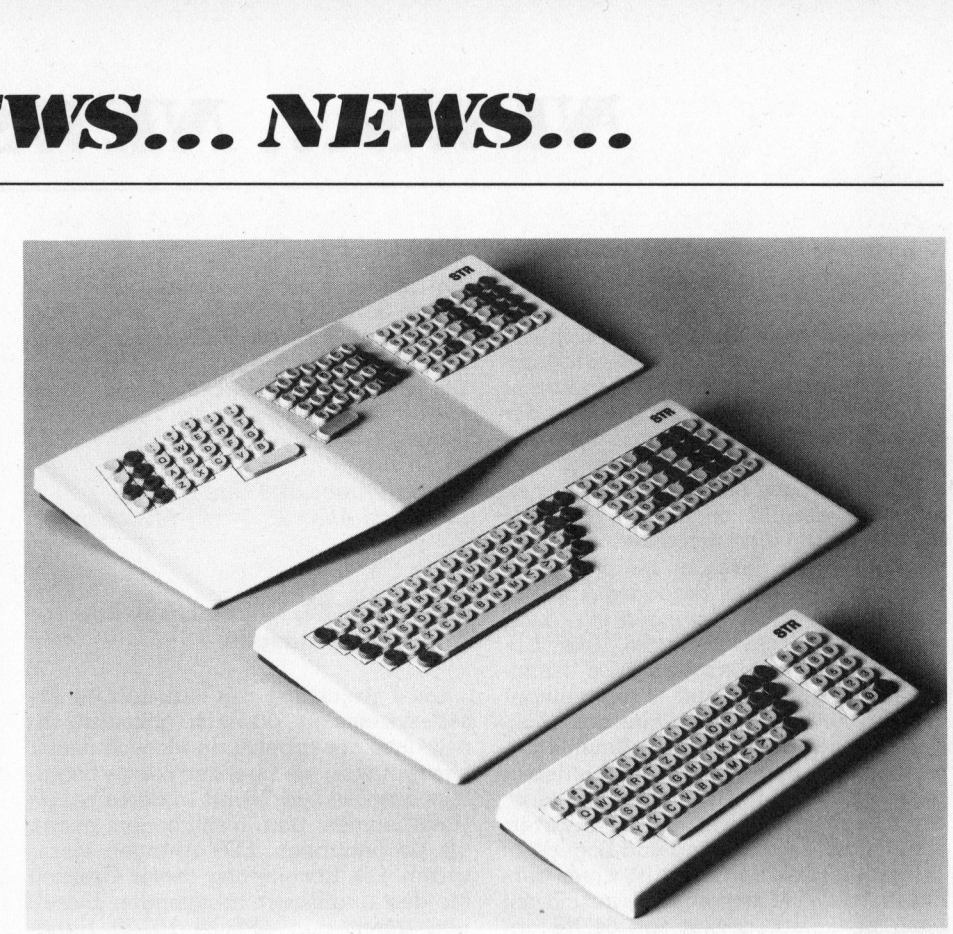

wähnten ergonomischen und funktionellen Verbesserungen.

Die COMpact-Tastatur wurde als Bedienungs- und Befehls-Tastatur entwikkelt und zeichnet sich durch eine sehr kompakte Bauweise aus. Für die Anwendungsbereiche der Personal- und Hobby-Computer sowie für moderne Informations: und Kommunikationssysteme bietet diese Tastatur die optimierte Platzbedarf-Lösung bezüglich Zuverlässigkeit und Bedienungskomfort.

### Neue Lösungen <sup>i</sup><sup>n</sup> der Konstruktion und Elektronik

Die technischen Verbesserungen sind <sup>i</sup><sup>n</sup> drei Bereiche aufgeteilt - Schaltprin<sup>z</sup>ip, Tastenelement und Elektronik.

Das induktive, kontaktlose Schaltprin<sup>z</sup>i<sup>p</sup> des STR-Tastatur-Systems ergab sich aus den Forderungen nach einer professionellen Vollwegtastatur mit hoher Zuverlässigkeit bei günstigen Kosten. Es bietet daher den Anwendern die kostengünstige Lösung einer Kontakttaste, verbunden <sup>m</sup>i<sup>t</sup> den Eigenschaften, Vorteilen und der Zuverlässigkeit der Hall-Effekt-Taste.

Die Konstruktion des Tastenelements ist <sup>s</sup><sup>o</sup> ausgelegt, dass verschiedene Rastermasse realisiert werden können. Das Tastenelement verfügt über keine elektrischen Änschlüsse, es wird auf der Platine lediglich mittels Schnappbefestigung montiert. Die Bauhöhe beträgt nur <sup>2</sup><sup>0</sup> mm einschliesslich Tastenkappe. <sup>J</sup><sup>e</sup> nach Einsatzbereich ist das Tastenelement bei vollem Hub <sup>m</sup>i<sup>t</sup> Linear- oder Druckpunkt-Charakteristik erhältlich. Ebenso <sup>i</sup>s<sup>t</sup> eine Status-Anzeige mittels LED möglich. Flexibilität in der Anpassung an gegebene Schnittstellenbedingungen und Tastenzuordnung sind Voraussetzungen <sup>f</sup>ü<sup>r</sup> die Berücksichtigung individueller Kundenwünsche. Daher wurde eine Softwarelösung durch eine frei programmierbare Elektronik entwik<sup>k</sup>el<sup>t</sup> (EPROM-Mikroprozessor). Sowohl Tastaturbelegung wie auch Schnittstellenbedingungen können daher ohne Aenderung des Platinen-Layout den verschiedenen Anforderungen angepasst werden.

Standard Telephon und Radio AG Friesenbergstrasse <sup>7</sup>5, 8055 Zürich <sup>T</sup>el. 01-465 <sup>2</sup><sup>1</sup> <sup>11</sup>

### »Microfazer» – der potente Printer-buffer

Der auf dem Schweizer Markt eigentlich schon lange überfällige Printer-buf<sup>f</sup>e<sup>r</sup> «MICROFAZER» <sup>i</sup>s<sup>t</sup> <sup>s</sup><sup>o</sup> ausgelegt, dass er überall einsetzbar <sup>i</sup>st, ob als Steckmodul an einen EPSON-Printer angeschlossen, oder <sup>i</sup><sup>n</sup> einem eigenen Kästchen, den Schönschreibdrucker oder einen anderen Drucker «füttert».

Der «MICROFAZER» <sup>i</sup>s<sup>t</sup> <sup>m</sup>i<sup>t</sup> seriellem oder parallelem Eingang und seriellem oder parallelem Ausgang lieferbar. <sup>E</sup><sup>r</sup> hat einen eigenen Speicher von 8-512 kByte, eine Copy-Feature und eine eigene Stromversorgung.

Bei längeren Ausdrucken, bei Wiederholungen oder bei Typenraddrukkern fällt die Zeitersparnis ganz wesent<sup>l</sup>ic<sup>h</sup> <sup>i</sup>n<sup>s</sup> Gewicht. Der Computer ist näm<sup>l</sup>ic<sup>h</sup> <sup>s</sup>ofor<sup>t</sup> wieder verwendbar und der «MICROFAZER» übernimmt die <sup>S</sup>peisung des Printers.

Der Änschluss und der Betrieb des MICROFAZERs <sup>i</sup>s<sup>t</sup> <sup>v</sup>ölli<sup>g</sup> problemlos, <sup>d</sup><sup>a</sup> <sup>e</sup><sup>r</sup> betriebsbereit geliefert werden kann.

<sup>Z</sup>E<sup>V</sup> Electronic <sup>A</sup><sup>G</sup> Computer Division Tramstrasse <sup>11</sup>, 8050 Zürich Tel. 01 - 312 22 67

# NEWS... NEWS... NEWS...

## Schweizer Standard-Software <sup>f</sup>ü<sup>r</sup> Personalcomputer

<sup>S</sup>ei<sup>t</sup> dem Jahre 1979 befasst sich die EUCOTECH AG <sup>m</sup>i<sup>t</sup> <sup>d</sup>e<sup>r</sup> Entwicklung von kommerziellen Standard-Programmen <sup>f</sup>ü<sup>r</sup> Personal-Computer. <sup>J</sup>etz<sup>t</sup> hat der Vertrieb der preisgünstigen Programme über den Fachhandel begonnen.

Mit dem neuen Sortiment wird <sup>j</sup>etz<sup>t</sup> <sup>z</sup><sup>u</sup> den günstigen Personal-Computer auch die preislich entsprechende Software angeboten. Im Angebot befinden sich neben den üblichen Standard-Applikationen (Fibu, Lager, Adressen <sup>e</sup>tc.) auch spezielle Branchenlösungen, wie <sup>z</sup>.B. ARCHImat (Programmpaket für Architekten) oder KASSOmat (Programmpaket fur Registrierkassen-Einsatz). Ausserdem sind für die verschiedenen kaufmännischen Bereiche <sup>i</sup><sup>n</sup> Kleinbetrieben integrierte Lösungen <sup>i</sup><sup>n</sup> Vorbereitung, wie z.B. UNImat (komplette Betriebsverwaltung mit Fakturierung und Lager).

Das gesamte Sortiment <sup>i</sup>s<sup>t</sup> unter dem Standard-CP/M Betriebssystem und <sup>m</sup>i<sup>t</sup> einer Speicherkapazität von 64 KB ablauffähig. Das Angebot wird jedoch <sup>b</sup>i<sup>s</sup> Ende 1983 auch die Betriebssysteme CPM/86 und MS-DOS umfassen.

Die Software <sup>i</sup>s<sup>t</sup> gut dokumentiert und auf den gängigen Diskettenformaten lieferbar.

Eucotech AG Industriestrasse <sup>5</sup>9, 8152 Opfikon <sup>T</sup>el. 01-5751 <sup>1</sup><sup>4</sup>

## Neue 5,25 Zoll-Magnetplatten-Laufwerke mit halber Bauhöhe

Bei der neuen Serie SA706/712 von Shugart handelt es sich um 5,25 Zoll-Magnetplatten-Laufwerke <sup>m</sup>i<sup>t</sup> halber Bauhöhe. Möglich wurde die Reduzierung <sup>d</sup>e<sup>r</sup> Abmessungen zum <sup>T</sup>ei<sup>l</sup> durch einen überarbeiteten Kopfantriebsmechanismus. Einmal wird <sup>e</sup>i<sup>n</sup> kleinerer Schrittmotor eingesetzt. Zum anderen aber fällt die sekundäre Arm/Spindel-Anordnung weg, <sup>d</sup>i<sup>e</sup> <sup>i</sup><sup>n</sup> früheren Drives vorhanden war. Auch die Positionierungs-Genauigkeit wurde erhöht, weil die Schrittimpulse <sup>j</sup>etz<sup>t</sup> direkt vom Band auf die Kopfbetätigung übertragen werden, anstatt wie früher über die sekundäre Arm/Spindel-Anordnung.

Das Innenleben des Schrittmotors <sup>i</sup><sup>n</sup> der Serie SA706/712 wurde ebenfalls überarbeitet. Gegenüber der früheren Generation von 5,25 Zoll-Plattenlauf werken konnte <sup>s</sup><sup>o</sup> eine Spurdichte von 360 <sup>t</sup>pi, sowie eine Verdoppelung der Kapazität erreicht werden. Im Gegensatz zum bisherigen Motor mit acht Polen besitzt der neue sechszehn. Die Köpfe erhalten auf diese Weise ein gleichbleibenderes Drehmoment, weil <sup>s</sup>ic<sup>h</sup> der Schrittwinkel reduziert hat. Durch die genauere Positionierung konnte die Spurdichte gesteigert werden.

Die neue Shugart-Serie mit Laufwerken halber Bauhöhe umfasst die Minifloppy-Serie SA455/465 sowie die Plattenlaufwerke SA706/712. Beide Versionen zeichnen sich durch verbesserte Positionierungs-Genauigkeit, sowie durch höhere Zuverlässigkeit im Vergleich zu früheren Versionen aus.

Shugart Associates GmbH Drygalski-Allee <sup>33</sup>, D-8000 München <sup>7</sup><sup>1</sup>

## Epson HX-20, Rechenzentrum <sup>i</sup><sup>n</sup> der Aktentasche

Die Entwicklung des industriellen Arbeitssystems ist dadurch gekennzeich<sup>n</sup>et, dass der arbeitende Mensch immer bestrebt war, die Grenzen seines Schaffens auszuweiten. Nichts anderes haben Unternehmen und Institutionen getan, als sie begannen, EDV-Anlagen einzusetzen. Die Erweiterung dieser Grenzen für den qualifiziert arbeitenden Einzelnen durch den EPSON HX-20 Hand-Held-Computer <sup>s</sup>tell<sup>t</sup> einen logischen, aber technisch revolutionären Schritt dar.

Der HX-20 <sup>i</sup>s<sup>t</sup> von seiner Leistung her ein konsequent verkleinerter Tischcomputer und nicht wie seine Konkurrenten ein erweiterter Taschenrechner. Entsprechend <sup>l</sup>ieg<sup>t</sup> sein Einsatzgebiet <sup>i</sup><sup>n</sup> der professionellen Datenverarbeitung vor Ort, wo <sup>e</sup><sup>r</sup> <sup>s</sup>ei<sup>t</sup> seiner Einführung eine sehr rasche Verbreitung und universelle Verwendung gefunden hat. Landvermessung, Flugnavigation, Baustatik, Auftragsverarbeitung, Messwertprotokollierung sind einige wenige Beispiele. Auf DIN-A-4-Format verfügt er als einziger HHC über eine grosse Schreibmaschinentastatur, Minidrucker, Mikrokassette und vierzeiliges voll grafikfähiges LED-Display. Mit dem als Zubehör erhältlichen Telefonmodem kann <sup>e</sup><sup>r</sup> über jedes Telefon mit einem grösseren Computer Daten austauschen, insbesondere <sup>m</sup>i<sup>t</sup> dem neuen EPSON Mikrocomputer OX-10, mit der <sup>e</sup><sup>r</sup> aufwärtskompatibel <sup>i</sup>st.

Der HX-20 kann auch grosse Peripheriegeräte wie Bildschirm/Monitor, Druk-<sup>8</sup>ker, Kassettenspeicher oder Floppy-Disk bedienen und somit <sup>a</sup>l<sup>s</sup> leistungsfähiges Tischcomputersystem verwendet werden. Die Leistungsmerkmale des HX-20 entsprechen denen eines Tischrechners. Er <sup>v</sup>erfüg<sup>t</sup> über <sup>e</sup>ine<sup>n</sup> <sup>6</sup>30<sup>1</sup> CMOS LSI-Mikroprozessor und <sup>e</sup>i<sup>n</sup> 32 KB ROM (intern auf 40 KB, extern auf 72 KB erwei-<sup>t</sup>erbar) und <sup>1</sup><sup>6</sup> <sup>K</sup><sup>B</sup> CMOS RAM, <sup>e</sup>xter<sup>n</sup> auf 32 KB erweiterbar. Die als Option ins Gehäuse des Rechners einsteckbare Mikrokassette nimmt 129 KB pro Seite einer MC <sup>3</sup><sup>0</sup> Kassette <sup>a</sup>uf, <sup>e</sup>i<sup>n</sup> handelsüblicher Kassettenrecorder sowie zwei Doppel-Floppy-Laufwerke mit einer Speicherkapazität <sup>b</sup>i<sup>s</sup> 1,2 MB können angeschlossen werden. Dazu stehen eine RS 232 C (V24) Schnittstelle sowie ein High Speed Serial-Interface, ein Lesestift-Interface, ein Kassetten-Interface und ein System-Bus zur Verfügung.

Die deutsche Schreibmaschinen-Volltastatur nach DIN <sup>m</sup>i<sup>t</sup> <sup>6</sup><sup>8</sup> Tasten verfügt über fünf doppelt belegbare Funktionstasten und <sup>3</sup><sup>2</sup> Grafikzeichen. Auf dem LCD-Display können <sup>v</sup>ie<sup>r</sup> Zeilen <sup>m</sup>i<sup>t</sup> <sup>j</sup><sup>e</sup> <sup>2</sup><sup>0</sup> Zeichen oder 120x32 einzelnen ansteuerbare Punkte für Grafik gezeigt werden, der virtuelle Schirm <sup>i</sup>s<sup>t</sup> 255 Zeichen und 259 Zeilen gross und kann <sup>m</sup>i<sup>t</sup> dem Display per Software abgefahren werden. Hochauflösende Grafik in <sup>v</sup>ie<sup>r</sup> Farben auf Farbfernseher/Farbmonitor <sup>i</sup>s<sup>t</sup> möglich.

Auf geringstem Raum wurde ein Minidrucker untergebracht, <sup>d</sup>e<sup>r</sup> <sup>a</sup>u<sup>f</sup> <sup>5</sup><sup>8</sup> mm breitem Normalpapier <sup>2</sup><sup>4</sup> Zeichen pro Zeile setzt und <sup>2</sup><sup>4</sup> Zeilen pro Minute

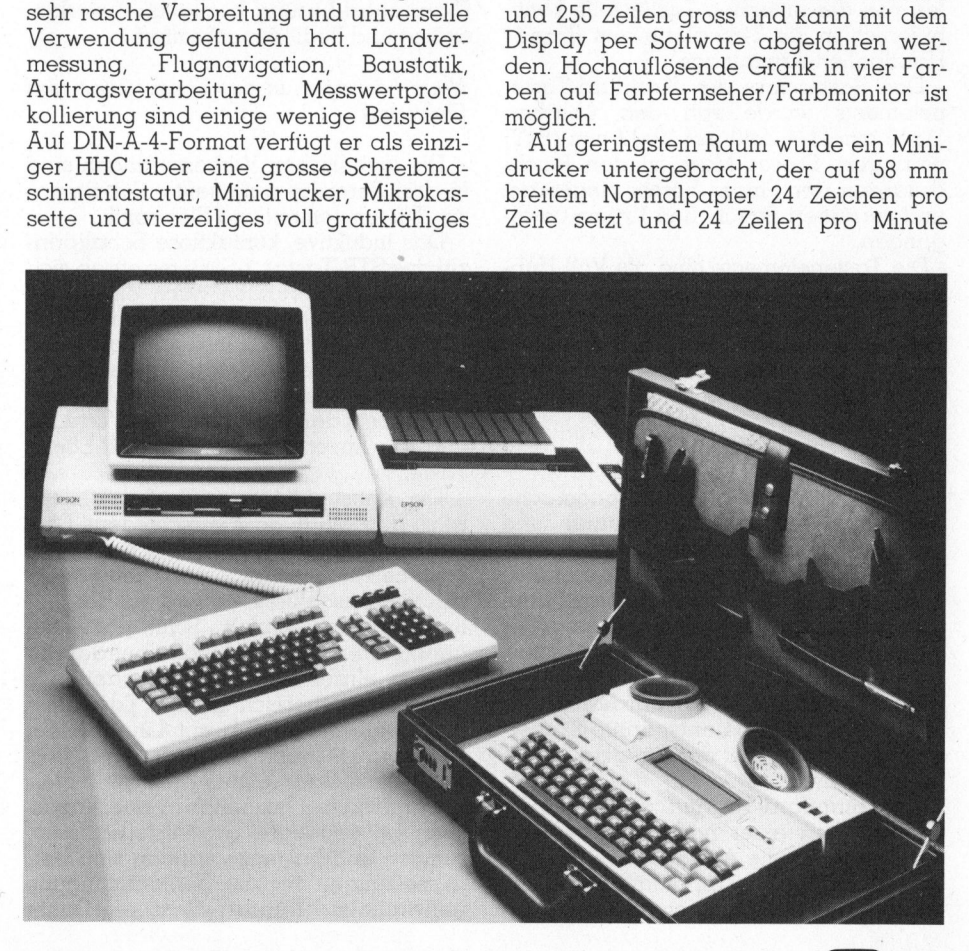

# NEWS... NEWS... NEWS...

druckt. Für Grafik können wie beim Display 132 einzeln adressierbare Zeichen pro Zeile dargestellt werden, Hardcopy vom Display ist auf Tastendruck mög<sup>l</sup>ich. Für Zeitsteuerungsprozesse <sup>i</sup>s<sup>t</sup> der HX-20 mit Uhr und Kalender ausgerü<sup>s</sup>tet, ausserdem <sup>i</sup>s<sup>t</sup> <sup>e</sup>i<sup>n</sup> Generator <sup>m</sup>i<sup>t</sup> <sup>v</sup>ie<sup>r</sup> Oktaven und Halbtonschritten einge $b$ aut.

Mit diesen Leistungsmerkmalen <sup>i</sup>s<sup>t</sup> der HX-20 <sup>e</sup>i<sup>n</sup> echter Computer vor Ort und nicht nur ein Taschenrechner. Der HX-20 kann über Akustikkoppler von jedem Telefon aus mit einem Zentralrechner <sup>i</sup><sup>n</sup> Verbindung treten. Der ideale Kommunikationspartner <sup>i</sup>s<sup>t</sup> der OX-10.

Excom AG, Switzerland Einsiedlerstrasse <sup>3</sup>1, 8820 Wädenswil Tel. 01 - 780 74 14

### Bewährte Software auf neuem 16-Bit Computer

Für die Zenith-Computer der Serie Z-100, <sup>d</sup>i<sup>e</sup> jetzt <sup>m</sup>i<sup>t</sup> eingebautem 10 MBy<sup>t</sup><sup>e</sup> Hard-Disk lieferbar sind, wird nun ein ausbaubares Softwarepaket angeboten, <sup>m</sup>i<sup>t</sup> dem man sämtliche Ausgaben der Administration <sup>i</sup><sup>n</sup> einem kleineren oder mittleren Betrieb realisieren kann.

Mit dem Softwarepaket kann ein zusammenhängender Betrieb von Adressen-, Lager-, Debitoren-, Kreditoren-Verwaltung sowie der Finanzbuchhaltung realisiert werden, d.h., die bearbeiteten Daten werden automatisch dem nachfolgenden Programm übergeben. Trotzdem ist eine schrittweise Einführung der Programme mit späterer Datenübernahme gewährleistet. Erwähnenswert ist, dass <sup>d</sup>i<sup>e</sup> Programme <sup>b</sup>e<sup>r</sup>eit<sup>s</sup> <sup>f</sup>ü<sup>r</sup> den späteren Ausbau auf <sup>e</sup>i<sup>n</sup> Mehrbenützersystem vorbereitet <sup>s</sup>ind, sodass die Daten nach der Erweiterung ohne Einschränkung benützt werden können. Die Bedienung ist dank sehr <sup>l</sup>ogischen Befehlen und der Dialogführung durch <sup>a</sup>ll<sup>e</sup> Programme sehr einfach und erfordert keine EDV-Kenntnisse.

<sup>D</sup>i<sup>e</sup> Anwenderprogramme wurden <sup>i</sup><sup>n</sup> einem übersichtlichen Software-Katalog zusammengefasst, welcher <sup>a</sup>u<sup>f</sup> Wunsch über die Leserdienst-Kontaktkarte kostenlos abgegeben <sup>w</sup>ird.

Schlumberger Messgeräte <sup>A</sup><sup>G</sup> 8040 Zürich, Tel. 01 - 52 88 80

### Experimentierkursus «Elektronik <sup>+</sup> Mikroelektronik»

Das Technische Lehrinstitut Onken <sup>i</sup><sup>n</sup> Kreuzlingen, die älteste und erfahrenste Fernschule der Schweiz, hat seinen bewährten Elektronik-Lehrgang durch einen völlig neuen, hochmodernen Experimentierkursus «Elektronik + Mikroelektronik» ersetzt.

Der neue Kursus umfasst <sup>2</sup><sup>4</sup> Lehrbriefe und wertvolles Experimentiermaterial. Er ist von A bis Z auf die heutige Technologie ausgerichtet worden und be<sup>z</sup>ieh<sup>t</sup> <sup>a</sup>ll<sup>e</sup> bedeutsamen elektronischen Neuerungen <sup>e</sup>in. <sup>S</sup><sup>o</sup> erschliesst dieser Lehrgang nicht nur sämtliche Grundlagen der Elektronik, sondern auch die Mikroelektronik und bietet selbst eine Einführung in die Mikroprozessortech<sup>n</sup>ik. Dennoch <sup>i</sup>s<sup>t</sup> der Kursus <sup>e</sup>i<sup>n</sup> echter Grundlagenlehrgang, der keine besonderen Vorkenntnisse voraussetzt.

Vertiefte Erkenntnisse der Methodik und <sup>v</sup>iel<sup>e</sup> zusätzliche Lernhilfen machen das Studium noch leichtfasslicher und abwechslungsreicher. Auch die Experimentierpraxis <sup>i</sup>s<sup>t</sup> grosszügig ausgebaut und um viele interessante Schaltungsexperimente erweitert worden. Ueber 100 ebenso lehrreiche wie spannende Experimente lassen den Studierenden die Elektronik wirklich erleben und begreifen. Denn was er <sup>s</sup>elbs<sup>t</sup> zusammengebaut hat, das <sup>s</sup>itzt.

Lehrinstitut Onken, 8220 Kreuzlingen Tel. 072 - 72 44 44

### Erweiterung des IBM Personal Computers

Die IBM Schweiz Produktvertrieb hat die erste Erweiterung des IBM Personal Computers angekündigt: mehr Hauptspeicher (bis 640 KByte), Festplattenspeicher-Laufwerke, nicht nur für <sup>d</sup>i<sup>e</sup> neue Hardware erwei<sup>t</sup>ert, Programmiersprache BASIC stark weiterentwickelt, insbesondere <sup>f</sup>ü<sup>r</sup> die grafische Datenverarbeitung.

Die neue erweiterte Systemeinheit (XT) verfügt über einen Hauptspeicher von 128 bis 640 KByte und enthält ein Laufwerk <sup>f</sup>ü<sup>r</sup> eine doppelseitige Diskette (360 KByte). Darüber hinaus <sup>i</sup>s<sup>t</sup> <sup>i</sup><sup>n</sup> der gleichen Einheit ein Festplattenspeicher-Laufwerk von <sup>1</sup><sup>0</sup> MByte Kapazität untergebracht. Sechs weitere Anschlusspositionen sind vorhanden (für Monochrom-Bildschirm, Grafikdrucker, Farbbildschirm, Kommunikation, Spiele usw.).

<sup>D</sup>i<sup>e</sup> Eingabe/Ausgabe - Erweiterungseinheit Modell 1 <sup>i</sup>s<sup>t</sup> <sup>f</sup>ü<sup>r</sup> die Systemeinheit des IBM Personal Computer bestimmt und umfasst einen Festplattenspeicher von 10 MByte Kapazität, ausbaubar auf <sup>2</sup><sup>0</sup> MByte, sowie 6 zusätzliche Anschlusspositionen für Erweiterungen.

Die Eingabe/Ausgabe - Erweiterungseinheit Modell 2 <sup>i</sup>s<sup>t</sup> <sup>f</sup>ü<sup>r</sup> die Systemeinheit XT bestimmt. Sie erhöht mit einem zweiten Laufwerk die Festplattenspeicherkapazität auf insgesamt <sup>2</sup><sup>0</sup> MByte. Es sind, zusätzlich zur Systemeinheit XT, sechs Anschlusspositionen frei.

Das neue Betriebssystem «Disk Operating System Version 2.0» unterstützt <sup>i</sup><sup>n</sup> vollem Umfang die angekündigte Hard-

ware. Darüber hinaus sind zahlreiche Verbesserungen eingebaut wie paralleles Drucken aus Dateien, Dateiadress- \_verzeichnisse in Form von Baumstruktu<sup>r</sup>en, Verkettung von Programmen usw.

Die Programmiersprache BASIC Version <sup>2</sup>.<sup>0</sup> nimmt ebenfalls Rücksicht auf die neuen Möglichkeiten, die sich aus dieser Ankündigung ergeben. Besondere Erwähnung verdient <sup>d</sup>i<sup>e</sup> <sup>s</sup>tar<sup>k</sup> erweiterte Befehlsstruktur für die grafische Datenverarbeitung (Farbgebung <sup>f</sup>ü<sup>r</sup> einen bestimmten Bereich mit verschiedenen Symbolen und verschiedenen Farben oder nur Farbe, Massstabverände-<br>rung, «Zoom», Winkelverschiebung «Zoom», Winkelverschiebung usw.) und Einwirkungsmöglichkeiten von Ereignissen auf den Programmab<sup>l</sup>au<sup>f</sup> (Kommunikation, abgelaufene <sup>Z</sup>eit, Lichtstift, Steuerknüppel <sup>f</sup>ü<sup>r</sup> Spiele, Funktionstasten usw.).

Die neuen Einheiten des IBM Personal Computers werden <sup>f</sup>ü<sup>r</sup> Europa im IBM Werk in Greenock (Schottland) herge<sup>s</sup>tellt. Die Auslieferungen <sup>i</sup><sup>n</sup> der Schweiz beginnen im Juni <sup>1</sup>983.

IBM Schweiz, Informationsabteilung General Guisan-Quai <sup>2</sup>6, 8002 Zürich <sup>T</sup>el. 01-207 2111

## Erfolg dank Dynamik

Schon wenige Monate nach Aufnahme der offiziellen Geschäftstätigkeit kann <sup>d</sup>i<sup>e</sup> <sup>i</sup><sup>n</sup> Genf ansässige Sumicom <sup>S</sup>A, <sup>e</sup>i<sup>n</sup> weltweit aktives Unternehmen der Kleincomputer-Branche, beträchtliche Erfolge erzielen. <sup>|</sup>

Anfangs April zählte das Vertriebsnetz ein Dutzend Wiederverkäufer <sup>m</sup>i<sup>t</sup> über zwanzig Verkaufszentren <sup>i</sup><sup>n</sup> der Schweiz. Es handelt sich dabei um wichtige, alt eingesessene Büroorganisations- und Datenverarbeitungs-Firmen.

Im Oktober letzten Jahres wurde <sup>i</sup><sup>n</sup> Zürich <sup>e</sup>i<sup>n</sup> Schulungszentrum eröffnet. Sumicom SA organisiert <sup>d</sup>or<sup>t</sup> <sup>f</sup>ü<sup>r</sup> seine Kunden unter anderem Einführungskurse in die Datenverarbeitung sowie Fortbildungskurse für Anwendungsprogramme wie Textverarbeitung, Buchhaltung und Adressenverwaltung.

Mit der «Societe Vaudoise de Medecine» konnte ein bedeutender Vertrag unterzeichnet werden. Es betrifft die Liefe<sup>r</sup>un<sup>g</sup> der Mikrocomputer SUMICOM SC-<sup>2</sup><sup>5</sup> <sup>i</sup><sup>m</sup> Rahmen <sup>e</sup>ine<sup>r</sup> <sup>f</sup>ü<sup>r</sup> Aerztepraxen bestimmten Anwendung. Das Programm «Galien» wurde aufgrund des Pflichtenheftes der Kommission für Datenverarbeitung der SVM, bestehend aus praktizierenden Aerzten, erstellt. Dabei wurden <sup>d</sup>i<sup>e</sup> hervorragenden Eigenschaften des SUMICOM Micro-Computers, welcher unter anderem einen Farbbildschirm sowie einen Hard-Disk von <sup>1</sup><sup>0</sup> MByte aufweist, <sup>v</sup>oll ausgenützt.

Sumicom SA

Rue de Veyrot 14, 1217 Meyrin 1 Tel. 022 - 82 33 00

# <u>Vors</u> Vorschau

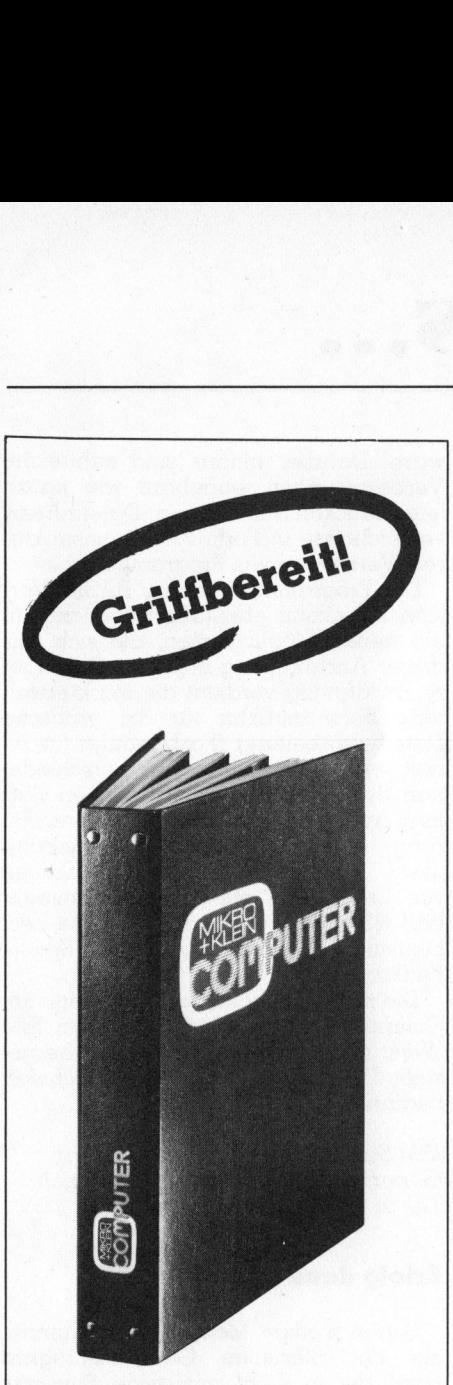

# M+K <sup>i</sup><sup>m</sup> praktischen **Sammelordner**

<sup>m</sup>i<sup>t</sup> bequemer Stabmechanik <sup>f</sup>ü<sup>r</sup> jeweils sechs Ausgaben (also ein ganzer Jahrgang) damit jedes Heft unbeschädigt bleibt. Stabile Ausführung mit einem strapazierfähigen Kunststoffüberzug <sup>i</sup><sup>n</sup> blauer Farbe.

Den praktischen Sammelordner erhalten Sie für <sup>F</sup>r. 14.50 (inkl. Versandkosten). Bei gleichzeitiger Bestellung von zwei Exemplaren zahlen <sup>S</sup>i<sup>e</sup> nur noch <sup>F</sup>r. <sup>2</sup>7.-. Und <sup>s</sup><sup>o</sup> bestellen <sup>S</sup>ie: Zahlen Sie bitte auf unser

Postkonto Luzern 60-27181 den entsprechenden Betrag ein und vermerken <sup>S</sup>i<sup>e</sup> auf der Rückseite Ihres Einzahlungsscheins «Sammelordner». zeitiger Bestellur<br>
Exemplaren zahl<br>
Fr. 27.– Und so k<br>
Tr. 27.– Und so k<br>
Zahlen Sie bitte «<br> **Postkonto Luzer**<br>
den entsprechen<br>
ein und vermerke<br>
Rückseite Ihres E<br>
Scheins «Samme<br> **Mikro+Kleincon Informa Verlag**<br> **Post** 

**REGISTER CONTRACTOR CONTRACTOR CONTRACTOR CONTRACTO CONTRACTO CONTRACTO CON CONTRACTO CON CONTRACTO CONTRACTO CON** 

Mikro + Kleincomputer Informa Verlag AG Postiach 1401 CH-6000 Luzern <sup>1</sup><sup>5</sup>

«Trigonometrie» <sup>i</sup>s<sup>t</sup> zumindest <sup>a</sup>l<sup>s</sup> Ausdruck sicher den meisten unserer Leser bekannt. Immer wieder er<sup>s</sup>chein<sup>t</sup> <sup>e</sup><sup>r</sup> <sup>i</sup><sup>m</sup> Zusammenhang <sup>m</sup>i<sup>t</sup> Programmen, <sup>d</sup>i<sup>e</sup> Winkelfunktionen wie Sinus und Tangens verwenden oder Dreiecksberechnungen durchführen. Doch wie war das eben noch <sup>m</sup>i<sup>t</sup> dem Sinus? Der <sup>z</sup><sup>u</sup> diesem Thema vorgesehene Beitrag <sup>s</sup>oll Ihnen helfen, Ihr längst vergessenes Schulwissen wieder aufzufrischen.

Haben <sup>S</sup>i<sup>e</sup> <sup>I</sup>h<sup>r</sup> Geometriewissen wieder aufgefrischt, so dürfen Sie sich an das Studium des Beitrages über die Fourier-Analyse periodischer Vorgänge wagen. Unser Autor geht kurz auf das Prinzip der Analy<sup>s</sup><sup>e</sup> periodischer Vorgänge <sup>e</sup>in. Dies ist die Grundlage, um das umfangreiche in BASIC geschriebene Programm verstehen <sup>z</sup><sup>u</sup> können, das nicht nur eine periodische oder <sup>i</sup><sup>n</sup> einem bestimmten Intervall vorgegebene Funktion in ihre Gleichstromund harmonischen Komponenten zerlegt, sondern diese Funktion auch grafisch darstellen kann. Die einzelnen Komponenten und ihre Summenkurve werden ebenfalls grafisch dargestellt.

Ständig erscheinen neue und immer leistungsfähigere Mikrocomputer auf dem heissumkämpften Kleincomputer-Markt. Für das nächste Heft haben wir uns zum Testbericht eines professionellen Rechner aus dem Land der aufgehenden Sonne entschieden. Die Marke hat sich <sup>m</sup>i<sup>t</sup> einem revolutionären HHC auch <sup>b</sup>e<sup>i</sup> uns bereits einen guten Namen gemacht.

Der Begriff «Array» <sup>i</sup>s<sup>t</sup> wohl jedem, der schon in einer höheren Programmiersprache gearbeitet hat, bekannt. Weniger bekannt dürfte aber das «Absolute Array» <sup>s</sup>ein. <sup>D</sup>i<sup>e</sup> <sup>i</sup><sup>n</sup> M+K 83-4 beschriebene Methode wird vor allem <sup>b</sup>e<sup>i</sup> PASCAL-Anwendern <sup>a</sup>u<sup>f</sup> Interesse stossen, da sie ein sehr schnelles Austauschen verschiedener Bildschirminhalte ermöglicht.

Aufgeschoben ist nicht aufgehoben! In der letzten Vorschau kündigten wir eine Hilfsroutine an, mit welcher Maschinenprogramme ausgetestet werden können. Aus Platzmangel musste dieser Beitrag, welcher ein Programm und die dazu gehörende Schaltungsänderung <sup>f</sup>ü<sup>r</sup> den TRS-80 beschreibt, mit dem Assemblerprogramme <sup>S</sup>chritt <sup>f</sup>ü<sup>r</sup> <sup>S</sup>chritt ausgeprüft werden können, leider <sup>i</sup><sup>n</sup> <sup>d</sup>i<sup>e</sup> nächste Ausgabe verschoben werden.

Ausserdem beginnen <sup>w</sup>i<sup>r</sup> <sup>i</sup><sup>n</sup> der nächsten Ausgabe <sup>m</sup>i<sup>t</sup> dem 1. <sup>T</sup>ei<sup>l</sup> <sup>e</sup>iner Artikelreihe, die den Aufbau verschiedener Peripheriegeräte <sup>f</sup>ü<sup>r</sup> den APPLE beschreibt: eine parallele und eine serielle Schnittstelle, einen Timer, einen EPROM-Burner und <sup>d</sup>i<sup>e</sup> dazu benötigte Software. Besitzer anderer Computer können die vorgestellte Hardware <sup>m</sup>i<sup>t</sup> gewissen Modifikationen auch auf ihren Geräten verwenden.

Die schulmässige Demonstration der Aufladung oder Entladung von Kondensatoren über Widerstände und die Darstellung der Lade- bzw. Entladekurve <sup>i</sup>s<sup>t</sup> nur qualitativ mit hinreichender Genauigkeit möglich. Wir zeigen <sup>i</sup><sup>n</sup> unserer CBM/PET NEWS-Rubrik eine Methode, <sup>d</sup>i<sup>e</sup> auch quantitativ gute Resultate lie<sup>f</sup>ert. Der Aufwand an zusätzlicher Hardware beschränkt <sup>s</sup>ic<sup>h</sup> <sup>a</sup>u<sup>f</sup> <sup>e</sup>i<sup>n</sup> Digitalvoltmeter mit IEEE-Bus und ein Relais, das über den USER-Port angesteuert werden kann. Die schulmässi<br>der Aufladung oc<br>Kondensatoren ü<br>und die Darstelluu<br>Entladekurve ist<br>hinreichender Ge<br>Wir zeigen in u<br>NEWS-Rubrik eir<br>auch quantitativ (fert. Der Aufwan<br>Hardware beschr<br>Digitalvoltmeter rein Relais, das ük<br>a

80,5% <sup>d</sup>e<sup>r</sup> M+K Leser beziehen <sup>d</sup>a<sup>s</sup> einzige Schweizer Kleincomputer-Magazin schon regelmässig <sup>i</sup><sup>m</sup> Abonnement.

# Gehören Sie auch dazu?

(Quelle: Leserbefragung 1982)

# Neue Clubs

(Red.) <sup>I</sup><sup>n</sup> gleicher Aufmachung wie die vielgefragten «Computer Split<sup>t</sup>er» werden unsere Leser ab dieser Nummer von M+K <sup>d</sup>i<sup>e</sup> Rubrik-Füller «Neue Clubs» verstreut vorfinden. Wir stürzen uns damit keineswegs zurück in die Zeiten der «Clubzeitschrift». Und doch wollen wir unseren Lesern die Gelegenheit bieten, Clubgründungen einer breiten, kompetenten und interessierten Oeffentlichkeit bekanntzumachen.

Wenn Sie diese kostenlose Dienstleistung in Anspruch nehmen möch<sup>t</sup>en, dann senden <sup>S</sup>i<sup>e</sup> uns <sup>b</sup>itt<sup>e</sup> nur den Namen <sup>I</sup>hre<sup>s</sup> neuen Clubs, <sup>d</sup>i<sup>e</sup> von der Clubaktivität betroffenen Geräte, sowie die Adresse einer Kontaktperson <sup>m</sup>i<sup>t</sup> Telefonnummer. Wir wünschen allen neu gegründeten Clubs viele «informa»-tive Stunden.

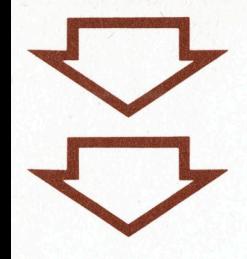

# **Manuskript-**

nteressante Artikel von freien Autoren Die Zustimmung zum Abdruck wird vorausgesetzt.

Fachlich lehrreiche Beiträge, die wir abdrucken, honorieren wir angemessen. Legen Sie bitte Ihren Artikeln die notwen-Zeichnungen und

<sup>|</sup>

Mikro+Kleincomputer<br>Informa Verlag AG

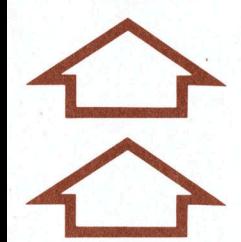

Wenn's um Kleincomputer geht...

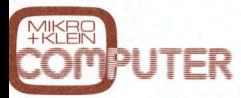

Magazin bringt alle zwei Monate neu aktuelle Informaionen, Testberichte und Problemösungen. Das Schweizer Kleincomputer-<br>
Gültig ab:

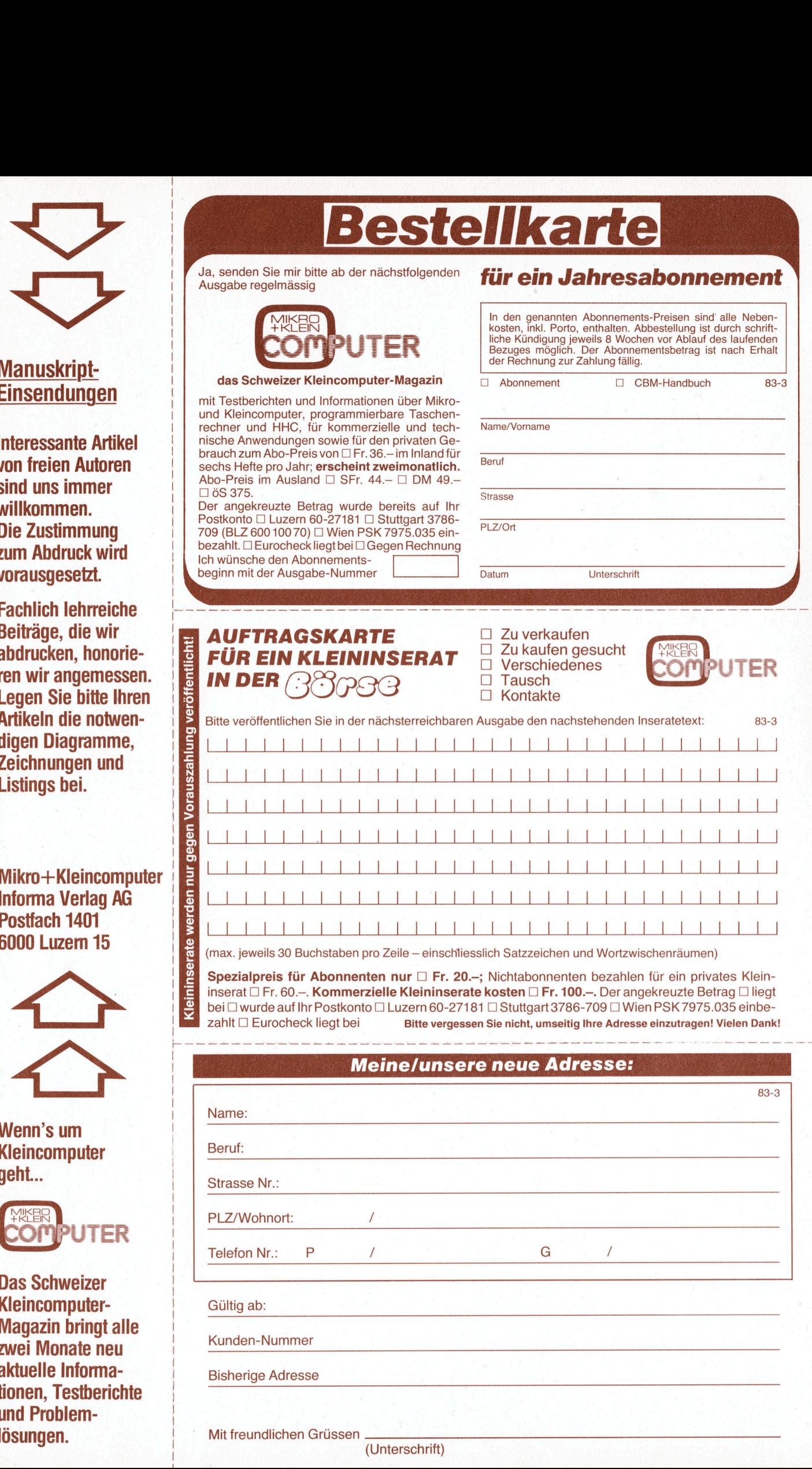

(Unterschrift)

 $\blacksquare$  Telefon Nr.: P /  $\blacksquare$  / G  $\blacksquare$  /

the company's company's company's company's company's company's company's company's

Mit freundlichen Grüssen.

PLZ/Wohnort: /

Kunden-Nummer

Bisherige Adresse

□ Ja, ich bestelle fest für Fr./DM 49.– (inkl.<br>Porto und Versandkosten) erwarte Rechnung/<br>Beitrag wurde auf Postkonto (siehe Rückseite) bitte einbezahlt das CBM-Handbuch: anklarand bitte einbezahlt das CBM-Handbuch: ankla

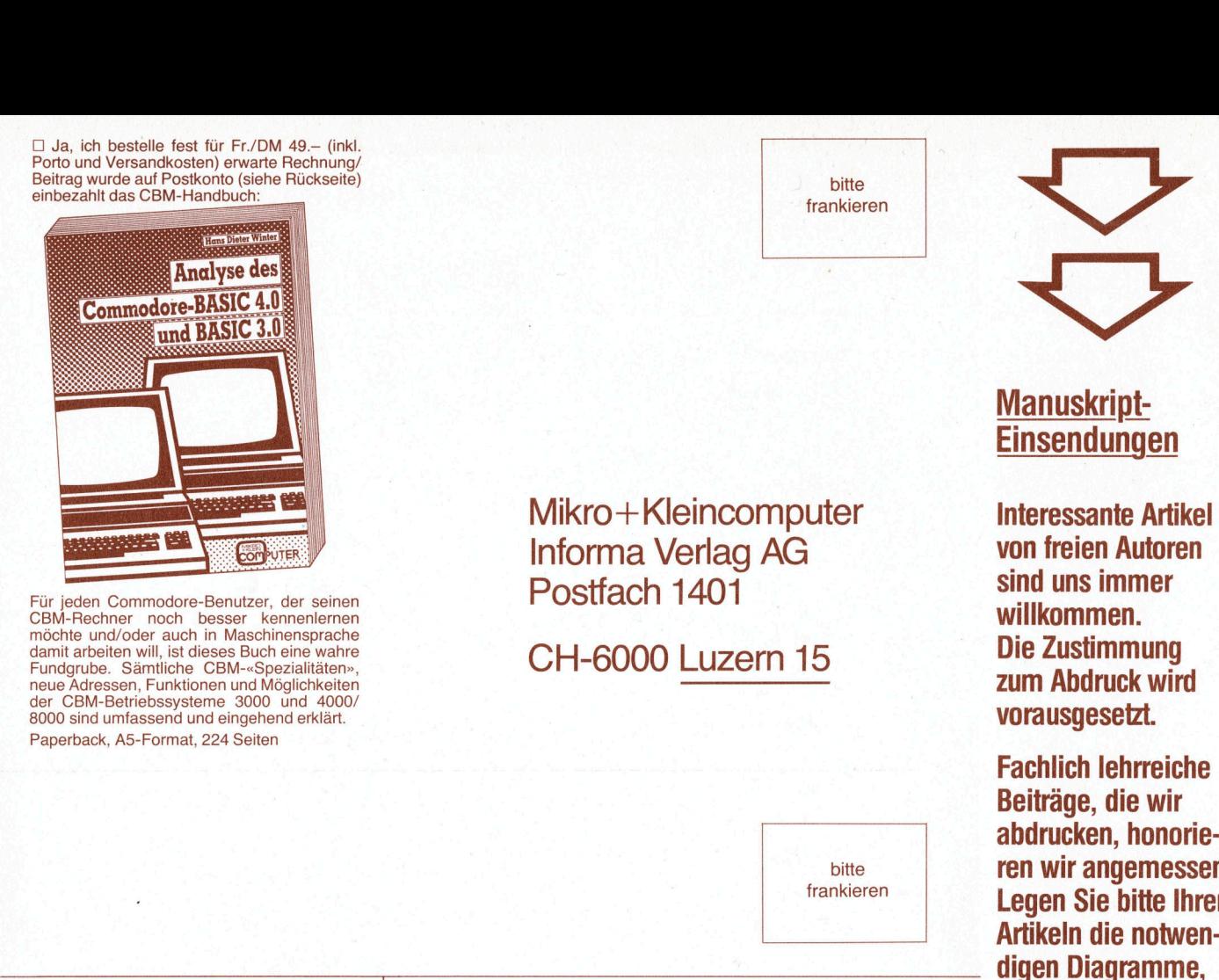

Fun Peden Commodore-Benutzer, der seinen<br>CBM-Rechner noch besser kennenlernen<br>möchte und/oder auch in Maschinensprache<br>Eundgrube. Sämtliche CBM-6000 LUZETN 15<br>Fundgrube. Samtliche CH-6000 LUZETN 15<br>neue Adressen, Funktione 2000 sind umfassend und eingehend erklärt.<br>
2000 sind umfassend und eingehend erklärt, and and eingehend erklärt, and and and and and and and and all the structure of the structure of the structure of the structure of the Paperback, A5-Format, 224 Seiten

# Informa Verlag AG<br>Postfach 1401<br>CH-6000 <u>Luzern 15</u> Informa Verlag AG von freien Au<br>
Postfach 1401 willkommen.

 $\frac{1}{\sqrt{2}}$ 

bitte frankieren

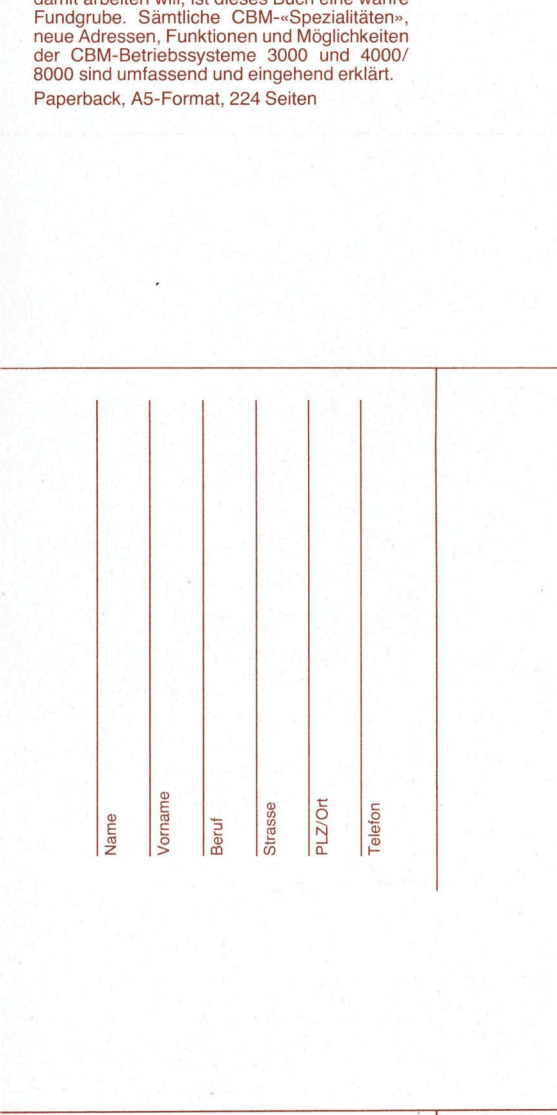

Mikro+Kleincomputer Mikro+Kleincomputer Informa Verlag AG **Informa Verlag AG** Postfach 1401 Postfach <sup>1</sup>40<sup>1</sup> Informa Verlag AG<br>Postfach 1401<br>CH-6000 <u>Luzern 15</u>

 $\frac{1}{2}$ 

Manus<br>Einsen Manuskript **Einsendungen** 

**Exam Abdruck wird Example:**<br>
sind uns in<br>
willkomme<br>
Die Zustim<br>
Tum Abdru von freien Autoren<br>sind uns immer<br>willkommen.<br>Die Zustimmung

Fachlich lehrreiche Beiträge, die wir abdrucken, honoriebitte **ren wir angemessen.**<br> **Frankieren Logan Sie bitte Ibran** Legen Sie bitte Ihren Artikeln die notwendigen Diagramme, Zeichnungen und Listings bei.

6000 Luzern 15

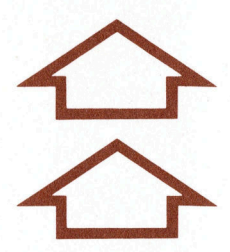

Wenn's um Kleincomputer geht...

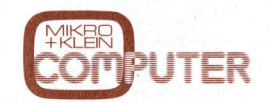

Informa Verlag AG Magazin bringt alle<br>
Postfach 1401 aktuelle Informa-<br>
CH-6000 Luzern 15 tionen, Testberichte aktuelle Informaund Problemlösungen.

 <sup>A</sup>dressanderungsanzeig<sup>e</sup> Avis de changement d'adresse Avviso di cambiamento d'indirizzo della contra controlle della contra controlle della contra controlle della controlle della controlle della controlle della controlle della controlle della controlle della controlle della c

Mikro+Kleincomputer Kleincomputer-Postfach 1401 zwei Monate neu

CH-6000 Luzern 15 tionen, Testberichte

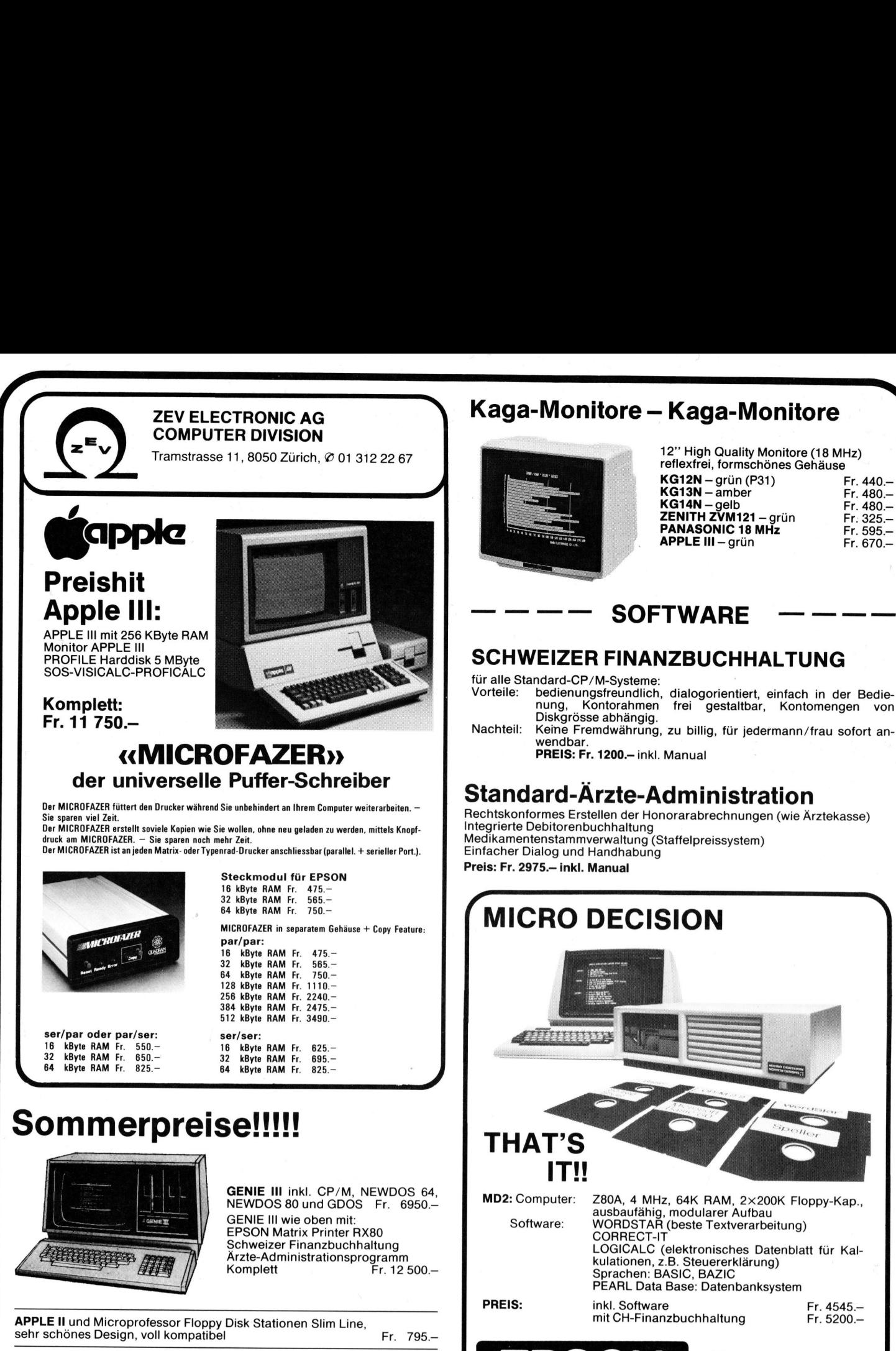

# Sommerpreise!!!!!

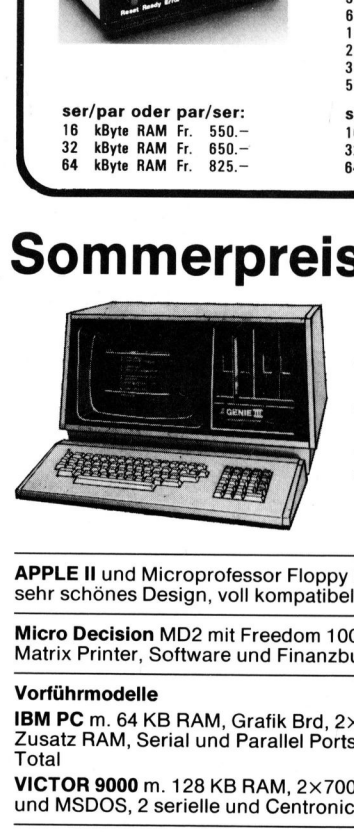

GENIE III inkl. CP/M, NEWDOS 64, NEWDOS 80 und GDOS Fr. 6950.-GENIE <sup>I</sup>ll wie oben <sup>m</sup>it: EPSON Matrix <sup>P</sup>rinte<sup>r</sup> RX80 Schweizer Finanzbuchhaltung Ärzte-Administrationsprogramm Komplett <sup>F</sup>r. 12 500.4

APPLE II und Microprofessor Floppy Disk Stationen Slim Line,<br>sehr schönes Design, voll kompatibel Fr. 795.-

Micro Decision MD2 <sup>m</sup>i<sup>t</sup> Freedom 100 Terminal, EPSON RX80 Matrix Printer, Software und Finanzbuchhaltung Fr. 7900.

### Vorführmodelle

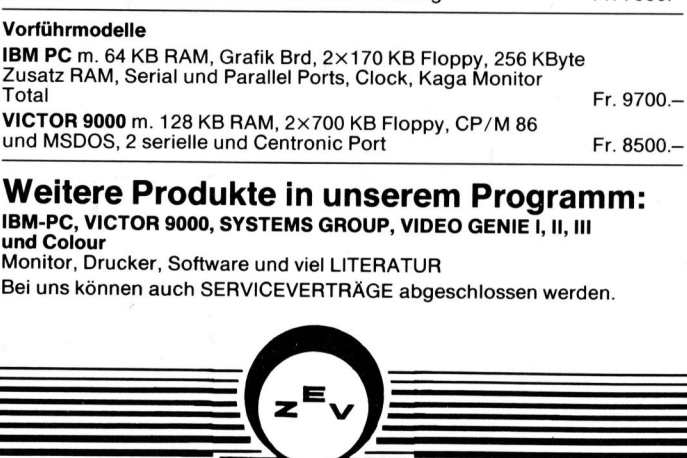

Weitere Produkte in unserem Programm: IBM-PC, VICTOR 9000, SYSTEMS GROUP, VIDEO GENIE I, II, III und Colour VICTOR 900<br>
und MSDOS<br> **Weiter**<br>
IBM-PC, VIC<br>
IBM-PC, VIC<br>
und Colour<br>
Monitor, Dru<br>
Bei uns könn<br>
Le Linn Ston

Monitor, Drucker, Software und viel LITERATUR und bonitor, Die kölchen kölchen der anstalten der anstalten der anstalten der anstalten der anstalten der anstalten der anstalten der anstalten der anstalten der anstalten der anstalten der anstalten der anstalten der ans

Monitor, Drucker,<br>Bei uns können at Bei uns können auch SERVICEVERTRÄGE abgeschlossen werden.

zFv

**ELECTRONIC** 

reflexfrei, formschönes Gehäuse<br> **KG12N** – grün (P31) – Fr. 440.<br> **KG13N** – amber – Fr. 480

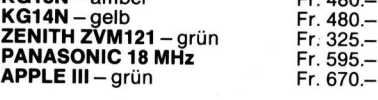

# SCHWEIZER FINANZBUCHHALTUNG

Vorteile: bedienungsfreundlich, dialogorientiert, einfach in der Bedie-nung, Kontorahmen <sup>f</sup>re<sup>i</sup> gestaltbar, Kontomengen von

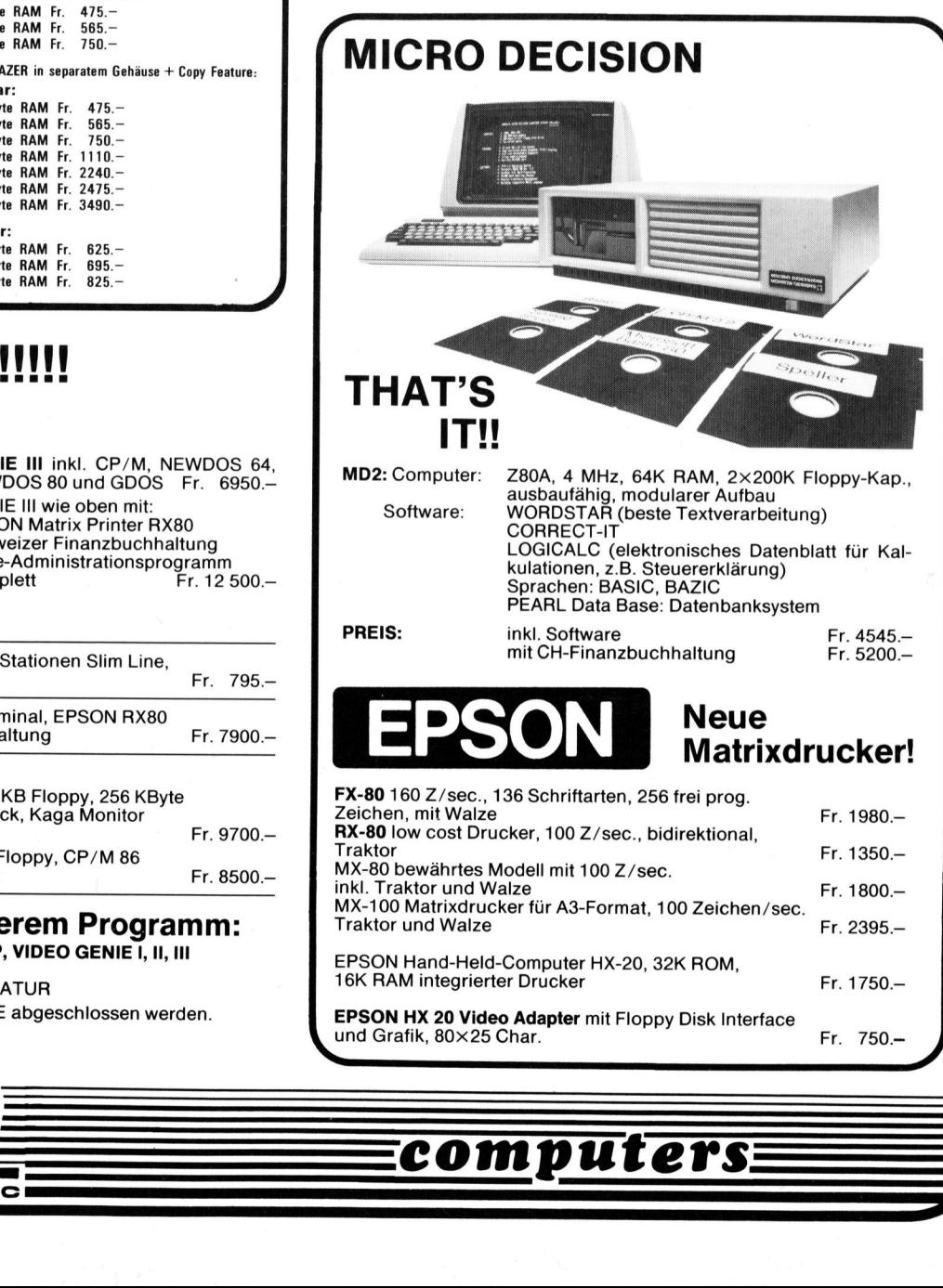

computers

# IBM-PC (Personal Computer) das grosse Baustein-System

Für mich ist der IBM-PC der interessanteste Baukasten der Welt und zudem eine der ganz sicheren Investitionen. Das faszinierend Neue <sup>i</sup>st, dass beim IBM-PC zwei Dinge erfolgreich kombiniert sind. Die Möglichkeiten des Grosskonzerns für die hochqualifizierte und trotzdem preiswerte Herstellung von Computern und die Garantie der Kontinuität einerseits. Die Kreativität und das Engagement einer grossen Anzahl mittlerer und kleiner Firmen <sup>f</sup>ü<sup>r</sup> Zusätze und Programme anderseits.

Da gibt es den modularen Computer von IBM, Hunderte von Ausbauplatten, Druckern, Harddisks, Bandstationen und Netzwerkanschlüssen, Tausende von Programmen.

Das Netzwerk <sup>i</sup>s<sup>t</sup> der entscheidende Durchbruch <sup>b</sup>e<sup>i</sup> den IBM-PC. Arbeitsplätze, Massenspeicher, Drucker usw. können beliebig vernetzt werden. Bisher waren die Mikrocomputer lediglich Produktionsmittel. Loka<sup>l</sup><sup>e</sup> Arbeit wurde erleichtert. Dank Netzwerk werden die Mikrocomputer zum Organisationsmittel. Programme und Dateien werden zentral verwaltet und sind überall verfügbar.

# Wir installieren unsere eigene Anlage:

Nur wenige Firmen können <sup>i</sup>hr<sup>e</sup> EDV-Bedürfnisse so gründlich analysieren, wie wir es für uns selbst getan haben. Wir entschlossen uns <sup>f</sup>ü<sup>r</sup> ein Netzwerk von 10 IBM-PC, verteilt auf <sup>4</sup> verschiedene Orte <sup>i</sup><sup>n</sup> der Schweiz. <sup>D</sup>i<sup>e</sup> Programme und Dateien <sup>s</sup>in<sup>d</sup> <sup>a</sup>u<sup>f</sup> <sup>3</sup> Harddisks <sup>v</sup>erteilt. Die Datensicherung erfolgt <sup>m</sup>i<sup>t</sup> <sup>2</sup> Bandstationen. Alles ist miteinander verbunden. Jeder Teil der Anlage kann ausfallen, ohne dass die Anlage während einer allfälligen Reparaturzeit still<sup>s</sup>teht. <sup>D</sup>i<sup>e</sup> technische Redundanz <sup>i</sup>s<sup>t</sup> <sup>b</sup>illige<sup>r</sup> <sup>a</sup>l<sup>s</sup> <sup>e</sup>i<sup>n</sup> Servicevertrag. die Mikrocomputer ledigitor<br>
in Mikrocomputer ledigitor Produktionsmittel. Loka-<br>
die Anbeit wurde erleichtett. Dank Netzwerk werden<br>
die Anbeit wurde erleichtett. Dank Netzwerk werden<br>
die Anbeit wurde erleichtett. Dank N

Bei jedem PC wird einfach eine Netzwerkkarte eingesteckt, rundum geht <sup>e</sup>i<sup>n</sup> Koaxialkabel. Das <sup>i</sup>s<sup>t</sup> <sup>a</sup>lles. Alle Harddisks, Drucker usw. können sowohl lokal <sup>a</sup>l<sup>s</sup> auch vom Netzwerk her benutzt werden.

Hauptsitz Zürich: <sup>6</sup> IBM-PC <sup>m</sup>i<sup>t</sup> <sup>j</sup><sup>e</sup> 2mal <sup>1</sup>.<sup>2</sup> MByte Floppy, <sup>3</sup> Harddisks <sup>j</sup><sup>e</sup> 30 MByte, <sup>2</sup> Bandstationen <sup>j</sup><sup>e</sup> 17 MByte <sup>f</sup>ü<sup>r</sup> Datensicherung. Farbgrafik, 3 Korrespondenzdrucker, 2 Schnelldrucker, 6-Farben-Plot<sup>t</sup>er. Modem 1200 Baud.

<sup>F</sup>ilial<sup>e</sup> Bern: <sup>2</sup> IBM-PC <sup>m</sup>i<sup>t</sup> <sup>j</sup><sup>e</sup> 2mal <sup>1</sup>.<sup>2</sup> MByte Floppy, Harddisk 30 MByte, Bandstation 17 MByte für Datensicherung. Farbgrafik, Korrespondenzdrucker, Schnelldrucker, <sup>P</sup>lotter. Modem 1200 Baud.

<sup>H</sup>. Keller, Niederglatt: IBM-PC <sup>m</sup>i<sup>t</sup> 2mal <sup>1</sup>.<sup>2</sup> MByte Floppy, Schnelldrucker. Modem 1200 Baud.

<sup>G</sup>. Oppliger, Bundkofen: IBM-PC <sup>m</sup>i<sup>t</sup> 2mal <sup>1</sup>.<sup>2</sup> MByte Floppy, Schnelldrucker. Modem 1200 Baud.

Programme: Datenbank, Buchhaltung, Zentrale Textdatei <sup>f</sup>ü<sup>r</sup> Offertwesen usw., Lohnwesen, CAD. Verbindung zu USA-Datenbanken. Zentrale Software-Bibliothek.

Die Gesamtkosten im Leasing: Fr. 3875.- pro Monat.

where the contract of the contract of the contract of the contract of the contract of  $\mathcal{Y}$ 

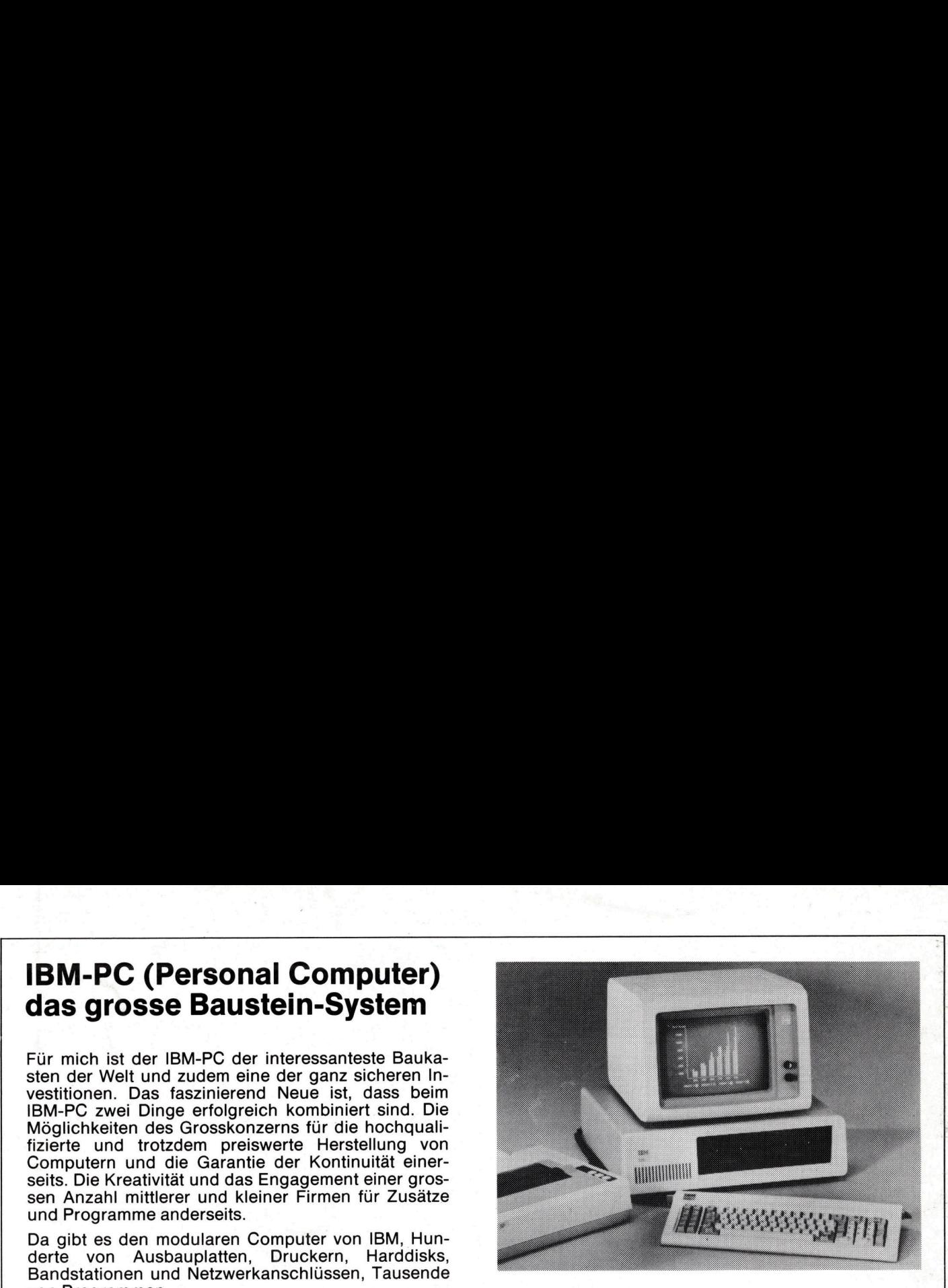

Der <sup>I</sup>B<sup>M</sup> PERSONAL COMPUTER wird <sup>v</sup>o<sup>n</sup> uns gelie<sup>f</sup>er<sup>t</sup> mit Floppy aller Grössen.

Grundgerät <sup>m</sup>i<sup>t</sup> <sup>6</sup><sup>4</sup> <sup>K</sup> RAM Hauptspeicher, Schweizer Tastatur, Bildschirmgerät grün/schwarz, MS-DOS, MBASIC

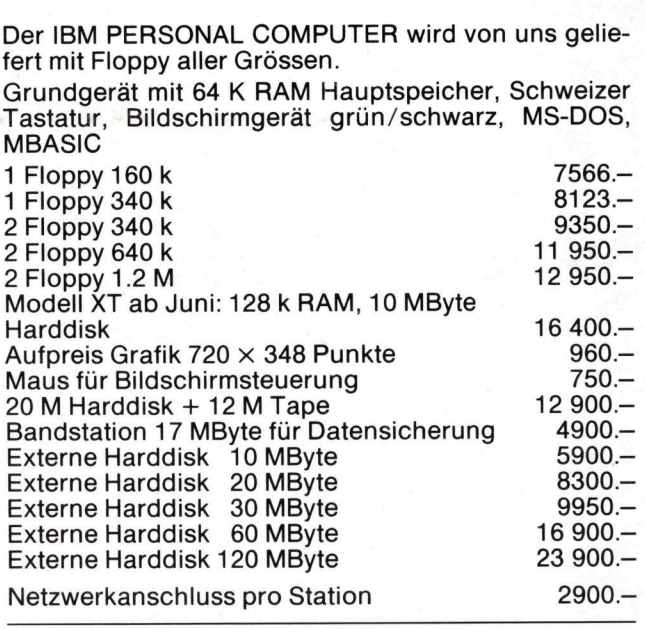

Das neueste VICTOR-Modell ist <sup>d</sup>a, <sup>d</sup>e<sup>r</sup> <sup>b</sup>illige, leistungsfahige Kompaktcomputer, eineiiger Zwilling des SIRIUS, inkl. MS-DOS, CP/M, MBASIC und <sup>O</sup>riginal-Handbücher. 90 Tage Garantie.

VICTOR <sup>m</sup>i<sup>t</sup> 128 <sup>K</sup> RAM, VICTOR mit 128 K RAM,<br>1.2 MByte Floppy  $\overline{Fr. 8950}$ .

VICTOR <sup>m</sup>i<sup>t</sup> 128 <sup>K</sup> RAM, <sup>2</sup>.<sup>4</sup> MByte Floppy <sup>F</sup>r.1<sup>0</sup> 450.4

Dies ist der jetzt gültige internationale Richtpreis für VICTOR- und SIRIUS-Computer, wie <sup>i</sup>h<sup>n</sup> Chuck Peddle, Präsident von VICTOR TECHNOLOGIES INC. <sup>i</sup><sup>n</sup> <sup>e</sup>ine<sup>r</sup> internationalen Werbekampagne <sup>m</sup>i<sup>t</sup> dem Slogan «mehr für weniger» angibt (US\$ 4000. $-$  plus Umsatzsteuer).

SESAM-DELTA: Das unverwüstliche Arbeitspferd. Eine Anlage z. <sup>B</sup>. <sup>l</sup>äuf<sup>t</sup> <sup>j</sup>etz<sup>t</sup> schon über 25 000 Stunden ununterbrochen <sup>i</sup><sup>n</sup> einer Fabrikationskontrolle. Modularer Computer <sup>m</sup>i<sup>t</sup> S-100 Bus Norm. Sehr schnelle 8-Zoll Floppy. Für alle technisch-wissenschaftlichen Zwecke. Buchhaltung, Textverarbeitung. Modernster VISUAL Terminal. Ab Fr. 9900.- inkl. Garantie für <sup>3</sup> Jahre.

HANNES KELLER COMPUTER-ZENTRUM <sup>A</sup><sup>G</sup> ZURICH Eidmattstrasse <sup>3</sup>6, 8032 Zürich Tel. <sup>0</sup><sup>1</sup> 69 36 33 Telex 58766 und 53808 HANNES KELLER COMPUTER-ZENTRUM AG BERN Quartiergasse 16, 3013 Bern <sup>T</sup>el. 031 41 22 45